# **User Manual for the NETGEAR 7300S Series Layer 3 Managed Switch Software**

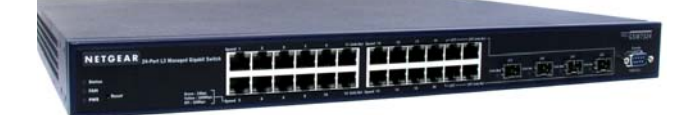

# **NETGEAR**

**NETGEAR**, Inc.

4500 Great America Parkway

Santa Clara, CA

202-10088-01 March 2005

*202-10088-01, March 2005*

© 2005 by NETGEAR, Inc., March 2005. FullManual All rights reserved.

### **Technical Support**

Please register to obtain technical support. Please retain your proof of purchase and warranty information.

To register your product, get product support or obtain product information and product documentation, go to <http://www.netgear.com>. If you do not have access to the World Wide Web, you may register your product by filling out the registration card and mailing it to NETGEAR customer service.

You will find technical support information at: http://www.netgear.com/ through the customer service area. If you want to contact technical support by telephone, see the support information card for the correct telephone number for your country.

#### **Trademarks**

NETGEAR is a registered trademark of NETGEAR, INC. Windows is a registered trademark of Microsoft Corporation. Other brand and product names are trademarks or registered trademarks of their respective holders. Information is subject to change without notice. All rights reserved.

### **Statement of Conditions**

In the interest of improving internal design, operational function, and/or reliability, NETGEAR reserves the right to make changes to the products described in this document without notice. NETGEAR does not assume any liability that may occur due to the use or application of the product(s) or circuit layout(s) described herein.

### **Regulatory Compliance Information**

This device is restricted to indoor use due to reduce the potential for harmful interference to co-channel Mobile Satellite and Radar Systems.

#### **Canadian Department of Communications Compliance Statement**

This Class B Digital apparatus (NETGEAR 7300S Series Layer 3 Managed Switch) meets all the requirements of the Canadian Interference Causing Equipment Regulations.

Cet appareil numerique del la classe B respect les exigences du Regalement sur le material broilleur du Canada. This device comples with Class B limits of Industry of Canada. Operation is subject to the following two conditions:

- 1. This device may not cause harmful interference.
- 2. This device must accept any interference received, including interference that may cause undesired operation.

#### **EN 55 022 Declaration of Conformance**

This is to certify that the NETGEAR 7300S Series Layer 3 Managed Switch is shielded against the generation of radio interference in accordance with the application of Council Directive 89/336/EEC, Article 4a. Conformity is declared by the application of EN 55 022 Class B (CISPR 22).

#### **Product and Publication Details**

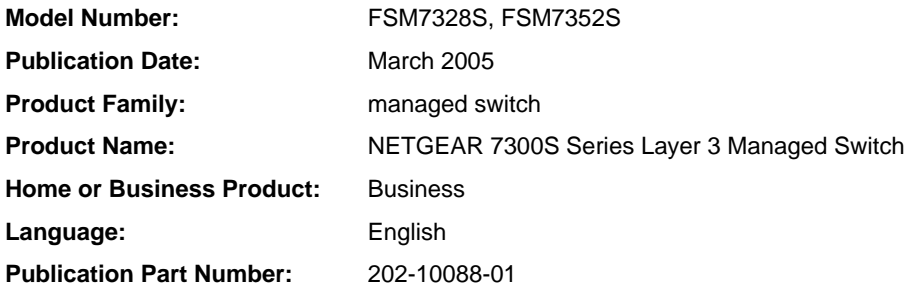

# **Contents**

# **Chapter 1**<br>**About This Guide**

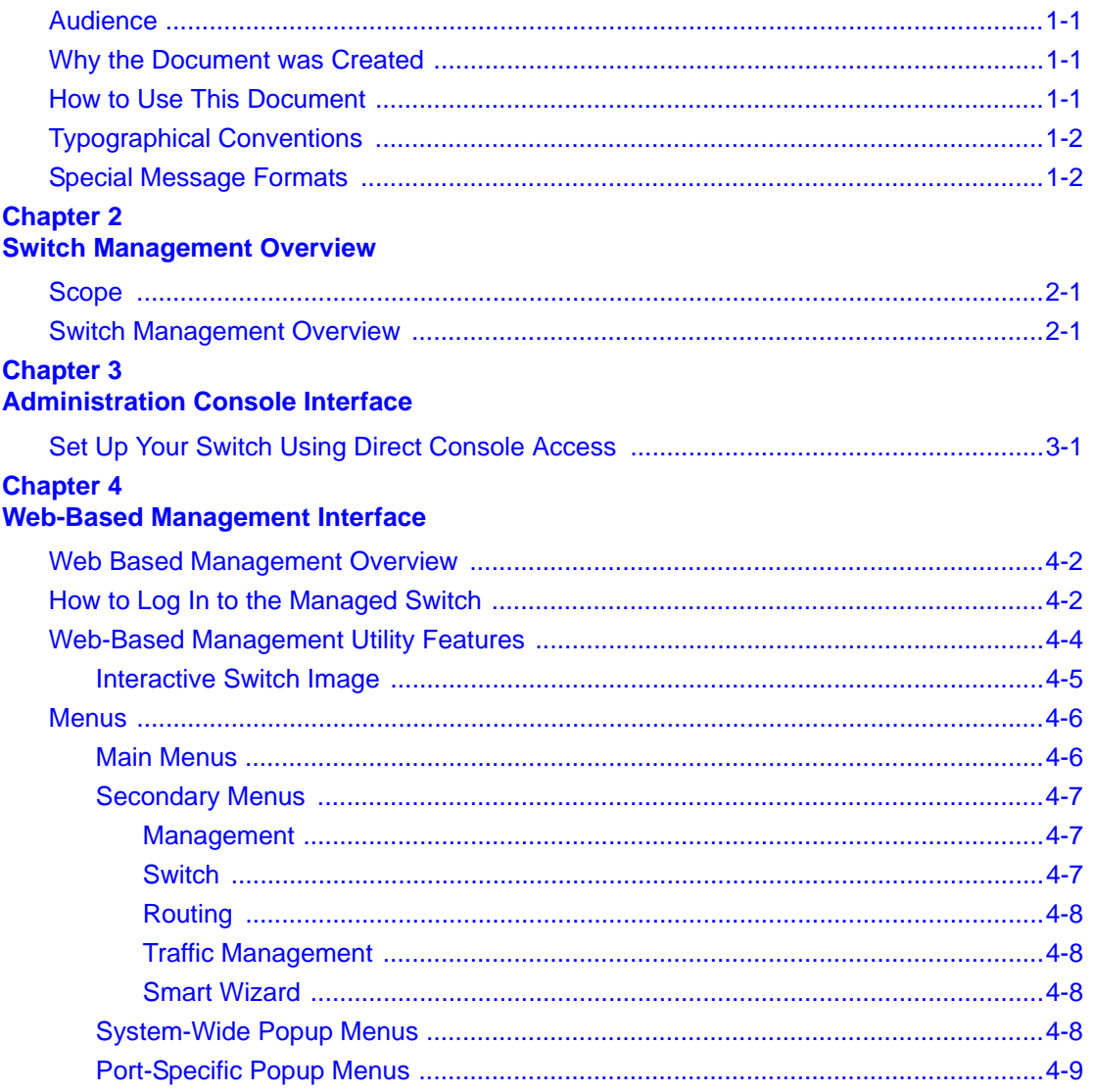

#### **Chapter 5 Command Line Interface Structure**

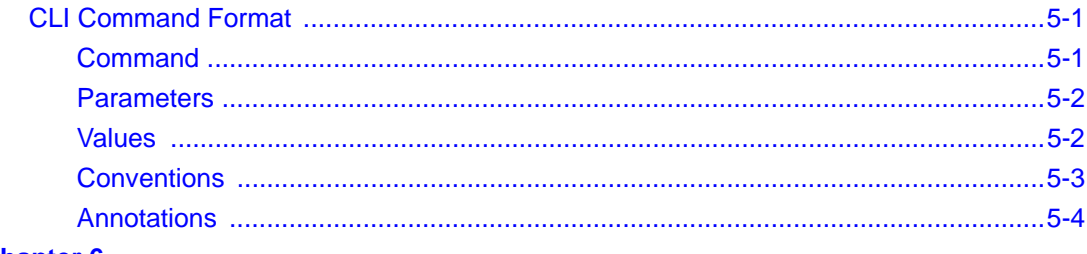

#### **Chapter 6 Quick Start up**

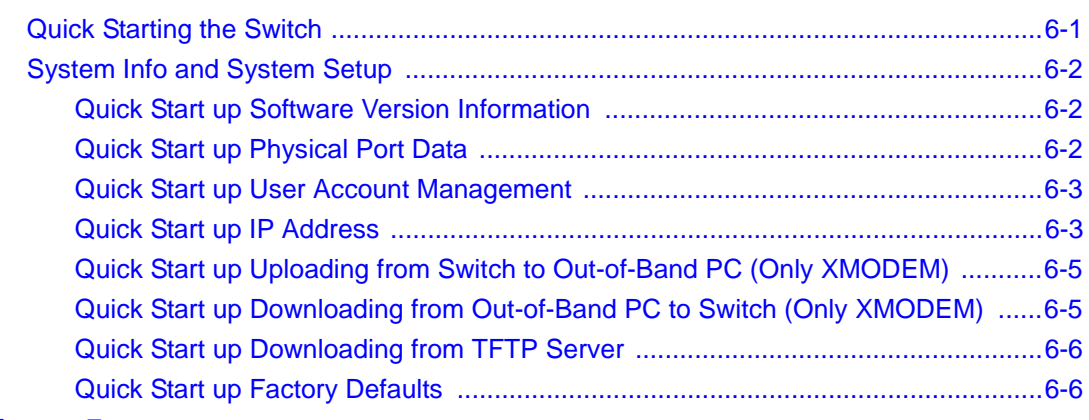

#### **Chapter 7 Mode-based CLI**

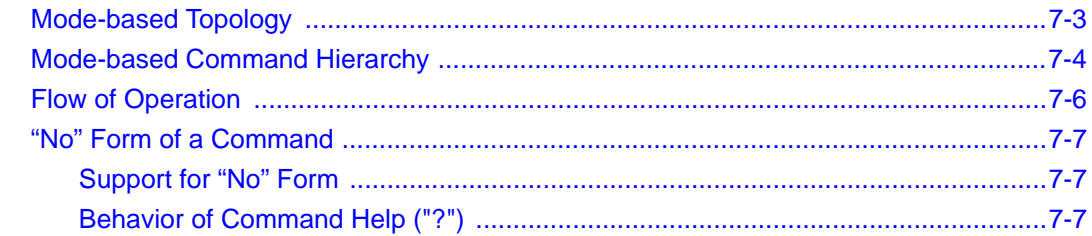

#### **Chapter 8 Switching Commands**

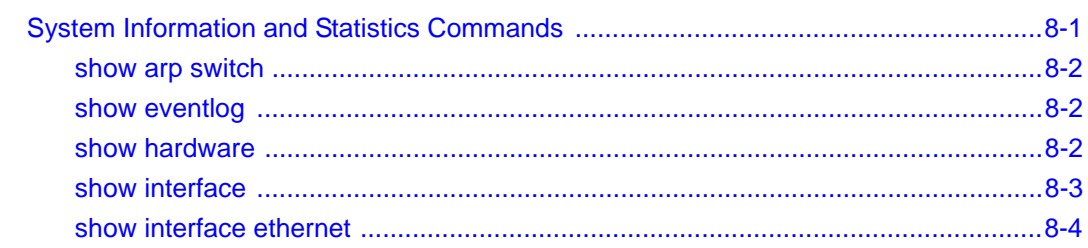

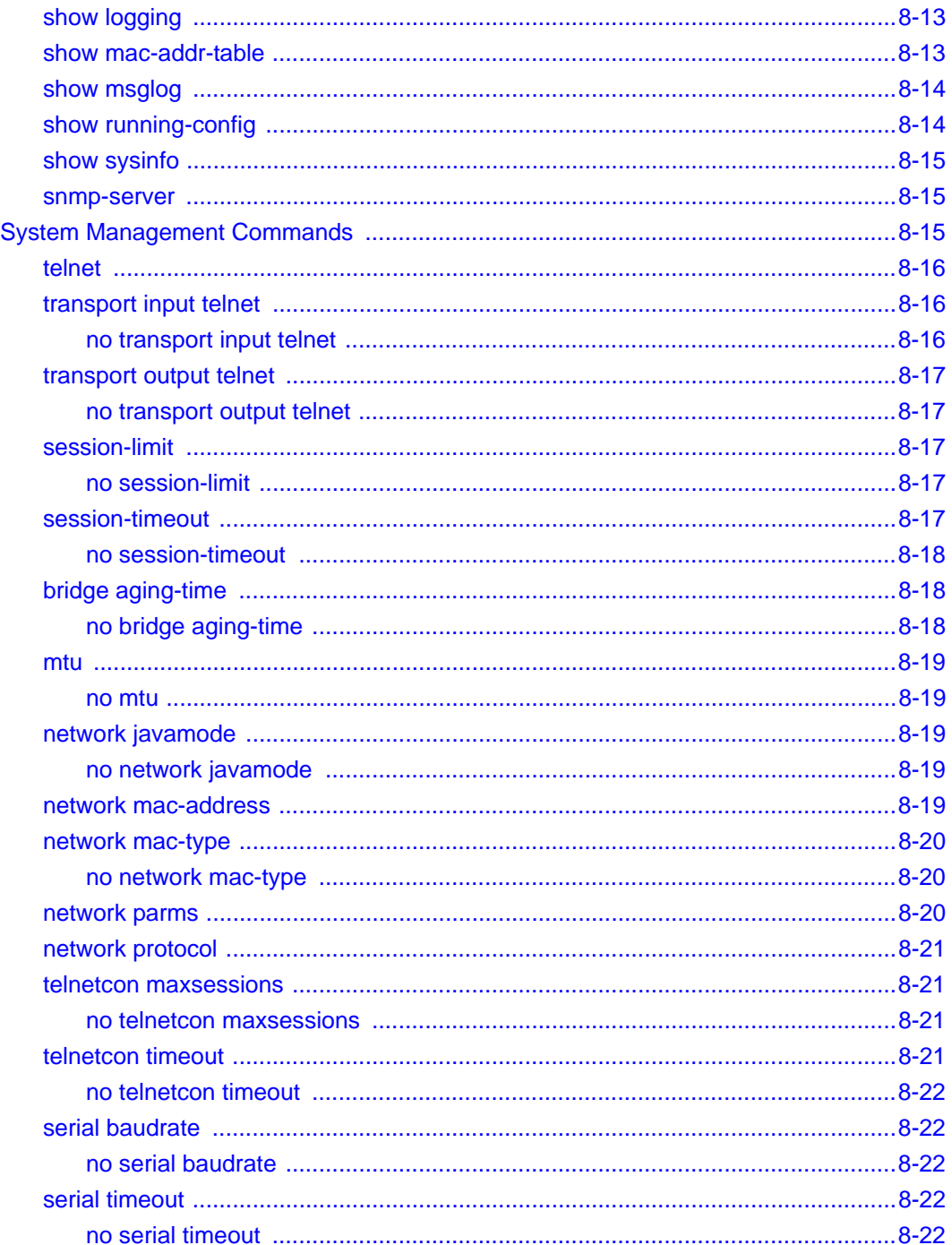

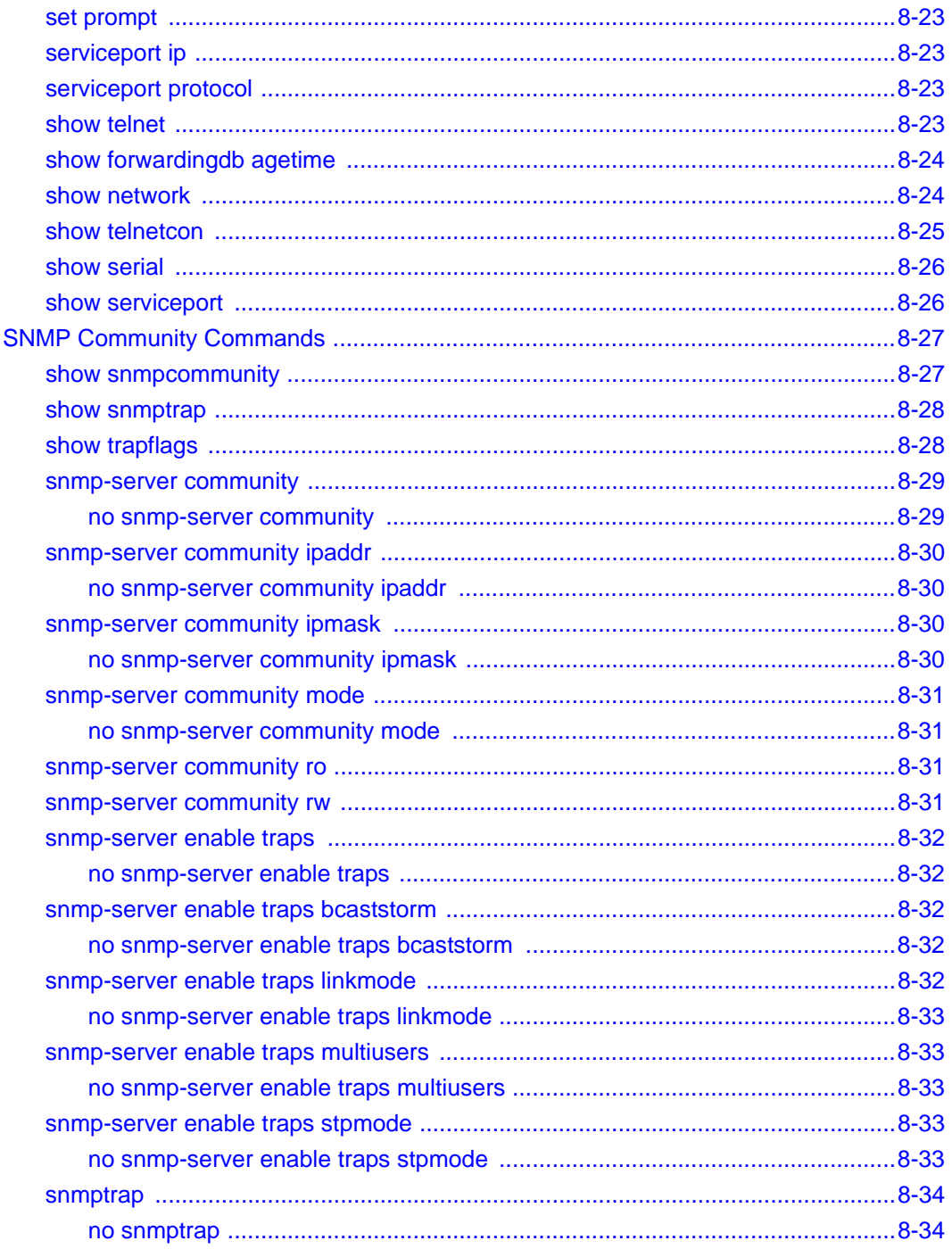

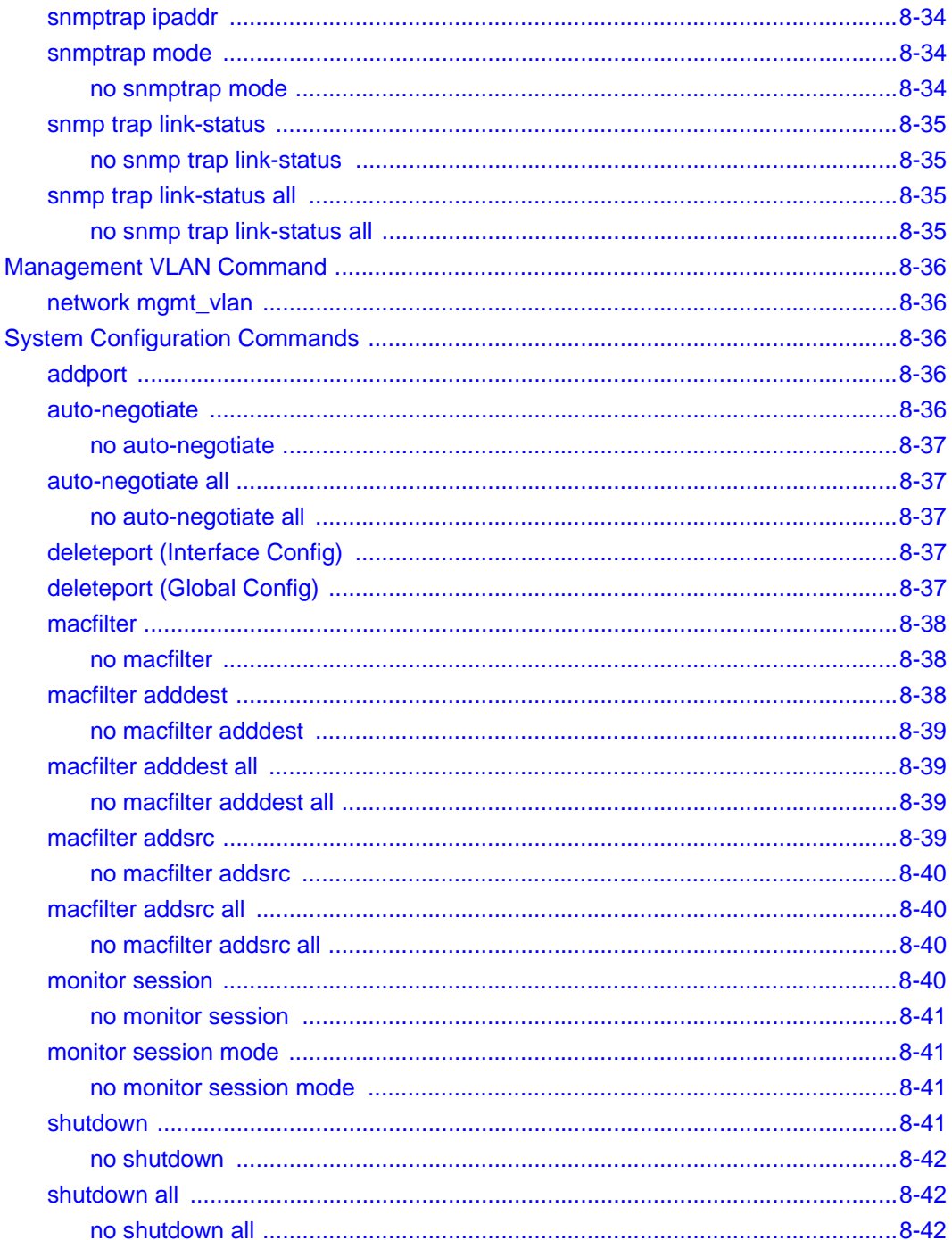

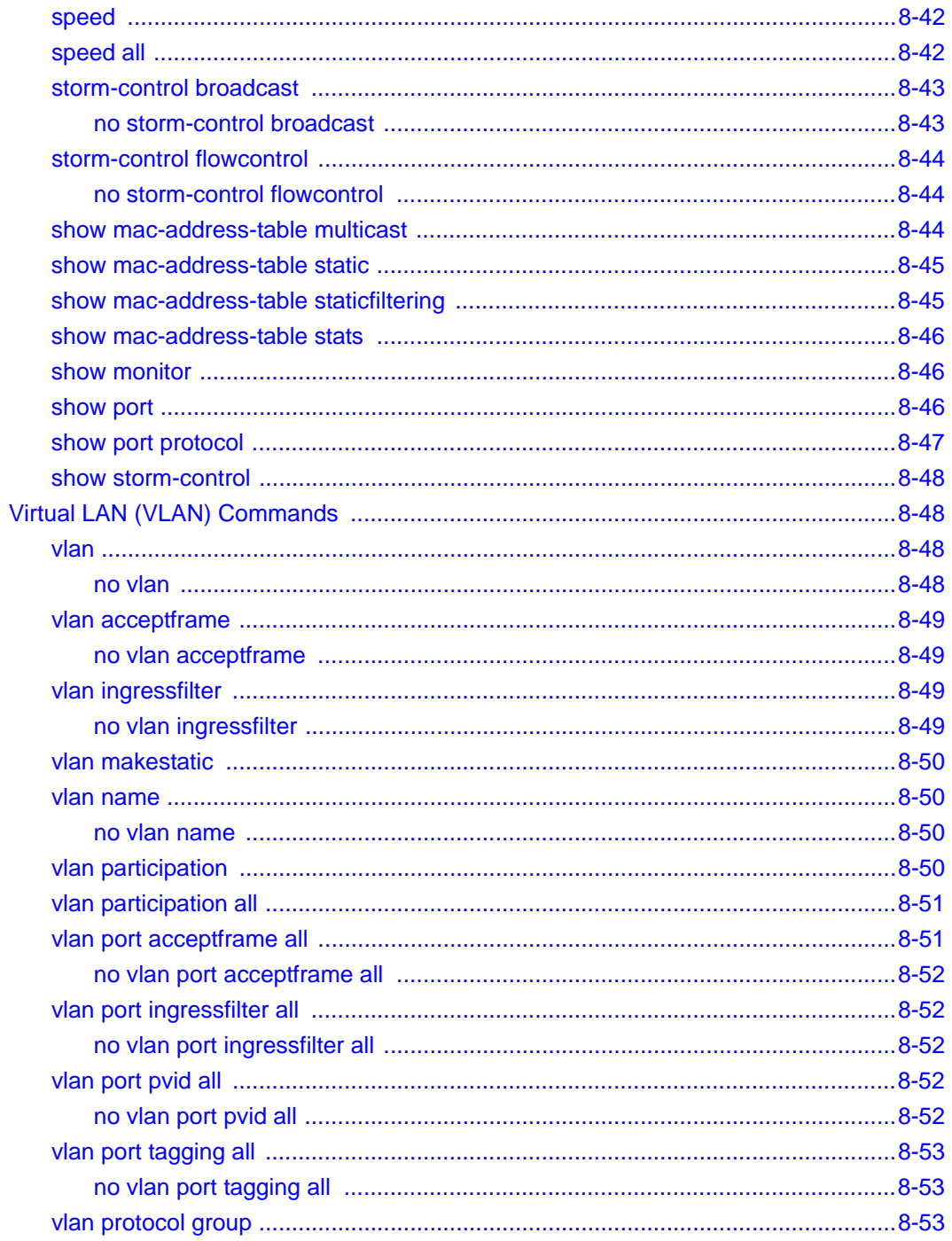

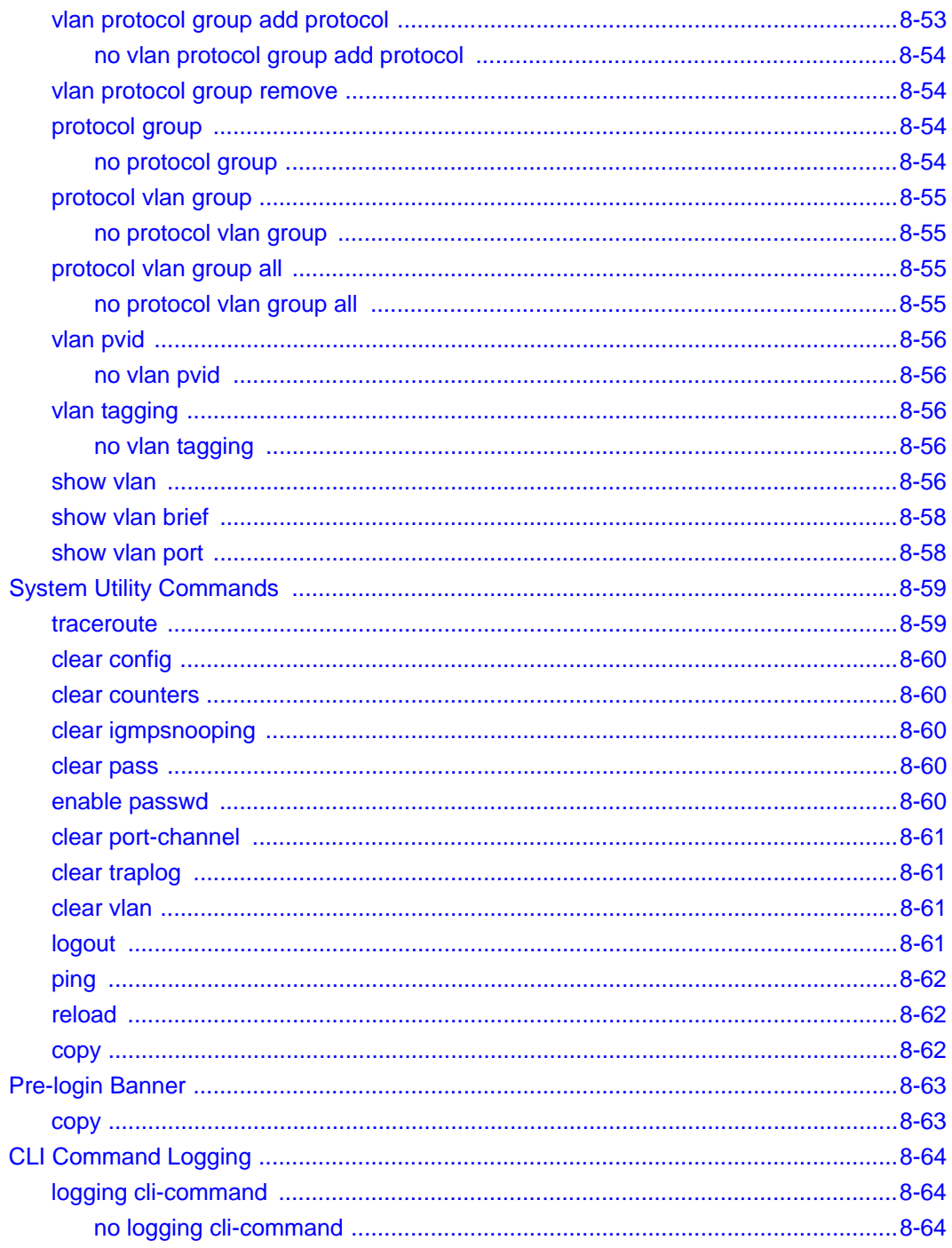

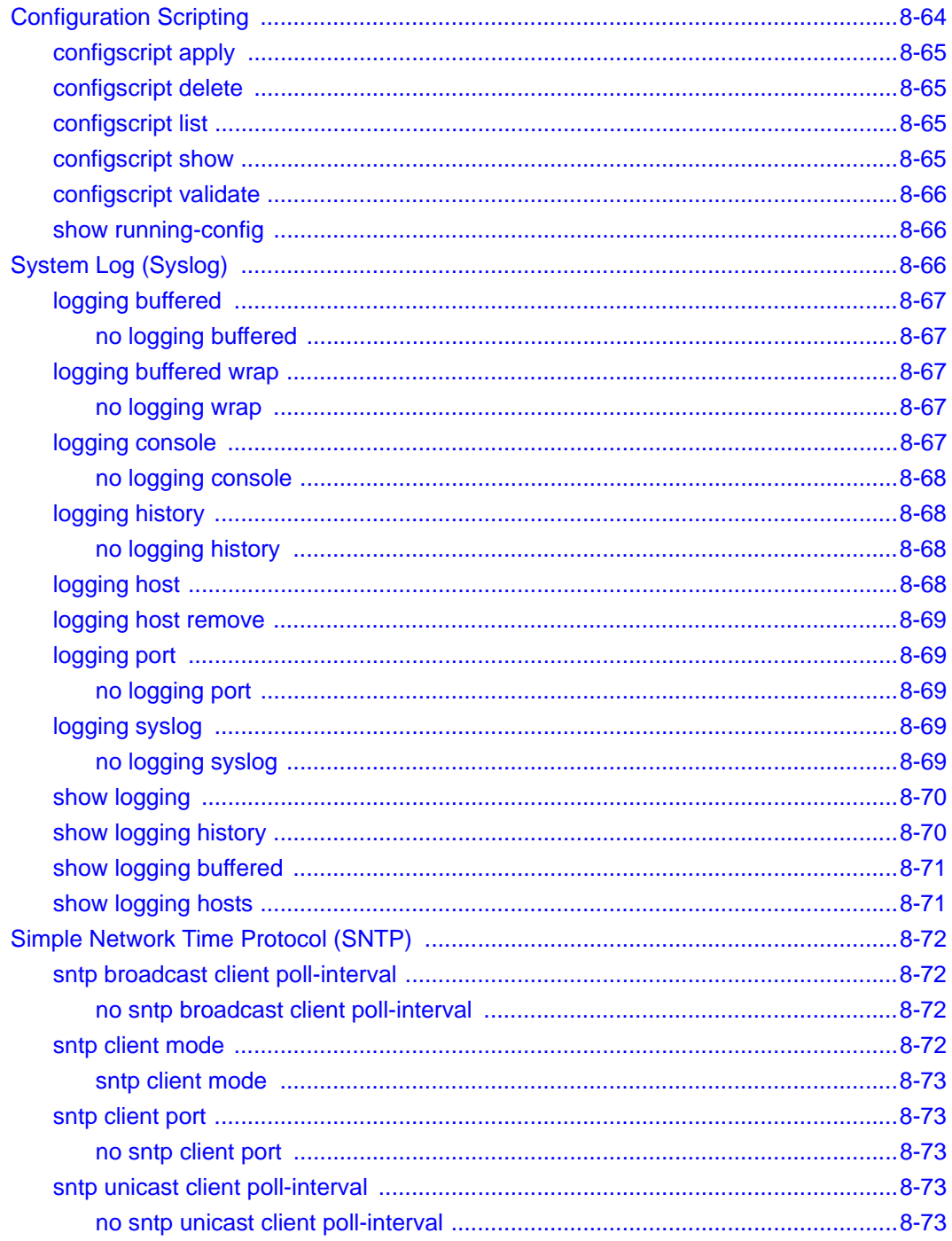

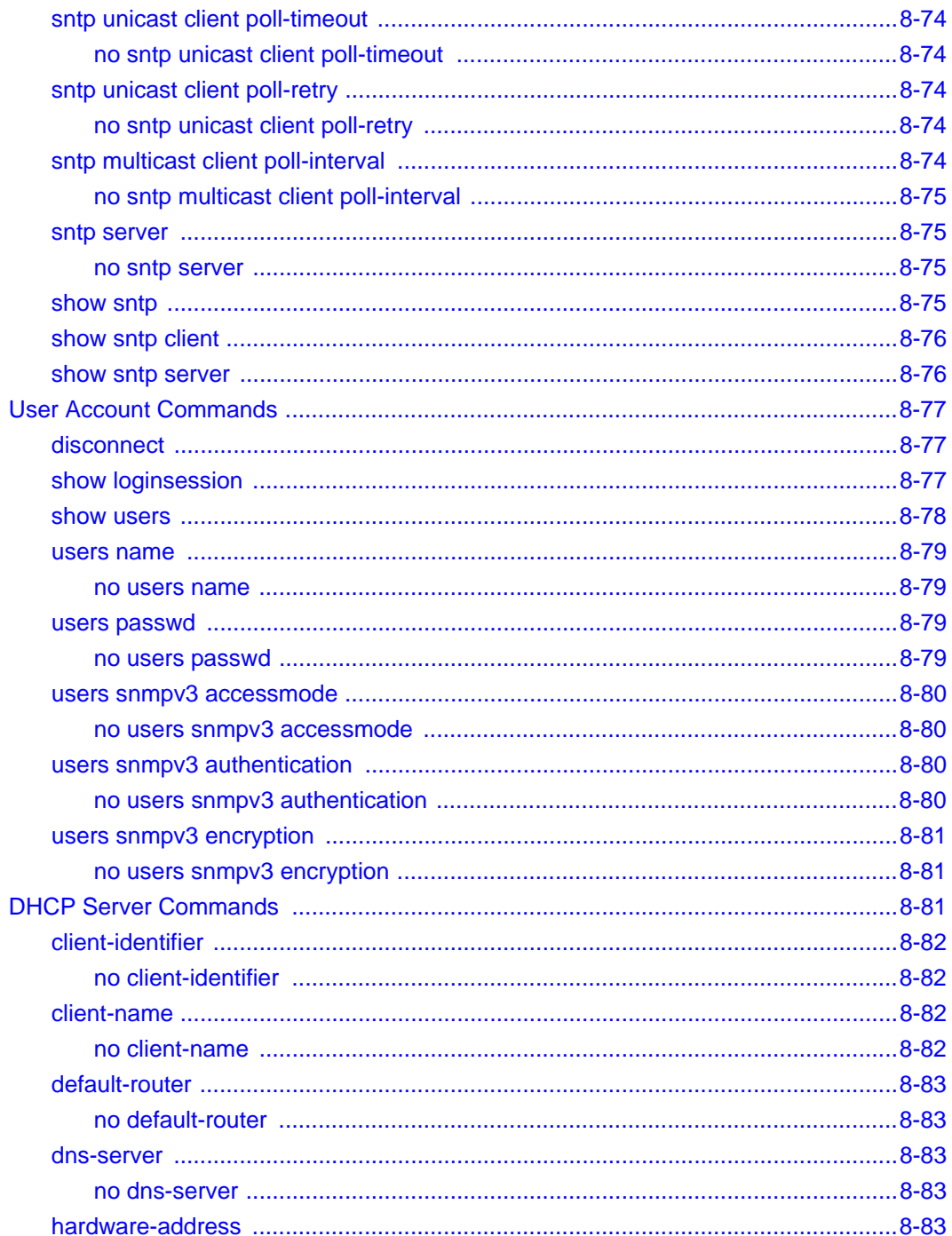

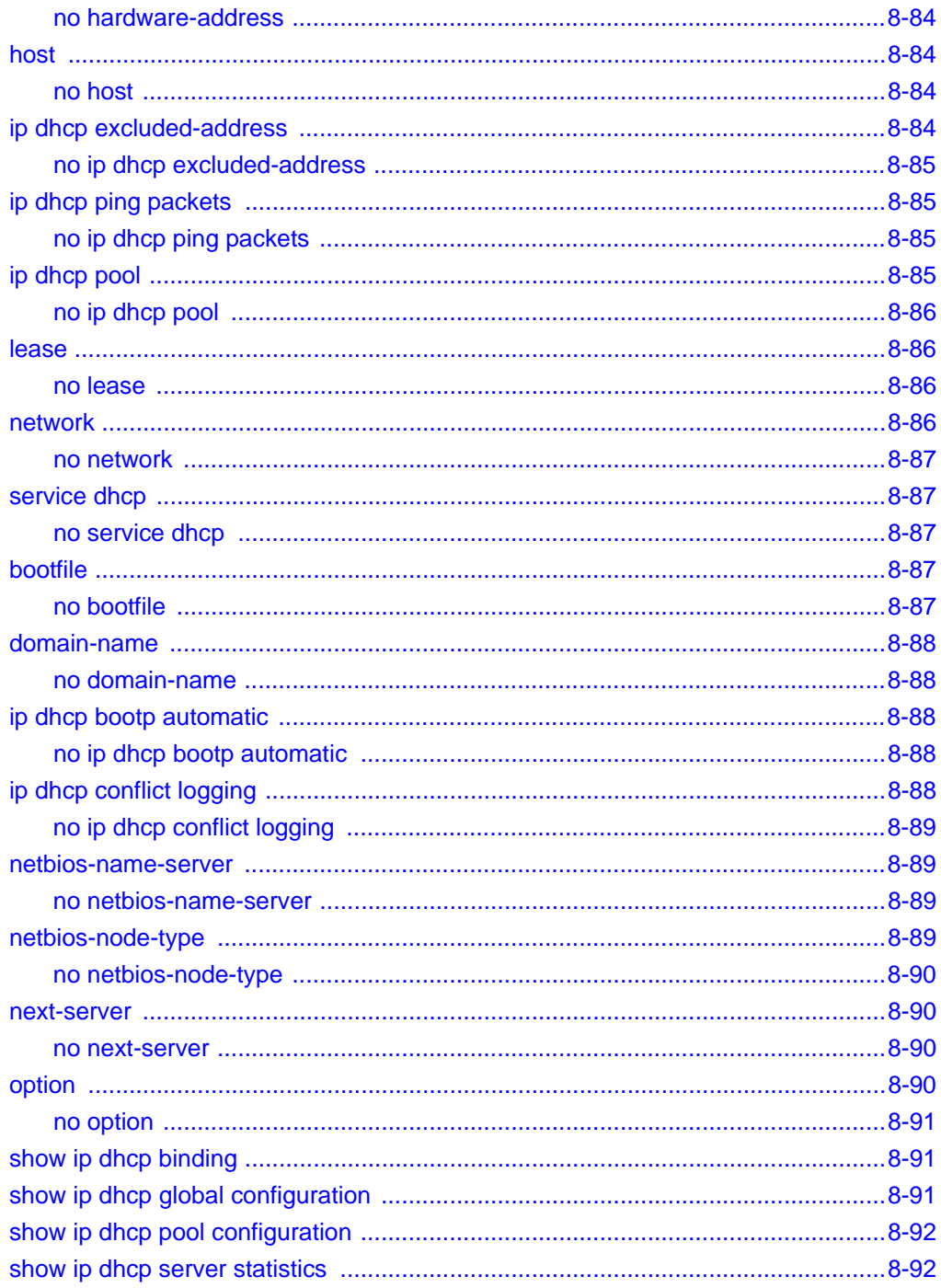

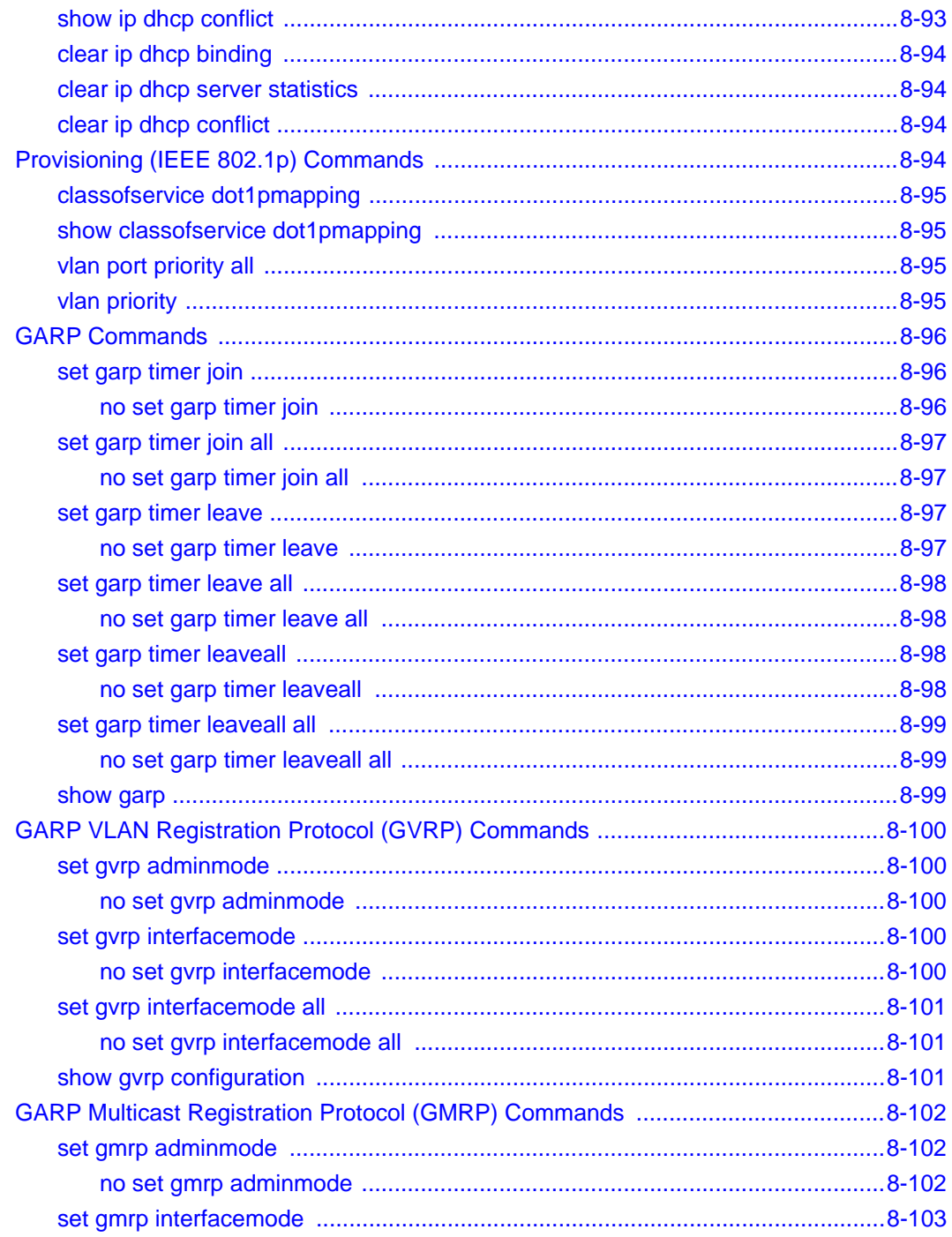

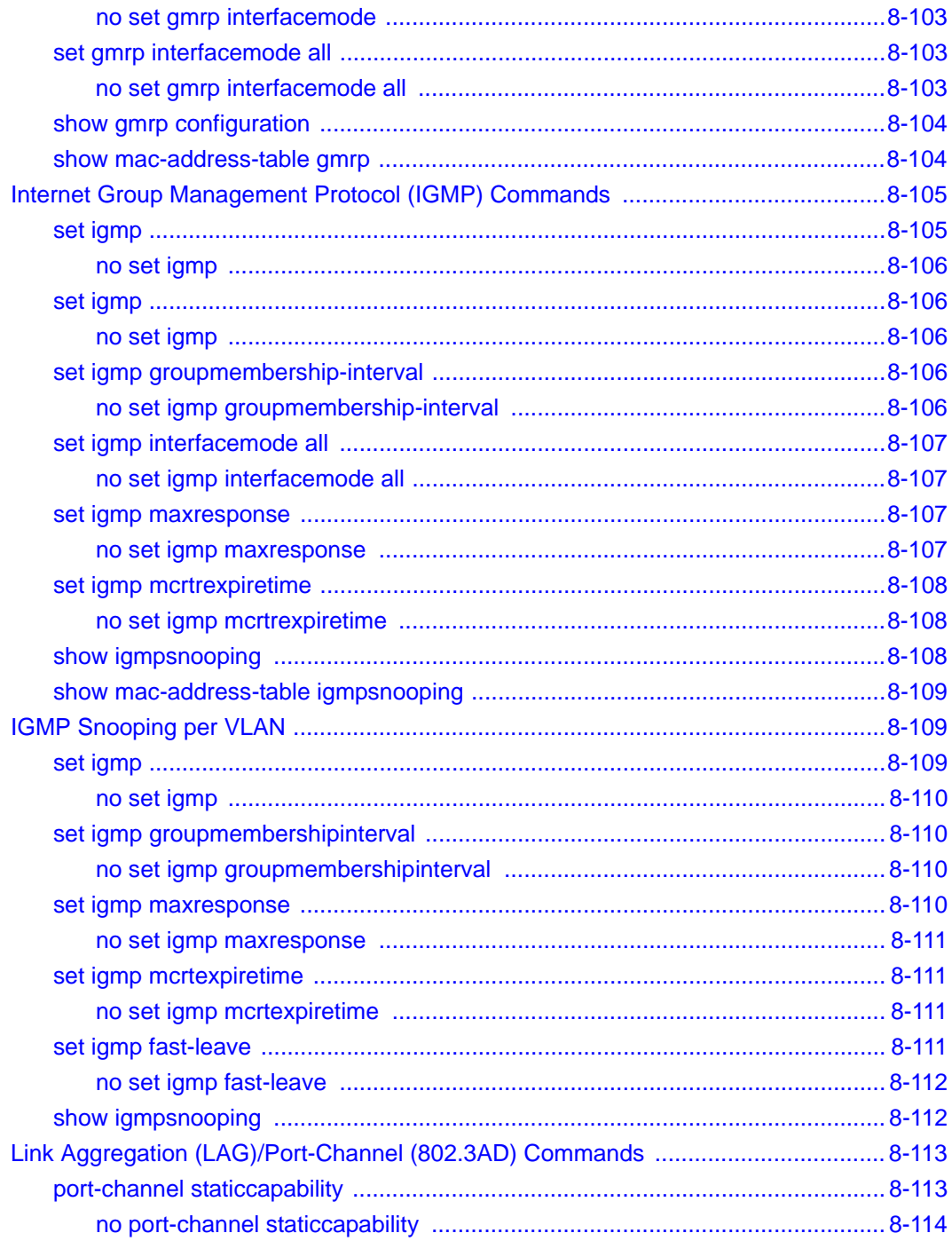

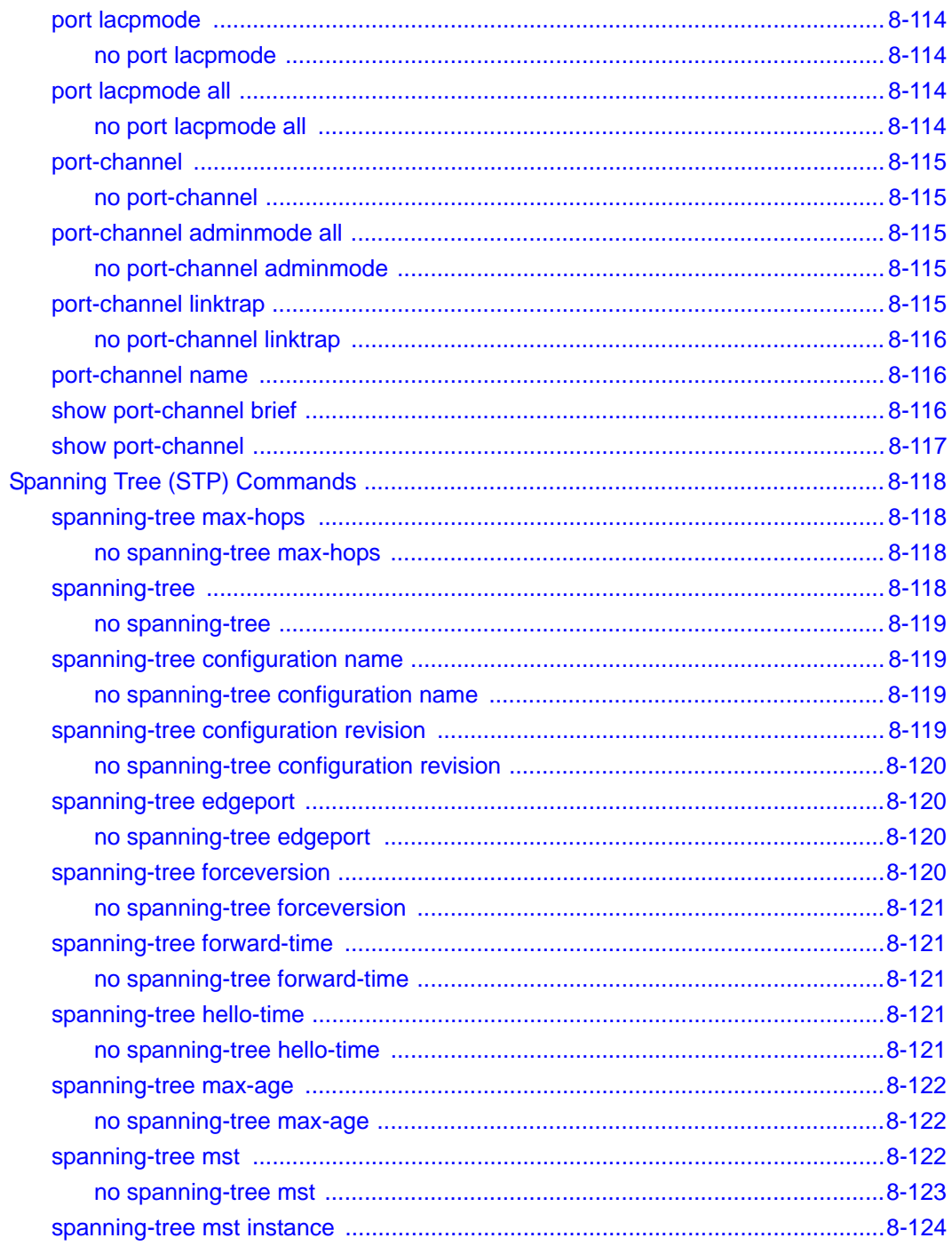

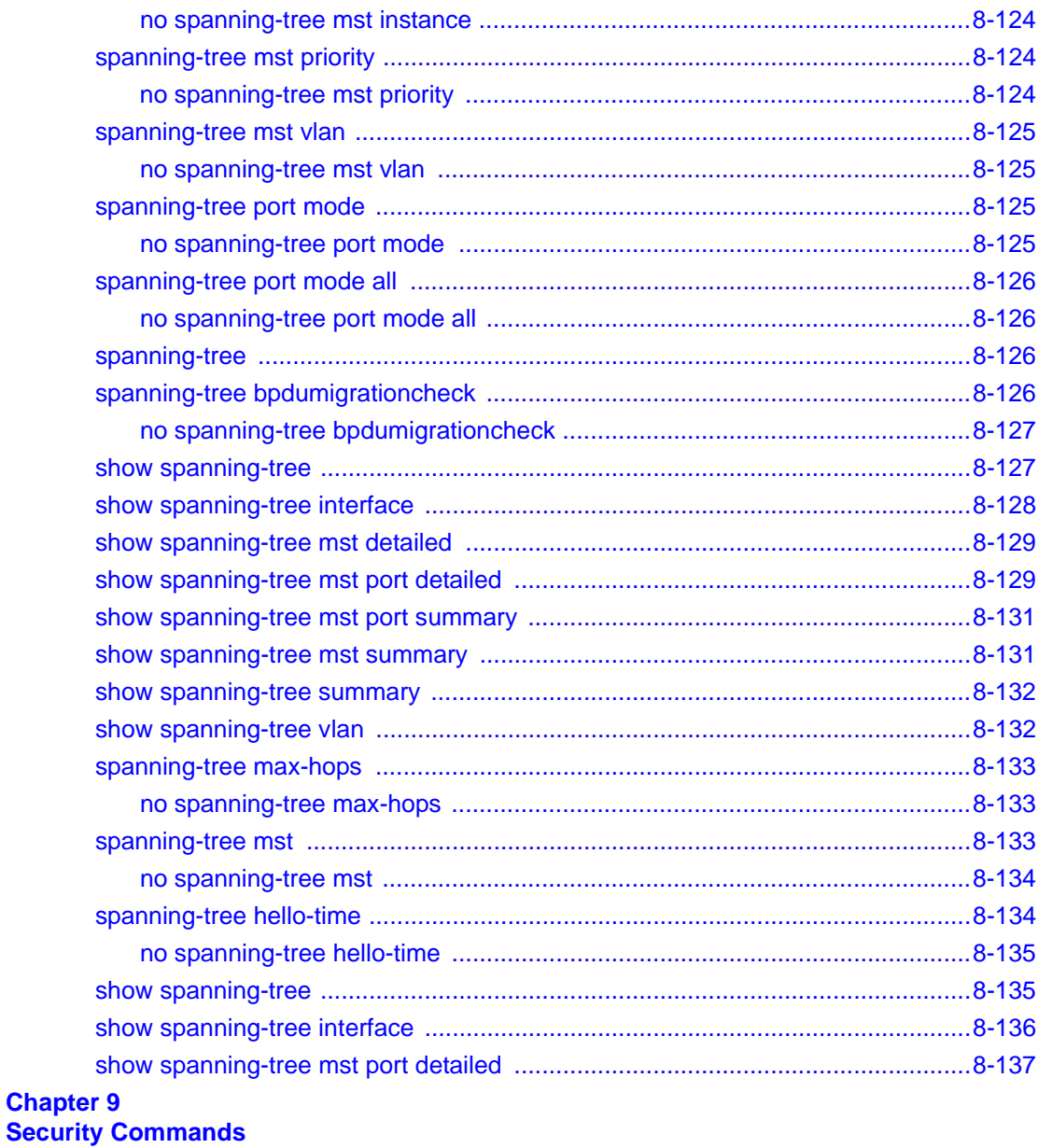

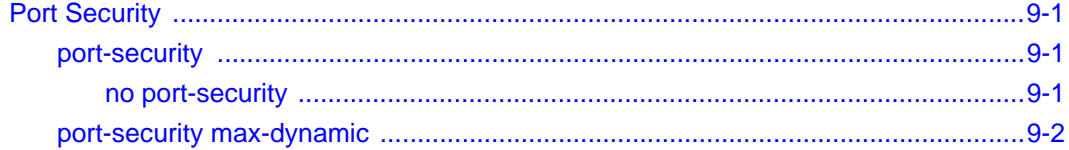

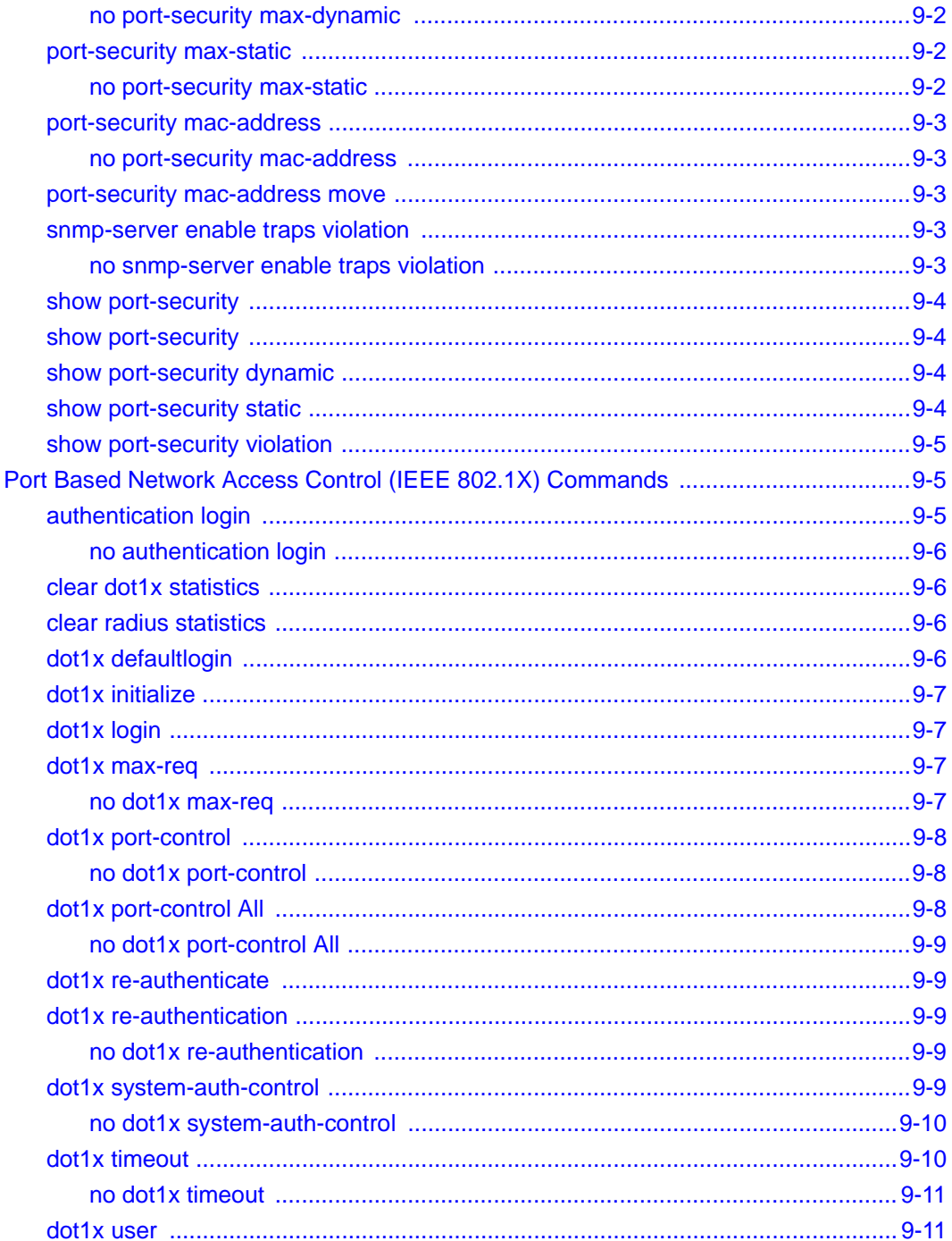

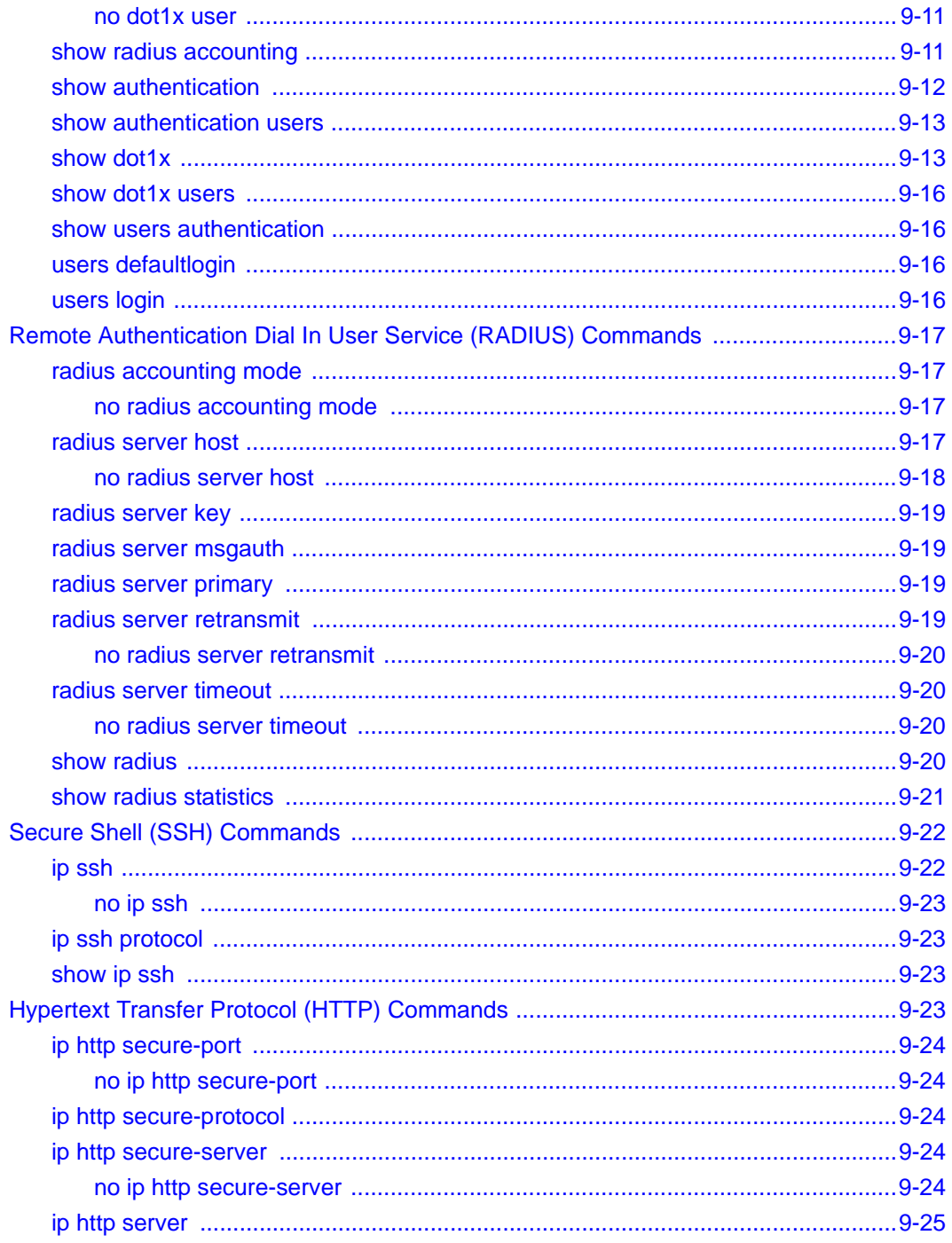

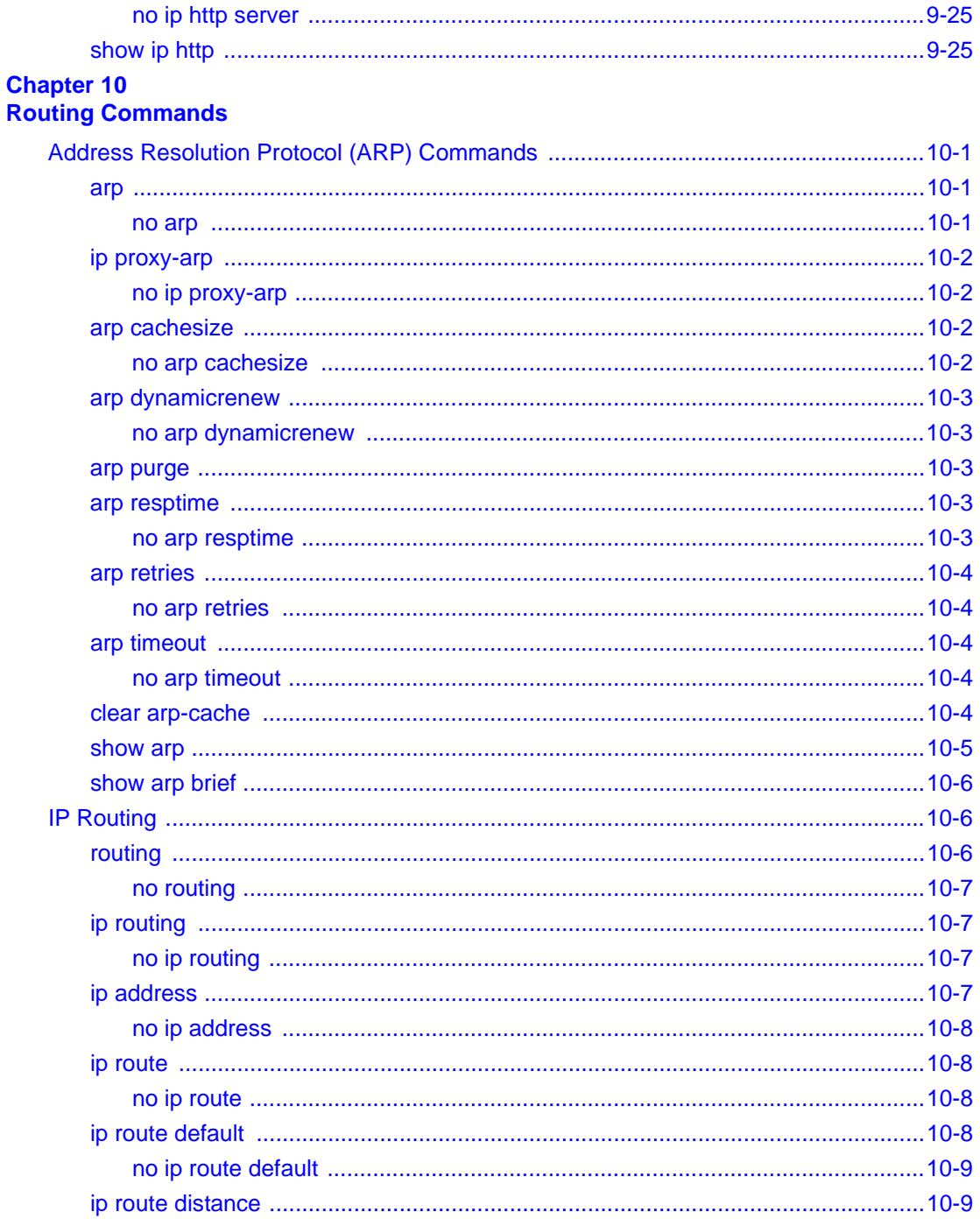

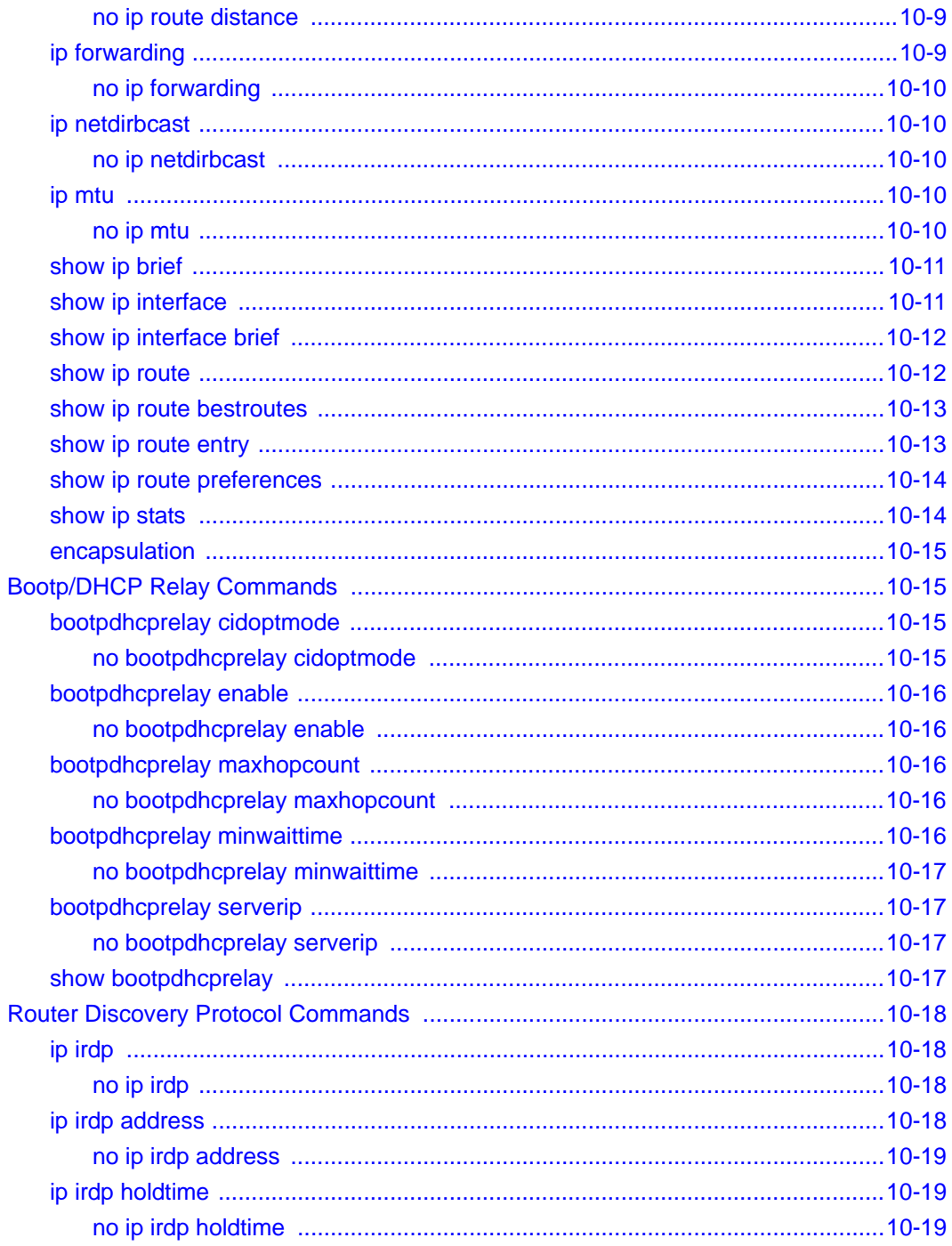

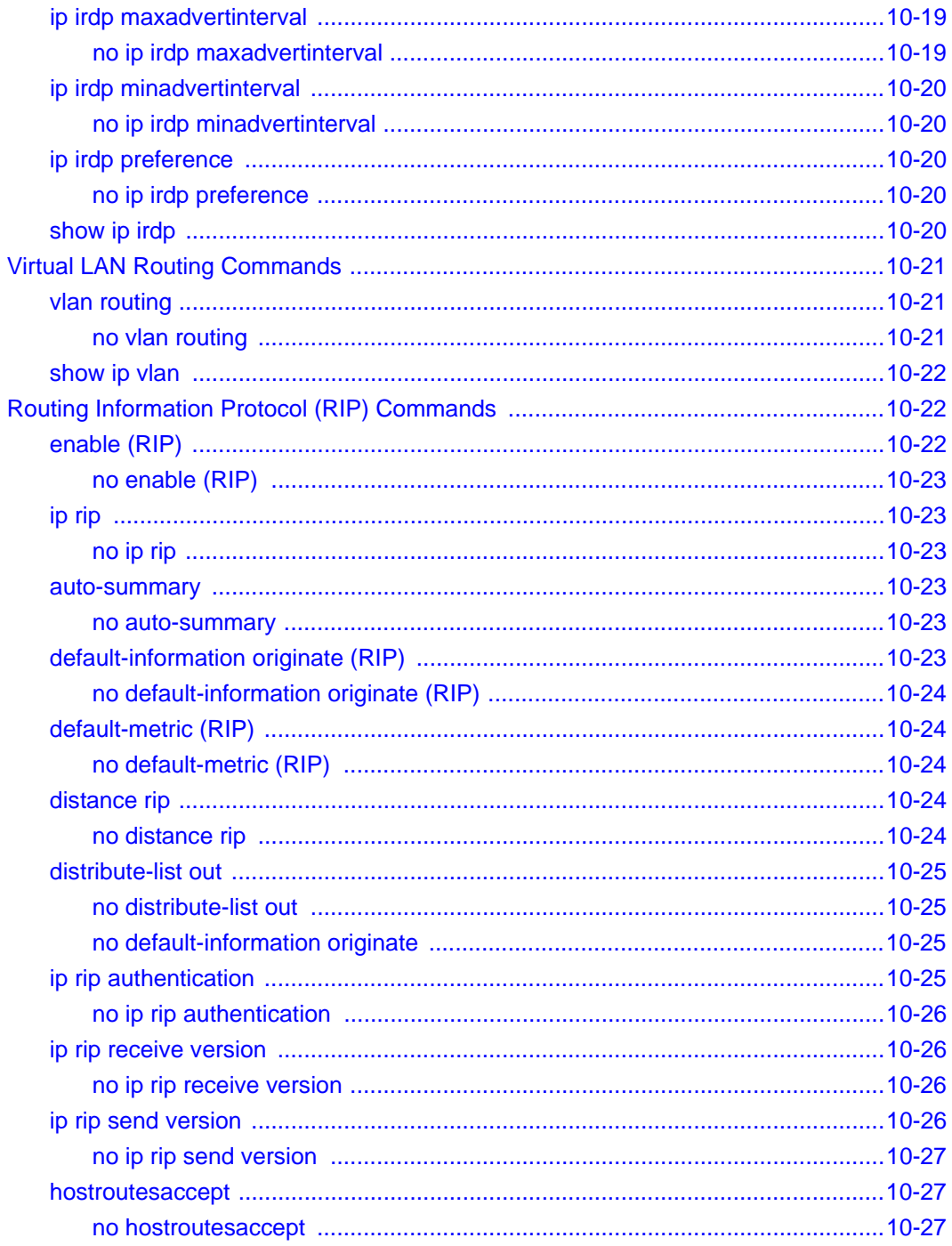

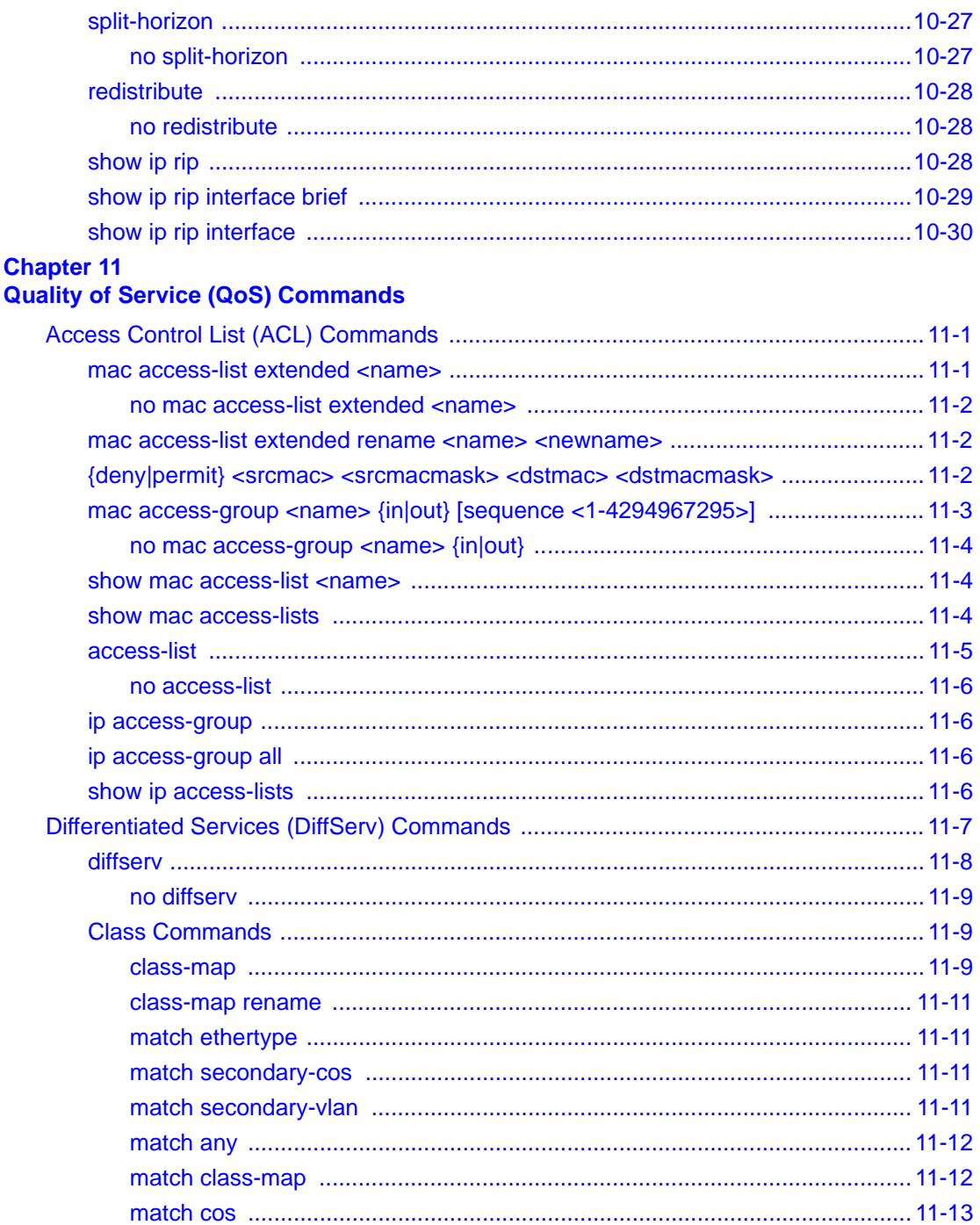

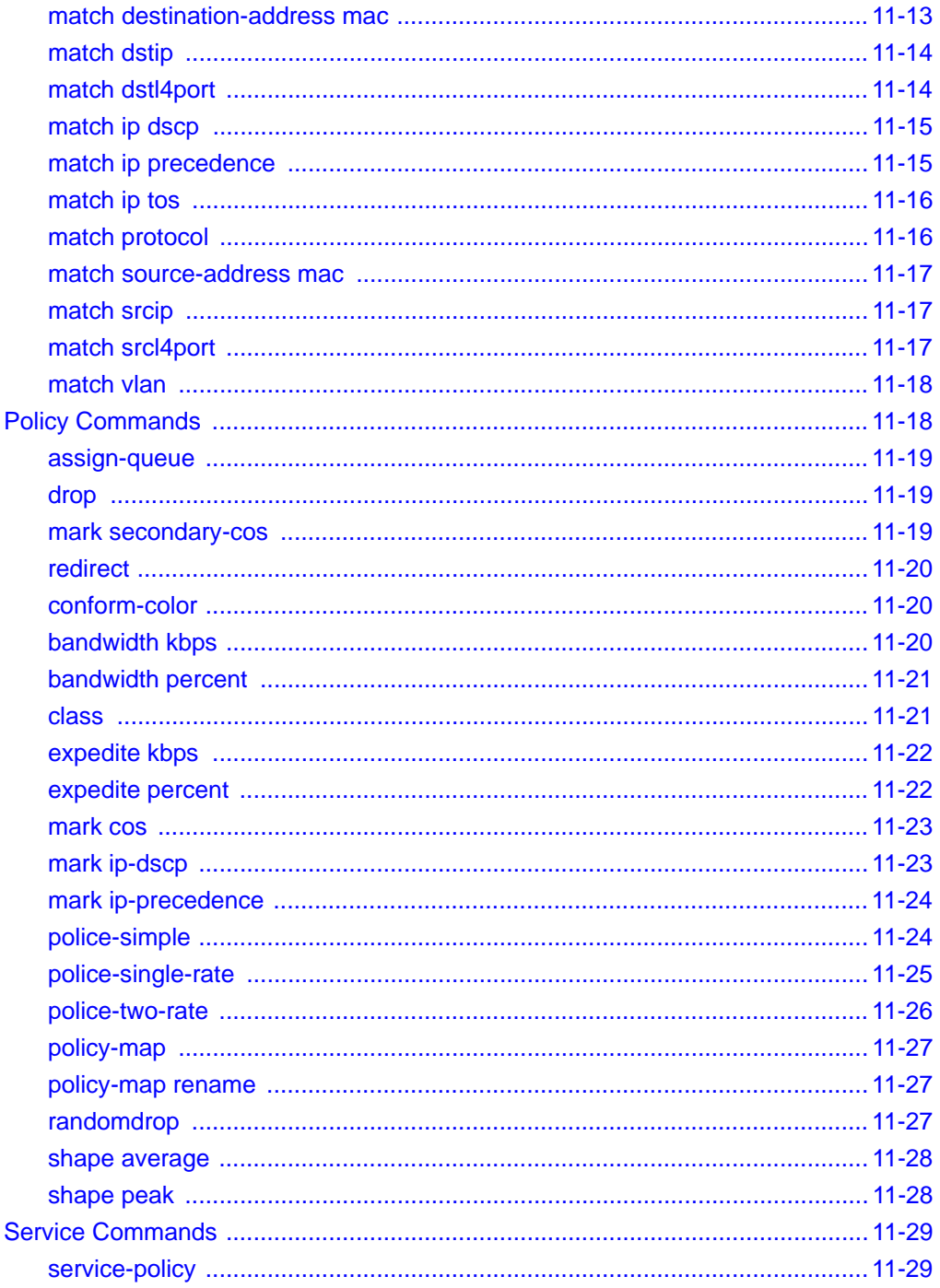

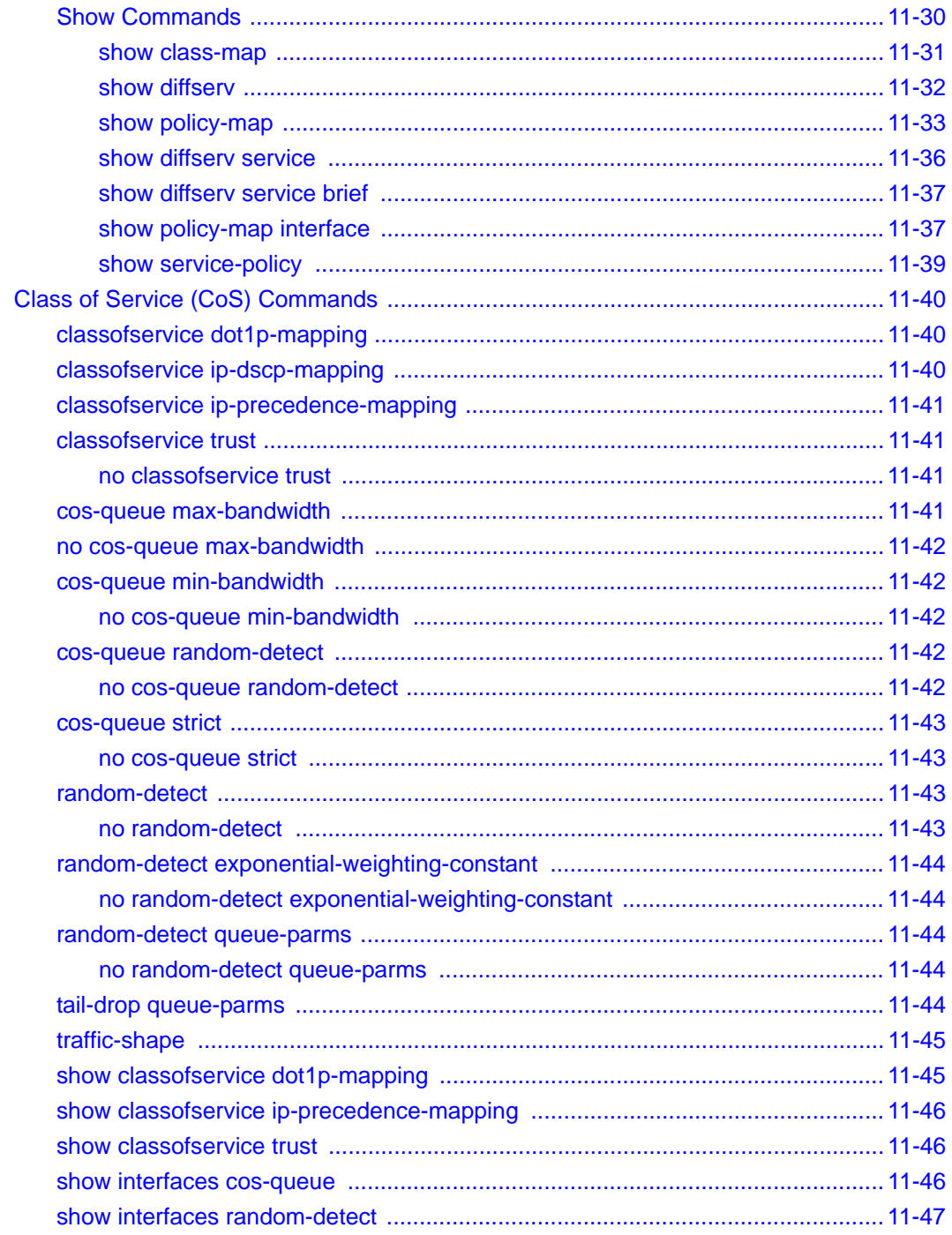

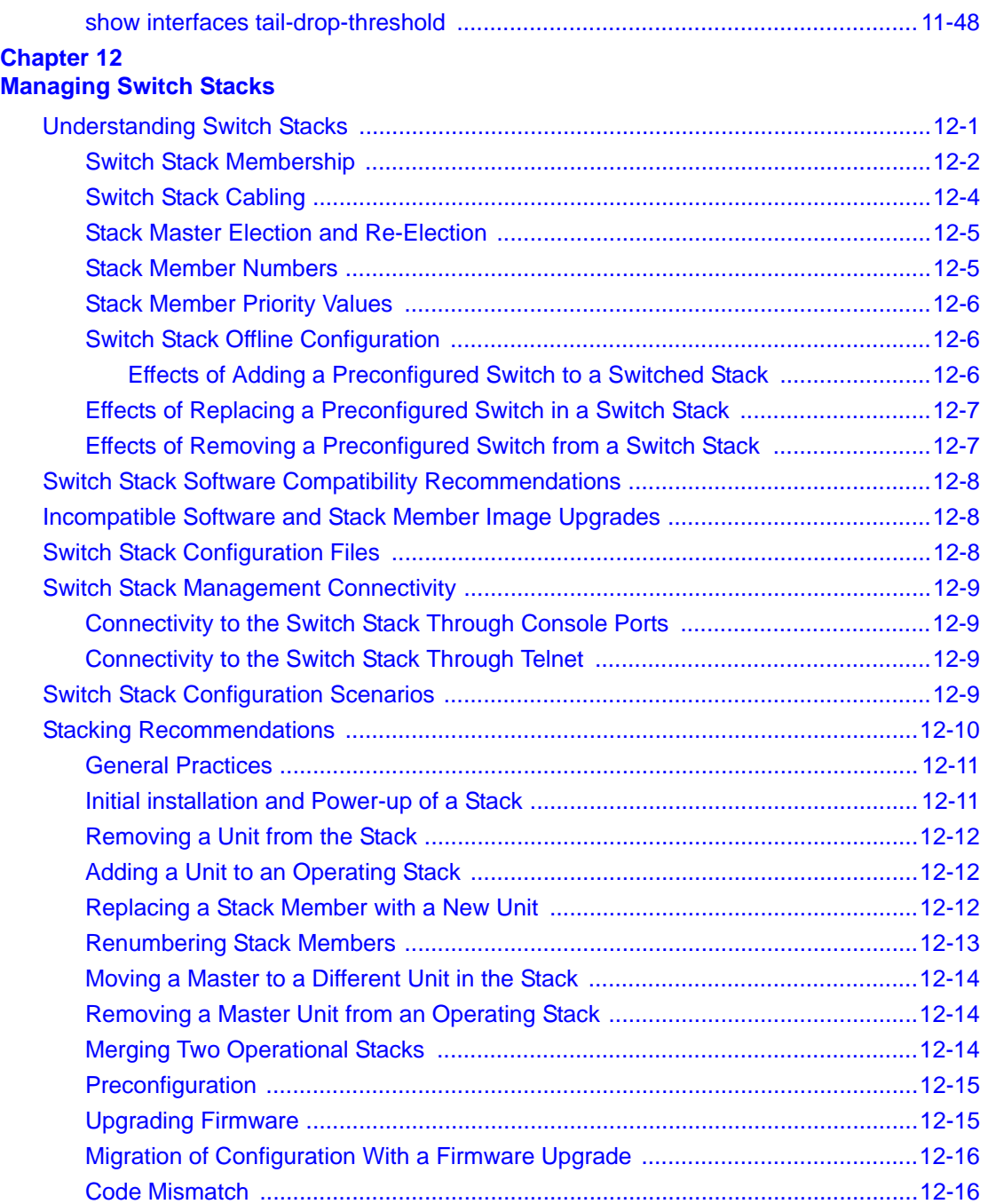

#### **Appendix A IS CLI Mapping**

#### **Appendix B Cabling Guidelines**

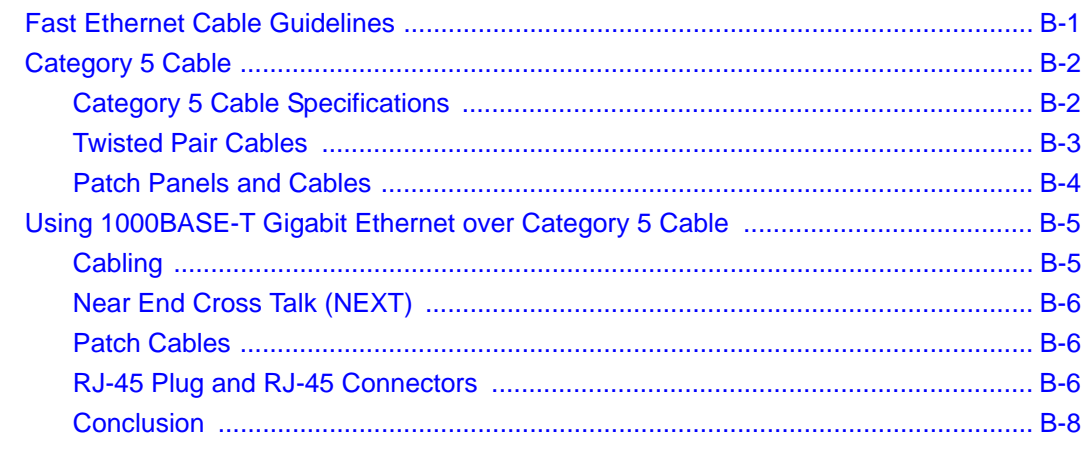

#### **Appendix C Glossary**

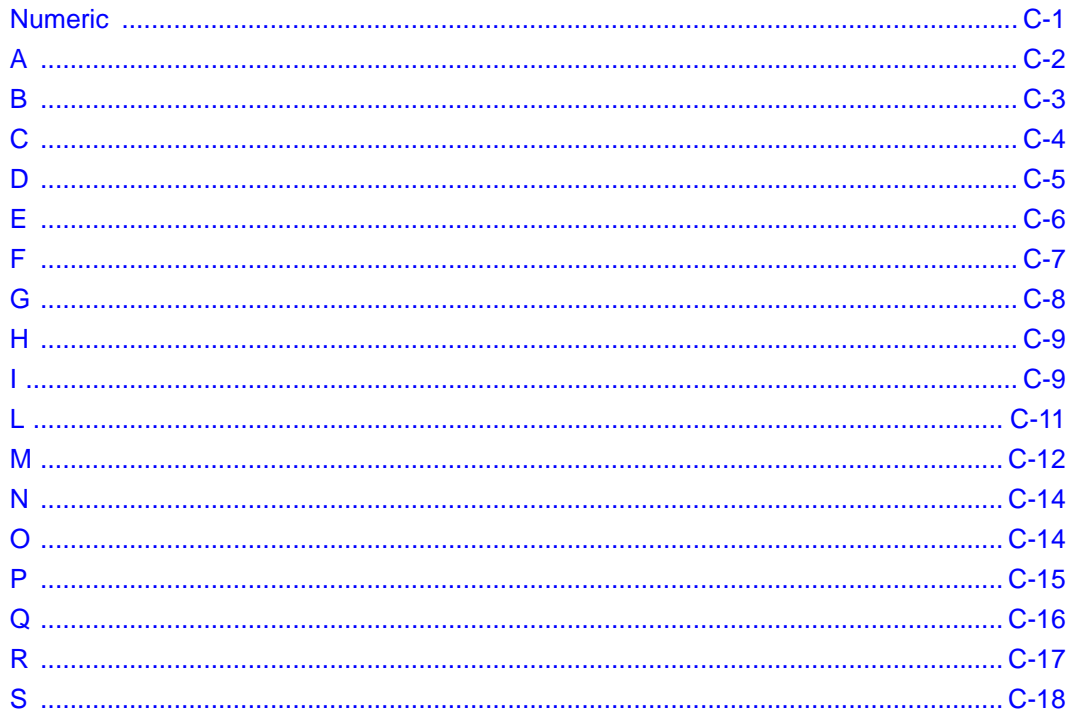

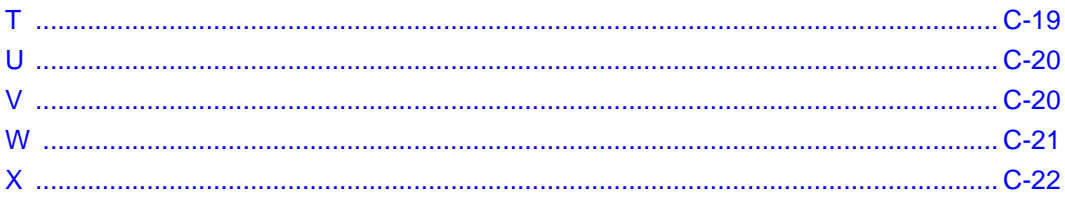

# **Chapter 1 About This Guide**

<span id="page-30-0"></span>Thank you for purchasing the NETGEAR™ 7300S Series L3 Switch.

## <span id="page-30-1"></span>**Audience**

This reference manual assumes that the reader has basic-to-intermediate computer and Internet skills. However, basic computer network, Internet, and wireless technology tutorial information is provided in the Appendices.

This document describes configuration commands for the 7300S Series L3 Switch software. The commands can be accessed from the CLI, telnet, and Web interfaces.

### <span id="page-30-2"></span>**Why the Document was Created**

This document was created primarily for system administrators configuring and operating a system using 7300S Series L3 Switch software. It is intended to provide an understanding of the configuration options of 7300S Series L3 Switch software.

It is assumed that the reader has an understanding of the relevant switch platforms. It is also assumed that the reader has a basic knowledge of Ethernet and networking concepts.

# <span id="page-30-3"></span>**How to Use This Document**

This document describes configuration commands for the 7000 Series L3 Managed Switch software. The commands can be accessed from the CLI, telnet, and Web interfaces.

- [Chapter 6, "Quick Start up"](#page-54-2) details the procedure to quickly become acquainted with the 7000 Series L3 Managed Switch Software.
- [Chapter 8, "Switching Commands"](#page-68-2) describes the Switching commands.
- [Chapter 9, "Security Commands"](#page-206-4) describes the Security commands.
- [Chapter 10, "Routing Commands"](#page-232-4) describes the Routing commands.
- [Chapter 11, "Quality of Service \(QoS\) Commands"](#page-262-3) describes the QOS commands.
- [Chapter 12, "Managing Switch Stacks"](#page-312-2) describes the switch stacking.

**Note:** Refer to the release notes for the 7000 Series L3 Managed Switch Software application level code. The release notes detail the platform specific functionality of the Switching, Routing, SNMP, Config, Management, and Bandwidth Provisioning packages.

# <span id="page-31-0"></span>**Typographical Conventions**

This guide uses the following typographical conventions:

| italics           | Emphasis.                                                                                                    |  |
|-------------------|----------------------------------------------------------------------------------------------------|--|
| bold              | User input.                                                                                                    |  |
| [Enter]           | Named keys in text are shown enclosed in square brackets. The notation [Enter]<br>is used for the Enter key and the Return key. |  |
| $[Ctrl]+C$        | Two or more keys that must be pressed simultaneously are shown in text linked<br>with a plus $(+)$ sign.                        |  |
| <b>SMALL CAPS</b> | DOS file and directory names.                                                                                                   |  |

**Table 1. Typographical conventions**

# <span id="page-31-1"></span>**Special Message Formats**

This guide uses the following formats to highlight special messages:

**Note:** This format is used to highlight information of importance or special interest.

This manual is written for the 7300S Series L3 Switch according to these specifications:

#### **Table 1-1. Manual Specifications**

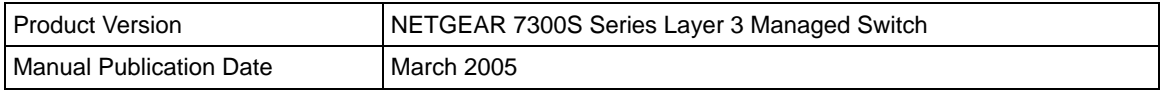

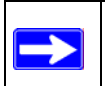

**Note:** Product updates are available on the NETGEAR, Inc. Web site at *http://www.netgear.com/support/main.asp*.

# **Chapter 2 Switch Management Overview**

<span id="page-34-0"></span>This chapter gives an overview of switch management, including the methods you can use to manage your NETGEAR 7300S Series Layer 3 Managed Switch.

- Management Access Overview
- SNMP Access
- Protocols

# <span id="page-34-1"></span>**Scope**

The NETGEAR 7300S Series Layer 3 Managed Switch software has two purposes:

- Assist attached hardware in switching frames, based on Layer 2 or 3 information contained in the frames.
- Provide a complete switch management portfolio for the network administrator.

## <span id="page-34-2"></span>**Switch Management Overview**

Fast Ethernet (FEN) and Gigabit Ethernet (GEN) switching continues to evolve from high-end backbone applications to desktop switching applications. The price of the technology continues to decline, while performance and feature sets continue to improve. Devices that are capable of switching Layers 2, 3, and 4 are increasingly in demand. The NETGEAR 7300S Series Layer 3 Managed Switch provides a flexible solution to these ever-increasing needs.

The NETGEAR 7300S Series Layer 3 Managed Switch provides the network administrator with a set of comprehensive management functions for managing both the FSM7328S, FSM7352S and the network. The network administrator has a choice of three easy-to-use management methods:

- Web-based
- VT100 interface

**Note:** The maximum number of configuration file command lines is 2000.

• Simple Network Protocol Management (SNMP)

Each management method enables the network administrator to configure, manage, and control the managed switch locally or remotely using in-band or out-of-band mechanisms. Management is standards-based, with configuration parameters and a private MIB providing control for functions not completely specified in the MIBs.

| <b>Management Method</b>  | <b>Advantages</b>                                                                                                    | <b>Disadvantages</b>                                                                                                    |
|---------------------------|----------------------------------------------------------------------------------------------------|----------------------------------------------------------------------------------------------------|
| Administration<br>console | Out-of-band access via direct cable<br>connection means network bottlenecks,<br>crashes, and downtime do not slow or<br>prevent access<br>No IP address or subnet needed<br>CLI based<br>HyperTerminal access to full functionality<br>(HyperTerminal is built into Microsoft<br>Windows 95/98/NT/2000/XP operating<br>systems)<br>Secure – make sure the switch is installed<br>in a secure area. | Must be near switch or use dial-up<br>connection<br>Not convenient for remote users<br>Not graphical                                                                         |
| Web browser<br>or Telnet  | Can be accessed from any location via the<br>switch's IP address<br>Ideal for configuring the switch remotely<br>Compatible with Internet Explorer and<br>Netscape Navigator Web browsers<br>Familiar browser interface<br>Graphical data available<br>Most visually appealing<br>CLI interfaces available<br>Can be secured via SSL or SSH                                                        | May encounter lag times on poor<br>connections<br>Displaying graphical objects over a<br>browser interface may slow navigation                                               |
| <b>SNMP Agent</b>         | Communicates with switch functions at the<br>Management Information Base (MIB) level<br>Based on open standards<br>Can be secured via SNMPv3                                                                                                    | Requires SNMP management<br>software<br>Least visually appealing of all three<br>methods<br>Limited amount of information<br>available<br>Some settings require calculations |

**Table 2-1. Comparing Switch Management Methods**
# <span id="page-36-1"></span>**Chapter 3 Administration Console Interface**

The administration console is an internal, character-oriented, VT-100/ANSI command-driven user interface for performing management activities. Using this method, you can view the administration console from a terminal, PC, Apple Macintosh, or UNIX workstation connected to the switch's console port. [Figure 3-1](#page-36-0) shows an example of this management method.

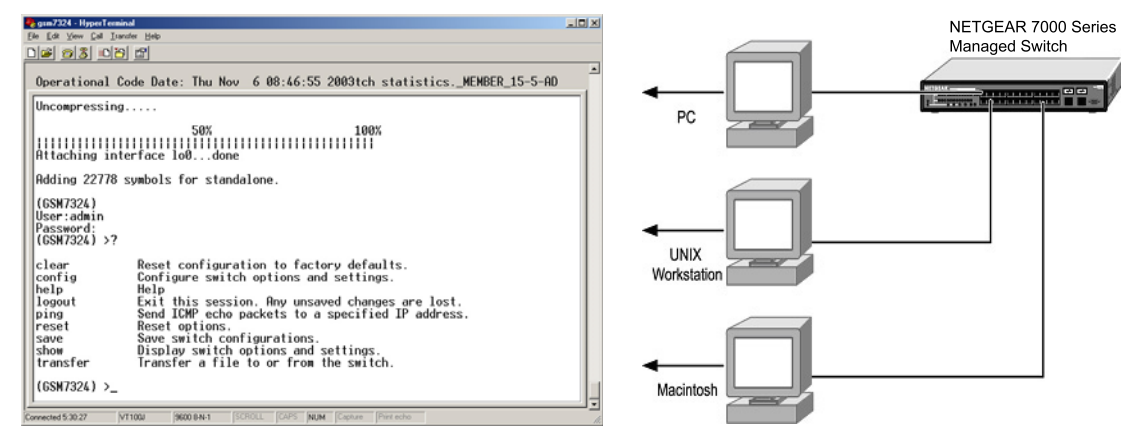

<span id="page-36-0"></span>**Figure 3-1: Administration Console Management Method**

# **Set Up Your Switch Using Direct Console Access**

The direct access management method is required when you initially set up your switch. Thereafter, the convenience and additional features of the Web management access method make it the best method to manage the switch. See ["Web Based Management Overview" on page 4-2](#page-41-0) for more information.

Direct access to the switch console is achieved by connecting the switch's console port to a VT-100 or compatible terminal or to a PC, Apple Macintosh, or UNIX workstation equipped with a terminal-emulation program. This connection is made using the null-modem cable supplied with the switch.

Examples of terminal-emulation programs include:

- HyperTerminal, which is included with Microsoft Windows operating systems
- ZTerm for the Apple Macintosh
- TIP for UNIX workstations

This example describes how to set up the connection using a HyperTerminal on a PC, but other systems follow similar steps.

- 1. Click the Windows Start button. Select Accessories and then Communications. HyperTerminal should be one of the options listed in this menu. Select HyperTerminal
- 2. The following screen will appear. Enter a name for this connection. In the example below, the name of the connection is FSM726. Click OK.

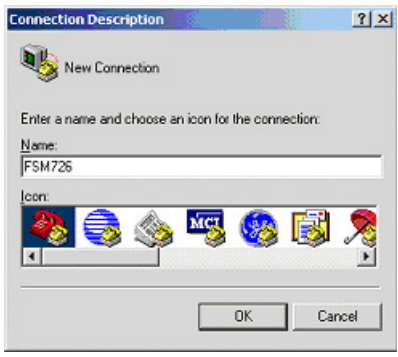

**Figure 3-2: Connection Description**

3. The following screen will appear. In the bottom, drop down box labeled **Connect Using:**, click the arrow and choose the COM port to which the switch will connect. In the example below, COM1 is the port selected. Click **OK**.

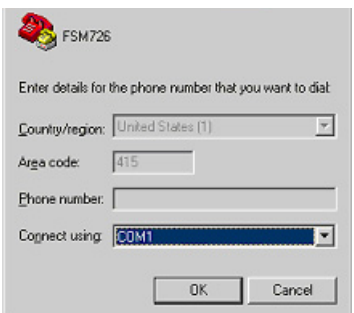

**Figure 3-3: COM Port Selection**

4. When the following screen appears, make sure that the port setting are as follows:

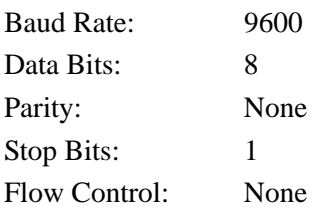

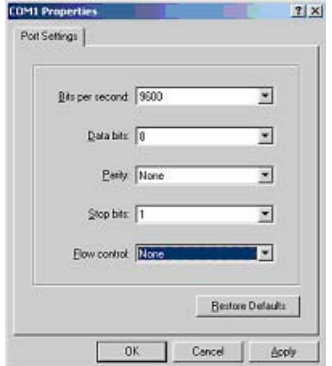

**Figure 3-4: Connection Settings**

5. Click OK.

The HyperTerminal window will open and you should be connected to the switch. If you do not get a welcome screen or a system menu, press the return key.

When attached to the User Interface via a console connection, the following must be set in order to use the arrow keys: Under the terminal pull down menu, choose Properties and make sure the VT100 Arrows option is turned on.

# **Chapter 4 Web-Based Management Interface**

Your NETGEAR 7300S Series Layer 3 Managed Switch provides a built-in browser interface that lets you configure and manage it remotely using a standard Web browser such as Microsoft Internet Explorer 5.0 or later or Netscape Navigator 6.0 or later.

This interface also allows for system monitoring and management of the switch. The 'help' page covers many of the basic functions and features of the switch and it's web interface.

**Note:** The details of the graphical user interface for the Netgear 7000 Series Managed Switch you are using may differ slightly from those depicted in the chapter.

When you configure the switch for the first time from the console, you can assign an IP address and subnet mask to the switch. Thereafter, you can access the switch's Web interface directly using your Web browser by entering the switch's IP address into the address bar. In this way, you can use your Web browser to manage the switch from a central location, just as if you were directly connected to the switch's console port. [Figure 4-1](#page-40-0) shows this management method.

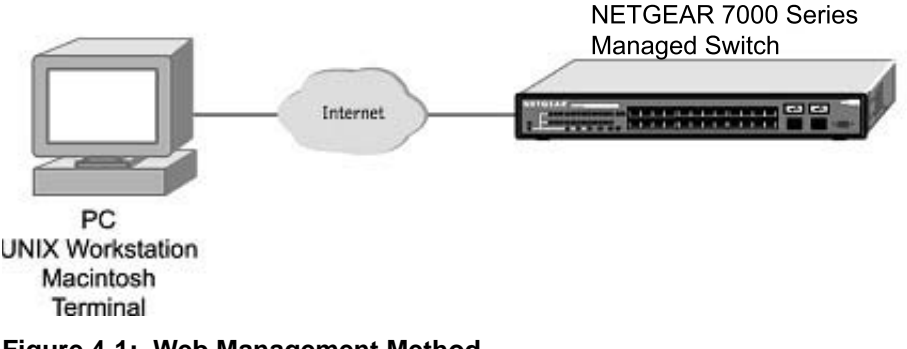

<span id="page-40-0"></span>**Figure 4-1: Web Management Method**

# <span id="page-41-0"></span>**Web Based Management Overview**

The menu options available are: System Management, Switch, Routing, Traffic Management, and Smart Wizard. There is a help menu in the top of right side of screen; you can click the 'help' or the question mark to read the help menu.

The help menu contains:

- Web-Based Management Introduction to the Web management features.
- Device Management Introduction of the basic icons and management of the device
- Interface Operations Describes Web browser requirements, and common commands
- Product Overview Describes supported SNMP and Web management features
- Summary of Features Feature List

# **How to Log In to the Managed Switch**

The NETGEAR 7300S Series Layer 3 Managed Switch can be configured remotely from Microsoft Internet Explorer browser version 5.0 or above, or Netscape Navigator web browser version 4.78 or above.

- 1. Determine the IP address of your managed switch.
- 2. Open a Web browser such as Internet Explorer or Netscape Navigator.
- 3. Log in to the managed switch using whatever IP address the unit is currently configured with. Use the default user name of **admin** and default of no password, or whatever LAN address and password you have set up.

http://192.168.0.1

**Figure 4-2: FSM7328S, FSM7352S IP address in browser address bar**

A login window opens:

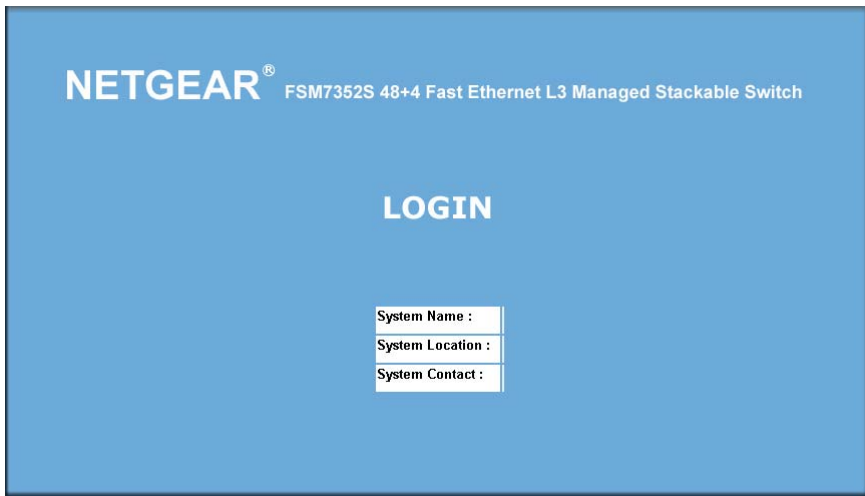

**Figure 4-3: Login splash screen for the Managed Switch**

Click the Login link.

A user name and password dialog box opens like this one.

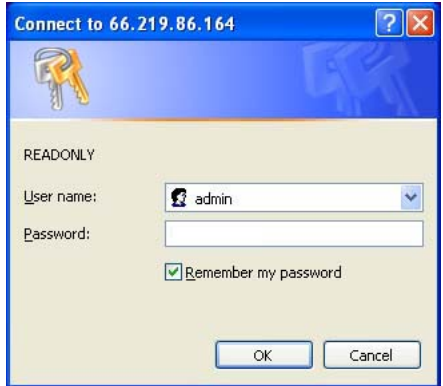

**Figure 4-4: User name/password dialog box**

4. Type the default user name of **admin** and default of no password, or whatever password you have set up.

Once you have entered your user name and password, your Web browser should automatically retrieve and display the home page, as shown below.

# **Web-Based Management Utility Features**

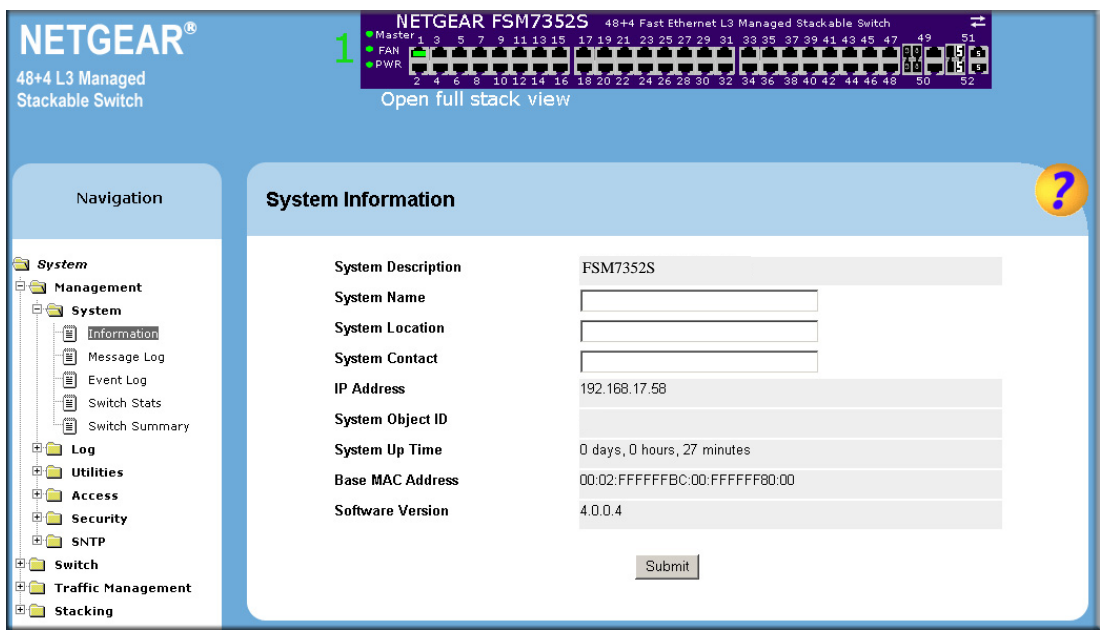

**Figure 4-5: System Information page**

This welcome page displays system information, such as:

- System Description
- System Name
- System Location
- System Contact
- IP Address
- System Object ID (OID)
- System Up Time

## **Interactive Switch Image**

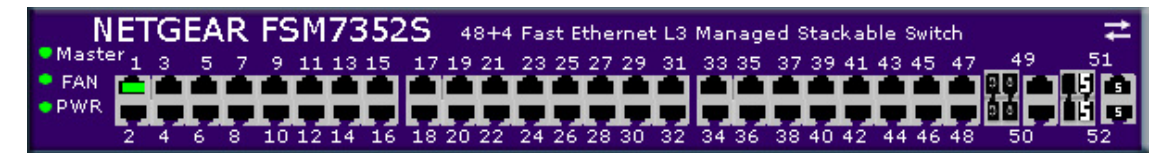

**Figure 4-6: Interactive switch image**

This dynamic image shows various real time conditions about the switch, including the status, fan operation, power, and the connectivity and traffic indication for each port. In addition, using the popup menus described below, you can directly access a wealth of information by right-clicking on a port and selecting a menu item from the popup-menu that displays.

## **Menus**

The Web-based interface enables navigation through several menus. The main navigation menu is on the left of every page and contains the screens that let you access all the commands and statistics the switch provides.

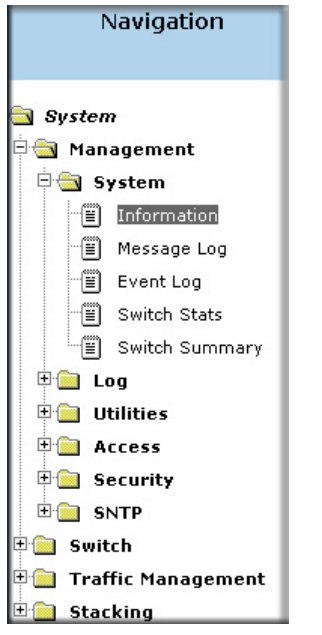

**Figure 4-7: Menu navigation**

# **Main Menus**

- Management
- Switch
- Routing
- Traffic Management
- Smart Wizard

## **Secondary Menus**

The Secondary Menus under the Main Menu contain a host of options that you can use to configure your switch. The online help contains a detailed description of the features on each screen. You can click the 'help' or the question mark at the top right of each screen to view the help menu topics.

The Secondary Menus are detailed below, with cross-references to the sections in this manual that contain the corresponding command descriptions.

### **Management**

- System see ["System Information and Statistics Commands" on page 8-1](#page-68-0)
- Utilities see ["System Utility Commands" on page 8-59](#page-126-0)
- Access see the following sections:
	- ["Administration Console Interface" on page 3-1](#page-36-1)
	- ["System Management Commands" on page 8-15](#page-82-0)
- Security see [Chapter 9, "Security Commands](#page-206-0) and ["User Account Commands" on](#page-144-0)  [page 8-77](#page-144-0)
	- Port Access Control "Port Based Network Access Control (IEEE 802.1X) [Commands" on page 9-5](#page-210-0)
	- RADIUS see "Remote Authentication Dial In User Service (RADIUS) [Commands" on page 9-17](#page-222-0)

### **Switch**

- Port see ["show port" on page 8-46](#page-113-0)
- MAC Addresses see ["System Information and Statistics Commands" on page 8-1](#page-68-0)
- Spanning Tree see ["Spanning Tree \(STP\) Commands" on page 8-118](#page-185-0)
- Link Aggregation see "Link Aggregation (LAG)/Port-Channel (802.3AD) Commands" [on page 8-113](#page-180-0)
- VLAN see ["show vlan" on page 8-56](#page-123-0)
- Mcast Fwding DB see ["show forwardingdb agetime" on page 8-24](#page-91-0)

### **Routing**

• Routing Commands — see ["Routing Commands" on page 10-1](#page-232-0)

### **Traffic Management**

- Diffserv see ["Differentiated Services \(DiffServ\) Commands" on page 11-7](#page-268-0)
- Traffic Control see ["System Management Commands" on page 8-15](#page-82-0)

### **Smart Wizard**

• VLAN Routing Wizard — see ["Routing Commands" on page 10-1](#page-232-0)

## **System-Wide Popup Menus**

The 7300S Series L3 Switch also provides several popup menus.

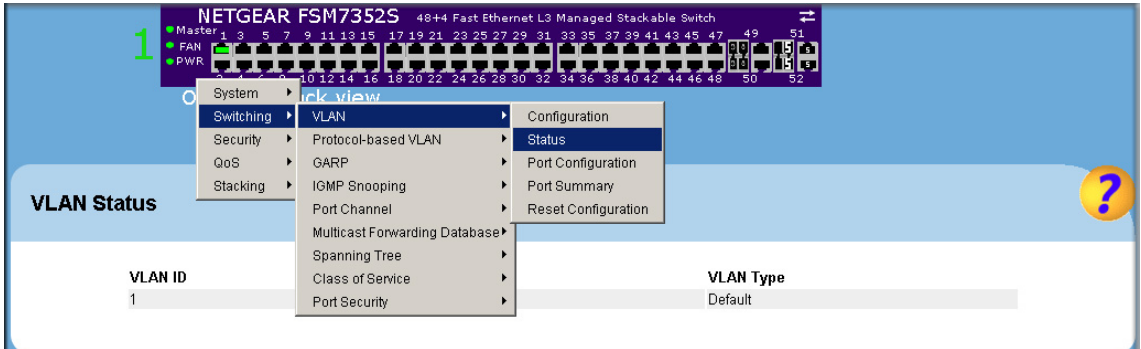

### **Figure 4-8: Switch popup menus**

You can also access the main navigation menu by right clicking on the image of the switch and browsing to the menu you want to use.

# **Port-Specific Popup Menus**

The 7300S Series L3 Switch also provides several popup menus for each port.

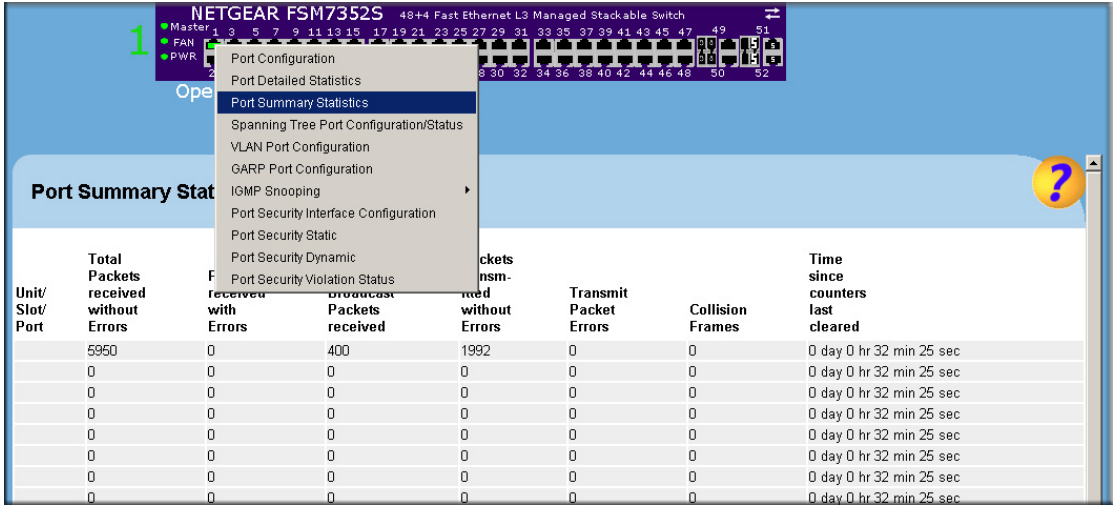

### **Figure 4-9: Switch popup menus**

You can access a port-specific popup menu by right clicking on the port in the image of the switch and browsing to the menu you want to use.

# **Chapter 5 Command Line Interface Structure**

The Command Line Interface (CLI) syntax, conventions and terminology are described in this section. Each CLI command is illustrated using the structure outlined below.

# **CLI Command Format**

Commands are followed by values, parameters, or both.

#### **Example 1**

### **network parms <***ipaddr> <netmask> [<gateway>]*

- **network parms** is the command name.
- *<ipaddr> <netmask>* are the required values for the command.
- *[<gateway>]* is the optional value for the command.

#### **Example 2**

#### **snmp-server location <***loc>*

- **snmp-server location** is the command name.
- *<loc>* is the required parameter for the command.

### **Example 3**

**clear vlan** 

• **clear vlan** is the command name.

# **Command**

The text in bold, non-italic font must be typed exactly as shown.

## **Parameters**

Parameters are order dependent.

The text in bold italics should be replaced with a name or number. To use spaces as part of a name parameter, enclose it in double quotes like this: "System Name with Spaces".

Parameters may be mandatory values, optional values, choices, or a combination.

- $-$  <parameters. The  $\leq$  angle brackets indicate that a mandatory parameter must be entered in place of the brackets and text inside them.
- [parameter]. The [] square brackets indicate that an optional parameter may be entered in place of the brackets and text inside them.
- choice1 | choice2. The | indicates that only one of the parameters should be entered.
- $\blacksquare$  The  $\{ \}$  curly braces indicate that a parameter must be chosen from the list of choices.

## **Values**

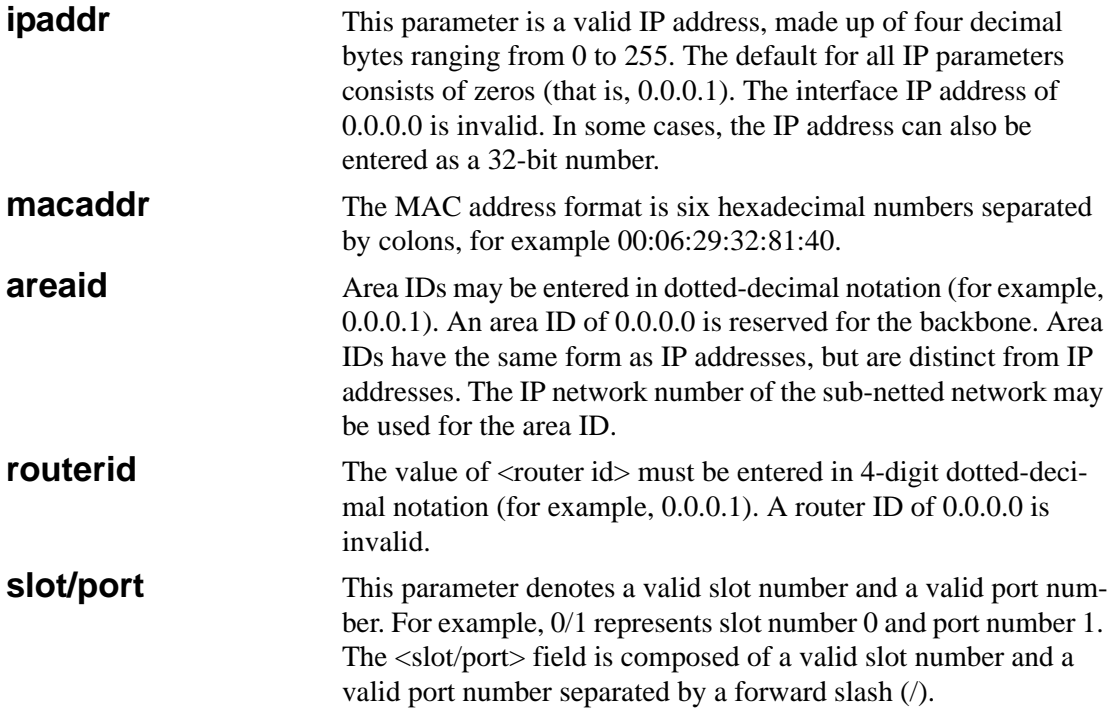

**logical slot/port** This parameter denotes a logical slot number and logical port number assigned. This is applicable in the case of a port-channel (LAG). The operator can use the logical slot number and the logical port number to configure the port-channel.

## **Conventions**

Network addresses are used to define a link to a remote host, workstation or network. Network addresses are shown using the following syntax:

| <b>Address Type</b> | Format            | Range                                   |
|---------------------|-------------------|-----------------------------------------|
| ipaddr              | A.B.C.D           | 0.0.0.0 to 255.255.255.255<br>(decimal) |
| macaddr             | YY:YY:YY:YY:YY:YY | hexidecimal digit pairs                 |

**Table 5-1. Network Address Syntax**

Double quotation marks such as "System Name with Spaces" set off user defined strings. If the operator wishes to use spaces as part of a name parameter then it must be enclosed in double quotation marks.

Empty strings ("") are not valid user defined strings.

Command completion finishes spelling the command when enough letters of a command are typed to uniquely identify the command word. The command may be executed by typing <enter> (command abbreviation) or the command word may be completed by typing the <tab> or <space bar> (command completion).

The value 'Err' designates that the requested value was not internally accessible. This should never happen and indicates that there is a case in the software that is not handled correctly.

The value of '-----' designates that the value is unknown.

# **Annotations**

The CLI allows the user to type single-line annotations at the command prompt for use when writing test or configuration scripts and for better readability. The exclamation point ('!') character flags the beginning of a comment. The comment flag character can begin a word anywhere on the command line and all input following this character is ignored. Any command line that begins with the character '!' is recognized as a comment line and ignored by the parser.

Some examples are provided below:

- **! Script file for displaying the ip interface**
- **! Display information about interfaces**
- **show ip interface 0/1 !Displays the information about the first interface**
- **! Display information about the next interface**

**show ip interface 0/2**

**! End of the script file**

# **Chapter 6 Quick Start up**

The CLI Quick Start up details procedures to quickly become acquainted with the 7300S Series L3 Switch.

# **Quick Starting the Switch**

- 1. Read the device Installation Guide for the connectivity procedure. In-band connectivity allows access to the 7300S Series L3 Switch locally or from a remote workstation. The device must be configured with IP information (IP address, subnet mask, and default gateway).
- 2. Turn the Power ON.
- 3. Allow the device to load the software until the login prompt appears. The device initial state is called the default mode.
- 4. When the prompt asks for operator login, execute the following steps:
	- Type the word **admin** in the login area. Since a number of the Quick Setup commands require administrator account rights, NETGEAR suggests logging into an administrator account.
	- Enter the password you have defined or simply press the enter key if it is the first time you are logging in.
	- Press the enter key two times.
	- The CLI User EXEC prompt will be displayed.
	- Use "enable" to switch to the Privileged EXEC mode from User EXEC.
	- Use "configure" to switch to the Global Config mode from Privileged EXEC.
	- Use "exit" to return to the previous mode.

# **System Info and System Setup**

# **Quick Start up Software Version Information**

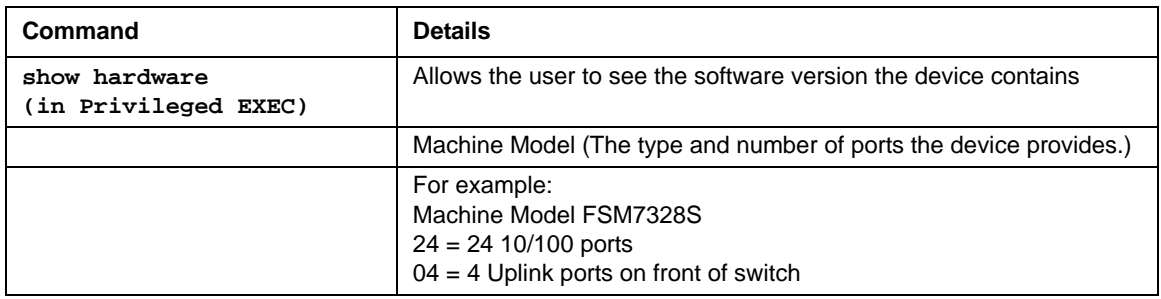

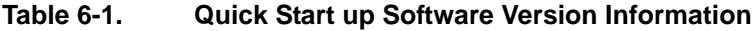

### **Quick Start up Physical Port Data**

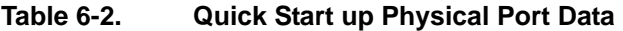

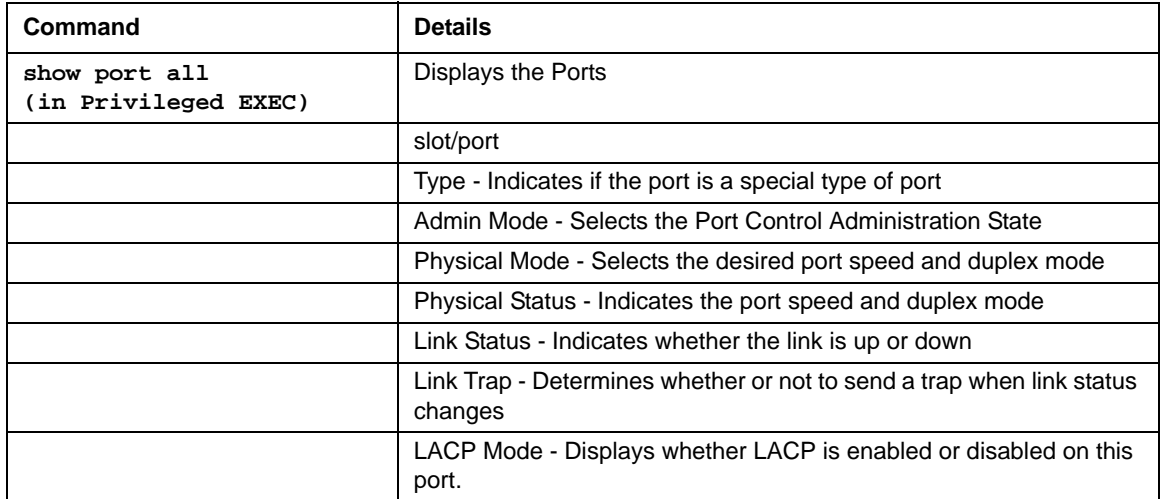

## **Quick Start up User Account Management**

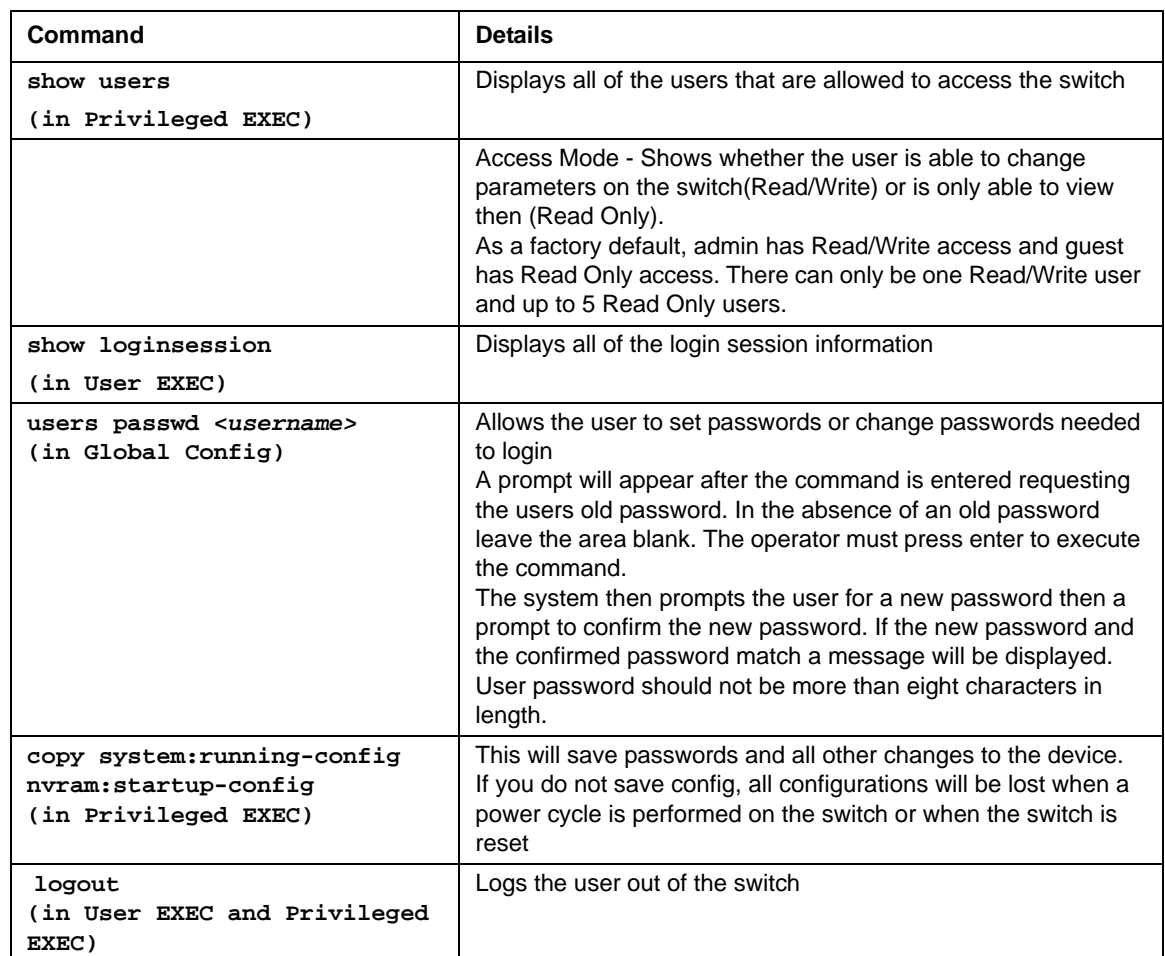

#### **Table 6-3. Quick Start up User Account Management**

## **Quick Start up IP Address**

To view the network parameters the operator can access the device by the following three methods.

- Simple Network Management Protocol SNMP
- Telnet
- Web Browser

**Note:** The user should do a **copy system:running-config nvram:startup-config** after configuring the network parameters so that the configurations are not lost.

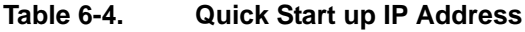

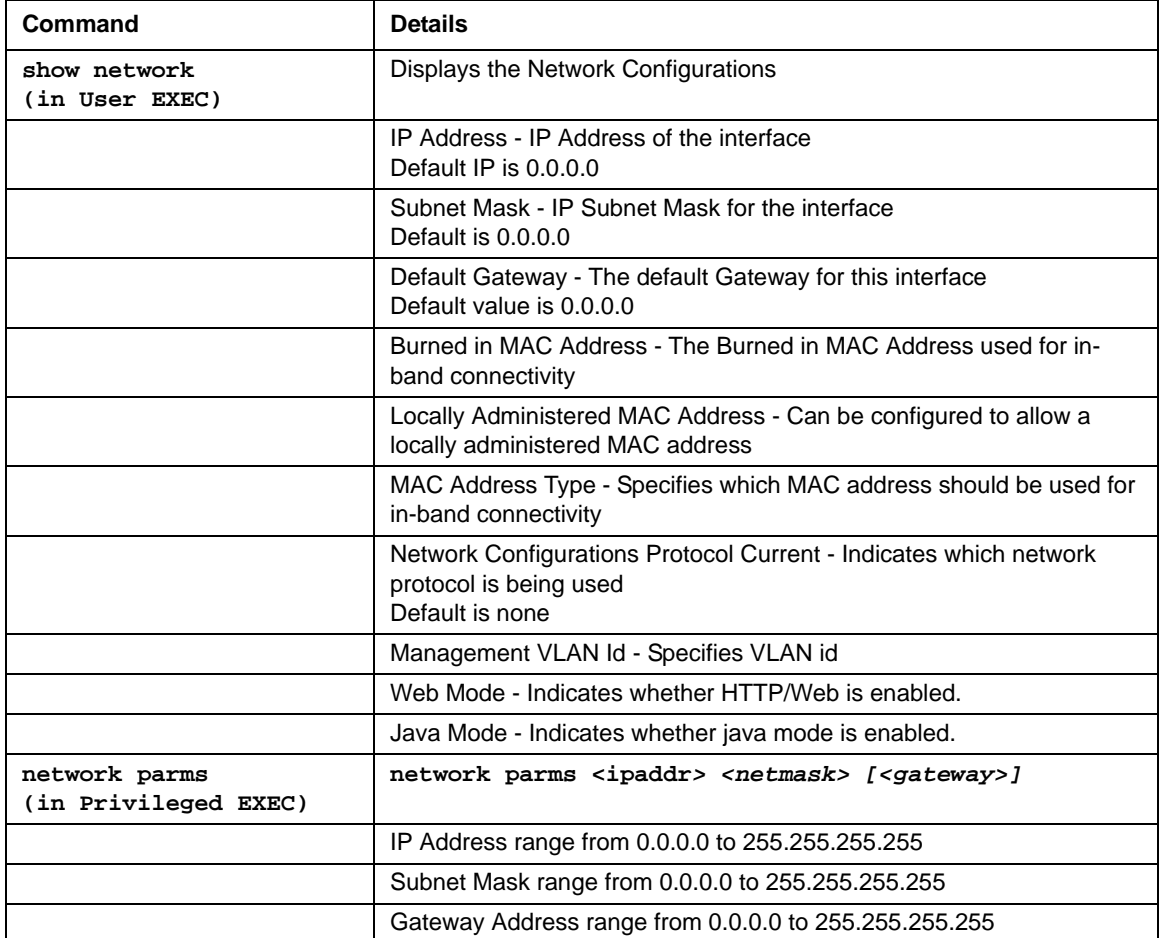

**Note:** The IP address assigned to **network** in the above table will not be routable. If access to management CPU via the routable interface is desired, use the **ip** command.

## **Quick Start up Uploading from Switch to Out-of-Band PC (Only XMODEM)**

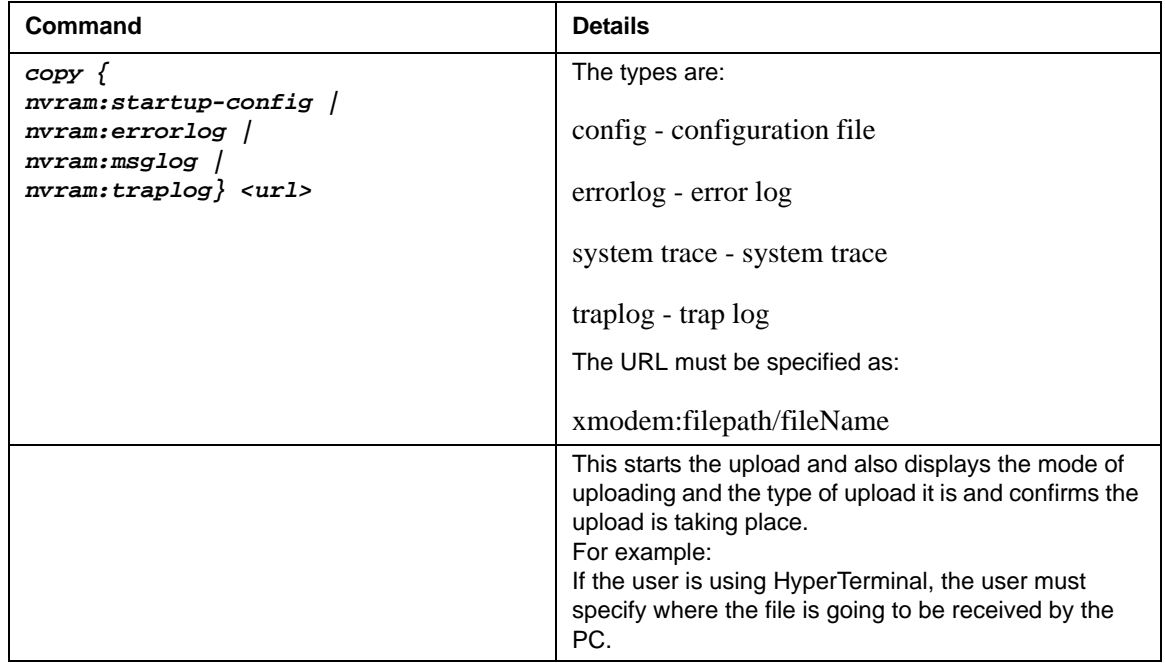

#### **Table 6-5. Quick Start up Uploading from Switch to Out-of-Band PC (XMODEM)**

## **Quick Start up Downloading from Out-of-Band PC to Switch (Only XMODEM)**

#### **Table 6-6. Quick Start up Downloading from Out-of-Band PC to Switch (Only XMODEM)**

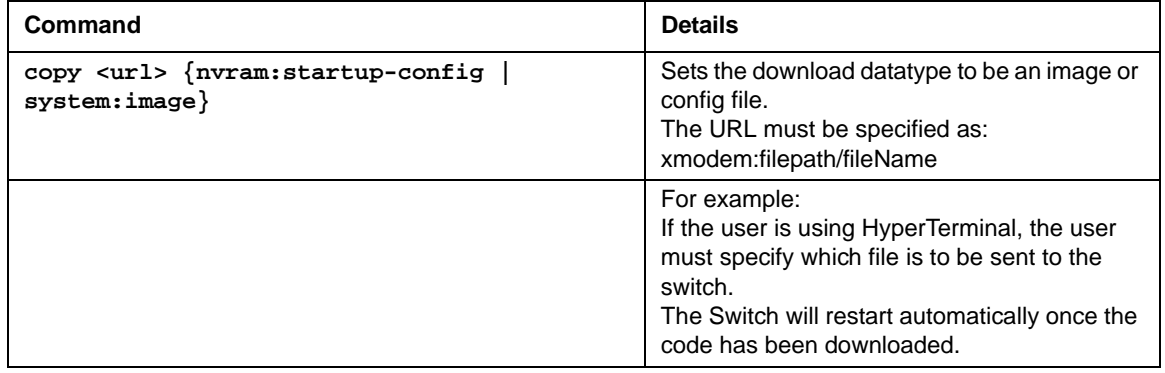

## **Quick Start up Downloading from TFTP Server**

Before starting a TFTP server download, the operator must complete the Quick Start up for the IP Address.

**Table 6-7. Quick Start up Downloading from TFTP Server**

| Command                                                                              | <b>Details</b>                                                                                                    |
|--------------------------------------------------------------------------------------|----------------------------------------------------------------------------------------------------|
| copy <url> {nvram:startup-config<br/><math>s</math>ystem: image<math>\}</math></url> | Sets the download datatype to be an image<br>or config file.<br>The URL must be specified as:<br>tftp://ipAddr/filepath/fileName.<br>The nvram:startup-config option downloads<br>the config file using tftp and system:image<br>option downloads the code file. |

## **Quick Start up Factory Defaults**

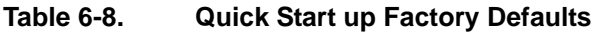

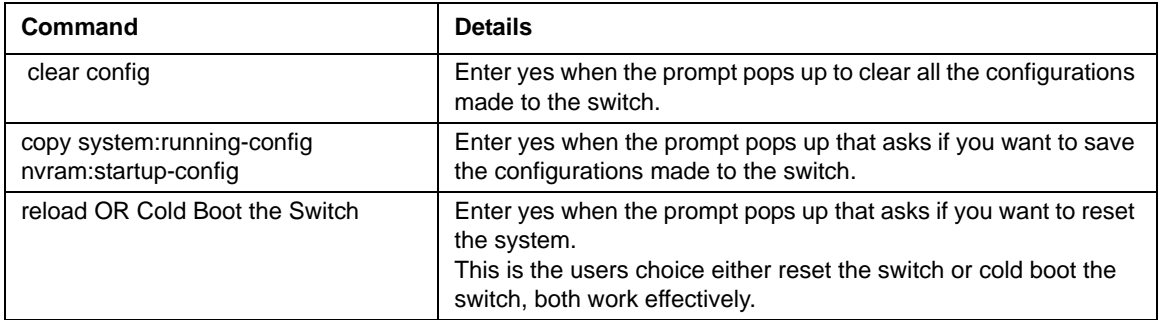

# **Chapter 7 Mode-based CLI**

The CLI groups all the commands in appropriate modes according to the nature of the command. A sample of the CLI command modes are described below. Each of the command modes support specific 7300S Series L3 Switch commands.

- User Exec Mode
- Privileged Exec Mode
- Global Config Mode
- Vlan Mode
- Interface Config Mode
- Line Config Mode
- Policy Map Mode
- Policy Class Mode
- Class Map Mode
- Router Config RIP Mode
- DHCP Pool Configuration Mode

The Command Mode table captures the command modes, the prompts visible in that mode and the exit method from that mode.

| <b>Command Mode</b>         | <b>Access Method</b>                                                                         | <b>Prompt</b> | <b>Exit or Access Next</b><br>Mode                |
|-----------------------------|----------------------------------------------------------------------------------------------|---------------|---------------------------------------------------|
| User Exec Mode              | This is the first level of<br>access. Perform basic<br>tasks and list system<br>information. | Switch>       | Enter Logout command                              |
| <b>Privileged Exec Mode</b> | From the User Exec<br>Mode, enter the enable<br>command.                                     | Switch#       | To exit this mode, enter<br>exit or press Ctrl-Z. |

**Table 7-1. Command Mode** 

| <b>Command Mode</b>                           | <b>Access Method</b>                                                                                       | Prompt                               | <b>Exit or Access Next</b><br>Mode                                                                                    |
|-----------------------------------------------|----------------------------------------------------------------------------------------------------|--------------------------------------|----------------------------------------------------------------------------------------------------|
| <b>VLAN Mode</b>                              | From the Privileged<br>User Exec mode, enter<br>the vlan database<br>command.                              | Switch (Vlan) #                      | To exit to the Privileged<br>Exec mode, enter the<br>exit command, or press<br>Ctrl-Z to switch to user<br>exec mode. |
| <b>Global Config Mode</b>                     | From the Privileged<br>Exec mode, enter the<br>configure command.                                          | Switch (Config)#                     | To exit to the Privileged<br>Exec mode, enter the<br>exit command, or press<br>Ctrl-Z to switch to user<br>exec mode. |
| Interface Config Mode                         | From the Global<br>Configuration mode,<br>enter the interface<br>config <slot port=""><br/>command.</slot> | Switch (Interface-"if<br>number")#   | To exit to the Global<br>Config mode enter exit.<br>To return to user EXEC<br>mode enter ctrl-Z.                      |
| Line Config Mode                              | From the Global<br>Configuration mode,<br>enter the lineconfig<br>command.                                 | Switch (line) #                      | To exit to the Global<br>Config mode enter exit.<br>To return to User Exec<br>mode enter ctrl-Z.                      |
| Policy Map Mode                               | From the Global<br>Configuration mode,<br>enter the policy map<br>command.                                 | Switch (Config-policy-<br>$map)$ #   | To exit to the Global<br>Config mode enter exit.<br>To return to user EXEC<br>mode enter ctrl-Z.                      |
| Policy Class Mode                             | From the Policy Map<br>mode enter the class<br>command.                                                    | Switch (Config-policy-<br>classmap)# | To exit to Policy Map<br>mode enter exit. To<br>return to User Exec<br>mode enter ctrl-Z.                             |
| Class Map Mode                                | From the Global Config<br>mode, enter the class-<br>map command.                                           | Switch (Config-class-<br>$map)$ #    | To exit to Global Config<br>mode enter exit. To<br>return to User Exec<br>mode enter ctrl-Z.                          |
| Router Config RIP<br>Mode                     | From the Global Config<br>mode, enter the router<br>rip command                                            | Switch (Config-router)#              | To exit to the Global<br>Config mode enter exit.<br>To return to User Exec<br>mode enter ctrl-Z.                      |
| <b>DHCP Pool</b><br><b>Configuration Mode</b> | From the Global<br>Configuration mode,<br>enter the ip dhcp pool<br><pool-name><br/>command.</pool-name>   | Routing (Config-dhcp-<br>pool)       | To exit to Global<br>Configuration mode<br>enter exit. To return to<br>user EXEC mode, enter<br>ctrl-Z                |

**Table 7-1. Command Mode (continued)**

# **Mode-based Topology**

The CLI tree is built on a mode concept where the commands are available according to the interface. Some of the modes are depicted in the mode-based CLI Figure 1.

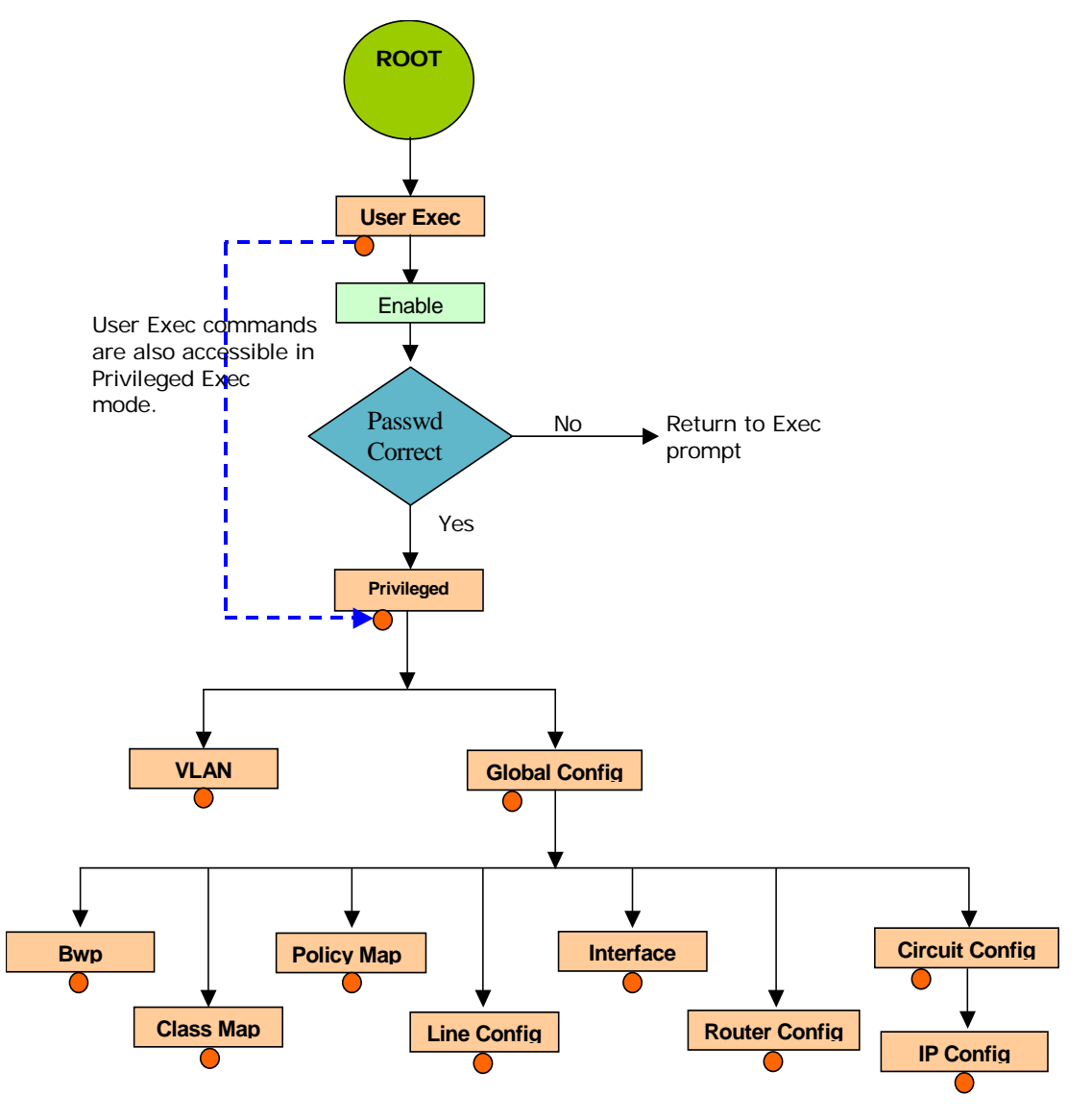

**FIGURE 1. Mode-based CLI**

Access to all commands in the Privileged Exec mode and below are restricted through a password.

## **Mode-based Command Hierarchy**

The CLI is divided into various modes. The Commands in one mode are not available until the operator switches to that particular mode, with the exception of the User Exec mode commands. The User Exec mode commands may also be executed in the Privileged Exec mode.

The commands available to the operator at any point in time depend upon the mode. Entering a question mark (?) at the CLI prompt, displays a list of the available commands and descriptions of the commands.

The CLI provides the following modes:

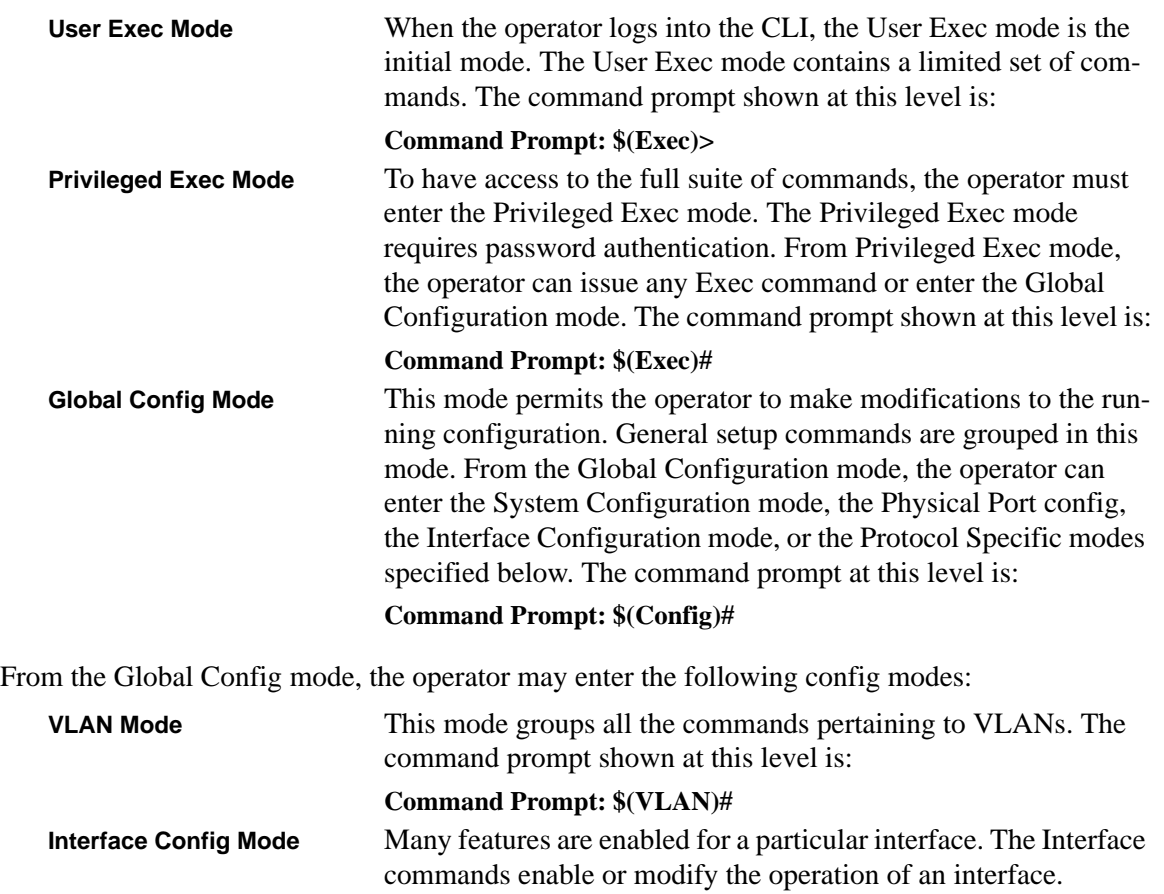

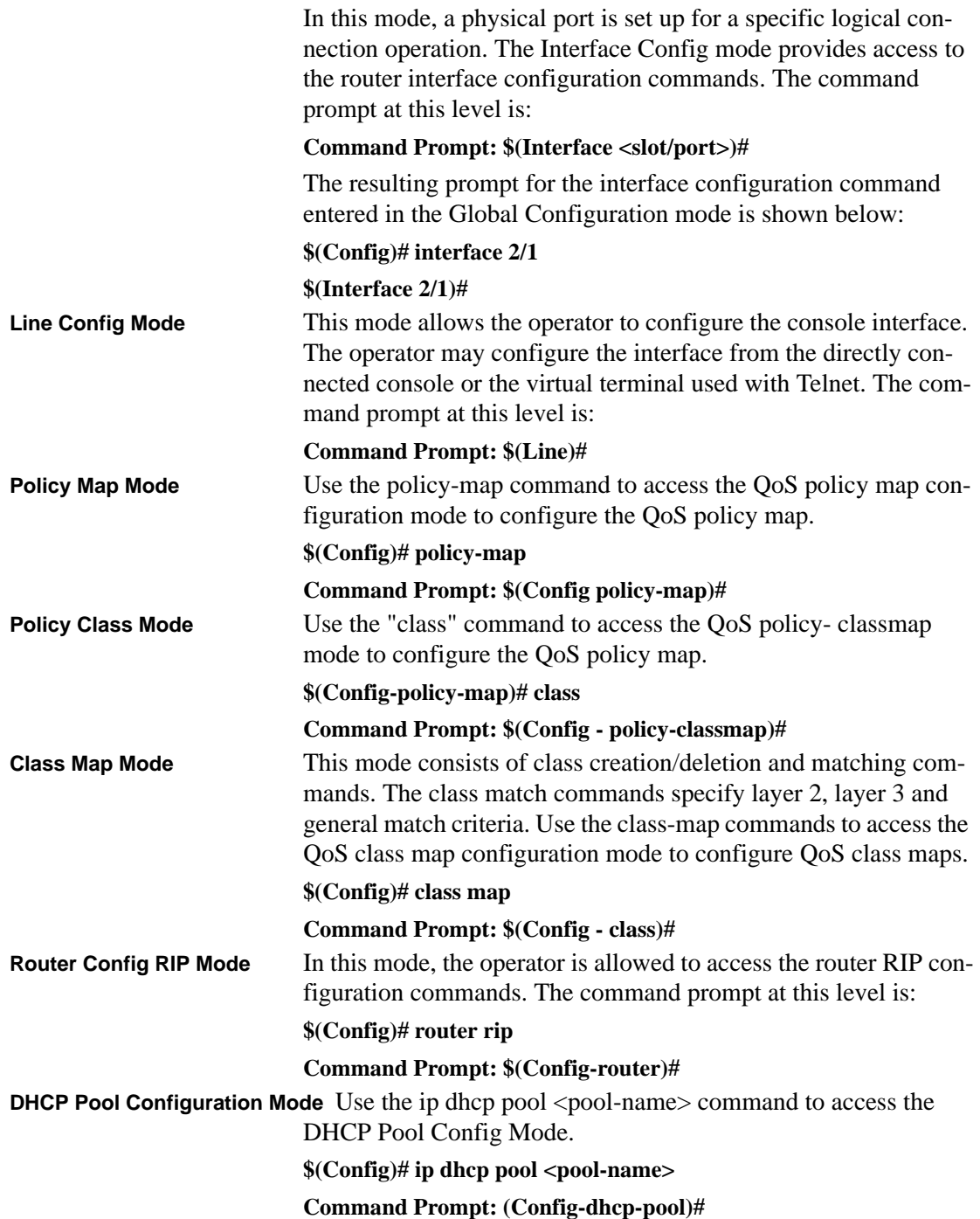

# **Flow of Operation**

This section captures the flow of operation for the CLI:

1. The operator logs into the CLI session and enters the User Exec mode. In the User Exec mode the \$(exec)> prompt is displayed on the screen.

The parsing process is initiated whenever the operator types a command and presses <ENTER>. The command tree is searched for the command of interest. If the command is not found, the output message indicates where the offending entry begins. For instance, command node A has the command **"show arp brief"** but the operator attempts to execute the command **"show arpp brief"** then the output message would be **\$(exec)> show arpp brief^**. *\$%Invalid input detected at '^' marker.* If the operator has given an invalid input parameter in the command, then the message conveys to the operator an invalid input was detected. The layout of the output is depicted below:

> (exec) #show arpp brief **^ %Invalid input detected at '^' marker.**

### **FIGURE 2. Syntax Error Message**

After all the mandatory parameters are entered, any additional parameters entered are treated as optional parameters. If any of the parameters are not recognized a syntax error message will be displayed.

- 2. After the command is successfully parsed and validated, the control of execution goes to the corresponding CLI callback function.
- 3. For mandatory parameters, the command tree extends till the mandatory parameters make the leaf of the branch. The callback function is only invoked when all the mandatory parameters are provided. For optional parameters, the command tree extends till the mandatory parameters and the optional parameters make the leaf of the branch. However, the call back function is associated with the node where the mandatory parameters are fetched. The call back function then takes care of the optional parameters.
- 4. Once the control has reached the callback function, the callback function has complete information about the parameters entered by the operator.

# **"No" Form of a Command**

"No" is a specific form of an existing command and does not represent a new or distinct command. Only the configuration commands are available in the "no"form. The behavior and the support details of the "no" form is captured as part of the mapping sheets. The mapping sheets are contained in the [Appendix A, "IS CLI Mapping](#page-328-0) section.

# **Support for "No" Form**

Almost every configuration command has a "no" form. In general, use the no form to reverse the action of a command or reset a value back to the default. For example, the "no shutdown interface' configuration command reverses the shutdown of an interface. Use the command without the keyword no to re-enable a disabled feature or to enable a feature that is disabled by default.

# **Behavior of Command Help ("?")**

The "no"form is treated as a specific form of an existing command and does not represent a new or distinct command. This implies that the behavior of the "?" and help text is the same for the "no" form:

- The help message is the same for all forms of the command. The help string may be augmented with details about the "no" form behavior.
- For the (no config interface?) and (no config inte?) cases of the "?", the options displayed are identical to the case when the "no" token is not specified.

# **Chapter 8 Switching Commands**

This chapter provides detailed explanation of the Switching commands. The commands are divided into five functional groups:

- Show commands display switch settings, statistics, and other information.
- Configuration commands configure features and options of the switch. For every configuration command, there is a show command that displays the configuration setting.
- Copy commands transfer or save configuration and informational files to and from the switch.
- Clear commands clear some or all of the settings to factory defaults.

This chapter includes the following configuration types:

- System information and statistics commands
- System Management commands
- Device configuration commands
- User account management commands
- Security commands
- System utilities

# <span id="page-68-0"></span>**System Information and Statistics Commands**

This chapter provides a detailed explanation of the software platform commands. The commands are divided into five functional groups:

- Show commands display switch settings, statistics, and other information.
- Configuration commands configure features and options of the switch. For every configuration command, there is a show command that displays the configuration setting.
- Copy commands transfer or save configuration and informational files to and from the switch.
- Clear commands clear some or all of the settings to factory defaults.

### **show arp switch**

This command displays connectivity between the switch and other devices. The Address Resolution Protocol (ARP) cache identifies the MAC addresses of the IP stations communicating with the switch.

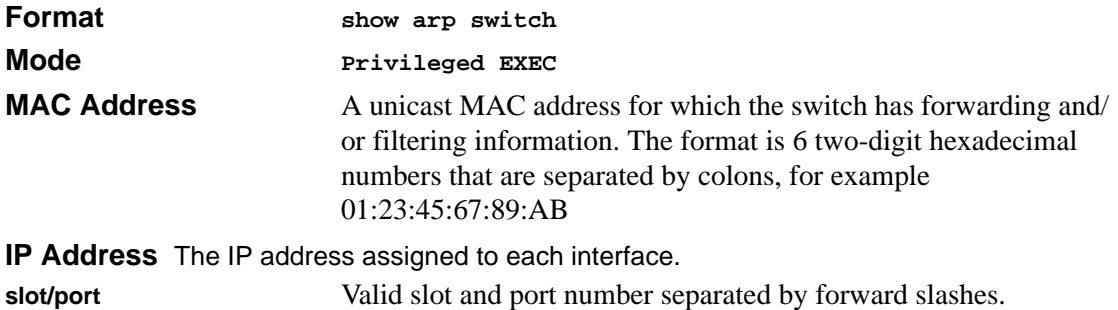

### **show eventlog**

This command displays the event log, which contains error messages from the system. The event log is not cleared on a system reset.

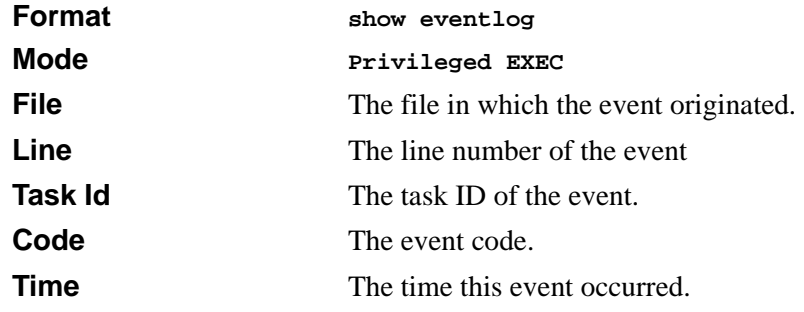

**Note:** *Event log information is retained across a switch reset.*

### **show hardware**

This command displays inventory information for the switch.

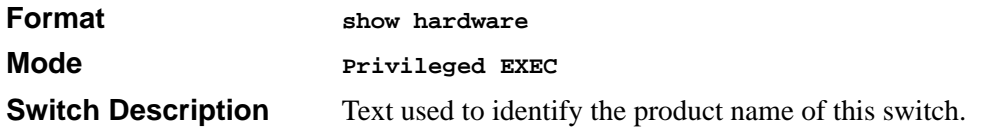

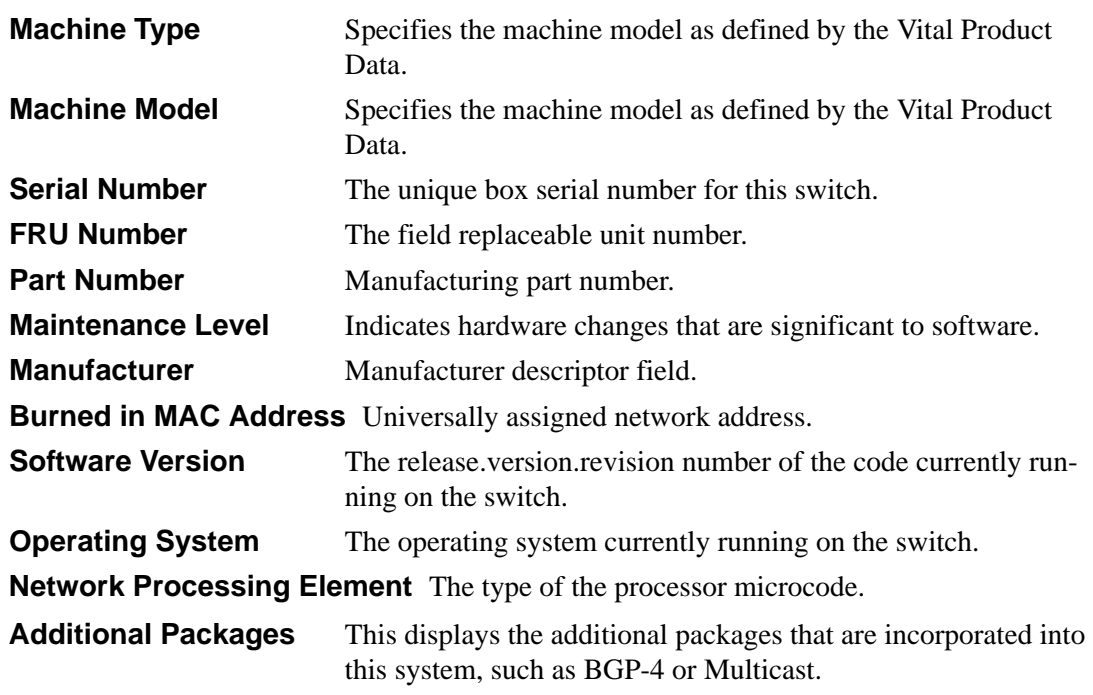

## **show interface**

This command displays a summary of statistics for a specific port or a count of all CPU traffic based upon the argument.

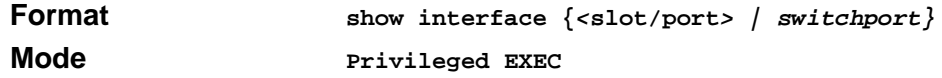

The display parameters, when the argument is ' <slot/port>', is as follows :

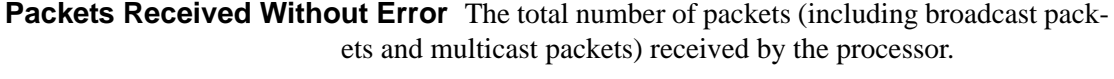

**Packets Received With Error** The number of inbound packets that contained errors preventing them from being deliverable to a higher-layer protocol.

**Broadcast Packets Received** The total number of packets received that were directed to the broadcast address. Note that this does not include multicast packets.

**Packets Transmitted Without Error** The total number of packets transmitted out of the interface.

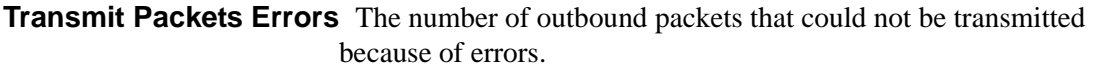

**Collisions Frames** The best estimate of the total number of collisions on this Ethernet segment.

**Time Since Counters Last Cleared** The elapsed time, in days, hours, minutes, and seconds since the statistics for this port were last cleared.

The display parameters, when the argument is 'switchport', is as follows :

**Packets Received Without Error** The total number of packets (including broadcast packets and multicast packets) received by the processor.

**Broadcast Packets Received** The total number of packets received that were directed to the broadcast address. Note that this does not include multicast packets.

**Packets Received With Error** The number of inbound packets that contained errors preventing them from being deliverable to a higher-layer protocol.

**Packets Transmitted Without Error** The total number of packets transmitted out of the interface.

- **Broadcast Packets Transmitted** The total number of packets that higher-level protocols requested to be transmitted to the Broadcast address, including those that were discarded or not sent.
- **Transmit Packet Errors** The number of outbound packets that could not be transmitted because of errors.
- **Address Entries Currently In Use** The total number of Forwarding Database Address Table entries now active on the switch, including learned and static entries.
- **VLAN Entries Currently In Use** The number of VLAN entries presently occupying the VLAN table.
- **Time Since Counters Last Cleared** The elapsed time, in days, hours, minutes, and seconds since the statistics for this switch were last cleared.

## **show interface ethernet**

This command displays detailed statistics for a specific port or for all CPU traffic based upon the argument.
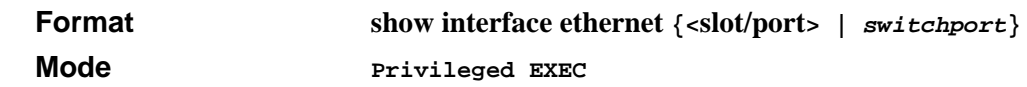

The display parameters, when the argument is '<slot/port>', are as follows :

#### **Packets Received**

**Octets Received** - The total number of octets of data (including those in bad packets) received on the network (excluding framing bits but including Frame Check Sequence (FCS) octets). This object can be used as a reasonable estimate of ethernet utilization. If greater precision is desired, the etherStatsPkts and etherStatsOctets objects should be sampled before and after a common interval. ----- The result of this equation is the value Utilization which is the percent utilization of the ethernet segment on a scale of 0 to 100 percent.

**Packets Received < 64 Octets** - The total number of packets (including bad packets) received that were  $< 64$  octets in length (excluding framing bits but including FCS octets).

**Packets Received 64 Octets** - The total number of packets (including bad packets) received that were 64 octets in length (excluding framing bits but including FCS octets).

**Packets Received 65-127 Octets** - The total number of packets (including bad packets) received that were between 65 and 127 octets in length inclusive (excluding framing bits but including FCS octets).

**Packets Received 128-255 Octets** - The total number of packets (including bad packets) received that were between 128 and 255 octets in length inclusive (excluding framing bits but including FCS octets).

**Packets Received 256-511 Octets** - The total number of packets (including bad packets) received that were between 256 and 511 octets in length inclusive (excluding framing bits but including FCS octets).

**Packets Received 512-1023 Octets** - The total number of packets (including bad packets) received that were between 512 and 1023 octets in length inclusive (excluding framing bits but including FCS octets).

**Packets Received 1024-1518 Octets** - The total number of packets (including bad packets) received that were between 1024 and

1518 octets in length inclusive (excluding framing bits but including FCS octets).

**Packets Received 1519-1522 Octets** - The total number of packets (including bad packets) received that were between 1519 and 1522 octets in length inclusive (excluding framing bits but including FCS octets).

**Packets Received > 1522 Octets** - The total number of packets received that were longer than 1522 octets (excluding framing bits, but including FCS octets) and were otherwise well formed.

#### **Packets Received Successfully**

**Total** - The total number of packets received that were without errors.

**Unicast Packets Received** - The number of subnetwork-unicast packets delivered to a higher-layer protocol.

**Multicast Packets Received** - The total number of good packets received that were directed to a multicast address. Note that this number does not include packets directed to the broadcast address.

**Broadcast Packets Received** - The total number of good packets received that were directed to the broadcast address. Note that this does not include multicast packets.

#### **Packets Received with MAC Errors**

**Total** - The total number of inbound packets that contained errors preventing them from being deliverable to a higher-layer protocol.

**Jabbers Received** - The total number of packets received that were longer than 1518 octets (excluding framing bits, but including FCS octets), and had either a bad Frame Check Sequence (FCS) with an integral number of octets (FCS Error) or a bad FCS with a non-integral number of octets (Alignment Error). Note that this definition of jabber is different than the definition in IEEE-802.3 section 8.2.1.5 (10BASE5) and section 10.3.1.4 (10BASE2). These documents define jabber as the condition where any packet exceeds 20 ms. The allowed range to detect jabber is between 20 ms and 150 ms.

**Fragments/Undersize Received** - The total number of packets received that were less than 64 octets in length (excluding framing bits but including FCS octets).

**Alignment Errors** - The total number of packets received that had a length (excluding framing bits, but including FCS octets) of between 64 and 1518 octets, inclusive, but had a bad Frame Check Sequence (FCS) with a non-integral number of octets.

**Rx FCS Errors** - The total number of packets received that had a length (excluding framing bits, but including FCS octets) of between 64 and 1518 octets, inclusive, but had a bad Frame Check Sequence (FCS) with an integral number of octets

**Overruns** - The total number of frames discarded as this port was overloaded with incoming packets, and could not keep up with the inflow.

#### **Received Packets not forwarded**

**Total** - A count of valid frames received which were discarded (i.e. filtered) by the forwarding process.

**Local Traffic Frames** - The total number of frames dropped in the forwarding process because the destination address was located off of this port.

**802.3x Pause Frames Received** - A count of MAC Control frames received on this interface with an opcode indicating the PAUSE operation. This counter does not increment when the interface is operating in half-duplex mode.

**Unacceptable Frame Type** - The number of frames discarded from this port due to being an unacceptable frame type.

**VLAN Membership Mismatch** - The number of frames discarded on this port due to ingress filtering.

**VLAN Viable Discards** - The number of frames discarded on this port when a lookup on a particular VLAN occurs while that entry in the VLAN table is being modified, or if the VLAN has not been configured.

**Multicast Tree Viable Discards** - The number of frames discarded when a lookup in the multicast tree for a VLAN occurs while that tree is being modified.

**Reserved Address Discards** - The number of frames discarded that are destined to an IEEE 802.1 reserved address and are not supported by the system.

**Broadcast Storm Recovery** - The number of frames discarded that are destined for FF:FF:FF:FF:FF:FF when Broadcast Storm Recovery is enabled.

**CFI Discards** - The number of frames discarded that have CFI bit set and the addresses in RIF are in non-canonical format. **Upstream Threshold** - The number of frames discarded due to lack of cell descriptors available for that packet's priority level.

#### **Packets Transmitted Octets**

 **Total Bytes** - The total number of octets of data (including those in bad packets) received on the network (excluding framing bits but including FCS octets). This object can be used as a reasonable estimate of ethernet utilization. If greater precision is desired, the etherStatsPkts and etherStatsOctets objects should be sampled before and after a common interval. -----

**Packets Transmitted 64 Octets** - The total number of packets (including bad packets) received that were 64 octets in length (excluding framing bits but including FCS octets).

**Packets Transmitted 65-127 Octets** - The total number of packets (including bad packets) received that were between 65 and 127 octets in length inclusive (excluding framing bits but including FCS octets).

**Packets Transmitted 128-255 Octets** - The total number of packets (including bad packets) received that were between 128 and 255 octets in length inclusive (excluding framing bits but including FCS octets).

**Packets Transmitted 256-511 Octets** - The total number of packets (including bad packets) received that were between 256 and 511 octets in length inclusive (excluding framing bits but including FCS octets).

**Packets Transmitted 512-1023 Octets** - The total number of packets (including bad packets) received that were between 512 and 1023 octets in length inclusive (excluding framing bits but including FCS octets).

**Packets Transmitted 1024-1518 Octets** - The total number of packets (including bad packets) received that were between 1024 and 1518 octets in length inclusive (excluding framing bits but including FCS octets).

**Packets Transmitted 1519-1522 Octets** - The total number of packets (including bad packets) received that were between 1519 and 1522 octets in length inclusive (excluding framing bits but including FCS octets).

**Max Info** - The maximum size of the Info (non-MAC) field that this port will receive or transmit.

#### **Packets Transmitted Successfully**

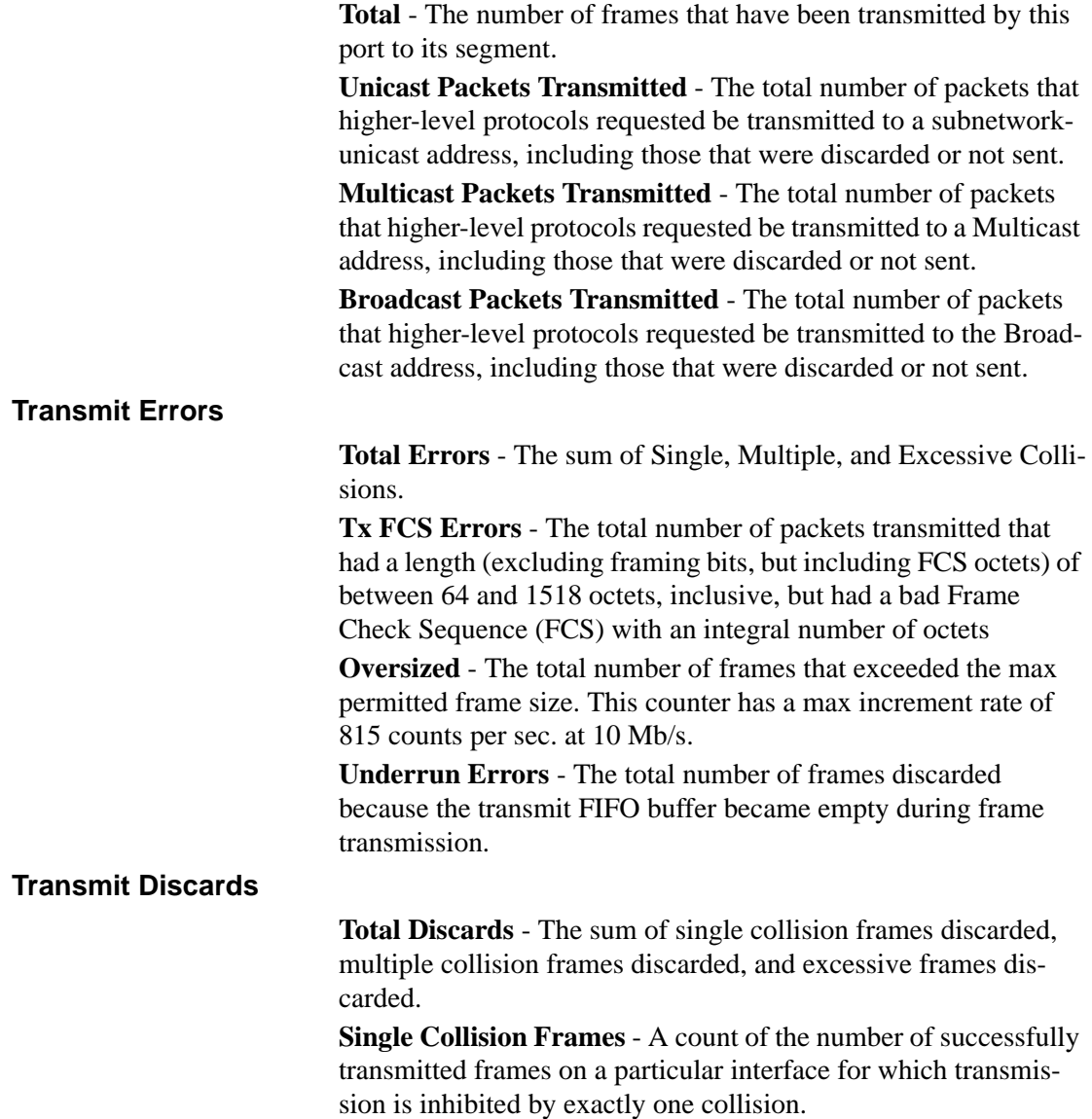

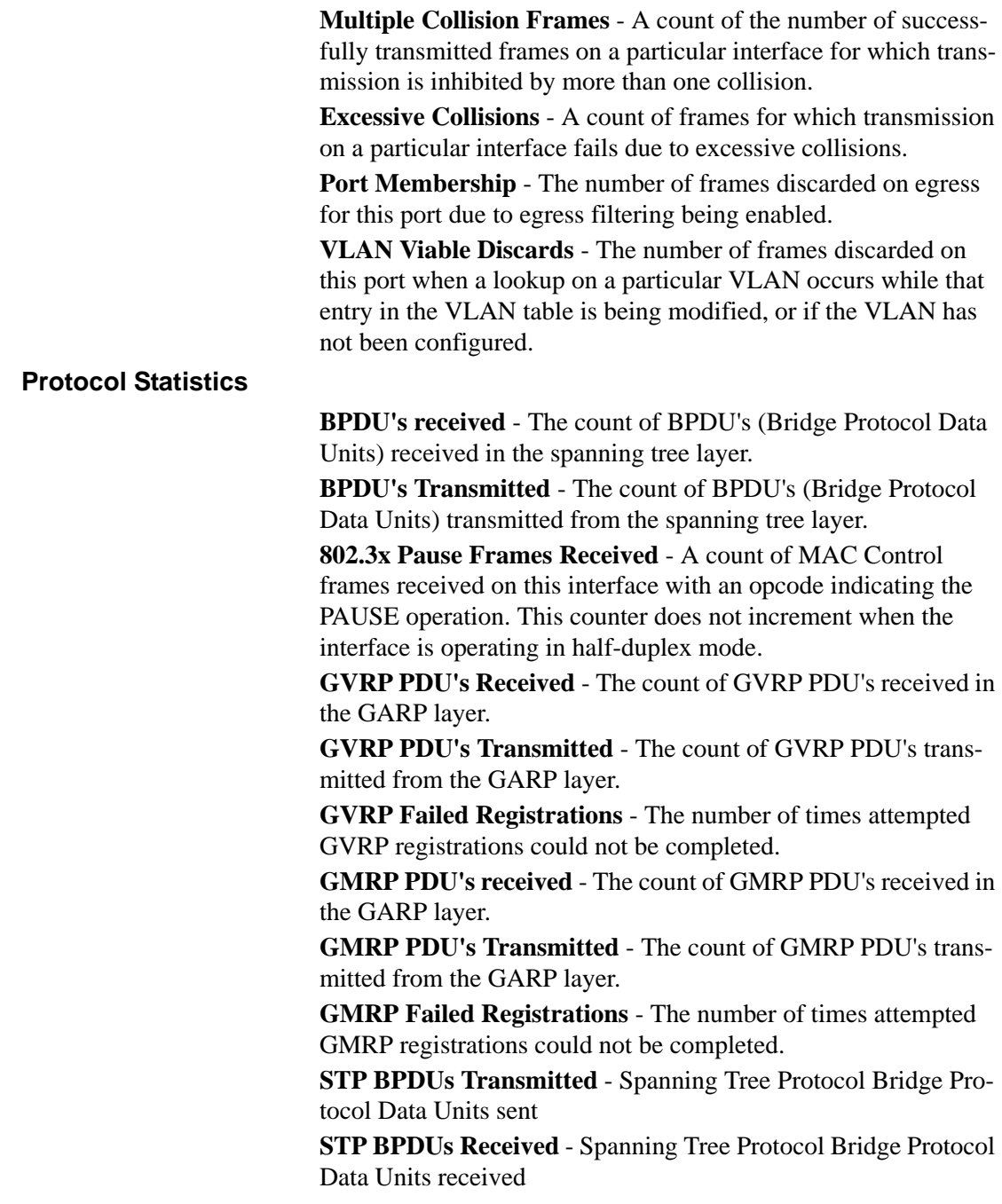

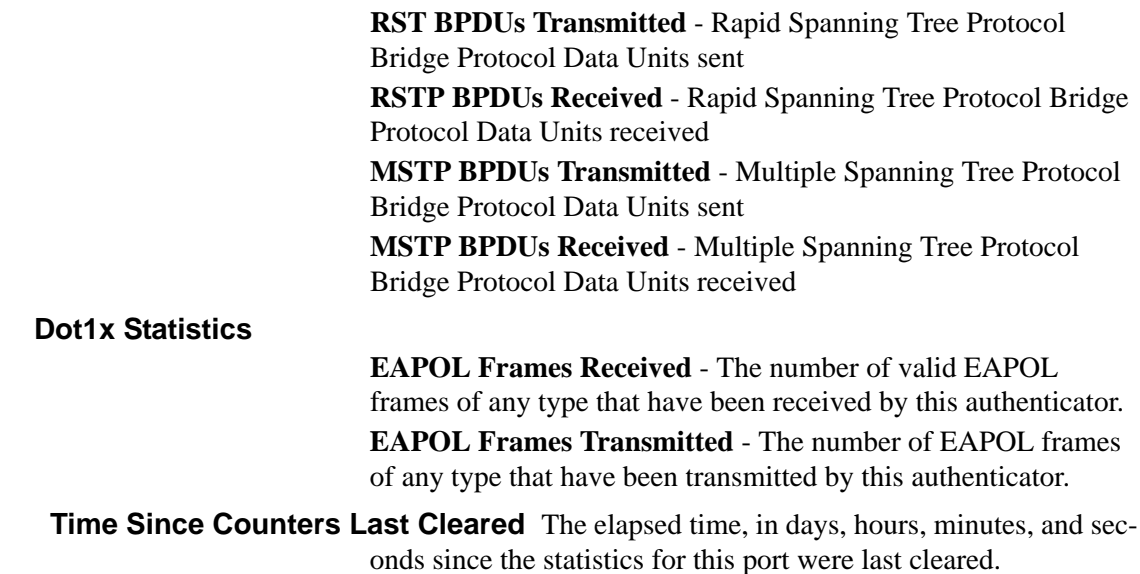

The display parameters, when the argument is 'switchport, are as follows :

**Octets Received** - The total number of octets of data received by the processor (excluding framing bits but including FCS octets).

**Total Packets Received Without Error**- The total number of packets (including broadcast packets and multicast packets) received by the processor.

**Unicast Packets Received** - The number of subnetwork-unicast packets delivered to a higher-layer protocol.

**Multicast Packets Received** - The total number of packets received that were directed to a multicast address. Note that this number does not include packets directed to the broadcast address.

**Broadcast Packets Received** - The total number of packets received that were directed to the broadcast address. Note that this does not include multicast packets.

**Receive Packets Discarded** - The number of inbound packets which were chosen to be discarded even though no errors had been detected to prevent their being deliverable to a higher-layer protocol. A possible reason for discarding a packet could be to free up buffer space.

**Octets Transmitted** - The total number of octets transmitted out of the interface, including framing characters.

**Packets Transmitted without Errors** - The total number of packets transmitted out of the interface.

**Unicast Packets Transmitted** - The total number of packets that higher-level protocols requested be transmitted to a subnetworkunicast address, including those that were discarded or not sent.

**Multicast Packets Transmitted** - The total number of packets that higher-level protocols requested be transmitted to a Multicast address, including those that were discarded or not sent.

**Broadcast Packets Transmitted** - The total number of packets that higher-level protocols requested be transmitted to the Broadcast address, including those that were discarded or not sent.

**Transmit Packets Discarded** - The number of outbound packets which were chosen to be discarded even though no errors had been detected to prevent their being deliverable to a higher-layer protocol. A possible reason for discarding a packet could be to free up buffer space.

 **Most Address Entries Ever Used** - The highest number of Forwarding Database Address Table entries that have been learned by this switch since the most recent reboot.

**Address Entries in Use** - The number of Learned and static entries in the Forwarding Database Address Table for this switch.

 **Maximum VLAN Entries** - The maximum number of Virtual LANs (VLANs) allowed on this switch.

**Most VLAN Entries Ever Used** - The largest number of VLANs that have been active on this switch since the last reboot.

**Static VLAN Entries** - The number of presently active VLAN entries on this switch that have been created statically.

**Dynamic VLAN Entries** - The number of presently active VLAN entries on this switch that have been created by GVRP registration.

**VLAN Deletes** - The number of VLANs on this switch that have been created and then deleted since the last reboot.

**Time Since Counters Last Cleared** The elapsed time, in days, hours, minutes, and seconds, since the statistics for this switch were last cleared.

# **show logging**

This command displays the trap log maintained by the switch. The trap log contains a maximum of 256 entries that wrap.

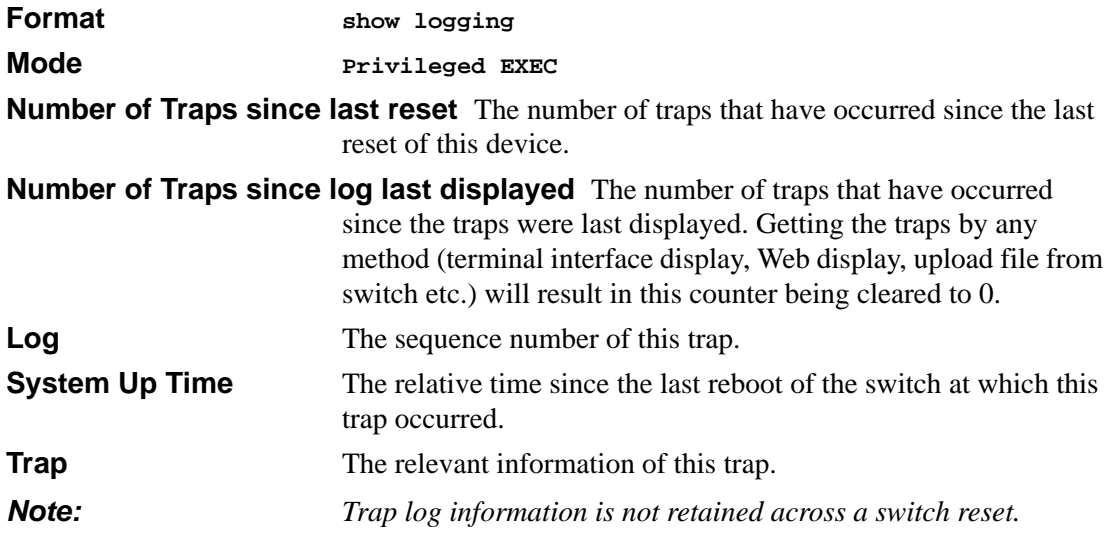

## **show mac-addr-table**

This command displays the forwarding database entries. If the command is entered with no parameter, the entire table is displayed. This is the same as entering the optional *all* parameter. Alternatively, the administrator can enter a MAC Address to display the table entry for the requested MAC address and all entries following the requested MAC address.

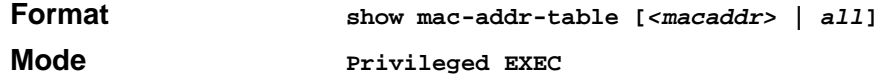

**Mac Address** A unicast MAC address for which the switch has forwarding and or filtering information. The format is 6 or 8 two-digit hexadecimal numbers that are separated by colons, for example 01:23:45:67:89:AB. In an IVL system the MAC address will be displayed as 8 bytes.

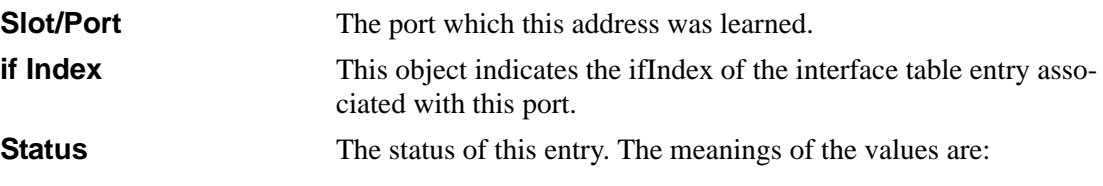

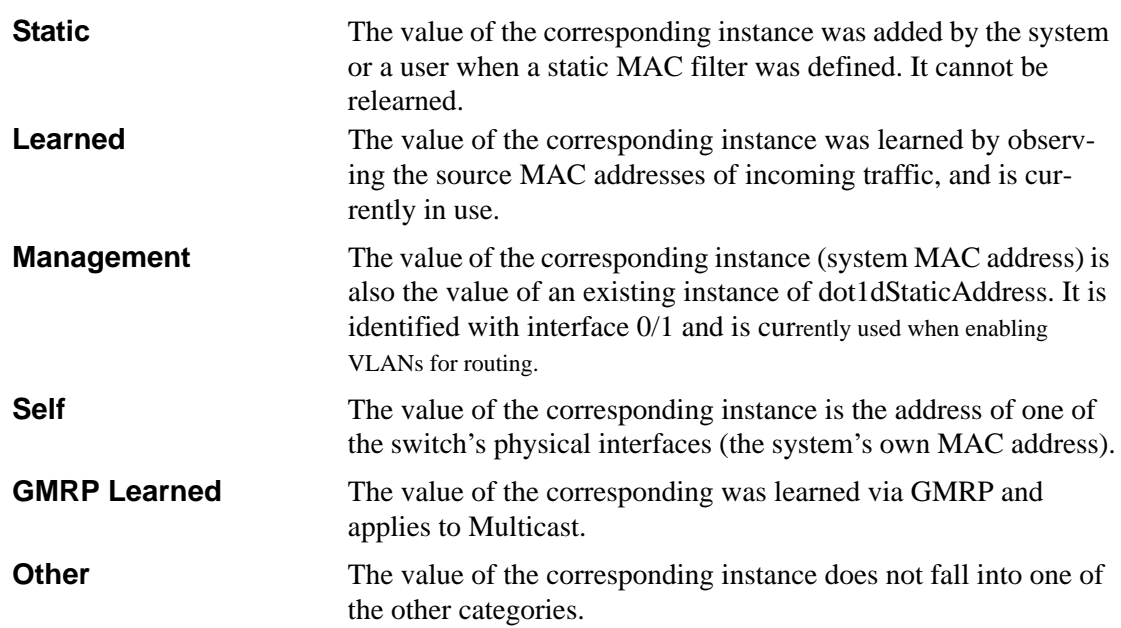

## **show msglog**

This command displays the message log maintained by the switch. The message log contains system trace information.

The trap log contains a maximum of 256 entries that wrap.

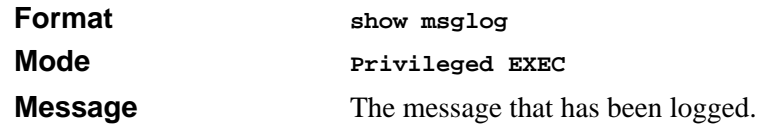

**Note:** Message log information is not retained across a switch reset.

# **show running-config**

This command is used to display the current setting of different protocol packages supported on switch. This command displays only those parameters, the values of which differ from default value. The output is displayed in the script format, which can be used to configure another switch with same configuration.

**Format show running-config**

**Mode Privileged EXEC**

# **show sysinfo**

This command displays switch information.

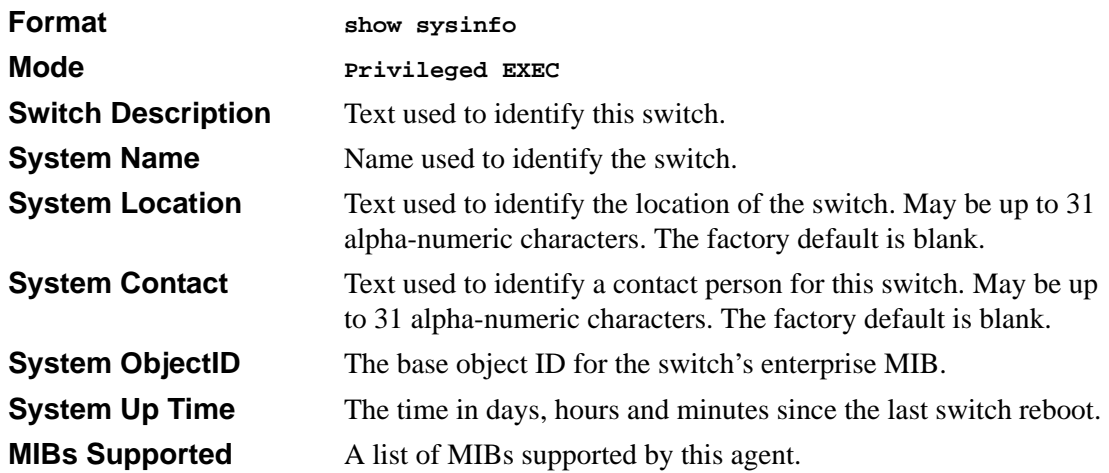

### **snmp-server**

This command sets the name and the physical location of the switch, and the organization responsible for the network.The range for name, location and contact is from 1 to 31 alphanumeric characters.

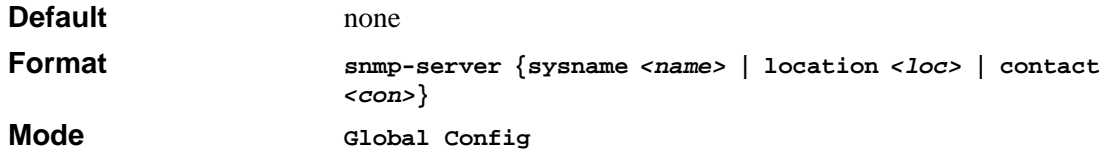

# **System Management Commands**

These commands manage the switch and show current management settings. The commands are divided into two functional groups:

- Show commands display switch settings, statistics, and other information.
- Configuration commands configure features and options of the switch. For every configuration command, there is a show command that displays the configuration setting.

# **telnet**

This command establishes a new outbound telnet connection to a remote host. The *host* value must be a valid IP address. Valid values for *port* should be a valid decimal integer in the range of 0 to 65535, where the default value is 23. If *[debug]* is used, the current telnet options enabled is displayed. The optional *line* parameter sets the outbound telnet operational mode as 'linemode', where by default, the operational mode is 'character mode'. The *noecho* option disables local echo.

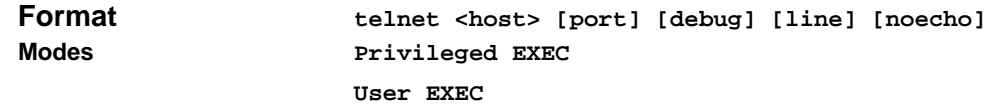

# **transport input telnet**

This command regulates new telnet sessions. If sessions are enabled, new telnet sessions can be established until there are no more sessions available. If sessions are disabled, no new telnet sessions are established. An established session remains active until the session is ended or an abnormal network error ends the session.

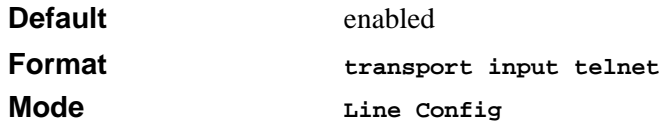

#### **no transport input telnet**

This command disables telnet sessions. If sessions are disabled, no new telnet sessions are established.

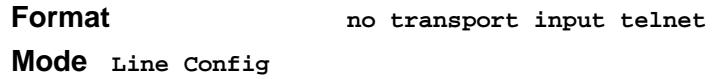

# **transport output telnet**

This command regulates new outbound telnet connections. If enabled, new outbound telnet sessions can be established until it reaches the maximum number of simultaneous outbound telnet sessions allowed. If disabled, no new outbound telnet session can be established. An established session remains active until the session is ended or an abnormal network error ends it.

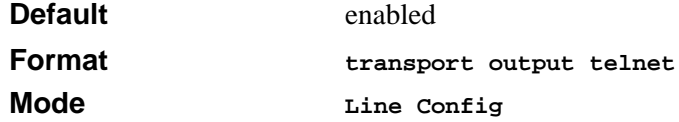

#### **no transport output telnet**

This command disables new outbound telnet connections. If disabled, no new outbound telnet connection can be established.

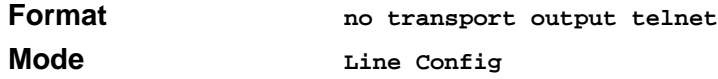

# **session-limit**

This command specifies the maximum number of simultaneous outbound telnet sessions. A value of 0 indicates that no outbound telnet session can be established.

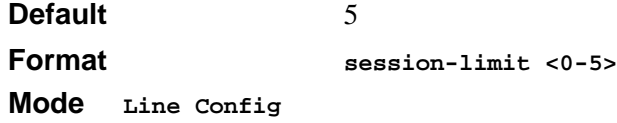

#### **no session-limit**

This command sets the maximum number of simultaneous outbound telnet sessions to the default value.

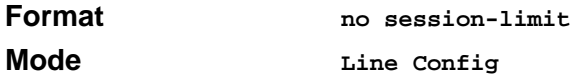

## **session-timeout**

This command sets the outbound telnet session timeout value.The timeout value unit of time is minutes. A value of 0 indicates that a session remains active indefinitely.

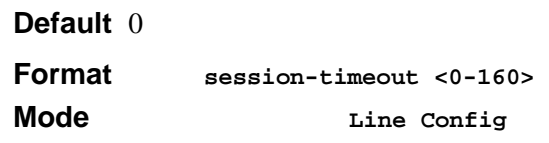

#### **no session-timeout**

This command sets the outbound telnet session timeout value to the default. The timeout value unit of time is minutes.

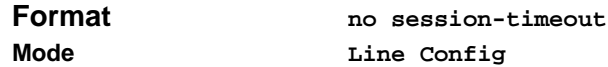

# **bridge aging-time**

This command configures the forwarding database address aging timeout in seconds. In an IVL system, the [fdbid | all] parameter is required.

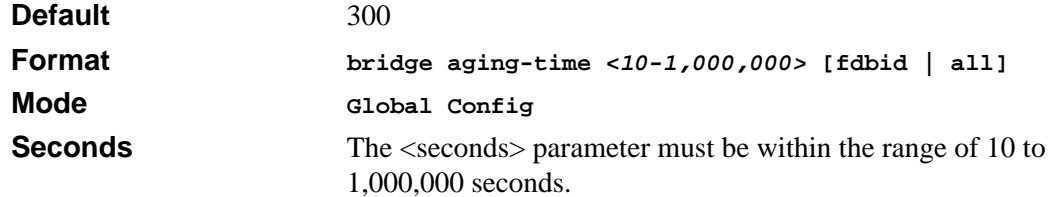

**Forwarding Database ID** Fdbid (Forwarding database ID) indicates which forwarding database's aging timeout is being configured. The All option is used to configure all forwarding database's agetime.

#### **no bridge aging-time**

This command sets the forwarding database address aging timeout to 300 seconds. In an IVL system, the [fdbid | all] parameter is required.

```
Format no bridge aging-time [fdbid | all]
Mode Global Config
```
**Forwarding Database ID** Fdbid (Forwarding database ID) indicates which forwarding database's aging timeout is being configured. All is used to configure all forwarding database's agetime.

## **mtu**

This command sets the maximum transmission unit (MTU) size (in bytes) for physical and portchannel (LAG) interfaces. For the standard implementation, the range of <mtusize> is a valid integer between 1522-9216.

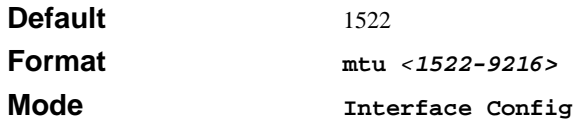

#### **no mtu**

This command sets the default maximum transmission unit (MTU) size (in bytes) for the interface.

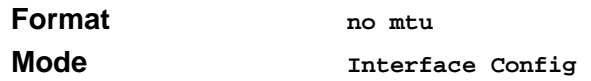

## **network javamode**

This command specifies whether or not the switch should allow access to the Java applet in the header frame of the Web interface. When access is enabled, the Java applet can be viewed from the Web interface. When access is disabled, the user cannot view the Java applet.

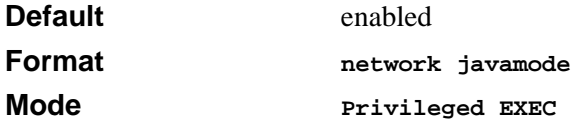

#### **no network javamode**

This command disallows access to the Java applet in the header frame of the Web interface. When access is disabled, the user cannot view the Java applet.

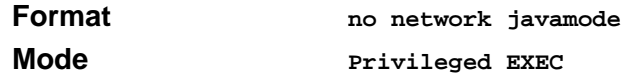

# **network mac-address**

This command sets locally administered MAC addresses. The following rules apply:

- Bit 6 of byte 0 (called the U/L bit) indicates whether the address is universally administered (b'0') or locally administered (b'1').
- Bit 7 of byte 0 (called the I/G bit) indicates whether the destination address is an individual address (b'0') or a group address (b'1').
- The second character, of the twelve character macaddr, must be 2, 6, A or E.

A locally administered address must have bit 6 On (b'1') and bit 7 Off (b'0').

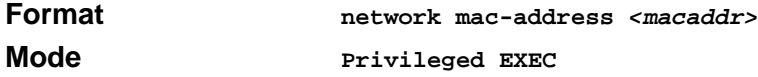

## **network mac-type**

This command specifies whether the burned in MAC address or the locally-administered MAC address is used.

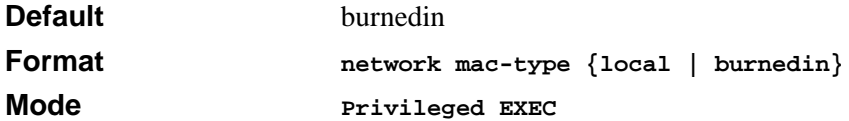

#### **no network mac-type**

This command resets the value of MAC address to its default.

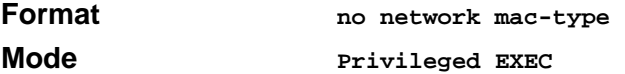

## **network parms**

This command sets the IP Address, subnet mask and gateway of the router. The IP Address and the gateway must be on the same subnet.

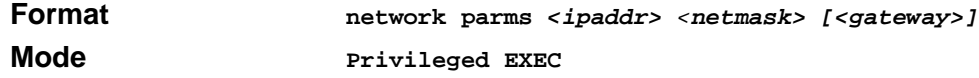

## **network protocol**

This command specifies the network configuration protocol to be used. If you modify this value change is effective immediately. The parameter **bootp** indicates that the switch periodically sends requests to a Bootstrap Protocol (BootP) server or a dhcp server until a response is received. **none** indicates that the switch should be manually configured with IP information.

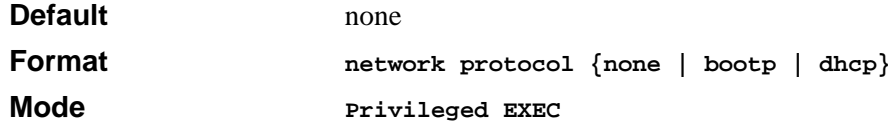

## **telnetcon maxsessions**

This command specifies the maximum number of telnet connection sessions that can be established. A value of 0 indicates that no telnet connection can be established. The range is 0 to 5.

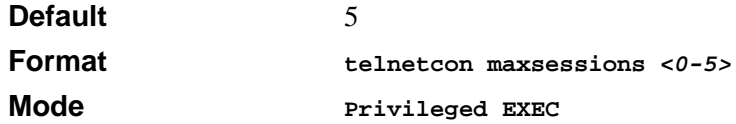

#### **no telnetcon maxsessions**

This command sets the maximum number of telnet connection sessions that can be established to the default value.

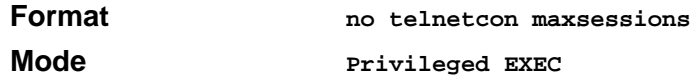

## **telnetcon timeout**

This command sets the telnet connection session timeout value, in minutes. A session is active as long as the session has been idle for the value set. A value of 0 indicates that a session remains active indefinitely. The time is a decimal value from 0 to 160.

**Note:** Changing the timeout value for active sessions does not become effective until the session is reaccessed. Any keystroke will also activate the new timeout duration.

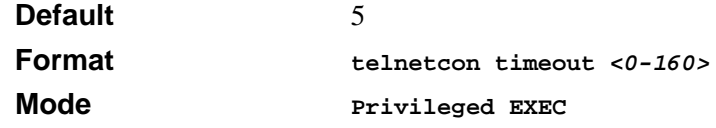

#### **no telnetcon timeout**

This command sets the telnet connection session timeout value, in minutes, to the default.

**Note:** Changing the timeout value for active sessions does not become effective until the session is reaccessed. Any keystroke will also activate the new timeout duration.

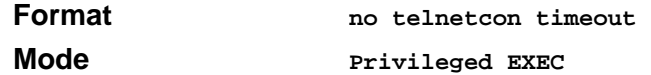

## **serial baudrate**

This command specifies the communication rate of the terminal interface. The supported rates are 1200, 2400, 4800, 9600, 19200, 38400, 57600, 115200.

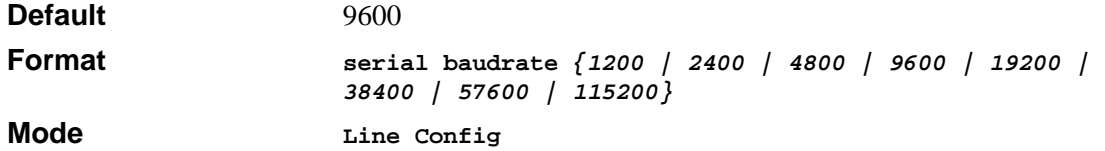

#### **no serial baudrate**

This command sets the communication rate of the terminal interface.

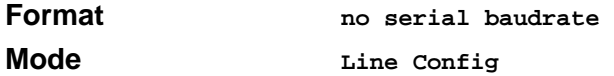

## **serial timeout**

This command specifies the maximum connect time (in minutes) without console activity. A value of 0 indicates that a console can be connected indefinitely. The time range is 0 to 160.

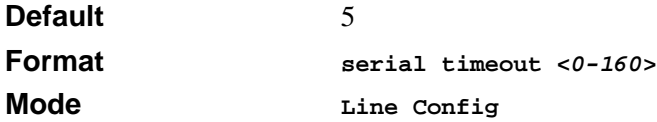

#### **no serial timeout**

This command sets the maximum connect time (in minutes) without console activity.

**Format no serial timeout** 

**Mode Line Config**

# **set prompt**

This command changes the name of the prompt. The length of name may be up to 64 alphanumeric characters.

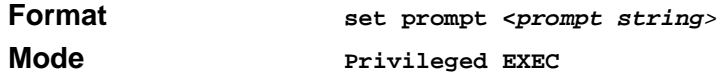

# **serviceport ip**

This command sets the IP address, the netmask and the gateway of the router.

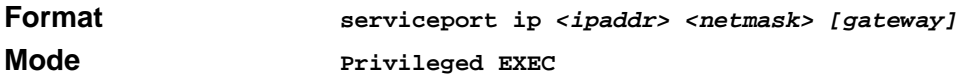

# **serviceport protocol**

This command specifies the servicePort configuration protocol. If you modify this value, the change takes effect immediately.

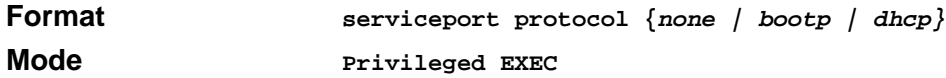

# **show telnet**

This command displays the current outbound telnet settings.

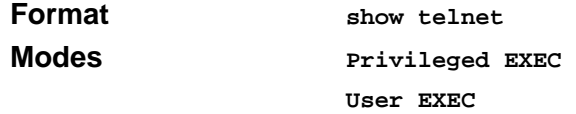

Outbound Telnet Login Timeout (in minutes) Indicates the number of minutes an outbound telnet session is allowed to remain inactive before being logged off. A value of 0, which is the default, results in no timeout.

Maximum Number of Outbound Telnet Sessions Indicates the number of simultaneous outbound telnet connections allowed.

**Allow New Outbound Telnet Sessions** Indicates whether outbound telnet sessions will be allowed.

# **show forwardingdb agetime**

This command displays the timeout for address aging. In an IVL system, the [fdbid | all] parameter is required.

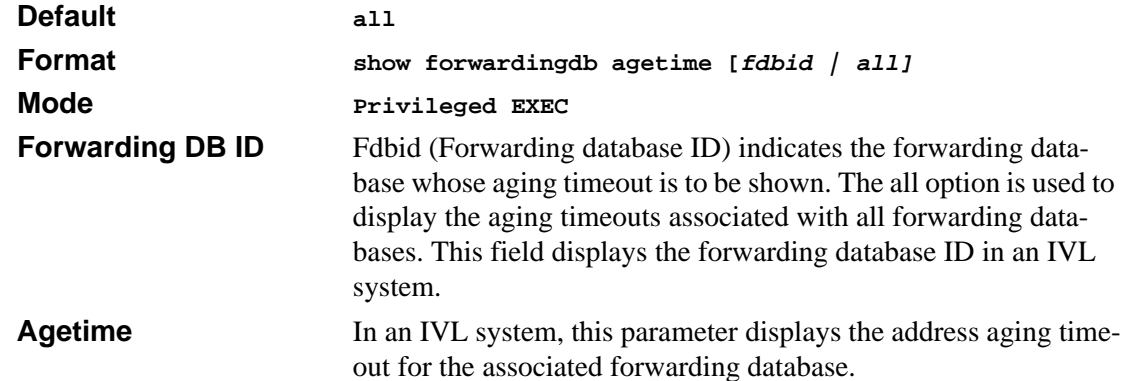

## **show network**

This command displays configuration settings associated with the switch's network interface. The network interface is the logical interface used for in-band connectivity with the switch via any of the switch's front panel ports. The configuration parameters associated with the switch's network interface do not affect the configuration of the front panel ports through which traffic is switched or routed.

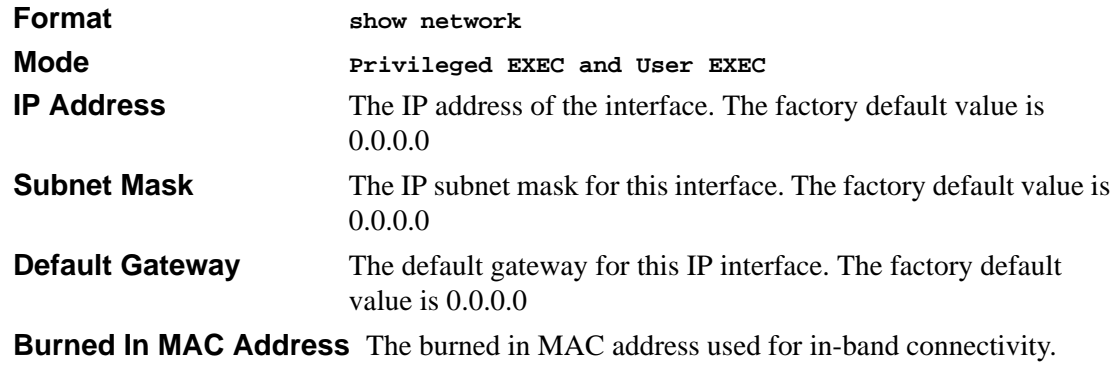

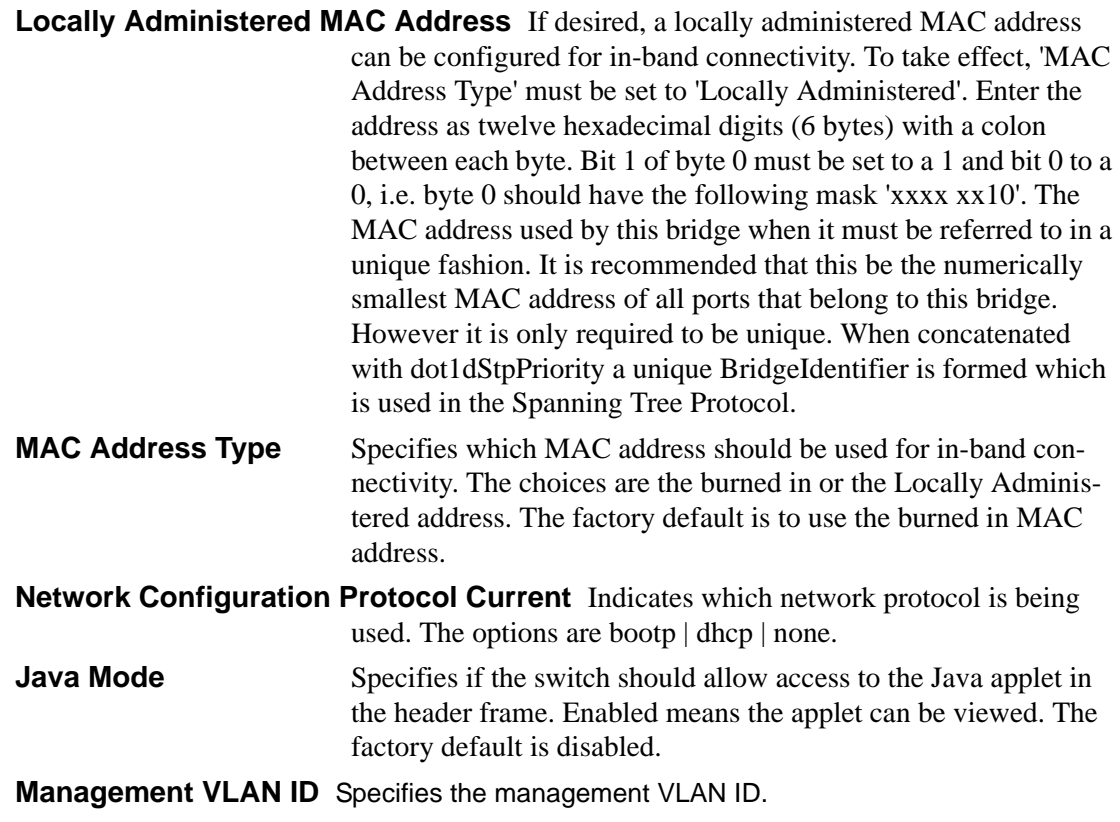

# **show telnetcon**

This command displays telnet settings.

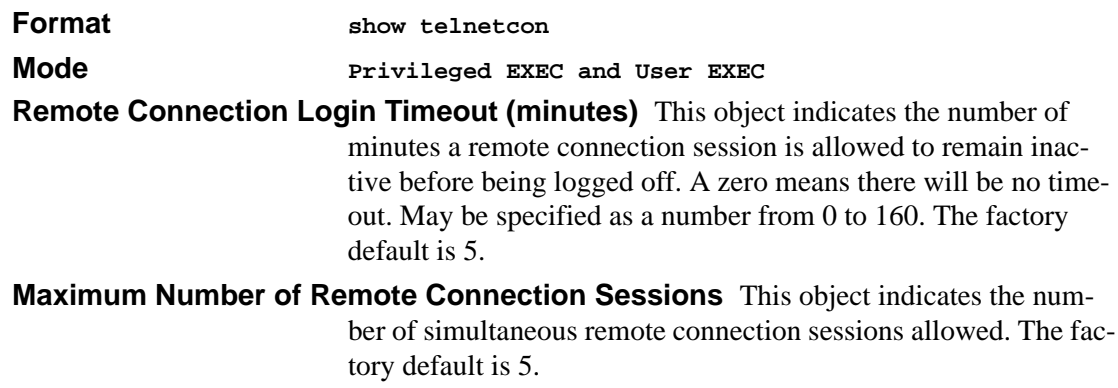

**Allow New Telnet Sessions** Indicates that new telnet sessions will not be allowed when set to no. The factory default value is yes.

## **show serial**

This command displays serial communication settings for the switch.

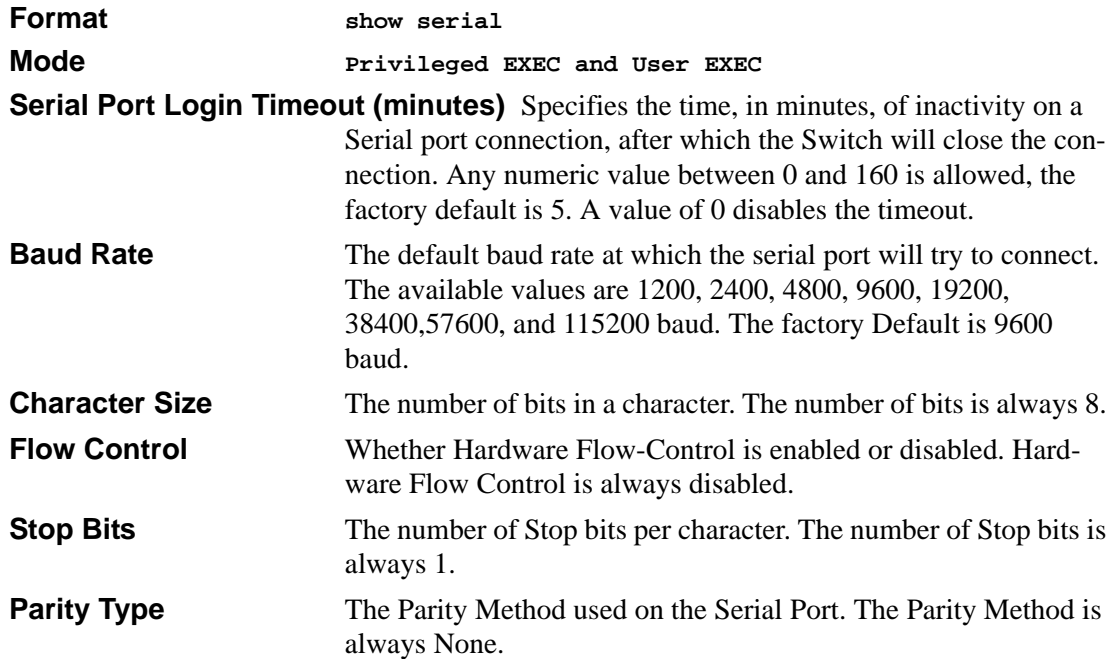

## **show serviceport**

This command displays service port configuration information.

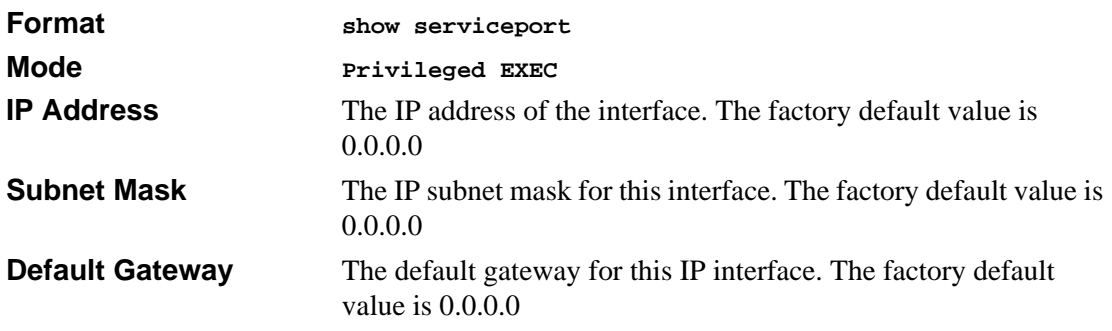

**ServPort Configuration Protocol Current** Indicates what network protocol was used on the last, or current power-up cycle, if any.

**Burned in MAC Address** The burned in MAC address used for in-band connectivity.

# **SNMP Community Commands**

## **show snmpcommunity**

This command displays SNMP community information. Six communities are supported. You can add, change, or delete communities. The switch does not have to be reset for changes to take effect.

The SNMP agent of the switch complies with SNMP Version 1 (for more about the SNMP specification, see the SNMP RFCs). The SNMP agent sends traps through TCP/IP to an external SNMP manager based on the SNMP configuration (the trap receiver and other SNMP community parameters).

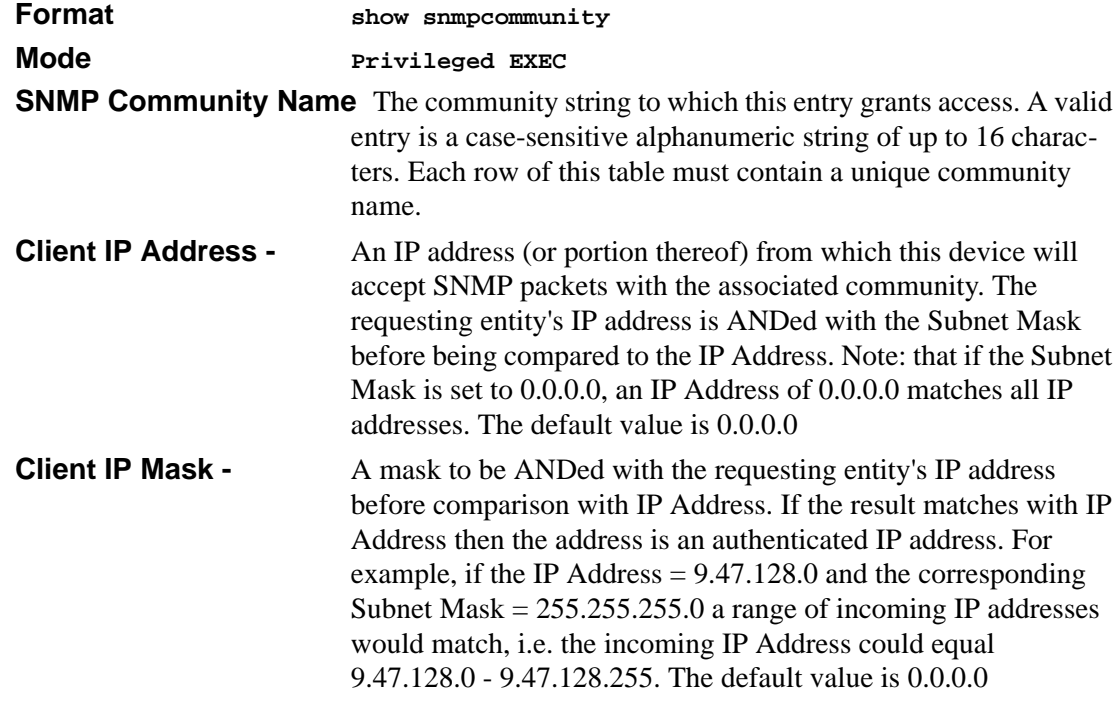

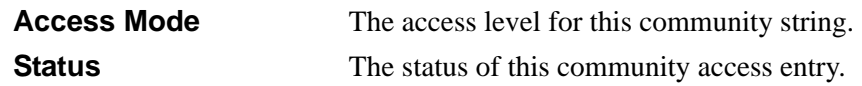

## **show snmptrap**

This command displays SNMP trap receivers. Trap messages are sent across a network to an SNMP Network Manager. These messages alert the manager to events occurring within the switch or on the network. Six trap receivers are simultaneously supported.

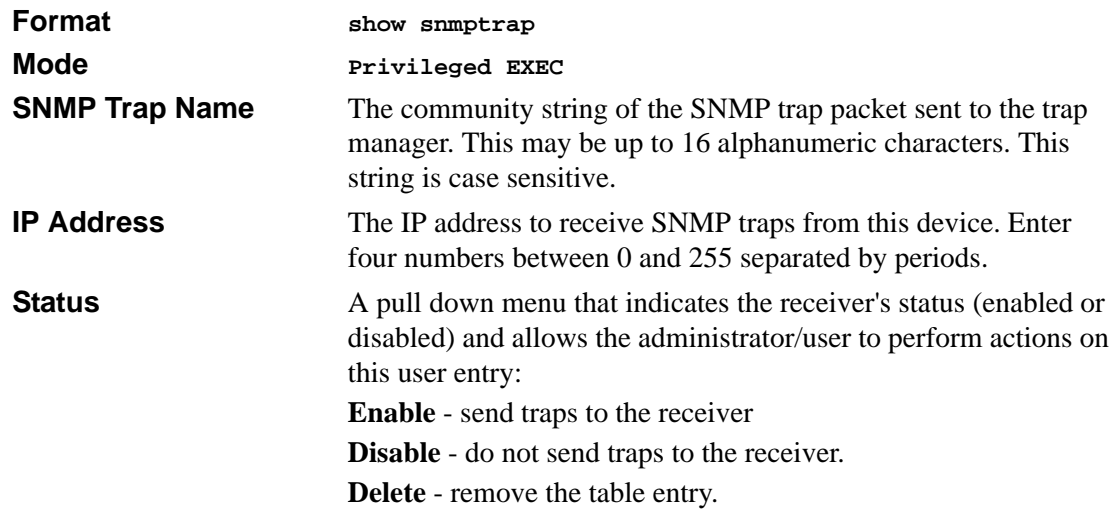

## **show trapflags**

This command displays trap conditions. Configure which traps the switch should generate by enabling or disabling the trap condition. If a trap condition is enabled and the condition is detected, the switch's SNMP agent sends the trap to all enabled trap receivers. The switch does not have to be reset to implement the changes. Cold and warm start traps are always generated and cannot be disabled.

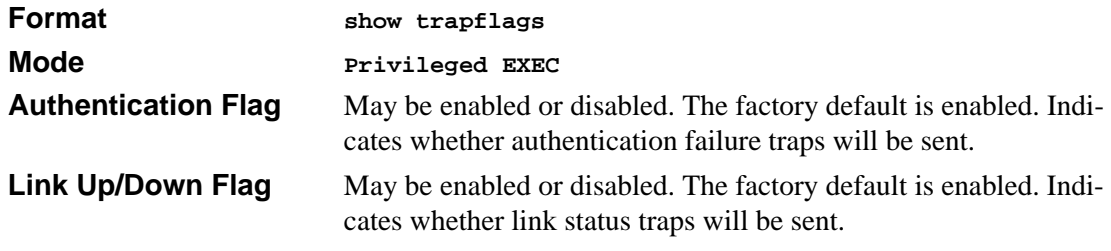

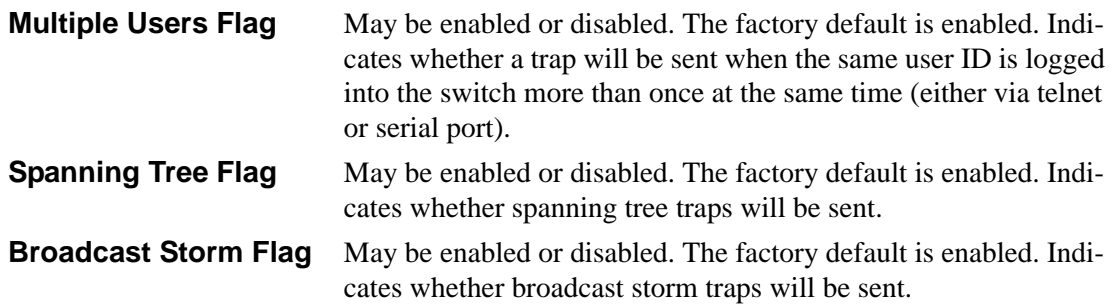

## **snmp-server community**

This command adds (and names) a new SNMP community. A community name is a name associated with the switch and with a set of SNMP managers that manage it with a specified privileged level. The length of name can be up to 16 case-sensitive characters.

**Note:** Community names in the SNMP community table must be unique. When making multiple entries using the same community name, the first entry is kept and processed and all duplicate entries are ignored.

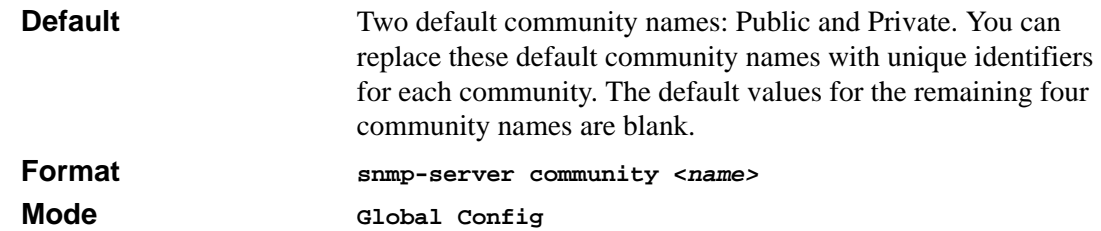

#### **no snmp-server community**

This command removes this community name from the table. The name is the community name to be deleted.

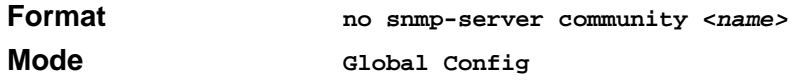

## **snmp-server community ipaddr**

This command sets a client IP address for an SNMP community. The address is the associated community SNMP packet sending address and is used along with the client IP mask value to denote a range of IP addresses from which SNMP clients may use that community to access the device. A value of 0.0.0.0 allows access from any IP address. Otherwise, this value is ANDed with the mask to determine the range of allowed client IP addresses. The name is the applicable community name.

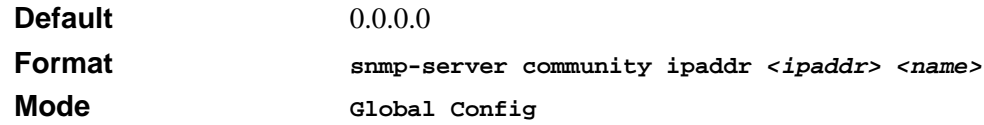

#### **no snmp-server community ipaddr**

This command sets a client IP address for an SNMP community to **0.0.0.0**. The name is the applicable community name.

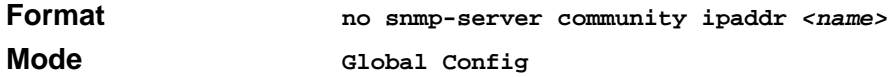

## **snmp-server community ipmask**

This command sets a client IP mask for an SNMP community. The address is the associated community SNMP packet sending address and is used along with the client IP address value to denote a range of IP addresses from which SNMP clients may use that community to access the device. A value of 255.255.255.255 will allow access from only one station, and will use that machine's IP address for the client IP Address. A value of 0.0.0.0 will allow access from any IP address. The name is the applicable community name.

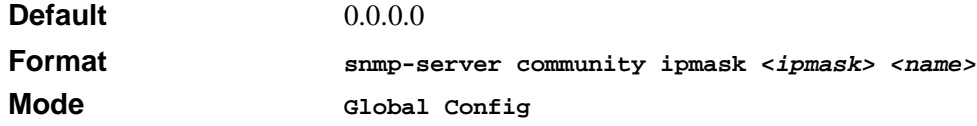

#### **no snmp-server community ipmask**

This command sets a client IP mask for an SNMP community to **0.0.0.0**. The name is the applicable community name. The community name may be up to 16 alphanumeric characters.

**Format no snmp-server community ipmask <***name>*

**Mode Global Config**

## **snmp-server community mode**

This command activates an SNMP community. If a community is enabled, an SNMP manager associated with this community manages the switch according to its access right. If the community is disabled, no SNMP requests using this community are accepted. In this case the SNMP manager associated with this community cannot manage the switch until the Status is changed back to Enable.

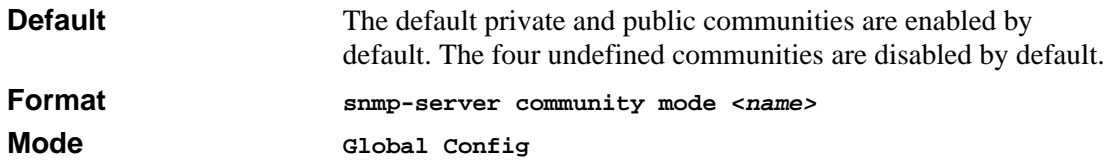

#### **no snmp-server community mode**

This command deactivates an SNMP community. If the community is disabled, no SNMP requests using this community are accepted. In this case the SNMP manager associated with this community cannot manage the switch until the Status is changed back to Enable.

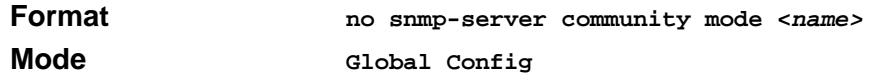

## **snmp-server community ro**

This command restricts access to switch information. The access mode is read-only (also called public).

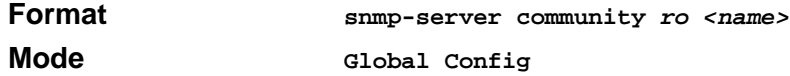

## **snmp-server community rw**

This command restricts access to switch information. The access mode is read/write (also called private).

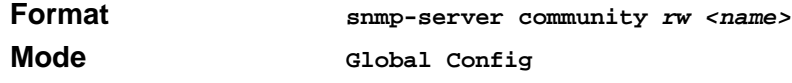

## **snmp-server enable traps**

This command enables the Authentication Flag.

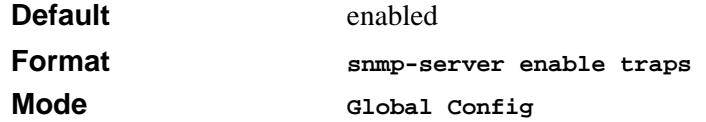

#### **no snmp-server enable traps**

This command disables the Authentication Flag.

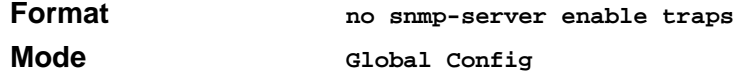

### **snmp-server enable traps bcaststorm**

This command enables the broadcast storm trap. When enabled, broadcast storm traps are sent only if the broadcast storm recovery mode setting associated with the port is enabled .

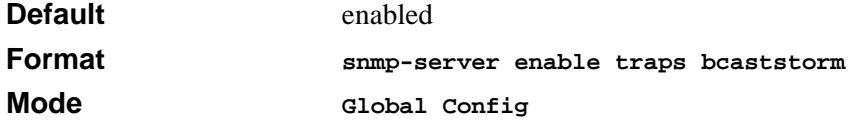

#### **no snmp-server enable traps bcaststorm**

This command disables the broadcast storm trap. When enabled, broadcast storm traps are sent only if the broadcast storm recovery mode setting associated with the port is enabled .

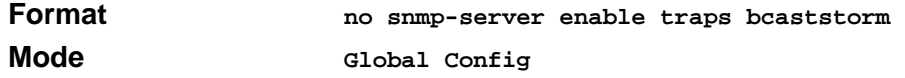

## **snmp-server enable traps linkmode**

This command enables Link Up/Down traps for the entire switch. When enabled, link traps are sent only if the Link Trap flag setting associated with the port is enabled (see 'snmp trap linkstatus' command).

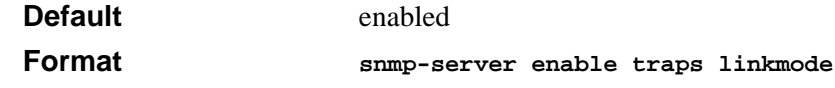

#### **Mode Global Config**

#### **no snmp-server enable traps linkmode**

This command disables Link Up/Down traps for the entire switch.

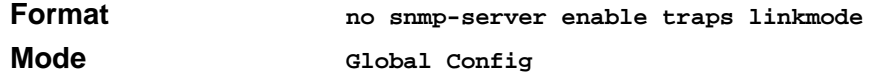

### **snmp-server enable traps multiusers**

This command enables Multiple User traps. When the traps are enabled, a Multiple User Trap is sent when a user logs in to the terminal interface (EIA 232 or telnet) and there is an existing terminal interface session.

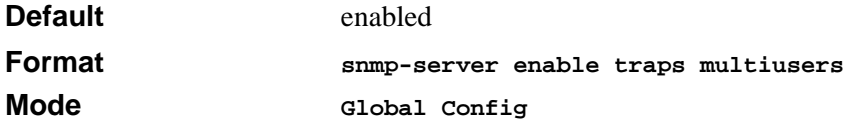

#### **no snmp-server enable traps multiusers**

This command disables Multiple User traps.

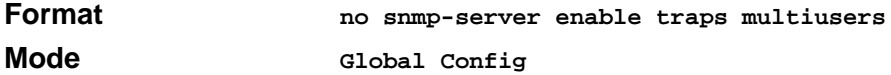

## **snmp-server enable traps stpmode**

This command enables the sending of new root traps and topology change notification traps.

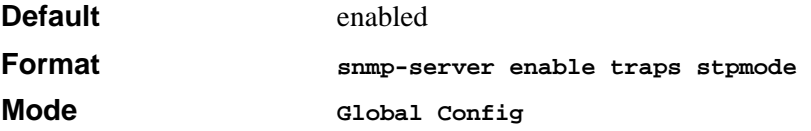

#### **no snmp-server enable traps stpmode**

This command disables the sending of new root traps and topology change notification traps.

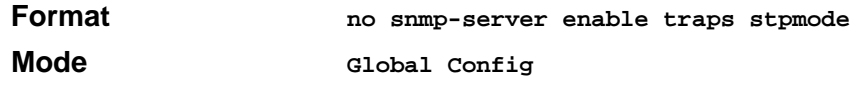

## **snmptrap**

This command adds an SNMP trap name. The maximum length of name is 16 case-sensitive alphanumeric characters.

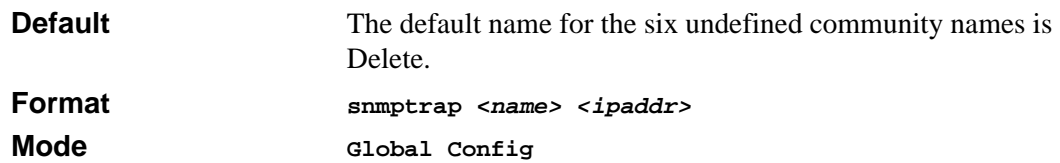

#### **no snmptrap**

This command deletes trap receivers for a community.

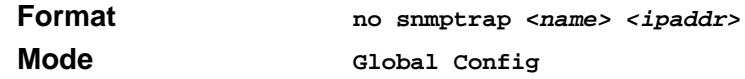

## **snmptrap ipaddr**

This command assigns an IP address to a specified community name. The maximum length of name is 16 case-sensitive alphanumeric characters.

**Note:** IP addresses in the SNMP trap receiver table must be unique. If you make multiple entries using the same IP address, the first entry is retained and processed. All duplicate entries are ignored.

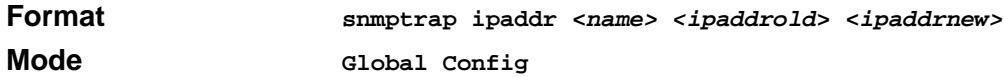

## **snmptrap mode**

This command activates or deactivates an SNMP trap. Enabled trap receivers are active (able to receive traps). Disabled trap receivers are inactive (not able to receive traps).

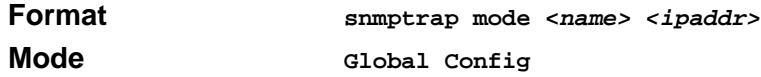

#### **no snmptrap mode**

This command deactivates an SNMP trap. Disabled trap receivers are inactive (not able to receive traps).

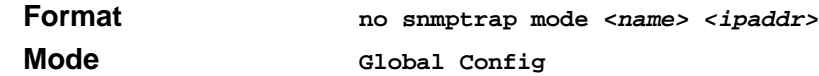

## **snmp trap link-status**

This command enables link status traps by interface.

**Note:** *This command is valid only when the Link Up/Down Flag is enabled. See 'snmp-server enable traps linkmode' command.*

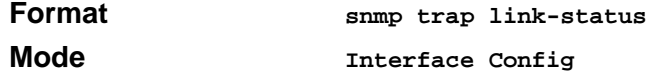

#### **no snmp trap link-status**

This command disables link status traps by interface.

**Note:** *This command is valid only when the Link Up/Down Flag is enabled. See 'snmp-server enable traps linkmode' command).*

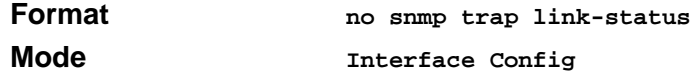

## **snmp trap link-status all**

This command enables link status traps for all interfaces.

**Note:** *This command is valid only when the Link Up/Down Flag is enabled (see "snmp-server enable traps linkmode" ).*

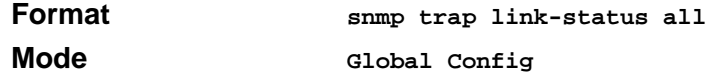

#### **no snmp trap link-status all**

This command disables link status traps for all interfaces.

**Note:** *This command is valid only when the Link Up/Down Flag is enabled (see "snmp-server enable traps linkmode").*

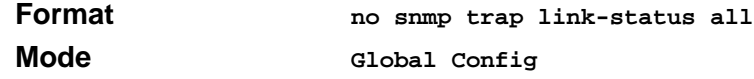

# **Management VLAN Command**

This command is used to set the Management VLAN.

## **network mgmt\_vlan**

This command configures the Management VLAN ID.

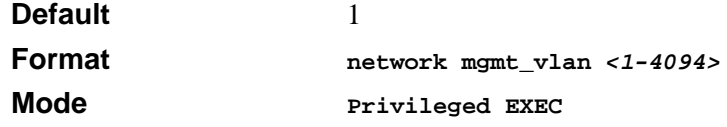

# **System Configuration Commands**

This chapter provides a detailed explanation of the System configuration commands. The commands are divided into two functional groups:

- Show commands display switch settings, statistics, and other information.
- Configuration commands configure features and options of the switch. For every configuration command, there is a show command that displays the configuration setting.

## **addport**

This command adds one port to the port-channel (LAG). The first interface is a logical slot and port number of a configured port-channel.

**Note:** Before adding a port to a port-channel, set the physical mode of the port. See 'speed' command.

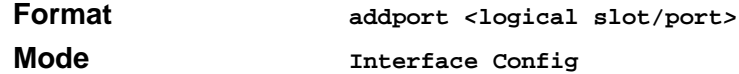

## **auto-negotiate**

This command enables automatic negotiation on a port. The default value is enable.

**Format auto-negotiate**

**Mode Interface Config**

#### **no auto-negotiate**

This command disables automatic negotiation on a port.

**Note:** Automatic sensing is disabled when automatic negotiation is disabled.

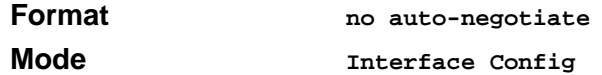

## **auto-negotiate all**

This command enables automatic negotiation on all ports. The default value is enable.

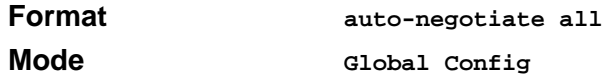

#### **no auto-negotiate all**

This command disables automatic negotiation on all ports.

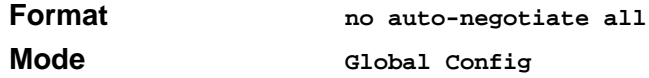

# **deleteport (Interface Config)**

This command deletes the port from the port-channel (LAG). The interface is a logical unit, slot and port slot and port number of a configured port-channel.

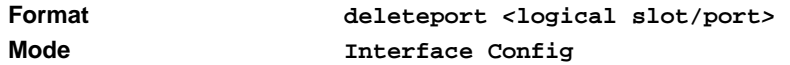

# **deleteport (Global Config)**

This command deletes all configured ports from the port-channel (LAG). The interface is a logical unit, slot and port slot and port number of a configured portchannel.

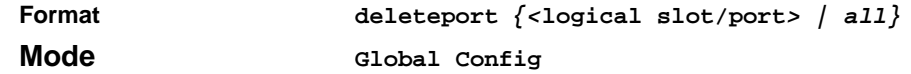

# **macfilter**

This command adds a static MAC filter entry for the MAC address <macaddr> on the VLAN <vlanid>. The <macaddr> parameter must be specified as a 6-byte hexadecimal number in the format of b1:b2:b3:b4:b5:b6.

The restricted MAC Addresses are: 00:00:00:00:00:00, 01:80:C2:00:00:00 to 01:80:C2:00:00:0F, 01:80:C2:00:00:20 to 01:80:C2:00:00:21, and FF:FF:FF:FF:FF:FF:FF.

The <vlanid> parameter must identify a valid VLAN.

Up to 100 static MAC filters may be created.

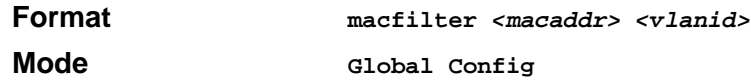

#### **no macfilter**

This command removes all filtering restrictions and the static MAC filter entry for the MAC address <macaddr> on the VLAN <vlanid>. The <macaddr> parameter must be specified as a 6 byte hexadecimal number in the format of b1:b2:b3:b4:b5:b6.

The <vlanid> parameter must identify a valid VLAN.

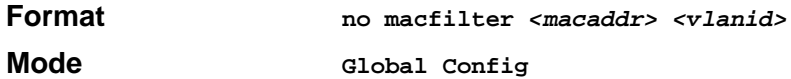

# **macfilter adddest**

This command adds the interface to the destination filter set for the MAC filter with the given <macaddr> and VLAN of <vlanid>. The <macaddr> parameter must be specified as a 6-byte hexadecimal number in the format of b1:b2:b3:b4:b5:b6.

The <vlanid> parameter must identify a valid VLAN.

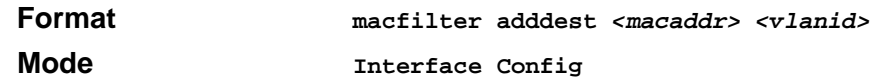

#### **no macfilter adddest**

This command removes a port from the destination filter set for the MAC filter with the given <macaddr> and VLAN of <vlanid>. The <macaddr> parameter must be specified as a 6-byte hexadecimal number in the format of b1:b2:b3:b4:b5:b6.

The <vlanid> parameter must identify a valid VLAN.

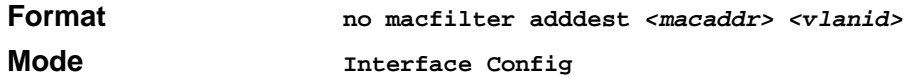

## **macfilter adddest all**

This command adds all interfaces to the destination filter set for the MAC filter with the given <macaddr> and VLAN of <vlanid>. The <macaddr> parameter must be specified as a 6-byte hexadecimal number in the format of b1:b2:b3:b4:b5:b6.

The <vlanid> parameter must identify a valid VLAN.

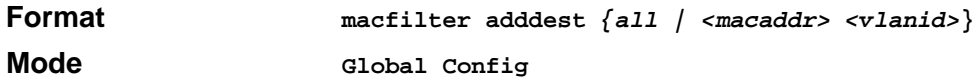

#### **no macfilter adddest all**

This command removes all ports from the destination filter set for the MAC filter with the given <macaddr> and VLAN of <vlanid>. The <macaddr> parameter must be specified as a 6-byte hexadecimal number in the format of b1:b2:b3:b4:b5:b6.

The <vlanid> parameter must identify a valid VLAN.

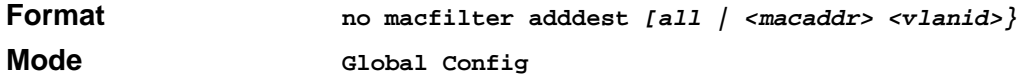

## **macfilter addsrc**

This command adds the interface to the source filter set for the MAC filter with the MAC address of <macaddr> and VLAN of <vlanid>. The <macaddr> parameter must be specified as a 6-byte hexadecimal number in the format of b1:b2:b3:b4:b5:b6.

The <vlanid> parameter must identify a valid VLAN.

**Format macfilter addsrc** *<macaddr> <vlanid>*

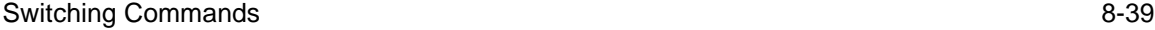

#### **Mode Interface Config**

#### **no macfilter addsrc**

This command removes a port from the source filter set for the MAC filter with the MAC address of <macaddr> and VLAN of <vlanid>. The <macaddr> parameter must be specified as a 6-byte hexadecimal number in the format of b1:b2:b3:b4:b5:b6.

The <vlanid> parameter must identify a valid VLAN.

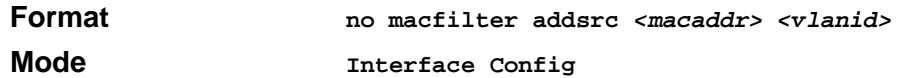

## **macfilter addsrc all**

This command adds all interfaces to the source filter set for the MAC filter with the MAC addressf <macaddr> and <vlanid>. The <macaddr> parameter must be specified as a 6-byte hexadecimal number in the format of b1:b2:b3:b4:b5:b6. The <vlanid> parameter must identify a valid VLAN.

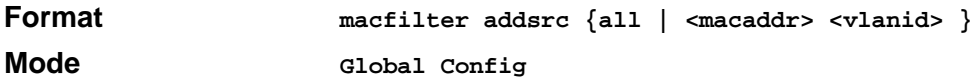

#### **no macfilter addsrc all**

This command removes all interfaces to the source filter set for the MAC filter with the MAC address of <macaddr> and VLAN of <vlanid>. The <macaddr> parameter must be specified as a 6-byte hexadecimal number in the format of b1:b2:b3:b4:b5:b6.

The <vlanid> parameter must identify a valid VLAN.

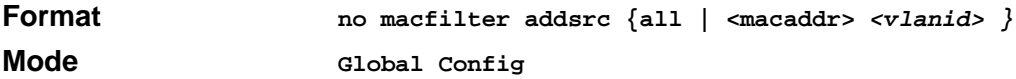

## **monitor session**

This command configures a probe port and a monitored port for monitor session (port monitoring). The first slot/port is the source monitored port and the second slot/port is the destination probe port. If this command is executed while port monitoring is enabled, it will have the effect of changing the probe and monitored port values.
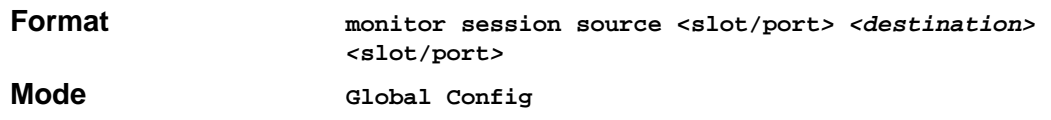

#### **no monitor session**

This command removes the monitor session (port monitoring) designation from both the source probe port and the destination monitored port and removes the probe port from all VLANs. The port must be manually re-added to any desired VLANs.

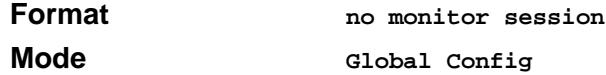

### **monitor session mode**

This command configures the monitor session (port monitoring) mode to enable. The probe and monitored ports must be configured before monitor session (port monitoring) can be enabled. If enabled, the probe port will monitor all traffic received and transmitted on the physical monitored port. It is not necessary to disable port monitoring before modifying the probe and monitored ports.

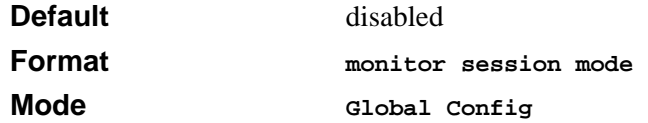

#### **no monitor session mode**

This command sets the monitor session (port monitoring) mode to disable.

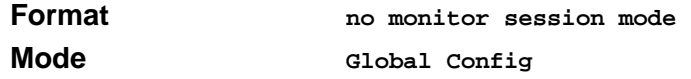

### **shutdown**

This command disables a port.

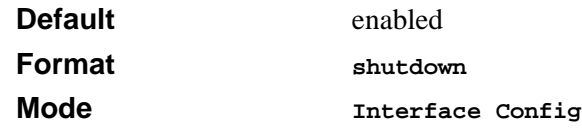

### **no shutdown**

This command enables a port.

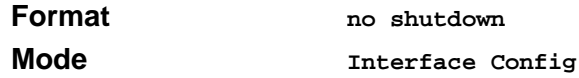

## **shutdown all**

This command disables all ports.

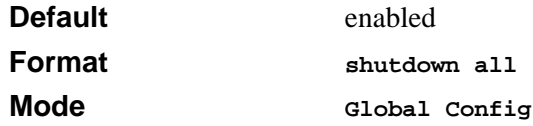

#### **no shutdown all**

This command enables all ports.

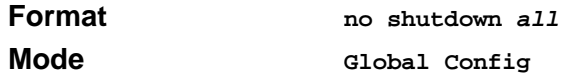

### **speed**

This command sets the speed and duplex setting for the interface.

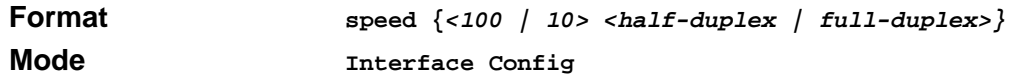

Acceptable values are:

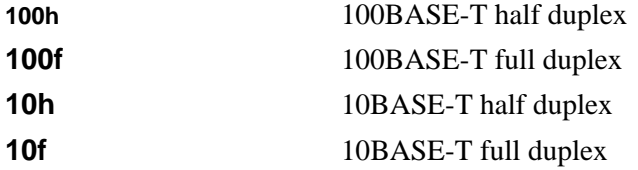

## **speed all**

This command sets the speed and duplex setting for all interfaces.

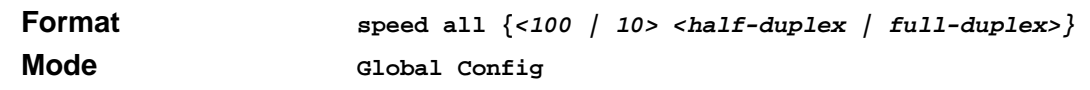

Acceptable values are:

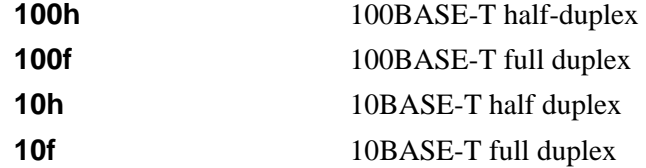

### **storm-control broadcast**

This command enables broadcast storm recovery mode. If the mode is enabled, broadcast storm recovery with high and low thresholds is implemented.

The threshold implementation follows a percentage pattern. If the broadcast traffic on any Ethernet port exceeds the high threshold percentage (as represented in [Table 1](#page-110-0)) of the link speed, the switch discards the broadcasts traffic until the broadcast traffic returns to the low threshold percentage or less. The full implementation is depicted in the [Table 1.](#page-110-0)

<span id="page-110-0"></span>**Table 1. Broadcast Storm Recovery Thresholds**

| <b>Link Speed</b> | High                    | Low |
|-------------------|-------------------------|-----|
| 10M               | 20                      | 10  |
| 100M              | 5                       | っ   |
| 1000M             | 5                       | ◠   |
| Format            | storm-control broadcast |     |
| -- -              |                         |     |

**Mode Global Config**

### **no storm-control broadcast**

This command disables broadcast storm recovery mode.

The threshold implementation follows a percentage pattern. If the broadcast traffic on any Ethernet port exceeds the high threshold percentage (as represented in [Table 2](#page-111-0)) of the link speed, the switch discards the broadcasts traffic until the broadcast traffic returns to the low threshold percentage or less. The full implementation is depicted in the [Table 2.](#page-111-0)

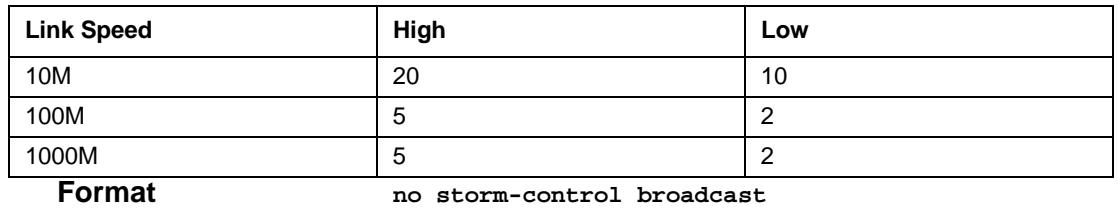

<span id="page-111-0"></span>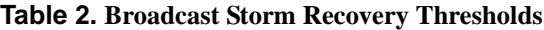

**Mode Global Config**

## **storm-control flowcontrol**

This command enables 802.3x flow control for the switch.

**Note:** This command only applies to full-duplex mode ports.

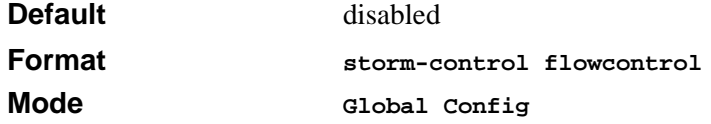

#### **no storm-control flowcontrol**

This command disables 802.3x flow control for the switch.

**Note:** This command only applies to full-duplex mode ports.

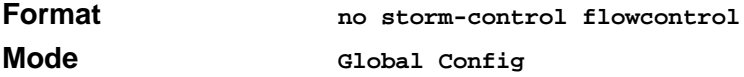

# **show mac-address-table multicast**

This command displays the Multicast Forwarding Database (MFDB) information. If the command is entered with no parameter, the entire table is displayed. This is the same as entering the optional *all* parameter. The user can display the table entry for one MAC Address by specifying the MAC address as an optional parameter.

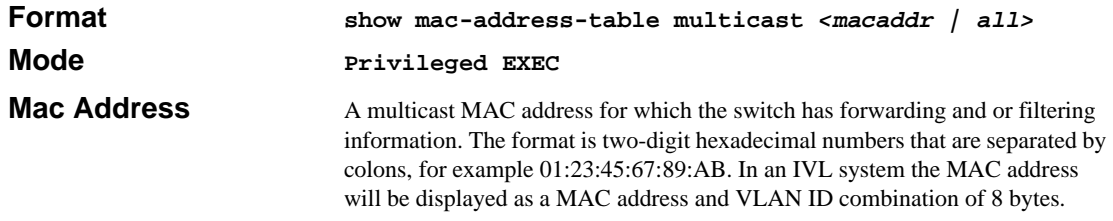

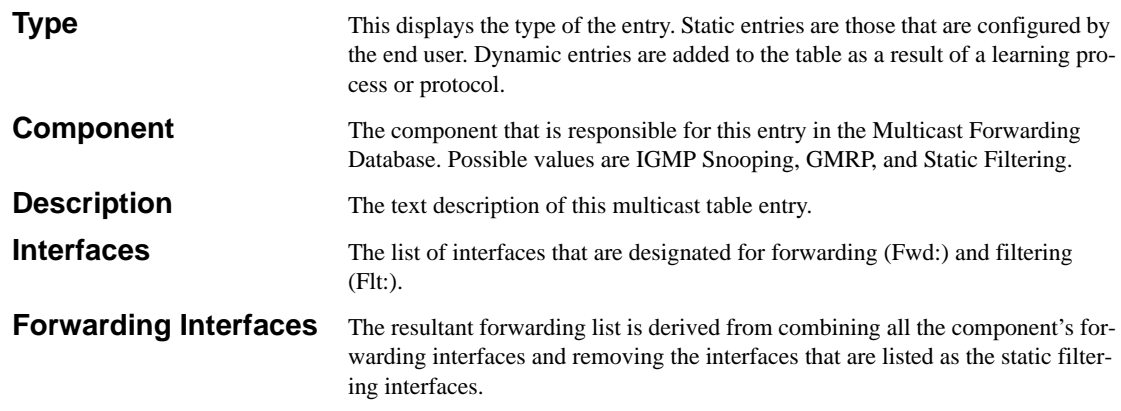

### **show mac-address-table static**

This command displays the Static MAC Filtering information for all Static MAC Filters. If <all> is selected, all the Static MAC Filters in the system are displayed. If a macaddr is entered, a vlan must also be entered and the Static MAC Filter information will be displayed only for that MAC address and VLAN.

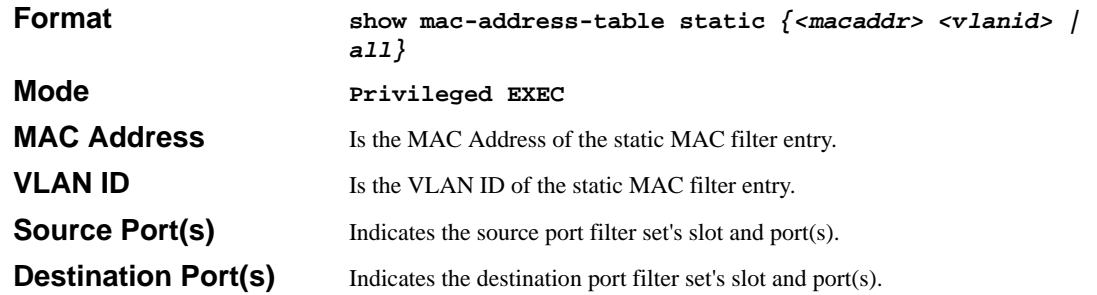

# **show mac-address-table staticfiltering**

This command displays the Static Filtering entries in the Multicast Forwarding Database (MFDB) table.

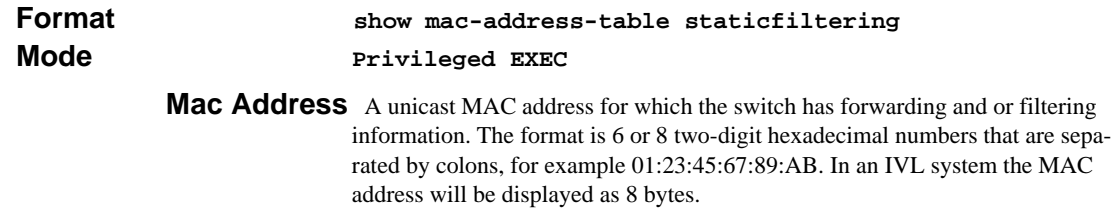

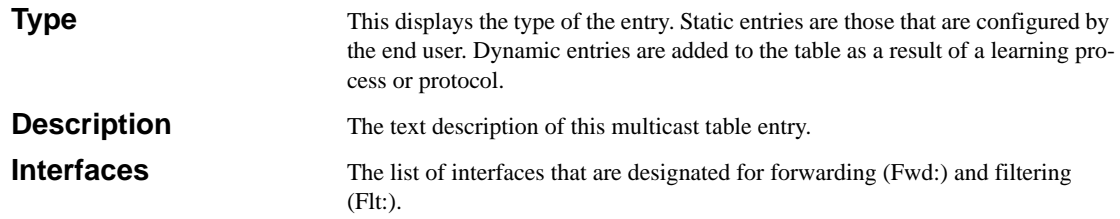

### **show mac-address-table stats**

This command displays the Multicast Forwarding Database (MFDB) statistics.

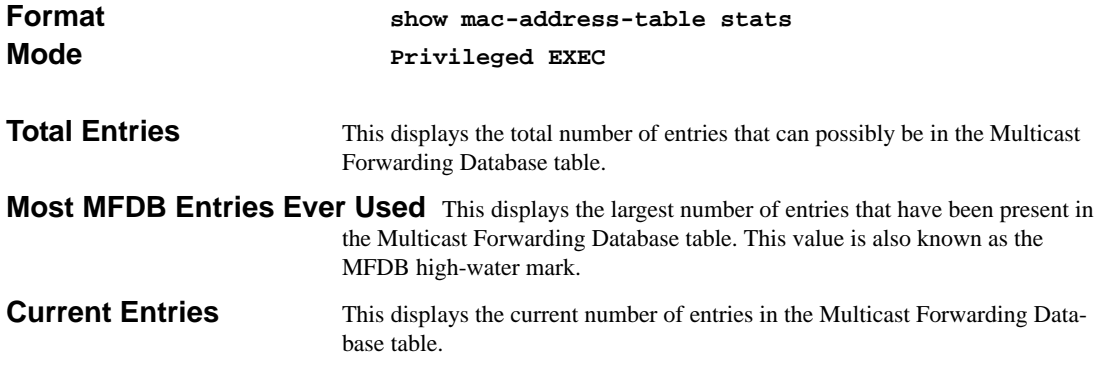

## **show monitor**

This command displays the Port monitoring information for the system.

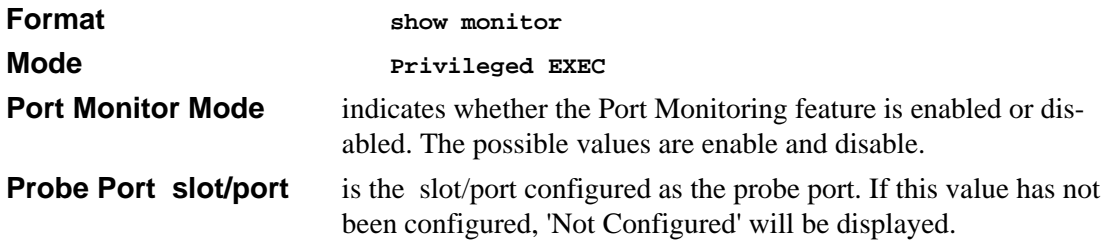

**Monitored Port slot/port** is the slot/port configured as the monitored port. If this value has not been configured, 'Not Configured' will be displayed.

## **show port**

This command displays port information.

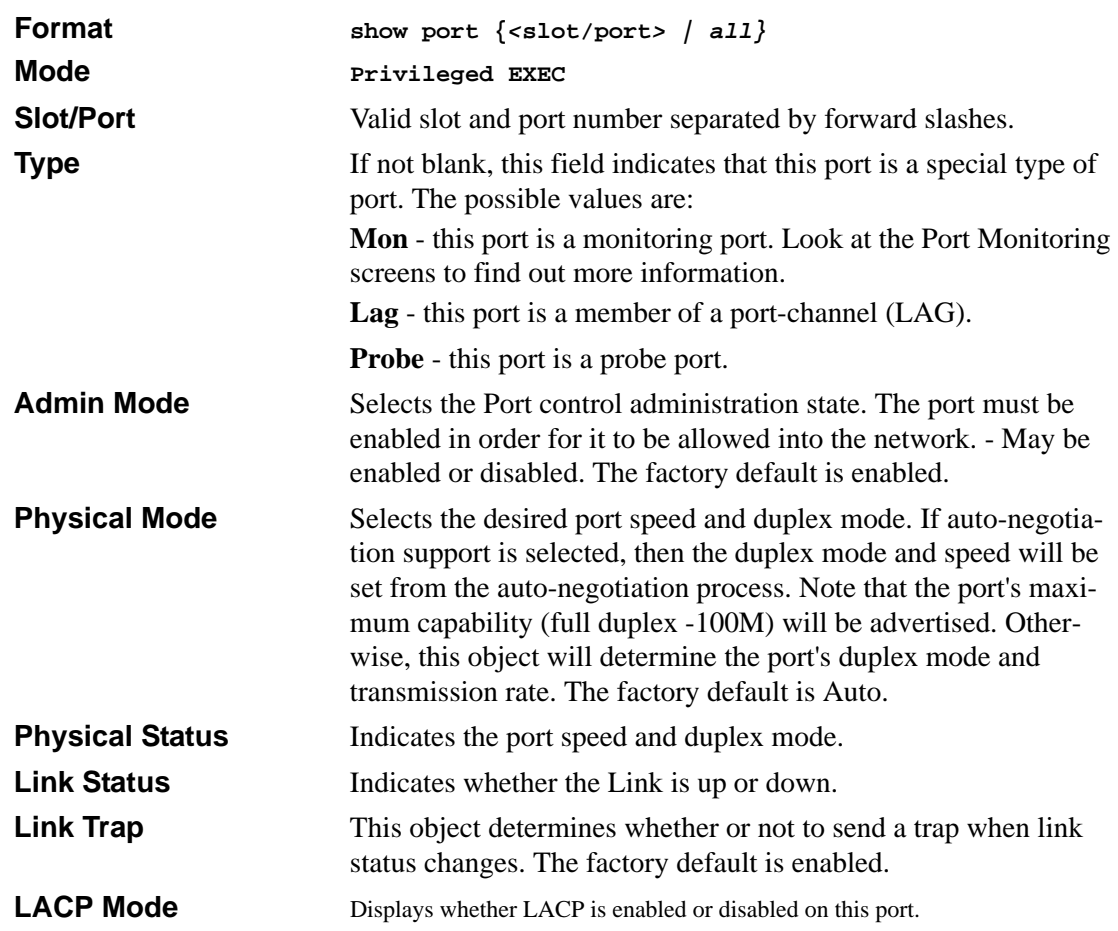

## **show port protocol**

This command displays the Protocol-Based VLAN information for either the entire system, or for the indicated Group.

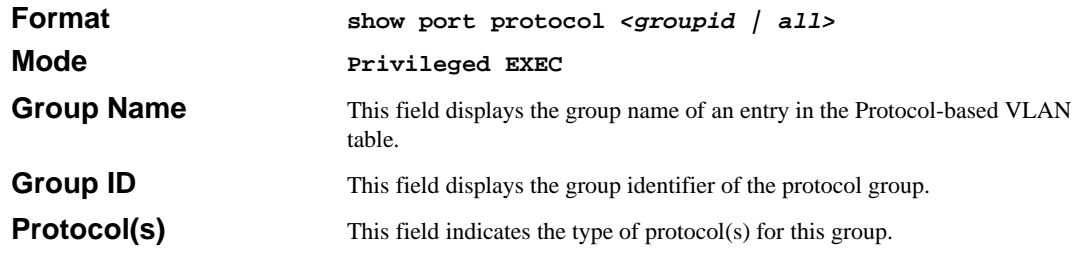

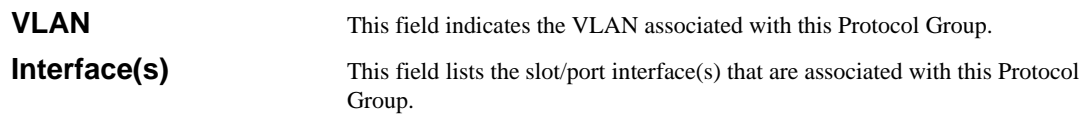

## **show storm-control**

This command displays switch configuration information.

**Format show storm-control Mode Privileged EXEC Broadcast Storm Recovery Mode** May be enabled or disabled. The factory default is disabled.

**802.3x Flow Control Mode** May be enabled or disabled. The factory default is disabled.

# **Virtual LAN (VLAN) Commands**

### **vlan**

This command creates a new VLAN and assigns it an ID. The ID is a valid VLAN identification number (ID 1 is reserved for the default VLAN). VLAN range is 2-4094.

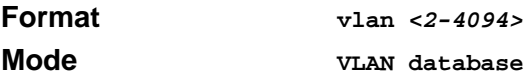

#### **no vlan**

This command deletes an existing VLAN. The ID is a valid VLAN identification number (ID 1 is reserved for the default VLAN). VLAN range is 2-4094.

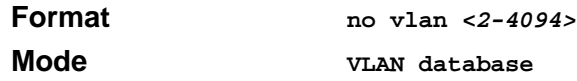

## **vlan acceptframe**

This command sets the frame acceptance mode per interface. For VLAN Only mode, untagged frames or priority frames received on this interface are discarded. For Admit All mode, untagged frames or priority frames received on this interface are accepted and assigned the value of the interface VLAN ID for this port. With either option, VLAN tagged frames are forwarded in accordance with the IEEE 802.1Q VLAN Specification.

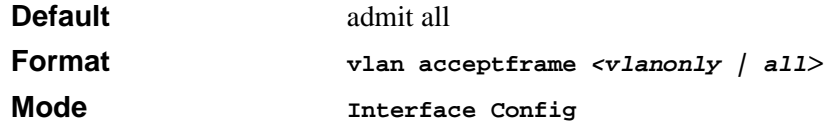

#### **no vlan acceptframe**

This command sets the frame acceptance mode per interface to **Admit All**. For Admit All mode, untagged frames or priority frames received on this interface are accepted and assigned the value of the interface VLAN ID for this port. With either option, VLAN tagged frames are forwarded in accordance with the IEEE 802.1Q VLAN Specification.

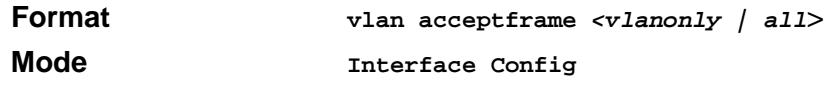

## **vlan ingressfilter**

This command enables ingress filtering. If ingress filtering is disabled, frames received with VLAN IDs that do not match the VLAN membership of the receiving interface are admitted and forwarded to ports that are members of that VLAN.

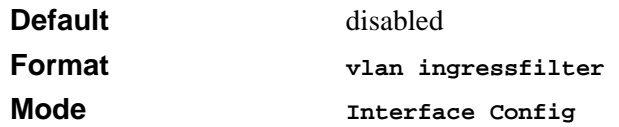

#### **no vlan ingressfilter**

This command disables ingress filtering. If ingress filtering is disabled, frames received with VLAN IDs that do not match the VLAN membership of the receiving interface are admitted and forwarded to ports that are members of that VLAN.

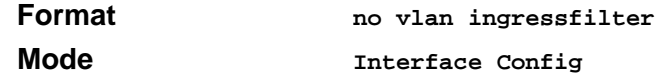

## **vlan makestatic**

This command changes a dynamically created VLAN (one that is created by GVRP registration) to a static VLAN (one that is permanently configured and defined). The ID is a valid VLAN identification number. VLAN range is 2-4094.

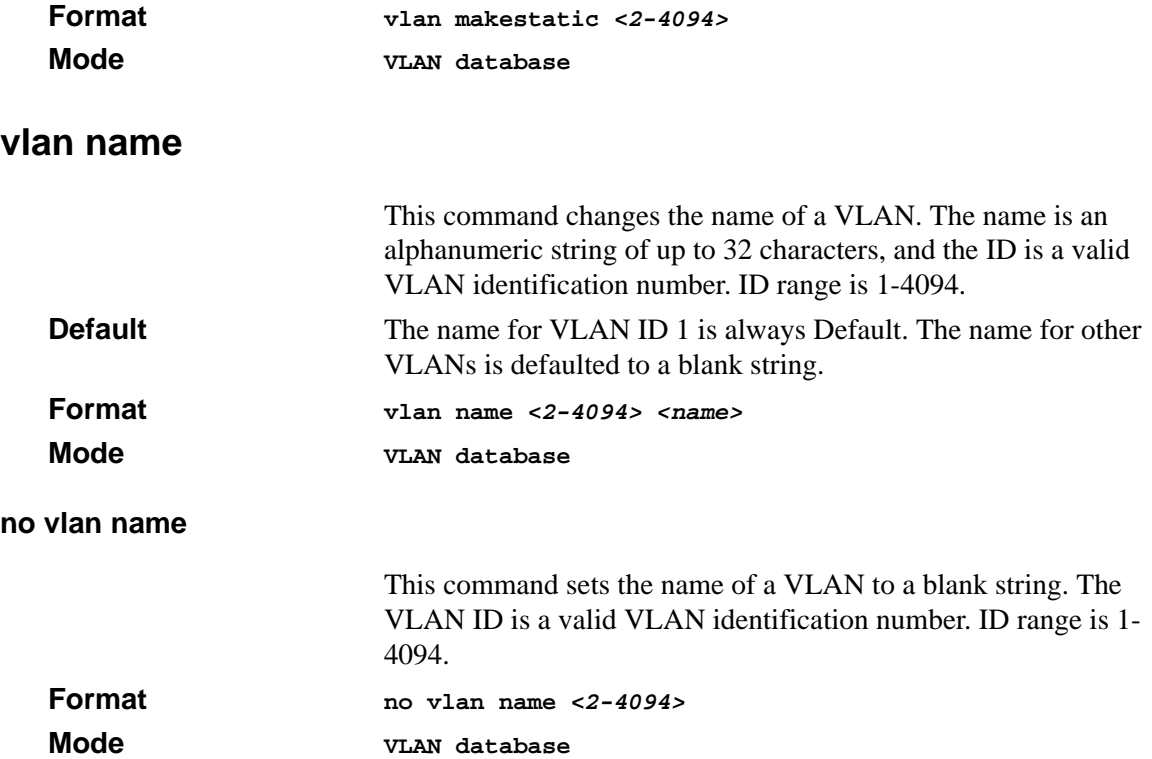

# **vlan participation**

This command configures the degree of participation for a specific interface in a VLAN. The ID is a valid VLAN identification number, and the interface is a valid interface number **.**

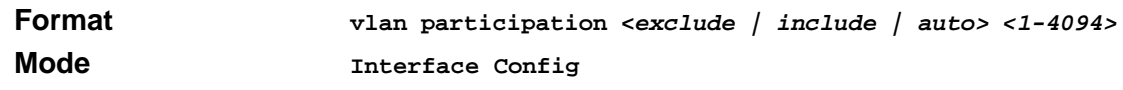

Participation options are:

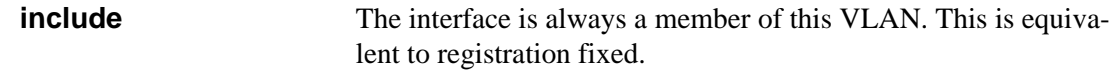

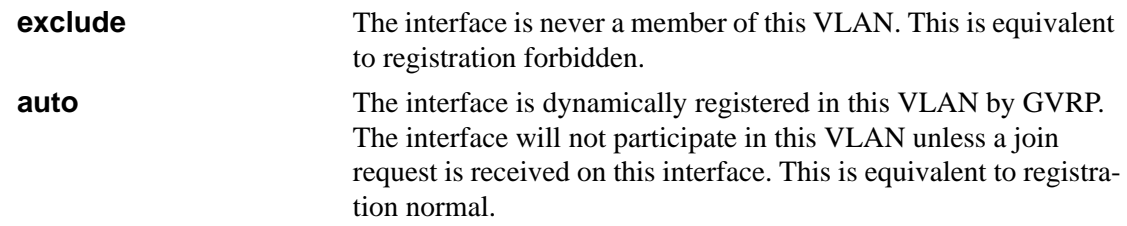

### **vlan participation all**

This command configures the degree of participation for all interfaces in a VLAN. The ID is a valid VLAN identification number**.**

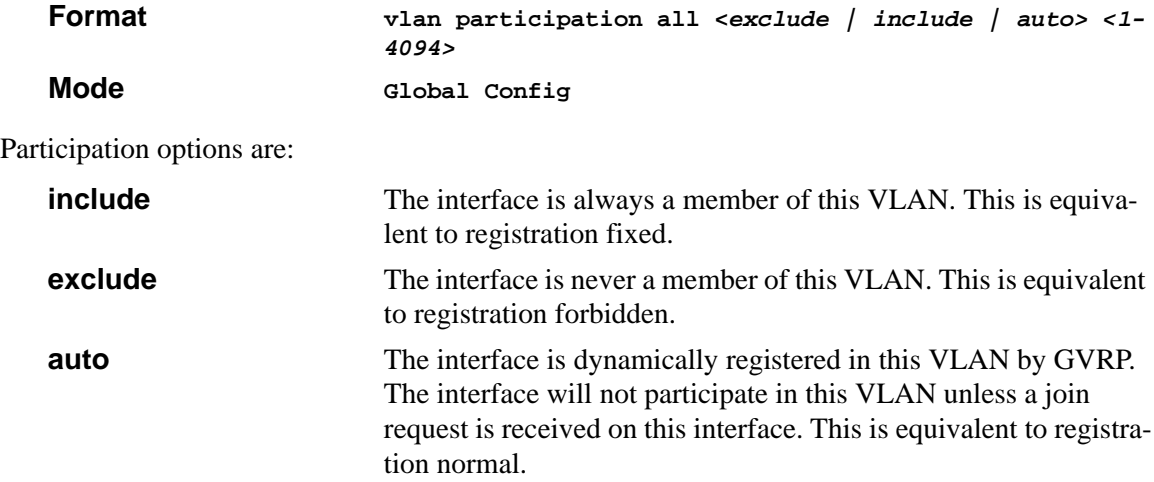

## **vlan port acceptframe all**

This command sets the frame acceptance mode for all interfaces. For VLAN Only mode, untagged frames or priority frames received on this interface are discarded. For Admit All mode, untagged frames or priority frames received on this interface are accepted and assigned the value of the interface VLAN ID for this port. With either option, VLAN tagged frames are forwarded in accordance with the IEEE 802.1Q VLAN Specification.

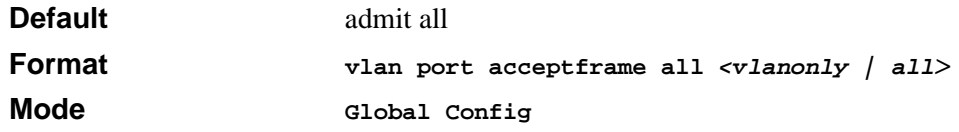

#### **no vlan port acceptframe all**

This command sets the frame acceptance mode for all interfaces to **Admit All**. For Admit All mode, untagged frames or priority frames received on this interface are accepted and assigned the value of the interface VLAN ID for this port. With either option, VLAN tagged frames are forwarded in accordance with the IEEE 802.1Q VLAN Specification.

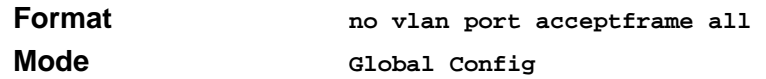

## **vlan port ingressfilter all**

This command enables ingress filtering for all ports. If ingress filtering is disabled, frames received with VLAN IDs that do not match the VLAN membership of the receiving interface are admitted and forwarded to ports that are members of that VLAN.

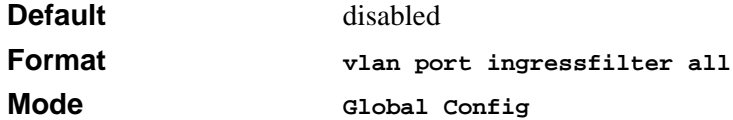

#### **no vlan port ingressfilter all**

This command disables ingress filtering for all ports. If ingress filtering is disabled, frames received with VLAN IDs that do not match the VLAN membership of the receiving interface are admitted and forwarded to ports that are members of that VLAN.

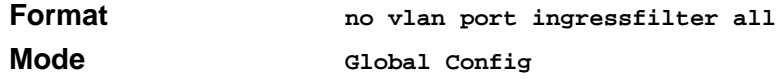

## **vlan port pvid all**

This command changes the VLAN ID for all interface.

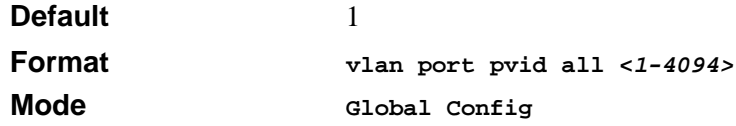

#### **no vlan port pvid all**

This command sets the VLAN ID for all interfaces to 1.

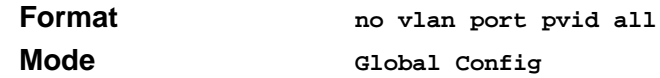

## **vlan port tagging all**

This command configures the tagging behavior for all interfaces in a VLAN to enabled. If tagging is enabled, traffic is transmitted as tagged frames. If tagging is disabled, traffic is transmitted as untagged frames. The ID is a valid VLAN identification number.

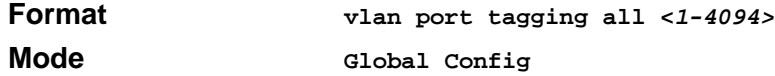

### **no vlan port tagging all**

This command configures the tagging behavior for all interfaces in a VLAN to disabled. If tagging is disabled, traffic is transmitted as untagged frames. The ID is a valid VLAN identification number.

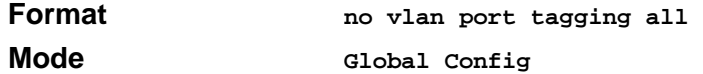

## **vlan protocol group**

This command adds protocol-based VLAN group to the system. The <*groupName>* is a character string of 1 to 16 characters. When it is created, the protocol group will be assigned a unique number that will be used to identify the group in subsequent commands.

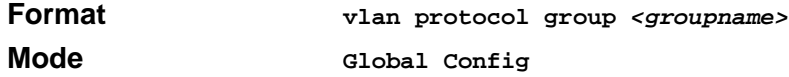

# **vlan protocol group add protocol**

This command adds the <protocol> to the protocol-based VLAN identified by <groupid>. A group may have more than one protocol associated with it. Each interface and protocol combination can only be associated with one group. If adding a protocol to a group causes any conflicts with interfaces currently associated with the group, this command will fail and the protocol will not be added to the group. The possible values for protocol are *ip, arp,* and *ipx*.

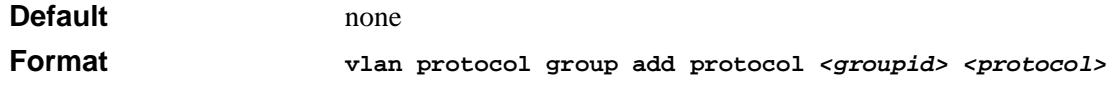

### **Mode Global Config**

#### **no vlan protocol group add protocol**

This command removes the <*protocol>* from this protocol-based VLAN group that is identified by this <*groupid>*. The possible values for protocol are *ip, arp,* and *ipx*.

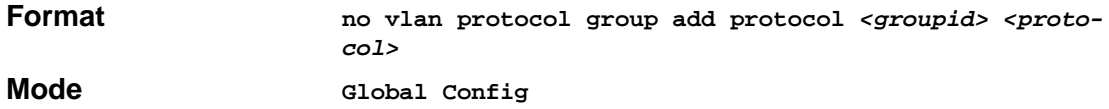

### **vlan protocol group remove**

This command removes the protocol-based VLAN group that is identified by this  $\langle$ groupid $\rangle$ .

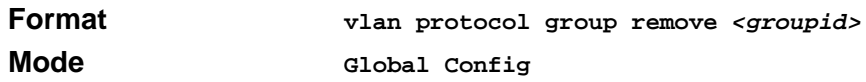

## **protocol group**

This command attaches a <vlanid> to the protocol-based VLAN identified by <groupid>. A group may only be associated with one VLAN at a time, however the VLAN association can be changed.

The referenced VLAN should be created prior to the creation of the protocol-based VLAN except when GVRP is expected to create the VLAN.

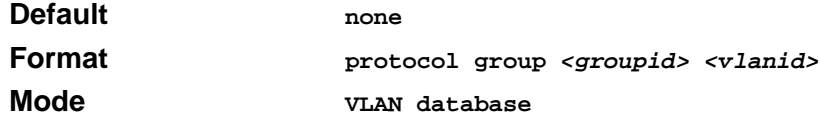

#### **no protocol group**

This command removes the <vlanid> from this protocol-based VLAN group that is identified by this <*groupid>*.

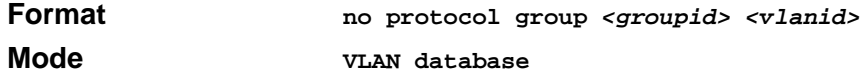

# **protocol vlan group**

This command adds the physical <slot/port*>* interface to the protocol-based VLAN identified by <groupid*>*. A group may have more than one interface associated with it. Each interface and protocol combination can only be associated with one group. If adding an interface to a group causes any conflicts with protocols currently associated with the group, this command will fail and the interface(s) will not be added to the group.

The referenced VLAN should be created prior to the creation of the protocol-based VLAN except when GVRP is expected to create the VLAN.

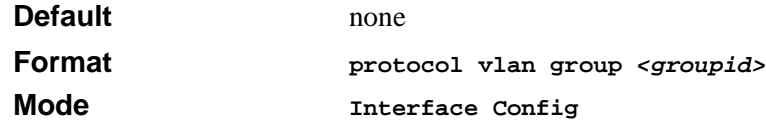

#### **no protocol vlan group**

This command removes the <interface> from this protocol-based VLAN group that is identified by this <groupid>. If <all<sub>2</sub> is selected, all ports will be removed from this protocol group.

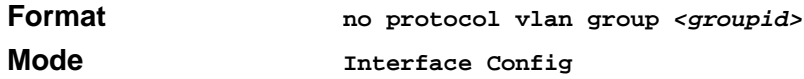

# **protocol vlan group all**

This command adds all physical interfaces to the protocol-based VLAN identified by <groupid*>*. A group may have more than one interface associated with it. Each interface and protocol combination can only be associated with one group. If adding an interface to a group causes any conflicts with protocols currently associated with the group, this command will fail and the interface(s) will not be added to the group.

The referenced VLAN should be created prior to the creation of the protocol-based VLAN except when GVRP is expected to create the VLAN.

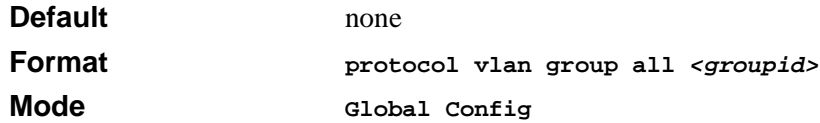

#### **no protocol vlan group all**

This command removes all interfaces from this protocol-based VLAN group that is identified by this <groupid>.

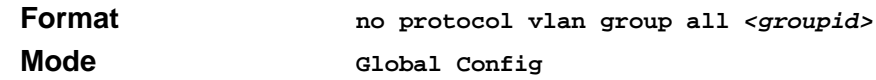

# **vlan pvid**

This command changes the VLAN ID per interface.

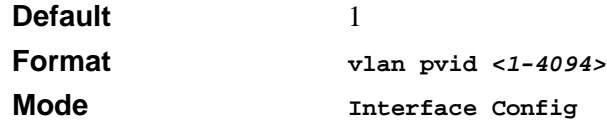

### **no vlan pvid**

This command sets the VLAN ID per interface to 1.

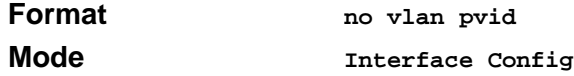

# **vlan tagging**

This command configures the tagging behavior for a specific interface in a VLAN to enabled. If tagging is enabled, traffic is transmitted as tagged frames. If tagging is disabled, traffic is transmitted as untagged frames. The ID is a valid VLAN identification number.

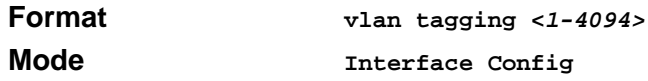

### **no vlan tagging**

This command configures the tagging behavior for a specific interface in a VLAN to disabled. If tagging is disabled, traffic is transmitted as untagged frames. The ID is a valid VLAN identification number.

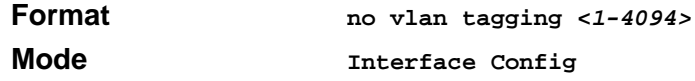

### **show vlan**

This command displays detailed information, including interface information, for a specific VLAN. The ID is a valid VLAN identification number

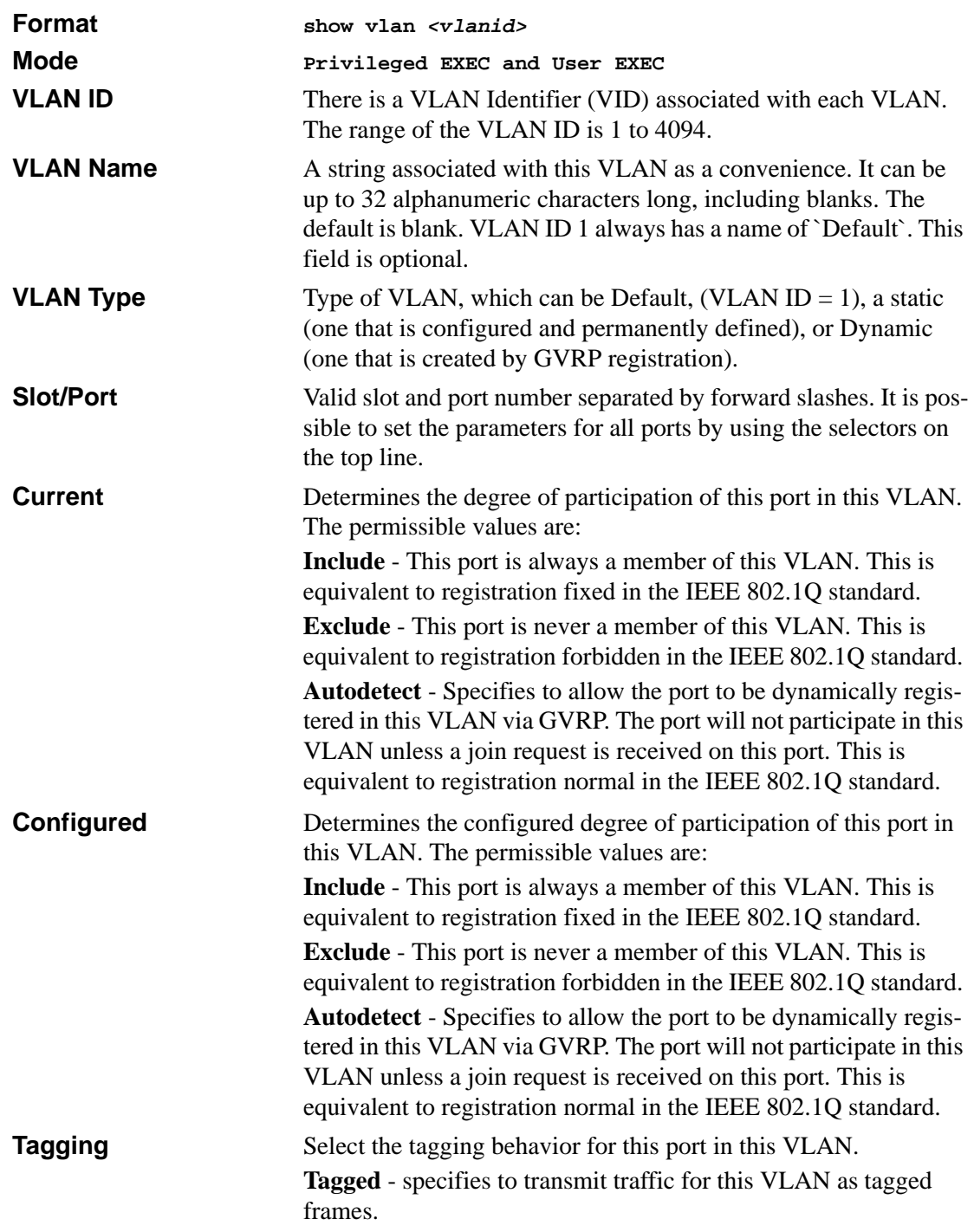

**Untagged** - specifies to transmit traffic for this VLAN as untagged frames.

# **show vlan brief**

This command displays a list of all configured VLANs.

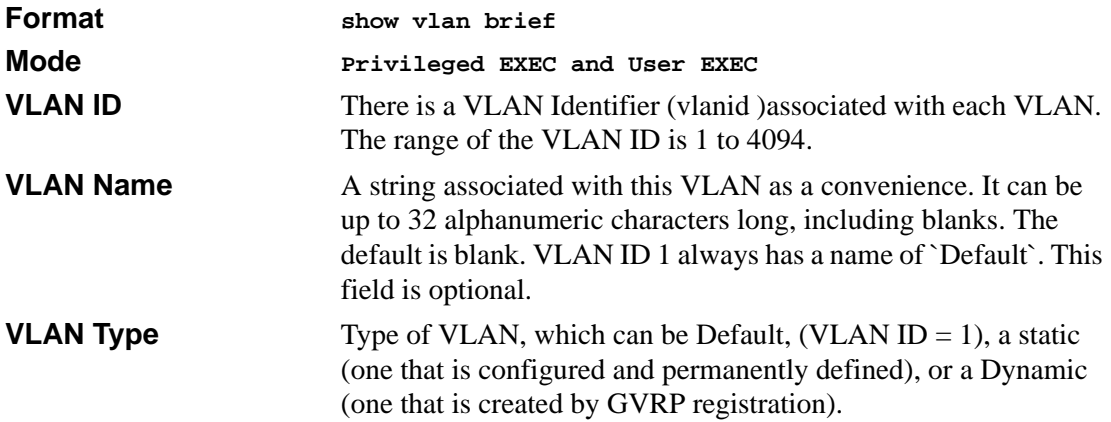

# **show vlan port**

This command displays VLAN port information.

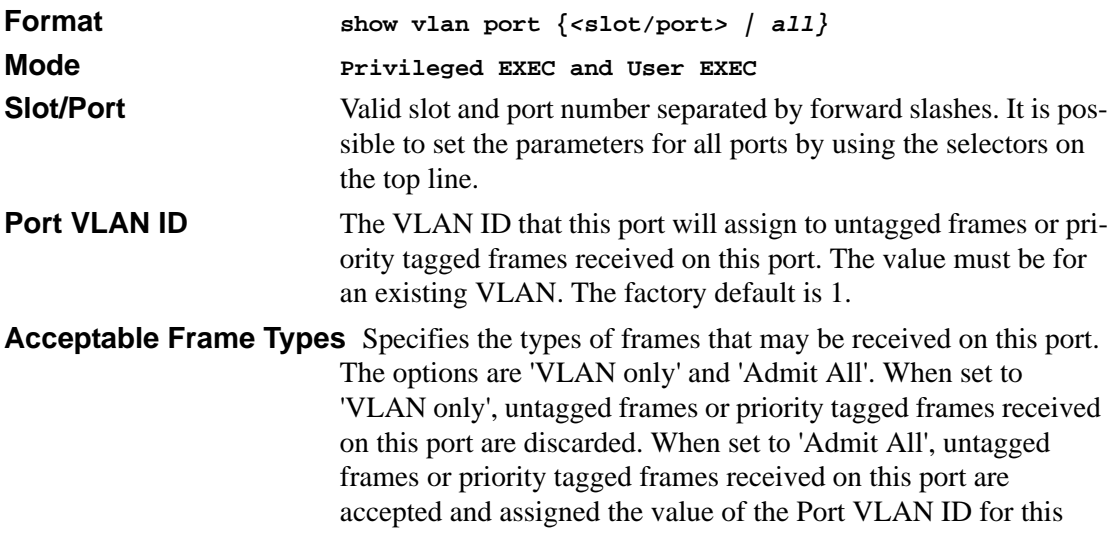

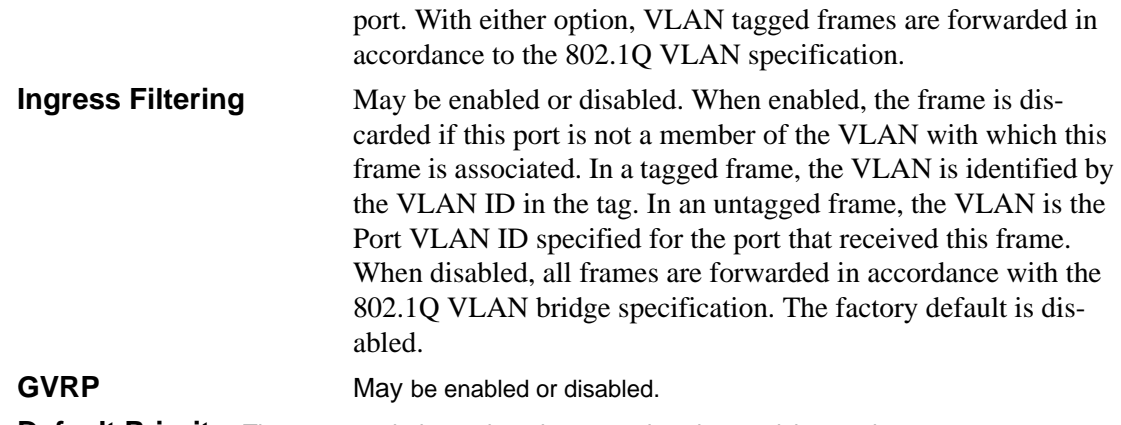

**Default Priority** The 802.1p priority assigned to tagged packets arriving on the port.

# **System Utility Commands**

This section describes system utilities. The commands are divided into two functional groups:

- Show commands display switch settings, statistics, and other information.
- Configuration commands configure features and options of the switch. For every configuration command, there is a show command that displays the configuration setting.

## **traceroute**

This command is used to discover the routes that packets actually take when traveling to their destination through the network on a hop-by-hop basis.  $\langle$ ipaddr> should be a valid IP address. [port] should be a valid decimal integer in the range of  $0$ (zero) to 65535. The default value is 33434.

The optional port parameter is the UDP port used as the destination of packets sent as part of the traceroute. This port should be an unused port on the destination system.

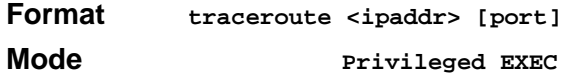

# **clear config**

This command resets the configuration to the factory defaults without powering off the switch. The switch is automatically reset when this command is processed. You are prompted to confirm that the reset should proceed.

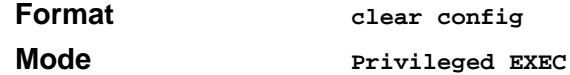

## **clear counters**

This command clears the stats for a specified <slot/port>or for all the ports or for the entire switch based upon the argument.

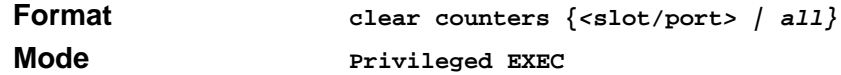

# **clear igmpsnooping**

This command clears the tables managed by the IGMP Snooping function and will attempt to delete these entries from the Multicast Forwarding Database.

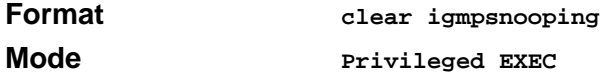

## **clear pass**

This command resets all user passwords to the factory defaults without powering off the switch. You are prompted to confirm that the password reset should proceed.

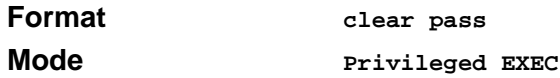

## **enable passwd**

This command changes the Privileged EXEC password. First type the command then hit the enter or the return key.

**Format enable passwd**

**Mode** *Privileged EXEC* 

# **clear port-channel**

This command clears all port-channels (LAGs).

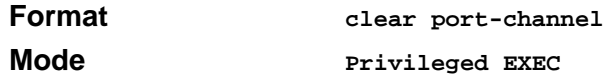

# **clear traplog**

This command clears the trap log.

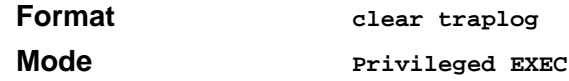

# **clear vlan**

This command resets VLAN configuration parameters to the factory defaults.

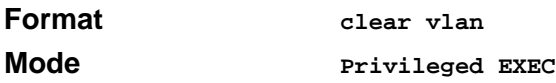

# **logout**

This command closes the current telnet connection or resets the current serial connection.

**Note:** *Save configuration changes before logging out.* 

**Format logout Mode Privileged EXEC**

# **ping**

This command checks if another computer is on the network and listens for connections. To use this command, configure the switch for network (in-band) connection. The source and target devices must have the ping utility enabled and running on top of TCP/IP. The switch can be pinged from any IP workstation with which the switch is connected through the default VLAN (VLAN 1), as long as there is a physical path between the switch and the workstation. The terminal interface sends, three pings to the target station.

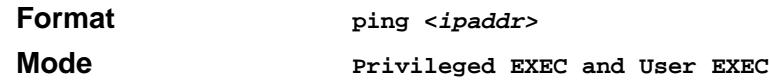

# **reload**

This command resets the switch without powering it off. Reset means that all network connections are terminated and the boot code executes. The switch uses the stored configuration to initialize the switch. You are prompted to confirm that the reset should proceed. A successful reset is indicated by the LEDs on the switch.

**Format reload Mode Privileged EXEC**

# <span id="page-129-0"></span>**copy**

This command uploads and downloads to/from the switch. Local URLs can be specified using tftp or xmodem. The following can be specified as the source file for uploading from the switch: startup configuration (*nvram:startup-config*), error log (*nvram:errorlog*), message log (*nvram:msglog*), trap log (*nvram:traplog*) and configuration script(*nvram:configscript <scriptname>*). A URL is specified for the destination.

The command can also be used to download the startup configuration, code image or configuration script by specifying the source as a URL and destination as *nvram:startup-config*, .*system:image*  or *nvram:configscript* respectively.

The <scriptname> is the name of the script file to be uploaded. During download of a configuration script the copy command will validate the script being downloaded. In case of any error, the command will list all the line at the end of validation process and confirm from user for copying the script file.

The command can be used to the save the running configuration to nvram by specifying the source as *system:running-config* and the destination as *nvram:startup-config*

> The command can also be used to download ssh key files as **nvram:sshkey-rsa**, **nvram:sshkey-rsa2**, and **nvram:sshkey-dsa** and http secure-server certificates as **nvram:sslpem-root**, **nvram:sslpem-server**, **nvram:sslpem-dhweak**, **and nvram:sslpem-dhstrong**.

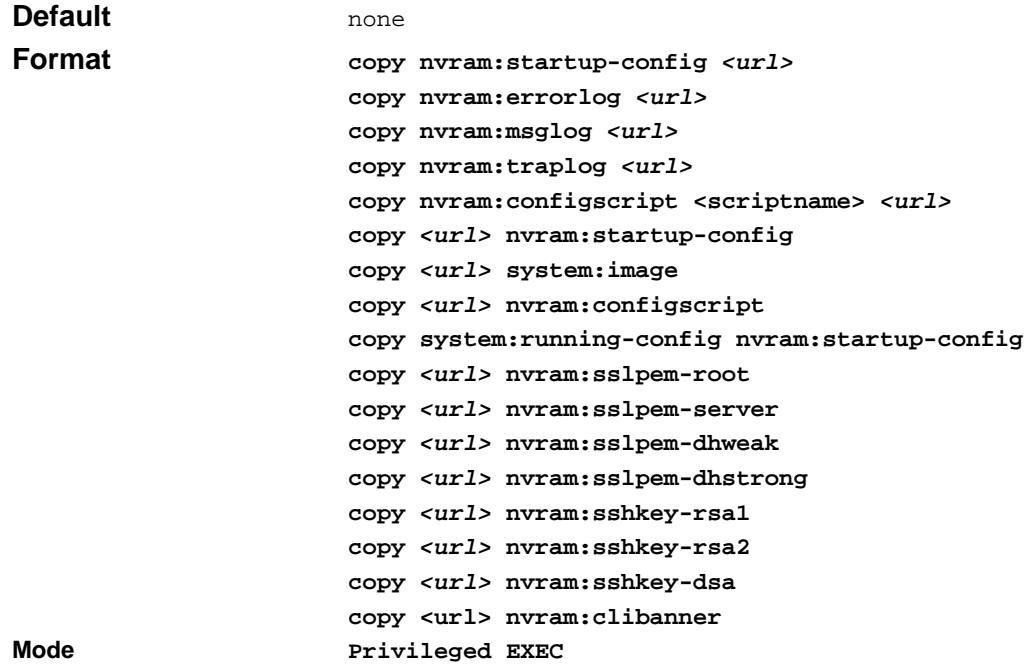

# **Pre-login Banner**

This section provides a detailed explanation of the Pre-login Banner command.

### **copy**

The **copy** command ([See "copy" on page 62.](#page-129-0)) includes the "clibanner" option. This command uploads and downloads to/from the switch. Local URLs can be specified using tftp or xmodem.

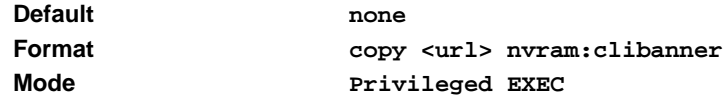

```
Switching Commands 8-63
```
# **CLI Command Logging**

This section provides a detailed explanation of the CLI Command Logging commands.

# **logging cli-command**

This command enables the CLI command Logging feature.The Command Logging component enables the software to log all Command Line Interface (CLI) commands issued on the system.

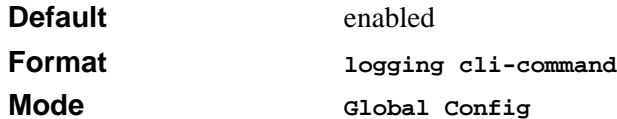

**no logging cli-command**

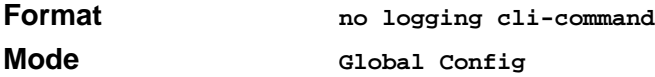

# **Configuration Scripting**

Configuration Scripting allows the user to generate text-formatted script files representing the current configuration. These configuration script files can be uploaded to a PC and edited, downloaded to the system and applied to the system. Configuration scripts can be applied to one or more switches with no/minor modifications.

Use the **show running-config** command [\(See "show running-config" on page 66.\)](#page-133-0) to capture the running configuration into a script. Use the **copy** command [\(See "copy" on page 62.](#page-129-0) ) to transfer the configuration script to/from the switch.

#### **Note:**

- The file extension must be "scr".
- A maximum of ten scripts are allowed on the switch.
- The combined size of all script files on the switch shall not exceed 500 KB.

# **configscript apply**

This command applies the commands in the configuration script to the switch. The apply command backs up the running configuration and then starts applying the commands in the script file. Application of the commands stops at the first failure of a command. The  $\le$ scriptname> parameter is the name of the script to be applied.

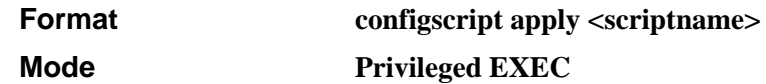

# **configscript delete**

This command deletes a specified script where the <scriptname> parameter is the name of the script to be deleted. The 'all' option deletes all the scripts present on the switch.

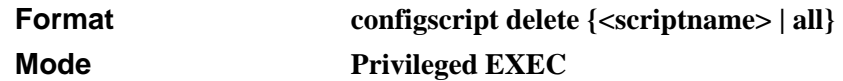

# **configscript list**

This command lists all scripts present on the switch as well as the total number of files present.

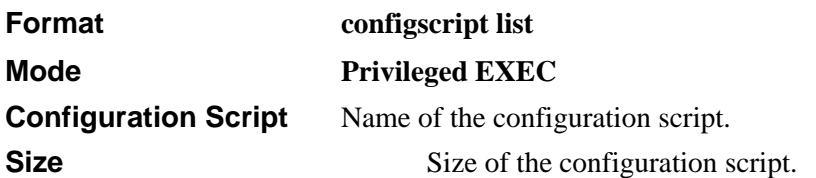

# **configscript show**

This command displays the contents of a script file. The parameter  $\le$ criptname $\ge$  is the name of the script file.

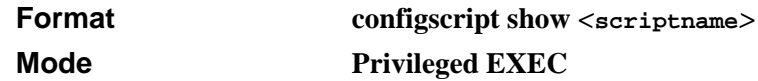

The format of display is

Line <no>: <Line contents>

# **configscript validate**

This command validates a configuration script file by parsing each line in the script file where <scriptname> is the name of the script to be validated. The validation will stop at the first failure of a command..

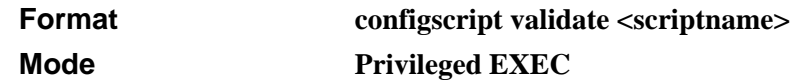

# <span id="page-133-0"></span>**show running-config**

This command is used to display/capture the current setting of different protocol packages supported on switch. This command displays/captures only commands with settings/ configurations with values that differ from the default value. The output is displayed in script format, which can be used to configure another switch with the same configuration.

When a script name is provided, the output is redirected to a configuration script. The option [all] will also enable the display/capture of all commands with settings/configurations that include values that are same as the default values. If the optional <scriptname> is provided with a file name extension of ".scr", the output will be redirected to a script file.

```
Format show running-config [all] [<scriptname>]
Mode Privileged EXEC
```
# **System Log (Syslog)**

This section provides a detailed explanation of the Syslog commands. The commands are divided into two functional groups:

- Show commands display spanning tree settings, statistics, and other information.
- Configuration Commands configure features and options of the device. For every configuration command there is a show command that displays the configuration setting.

# **logging buffered**

This command enables logging to in-memory log where up to 128 logs are kept. The  $\le$ severitylevel> value is specified as either an integer from 0 to 7 or symbolically through one of the following keywords: emergency (0), alert (1), critical (2), error (3), warning (4), notice (5), informational (6), debug (7).

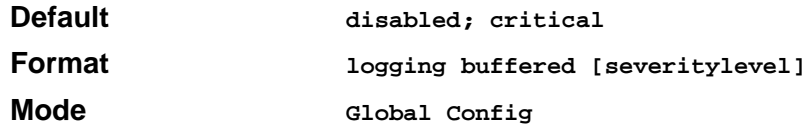

### **no logging buffered**

This command disables logging to in-memory log.

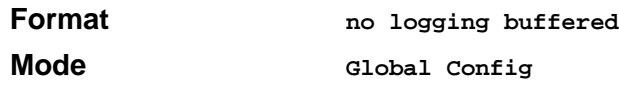

# **logging buffered wrap**

This command enables wrapping of in-memory logging when full capacity reached. Otherwise when full capacity is reached, logging stops.

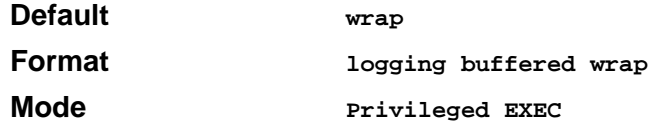

### **no logging wrap**

This command disables wrapping of in-memory logging and configures logging to stop when capacity is full.

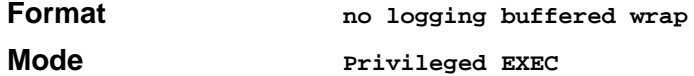

# **logging console**

This command enables logging to the console. The <severitylevel> value is specified as either an integer from 0 to 7 or symbolically through one of the following keywords: emergency (0), alert (1), critical (2), error (3), warning (4), notice (5), informational (6), debug (7).

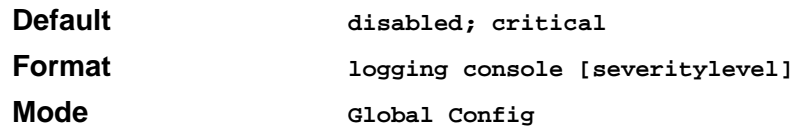

#### **no logging console**

This command disables logging to the console.

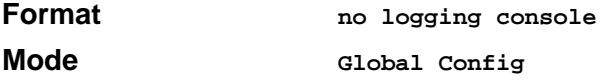

# **logging history**

This command enables logging of system startup and system operation logs to storage. The <severitylevel> value is specified as either an integer from 0 to 7 or symbolically through one of the following keywords: EMERGENCY (0), ALERT (1), CRITICAL (2), ERROR (3), WARNING (4), NOTICE (5), INFORMATIONAL (6), DEBUG (7).

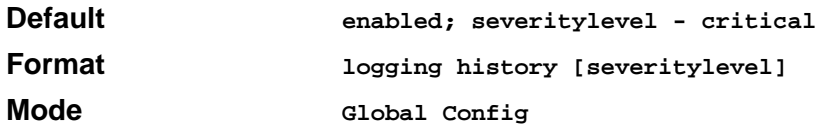

### **no logging history**

This command disables logging. It does not clear the contents of the log.

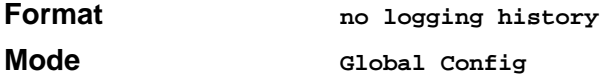

# **logging host**

This command enables logging to a host where up to eight hosts can be configured. AddressType can be ipv4 or dns, port can be of a value from

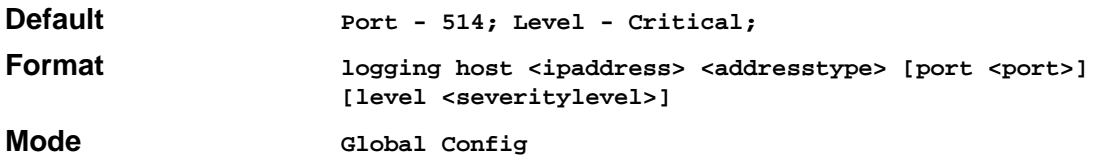

# **logging host remove**

This command disables logging to host. See 'show logging hosts' for a list of host indices.

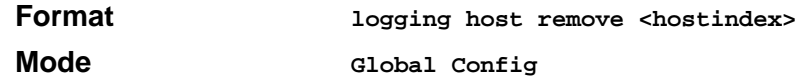

# **logging port**

This command sets the local port number of the LOG client for logging messages. The <portid> can be in the range from 1 to 65535.

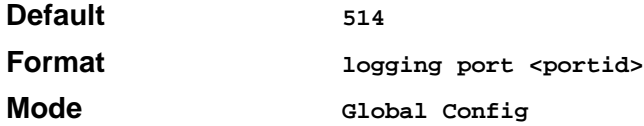

### **no logging port**

This command resets the local logging port to the defalt.

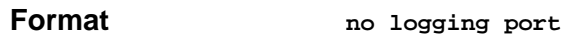

**Mode Global Config**

# **logging syslog**

This command enables syslog logging.

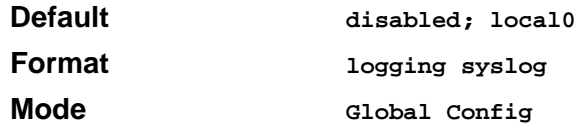

### **no logging syslog**

This command disables syslog logging.

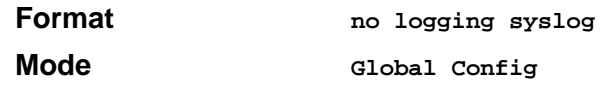

# **show logging**

This command displays logging.

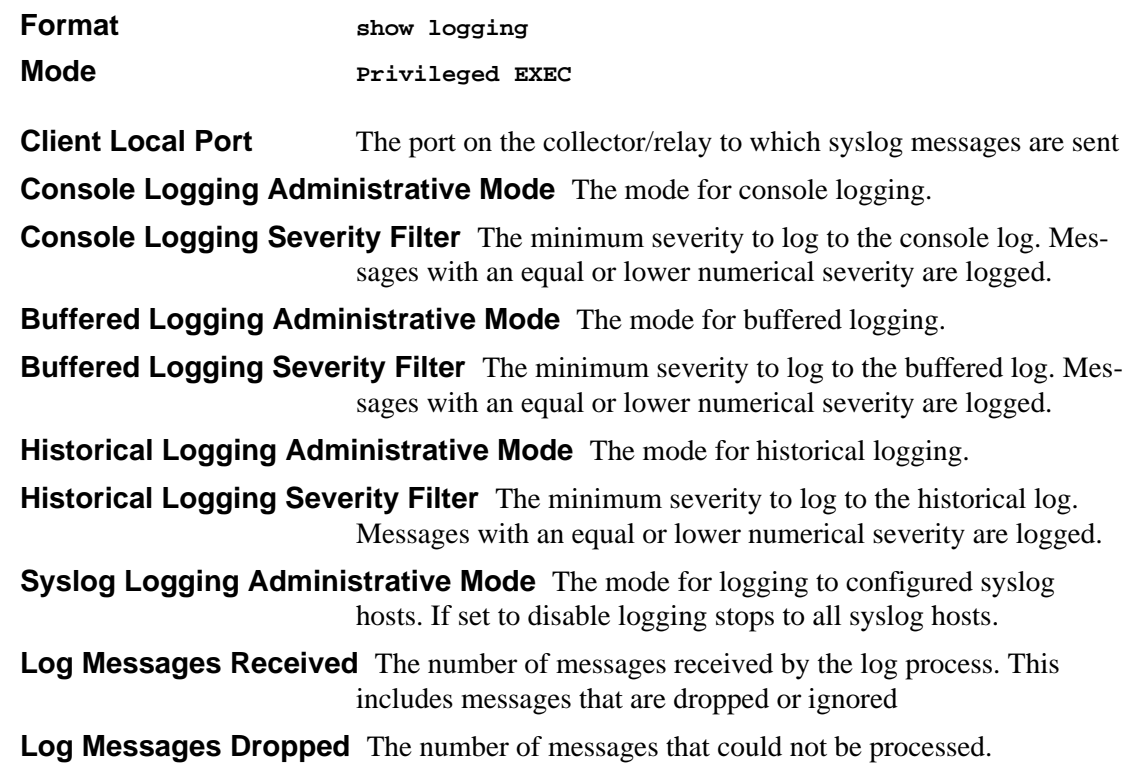

# **show logging history**

This command displays logging.

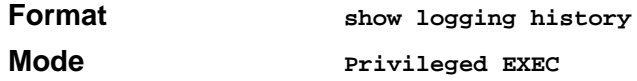

**Historical Logging Administrative Mode** The mode for historical logging.

**Historical Logging Severity Filter** The minimum severity to log to the historical log. Messages with an equal or lower numerical severity are logged.

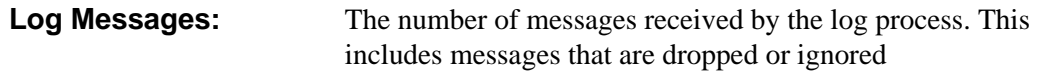

# **show logging buffered**

This command displays buffered logging (system startup and system operation logs).

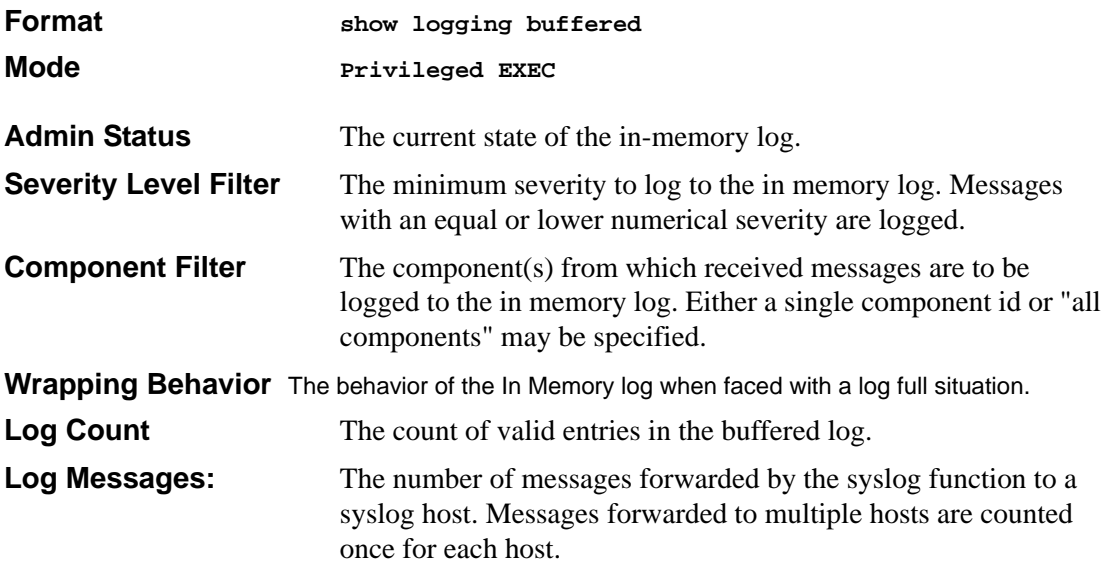

# **show logging hosts**

This command displays all configured logging hosts.

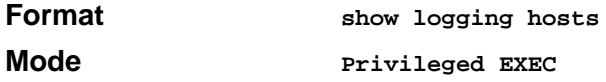

### **Host Index (used for deleting)**

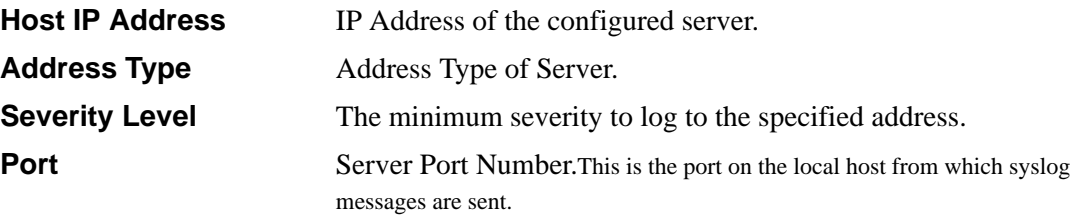

**Host Status The state of logging to configured syslog hosts. If the status is** disable, no logging occurs.

# **Simple Network Time Protocol (SNTP)**

This section provides a detailed explanation of the SNTP commands. The commands are divided into two functional groups:

- Show commands display spanning tree settings, statistics, and other information.
- Configuration Commands configure features and options of the switch. For every configuration command there is a show command that displays the configuration setting.

## **sntp broadcast client poll-interval**

This command will set the poll interval for SNTP broadcast clients in seconds as a power of two where <poll-interval> can be a value from 6 to 16.

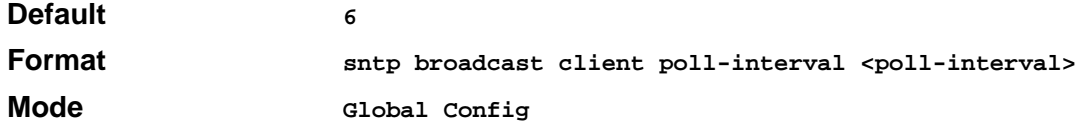

#### **no sntp broadcast client poll-interval**

This command will reset the poll interval for SNTP broadcast client back to its default value.

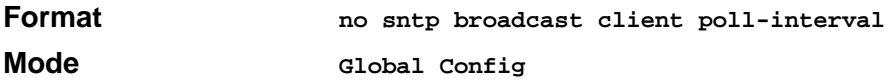

### **sntp client mode**

This command will enable Simple Network Time Protocol (SNTP) client mode and optionally setting the mode to either broadcast, multicast, or unicast.

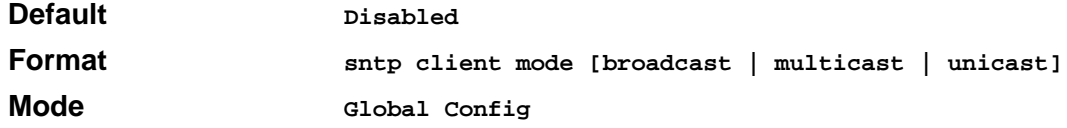

### **sntp client mode**

This command will disable Simple Network Time Protocol (SNTP) client mode.

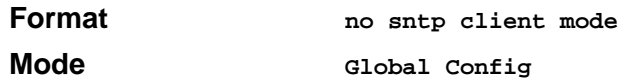

### **sntp client port**

This command will set the SNTP client port id to a value from 1-65535.

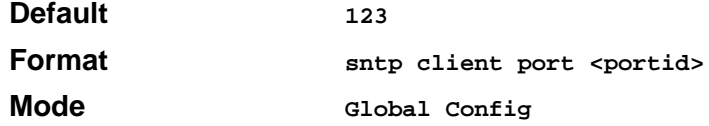

### **no sntp client port**

This command will reset the SNTP client port back to its default value.

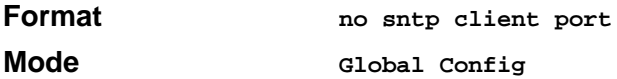

## **sntp unicast client poll-interval**

This command will set the poll interval for SNTP unicast clients in seconds as a power of two where  $\leq$  poll-interval  $>$  can be a value from 6 to 16.

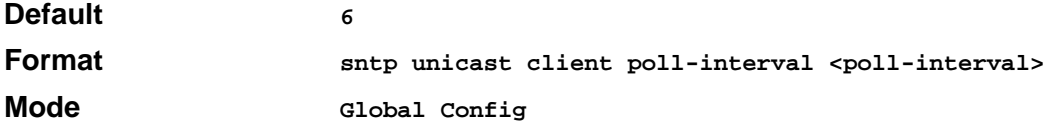

#### **no sntp unicast client poll-interval**

This command will reset the poll interval for SNTP unicast clients to its default value.

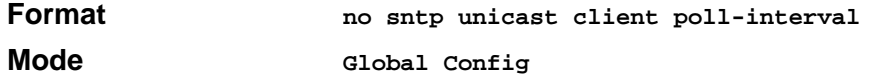

## **sntp unicast client poll-timeout**

This command will set the poll timeout for SNTP unicast clients in seconds to a value from 1-30.

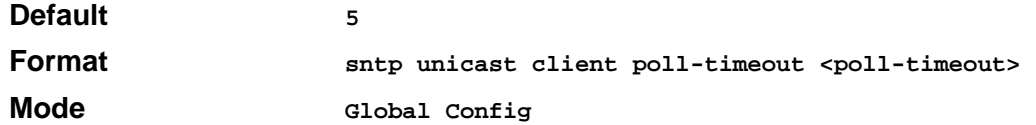

#### **no sntp unicast client poll-timeout**

This command will reset the poll timeout for SNTP unicast clients to its default value.

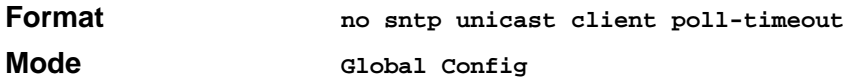

## **sntp unicast client poll-retry**

This command will set the poll retry for SNTP unicast clients to a value from 0 to 10.

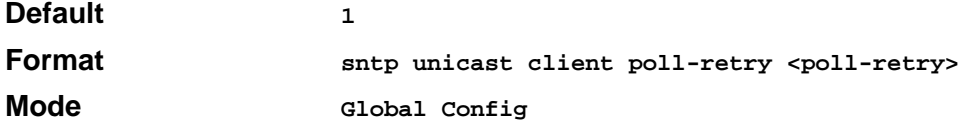

### **no sntp unicast client poll-retry**

This command will reset the poll retry for SNTP unicast clients to its default value.

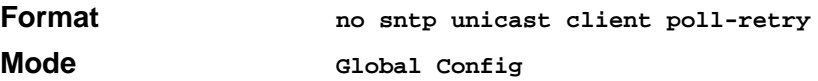

## **sntp multicast client poll-interval**

This command will set the poll interval for SNTP multicast clients in seconds as a power of two where  $\leq$  poll-interval  $>$  can be a value from 6 to 16.

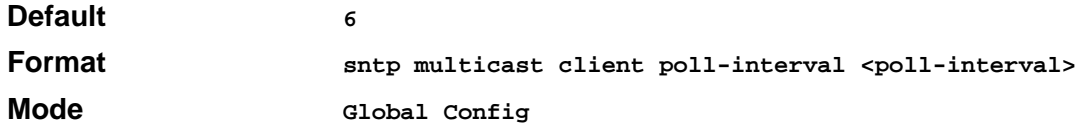

### **no sntp multicast client poll-interval**

This command will reset the poll interval for SNTP multicast clients to its default value.

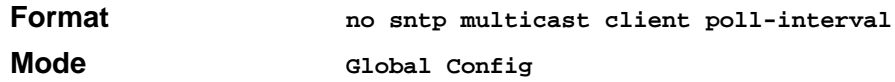

### **sntp server**

This command configures an SNTP server (with a maximum of three) where the server address can be an ip address or a domain name and the address type either ipv4 or dns. The optional priority can be a value of 1-3, the version a value of 1-4, and the port id a value of 1-65535.

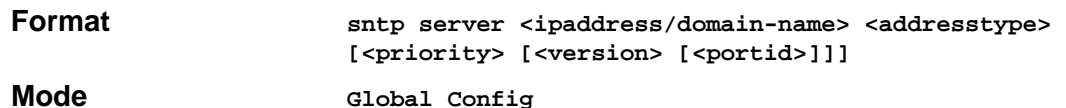

#### **no sntp server**

This command deletes an server from the configured SNTP servers.

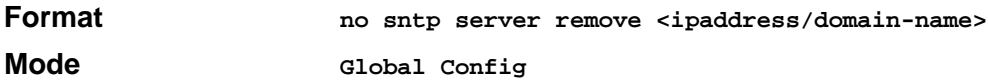

### **show sntp**

This command is used to display SNTP settings and status.

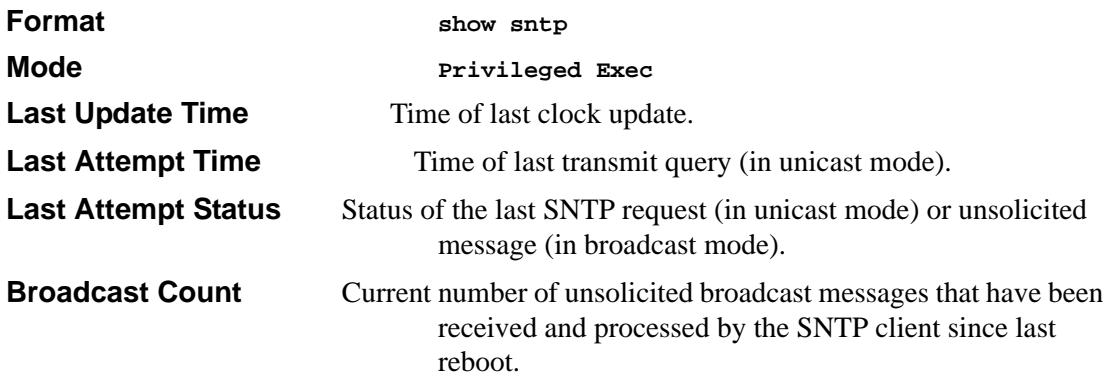

**Multicast Count** Current number of unsolicited multicast messages that have been received and processed by the SNTP client since last reboot

## **show sntp client**

This command is used to display SNTP client settings.

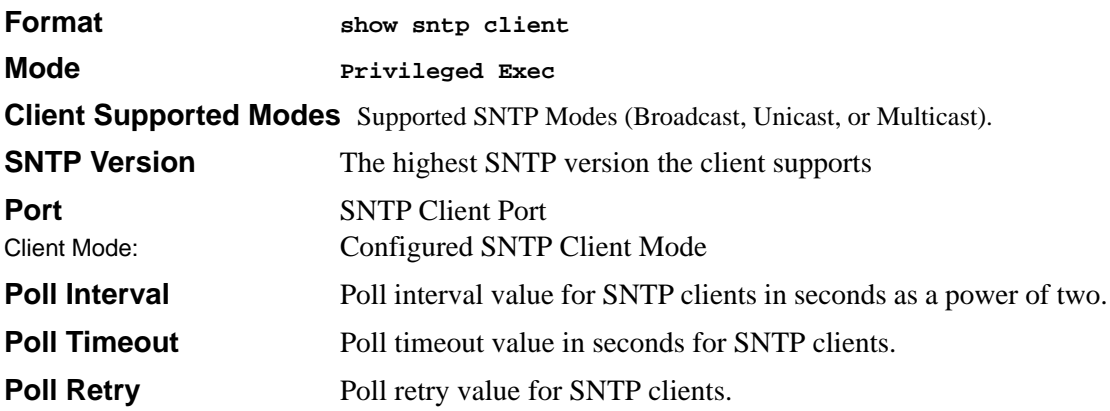

### **show sntp server**

This command is used to display SNTP server settings and configured servers.

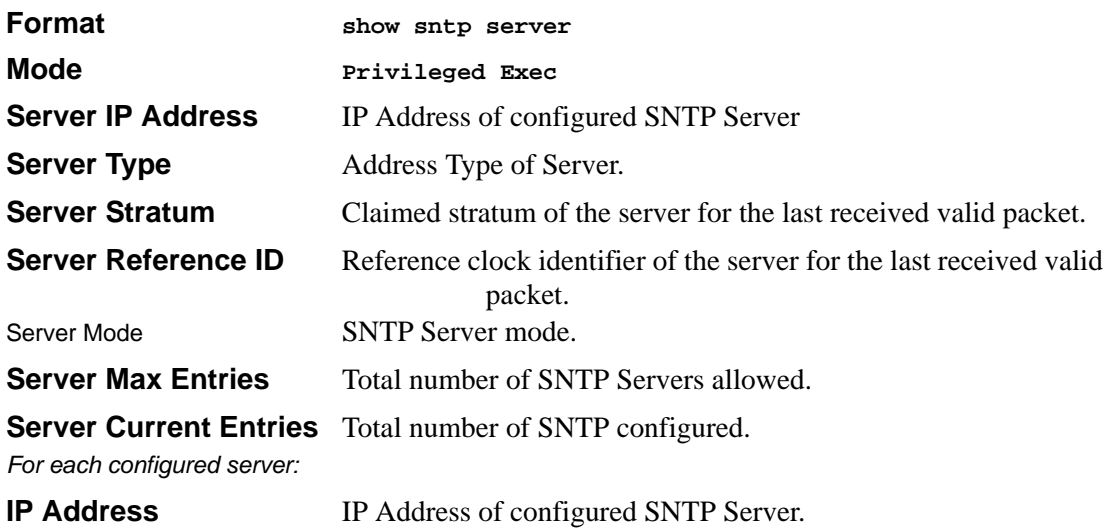
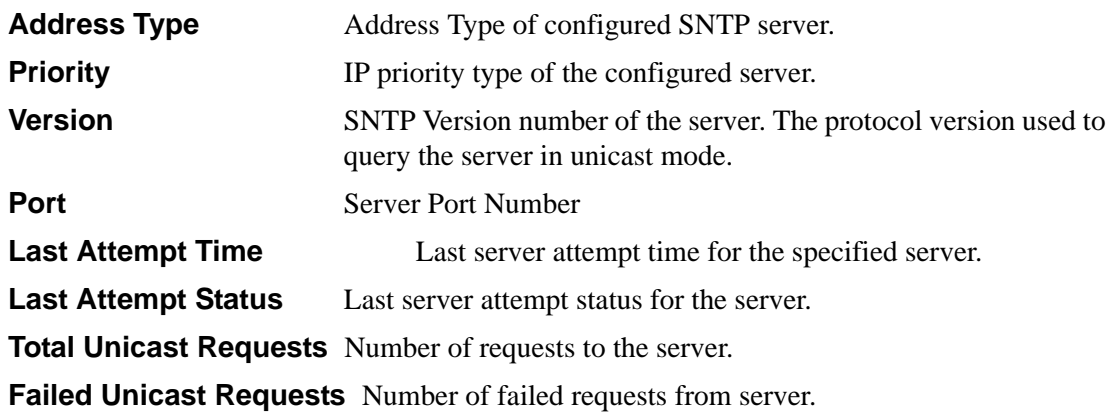

# **User Account Commands**

These commands manage user accounts. The commands are divided into two functional groups:

- Show commands display switch settings, statistics, and other information.
- Configuration commands configure features and options of the switch. For every configuration command, there is a show command that displays the configuration setting.

## **disconnect**

This command closes a telnet session.

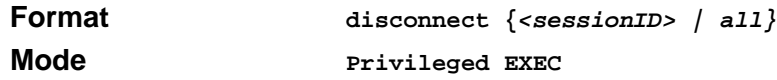

## **show loginsession**

This command displays current telnet and serial port connections to the switch.

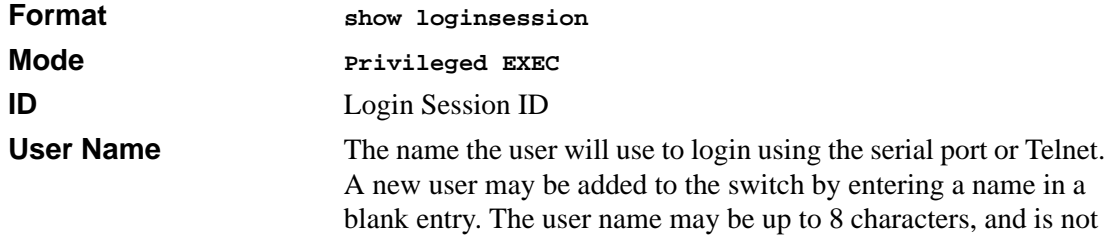

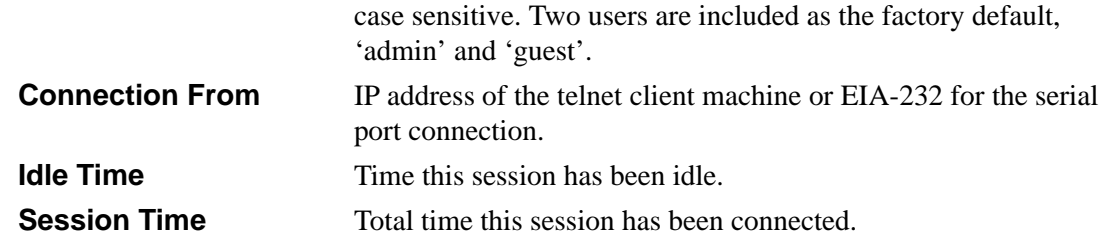

### **show users**

This command displays the configured user names and their settings. This command is only available for users with Read/Write privileges. The SNMPv3 fields will only be displayed if SNMP is available on the system.

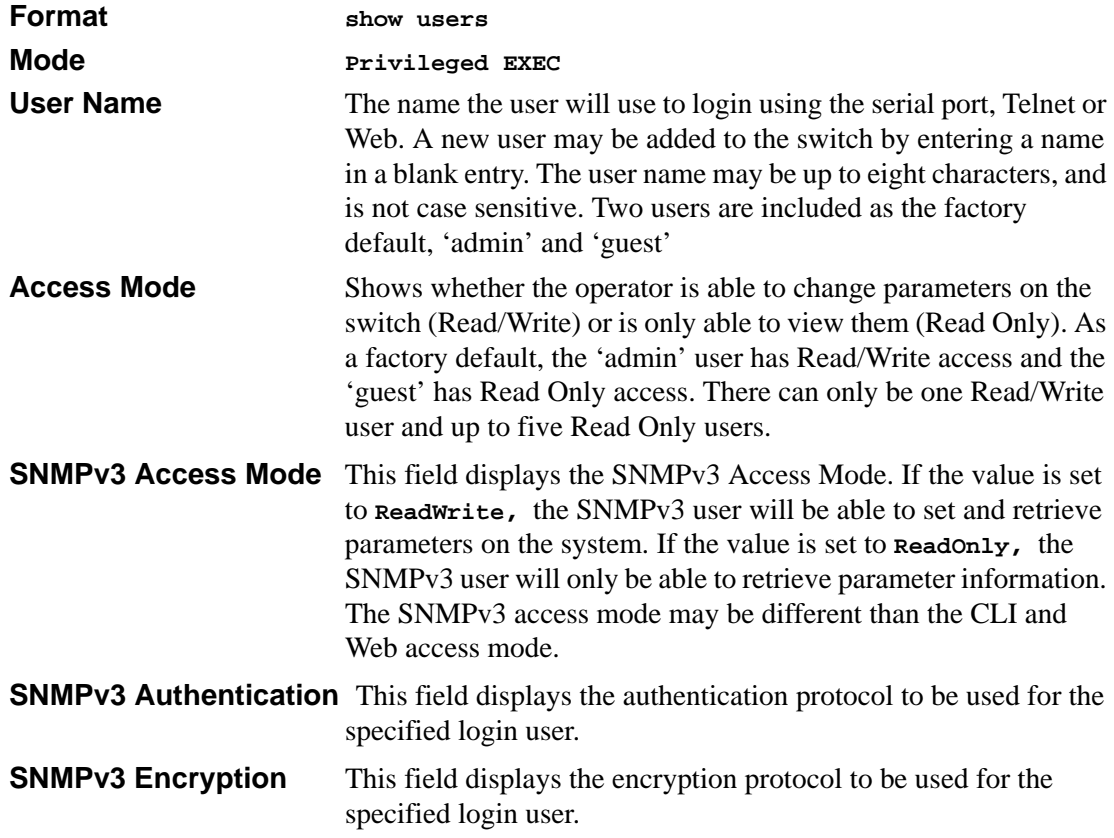

### **users name**

This command adds a new user (account) if space permits. The account <username> can be up to eight characters in length. The name may be comprised of alphanumeric characters as well as the dash  $('-)$  and underscore  $('')$ . The  $\leq$ username $\geq$  is not case-sensitive.

Six user names can be defined.

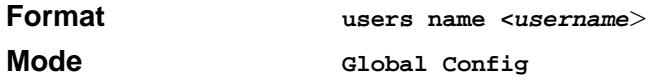

#### **no users name**

This command removes an operator.

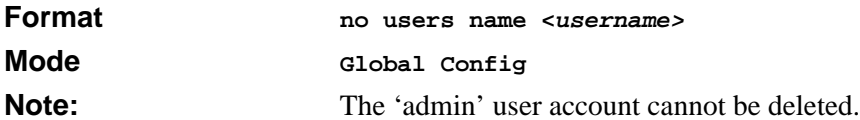

### **users passwd**

This command is used to change a password. The password should not be more than eight alphanumeric characters in length. If a user is authorized for authentication or encryption is enabled, the password must be at least eight alphanumeric characters in length. The username and password are not case-sensitive. When a password is changed, a prompt will ask for the former password. If none, press enter.

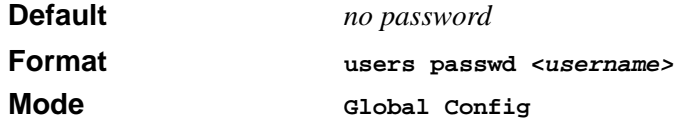

#### **no users passwd**

This command sets the password of an existing operator to blank. When a password is changed, a prompt will ask for the operator's former password. If none, press enter.

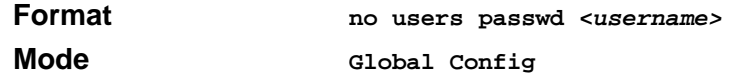

### **users snmpv3 accessmode**

This command specifies the snmpv3 access privileges for the specified login user. The valid accessmode values are **readonly** or **readwrite**. The <**username>** is the login user name for which the specified access mode applies. The default is **readwrite** for 'admin' user; **readonly** for all other users

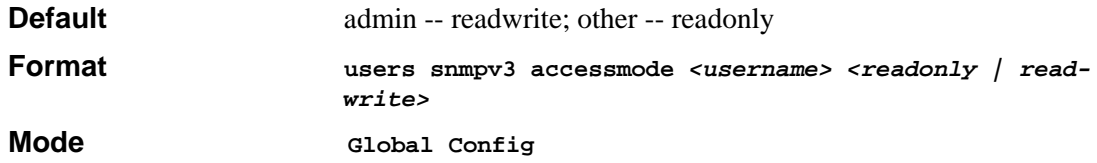

#### **no users snmpv3 accessmode**

This command sets the snmpv3 access privileges for the specified login user as **readwrite** for the 'admin' user; **readonly** for all other users. The <username> is the login user name for which the specified access mode will apply.

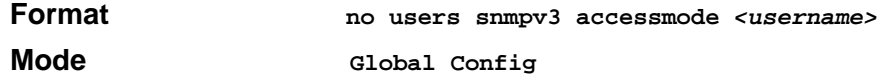

### **users snmpv3 authentication**

This command specifies the authentication protocol to be used for the specified login user. The valid authentication protocols are **none**, **md5** or **sha**. If md5 or sha are specified, the user login password is also used as the snmpv3 authentication password and therefore must be at least eight characters in length. The  $\leq$ username $>$  is the login user name associated with the authentication protocol.

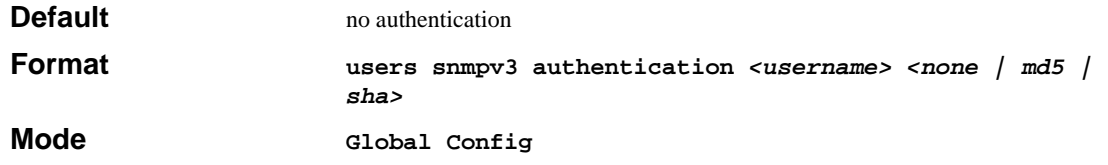

#### **no users snmpv3 authentication**

This command sets the authentication protocol to be used for the specified login user to **none**. The <username> is the login user name for which the specified authentication protocol will be used.

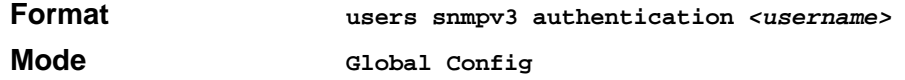

## **users snmpv3 encryption**

This command specifies the encryption protocol to be used for the specified login user. The valid encryption protocols are des or **none.**

If des is specified, the required key may be specified on the command line. The encryption **key**  must be 8 to 64 characters long. If the **des** protocol is specified but a key is not provided, the user will be prompted for the key. When using the des protocol, the user login password is also used as the snmpv3 encryption password and therefore must be at least eight characters in length.

If **none** is specified, a key must not be provided. The <username> is the login user name associated with the specified encryption.

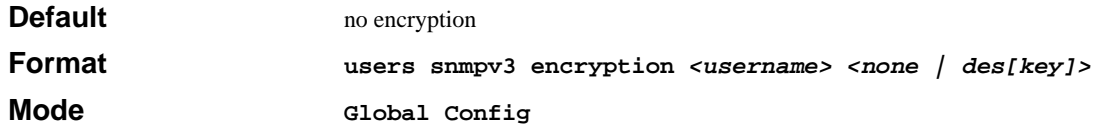

### **no users snmpv3 encryption**

This command sets the encryption protocol to **none**. The <username> is the login user name for which the specified encryption protocol will be used.

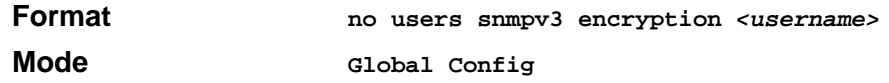

# **DHCP Server Commands**

These commands configure the DHCP Server parameters and address pools. The commands are divided by functionality into these different groups:

- Configuration Commands are used to configure features and options of the switch. For every configuration command there is a show command that will display the configuration setting.
- Show commands are used to display switch settings, statistics and other information.
- Clear commands clear some or all of the settings to factory defaults.

# **client-identifier**

This command specifies the unique identifier for a DHCP client. Unique-identifier is a valid notation in hexadecimal format. In some systems, such as Microsoft DHCP clients, the client identifier is required instead of hardware addresses. The unique-identifier is a concatenation of the media type and the MAC address. For example, the Microsoft client identifier for Ethernet address c819.2488.f177 is 01c8.1924.88f1.77 where 01 represents the Ethernet media type. Refer to the "Address Resolution Protocol Parameters" section of RFC 1700, Assigned Numbers for a list of media type codes.

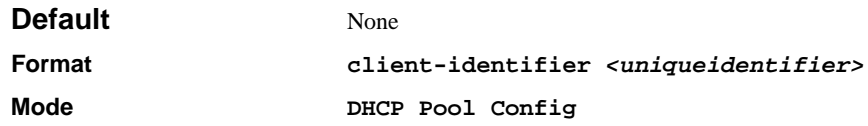

### **no client-identifier**

This command deletes the client identifier.

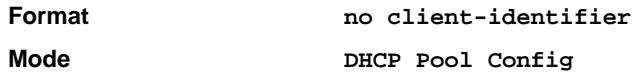

## **client-name**

This command specifies the name for a DHCP client. Name is a string consisting of standard ASCII characters.

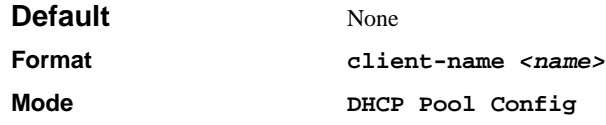

### **no client-name**

This command removes the client name.

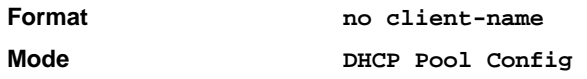

## **default-router**

This command specifies the default router list for a DHCP client. {*address1, address2… address8*} are valid IP addresses, each made up of four decimal bytes ranging from 0 to 255. IP address  $0.000$  is invalid.

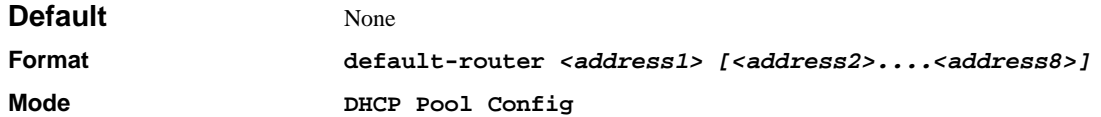

### **no default-router**

This command removes the default router list.

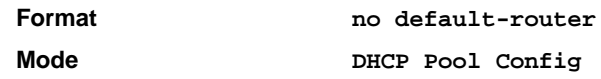

## **dns-server**

This command specifies the IP servers available to a DHCP client. Address parameters are valid IP addresses; each made up of four decimal bytes ranging from 0 to 255. IP address 0.0.0.0 is invalid.

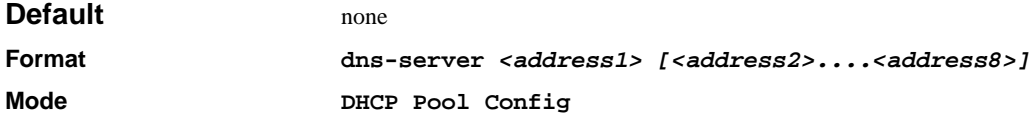

### **no dns-server**

This command removes the DNS Server list.

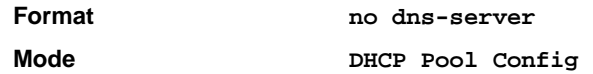

## **hardware-address**

This command specifies the hardware address of a DHCP client.

Hardware-address is the MAC address of the hardware platform of the client consisting of 6 bytes in dotted hexadecimal format.

Type indicates the protocol of the hardware platform. It is 1 for 10 MB Ethernet and 6 for IEEE 802.

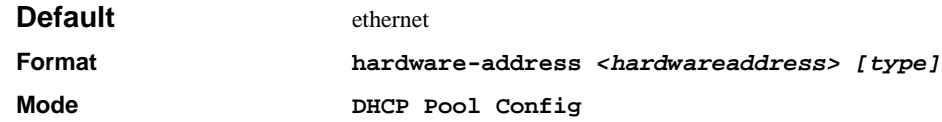

#### **no hardware-address**

This command removes the hardware address of the DHCP client.

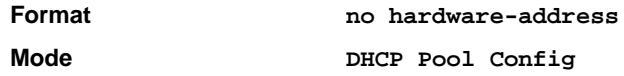

### **host**

This command specifies the IP address and network mask for a manual binding to a DHCP client. Address and Mask are valid IP addresses; each made up of four decimal bytes ranging from 0 to 255. IP address 0.0.0.0 is invalid.

The prefix-length is an integer from 0 to 32

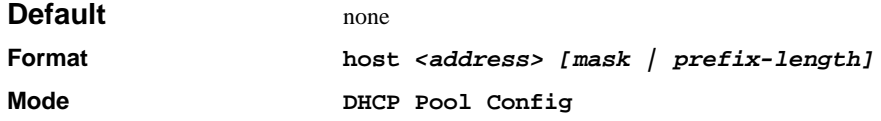

### **no host**

This command removes the IP address of the DHCP client.

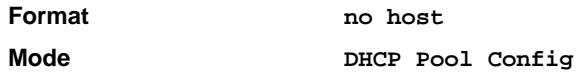

## **ip dhcp excluded-address**

This command specifies the IP addresses that a DHCP server should not assign to DHCP clients. Low-address and high-address are valid IP addresses; each made up of four decimal bytes ranging from 0 to 255. IP address 0.0.0.0 is invalid.

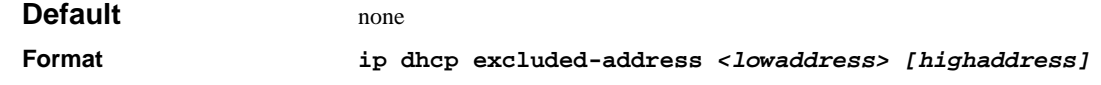

#### **Mode Global Config**

### **no ip dhcp excluded-address**

This command removes the excluded IP addresses for a DHCP client. Low-address and highaddress are valid IP addresses; each made up of four decimal bytes ranging from 0 to 255. IP address 0.0.0.0 is invalid.

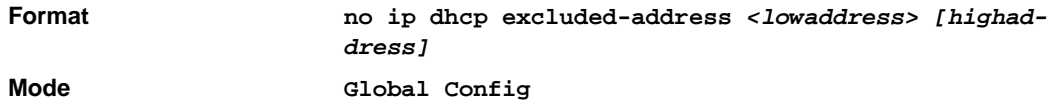

## **ip dhcp ping packets**

This command is used to specify the number, in a range from 2-10, of packets a DHCP server sends to a pool address as part of a ping operation. By default the number of packets sent to a pool address is 2(the smallest allowed number when sending packets). Setting the number of packets to 0 disables this command.

**Note:** The no form of this command sets the number of packets sent to a pool address to 0 and therefore prevents the server from pinging pool addresses.

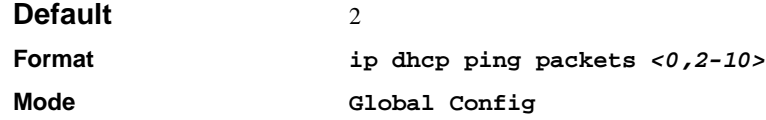

### **no ip dhcp ping packets**

This command prevents the server from pinging pool addresses and sets the number of packets to  $\Omega$ .

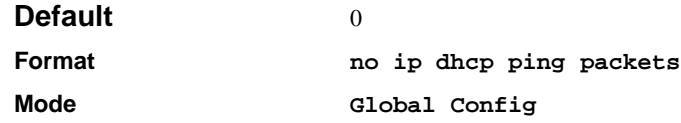

## **ip dhcp pool**

This command configures a DHCP address pool name on a DHCP server and enters DHCP pool configuration mode.

**Default** none

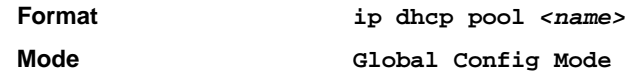

### **no ip dhcp pool**

This command removes the DHCP address pool. The name should be previously configured pool name.

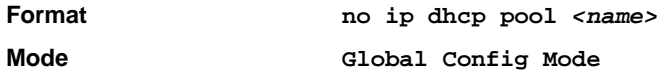

### **lease**

This command configures the duration of the lease for an IP address that is assigned from a DHCP server to a DHCP client. The overall lease time should be between 1-86400 minutes. If *infinite* is specified, lease is set for 60 days. *Days* is an integer from 0 to 59. *Hours* is an integer from 0 to 1439. *Minutes* is an integer from 0 to 86399.

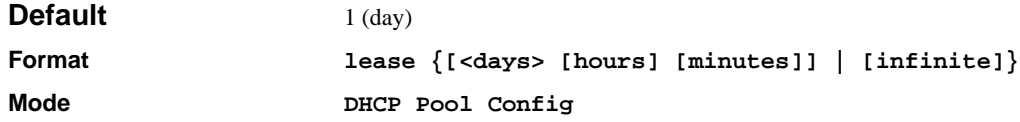

### **no lease**

This command restores the default value of the lease time for DHCP Server.

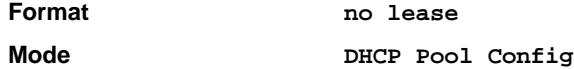

### **network**

This command is used to configure the subnet number and mask for a DHCP address pool on the server. Network-number is a valid IP address, made up of four decimal bytes ranging from 0 to 255. IP address 0.0.0.0 is invalid. Mask is the IP subnet mask for the specified address pool. The prefix-length is an integer from 0 to 32.

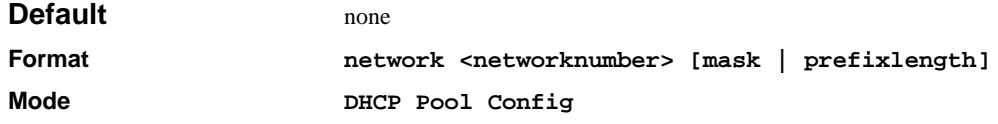

### **no network**

This command removes the subnet number and mask.

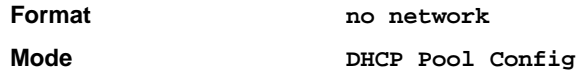

### **service dhcp**

This command enables the DHCP server and relay agent features on the router.

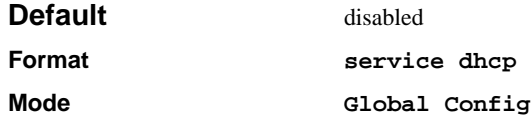

### **no service dhcp**

This command disables the DHCP server and relay agent features.

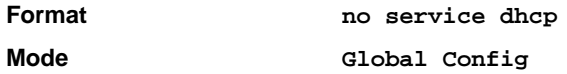

## **bootfile**

The command specifies the name of the default boot image for a DHCP client. The <filename> specifies the boot image file.

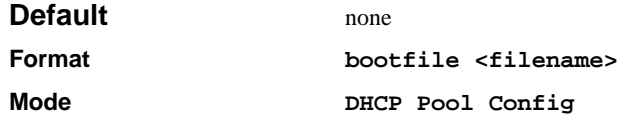

### **no bootfile**

This command deletes the boot image name.

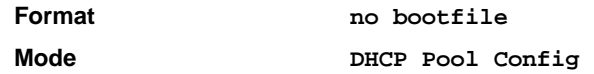

## **domain-name**

This command specifies the domain name for a DHCP client. The <domain> specifies the domain name string of the client.

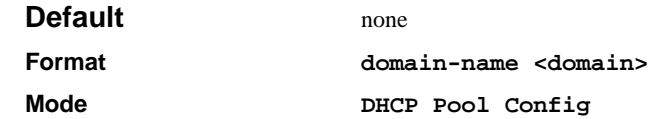

### **no domain-name**

This command removes the domain name.

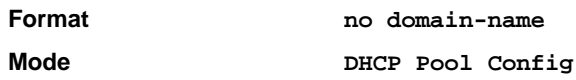

# **ip dhcp bootp automatic**

This command enables the allocation of the addresses to the bootp client. The addresses are from the automatic address pool.

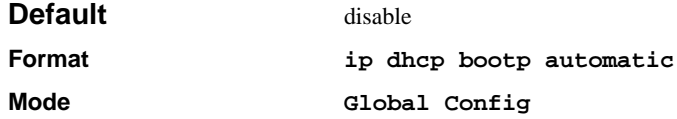

### **no ip dhcp bootp automatic**

This command disables the allocation of the addresses to the bootp client. The address are from the automatic address pool.

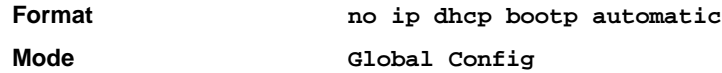

# **ip dhcp conflict logging**

This command enables conflict logging on DHCP server.

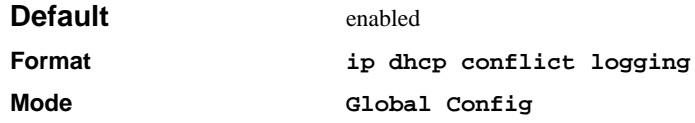

### **no ip dhcp conflict logging**

This command disables conflict logging on DHCP server.

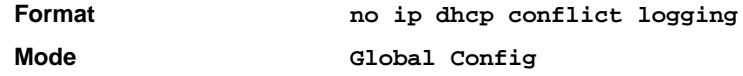

### **netbios-name-server**

This command configures NetBIOS Windows Internet Naming Service (WINS) name servers that are available to DHCP clients.

One IP address is required, although one can specify up to eight addresses in one command line. Servers are listed in order of preference (address1 is the most preferred server, address2 is the next most preferred server, and so on).

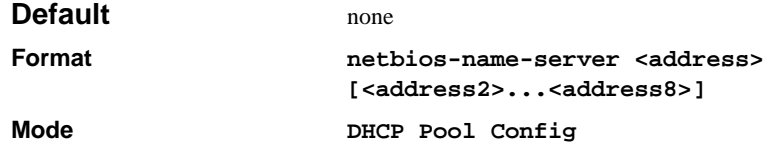

#### **no netbios-name-server**

This command removes the NetBIOS name server list.

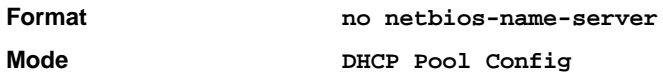

## **netbios-node-type**

The command configures the NetBIOS node type for Microsoft Dynamic Host Configuration Protocol (DHCP) clients.type Specifies the NetBIOS node type. Valid types are:

- b-node—Broadcast
- p-node—Peer-to-peer
- m-node—Mixed
- h-node—Hybrid (recommended)

**Default** none

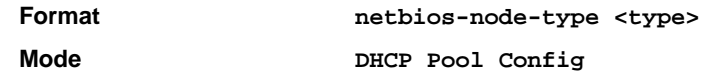

#### **no netbios-node-type**

This command removes the NetBIOS node Type.

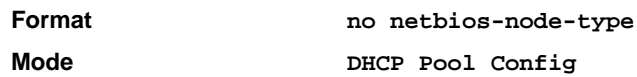

### **next-server**

This command configures the next server in the boot process of a DHCP client.

Address is the IP address of the next server in the boot process, which is typically a Trivial File Transfer Protocol (TFTP) server.

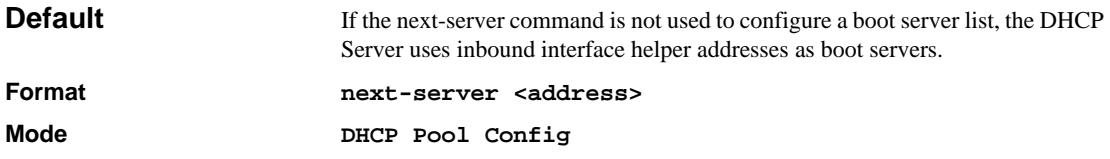

#### **no next-server**

This command removes the boot server list.

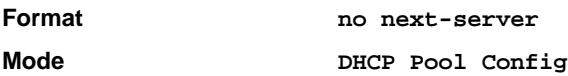

### **option**

The command configures DHCP Server options. *Code* specifies the DHCP option code. Ascii string specifies an NVT ASCII character string. ASCII character strings that contain white space must be delimited by quotation marks. Hex string specifies hexadecimal data. in hexadecimal character strings is two hexadecimal digits—each byte can be separated by a period, colon, or white space.

Example :a3:4f:22:0c / a3 4f 22 0c / a34f.220c.9fed The <address> specifies an IP address.

**Default** none

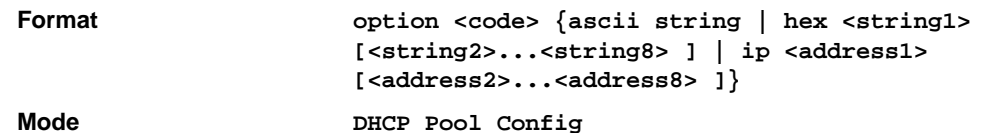

#### **no option**

This command removes the options.

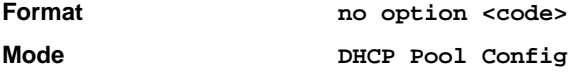

# **show ip dhcp binding**

This command displays address bindings for the specific IP address on the DHCP server. If no IP address is specified, the bindings corresponding to all the addresses are displayed.

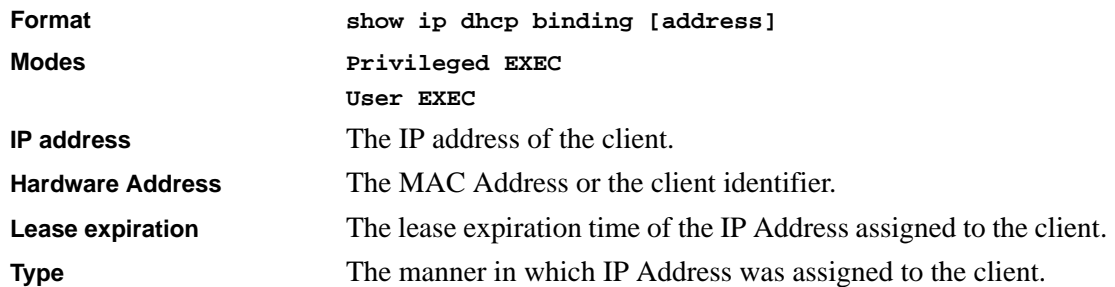

## **show ip dhcp global configuration**

This command displays address bindings for the specific IP address on the DHCP server. If no IP address is specified, the bindings corresponding to all the addresses are displayed.

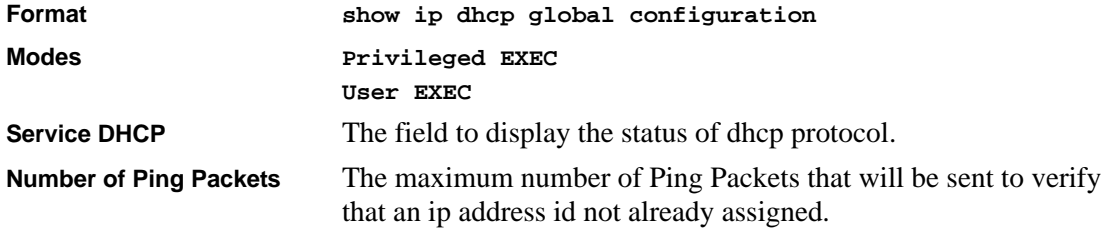

**Excluded Address** The ranges of IP addresses that a DHCP server should not assign to DHCP clients.

## **show ip dhcp pool configuration**

This command displays pool configuration. If **all** is specified, configuration for all the pools is displayed.

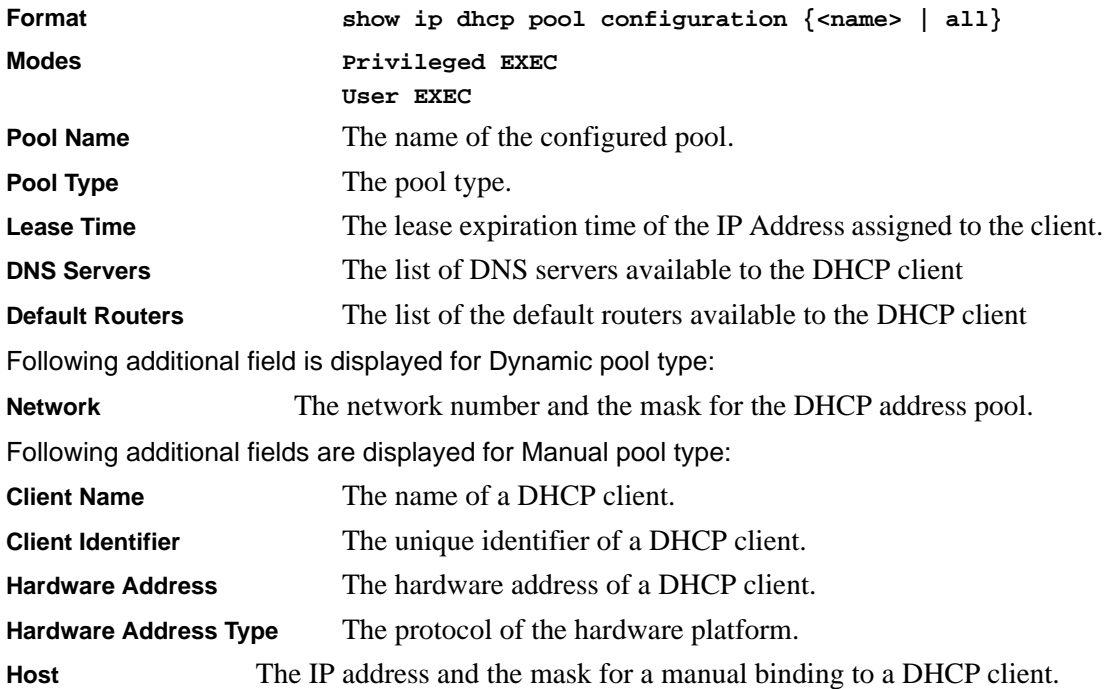

## **show ip dhcp server statistics**

This command displays DHCP server statistics.

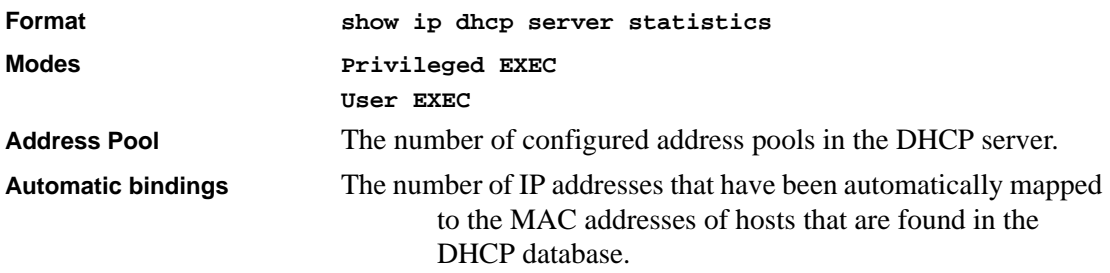

**Manual bindings** The number of IP addresses that have been manually mapped to the MAC addresses of hosts that are found in the DHCP database.

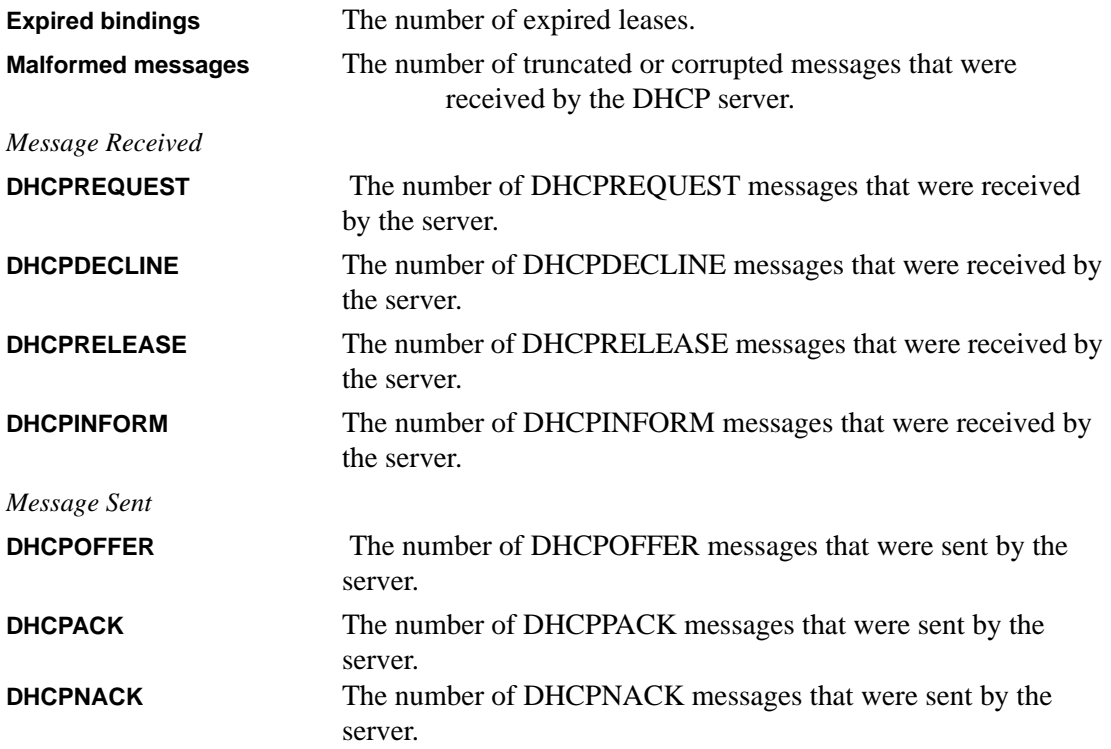

## **show ip dhcp conflict**

This command displays address conflicts logged by the DHCP Server. If no IP address is specified, all the conflicting addresses are displayed.

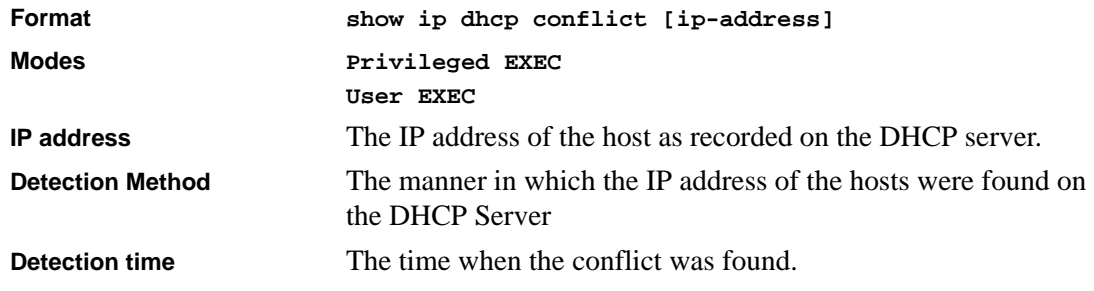

# **clear ip dhcp binding**

This command deletes an automatic address binding from the DHCP server database. If "\*" is specified, the bindings corresponding to all the addresses are deleted.  $\langle$ address $\rangle$  is a valid IP address made up of four decimal bytes ranging from 0 to 255. IP address 0.0.0.0 is invalid.

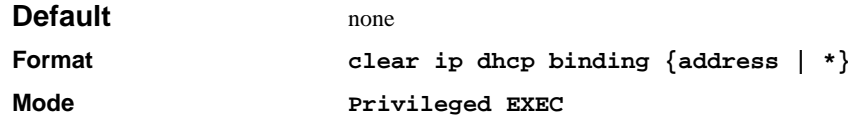

## **clear ip dhcp server statistics**

This command clears DHCP server statistics counters.

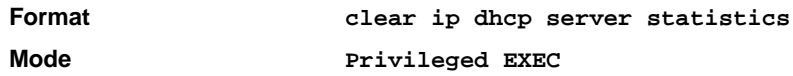

# **clear ip dhcp conflict**

The command is used to clear an address conflict from the DHCP Server database. The server detects conflicts using a ping. DHCP server clears all conflicts If the asterisk (\*) character is used as the address parameter.

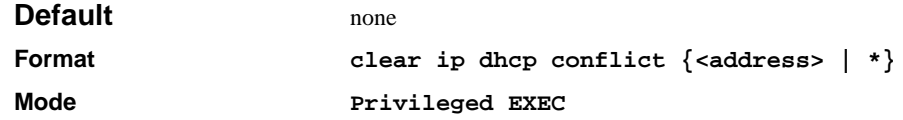

# **Provisioning (IEEE 802.1p) Commands**

This chapter provides a detailed explanation of the Provisioning commands. The commands are divided into two functional groups:

- Show commands display switch settings, statistics, and other information.
- Configuration commands configure features and options of the switch. For every configuration command, there is a show command that displays the configuration setting.

# **classofservice dot1pmapping**

This command maps an 802.1p priority to an internal traffic class for a device when in 'Global Config' mode. The number of available traffic classes may vary with the platform. Userpriority and trafficclass can both be the range from 0-7. The command is only available on platforms that support priority to traffic class mapping on a 'per-port' basis, and the number of available traffic classes may vary with the platform.

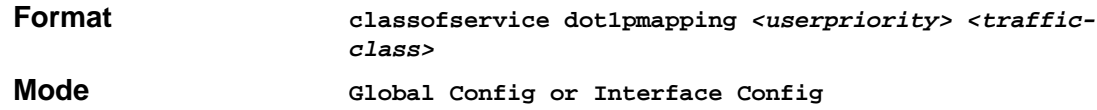

# **show classofservice dot1pmapping**

This command displays the current 802.1p priority mapping to internal traffic classes for a specific interface. The slot/port parameter is required on platforms that support priority to traffic class mapping on a 'per-port' basis.

*Platforms that support priority to traffic class mapping on a per-port basis:*

*Platforms that do not support priority to traffic class mapping on a per-port basis:*

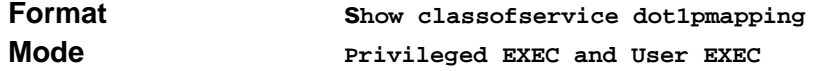

# **vlan port priority all**

This command configures the port priority assigned for untagged packets for all ports presently plugged into the device. The range for the priority is 0-7. Any subsequent per port configuration will override this configuration setting.

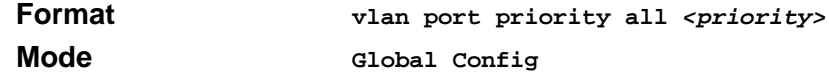

# **vlan priority**

This command configures the default 802.1p port priority assigned for untagged packets for a specific interface. The range for the priority is 0-7

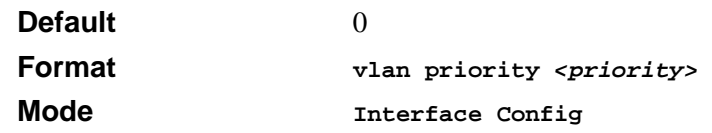

# **GARP Commands**

This chapter provides a detailed explanation of the GARP commands. The commands are divided into two functional groups:

- Show commands display switch settings, statistics, and other information.
- Configuration commands configure features and options of the switch. For every configuration command, there is a show command that displays the configuration setting.

## **set garp timer join**

This command sets the GVRP join time per port and per GARP. Join time is the interval between the transmission of GARP Protocol Data Units (PDUs) registering (or re-registering) membership for a VLAN or multicast group.

This command has an effect only when GVRP is enabled. The time is from 10 to 100 (centiseconds). the value 20 centiseconds is 0.2 seconds.

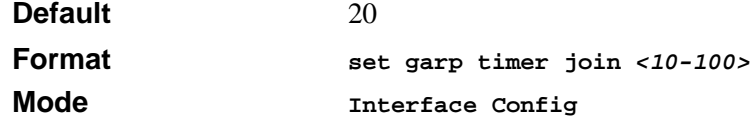

### **no set garp timer join**

This command sets the GVRP join time per port and per GARP to 20 centiseconds (0.2 seconds). This command has an effect only when GVRP is enabled.

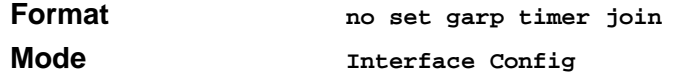

## **set garp timer join all**

This command sets the GVRP join time for all ports and per GARP. Join time is the interval between the transmission of GARP Protocol Data Units (PDUs) registering (or re-registering) membership for a VLAN or multicast group.

This command has an effect only when GVRP is enabled. The time is from 10 to 100 (centiseconds). The value 20 centiseconds is 0.2 seconds.

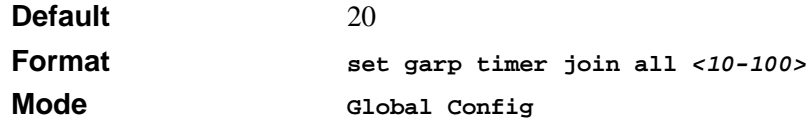

### **no set garp timer join all**

This command sets the GVRP join time for all ports and per GARP to 20 centiseconds (0.2 seconds). This command has an effect only when GVRP is enabled.

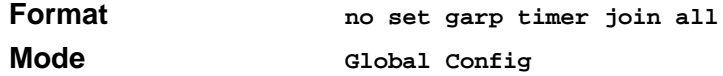

## **set garp timer leave**

This command sets the GVRP leave time per port. Leave time is the time to wait after receiving an unregister request for a VLAN or a multicast group before deleting the VLAN entry. This can be considered a buffer time for another station to assert registration for the same attribute in order to maintain uninterrupted service.time is 20 to 600 (centiseconds). The value 60 centiseconds is 0.6 seconds.

**Note:** *This command has an effect only when GVRP is enabled.*

| <b>Default</b> | 60                            |
|----------------|-------------------------------|
| Format         | set garp timer leave <20-600> |
| Mode           | Interface Config              |

### **no set garp timer leave**

This command sets the GVRP leave time per port to 60 centiseconds (0.6 seconds).

**Note:** *This command has an effect only when GVRP is enabled.*

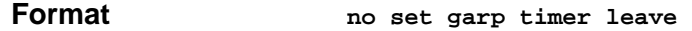

**Mode Interface Config**

# **set garp timer leave all**

This command sets the GVRP leave time for all ports. Leave time is the time to wait after receiving an unregister request for a VLAN or a multicast group before deleting the VLAN entry. This can be considered a buffer time for another station to assert registration for the same attribute in order to maintain uninterrupted service.time is 20 to 600 (centiseconds). The value 60 centiseconds is 0.6 seconds.

**Note:** *This command has an effect only when GVRP is enabled.*

| <b>Default</b> | 60                                |
|----------------|-----------------------------------|
| Format         | set garp timer leave all <20-600> |
| Mode           | Global Config                     |

### **no set garp timer leave all**

This command sets the GVRP leave time for all ports to the default 60 centiseconds (0.6 seconds).

**Note:** *This command has an effect only when GVRP is enabled.*

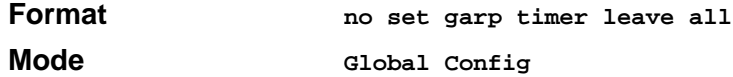

# **set garp timer leaveall**

This command sets how frequently *Leave All PDUs* are generated per port. A *Leave All PDU* indicates that all registrations will be unregistered. Participants would need to rejoin in order to maintain registration. The value applies per port and per GARP participation. The time may range from 200 to 6000 (centiseconds). The value 1000 centiseconds is 10 seconds.

**Note:** *This command has an effect only when GVRP is enabled.*

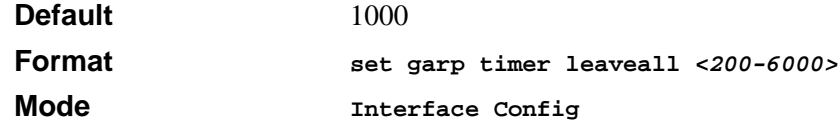

### **no set garp timer leaveall**

This command sets how frequently *Leave All PDUs* are generated per port to 1000 centiseconds (10 seconds). .

**Note:** *This command has an effect only when GVRP is enabled*.

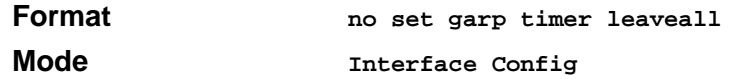

### **set garp timer leaveall all**

This command sets how frequently *Leave All PDUs* are generated for all ports. A *Leave All PDU* indicates that all registrations will be unregistered. Participants would need to rejoin in order to maintain registration. The value applies per port and per GARP participation. The time may range from 200 to 6000 (centiseconds). The value 1000 centiseconds is 10 seconds.

**Note:** *This command has an effect only when GVRP is enabled*.

| <b>Default</b> | 1000                                   |
|----------------|----------------------------------------|
| Format         | set garp timer leaveall all <200-6000> |
| Mode           | Global Config                          |

#### **no set garp timer leaveall all**

This command sets how frequently *Leave All PDUs* are generated for all ports to 1000 centiseconds (10 seconds). .

**Note:** *This command has an effect only when GVRP is enabled.*

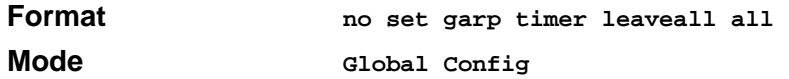

### **show garp**

This command displays Generic Attributes Registration Protocol (GARP) information.

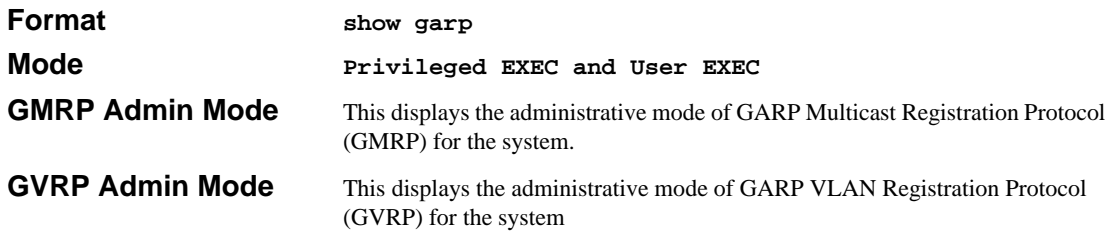

# **GARP VLAN Registration Protocol (GVRP) Commands**

This chapter provides a detailed explanation of the GVRP commands. The commands are divided into two functional groups:

- Show commands display switch settings, statistics, and other information.
- Configuration commands configure features and options of the switch. For every configuration command, there is a show command that displays the configuration setting.

## **set gvrp adminmode**

This command enables GVRP.

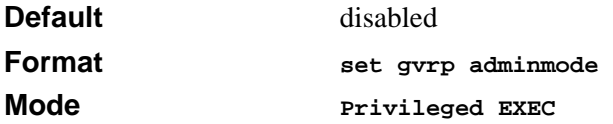

### **no set gvrp adminmode**

This command disables GVRP.

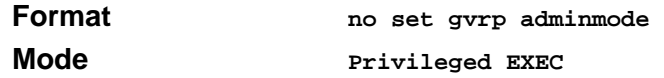

### **set gvrp interfacemode**

This command enables GVRP (GARP VLAN Registration Protocol) for a specific port.

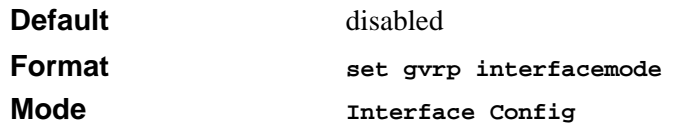

### **no set gvrp interfacemode**

This command disables GVRP (GARP VLAN Registration Protocol) for a specific port. If GVRP is disabled, Join Time, Leave Time and Leave All Time have no effect.

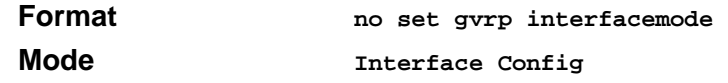

## **set gvrp interfacemode all**

This command enables GVRP (GARP VLAN Registration Protocol) for all ports.

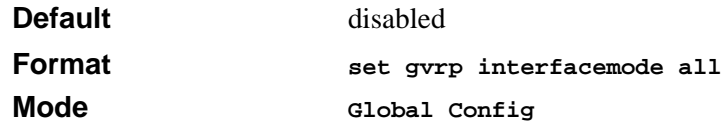

### **no set gvrp interfacemode all**

This command disables GVRP (GARP VLAN Registration Protocol) for all ports. If GVRP is disabled, Join Time, Leave Time and Leave All Time have no effect.

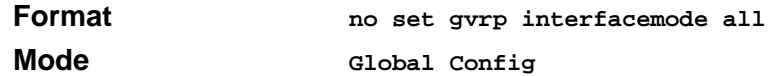

## **show gvrp configuration**

This command displays Generic Attributes Registration Protocol (GARP) information for one or all interfaces.

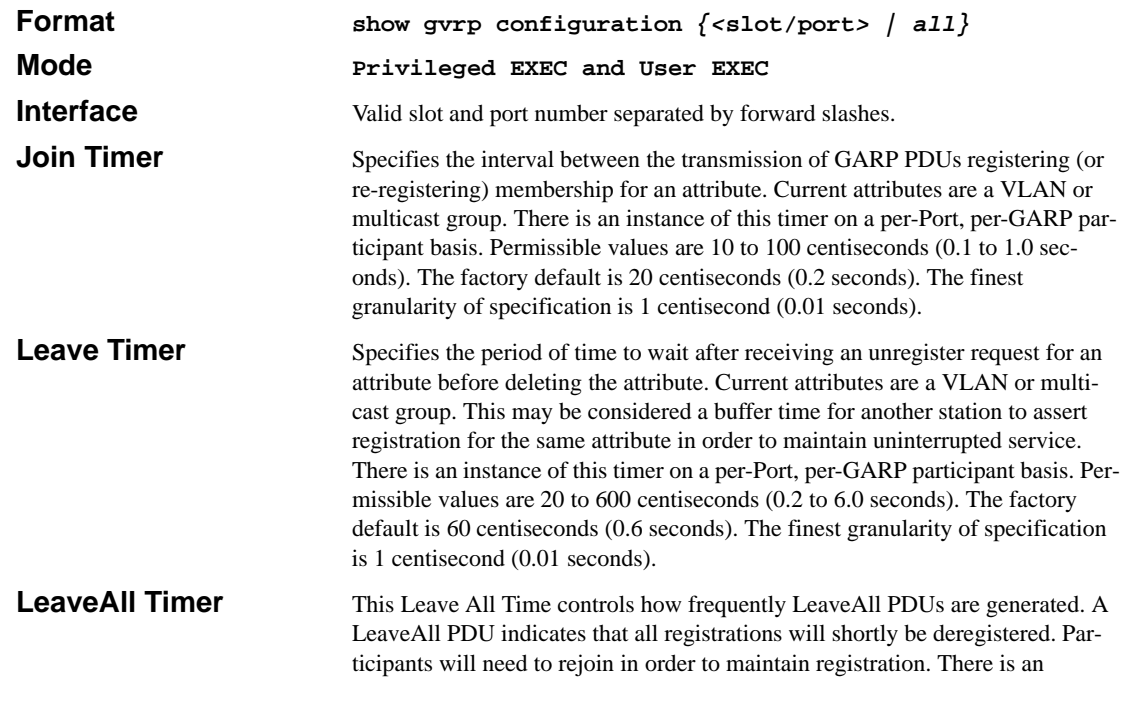

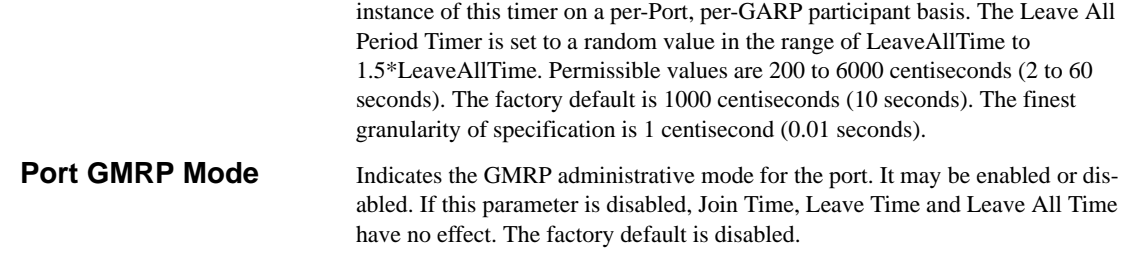

# **GARP Multicast Registration Protocol (GMRP) Commands**

This chapter provides a detailed explanation of the GMRP commands. The commands are divided into two functional groups:

- Show commands display switch settings, statistics, and other information.
- Configuration commands configure features and options of the switch. For every configuration command, there is a show command that displays the configuration setting.

## **set gmrp adminmode**

This command enables GARP Multicast Registration Protocol (GMRP) on the system. The default value is disable.

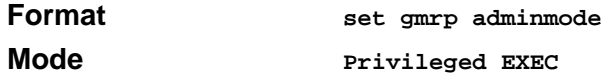

### **no set gmrp adminmode**

This command disables GARP Multicast Registration Protocol (GMRP) on the system.

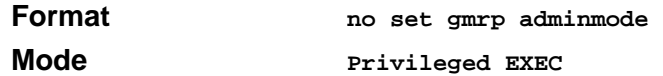

## **set gmrp interfacemode**

This command enables GARP Multicast Registration Protocol on a selected interface. If an interface which has GARP enabled is enabled for routing or is enlisted as a member of a portchannel (LAG), GARP functionality will be disabled on that interface. GARP functionality will subsequently be re-enabled if routing is disabled and port-channel (LAG) membership is removed from an interface that has GARP enabled.

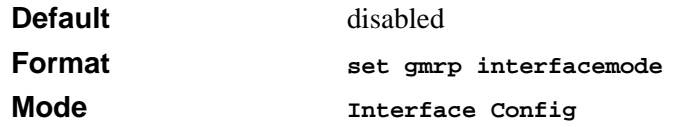

### **no set gmrp interfacemode**

This command disables GARP Multicast Registration Protocol on a selected interface. If an interface which has GARP enabled is enabled for routing or is enlisted as a member of a portchannel (LAG), GARP functionality will be disabled on that interface. GARP functionality will subsequently be re-enabled if routing is disabled and port-channel (LAG) membership is removed from an interface that has GARP enabled.

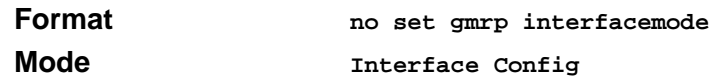

## **set gmrp interfacemode all**

This command enables GARP Multicast Registration Protocol on all interfaces. If an interface which has GARP enabled is enabled for routing or is enlisted as a member of a port-channel (LAG), GARP functionality will be disabled on that interface. GARP functionality will subsequently be re-enabled if routing is disabled and port-channel (LAG) membership is removed from an interface that has GARP enabled.

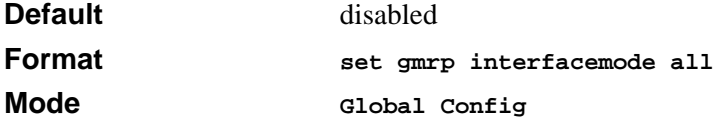

### **no set gmrp interfacemode all**

This command disables GARP Multicast Registration Protocol on a selected interface.

**Format no set gmrp interfacemode all**

**Mode Global Config**

## **show gmrp configuration**

This command displays Generic Attributes Registration Protocol (GARP) information for one or all interfaces.

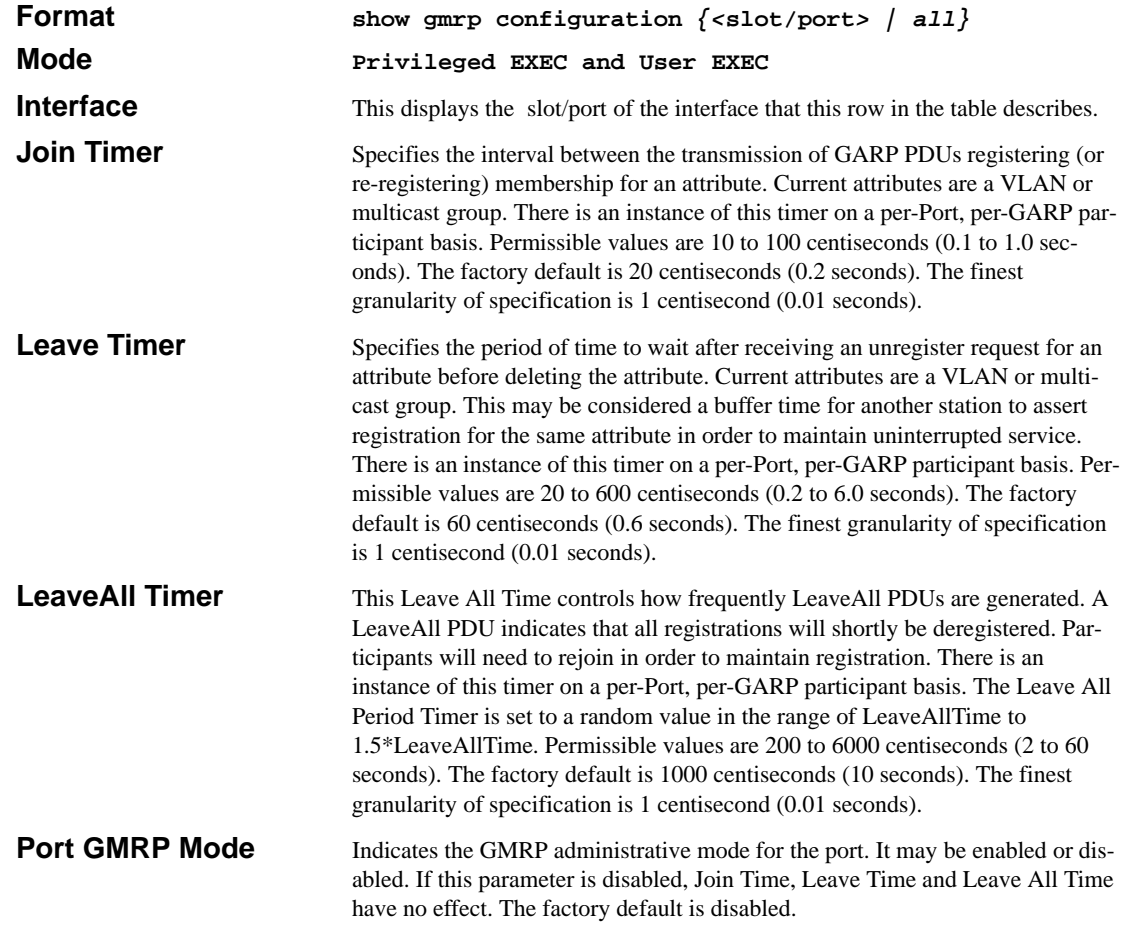

## **show mac-address-table gmrp**

This command displays the GARP Multicast Registration Protocol (GMRP) entries in the Multicast Forwarding Database (MFDB) table.

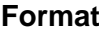

**Format show mac-address-table gmrp**

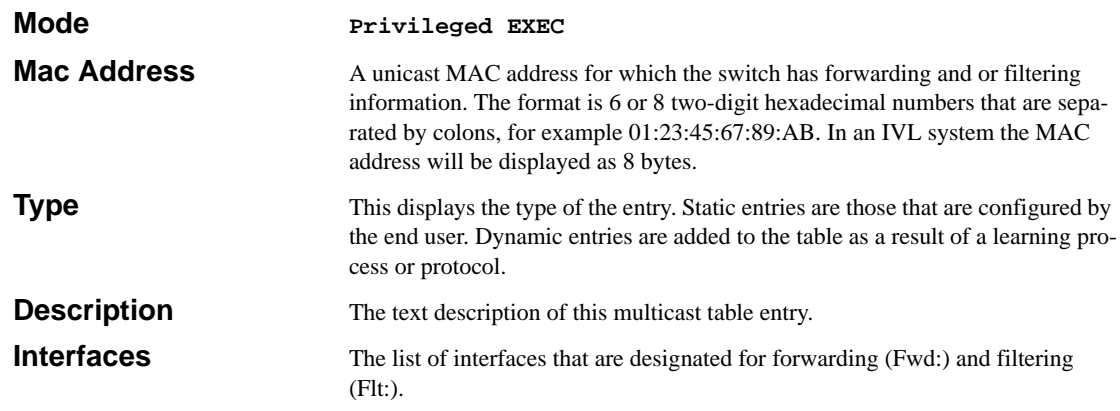

# **Internet Group Management Protocol (IGMP) Commands**

This chapter provides a detailed explanation of the IGMP commands. The commands are divided into two functional groups:

- Show commands display switch settings, statistics, and other information.
- Configuration commands configure features and options of the switch. For every configuration command, there is a show command that displays the configuration setting.

## **set igmp**

This command enables IGMP Snooping on the system. The default value is disable.

**Note:** *The IGMP application supports the following:* 

- Global configuration or per interface configuration. Per VLAN configuration is unsupported in the IGMP snooping application.
- Validation of the IP header checksum (as well as the IGMP header checksum) and discarding of the frame upon checksum error.
- Maintenance of the forwarding table entries based on the MAC address versus the IP address.
- Flooding of unregistered multicast data packets to all ports in the VLAN.

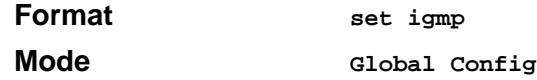

### **no set igmp**

This command disables IGMP Snooping on the system.

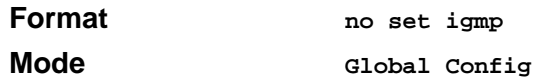

## **set igmp**

This command enables IGMP Snooping on a selected interface. If an interface which has IGMP Snooping enabled is enabled for routing or is enlisted as a member of a port-channel (LAG), IGMP Snooping functionality will be disabled on that interface. IGMP Snooping functionality will subsequently be re-enabled if routing is disabled or port-channel (LAG) membership is removed from an interface that has IGMP Snooping enabled.

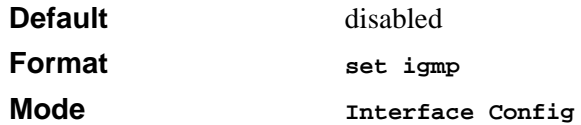

### **no set igmp**

This command disables IGMP Snooping on a selected interface.

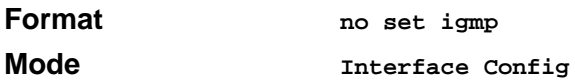

## **set igmp groupmembership-interval**

This command sets the IGMP Group Membership Interval time on the system. The Group Membership Interval time is the amount of time in seconds that a switch waits for a report from a particular group on a particular interface before deleting the interface from the entry. This value must be greater than the IGMP Maximum Response time value. The range is 2 to 3600 seconds.

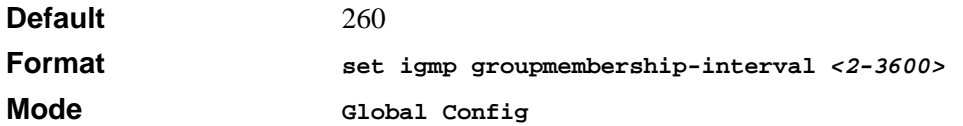

### **no set igmp groupmembership-interval**

This command sets the IGMP Group Membership Interval time on the system to 260 seconds.

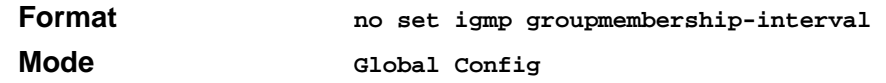

## **set igmp interfacemode all**

This command enables IGMP Snooping on all interfaces. If an interface which has IGMP Snooping enabled is enabled for routing or is enlisted as a member of a port-channel (LAG), IGMP Snooping functionality will be disabled on that interface. IGMP Snooping functionality will subsequently be re-enabled if routing is disabled or port-channel (LAG) membership is removed from an interface that has IGMP Snooping enabled.

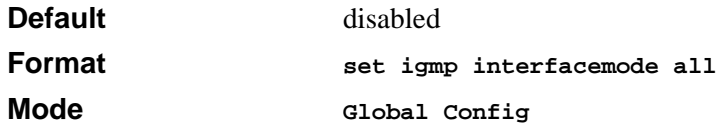

### **no set igmp interfacemode all**

This command disables IGMP Snooping on all interfaces.

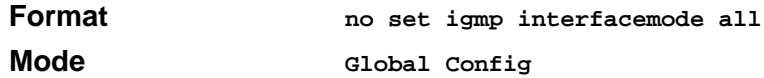

### **set igmp maxresponse**

This command sets the IGMP Maximum Response time on the system. The Maximum Response time is the amount of time in seconds that a switch will wait after sending a query on an interface because it did not receive a report for a particular group in that interface. This value must be less than the IGMP Query Interval time value. The range is 1 to 3599 seconds.

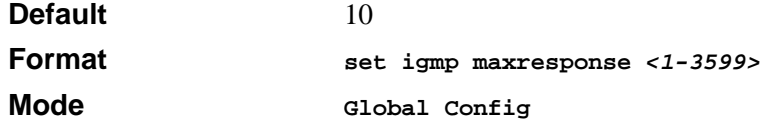

#### **no set igmp maxresponse**

This command sets the IGMP Maximum Response time on the system to 10 seconds.

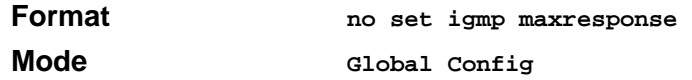

## **set igmp mcrtrexpiretime**

This command sets the Multicast Router Present Expiration time on the system. This is the amount of time in seconds that a switch will wait for a query to be received on an interface before the interface is removed from the list of interfaces with multicast routers attached. The range is 0 to 3600 seconds. A value of 0 indicates an infinite timeout, i.e. no expiration.

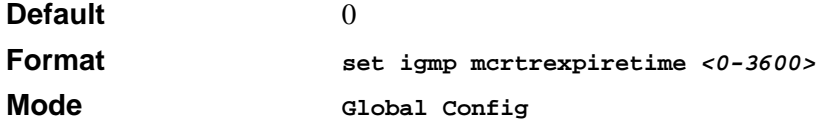

### **no set igmp mcrtrexpiretime**

This command sets the Multicast Router Present Expiration time on the system to 0. A value of 0 indicates an infinite timeout, i.e. no expiration.

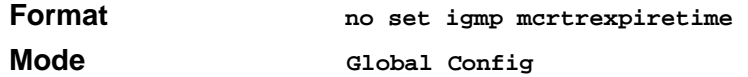

# **show igmpsnooping**

This command displays IGMP Snooping information. Configured information is displayed whether or not IGMP Snooping is enabled. Status information is only displayed when IGMP Snooping is enabled.

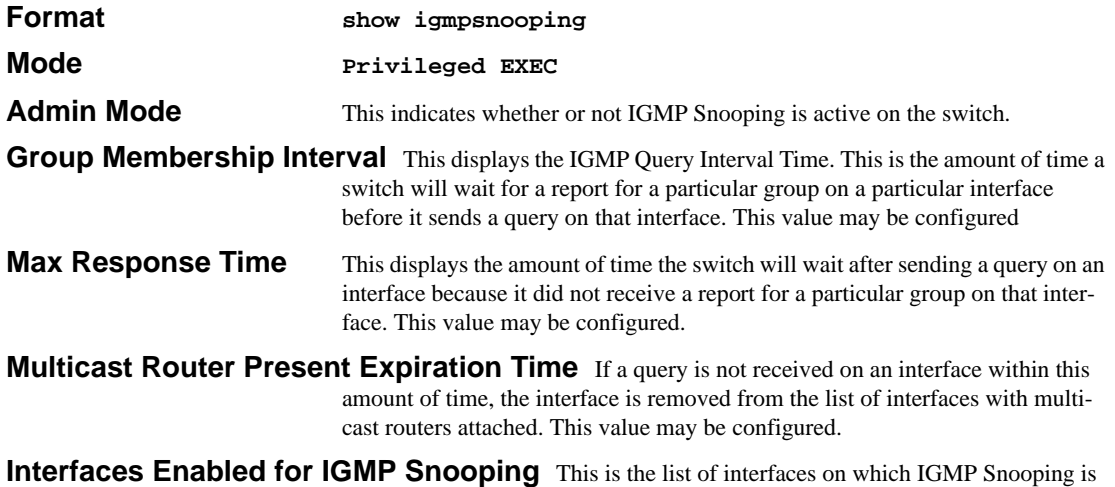

enabled.

**Multicast Control Frame Count** This displays the number of multicast control frames that are processed by the CPU.

## **show mac-address-table igmpsnooping**

This command displays the IGMP Snooping entries in the Multicast Forwarding Database (MFDB) table.

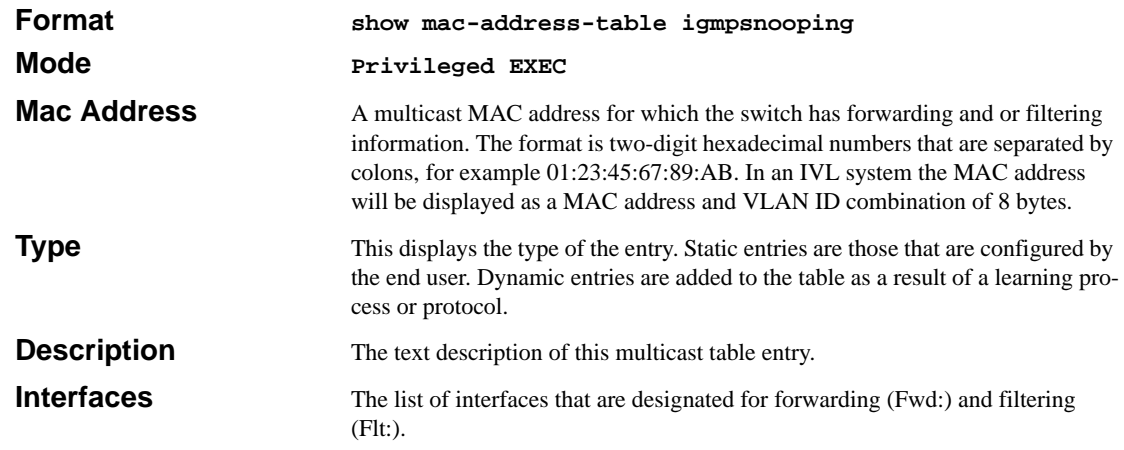

# **IGMP Snooping per VLAN**

This section provides a detailed explanation of the IGMP Snooping per VLAN commands. The commands are divided into two functional groups:

- Show commands display spanning tree settings, statistics, and other information.
- Configuration Commands configure features and options of the switch. For every configuration

## **set igmp**

This command enables IGMP snooping on a particular VLAN, and in turn enabling IGMP snooping on all interfaces participating in this VLAN.

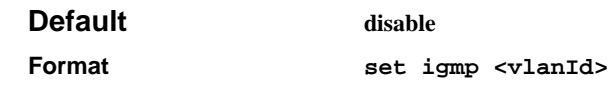

**Mode Vlan Mode**

#### **no set igmp**

This command disables IGMP snooping on a particular VLAN, and in turn disabling IGMP snooping on all interfaces participating in this VLAN.

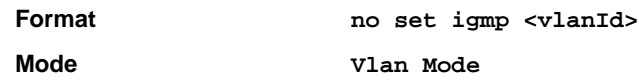

## **set igmp groupmembershipinterval**

This command sets the IGMP Group Membership Interval on a particular VLAN. The Group Membership Interval time is the amount of time in seconds that a switch will wait for a report from a particular group on a particular interface, which is participating in the VLAN, before deleting the interface from the entry. This value must be greater than IGMP Maximum Response time value. The range is 2 to 3600 seconds.

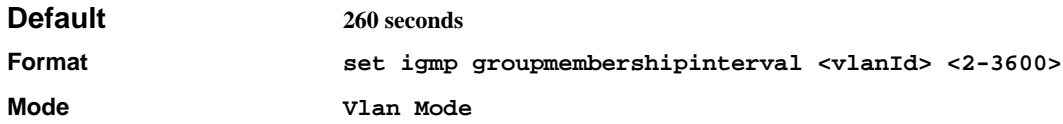

### **no set igmp groupmembershipinterval**

This command sets the IGMP Group Membership Interval time on a particular VLAN to the default value.

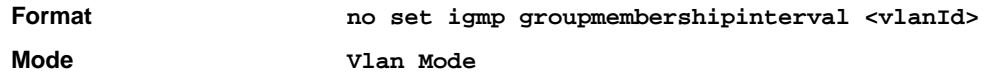

### **set igmp maxresponse**

This command sets the IGMP Maximum Response time on a particular VLAN. The Maximum Response time is the amount of time in seconds that a switch will wait after sending a query on an interface, which is participating in the VLAN, because it did not receive a report for a particular group in that interface. This value must be less than the IGMP Query Interval time value. The range is 1 to 3599 seconds.

**Default 10 seconds**

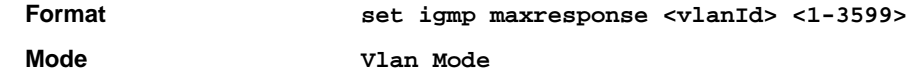

#### **no set igmp maxresponse**

This command sets the IGMP Maximum Response time on the VLAN to the default value.

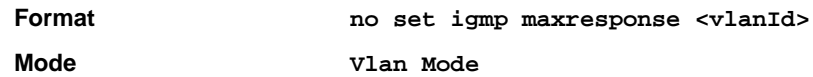

### **set igmp mcrtexpiretime**

This command sets the Multicast Router Present Expiration time on a particular VLAN. This is the amount of time in seconds that a switch will wait for a query to be received on an interface, which is participating in the VLAN, before the interface is removed from the list of interfaces with multicast routers attached. The range is 0 to 3600 seconds. A value of 0 indicates an infinite timeout, i.e. no expiration.

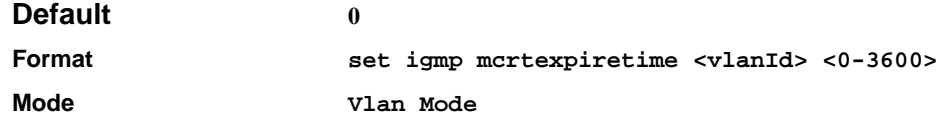

#### **no set igmp mcrtexpiretime**

This command sets the Multicast Router Present Expiration time on the VLAN to 0. A value of 0 indicates an infinite time-out, i.e. no expiration.

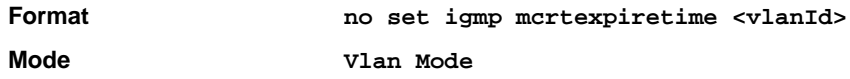

## **set igmp fast-leave**

This command enables or disables IGMP Snooping fast-leave admin mode on a selected VLAN. Enabling fast-leave allows the switch to immediately remove the layer 2 LAN interface, participating in the VLAN, from its forwarding table entry upon receiving an IGMP leave message for that multicast group without first sending out MAC-based general queries to the interface.

Fast-leave admin mode should be enabled only on VLANs where only one host is connected to each layer 2 LAN port, to prevent the inadverdent dropping of the other hosts that were connected to the same layer 2 LAN port but were still interested in receiving multicast traffic directed to that group. Also, fast-leave processing is supported only with IGMP version 2 hosts.

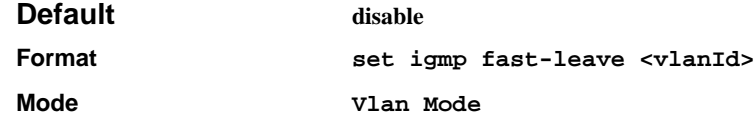

### **no set igmp fast-leave**

This command disables IGMP Snooping fast-leave admin mode on a selected VLAN.

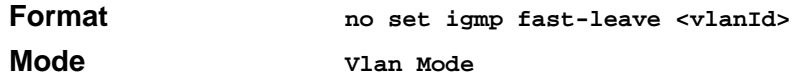

## **show igmpsnooping**

This command displays IGMP Snooping information. Configured information is displayed whether or not IGMP Snooping is enabled.

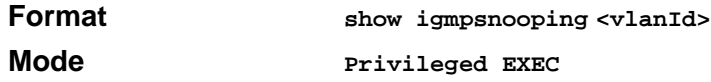

This display parameters when the optional argument '<vlanId>' is not used are as follows:

**Admin Mode** This indicates whether or not IGMP Snooping is active on the switch. **Interfaces Enabled for IGMP Snooping** This is the list of interfaces on which IGMP Snooping is enabled. **Multicast Control Frame Count** This displays the number of multicast control frames that are processed by the CPU. **Data Frames Forwarded by the CPU** This displays the number of data frames that are forwarded by the CPU. **VLANS Enabled for IGMP Snooping** This is the list of VLANS on which IGMP Snooping is enabled.

The display parameters when the argument is '<vlanId>' are as follows:

**VLAN Admin Mode** This indicates whether or not IGMP Snooping is active on the VLAN.
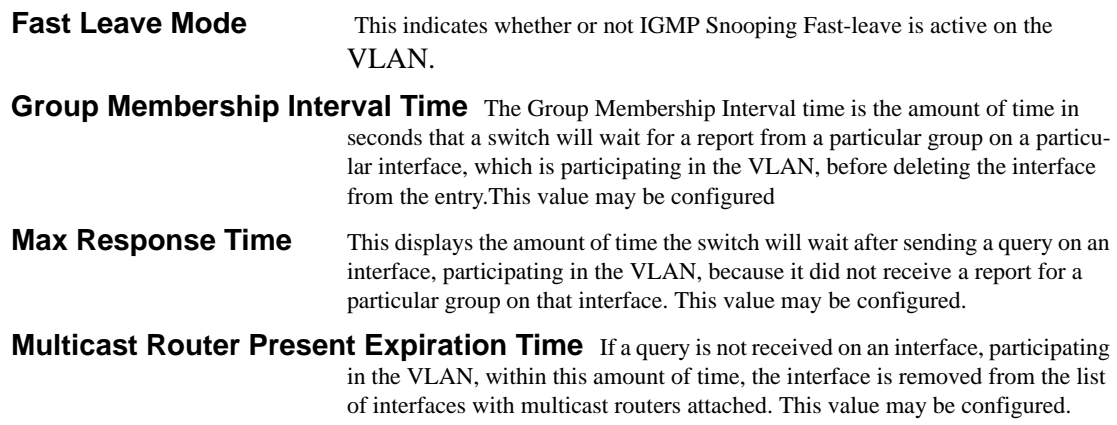

# **Link Aggregation (LAG)/Port-Channel (802.3AD) Commands**

This section provides a detailed explanation of the LAG commands. The LAG feature initially load balances traffic based upon the source and destination MAC address. If an ARP entry is learned on the LAG then the LAG is converted to load balance based upon source/destination IP address.

The commands are divided into two functional groups:

- Show commands display switch settings, statistics, and other information.
- Configuration commands configure features and options of the switch. For every configuration command, there is a show command that displays the configuration setting.

## **port-channel staticcapability**

This command enables the support of port-channels (static link aggregations - LAGs) on the device. By default, the static capability for all port-channels is disabled.

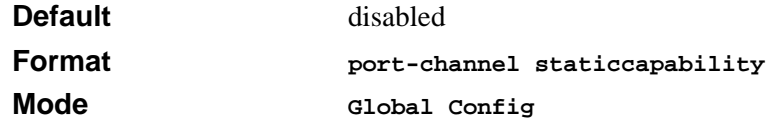

#### **no port-channel staticcapability**

This command disables the support of static port-channels (link aggregations - LAGs) on the device.

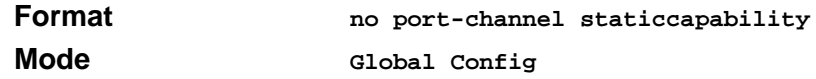

## **port lacpmode**

This command enables Link Aggregation Control Protocol (LACP) on a port.

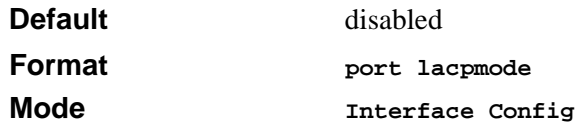

#### **no port lacpmode**

This command disables Link Aggregation Control Protocol (LACP) on a port.

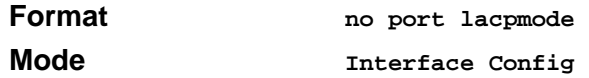

## **port lacpmode all**

This command enables Link Aggregation Control Protocol (LACP) on all ports.

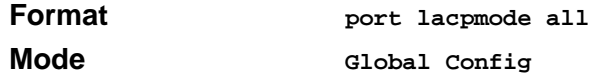

#### **no port lacpmode all**

This command disables Link Aggregation Control Protocol (LACP) on all ports.

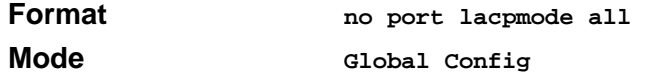

## **port-channel**

This command configures a new port-channel (LAG) and generates a logical slot/port number for the port-channel. The <name> field is a character string which allows the dash '-' character as well as alphanumeric characters. Display this number using the "show port-channel".

**Note:** *Before including a port in a port-channel, set the port physical mode. See 'speed' command.*

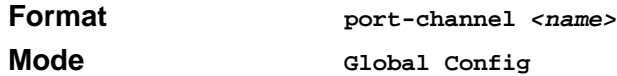

#### **no port-channel**

This command deletes a port-channel (LAG).

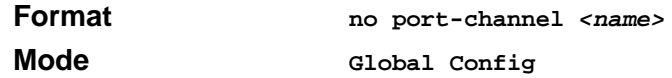

## **port-channel adminmode all**

This command enables a port-channel (LAG). The interface is a logical slot/port for a configured port-channel. The option **all** sets every configured port-channel with the same administrative mode setting.

**Format port-channel adminmode all Mode Global Config**

#### **no port-channel adminmode**

This command disables a port-channel (LAG). The interface is a logical slot/port for a configured port-channel. The option **all** sets every configured port-channel with the same administrative mode setting.

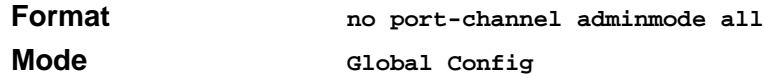

## **port-channel linktrap**

This command enables link trap notifications for the port-channel (LAG). The interface is a logical slot/port for a configured port-channel. The option **all** sets every configured port-channel with the same administrative mode setting.

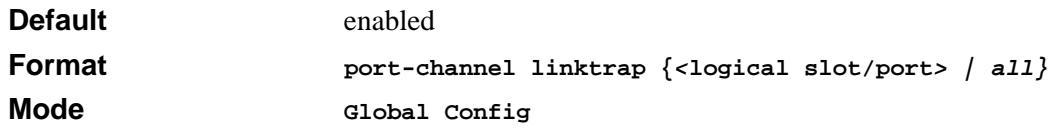

#### **no port-channel linktrap**

This command disables link trap notifications for the port-channel (LAG). The interface is a logical unit, slot and port slot and port for a configured port-channel. The option **all** sets every configured port-channel with the same administrative mode setting.

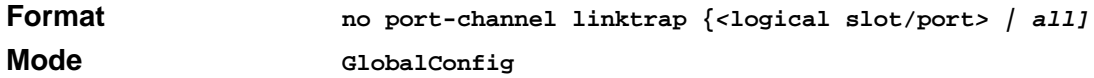

#### **port-channel name**

This command defines a name for the port-channel (LAG). The interface is a logical slot/port for a configured port-channel, and name is an alphanumeric string up to 15 characters. This command is used to modify the name that was associated with the port-channel when it was created.

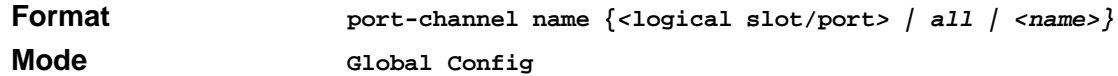

#### **show port-channel brief**

This command displays the static capability of all port-channels (LAGs) on the device as well as a summary of individual port-channels.

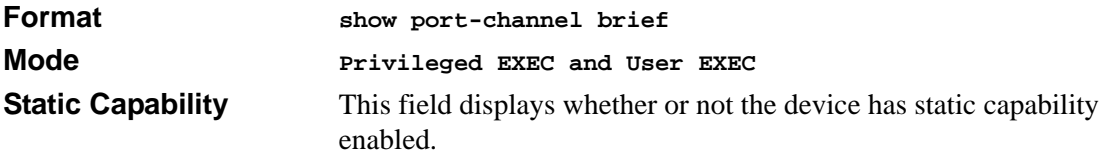

*For each port-channel the following information is displayed:*

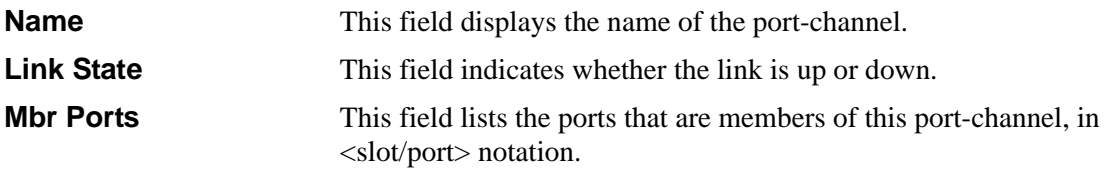

**Active Ports** This field lists the ports that are actively participating in this portchannel.

## **show port-channel**

This command displays an overview of all port-channels (LAGs) on the switch.

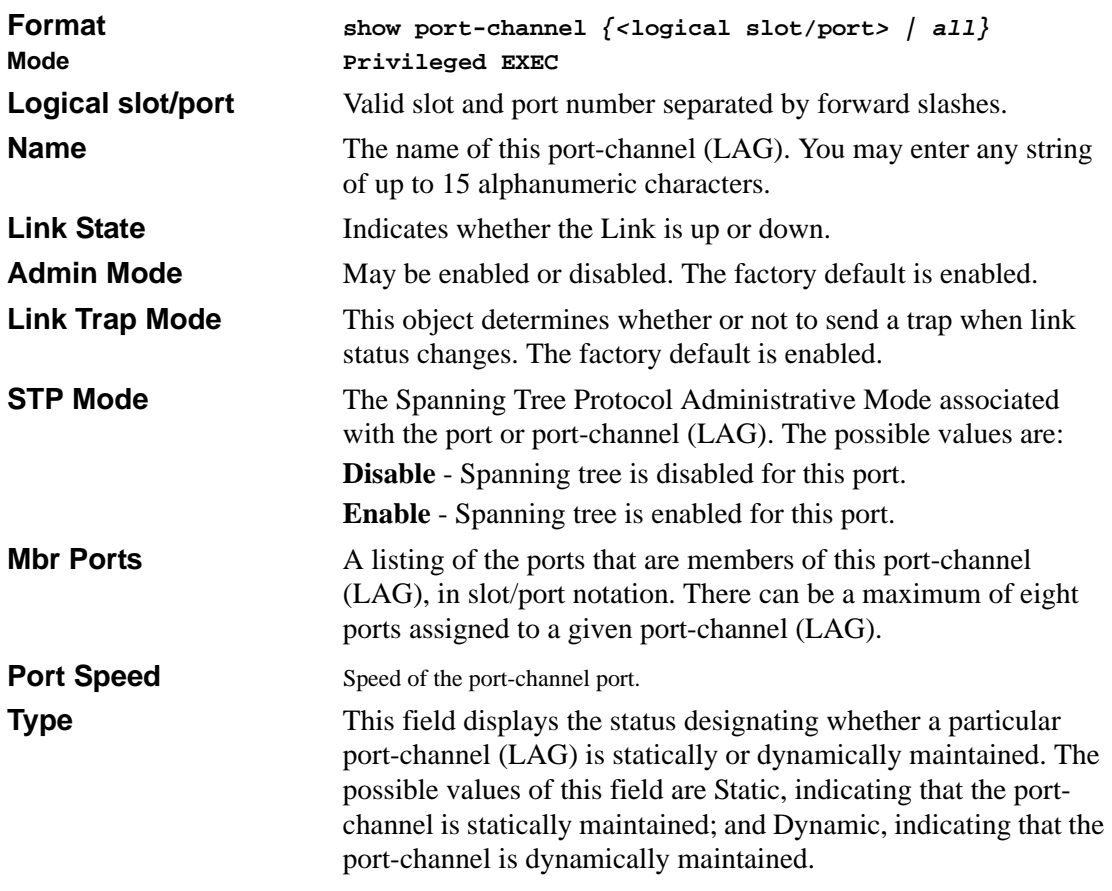

**Active Ports** This field lists the ports that are actively participating in the port-channel (LAG).

# **Spanning Tree (STP) Commands**

This chapter provides a detailed explanation of the Spanning Tree commands. The commands are divided into two functional groups:

- Show commands display switch settings, statistics, and other information.
- Configuration commands configure features and options of the switch. For every configuration command, there is a show command that displays the configuration setting.

**Note:** The software platform STP default mode is IEEE 802.1s, but the legacy IEEE 802.1D mode is available. To change to the legacy IEEE 802.1D mode, set the STP operational mode to disabled, then enable the IEEE 802.1D mode from the source code. Recompile the software to operationally enable the IEEE 802.1D mode. With the IEEE 802.1D mode operationally enabled, the rapid configuration and multiple instances features are not available. If the rapid configuration and multiple instances capabilities are required, use the IEEE 802.1s mode which is compatible with the legacy IEEE 802.1D standard.

## **spanning-tree max-hops**

This command sets the MSTP Max Hops parameter to a new value for the common and internal spanning tree. The max-hops value is in a range of 1 to 127.

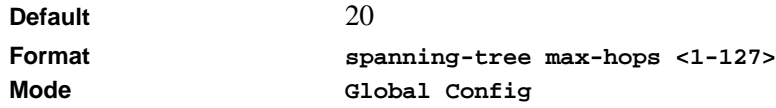

#### **no spanning-tree max-hops**

This command sets the Bridge Max Hops parameter for the common and internal spanning tree to the default value.

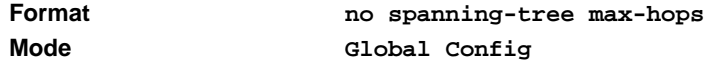

## **spanning-tree**

This command sets the spanning-tree operational mode to enabled.

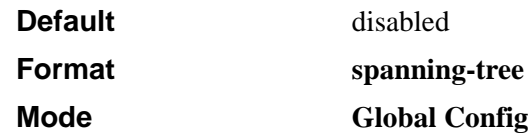

#### **no spanning-tree**

This command sets the spanning-tree operational mode to disabled. While disabled, the spanningtree configuration is retained and can be changed, but is not activated.

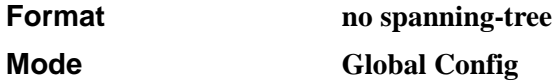

## **spanning-tree configuration name**

This command sets the Configuration Identifier Name for use in identifying the configuration that this switch is currently using. The <name> is a string of at most 32 characters.

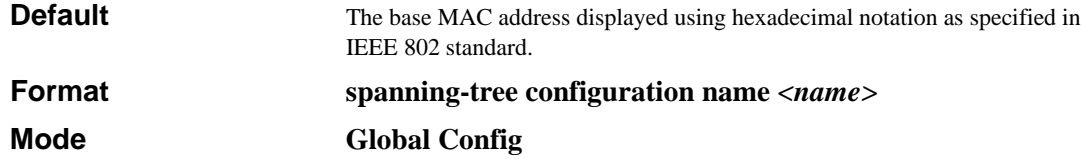

#### **no spanning-tree configuration name**

This command resets the Configuration Identifier Name to its default.

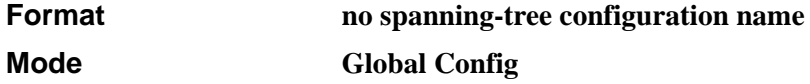

## **spanning-tree configuration revision**

This command sets the Configuration Identifier Revision Level for use in identifying the configuration that this switch is currently using. The Configuration Identifier Revision Level is a number in the range of 0 to 65535.

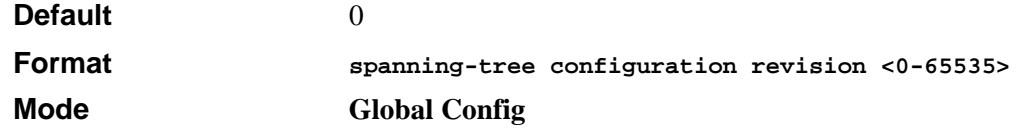

#### **no spanning-tree configuration revision**

This command sets the Configuration Identifier Revision Level for use in identifying the configuration that this switch is currently using to the default value, i.e. 0.

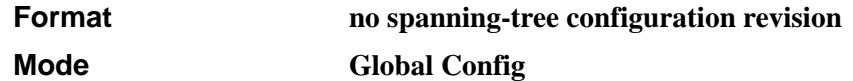

#### **spanning-tree edgeport**

This command specifies that this port is an Edge Port within the common and internal spanning tree. This will allow this port to transition to Forwarding State without delay.

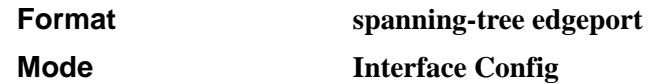

#### **no spanning-tree edgeport**

This command specifies that this port is not an Edge Port within the common and internal spanning tree.

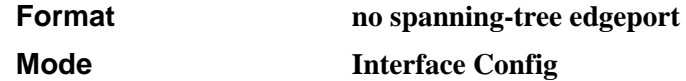

#### **spanning-tree forceversion**

This command sets the Force Protocol Version parameter to a new value. The Force Protocol Version can be one of the following:

- 802.1d ST BPDUs are transmitted rather than MST BPDUs (IEEE 802.1d functionality supported)
- 802.1w RST BPDUs are transmitted rather than MST BPDUs (IEEE 802.1w functionality supported)
- 802.1s MST BPDUs are transmitted (IEEE 802.1s functionality supported)

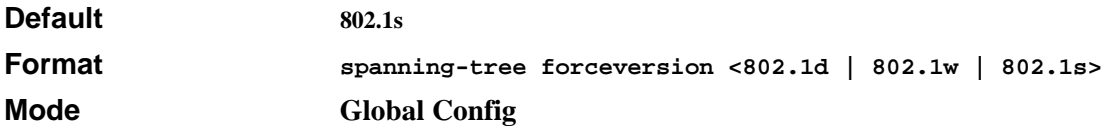

#### **no spanning-tree forceversion**

This command sets the Force Protocol Version parameter to the default value, i.e. 802.1s.

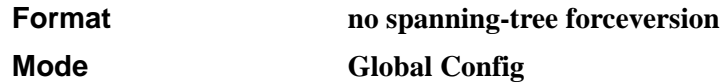

#### **spanning-tree forward-time**

This command sets the Bridge Forward Delay parameter to a new value for the common and internal spanning tree. The forward-time value is in seconds within a range of 4 to 30, with the value being greater than or equal to "(Bridge Max Age  $/ 2$ ) + 1".

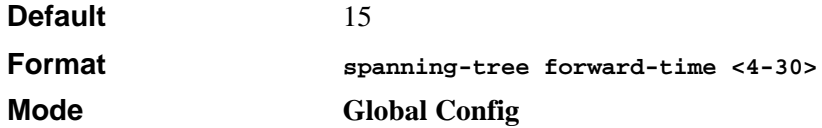

#### **no spanning-tree forward-time**

This command sets the Bridge Forward Delay parameter for the common and internal spanning tree to the default value, i.e. 15.

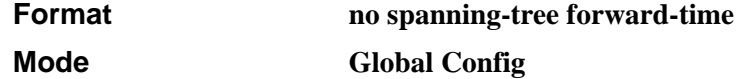

#### **spanning-tree hello-time**

This command sets the Admin Hello Time parameter to a new value for the common and internal spanning tree. The hellotime <value> is in whole seconds within a range of 1 to 10 with the value being less than or equal to "(Bridge Max Age / 2) - 1".

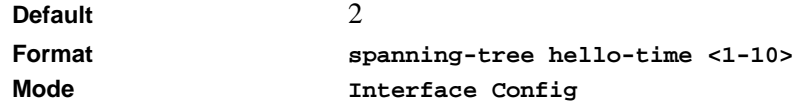

#### **no spanning-tree hello-time**

This command sets the admin Hello Time parameter for the common and internal spanning tree to the default value.

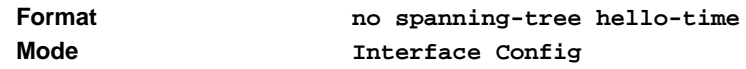

#### **spanning-tree max-age**

This command sets the Bridge Max Age parameter to a new value for the common and internal spanning tree. The max-age value is in seconds within a range of 6 to 40, with the value being less than or equal to "2 times (Bridge Forward Delay - 1)".

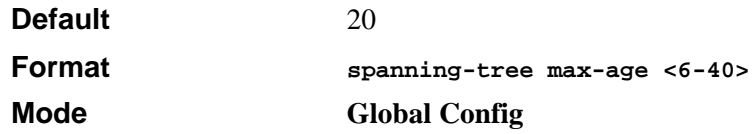

#### **no spanning-tree max-age**

This command sets the Bridge Max Age parameter for the common and internal spanning tree to the default value, i.e. 20.

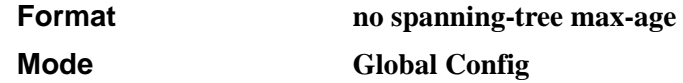

## **spanning-tree mst**

This command sets the Path Cost or Port Priority for this port within the multiple spanning tree instance or in the common and internal spanning tree. If the  $\langle$  mstid $\rangle$  parameter corresponds to an existing multiple spanning tree instance, then the configurations are done for that multiple spanning tree instance. If however  $0$  (defined as the default CIST ID) is passed as the  $\langle$ mstid $\rangle$ , then the configurations are performed for the common and internal spanning tree instance.

If the 'cost' token is specified, this command sets the path cost for this port within a multiple spanning tree instance or the common and internal spanning tree instance, depending on the <mstid> parameter. The pathcost can be specified as a number in the range of 1 to 200000000 or auto. If "auto" is specified, the pathcost value will be set based on Link Speed.

If the 'external-cost' token is specified, this command sets the external-path cost for MST instance '0' i.e. CIST instance. The external pathcost can be specified as a number in the range of 1 to 200000000 or auto. If "auto" is specified, the external pathcost value will be set based on Link Speed.

If the 'port-priority' token is specified, this command sets the priority for this port within a specific multiple spanning tree instance or the common and internal spanning tree instance, depending on the  $\leq$ mstid $\geq$  parameter. The port-priority value is a number in the range of 0 to 240 in increments of 16.

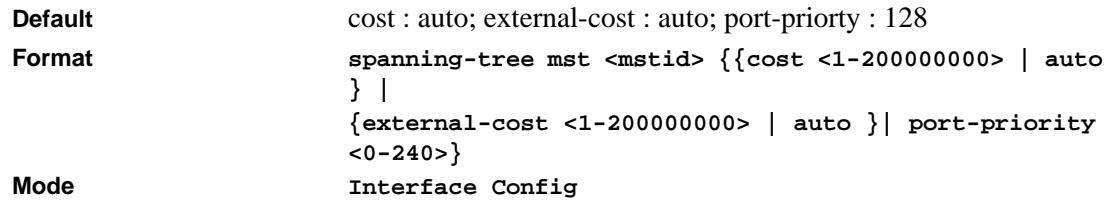

#### **no spanning-tree mst**

This command sets the Path Cost or Port Priority for this port within the multiple spanning tree instance or in the common and internal spanning tree to the respective default values. If the <mstid> parameter corresponds to an existing multiple spanning tree instance, then the configurations are done for that multiple spanning tree instance. If however 0 (defined as the default CIST ID) is passed as the  $\langle$ mstid $\rangle$ , then the configurations are performed for the common and internal spanning tree instance.

If the 'cost' token is specified, this command sets the path cost for this port within a multiple spanning tree instance or the common and internal spanning tree instance, depending on the <mstid> parameter, to the default value, i.e. a pathcost value based on the Link Speed.

If the 'external-cost' token is specified, this command sets the external path cost for this port for mst '0' instance, to the default value, i.e. a pathcost value based on the Link Speed.

If the 'port-priority' token is specified, this command sets the priority for this port within a specific multiple spanning tree instance or the common and internal spanning tree instance, depending on the <mstid> parameter, to the default value, i.e. 128.

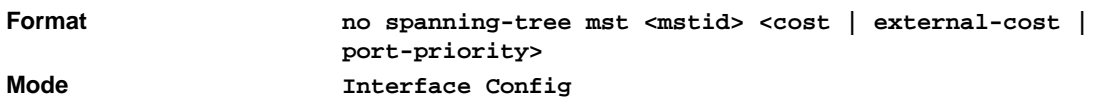

## **spanning-tree mst instance**

This command adds a multiple spanning tree instance to the switch. The instance  $\langle$  mstid $\rangle$  is a number within a range of 1 to 4094, that corresponds to the new instance ID to be added. The maximum number of multiple instances supported by the software is 4.

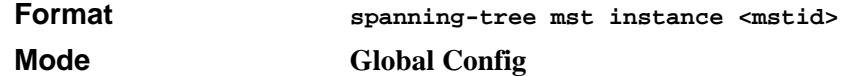

#### **no spanning-tree mst instance**

This command removes a multiple spanning tree instance from the switch and reallocates all VLANs allocated to the deleted instance to the common and internal spanning tree. The instance <mstid> is a number that corresponds to the desired existing multiple spanning tree instance to be removed.

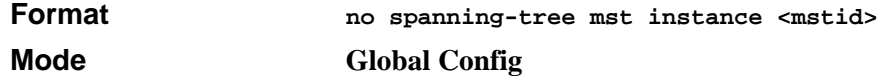

## **spanning-tree mst priority**

This command sets the bridge priority for a specific multiple spanning tree instance. The instance  $\langle \text{mstid}\rangle$  is a number that corresponds to the desired existing multiple spanning tree instance. The priority value is a number within a range of 0 to 61440 in increments of 4096.

If 0 (defined as the default CIST ID) is passed as the  $\langle$  mstid $\rangle$ , then this command sets the Bridge Priority parameter to a new value for the common and internal spanning tree. The bridge priority value again is a number within a range of 0 to 61440. The twelve least significant bits will be masked according to the 802.1s specification. This will cause the priority to be rounded down to the next lower valid priority.

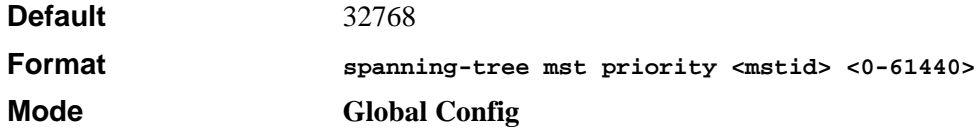

#### **no spanning-tree mst priority**

This command sets the bridge priority for a specific multiple spanning tree instance to the default value, i.e. 32768. The instance <mstid> is a number that corresponds to the desired existing multiple spanning tree instance.

If 0 (defined as the default CIST ID) is passed as the  $\langle$  mstid $\rangle$ , then this command sets the Bridge Priority parameter for the common and internal spanning tree to the default value, i.e. 32768.

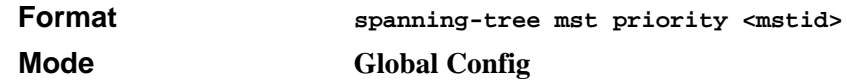

#### **spanning-tree mst vlan**

This command adds an association between a multiple spanning tree instance and a VLAN. The VLAN will no longer be associated with the common and internal spanning tree. The instance <mstid> is a number that corresponds to the desired existing multiple spanning tree instance. The <vlanid> corresponds to an existing VLAN ID.

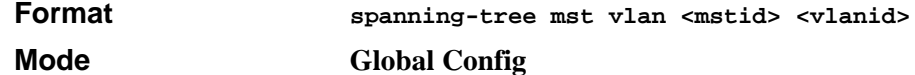

#### **no spanning-tree mst vlan**

This command removes an association between a multiple spanning tree instance and a VLAN. The VLAN will again be associated with the common and internal spanning tree. The instance <mstid> is a number that corresponds to the desired existing multiple spanning tree instance. The <vlanid> corresponds to an existing VLAN ID.

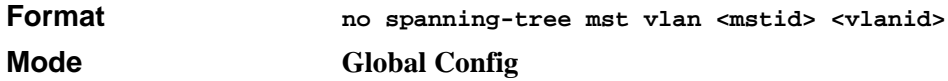

#### **spanning-tree port mode**

This command sets the Administrative Switch Port State for this port to enabled.

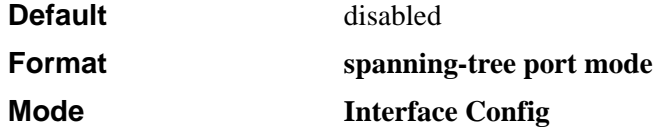

#### **no spanning-tree port mode**

This command sets the Administrative Switch Port State for this port to disabled.

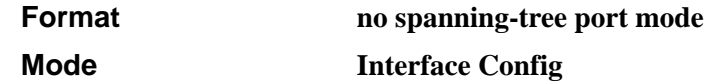

## **spanning-tree port mode all**

This command sets the Administrative Switch Port State for all ports to enabled.

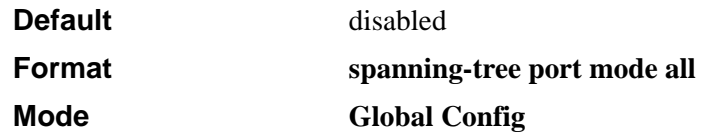

#### **no spanning-tree port mode all**

This command sets the Administrative Switch Port State for all ports to disabled.

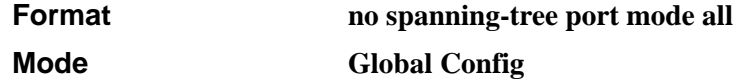

#### **spanning-tree**

This command sets the STP mode for a specific port-channel (LAG). This is the value specified for STP Mode on the Port Configuration Menu. 802.1D mode is the default. The interface is a logical slot/port for a configured port-channel. The **all** option sets all configured port-channels (LAGs) with the same option.

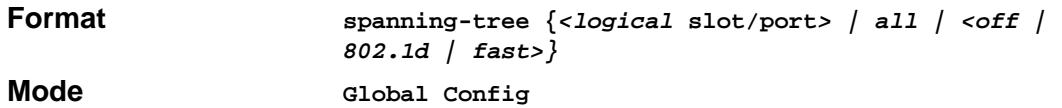

The mode is one of the following:

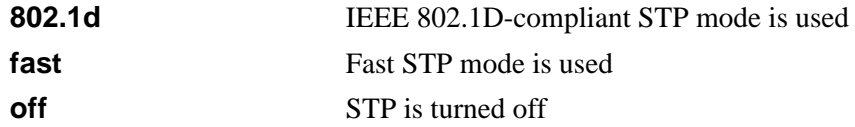

## **spanning-tree bpdumigrationcheck**

This command enables BPDU migration check on a given interface. The **all** option enables BPDU migration check on all interfaces.

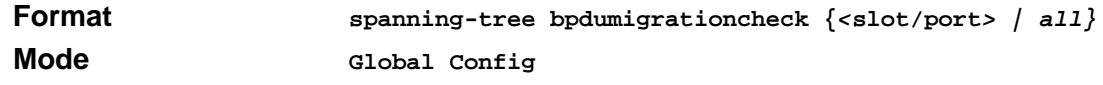

#### **no spanning-tree bpdumigrationcheck**

This command disables BPDU migration check on a given interface. The **all** option disables BPDU migration check on all interfaces.

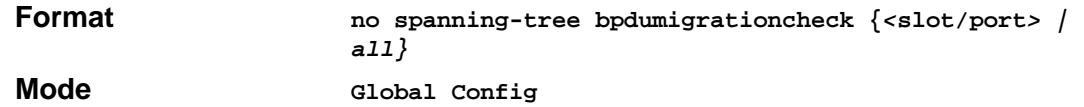

#### **show spanning-tree**

This command displays spanning tree settings for the common and internal spanning tree, when the optional parameter "brief" is not included in the command. The following details are displayed.

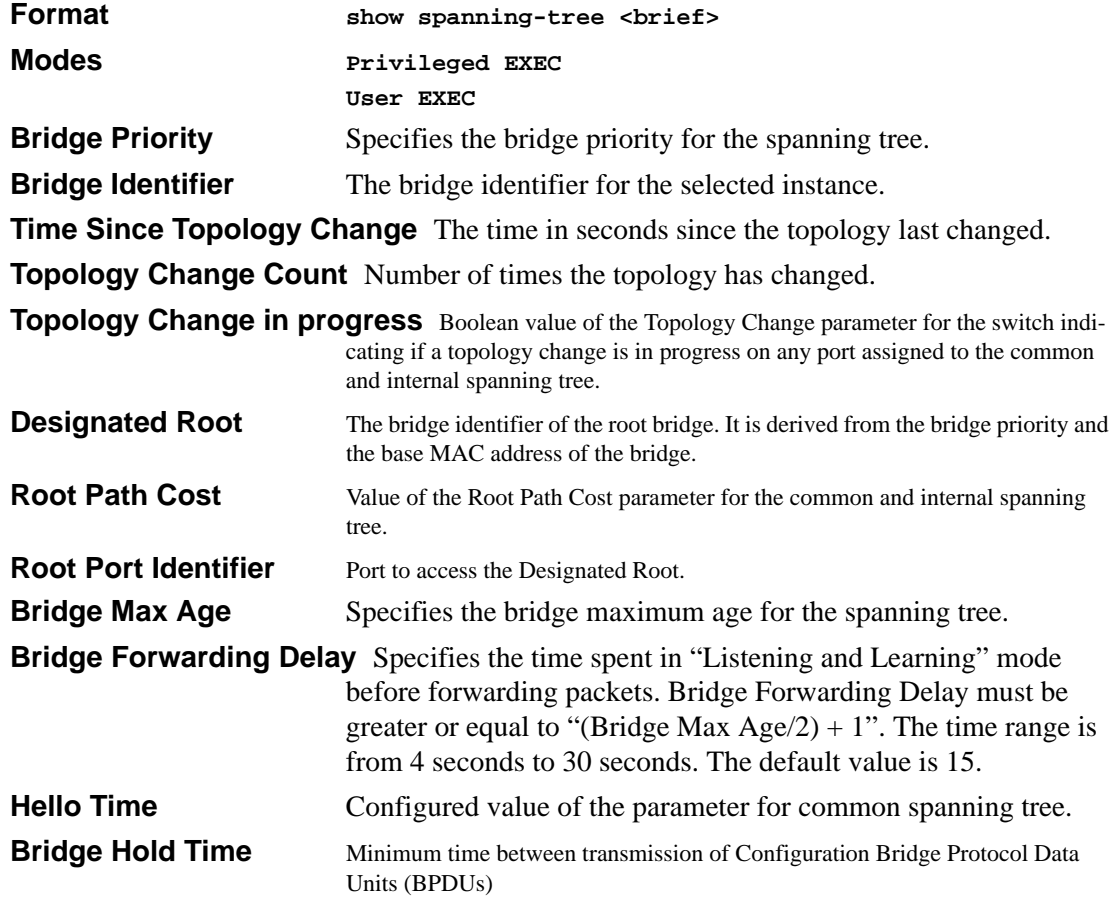

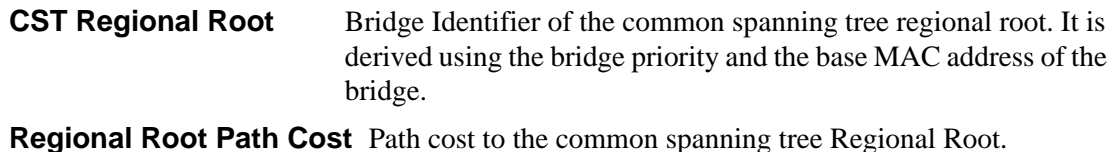

**Associated FIDs** List of forwarding database identifiers currently associated with this instance.

**Associated VLANs** List of VLAN IDs currently associated with this instance.

When the "brief" optional parameter is included, this command displays spanning tree settings for the bridge. In this case, the following details are displayed.

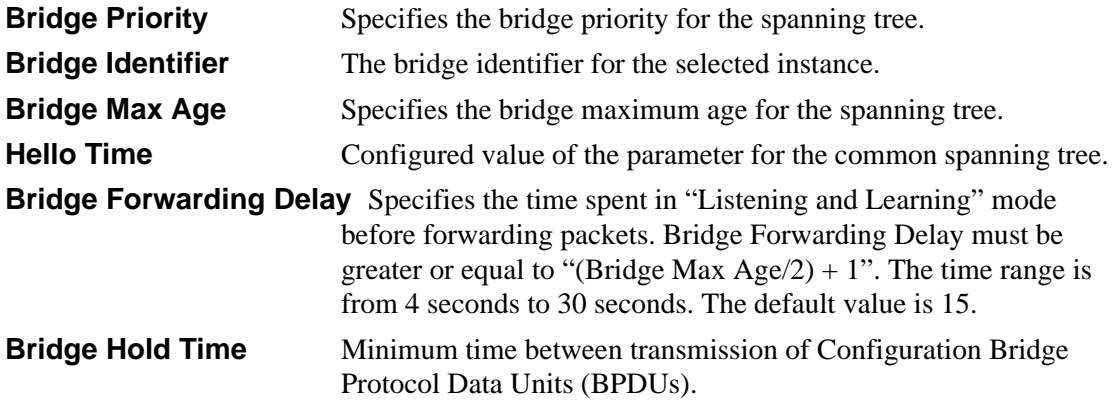

#### **show spanning-tree interface**

This command displays the settings and parameters for a specific switch port within the common and internal spanning tree. The <slot/port> is the desired switch port. The following details are displayed on execution of the command.

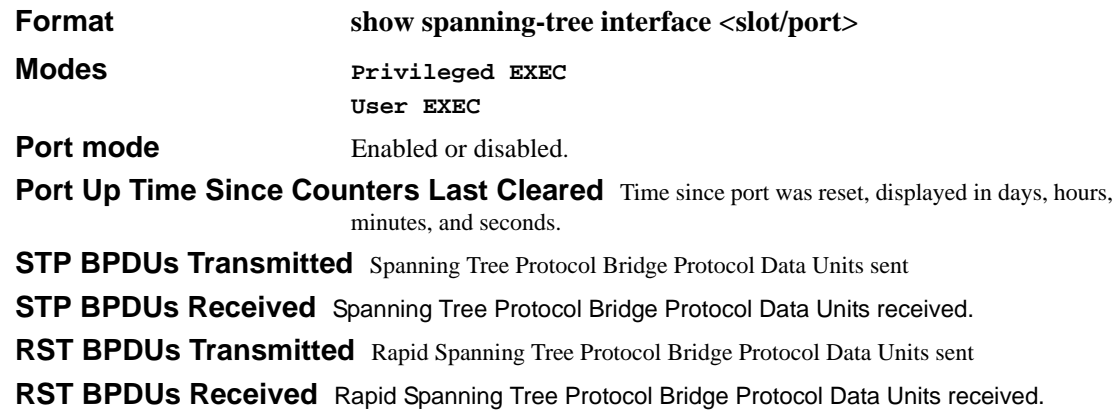

**MSTP BPDUs Transmitted** Multiple Spanning Tree Protocol Bridge Protocol Data Units sent **MSTP BPDUs Received** Multiple Spanning Tree Protocol Bridge Protocol Data Units received.

## **show spanning-tree mst detailed**

This command displays settings and parameters for the specified multiple spanning tree instance. The instance  $\langle \text{mstid}\rangle$  is a number that corresponds to the desired existing multiple spanning tree instance ID. The following details are displayed.

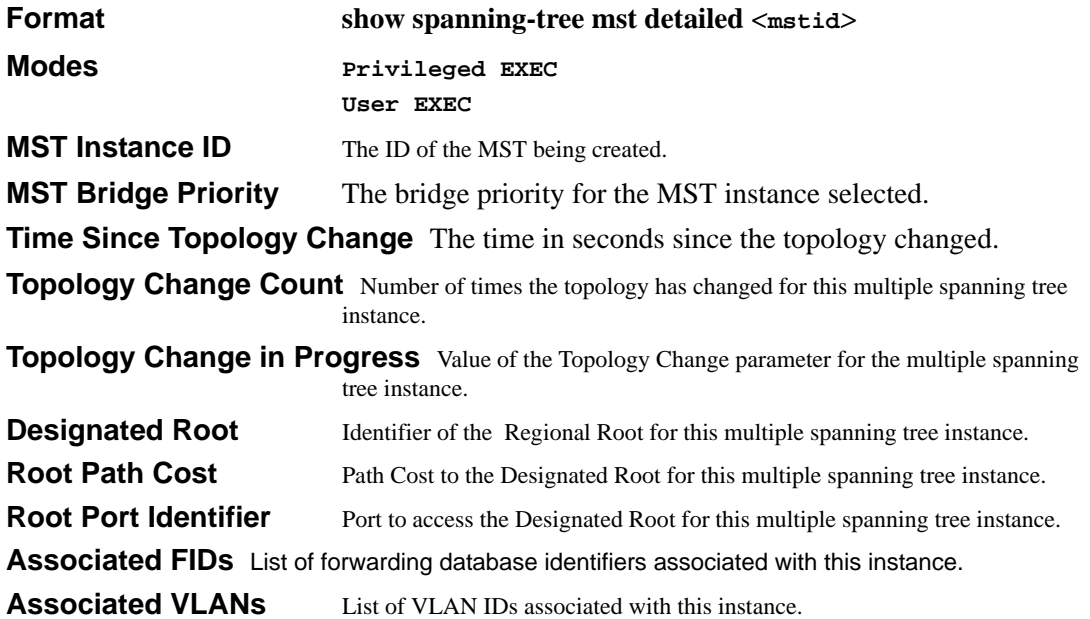

#### **show spanning-tree mst port detailed**

This command displays the detailed settings and parameters for a specific switch port within a particular multiple spanning tree instance. The instance <mstid> is a number that corresponds to the desired existing multiple spanning tree instance. The <slot/port> is the desired switch port.

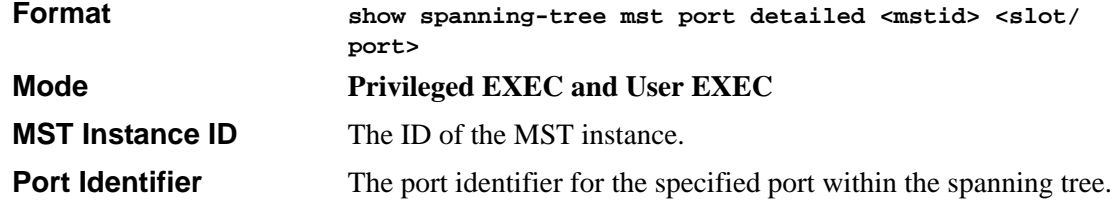

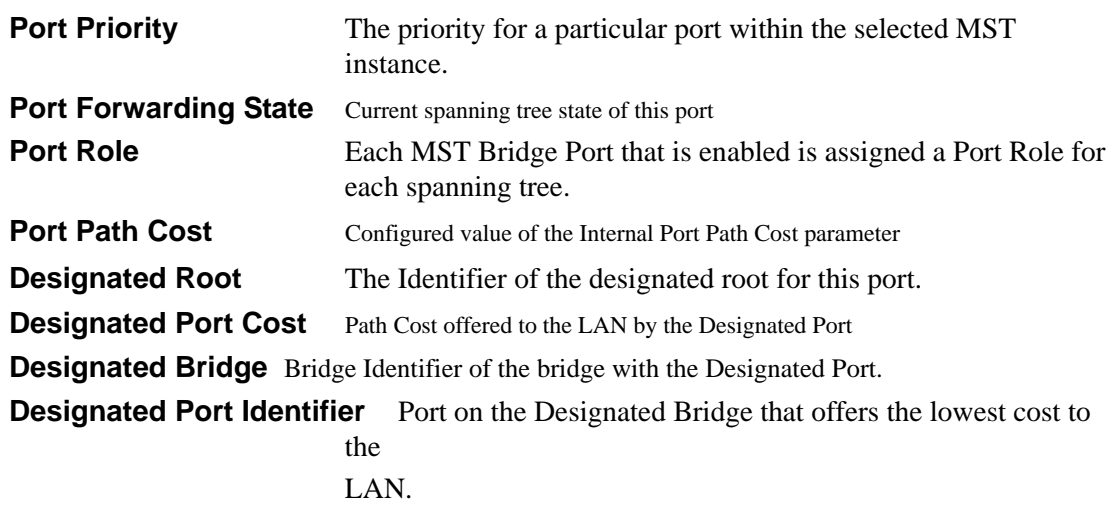

If 0 (defined as the default CIST ID) is passed as the  $\langle$  mstid $\rangle$ , then this command displays the settings and parameters for a specific switch port within the common and internal spanning tree. The <slot/port> is the desired switch port. In this case, the following are displayed.

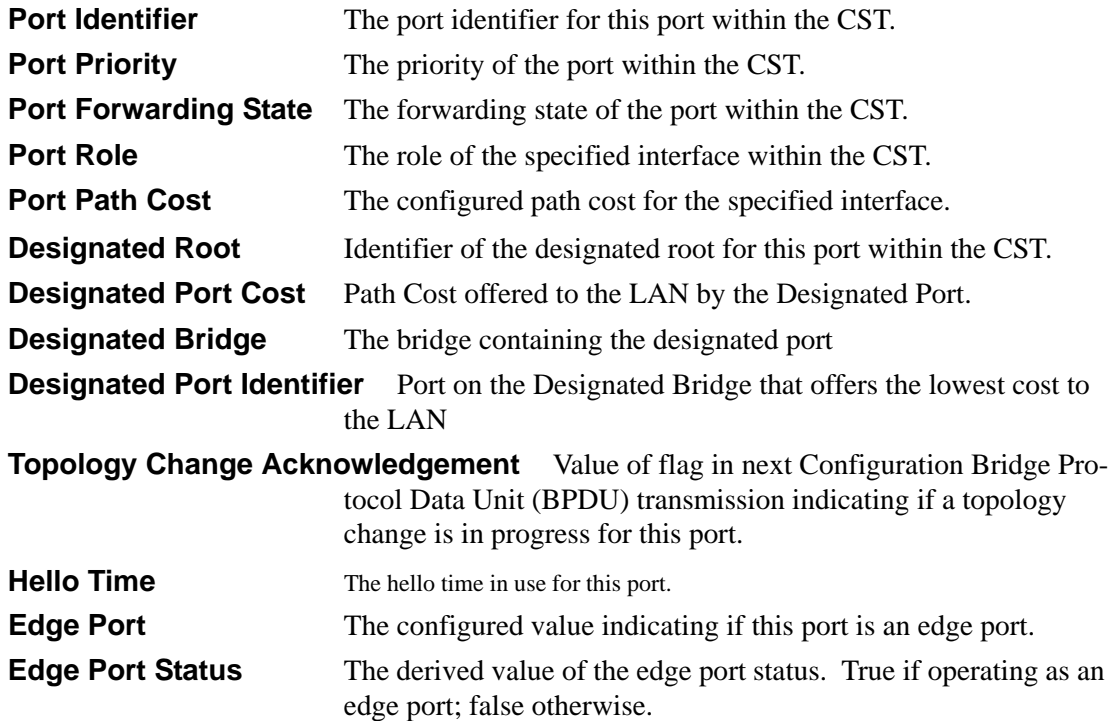

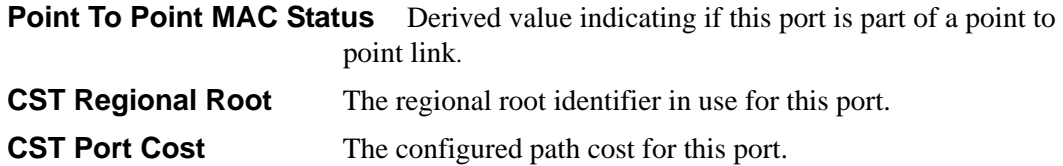

#### **show spanning-tree mst port summary**

This command displays the settings of one or all ports within the specified multiple spanning tree instance. The parameter  $\langle \text{mstids} \rangle$  indicates a particular MST instance. The parameter  $\{\langle \text{slot} \rangle$  / | all } indicates the desired switch port or all ports.

If 0 (defined as the default CIST ID) is passed as the  $\langle$  mstid $\rangle$ , then the status summary is displayed for one or all ports within the common and internal spanning tree.

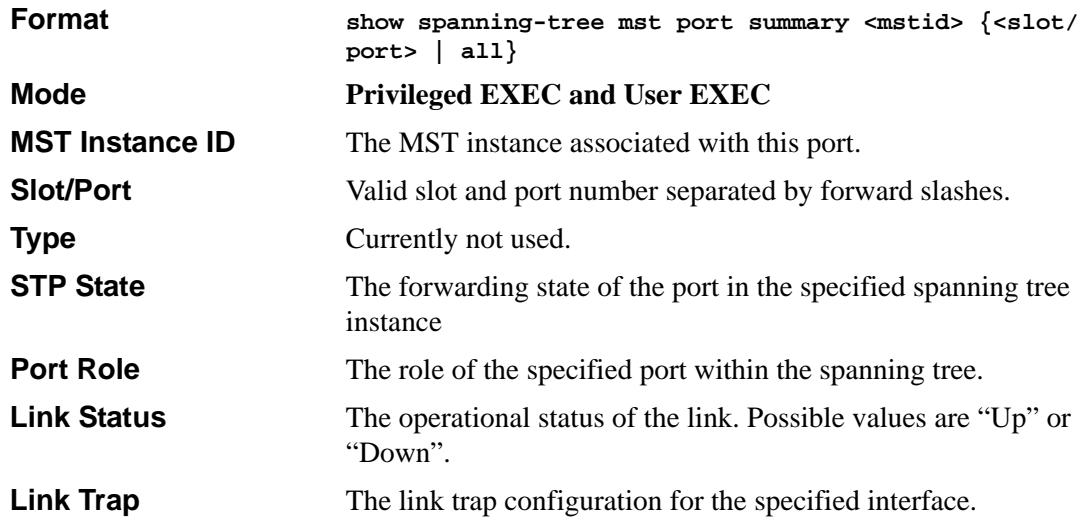

#### **show spanning-tree mst summary**

This command displays summary information about all multiple spanning tree instances in the switch. On execution, the following details are displayed.

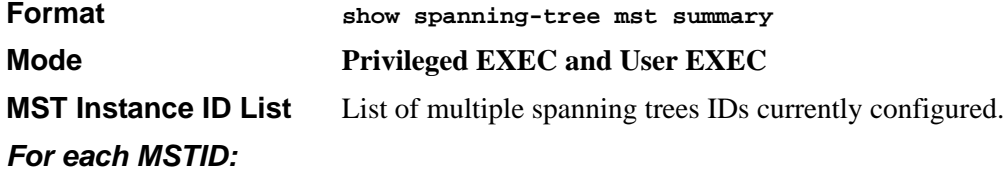

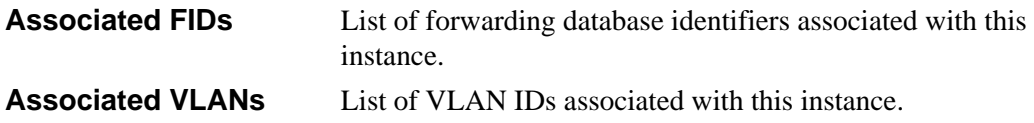

## **show spanning-tree summary**

This command displays spanning tree settings and parameters for the switch. The following details are displayed on execution of the command.

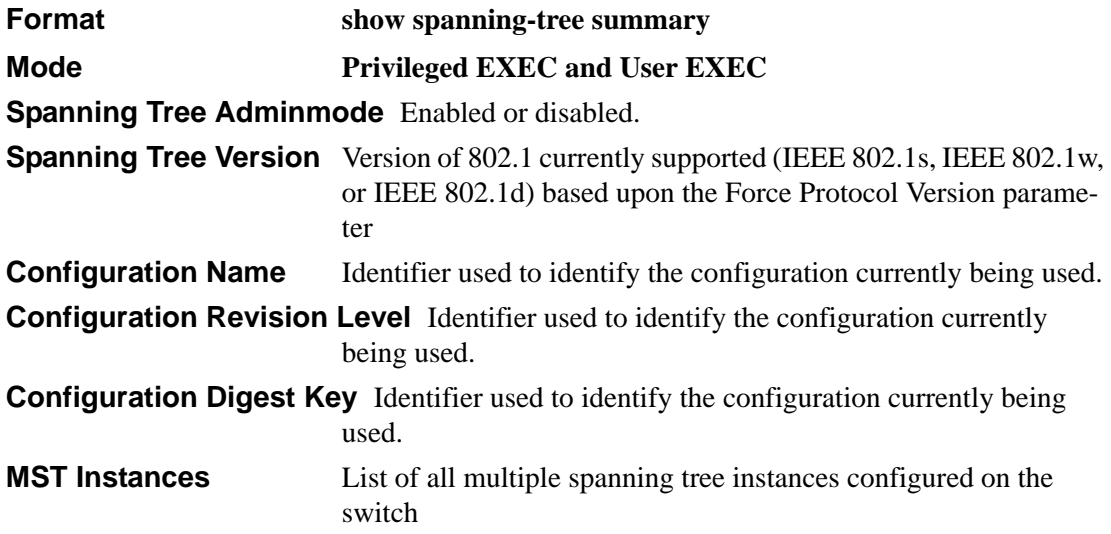

## **show spanning-tree vlan**

This command displays the association between a VLAN and a multiple spanning tree instance. The <vlanid> corresponds to an existing VLAN ID.

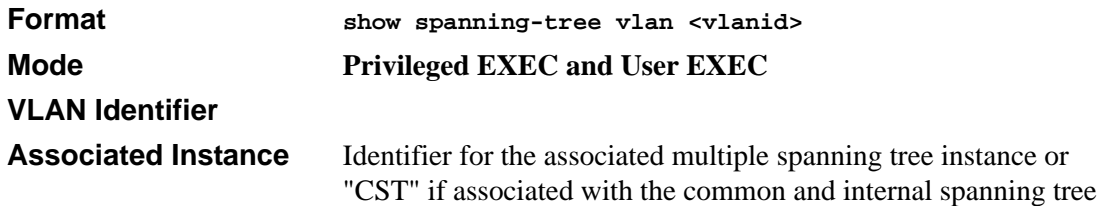

## **spanning-tree max-hops**

This command sets the MSTP Max Hops parameter to a new value for the common and internal spanning tree. The max-hops value is a range from 1 to 127.

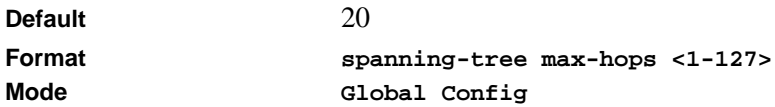

#### **no spanning-tree max-hops**

This command sets the Bridge Max Hops parameter for the common and internal spanning tree to the default value.

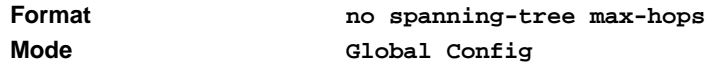

## **spanning-tree mst**

This command sets the Path Cost or Port Priority for this port within the multiple spanning tree instance or in the common and internal spanning tree. If the  $\langle$  mstid $\rangle$  parameter corresponds to an existing multiple spanning tree instance, then the configurations are done for that multiple spanning tree instance. If however  $0$  (defined as the default CIST ID) is passed as the  $\langle$ mstid $\rangle$ , then the configurations are performed for the common and internal spanning tree instance.

If the 'cost' token is specified, this command sets the path cost for this port within a multiple spanning tree instance or the common and internal spanning tree instance, depending on the  $\epsilon$  -mstid> parameter. The pathcost can be specified as a number in the range of 1 to 200000000 or auto. If "auto" is specified, the pathcost value will be set based on Link Speed.

If the 'external-cost' token is specified, this command sets the external-path cost for MST instance '0' i.e. CIST instance. The external pathcost can be specified as a number in the range of 1 to 200000000 or auto. If "auto" is specified, the external pathcost value will be set based on Link Speed.

If the 'port-priority' token is specified, this command sets the priority for this port within a specific multiple spanning tree instance or the common and internal spanning tree instance, depending on the <mstid> parameter. The port-priority value is a number in the range of 0 to 240 in increments of 16.

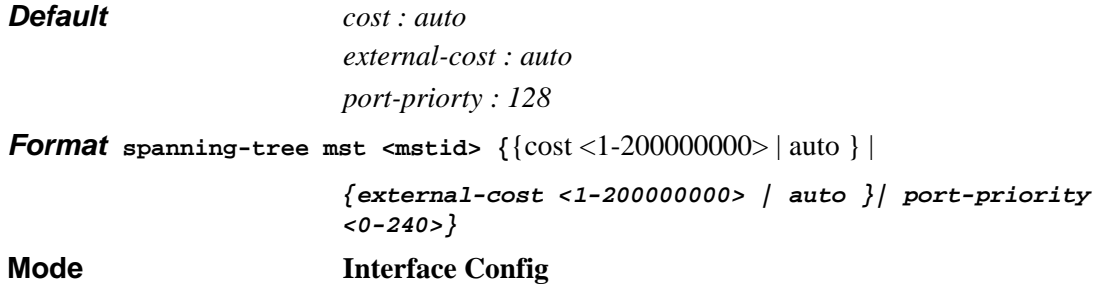

#### **no spanning-tree mst**

This command sets the Path Cost or Port Priority for this port within the multiple spanning tree instance or in the common and internal spanning tree to the respective default values. If the <mstid> parameter corresponds to an existing multiple spanning tree instance, then the configurations are done for that multiple spanning tree instance. If however 0 (defined as the default CIST ID) is passed as the <mstid>, then the configurations are performed for the common and internal spanning tree instance.

If the 'cost' token is specified, this command sets the path cost for this port within a multiple spanning tree instance or the common and internal spanning tree instance, depending on the <mstid> parameter, to the default value, i.e. a pathcost value based on the Link Speed.

If the 'external-cost' token is specified, this command sets the external path cost for this port for mst '0' instance, to the default value, i.e. a pathcost value based on the Link Speed.

If the 'port-priority' token is specified, this command sets the priority for this port within a specific multiple spanning tree instance or the common and internal spanning tree instance, depending on the <mstid> parameter, to the default value, i.e. 128.

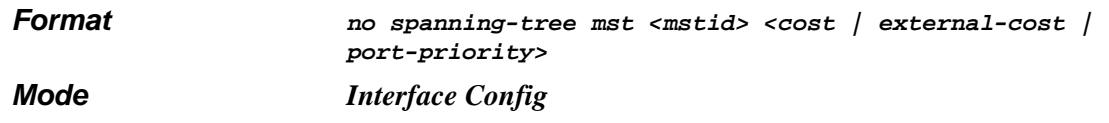

## **spanning-tree hello-time**

This command sets the Admin Hello Time parameter to a new value for the common and internal spanning tree. The hellotime <value> is in whole seconds within a range of 1 to 10 with the value being less than or equal to "(Bridge Max Age / 2) - 1".

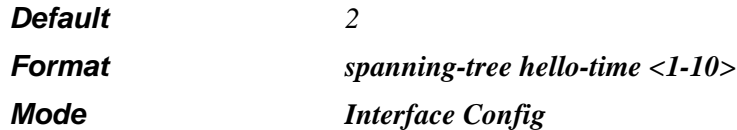

#### **no spanning-tree hello-time**

This command sets the admin Hello Time parameter for the common and internal spanning tree to the default value, i.e. 2.

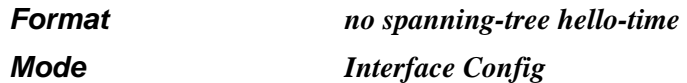

## **show spanning-tree**

This command displays spanning tree settings for the common and internal spanning tree, when the optional parameter "brief" is not included in the command. The following details are displayed.

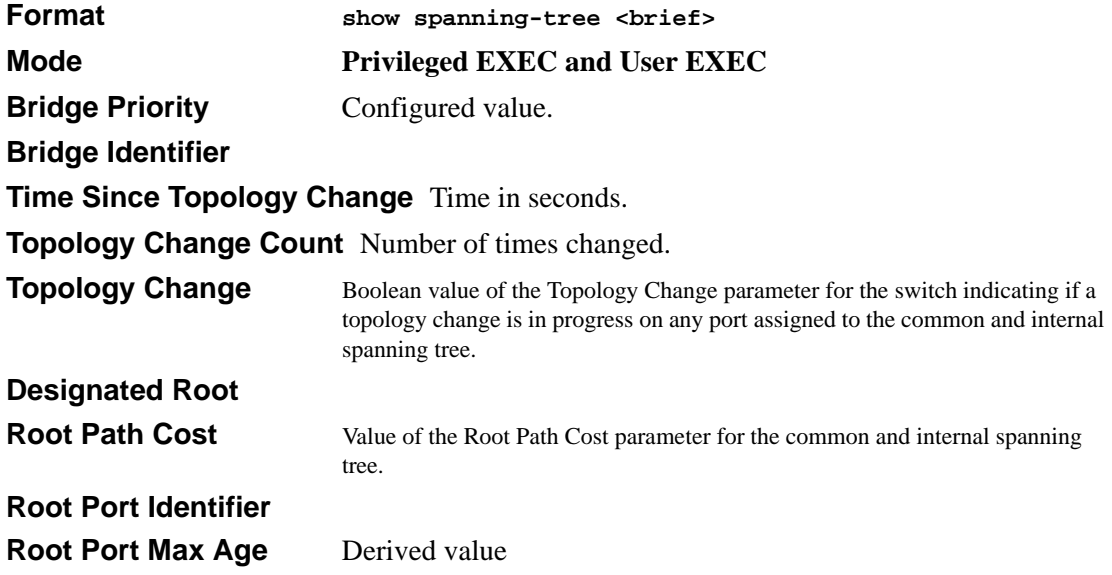

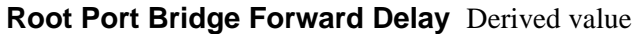

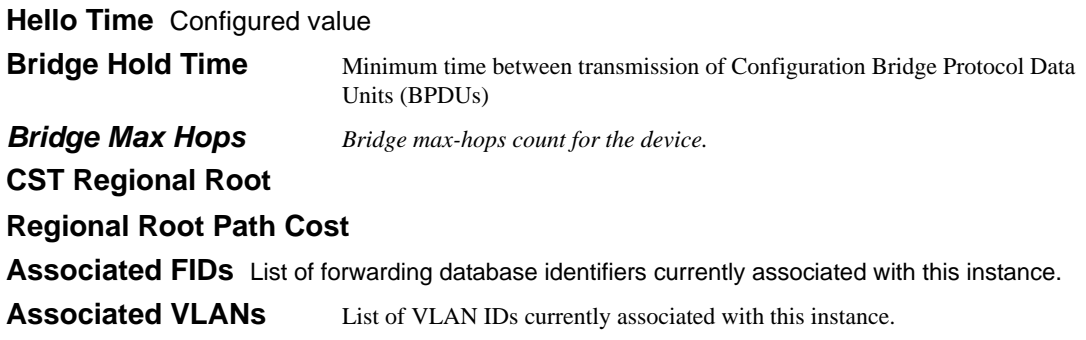

When the "brief" optional parameter is included, this command displays spanning tree settings for the bridge. In this case, the following details are displayed.

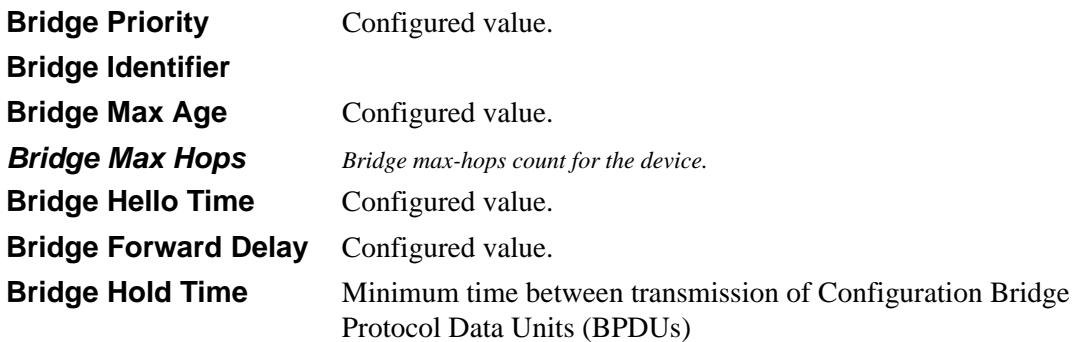

## **show spanning-tree interface**

This command displays the settings and parameters for a specific switch port within the common and internal spanning tree. The <slot/port> is the desired switch port. The following details are displayed on execution of the command.

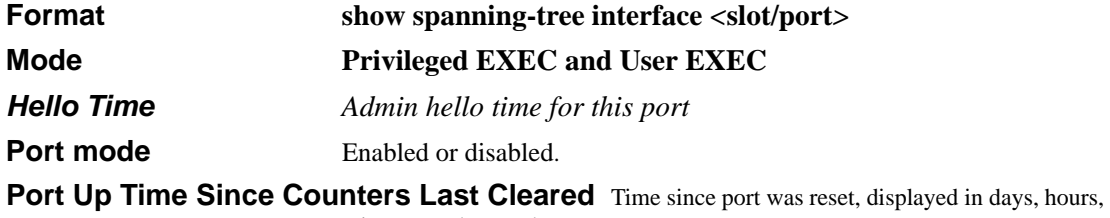

minutes, and seconds.

**STP BPDUs Transmitted** Spanning Tree Protocol Bridge Protocol Data Units sent **STP BPDUs Received** Spanning Tree Protocol Bridge Protocol Data Units received. **RST BPDUs Transmitted** Rapid Spanning Tree Protocol Bridge Protocol Data Units sent **RST BPDUs Received** Rapid Spanning Tree Protocol Bridge Protocol Data Units received. **MSTP BPDUs Transmitted** Multiple Spanning Tree Protocol Bridge Protocol Data Units sent **MSTP BPDUs Received** Multiple Spanning Tree Protocol Bridge Protocol Data Units received.

## **show spanning-tree mst port detailed**

This command displays the detailed settings and parameters for a specific switch port within a particular multiple spanning tree instance. The instance <mstid> is a number that corresponds to the desired existing multiple spanning tree instance. The <slot/port> is the desired switch port.

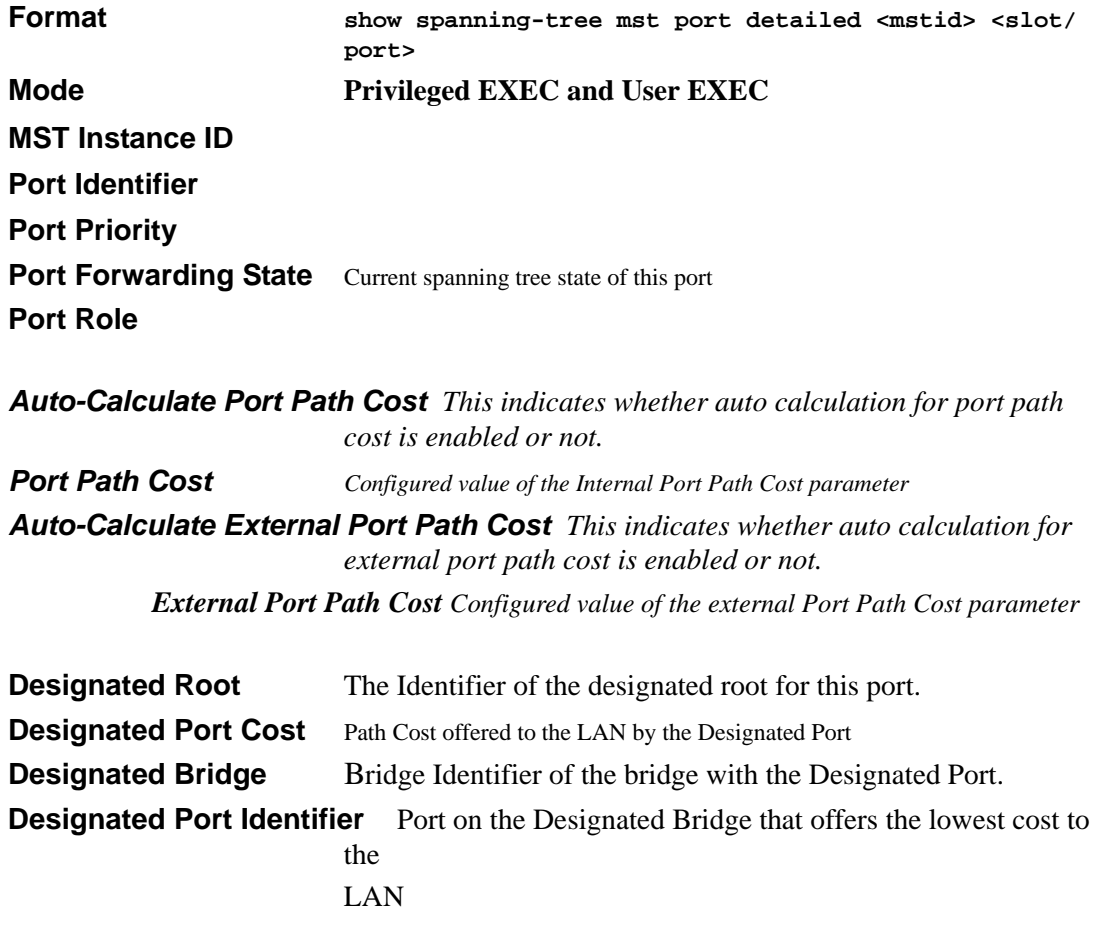

If 0 (defined as the default CIST ID) is passed as the  $\langle$  mstid $\rangle$ , then this command displays the settings and parameters for a specific switch port within the common and internal spanning tree. The <slot/port> is the desired switch port. In this case, the following are displayed.

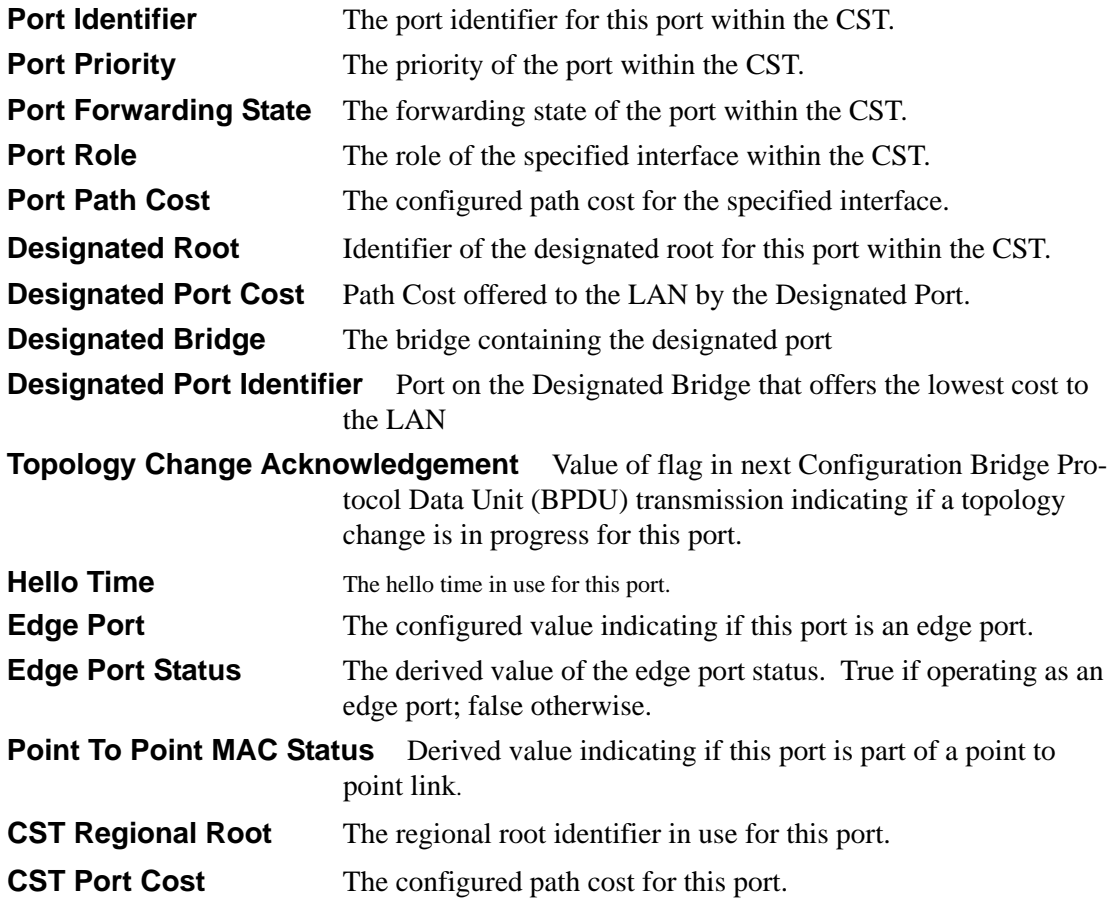

# **Chapter 9 Security Commands**

This section provides a detailed explanation of the Security commands. The commands are divided into the following groups:

- Configuration commands are used to configure features and options of the switch. For every configuration command there is a show command that will display the configuration setting.
- Show commands are used to display switch settings, statistics and other information.

# **Port Security**

This section provides a detailed explanation of the Port Security commands. The commands are divided into the following groups:

- Configuration commands are used to configure features and options of the switch. For every configuration command there is a show command that will display the configuration setting.
- Show commands are used to display switch settings, statistics and other information.

## **port-security**

This command enables port locking at the system level (Global Config) or port level (Interface Config)

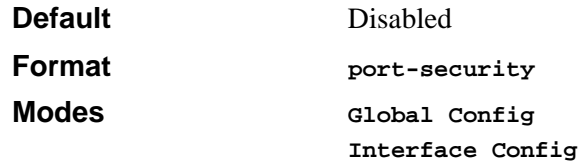

#### **no port-security**

This command disables port locking at the system level (Global Config) or port level (Interface Config).

**Format no port-security**

**Modes Global Config Interface Config**

## **port-security max-dynamic**

This command sets the maximum of dynamically locked MAC addresses allowed on a specific port.

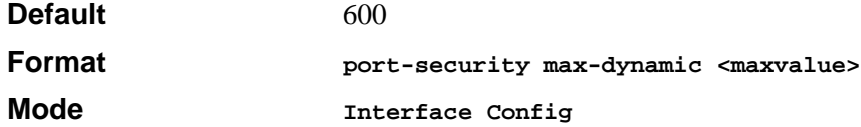

#### **no port-security max-dynamic**

This command resets the maximum of dynamically locked MAC addresses allowed on a specific port to its default value.

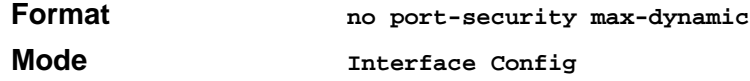

#### **port-security max-static**

This command sets the maximum number of statically locked MAC addresses allowed on a specific port.

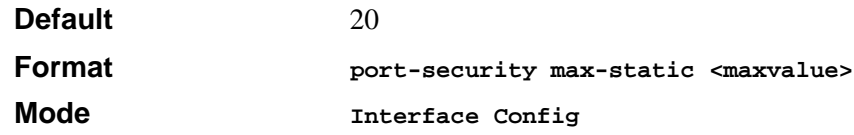

#### **no port-security max-static**

This command resets the maximum of statically locked MAC addresses allowed on a specific port to its default value.

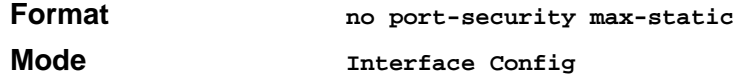

## **port-security mac-address**

This command adds a MAC address to the list of statically locked MAC addresses.

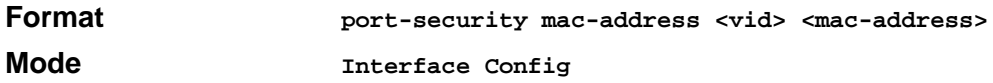

#### **no port-security mac-address**

This command removes a MAC address to the list of statically locked MAC addresses.

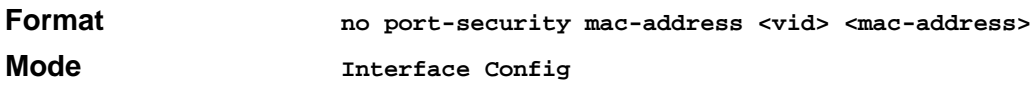

#### **port-security mac-address move**

This command converts dynamically locked MAC addresses to statically locked addresses.

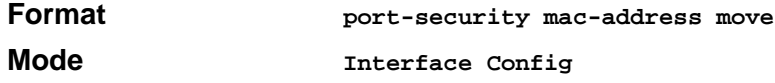

#### **snmp-server enable traps violation**

This command enables the sending of new violation traps designating when a packet with a disallowed MAC address is received on a locked port.

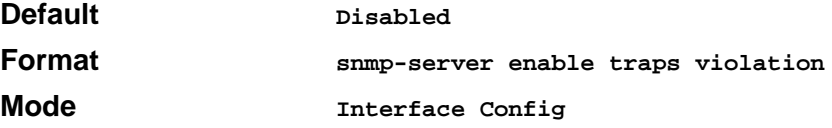

#### **no snmp-server enable traps violation**

This command disables the sending of new violation traps.

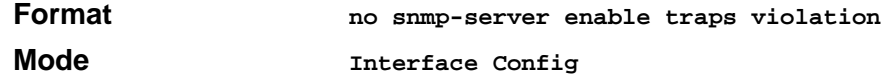

## **show port-security**

This command displays the port-security settings for the entire system.

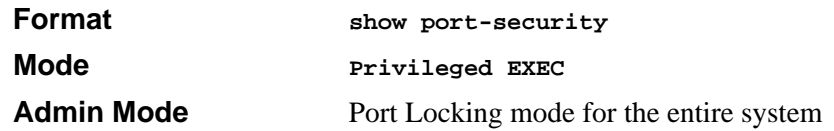

#### **show port-security**

This command displays the port-security settings for a particular interface or all interfaces.

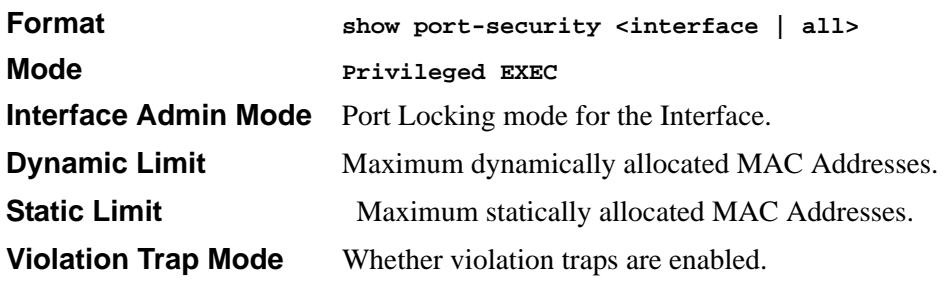

## **show port-security dynamic**

This command displays the dynamically locked MAC addresses for port.

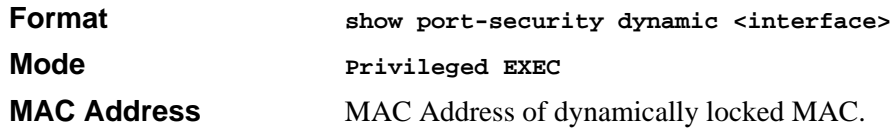

## **show port-security static**

This command displays the statically locked MAC addresses for port.

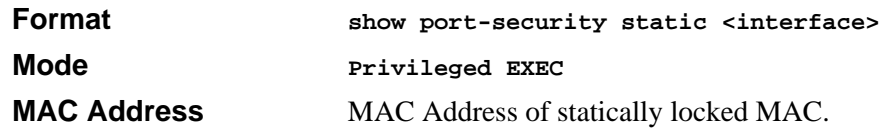

## **show port-security violation**

This command displays the source MAC address of the last packet that was discarded on a locked port.

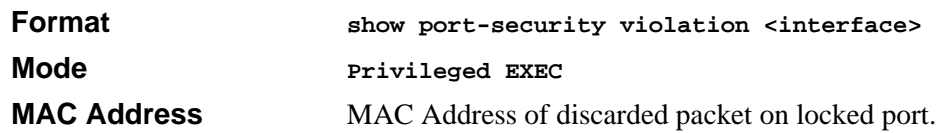

# **Port Based Network Access Control (IEEE 802.1X) Commands**

This section provides a detailed explanation of the 802.1x commands. The commands are divided into the following groups:

- Configuration commands are used to configure features and options of the switch. For every configuration command there is a show command that will display the configuration setting.
- Show commands are used to display switch settings, statistics and other information.

# **authentication login**

This command creates an authentication login list. The <**listname>** is any character string and is not case sensitive. Up to 10 authentication login lists can be configured on the switch. When a list is created, the authentication method "local" is set as the first method.

When the optional parameters "Option1", "Option2" and/or "Option3" are used, an ordered list of methods are set in the authentication login list. If the authentication login list does not exist, a new authentication login list is first created and then the authentication methods are set in the authentication login list. The maximum number of authentication login methods is three. The possible method values are **local, radius** and **reject**.

The value of **local** indicates that the user's locally stored ID and password are used for authentication. The value of **radius** indicates that the user's ID and password will be authenticated using the RADIUS server. The value of **reject** indicates the user is never authenticated.

To authenticate a user, the authentication methods in the user's login will be attempted in order until an authentication attempt succeeds or fails.

**Note:** *The default login list included with the default configuration can not be changed.*

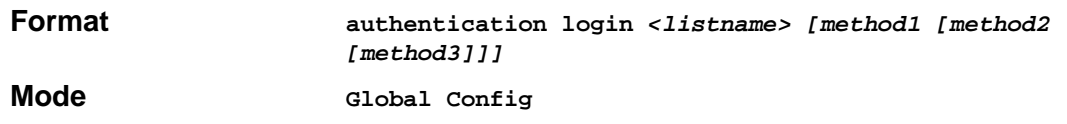

#### **no authentication login**

This command deletes the specified authentication login list. The attempt to delete will fail if any of the following conditions are true:

- The login list name is invalid or does not match an existing authentication login list
- The specified authentication login list is assigned to any user or to the non configured user for any component
- The login list is the default login list included with the default configuration and was not created using 'authentication login'. The default login list cannot be deleted.

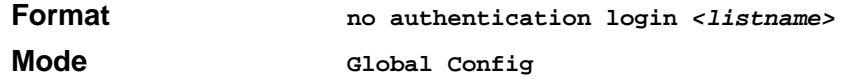

## **clear dot1x statistics**

This command resets the 802.1x statistics for the specified port or for all ports.

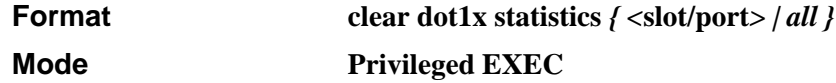

## **clear radius statistics**

This command is used to clear all RADIUS statistics.

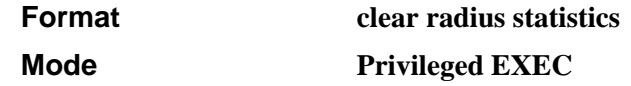

## **dot1x defaultlogin**

This command assigns the authentication login list to use for non-configured users for 802.1x port security. This setting is over-ridden by the authentication login list assigned to a specific user if the user is configured locally. If this value is not configured, users will be authenticated using local authentication only.

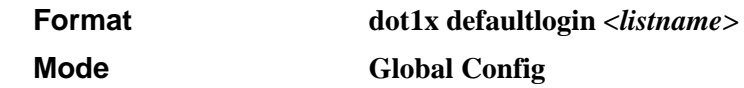

## **dot1x initialize**

This command begins the initialization sequence on the specified port. This command is only valid if the control mode for the specified port is 'auto'. If the control mode is not 'auto' an error will be returned.

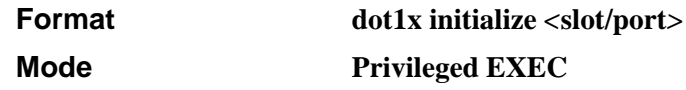

## **dot1x login**

This command assigns the specified authentication login list to the specified user for 802.1x port security. The <user> parameter must be a configured user and the <listname> parameter must be a configured authentication login list.

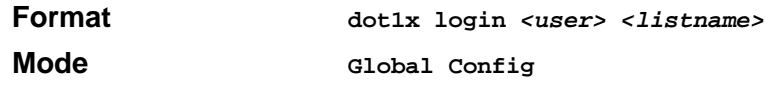

## **dot1x max-req**

This command sets the maximum number of times the authenticator state machine on this port will transmit an EAPOL EAP Request/Identity frame before timing out the supplicant. The <count> value must be in the range 1 - 10.

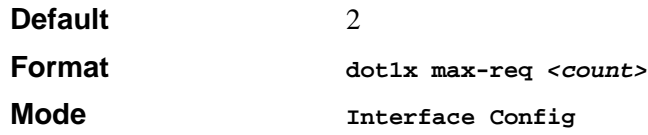

#### **no dot1x max-req**

This command sets the maximum number of times the authenticator state machine on this port will transmit an EAPOL EAP Request/Identity frame before timing out the supplicant.

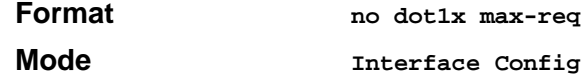

## **dot1x port-control**

This command sets the authentication mode to be used on the specified port. . The control mode may be one of the following.

*force-unauthorized:* The authenticator PAE unconditionally sets the controlled port to unauthorized.

**force-authorized:** The authenticator PAE unconditionally sets the controlled port to authorized.

*auto:* The authenticator PAE sets the controlled port mode to reflect the outcome of the authentication exchanges between the supplicant, authenticator and the authentication server.

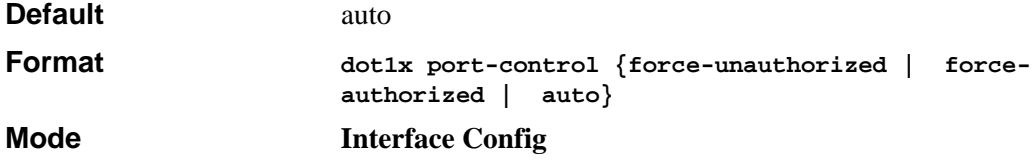

#### **no dot1x port-control**

This command sets the authentication mode to be used on the specified port to 'auto'.

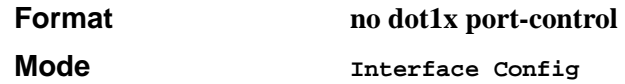

## **dot1x port-control All**

This command sets the authentication mode to be used on all ports. The control mode may be one of the following.

*force-unauthorized:* The authenticator PAE unconditionally sets the controlled port to unauthorized.

**force-authorized:** The authenticator PAE unconditionally sets the controlled port to authorized.

*auto:* The authenticator PAE sets the controlled port mode to reflect the outcome of the authentication exchanges between the supplicant, authenticator and the authentication server.

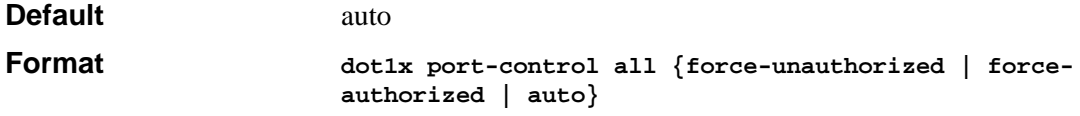

#### **Mode Global Config**

#### **no dot1x port-control All**

This command sets the authentication mode to be used on all ports to 'auto'.

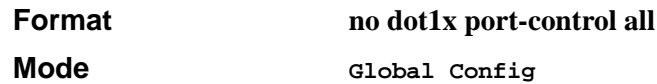

## **dot1x re-authenticate**

This command begins the re-authentication sequence on the specified port. This command is only valid if the control mode for the specified port is 'auto'. If the control mode is not 'auto' an error will be returned.

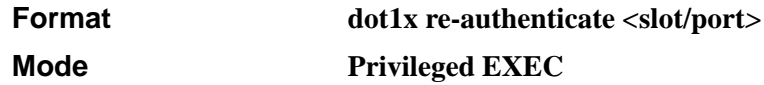

## **dot1x re-authentication**

This command enables re-authentication of the supplicant for the specified port.

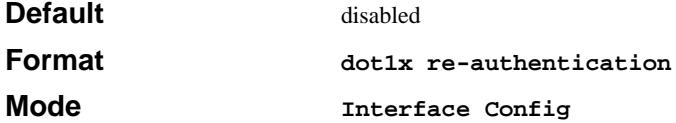

#### **no dot1x re-authentication**

This command disables re-authentication of the supplicant for the specified port.

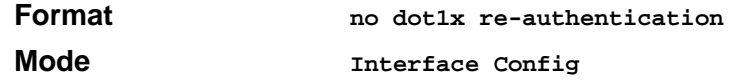

## **dot1x system-auth-control**

This command is used to enable the dot1x authentication support on the switch. By default, the authentication support is disabled. While disabled, the dot1x configuration is retained and can be changed, but is not activated.

**Default** disabled

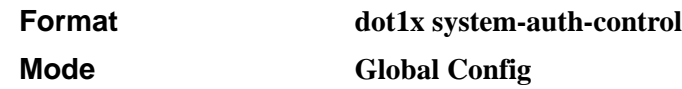

#### **no dot1x system-auth-control**

This command is used to disable the dot1x authentication support on the switch.

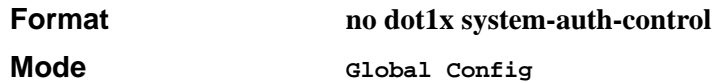

## **dot1x timeout**

This command sets the value, in seconds, of the timer used by the authenticator state machine on this port. Depending on the token used and the value (in seconds) passed, various timeout configurable parameters are set. The following tokens are supported.

reauth-period: Sets the value, in seconds, of the timer used by the authenticator state machine on this port to determine when re-authentication of the supplicant takes place. The reauth-period must be a value in the range 1 - 65535.

quiet-period: Sets the value, in seconds, of the timer used by the authenticator state machine on this port to define periods of time in which it will not attempt to acquire a supplicant. The quietperiod must be a value in the range 0 - 65535.

tx-period: Sets the value, in seconds, of the timer used by the authenticator state machine on this port to determine when to send an EAPOL EAP Request/Identity frame to the supplicant. The quiet-period must be a value in the range 1 - 65535.

supp-timeout: Sets the value, in seconds, of the timer used by the authenticator state machine on this port to timeout the supplicant. The supp-timeout must be a value in the range 1 - 65535.

server-timeout: Sets the value, in seconds, of the timer used by the authenticator state machine on this port to timeout the authentication server. The supp-timeout must be a value in the range 1 - 65535.

**Default reauth-period: 3600 seconds** quiet-period: 60 seconds tx-period: 30 seconds supp-timeout: 30 seconds server-timeout: 30 seconds
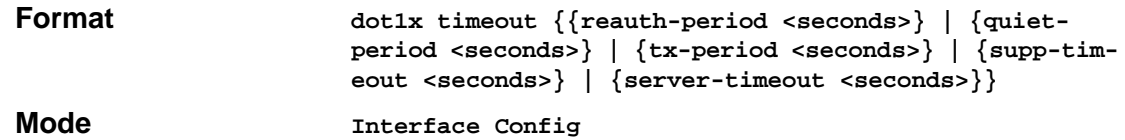

#### **no dot1x timeout**

This command sets the value, in seconds, of the timer used by the authenticator state machine on this port to the default values. Depending on the token used, the corresponding default values are set.

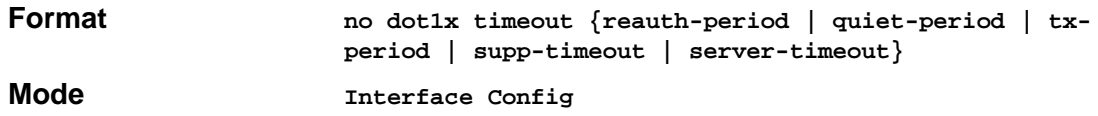

#### **dot1x user**

This command adds the specified user to the list of users with access to the specified port or all ports. The <user> parameter must be a configured user.

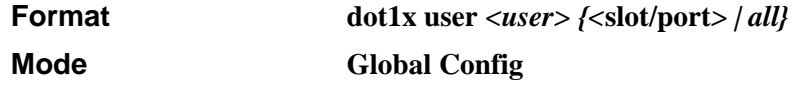

#### **no dot1x user**

This command removes the user from the list of users with access to the specified port or all ports.

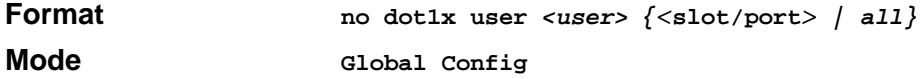

#### **show radius accounting**

This command is used to display the configured RADIUS accounting mode, accounting server and the statistics for the configured accounting server.

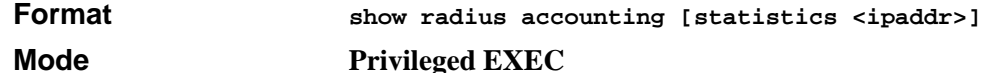

If the optional token 'statistics <ipaddr>' is not included, then only the accounting mode and the RADIUS accounting server details are displayed.

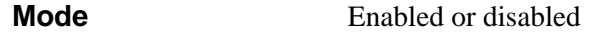

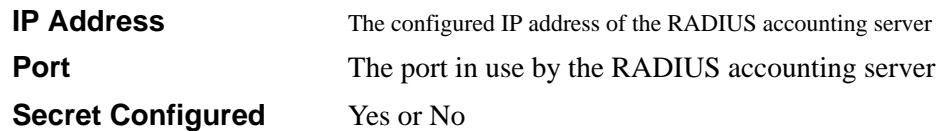

If the optional token 'statistics <ipaddr>' is included, the statistics for the configured RADIUS accounting server are displayed. The IP address parameter must match that of a previously configured RADIUS accounting server. The following information regarding the statistics of the RADIUS accounting server is displayed.

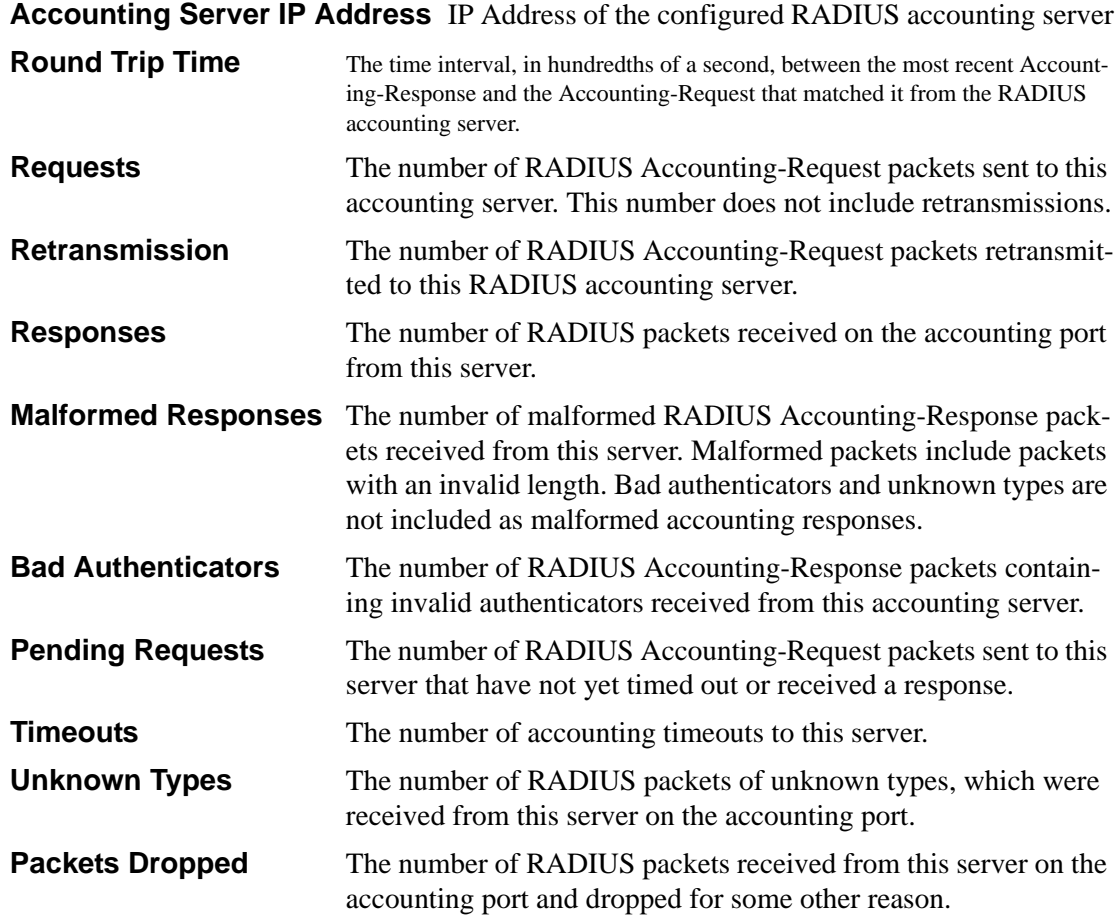

## **show authentication**

This command displays the ordered authentication methods for all authentication login lists.

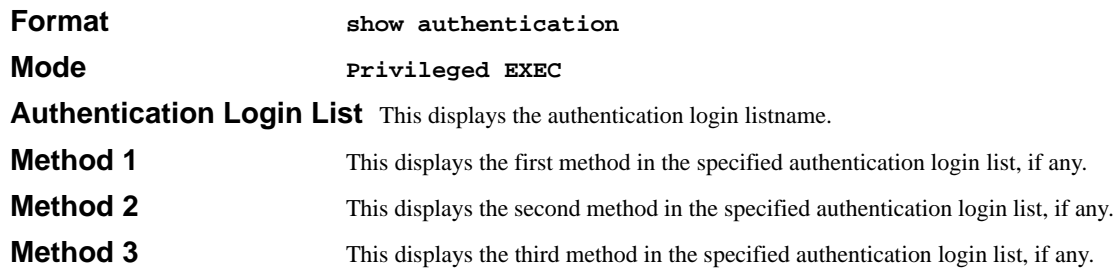

#### **show authentication users**

This command displays information about the users assigned to the specified authentication login list. If the login is assigned to non-configured users, the user "default" will appear in the user column.

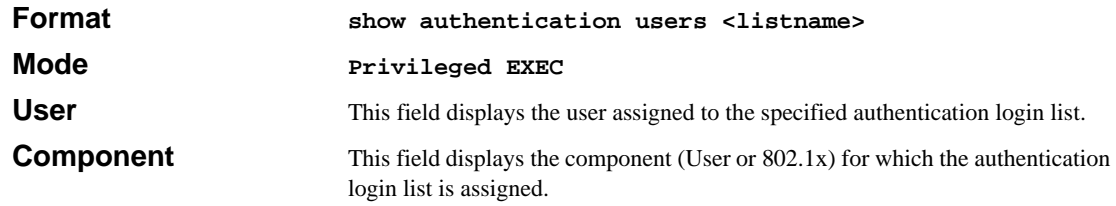

## **show dot1x**

This command is used to show a summary of the global dot1x configuration, summary information of the dot1x configuration for a specified port or all ports, the detailed dot1x configuration for a specified port and the dot1x statistics for a specified port - depending on the tokens used.

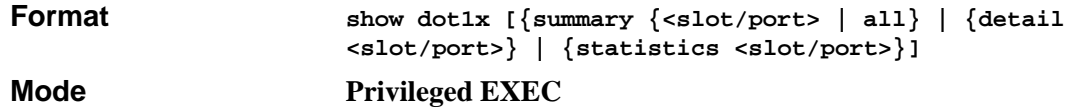

If none of the optional parameters are used, the global dot1x configuration summary is displayed.

**Administrative mode** Indicates whether authentication control on the switch is enabled or disabled.

If the optional parameter 'summary  $\{\langle\text{slot}/\text{port}\rangle\}$  all  $\}$ ' is used, the dot1x configuration for the specified port or all ports are displayed.

**Port** The interface whose configuration is displayed.

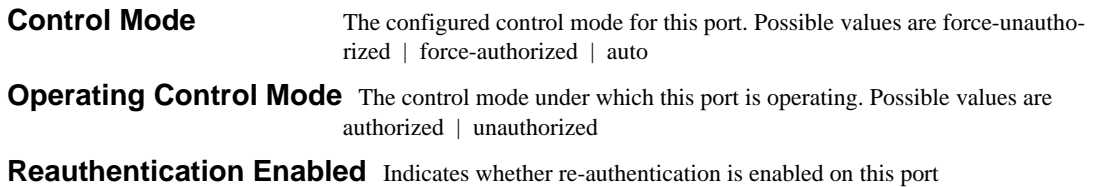

**Key Transmission Enabled** Indicates if the key is transmitted to the supplicant for the specified port

If the optional parameter 'detail *<*slot/port>' is used, the detailed dot1x configuration for the specified port are displayed.

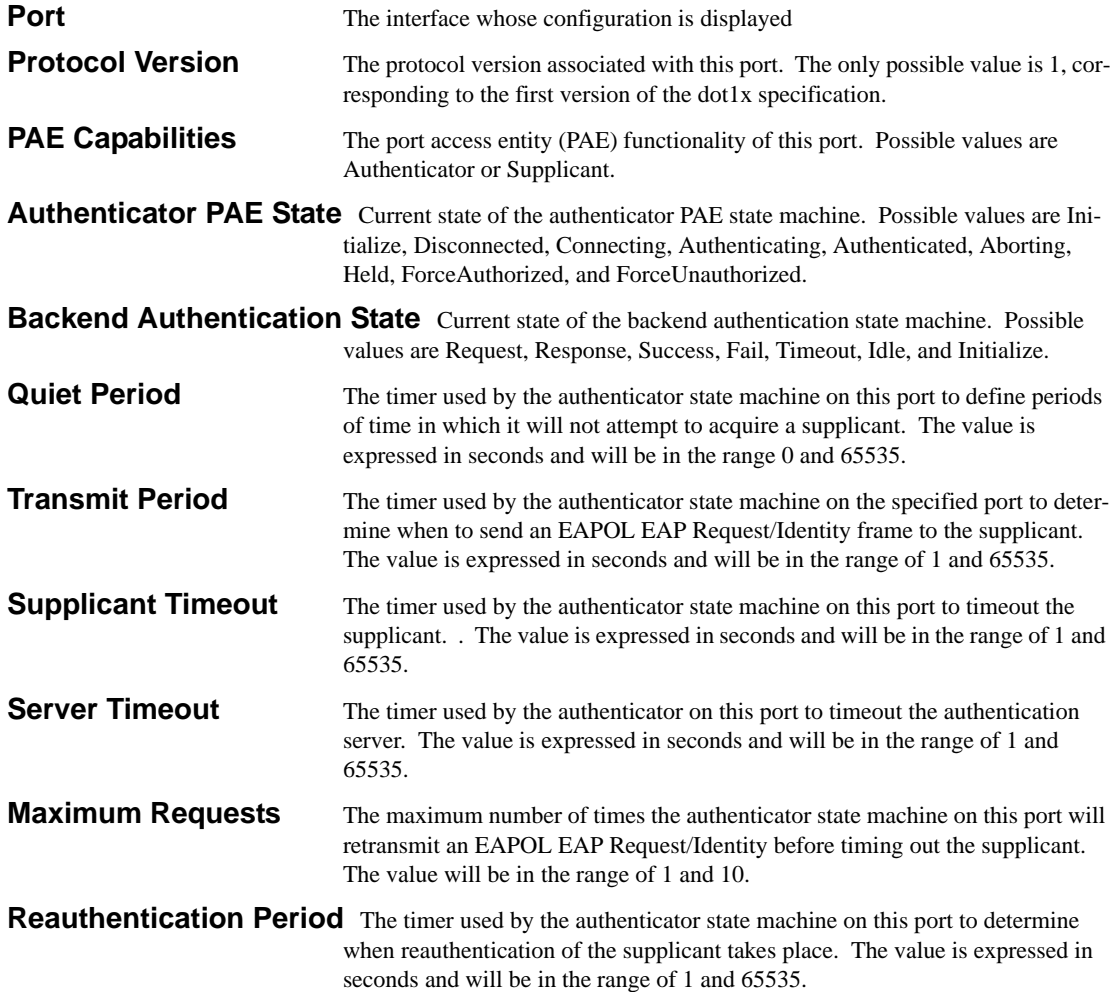

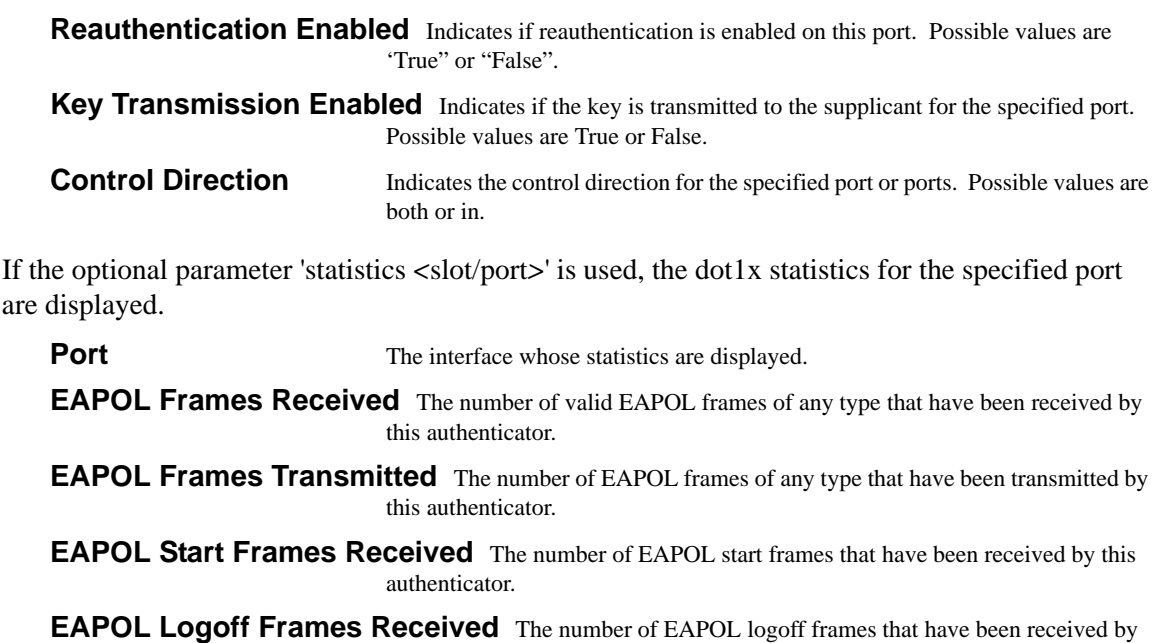

- this authenticator. Last EAPOL Frame Version The protocol version number carried in the most recently received
- EAPOL frame. Last EAPOL Frame Source The source MAC address carried in the most recently received EAPOL

frame.

- **EAP Response/Id Frames Received** The number of EAP response/identity frames that have been received by this authenticator.
- **EAP Response Frames Received** The number of valid EAP response frames (other than resp/id frames) that have been received by this authenticator.
- **EAP Request/Id Frames Transmitted** The number of EAP request/identity frames that have been transmitted by this authenticator.
- **EAP Request Frames Transmitted** The number of EAP request frames (other than request/identity frames) that have been transmitted by this authenticator.
- **Invalid EAPOL Frames Received** The number of EAPOL frames that have been received by this authenticator in which the frame type is not recognized.
- **EAP Length Error Frames Received** The number of EAPOL frames that have been received by this authenticator in which the frame type is not recognized.

## **show dot1x users**

This command displays 802.1x port security user information for locally configured users.

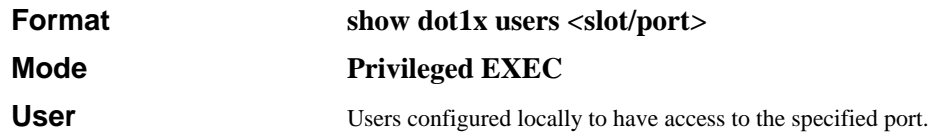

#### **show users authentication**

This command displays all user and all authentication login information. It also displays the authentication login list assigned to the default user.

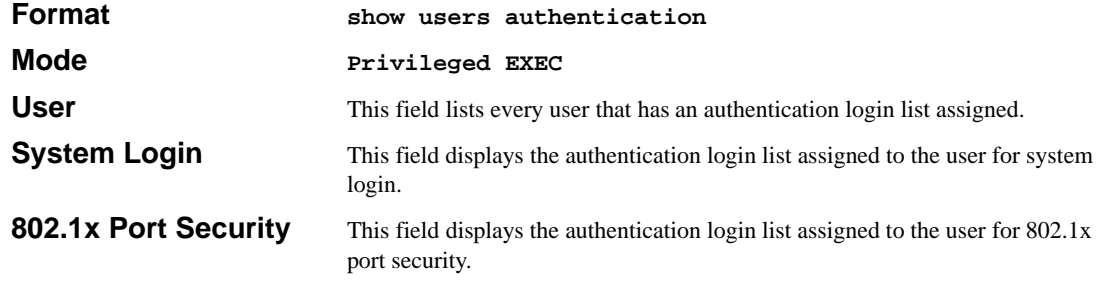

## **users defaultlogin**

This command assigns the authentication login list to use for non-configured users when attempting to log in to the system. This setting is overridden by the authentication login list assigned to a specific user if the user is configured locally. If this value is not configured, users will be authenticated using local authentication only.

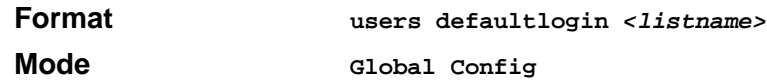

# **users login**

This command assigns the specified authentication login list to the specified user for system login. The <**user>** must be a configured <**user>** and the <**listname>** must be a configured login list.

If the user is assigned a login list that requires remote authentication, all access to the interface from all CLI, web, and telnet sessions will be blocked until the authentication is complete.

Note that the login list associated with the 'admin' user can not be changed to prevent accidental lockout from the switch.

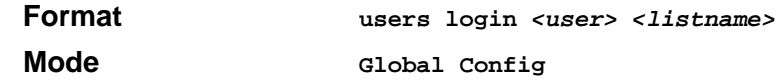

# **Remote Authentication Dial In User Service (RADIUS) Commands**

This section provides a detailed explanation of the RADIUS commands. The commands are divided into the following groups:

- Configuration commands are used to configure features and options of the switch. For every configuration command there is a show command that will display the configuration setting.
- Show commands are used to display switch settings, statistics and other information.

# **radius accounting mode**

This command is used to enable the RADIUS accounting function.

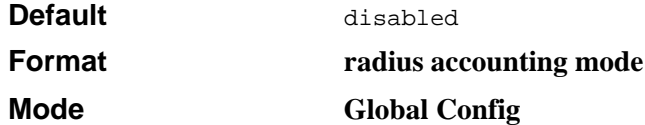

#### **no radius accounting mode**

This command is used to set the RADIUS accounting function to the default value - i.e. the RADIUS accounting function is disabled.

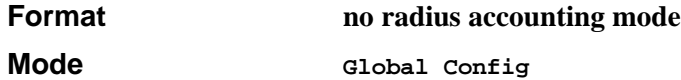

## **radius server host**

This command is used to configure the RADIUS authentication and accounting server.

If the 'auth' token is used, the command configures the IP address to use to connect to a RADIUS authentication server. Up to 3 servers can be configured per RADIUS client. If the maximum number of configured servers is reached, the command will fail until one of the servers is removed by executing the no form of the command. If the optional  $\langle$  port $\rangle$  parameter is used, the command will configure the UDP port number to use to connect to the configured RADIUS server. In order to configure the UDP port number, the IP address must match that of a previously configured RADIUS authentication server. The port number must lie between 1 - 65535, with 1812 being the default value.

If the 'acct' token is used, the command configures the IP address to use for the RADIUS accounting server. Only a single accounting server can be configured. If an accounting server is currently configured, it must be removed from the configuration using the no form of the command before this command succeeds. If the optional <port> parameter is used, the command will configure the UDP port to use to connect to the RADIUS accounting server. The IP address specified must match that of a previously configured accounting server. If a port is already configured for the accounting server then the new port will replace the previously configured value. The port must be a value in the range 1 - 65535, with 1813 being the default value.

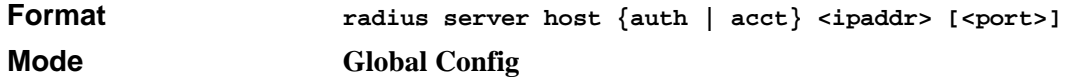

#### **no radius server host**

This command is used to remove the configured RADIUS authentication server or the RADIUS accounting server. If the 'auth' token is used, the previously configured RADIUS authentication server is removed from the configuration. Similarly, if the 'acct' token is used, the previously configured RADIUS accounting server is removed from the configuration. The <ipaddr> parameter must match the IP address of the previously configured RADIUS authentication / accounting server.

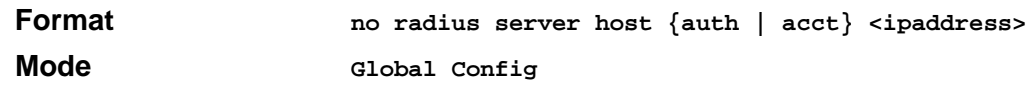

## **radius server key**

This command is used to configure the shared secret between the RADIUS client and the RADIUS accounting / authentication server. Depending on whether the 'auth' or 'acct' token is used, the shared secret will be configured for the RADIUS authentication or RADIUS accounting server. The IP address provided must match a previously configured server. When this command is executed, the secret will be prompted. The secret must be an alphanumeric value not exceeding 20 characters.

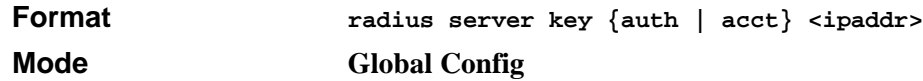

#### **radius server msgauth**

This command enables the message authenticator attribute for a specified server.

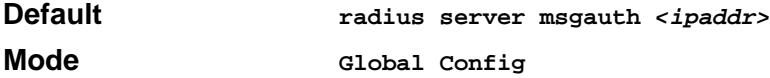

## **radius server primary**

This command is used to configure the primary RADIUS authentication server for this RADIUS client. The primary server is the one that is used by default for handling RADIUS requests. The remaining configured servers are only used if the primary server cannot be reached. A maximum of three servers can be configured on each client. Only one of these servers can be configured as the primary. If a primary server is already configured prior to this command being executed, the server specified by the IP address specified used in this command will become the new primary server. The IP address must match that of a previously configured RADIUS authentication server.

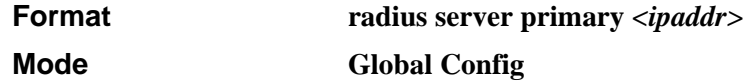

#### **radius server retransmit**

This command sets the maximum number of times a request packet is re-transmitted when no response is received from the RADIUS server. The retries value is an integer in the range of 1 to 15.

**Default** 10

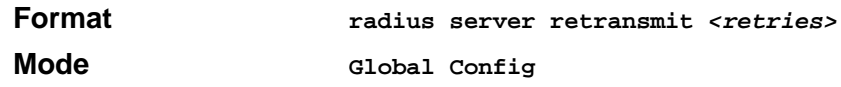

#### **no radius server retransmit**

This command sets the maximum number of times a request packet is re-transmitted, when no response is received from the RADIUS server, to the default value, i.e. 10.

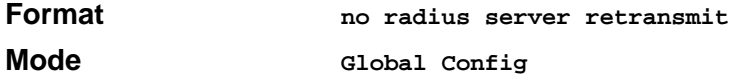

#### **radius server timeout**

This command sets the timeout value (in seconds) after which a request must be retransmitted to the RADIUS server if no response is received. The timeout value is an integer in the range of 1 to 30.

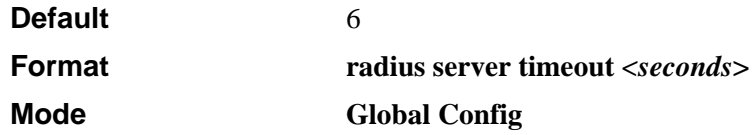

#### **no radius server timeout**

This command sets the timeout value (in seconds) after which a request must be retransmitted to the RADIUS server if no response is received, to the default value, i.e. 6.

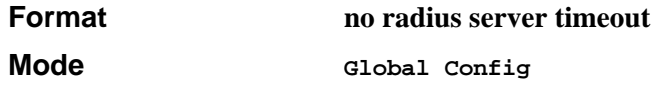

#### **show radius**

This command is used to display the various RADIUS configuration items for the switch as well as the configured RADIUS servers. If the optional token 'servers' is not included, the following RADIUS configuration items will be displayed.

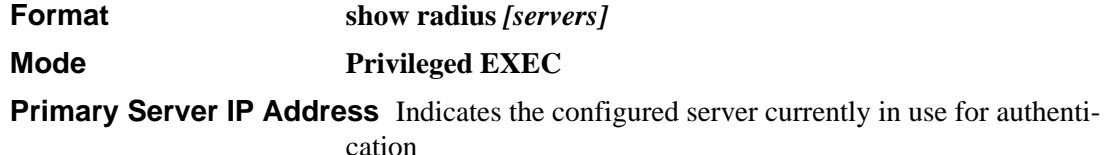

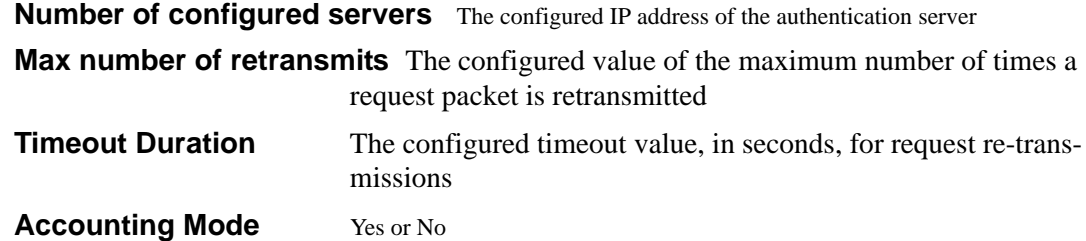

If the optional token 'servers' is included, the following information regarding the configured RADIUS servers is displayed.

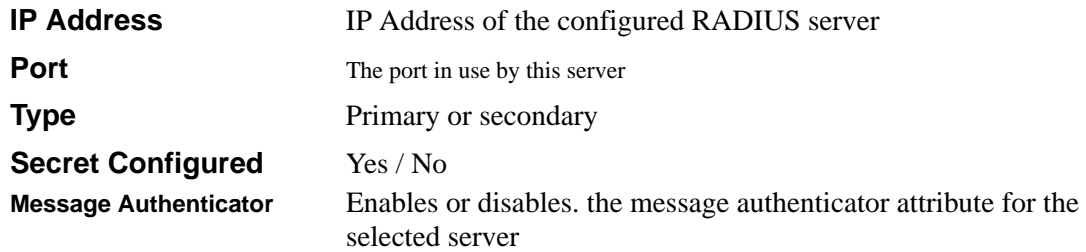

# **show radius statistics**

This command is used to display the statistics for RADIUS or configured server . To show the configured RADIUS server statistic, the IP Address specified must match that of a previously configured RADIUS server. On execution, the following fields are displayed.

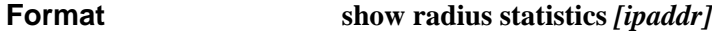

**Mode Privileged EXEC**

If ip address is not specified than only Invalid Server Address field is displayed. Otherwise other listed fields are displayed.

**Invalid Server Addresses** The number of RADIUS Access-Response packets received from unknown addresses.

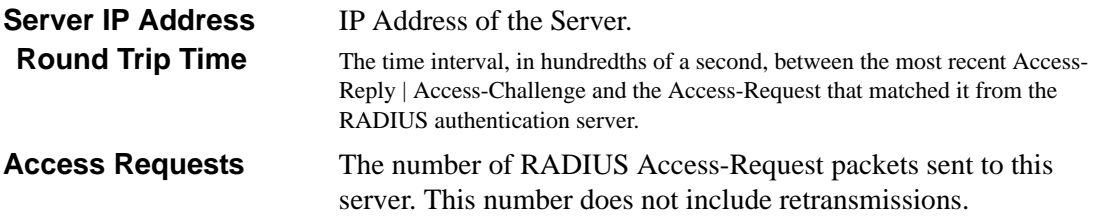

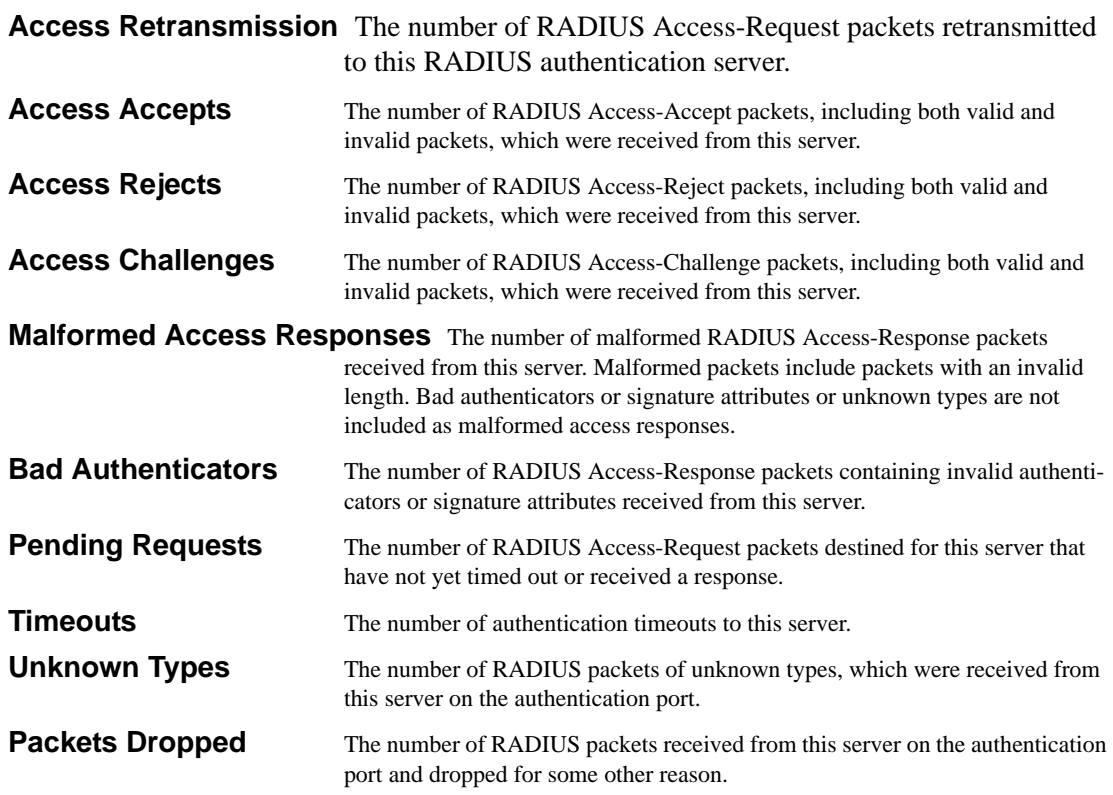

# **Secure Shell (SSH) Commands**

This section provides a detailed explanation of the SSH commands. The commands are divided into the following groups:

- Configuration commands are used to configure features and options of the switch. For every configuration command there is a show command that will display the configuration setting.
- Show commands are used to display switch settings, statistics and other information.

# **ip ssh**

This command is used to enable SSH.

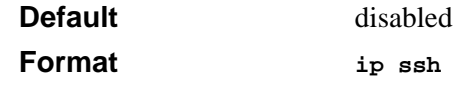

**Mode Privileged EXEC**

#### **no ip ssh**

This command is used to disable SSH.

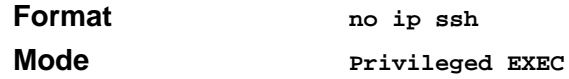

# **ip ssh protocol**

This command is used to set or remove protocol levels (or versions) for SSH. Either SSH1 (1), SSH<sub>2</sub> (2), or both SSH 1 and SSH 2 (1 and 2) can be set.

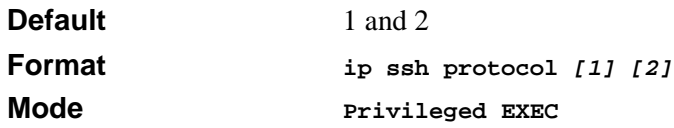

# **show ip ssh**

This command displays the ssh settings.

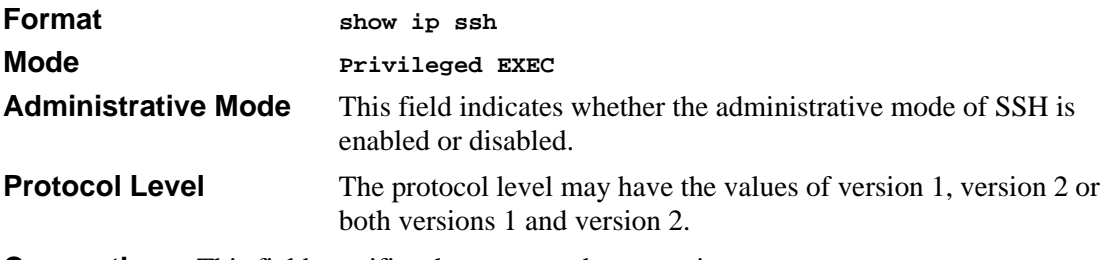

**Connections** This field specifies the current ssh connections.

# **Hypertext Transfer Protocol (HTTP) Commands**

This section provides a detailed explanation of the HTTP commands. The commands are divided into the following groups:

- Configuration commands are used to configure features and options of the switch. For every configuration command there is a show command that will display the configuration setting.
- Show commands are used to display switch settings, statistics and other information.

# **ip http secure-port**

This command is used to set the sslt port where port can be 1-65535 and the default is port 443.

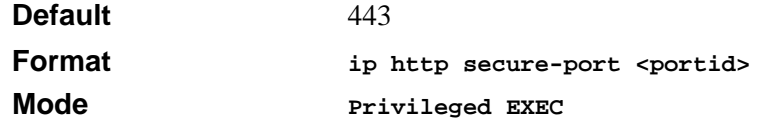

#### **no ip http secure-port**

This command is used to reset the sslt port to the default value.

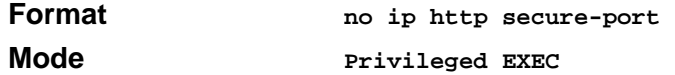

## **ip http secure-protocol**

This command is used to set protocol levels (versions). The protocol level can be set to TLS1, SSL3 or to both TLS1 and SSL3.

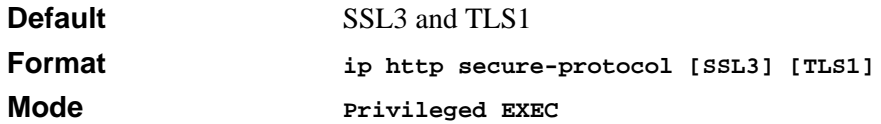

## **ip http secure-server**

This command is used to enable the secure socket layer for secure HTTP.

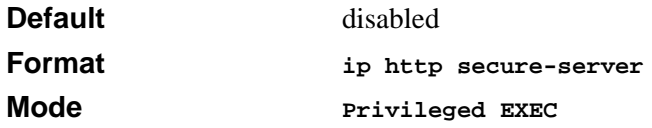

#### **no ip http secure-server**

This command is used to disable the secure socket layer for secure HTTP.

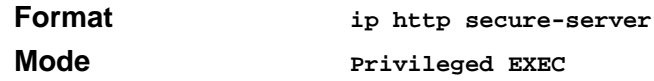

# **ip http server**

This command enables access to the switch through the Web interface. When access is enabled, the user can login to the switch from the Web interface. When access is disabled, the user cannot login to the switch's Web server.

Disabling the Web interface takes effect immediately. All interfaces are effected.

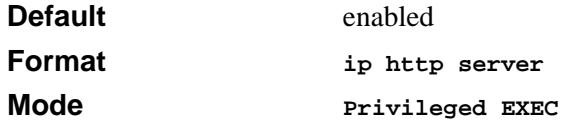

#### **no ip http server**

This command disables access to the switch through the Web interface. When access is disabled, the user cannot login to the switch's Web server.

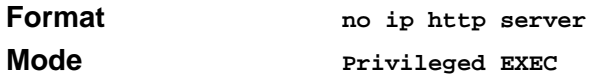

# **show ip http**

This command displays the http settings for the switch.

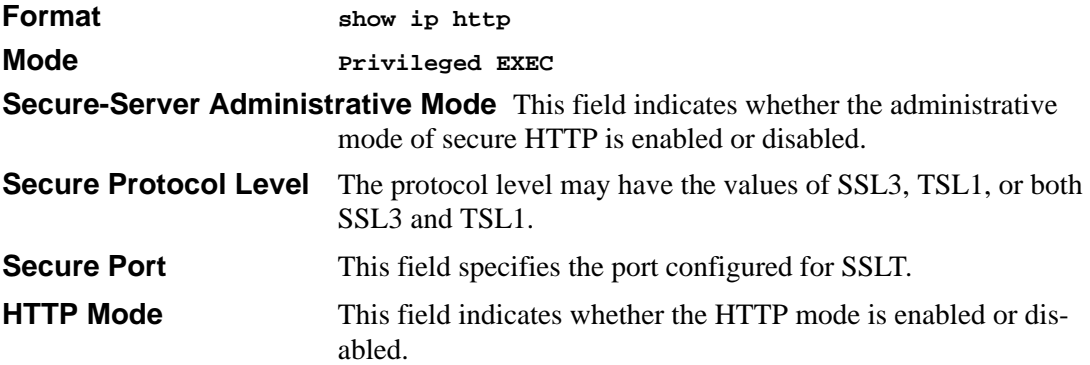

# **Chapter 10 Routing Commands**

This chapter provides a detailed explanation of the Routing commands.

# **Address Resolution Protocol (ARP) Commands**

This chapter provides a detailed explanation of the ARP commands. The commands are divided by functionality into the following different groups:

- Show commands are used to display switch settings, statistics and other information.
- Configuration Commands are used to configure features and options of the switch. For every configuration command there is a show command that will display the configuration setting.
- Copy commands are used to transfer configuration and informational files to and from the switch.

#### **arp**

This command creates an ARP entry. The value for <ipaddress> is the IP address of a device on a subnet attached to an existing routing interface. <macaddr> is a unicast MAC address for that device.

The format is 6 two-digit hexadecimal numbers that are separated by colons, for example 00:06:29:32:81:40.

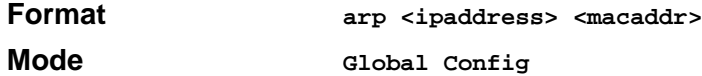

#### **no arp**

This command deletes an ARP entry. The value for <arpentry> is the IP address of the interface. The value for <ipaddress> is the IP address of a device on a subnet attached to an existing routing interface. <macaddr> is a unicast MAC address for that device.

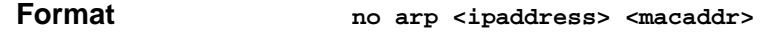

Routing Commands **10-1** and the set of the set of the set of the set of the set of the set of the set of the set of the set of the set of the set of the set of the set of the set of the set of the set of the set of the set

**Mode Global Config**

# **ip proxy-arp**

This command enables proxy ARP on a router interface.

Without proxy ARP, a device only responds to an ARP request if the target IP address is an address configured on the interface where the ARP request arrived. With proxy ARP, the device may also respond if the target IP address is reachable. The device only responds if all next hops in its route to the destination are through interfaces other than the interface that received the ARP request.

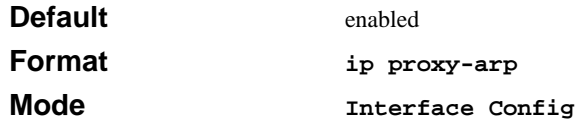

#### **no ip proxy-arp**

This command disables proxy ARP on a router interface.

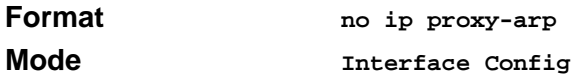

# **arp cachesize**

This command configures the ARP cache size. The value for <cachesize> is a platform specific integer value.

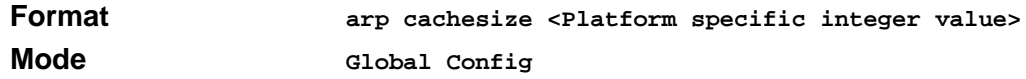

#### **no arp cachesize**

This command configures the default ARP cache size.

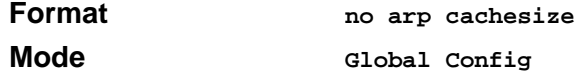

# **arp dynamicrenew**

This command enables ARP component to automatically renew ARP entries of type dynamic when they age out.

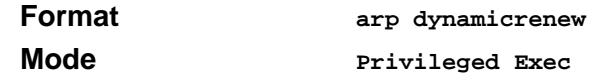

#### **no arp dynamicrenew**

This command disables ARP component from automatically renewing ARP entries of type dynamic when they age out.

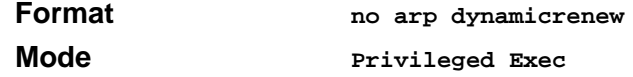

#### **arp purge**

This command causes the specified IP address to be removed from the ARP cache. Only entries of type dynamic or gateway are affected by this command.

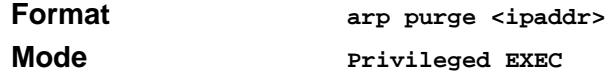

## **arp resptime**

This command configures the ARP request response timeout.

The value for <seconds> is a valid positive integer, which represents the IP ARP entry response timeout time in seconds. The range for  $\le$  seconds $>$  is between 1-10 seconds.

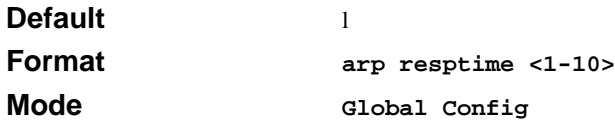

#### **no arp resptime**

This command configures the default ARP request response timeout.

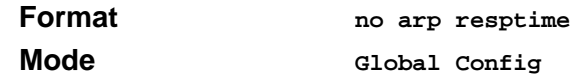

Routing Commands **10-3** 

## **arp retries**

This command configures the ARP count of maximum request for retries.

The value for  $\langle$  retries $\rangle$  is an integer, which represents the maximum number of request for retries. The range for  $\langle$  retries $\rangle$  is an integer between 0-10 retries.

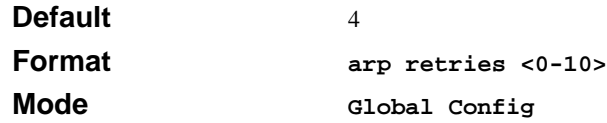

#### **no arp retries**

This command configures the default ARP count of maximum request for retries.

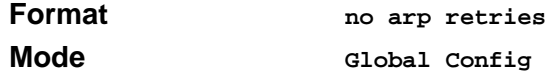

# **arp timeout**

This command configures the ARP entry ageout time.

The value for <seconds> is a valid positive integer, which represents the IP ARP entry ageout time in seconds. The range for <seconds> is between 15-21600 seconds.

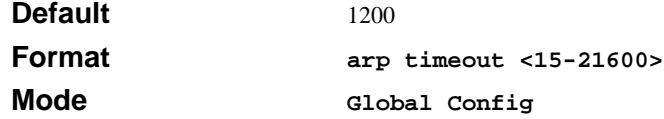

#### **no arp timeout**

This command configures the default ARP entry ageout time.

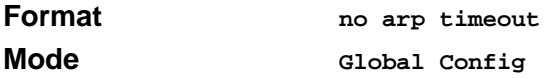

#### **clear arp-cache**

This command causes all ARP entries of type dynamic to be removed from the ARP cache. If the *gateway* parameter is specified, the dynamic entries of type gateway are purged as well.

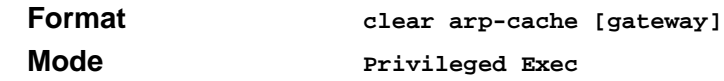

#### **show arp**

This command displays the Address Resolution Protocol (ARP) cache. The displayed results are not the total ARP entries. To view the total ARP entries, the operator should view the **show arp**  results in conjunction with the **show arp switch** results.

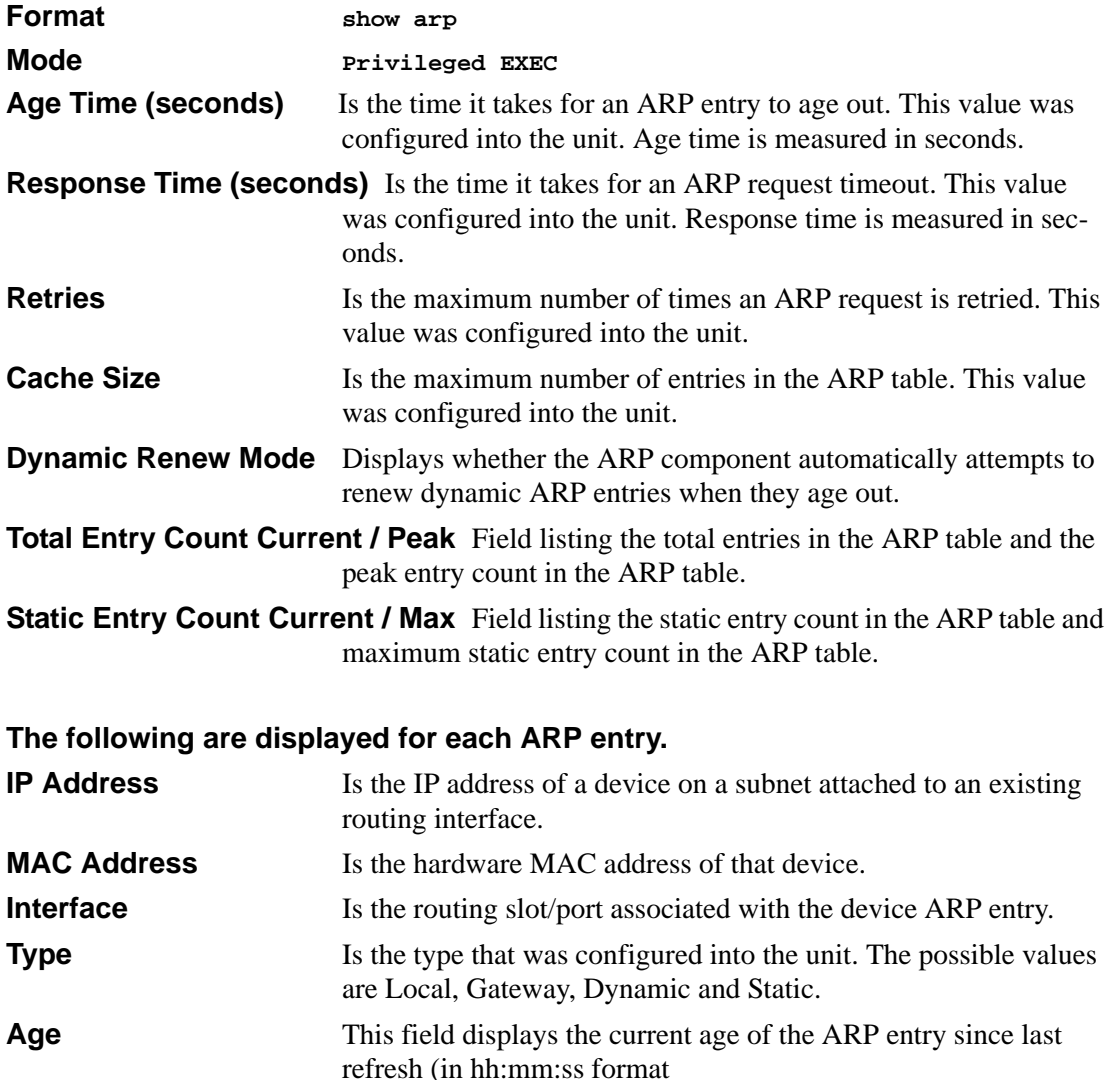

# **show arp brief**

This command displays the brief Address Resolution Protocol (ARP) table information.

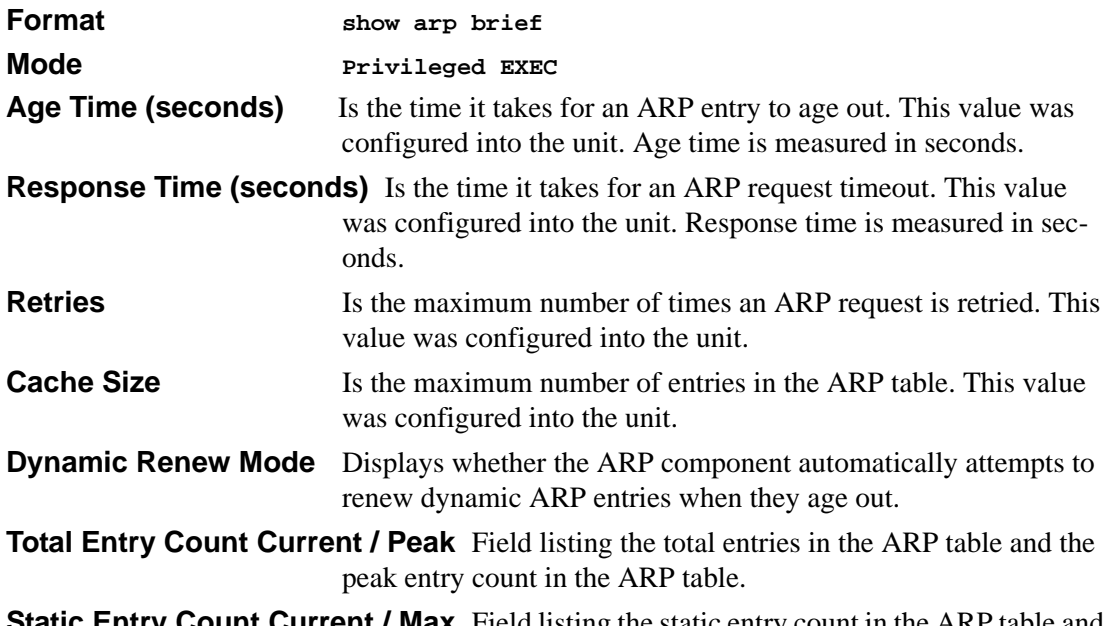

**Static Entry Count Current / Max** Field listing the static entry count in the ARP table and maximum static entry count in the ARP table.

# **IP Routing**

This chapter provides a detailed explanation of the IP Routing commands. The commands are divided by functionality into the following different groups:

- Show commands are used to display switch settings, statistics and other information.
- Configuration Commands are used to configure features and options of the switch. For every configuration command there is a show command that will display the configuration setting.
- Copy commands are used to transfer configuration and informational files to and from the switch.

# **routing**

This command enables routing for an interface.

The current value for this function is displayed under "show ip interface" labeled as "Routing Mode".

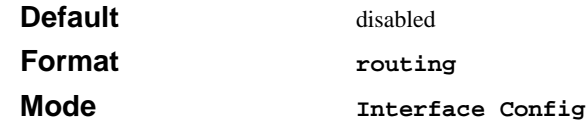

#### **no routing**

This command disables routing for an interface.

The current value for this function is displayed under "show ip interface" labeled as "Routing Mode".

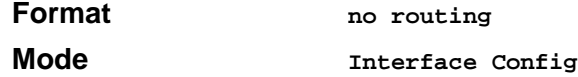

# **ip routing**

This command enables the IP Router Admin Mode for the master switch.

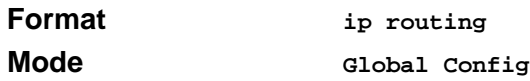

#### **no ip routing**

This command disables the IP Router Admin Mode for the master switch.

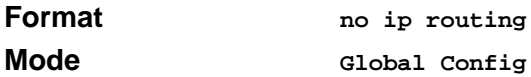

# **ip address**

This command configures an IP address on an interface. The IP address may be a secondary IP address.

The value for  $\langle$ ipaddr $\rangle$  is the IP Address of the interface.

The value for <subnetmask> is a 4-digit dotted-decimal number which represents the Subnet Mask of the interface. This changes the label "IP address" in "show ip interface."

#### **Format ip address** *<ipaddr> <subnetmask> [secondary]*

Routing Commands 10-7

**Mode Interface Config**

#### **no ip address**

This command deletes an IP address from an interface.

The value for  $\langle$ ipaddr $\rangle$  is the IP Address of the interface.

The value for <subnetmask> is a 4-digit dotted-decimal number which represents the Subnet Mask of the interface.

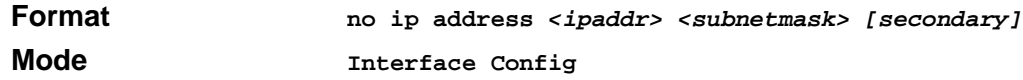

# **ip route**

This command configures a static route. The  $\langle$ ip\_addr $\rangle$  is a valid ip address. The  $\langle$ subnet\_mask $\rangle$ is a valid subnet mask. The  $\langle$ nextHopRtr $\rangle$  is a valid IP address of the next hop router. The <preference> is an integer value from 1 to 255.

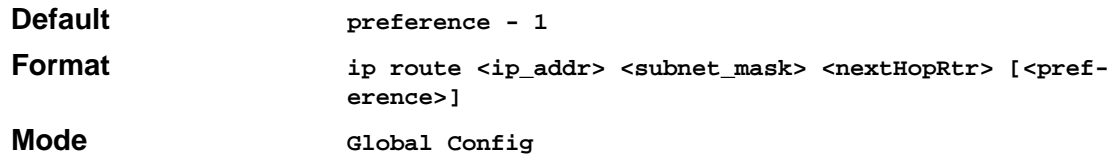

#### **no ip route**

This command deletes all next hops to a destination static route. If the optional  $\langle$ nextHopRtr> parameter is designated, the next hop is deleted and if the optional preference value is designated, the preference value of the static route is reset to its default,

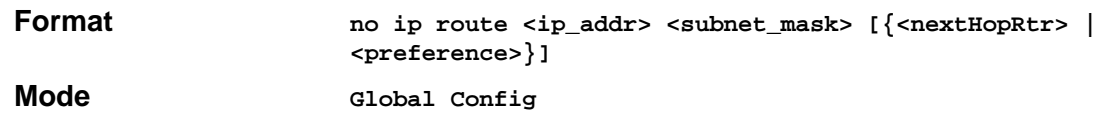

# **ip route default**

This command configures the default route. The value for <nextHopRtr> is a valid IP address of the next hop router. The  $\langle$ preference $\rangle$  is an integer value from 1 to 255

**Default preference - 1**

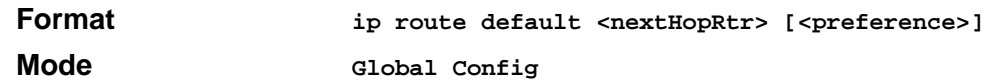

#### **no ip route default**

This command deletes all configured default routes. If the optional  $\langle nextHopRtr \rangle$  parameter is designated, the specific next hop is deleted from the configured default route and if the optional preference value is designated, the preference of the configured default route is reset to its default.

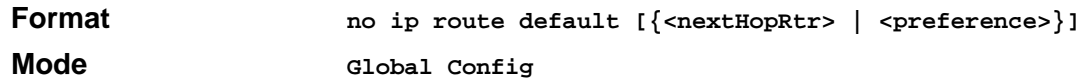

### **ip route distance**

This command sets the default distance for static routes. Lower route preference values are preferred when determining the best route. The "ip route" and "ip route default" commands allow you to optionally set the distance of an individual static route. The default distance is used when no distance is specified in these commands. Changing the default distance does not update the distance of existing static routes, even if they were assigned the original default distance. The new default distance will only be applied to static routes created after invoking the "ip route distance" command.

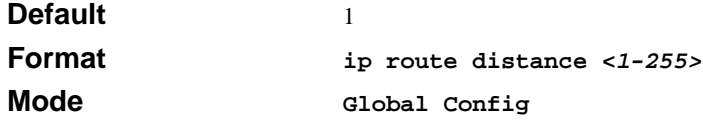

#### **no ip route distance**

This command sets the default static route preference value in the router. Lower route preference values are preferred when determining the best route.

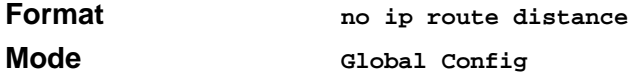

# **ip forwarding**

This command enables forwarding of IP frames.

**Default** enabled

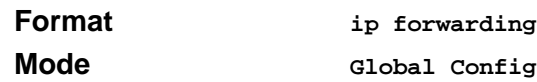

#### **no ip forwarding**

This command disables forwarding of IP frames.

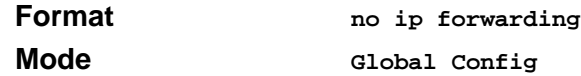

# **ip netdirbcast**

This command enables the forwarding of network-directed broadcasts. When enabled, network directed broadcasts are forwarded. When disabled they are dropped.

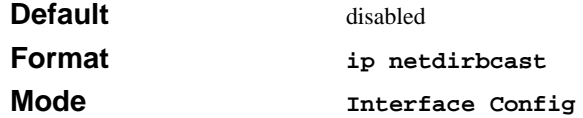

#### **no ip netdirbcast**

This command disables the forwarding of network-directed broadcasts. When disabled, network directed broadcasts are dropped.

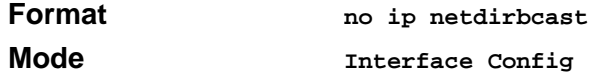

#### **ip mtu**

This command sets the maximum transmission unit (MTU) size of IP packets sent on a specific routing interface.

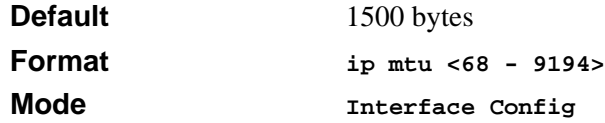

#### **no ip mtu**

This command sets the maximum transmission unit (MTU) size to the default value.

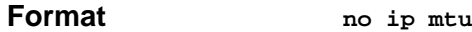

**Mode Interface Config**

# **show ip brief**

This command displays all the summary information of the IP. This command takes no options.

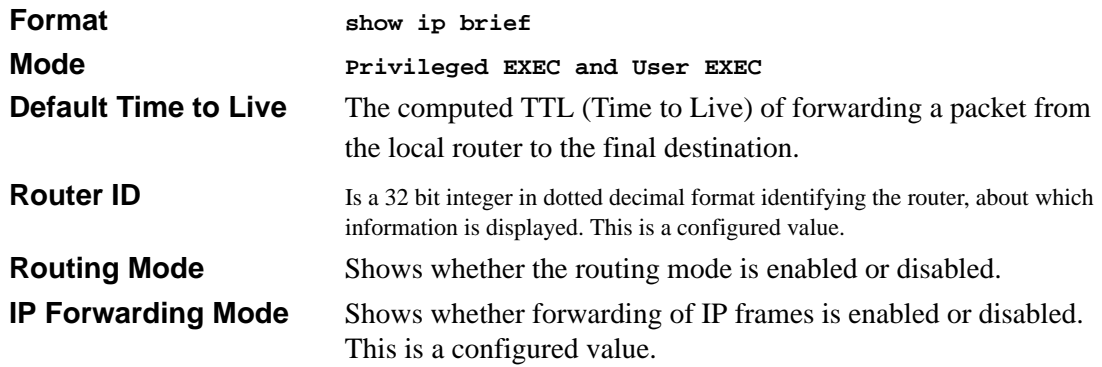

# **show ip interface**

This command displays all pertinent information about the IP interface.

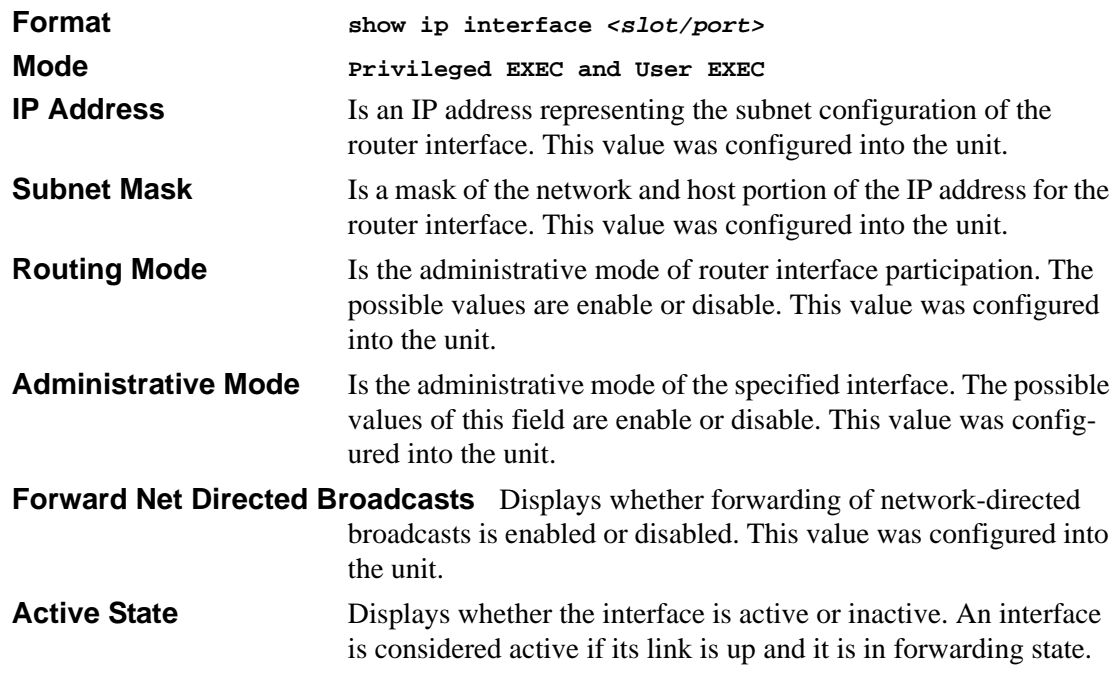

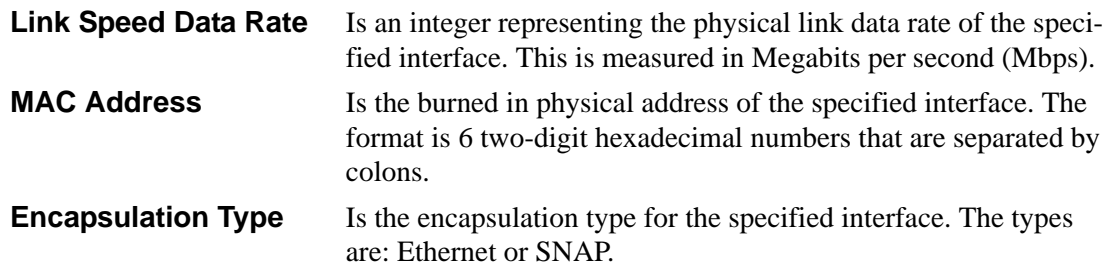

## **show ip interface brief**

This command displays summary information about IP configuration settings for all ports in the router. This command takes no options.

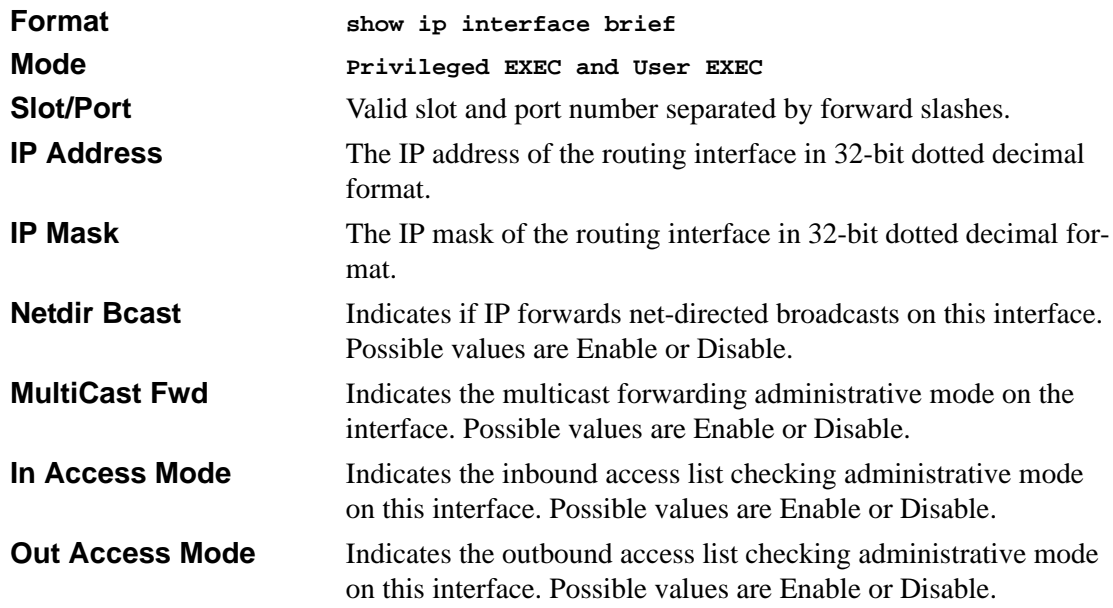

## **show ip route**

This command displays the entire route table. This commands takes no options.

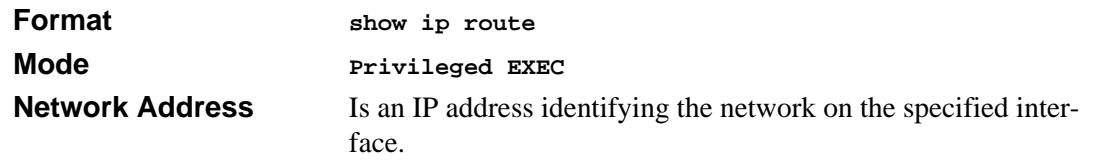

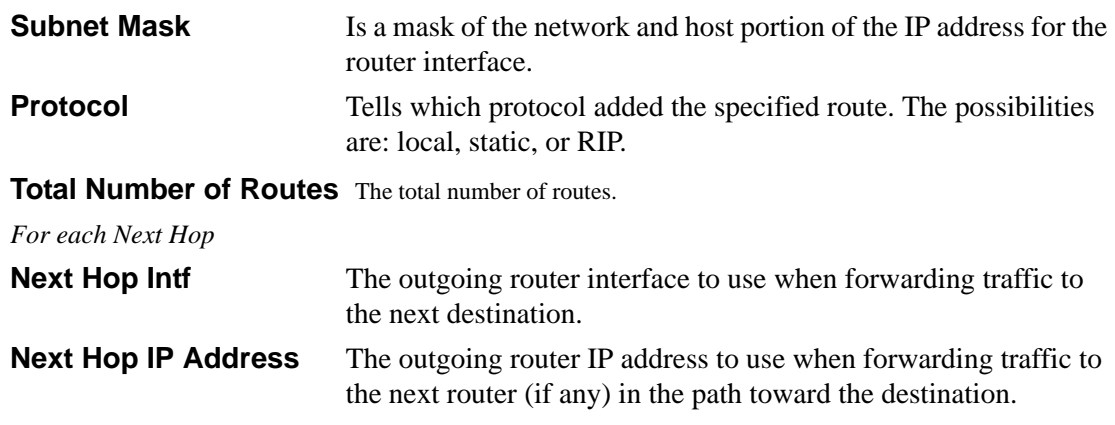

### **show ip route bestroutes**

This command causes the entire route table to be displayed. This commands takes no options.

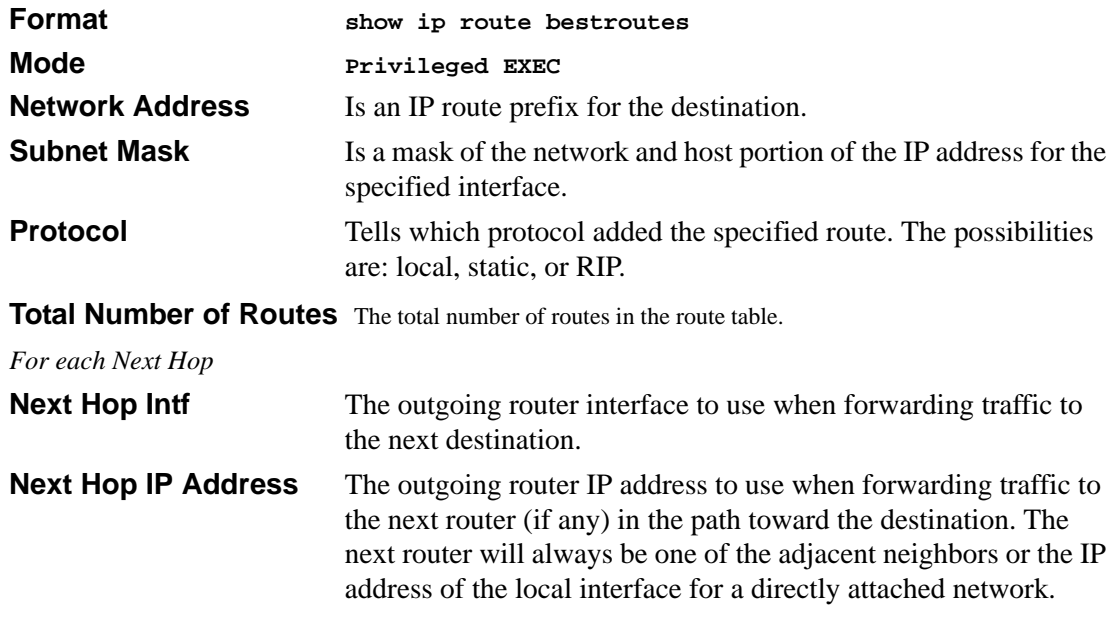

# **show ip route entry**

This command displays the entire route table.

```
Format show ip route entry
```
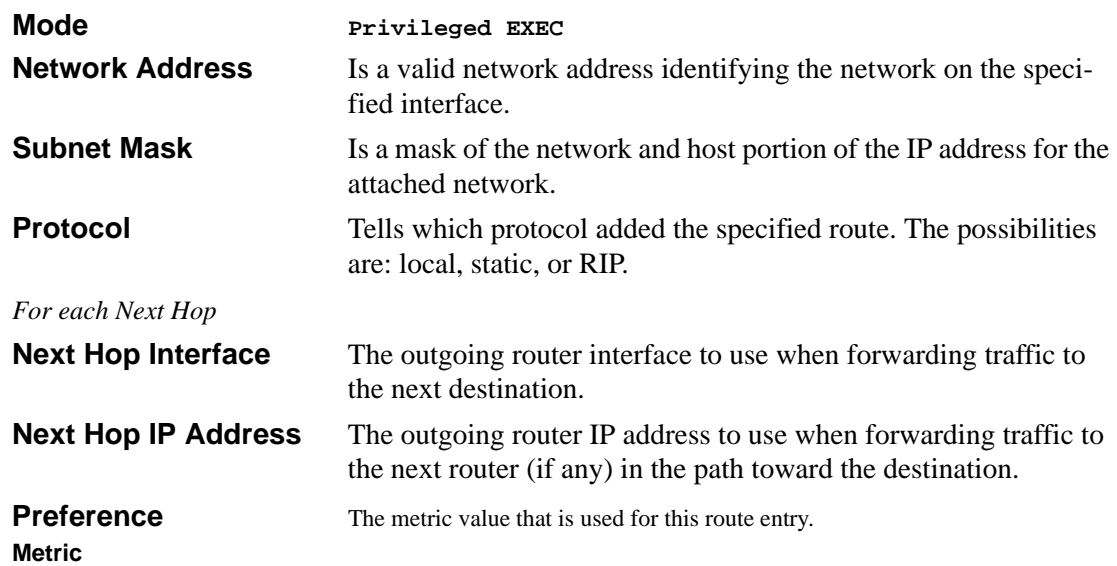

# **show ip route preferences**

This command displays detailed information about the route preferences. Route preferences are used in determining the best route. Lower router preference values are preferred over higher router preference values.

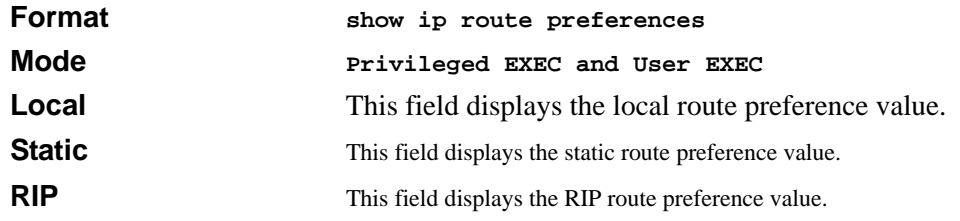

## **show ip stats**

This command displays IP statistical information. Refer to RFC 1213 for more information about the fields that are displayed. This command takes no options.

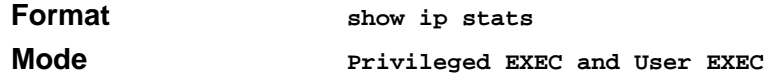

## **encapsulation**

This command configures the link layer encapsulation type for the packet. Acceptable values for <encapstype> are Ethernet and SNAP. The default is Ethernet.

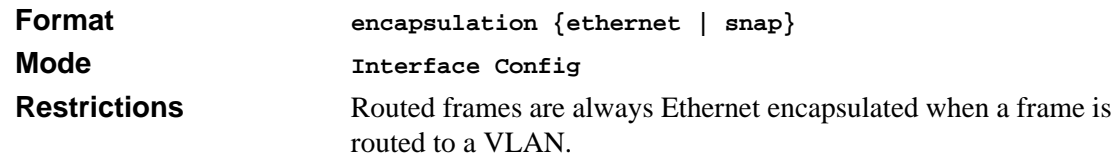

# **Bootp/DHCP Relay Commands**

This chapter provides a detailed explanation of the BootP/DHCP Relay commands. The commands are divided by functionality into the following different groups:

- Show commands are used to display switch settings, statistics and other information.
- Configuration Commands are used to configure features and options of the switch. For every configuration command there is a show command that will display the configuration setting.
- Copy commands are used to transfer configuration and informational files to and from the switch.

# **bootpdhcprelay cidoptmode**

This command enables the circuit ID option mode for BootP/DHCP Relay on the system.

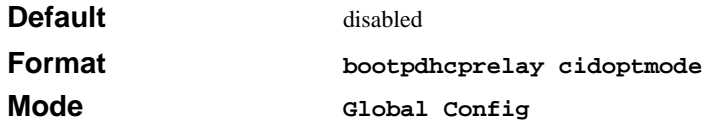

#### **no bootpdhcprelay cidoptmode**

This command disables the circuit ID option mode for BootP/DHCP Relay on the system.

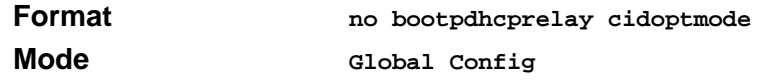

# **bootpdhcprelay enable**

This command enables the forwarding of relay requests for BootP/DHCP Relay on the system.

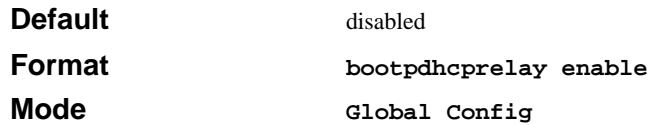

#### **no bootpdhcprelay enable**

This command disables the forwarding of relay requests for BootP/DHCP Relay on the system.

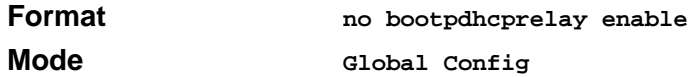

## **bootpdhcprelay maxhopcount**

This command configures the maximum allowable relay agent hops for BootP/DHCP Relay on the system. The <hops> parameter has a range of 1 to 16.

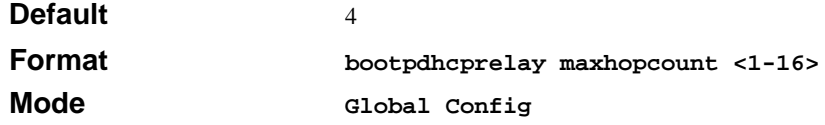

#### **no bootpdhcprelay maxhopcount**

This command configures the default maximum allowable relay agent hops for BootP/DHCP Relay on the system.

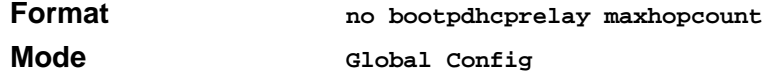

## **bootpdhcprelay minwaittime**

This command configures the minimum wait time in seconds for BootP/DHCP Relay on the system. When the BOOTP relay agent receives a BOOTREQUEST message, it MAY use the seconds-since-client-began-booting field of the request as a factor in deciding whether to relay the request or not. The parameter has a range of 0 to 100 seconds.

**Default** 0

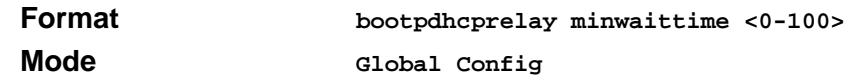

#### **no bootpdhcprelay minwaittime**

This command configures the default minimum wait time in seconds for BootP/DHCP Relay on the system.

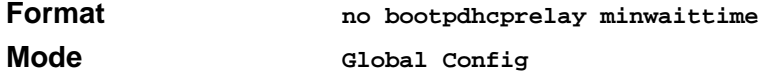

# **bootpdhcprelay serverip**

This command configures the server IP Address for BootP/DHCP Relay on the system. The <ipaddr> parameter is an IP address in a 4-digit dotted decimal format.

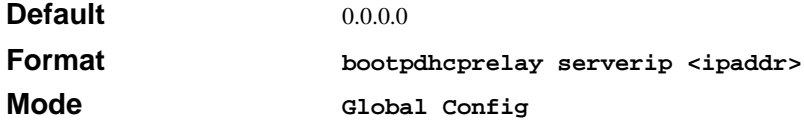

#### **no bootpdhcprelay serverip**

This command configures the default server IP Address for BootP/DHCP Relay on the system.

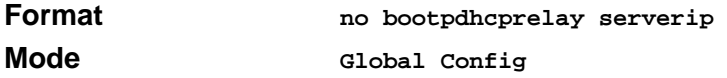

## **show bootpdhcprelay**

This command displays the BootP/DHCP Relay information.

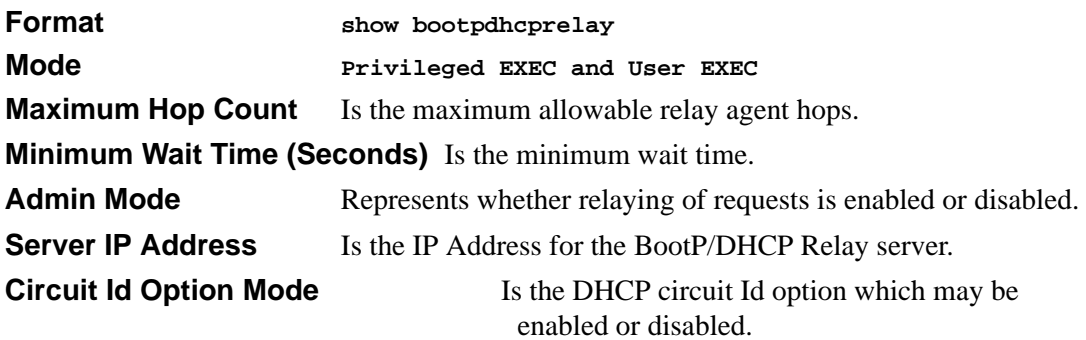

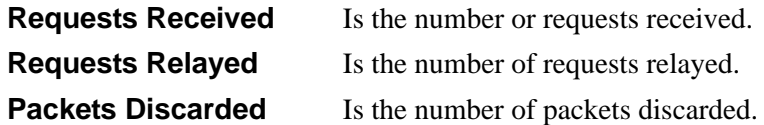

# **Router Discovery Protocol Commands**

This chapter provides a detailed explanation of the Router Discovery commands. The commands are divided by functionality into the following different groups:

- Show commands are used to display switch settings, statistics and other information.
- Configuration Commands are used to configure features and options of the switch. For every configuration command there is a show command that will display the configuration setting.
- Copy commands are used to transfer configuration and informational files to and from the switch.

# **ip irdp**

This command enables Router Discovery on an interface.

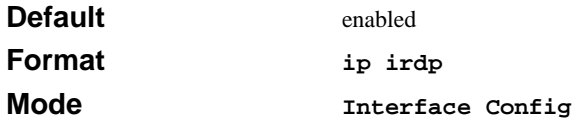

#### **no ip irdp**

This command disables Router Discovery on an interface.

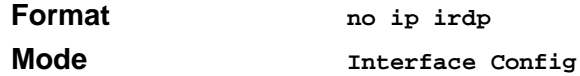

# **ip irdp address**

This command configures the address to be used to advertise the router for the interface. The valid values for ipaddr are 224.0.0.1 and 255.255.255.255.

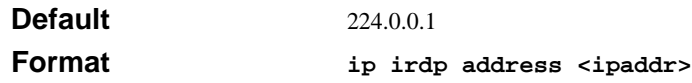

**Mode Interface Config**

#### **no ip irdp address**

This command configures the default address to be used to advertise the router for the interface.

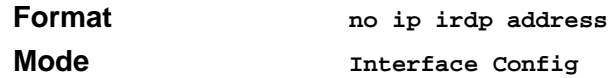

# **ip irdp holdtime**

This command configures the value, in seconds, of the holdtime field of the router advertisement sent from this interface. The range is the maxadvertinterval to 9000 seconds.

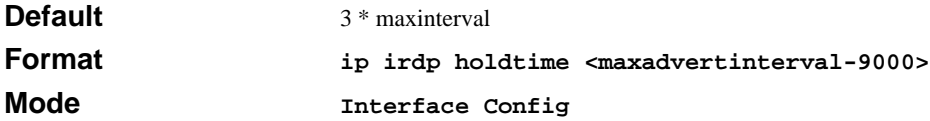

#### **no ip irdp holdtime**

This command configures the default value, in seconds, of the holdtime field of the router advertisement sent from this interface.

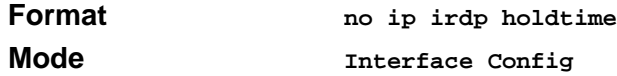

# **ip irdp maxadvertinterval**

This command configures the maximum time, in seconds, allowed between sending router advertisements from the interface. The range for maxadvertinterval is 4 to 1800 seconds.

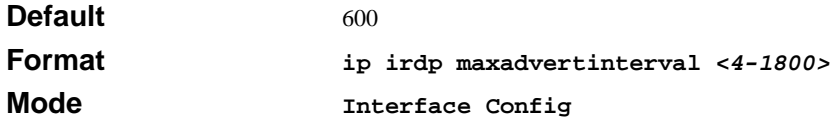

#### **no ip irdp maxadvertinterval**

This command configures the default maximum time, in seconds.

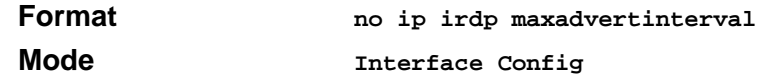

# **ip irdp minadvertinterval**

This command configures the minimum time, in seconds, allowed between sending router advertisements from the interface. The range for minadvertinterval is 3 to the value of maxadvertinterval.

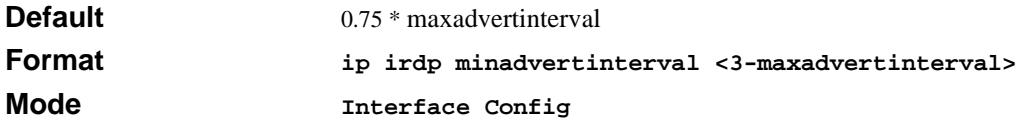

#### **no ip irdp minadvertinterval**

This command configures the default minimum time, in seconds.

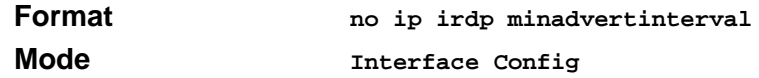

## **ip irdp preference**

This command configures the preferability of the address as a default router address, relative to other router addresses on the same subnet. The range is -2147483648 to -1 to 0 to 1 to 2147483647.

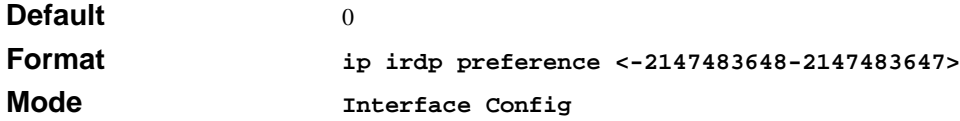

#### **no ip irdp preference**

This command configures the default preferability of the address as a default router address, relative to other router addresses on the same subnet.

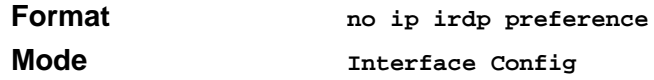

# **show ip irdp**

This command displays the router discovery information for all interfaces, or a specified interface.

**Format show ip irdp {***<***slot/port***> | all}*
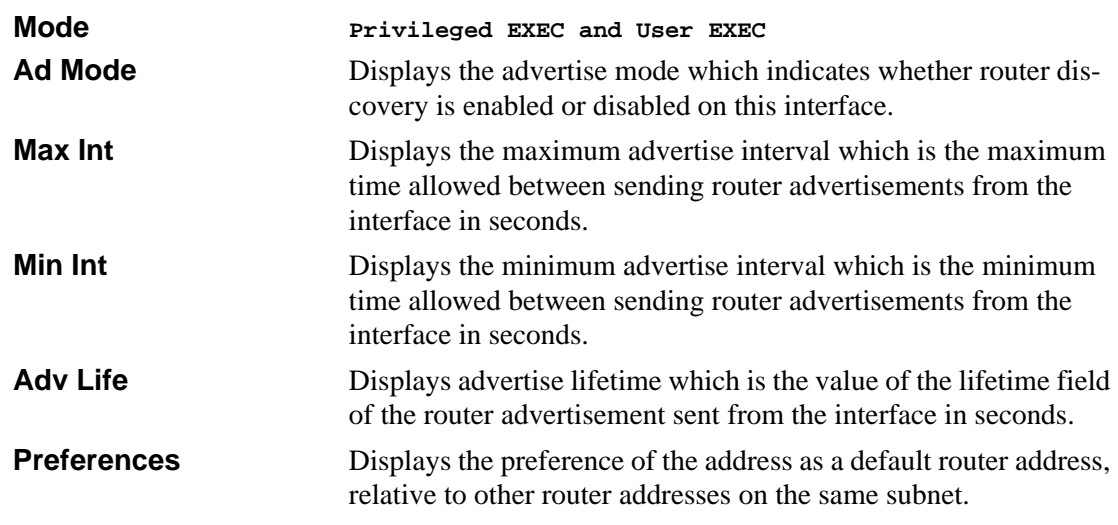

# **Virtual LAN Routing Commands**

This chapter provides a detailed explanation of the Virtual LAN Routing commands. The commands are divided by functionality into the following different groups:

- Show commands are used to display switch settings, statistics and other information.
- Configuration Commands are used to configure features and options of the switch. For every configuration command there is a show command that will display the configuration setting.
- Copy commands are used to transfer configuration and informational files to and from the switch.

# **vlan routing**

This command creates routing on a VLAN. The <vlanid> value has a range from 1 to 4094.

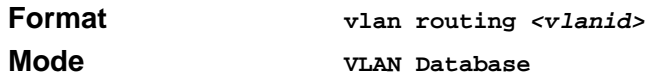

### **no vlan routing**

This command deletes routing on a VLAN. The  $\langle$ vlanid $\rangle$  value has a range from 1 to 4094.

**Format no vlan routing** *<vlanid>*

Routing Commands 10-21

**Mode VLAN Database**

# **show ip vlan**

This command displays the VLAN routing information for all VLANs with routing enabled in the system.

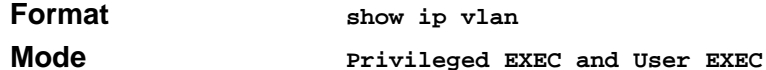

**MAC Address used by Routing VLANs** Is the MAC Address associated with the internal bridge-router interface (IBRI). The same MAC Address is used by all VLAN routing interfaces. It will be displayed above the per-VLAN information.

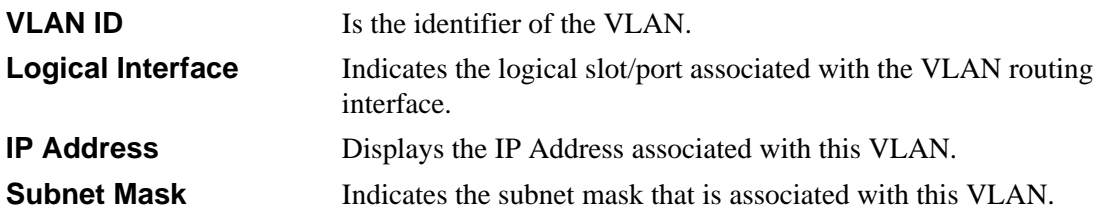

# **Routing Information Protocol (RIP) Commands**

This chapter provides a detailed explanation of the RIP commands. The commands are divided by functionality into the following different groups:

- Show commands are used to display switch settings, statistics and other information.
- Configuration Commands are used to configure features and options of the switch. For every configuration command there is a show command that will display the configuration setting.
- Copy commands are used to transfer configuration and informational files to and from the switch.

# **enable (RIP)**

This command resets the default administrative mode of RIP in the router (active).

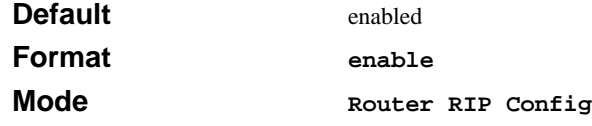

### **no enable (RIP)**

This command sets the administrative mode of RIP in the router to inactive.

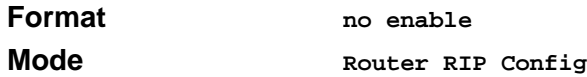

### **ip rip**

This command enables RIP on a router interface.

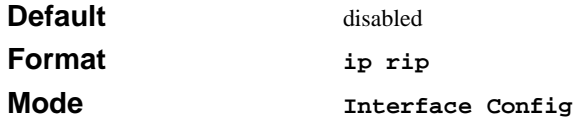

### **no ip rip**

This command disables RIP on a router interface.

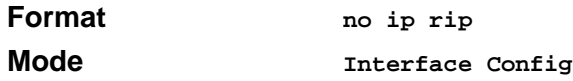

### **auto-summary**

This command enables the RIP auto-summarization mode.

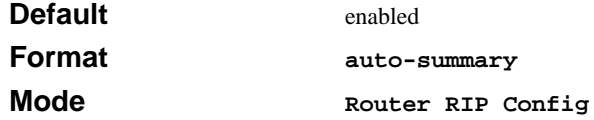

### **no auto-summary**

This command disables the RIP auto-summarization mode.

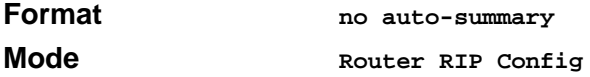

# **default-information originate (RIP)**

This command is used to control the advertisement of default routes.

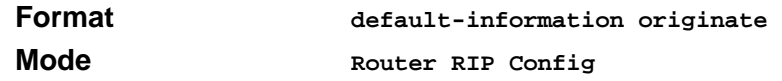

### **no default-information originate (RIP)**

This command is used to control the advertisement of default routes.

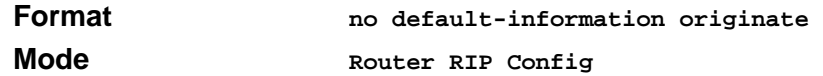

# **default-metric (RIP)**

This command is used to set a default for the metric of distributed routes.

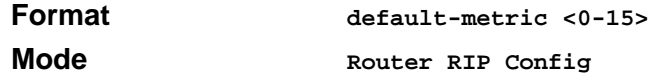

### **no default-metric (RIP)**

This command is used to reset the default metric of distributed routes to its default value.

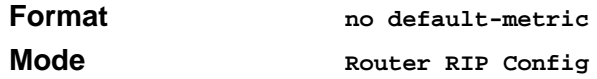

# **distance rip**

This command sets the route preference value of RIP in the router. Lower route preference values are preferred when determining the best route.

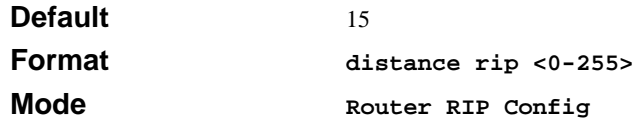

### **no distance rip**

This command sets the default route preference value of RIP in the router.

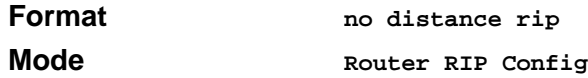

# **distribute-list out**

This command is used to specify the access list to filter routes received from the source protocol.

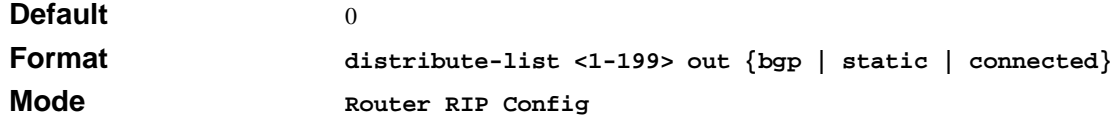

#### **no distribute-list out**

This command is used to specify the access list to filter routes received from the source protocol.

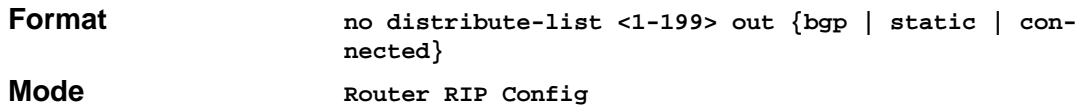

### **no default-information originate**

This command is used to control the advertisement of default routes.

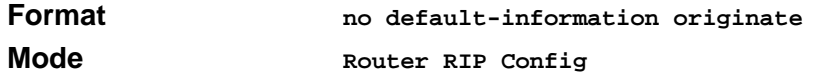

# **ip rip authentication**

This command sets the RIP Version 2 Authentication Type and Key for the specified interface. The value of <type> is either none, simple, or encrypt.

The value for authentication key [key] must be 16 bytes or less. The [key] is composed of standard displayable, non-control keystrokes from a Standard 101/102-key keyboard. If the value of <type> is encrypt, a keyid in the range of 0 and 255 must be specified.

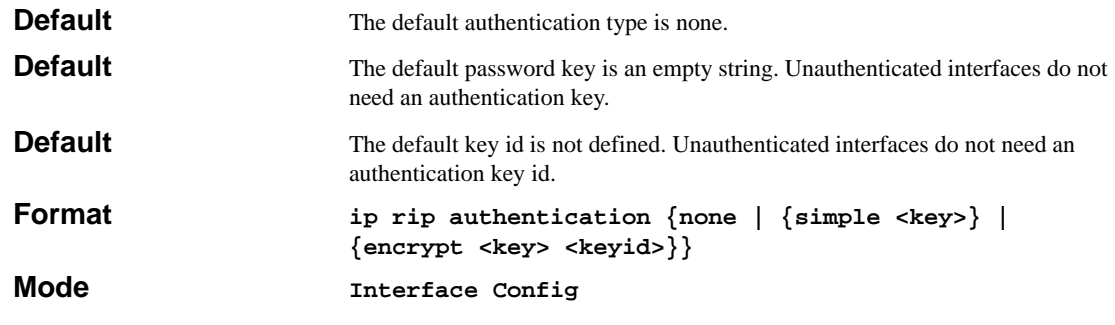

Routing Commands 10-25

### **no ip rip authentication**

This command sets the default RIP Version 2 Authentication Type.

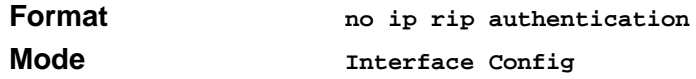

### **ip rip receive version**

This command configures the interface to allow RIP control packets of the specified version(s) to be received.

The value for  $\langle$  mode> is one of: rip1 to receive only RIP version 1 formatted packets, rip2 for RIP version 2, both to receive packets from either format, or none to not allow any RIP control packets to be received.

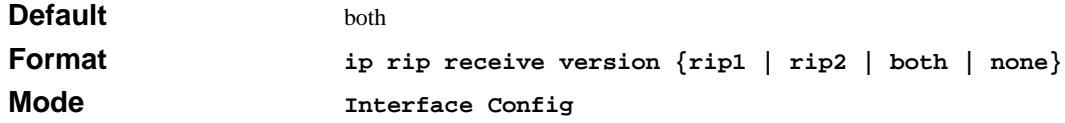

#### **no ip rip receive version**

This command configures the interface to allow RIP control packets of the default version(s) to be received.

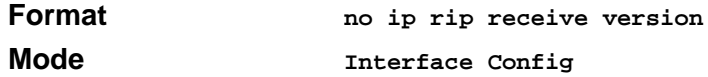

# **ip rip send version**

This command configures the interface to allow RIP control packets of the specified version to be sent.

The value for  $\langle$ mode $\rangle$  is one of: rip1 to broadcast RIP version 1 formatted packets, rip1c (RIP version 1 compatibility mode) which sends RIP version 2 formatted packets via broadcast, rip2 for sending RIP version 2 using multicast, or none to not allow any RIP control packets to be sent.

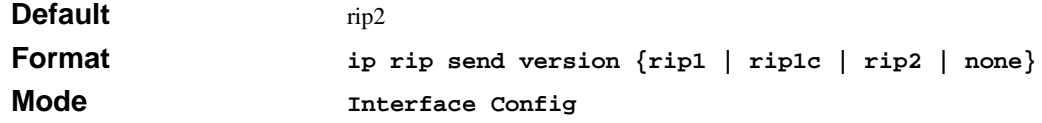

### **no ip rip send version**

This command configures the interface to allow RIP control packets of the default version to be sent.

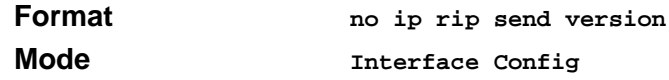

### **hostroutesaccept**

This command enables the RIP hostroutesaccept mode.

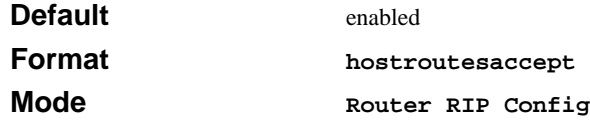

#### **no hostroutesaccept**

This command disables the RIP hostroutesaccept mode.

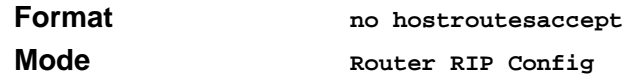

# **split-horizon**

This command sets the RIP split horizon mode.

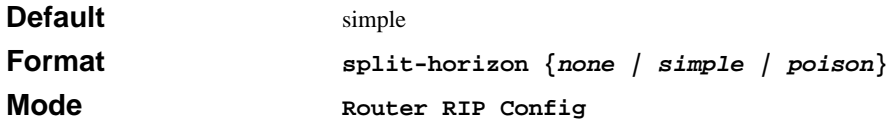

### **no split-horizon**

This command sets the default RIP split horizon mode.

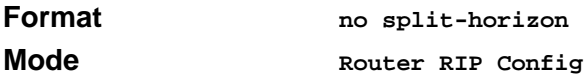

# **redistribute**

This command configures RIP protocol to redistribute routes from the specified source protocol/ routers. There are five possible match options. When you submit the command redistribute match <match-type> the match-type or types specified are added to any match types presently being redistributed. Internal routes are redistributed by default.

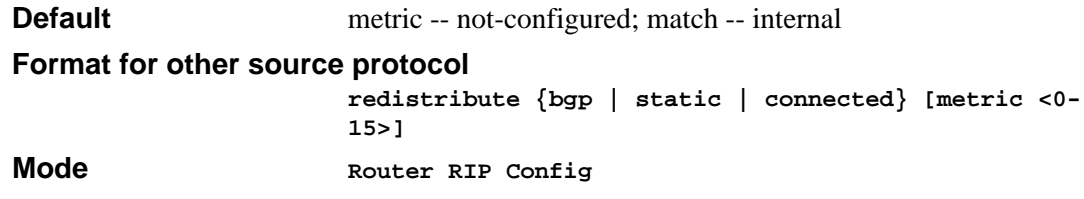

### **no redistribute**

This command de-configures RIP protocol to redistribute routes from the specified source protocol/routers.

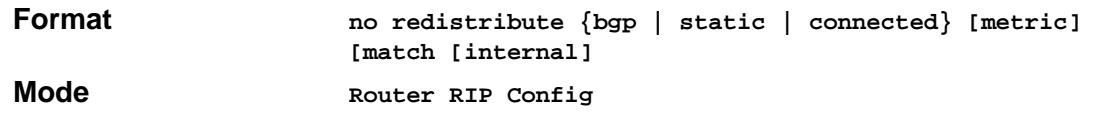

# **show ip rip**

This command displays information relevant to the RIP router.

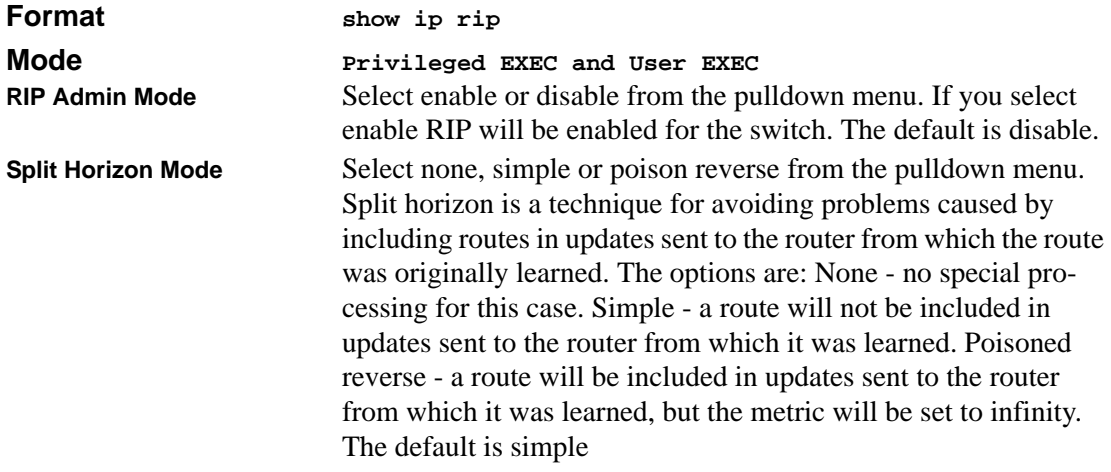

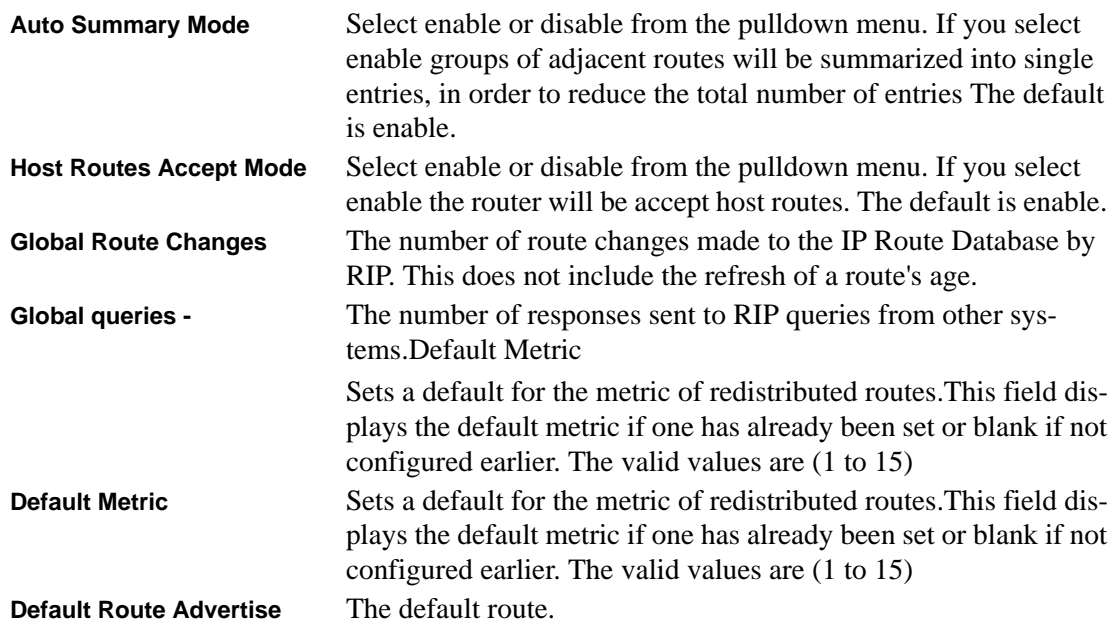

# **show ip rip interface brief**

This command displays general information for each RIP interface. For this command to display successful results routing must be enabled per interface (i.e. ip rip).

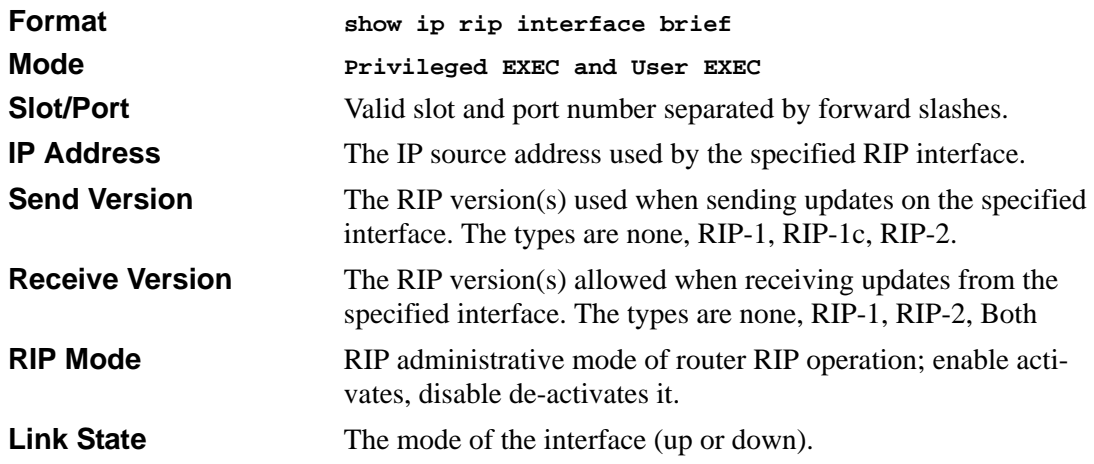

# **show ip rip interface**

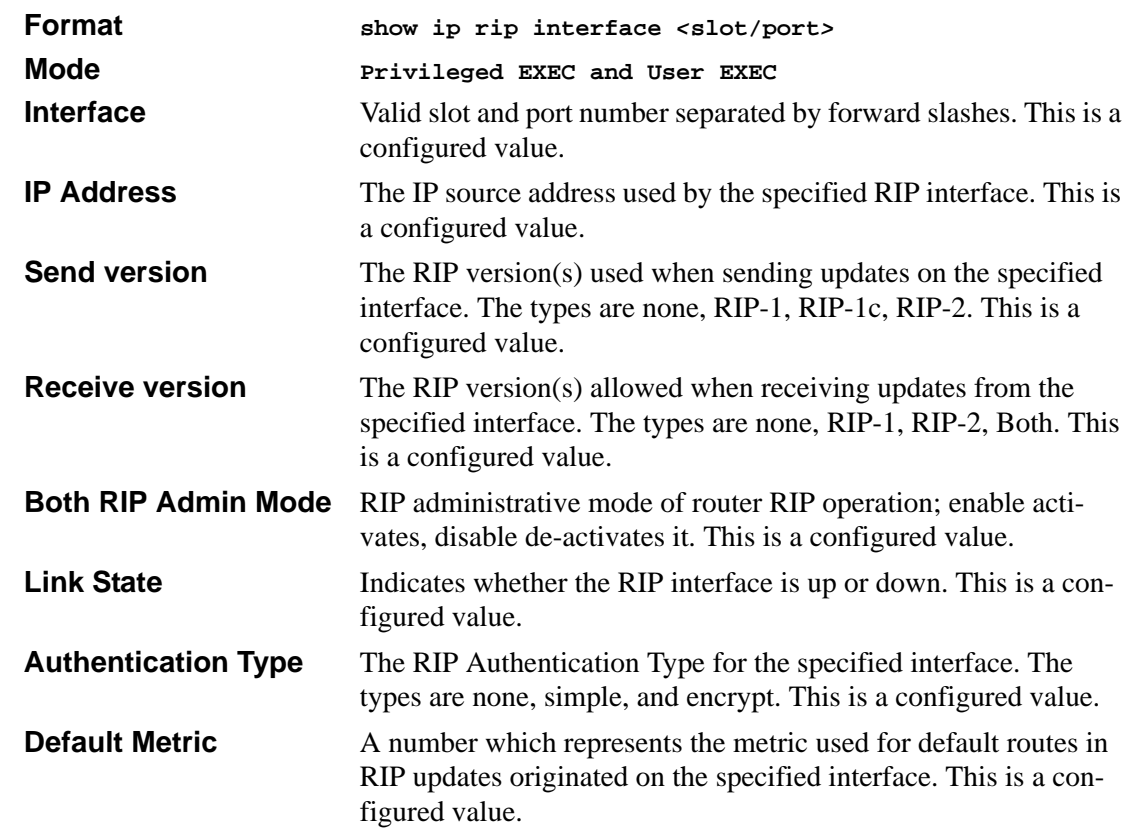

This command displays information related to a particular RIP interface.

The following information will be invalid if the link state is down.

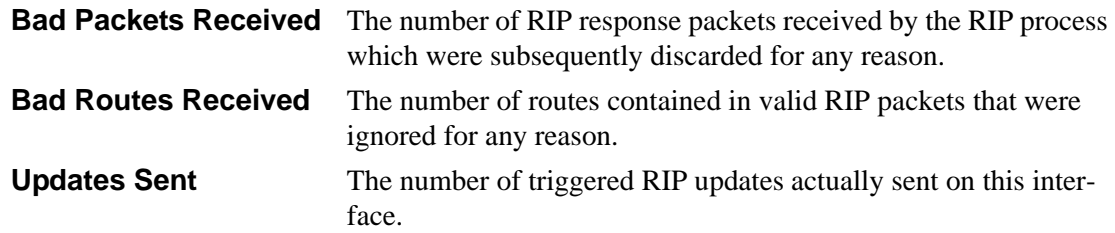

# **Chapter 11 Quality of Service (QoS) Commands**

This chapter provides a detailed explanation of the Quality of Service (QOS) commands. The following QOS commands are available in the software QOS module.

The commands are divided into these different groups:

- Show commands are used to display device settings, statistics and other information.
- Configuration Commands are used to configure features and options of the switch. For every configuration command there is a show command that will display the configuration setting.

# **Access Control List (ACL) Commands**

Access Control Lists (ACLs) ensure that only authorized users have access to specific resources while blocking off any unwarranted attempts to reach network resources.

### **Note:**

- ACL configuration for IP packet fragments is not supported.
- The maximum number of rules per ACL translates into the number of hardware classifier entries used when an ACL is attached to an interface. Increasing these values in the software increases the RAM and NVSTORE usage.
- ACLs are configured separately for Layer 2 and Layer 3/Layer 4. Some types of hardware do not allow both types of ACLs to be applied to the same interface.

# **mac access-list extended <name>**

This command creates a MAC Access Control List (ACL) identified by  $\langle$  name>, consisting of classification fields defined for the Layer 2 header of an Ethernet frame. The <name> parameter is a case-sensitive alphanumeric string from 1 to 31 characters uniquely identifying the MAC access list.

If a MAC ACL by this name already exists, this command enters Mac-Access-List config mode to allow updating the existing ACL.

**Note:** The CLI mode is changed to Mac-Access-List Config when this command is successfully executed.

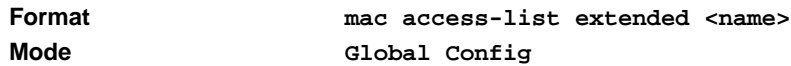

#### **no mac access-list extended <name>**

This command deletes a MAC ACL identified by  $\langle$  name $\rangle$  from the system.

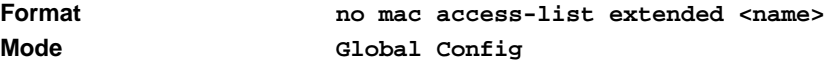

### **mac access-list extended rename <name> <newname>**

This command changes the name of a MAC Access Control List (ACL). The  $\langle$ -name $\rangle$  parameter is the name of an existing MAC ACL. The <newname> parameter is a case-sensitive alphanumeric string from 1 to 31 characters uniquely identifying the MAC access list.

This command fails if a MAC ACL by the name <newname> already exists.

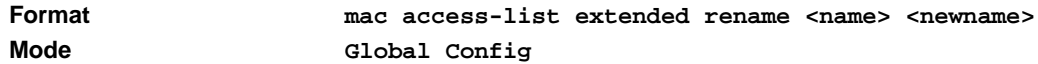

# **{deny|permit} <srcmac> <srcmacmask> <dstmac> <dstmacmask>**

This command creates a new rule for the current MAC access list. Each rule is appended to the list of configured rules for the list. Note that an implicit 'deny all' MAC rule always terminates the access list.

Note: The 'no' form of this command is not supported, as the rules within an ACL cannot be deleted individually. Rather, the entire ACL must be deleted and re-specified.

A rule may either deny or permit traffic according to the specified classification fields. At a minimum, the source and destination MAC value and mask pairs must be specified, each of which may be substituted using the keyword any to indicate a match on any value in that field. The bpdu keyword may be specified for the destination MAC value/mask pair indicating a well-known BPDU MAC value of 01-80-c2-xx-xx-xx (hex), where 'xx' indicates a don't care. The remaining command parameters are all optional.

The Ethertype may be specified as either a keyword or a four-digit hexadecimal value from 0x0600-0xFFFF. The currently supported <ethertypekey> values are: appletalk, arp, ibmsna, ipv4, ipv6, ipx, mplsmcast, mplsucast, netbios, novell, pppoe, rarp. Each of these translates into its equivalent Ethertype value(s).

The assign-queue parameter allows specification of a particular hardware queue for handling traffic that matches this rule. The allowed <queue-id> value is 0-(n-1), where n is the number of user configurable queues available for the hardware platform. The redirect parameter allows the traffic matching this rule to be forwarded to the specified <slot/port>. The assign-queue and redirect parameters are only valid for a 'permit' rule.

Format  $\{deny | permit\}$   $\{ {  | any }  $\{ {$$ **mac> <dstmacmask>} | any | bpdu} [<ethertypekey> | <0x0600-0xFFFF>] [vlan {{eq <0-4095>} | {range <0- 4095> <0-4095>}}] [cos <0-7>] [secondary-vlan {{eq <0- 4095>} | {range <0-4095> <0-4095>}}] [secondary-cos <0-7>] [assign-queue <queue-id>] [redirect <slot/ port>]**

Note that the special command form {deny|permit} any any is used to match all Ethernet layer 2 packets, and is the equivalent of the IP access list "match every" rule.

**Mode Mac-Access-List Config**

# **mac access-group <name> {in|out} [sequence <1-4294967295>]**

This command attaches a specific MAC Access Control List (ACL) identified by <name> to an interface in a given direction. The <name> parameter must be the name of an exsiting MAC ACL.

An optional sequence number may be specified to indicate the order of this access list relative to other access lists already assigned to this interface and direction. A lower number indicates higher precedence order. If a sequence number is already in use for this interface and direction, the specified access list replaces the currently attached access list using that sequence number. If the sequence number is not specified for this command, a sequence number that is one greater than the highest sequence number currently in use for this interface and direction will be used.

This command specified in 'Interface Config' mode only affects a single interface, whereas the 'Global Config' mode setting is applied to all interfaces. The 'Interface Config' mode command is only available on platforms that support independent per-port class of service queue configuration.

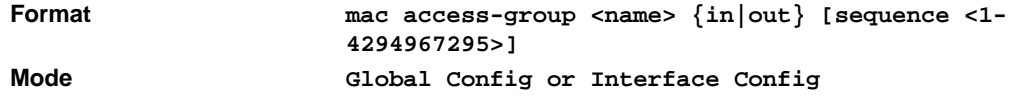

### **no mac access-group <name> {in|out}**

This command removes a MAC ACL identified by  $\langle$ name $\rangle$  from the interface in a given direction.

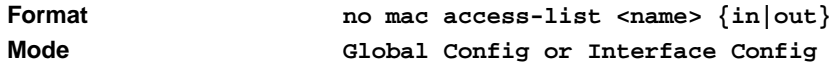

### **show mac access-list <name>**

This command displays a MAC access list and all of the rules that are defined for the ACL. The <name> parameter is used to identify a specific MAC ACL to display.

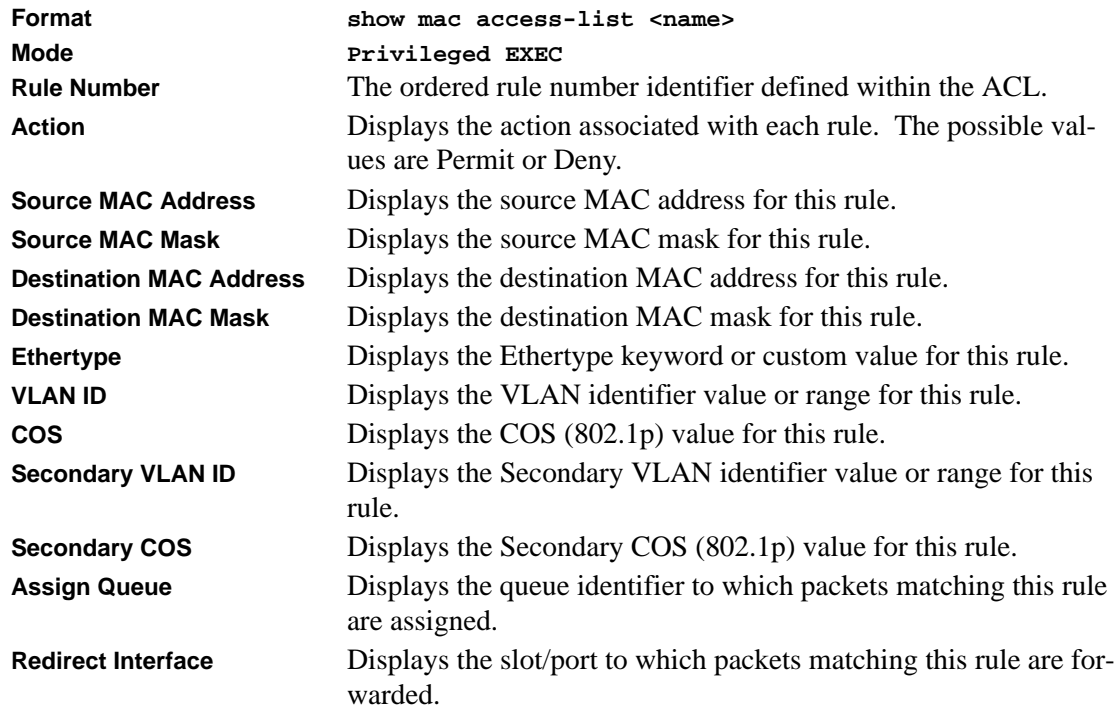

# **show mac access-lists**

This command displays a summary of all defined MAC access lists in the system.

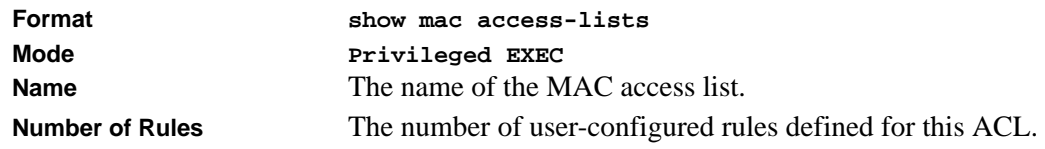

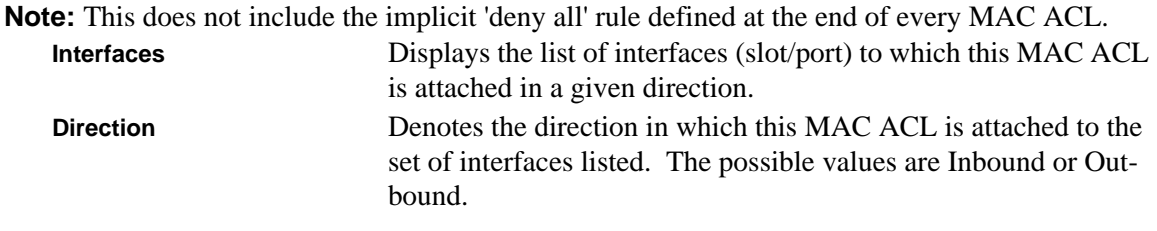

# **access-list**

This command creates an Access Control List (ACL) that is identified by the parameter <*accesslistnumber>.* The ACL number is an integer from 1 to 199. The range 1 to 99 is for normal ACL List and 100 to 199 is extended ACL List. The ACL rule is created with the option of *permit or deny* . The protocol to filter for an ACL rule is specified by giving the protocol to be used like *cmp,igmp,ip,tcp,udp.* The command specifies a source ipaddress and source mask for match condition of the ACL rule specified by the *srcip* and *srcmask* parameters.The source layer 4 port match condition for the ACL rule are specified by the *port value* parameter.The <*startport>*  and *<endport>* parameters identify the first and last ports that are part of the port range. They have values from 0 to 65535. The ending port must have a value equal or greater than the starting port. The starting port, ending port, and all ports in between will be part of the destination port range.The <*portvalue>* parameter uses a single keyword notation and currently has the values of *domain, echo, ftp, ftpdata, http, smtp, snmp, telnet, tftp*, and *www*. Each of these values translates into its equivalent port number, which is used as both the start and end of a port range. The command specifies a destination ipaddress and destination mask for match condition of the ACL rule specified by the *dstip* and *dstmask* parameters.The command specifies the TOS for an ACL rule depending on a match of precedence or DSCP values using the parameters *tos, tosmask ,dscp*.

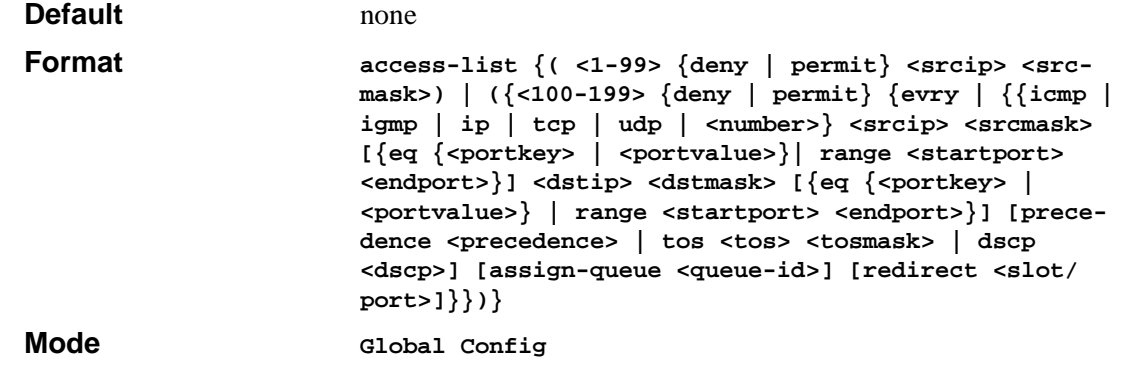

### **no access-list**

This command deletes an ACL that is identified by the parameter <*accesslistnumber>* from the system*.*

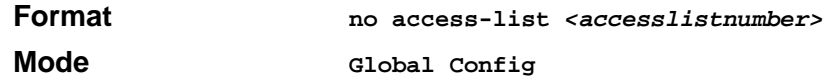

# **ip access-group**

This command attach a specified access-control list to an interface.

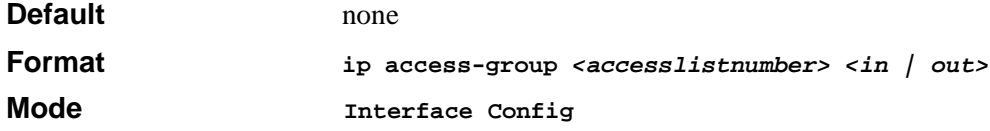

# **ip access-group all**

This command attach a specified access-control list to all interfaces.

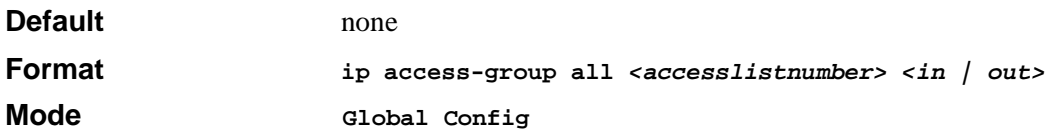

# **show ip access-lists**

This command displays an Access Control List (ACL) and all of the rules that are defined for the ACL. The <*accesslistnumber>* is the number used to identify the ACL.

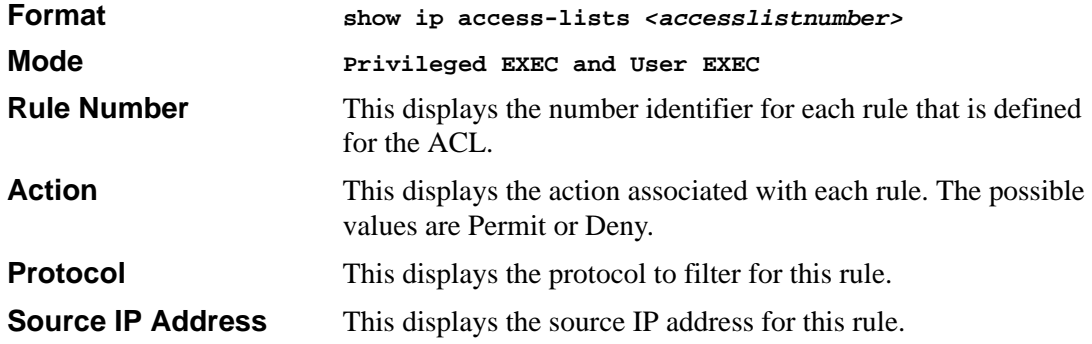

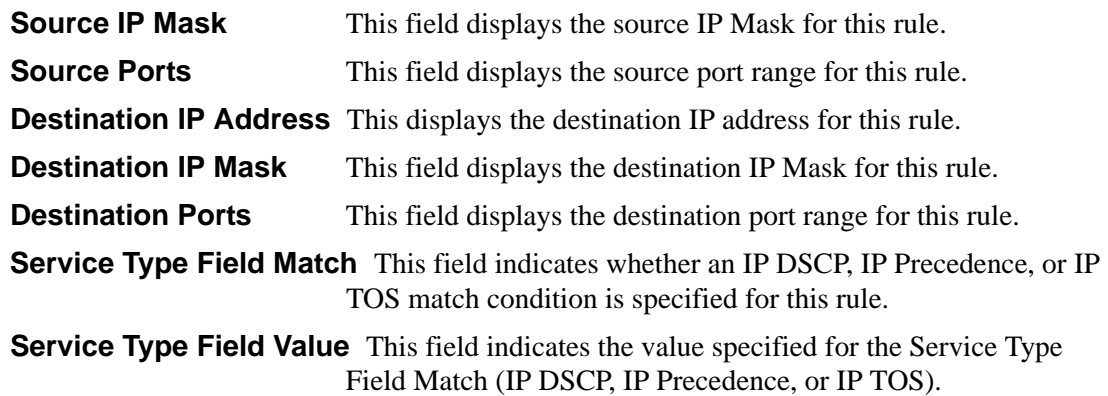

# **Differentiated Services (DiffServ) Commands**

This chapter contains the CLI commands used for the QOS Differentiated Services (DiffServ) package.

The user configures DiffServ in several stages by specifying:

- 1. Class
	- $\bullet$  creating and deleting classes
	- defining match criteria for a class. Note: The only way to remove an individual match criterion from an existing class definition is to delete the class and re-create it.
- 2. Policy
	- $\bullet$  creating and deleting policies
	- $\bullet$  associating classes with a policy
	- defining policy statements for a policy/class combination
- 3. Service
	- adding and removing a policy to/from a directional (i.e., inbound, outbound) interface

Packets are filtered and processed based on defined criteria. The filtering criteria is defined by a class. The processing is defined by a policy's attributes. Policy attributes may be defined on a perclass instance basis, and it is these attributes that are applied when a match occurs.

Packet processing begins by testing the match criteria for a packet. A policy is applied to a packet when a class match within that policy is found.

Note that the type of class - all, any, or acl - has a bearing on the validity of match criteria specified when defining the class. A class type of 'any' processes its match rules in an ordered sequence; additional rules specified for such a class simply extend this list. A class type of 'acl' obtains its rule list by interpreting each ACL rule definition at the time the Diffserv class is created. Differences arise when specifying match criteria for a class type 'all', since only one value for each non-excluded match field is allowed within a class definition. If a field is already specified for a class, all subsequent attempts to specify the same field fail, including the cases where a field can be specified multiple ways through alternative formats. The exception to this is when the 'exclude' option is specified, in which case this restriction does not apply to the excluded fields.

The following class restrictions are imposed by the DiffServ design:

- nested class support limited to:
	- 'any' within 'any'
	- 'all' within 'all'
	- no nested 'not' conditions
	- no nested 'acl' class types
	- each class contains at most one referenced class
- hierarchical service policies not supported in a class definition
- access list matched by reference only, and must be sole criterion in a class
	- i.e., ACL rules copied as class match criteria at time of class creation, with class type 'any'
	- implicit ACL 'deny all' rule also copied
	- no nesting of class type 'acl'

Regarding nested classes, referred to here as class references, a given class definition can contain at most one reference to another class, which can be combined with other match criteria. The referenced class is truly a reference and not a copy, since additions to a referenced class affect all classes that reference it. Changes to any class definition currently referenced by any other class must result in valid class definitions for all derived classes otherwise the change is rejected. A class reference may be removed from a class definition.

The user can display summary and detailed information for classes, policies and services. All configuration information is accessible via the CLI, Web, and SNMP user interfaces.

# **diffserv**

This command sets the DiffServ operational mode to active. While disabled, the DiffServ configuration is retained and can be changed, but it is not activated. When enabled, Diffserv services are activated.

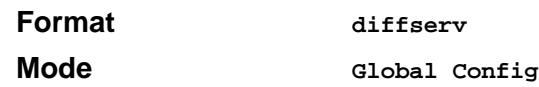

### **no diffserv**

This command sets the DiffServ operational mode to inactive. While disabled, the DiffServ configuration is retained and can be changed, but it is not activated. When enabled, Diffserv services are activated.

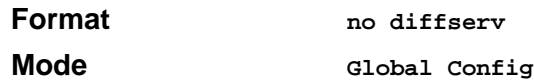

# **Class Commands**

The 'class' command set is used in DiffServ to define:

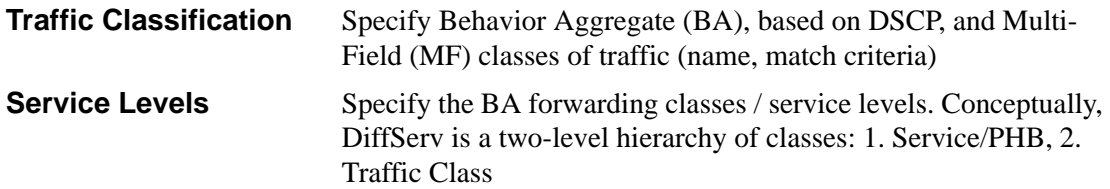

This set of commands consists of class creation/deletion and matching, with the class match commands specifying layer 3, layer 2, and general match criteria. The class match criteria are also known as class rules, with a class definition consisting of one or more rules to identify the traffic belonging to the class. Note that once a class match criterion is created for a class, it cannot be changed or deleted - the entire class must be deleted and re-created.

The CLI command root is **class-map**.

### **class-map**

This command defines a new DiffServ class of type match-all, match-any or match-access-group. The <**classname>** parameter is a case sensitive alphanumeric string from 1 to 31 characters uniquely identifying the class (Note: the class name 'default' is reserved and must not be used here).

When used without any match condition, this command enters the class-map mode. The <**classname>** is the name of an existing DiffServ class (note: the class name 'default' is reserved and is not allowed here)

The class type of **match-all** indicates all of the individual match conditions must be true for a packet to be considered a member of the class.

The class type of **match-any** indicates only one of the match criteria must be true for a packet to belong to the class; multiple matching criteria are evaluated in a sequential order, with the highest precedence awarded to the first criterion defined for the class.

The class type of **match-access-group** indicates the individual class match criteria are evaluated based on an access list (ACL). The <**aclid>** parameter is an integer specifying an existing ACL number (refer to the appropriate ACL documentation for the valid ACL number range). A **matchaccess-group** class type copies its set of match criteria from the current rule definition of the specified ACL number. All elements of a single ACL Rule are treated by DiffServ as a grouped set, similar to class type all. For any class, at least one class match condition must be specified for the class to be considered valid.

Note: The class match conditions are obtained from the referenced access list **at the time of class creation**. Thus, any subsequent changes to the referenced ACL definition do not affect the DiffServ class. To pick up the latest ACL definition, the DiffServ class must be deleted and recreated.

This command may be used without specifying a class type to enter the Class-Map Config mode for an existing DiffServ class.

Note: The CLI mode is changed to Class-Map Config when this command is successfully executed.

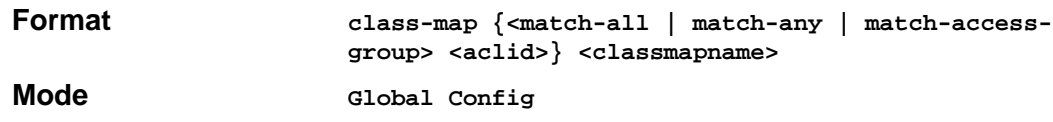

### *no class-map*

This command eliminates an existing DiffServ class. The <**classname>** is the name of an existing DiffServ class (note: the class name 'default' is reserved and is not allowed here). This command may be issued at any time; if the class is currently referenced by one or more policies or by any other class, this deletion attempt shall fail.

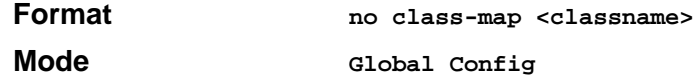

### **class-map rename**

This command changes the name of a DiffServ class. The *<classname>* is the name of an existing DiffServ class. The *<newclassname>* parameter is a case-sensitive alphanumeric string from 1 to 31 characters uniquely identifying the class (Note: the class name 'default' is reserved and must not be used here).

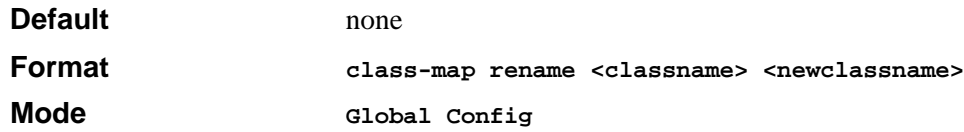

### **match ethertype**

This command adds to the specified class definition a match condition based on the value of the ethertype. The <**ethertype>** value is specified as one of the following keywords: **appletalk, arp, ibmsna, ipv4, ipv6, ipx, mplsmcast, mplsucast, netbios, novell, pppoe, rarp** or as a custom ethertype value in the range of 0x0600-0xFFFF.

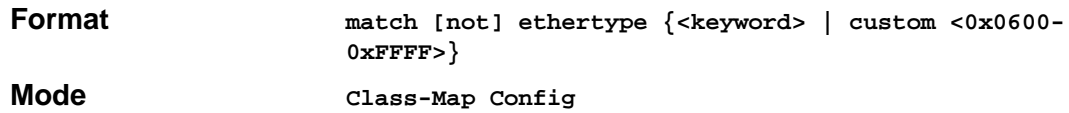

### **match secondary-cos**

This command adds to the specified class definition a match condition for the secondary Class of Service value (the inner 802.1Q tag of a double VLAN tagged packet). The value may be from 0 to 7.

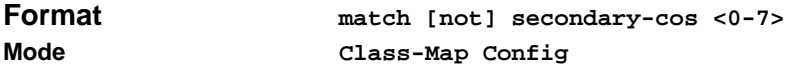

### **match secondary-vlan**

This command adds to the specified class definition a match condition for the secondary VLAN identifier value (the inner 802.1Q tag of a double VLAN tagged packet). The range from **vlanmin and vlanmax** are integers from 1 to 4094 with vlanmax being optional.

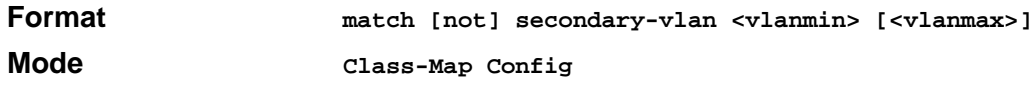

### **match any**

This command adds to the specified class definition a match condition whereby all packets are considered to belong to the class. The optional [**not]** parameter has the effect of negating this match condition for the class (i.e., none of the packets are considered to belong to the class).

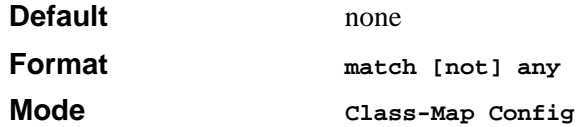

#### **match class-map**

This command adds to the specified class definition the set of match conditions defined for another class. The <**refclassname>** is the name of an existing DiffServ class whose match conditions are being referenced by the specified class definition.

Note: there is no [**not**] option for this match command.

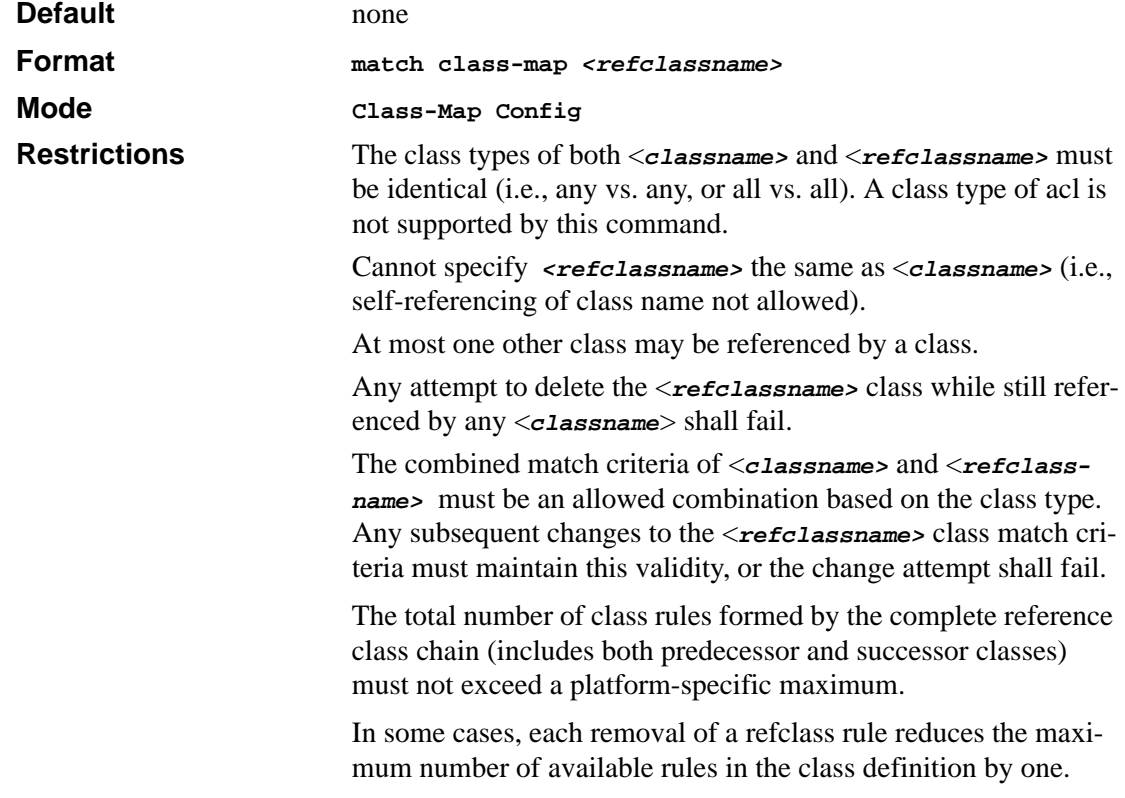

### *no match class-map*

This command removes from the specified class definition the set of match conditions defined for another class. The <**refclassname>** is the name of an existing DiffServ class whose match conditions are being referenced by the specified class definition. Note: there is no [**not]** option for this match command.

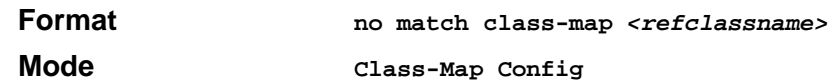

### **match cos**

This command adds to the specified class definition a match condition for the Class of Service value (the only tag in a single tagged packet or the first or outer 802.1Q tag of a double VLAN tagged packet). The value may be from 0 to 7. The optional [**not]** parameter has the effect of negating this match condition for the class (i.e., match all class of service values except for what is specified here).

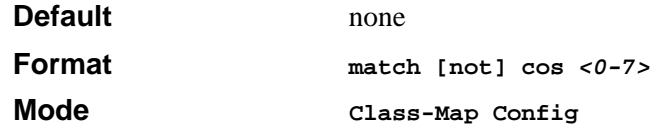

### **match destination-address mac**

This command adds to the specified class definition a match condition based on the destination MAC address of a packet. The <macaddr> parameter is any layer 2 MAC address formatted as six, two-digit hexadecimal numbers separated by colons (e.g., 00:11:22:dd:ee:ff). The <**macmask>**  parameter is a layer 2 MAC address bit mask, which need not be contiguous, and is formatted as six, two-digit hexadecimal numbers separated by colons (e.g., ff:07:23:ff:fe:dc). The optional [**not]**  parameter has the effect of negating this match condition for the class (i.e., match all destination MAC addresses except for what is specified here).

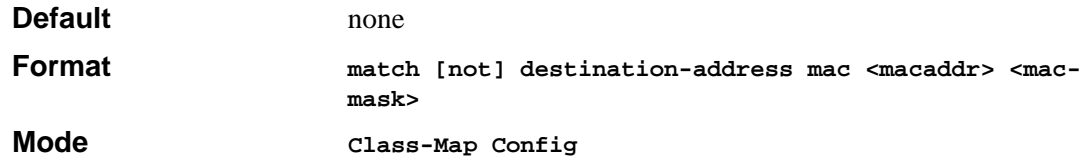

### **match dstip**

This command adds to the specified class definition a match condition based on the destination IP address of a packet. The <ipaddr> parameter specifies an IP address. The <**ipmask>** parameter specifies an IP address bit mask; note that although similar to a standard subnet mask, this bit mask need not be contiguous. The optional [**not]** parameter has the effect of negating this match condition for the class (i.e., match all destination IP addresses except for what is specified here).

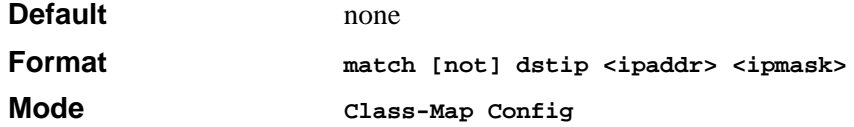

### **match dstl4port**

This command adds to the specified class definition a match condition based on the destination layer 4 port of a packet using a single keyword or numeric notation or a numeric range notation.

To specify the match condition as a single keyword, the value for <**portkey>** is one of the supported port name keywords. The currently supported <**portkey>** values are: **domain, echo, ftp, ftpdata, http, smtp, snmp, telnet, tftp, www**. Each of these translates into its equivalent port number, which is used as both the start and end of a port range.

To specify the match condition using a numeric notation, one layer 4 port number is required. The port number is an integer from 0 to 65535.

To specify the match condition using a numeric range notation, two layer 4 port numbers are required and together they specify a contiguous port range. Each port number is an integer from 0 to 65535, but with the added requirement that the second number be equal to or greater than the first.

The optional [not] parameter has the effect of negating this match condition for the class (i.e., match all destination layer 4 port numbers except for the one specified here).

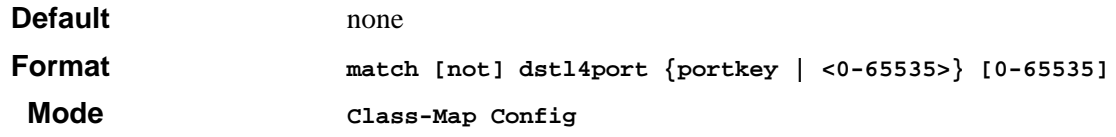

### **match ip dscp**

This command adds to the specified class definition a match condition based on the value of the IP DiffServ Code Point (DSCP) field in a packet, which is defined as the high-order six bits of the Service Type octet in the IP header (the low-order two bits are not checked). The optional [**not]**  parameter has the effect of negating this match condition for the class (i.e., match all IP DSCP values except for what is specified here). The <**dscpval>** value is specified as either an integer from 0 to 63, or symbolically through one of the following keywords: **af11, af12, af13, af21, af22, af23, af31, af32, af33, af41, af42, af43, be, cs0, cs1, cs2, cs3, cs4, cs5, cs6, cs7, ef**.

Note: The ip dscp, ip precedence, and ip tos match conditions are alternative ways to specify a match criterion for the same Service Type field in the IP header, but with a slightly different user notation.

Note: To specify a match on all DSCP values, use the match [not] ip tos <tosbits> <tosmask> command with <**tosbits**> set to 0 and <**tosmask**> set to 03 (hex).

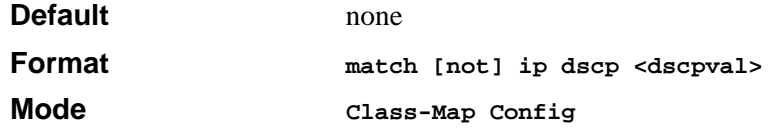

### **match ip precedence**

This command adds to the specified class definition a match condition based on the value of the IP Precedence field in a packet, which is defined as the high-order three bits of the Service Type octet in the IP header (the low-order five bits are not checked). The precedence value is an integer from 0 to 7. The optional [**not]** parameter has the effect of negating this match condition for the class (i.e., match all IP Precedence values except for what is specified here).

Note: The ip dscp, ip precedence, and ip tos match conditions are alternative ways to specify a match criterion for the same Service Type field in the IP header, but with a slightly different user notation.

Note: To specify a match on all Precedence values, use the match [not] ip tos <tosbits> <tosmask> command with <**tosbits>** set to 0 and <**tosmask>** set to 1F (hex).

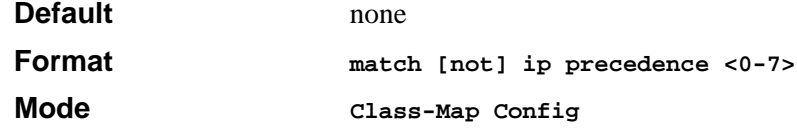

### **match ip tos**

This command adds to the specified class definition a match condition based on the value of the IP TOS field in a packet, which is defined as all eight bits of the Service Type octet in the IP header. The value of <**tosbits>** is a two-digit hexadecimal number from 00 to ff. The value of <**tosmask>** is a two-digit hexadecimal number from 00 to ff. The optional [**not]** parameter has the effect of negating this match condition for the class (i.e., match all IP Precedence values except for what is specified here). The <**tosmask>** denotes the bit positions in <**tosbits>** that are used for comparison against the IP TOS field in a packet. For example, to check for an IP TOS value having bits 7 and 5 set and bit 1 clear, where bit 7 is most significant, use a <**tosbits>** value of a0 (hex) and a <**tosmask>** of a2 (hex).

Note: The ip dscp, ip precedence, and ip tos match conditions are alternative ways to specify a match criterion for the same Service Type field in the IP header, but with a slightly different user notation.

Note: In essence, this the "free form" version of the IP DSCP/Precedence/TOS match specification in that the user has complete control of specifying which bits of the IP Service Type field are checked.

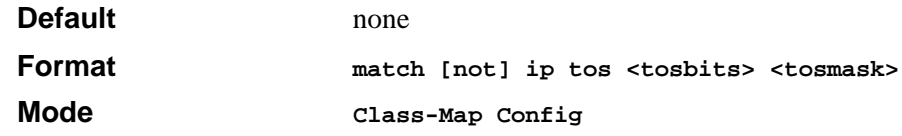

### **match protocol**

This command adds to the specified class definition a match condition based on the value of the IP Protocol field in a packet using a single keyword notation or a numeric value notation.

To specify the match condition using a single keyword notation, the value for <**protocol-name>** is one of the supported protocol name keywords. The currently supported values are: **icmp, igmp, ip, tcp, udp**. Note that a value of **ip** is interpreted to match all protocol number values.

To specify the match condition using a numeric value notation, the protocol number is a standard value assigned by IANA and is interpreted as an integer from 0 to 255. Note: This command does not validate the protocol number value against the current list defined by IANA.

The optional **[not]** parameter has the effect of negating this match condition for the class (i.e., match all IP Protocol numbers except for the one specified here).

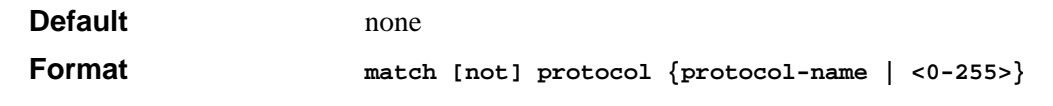

**Mode Class-Map Config**

### **match source-address mac**

This command adds to the specified class definition a match condition based on the source MAC address of a packet. The <**address>** parameter is any layer 2 MAC address formatted as six, twodigit hexadecimal numbers separated by colons (e.g., 00:11:22:dd:ee:ff). The <**macmask>**  parameter is a layer 2 MAC address bit mask, which need not be contiguous, and is formatted as six, two-digit hexadecimal numbers separated by colons (e.g., ff:07:23:ff:fe:dc). The optional **[not]** parameter has the effect of negating this match condition for the class (i.e., match all source MAC addresses except for what is specified here).

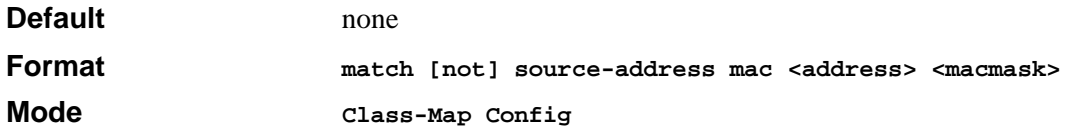

### **match srcip**

This command adds to the specified class definition a match condition based on the source IP address of a packet. The <ipaddr> parameter specifies an IP address. The <**ipmask>** parameter specifies an IP address bit mask; note that although it resembles a standard subnet mask, this bit mask need not be contiguous. The optional [**not]** parameter has the effect of negating this match condition for the class (i.e., match all source IP addresses except for what is specified here).

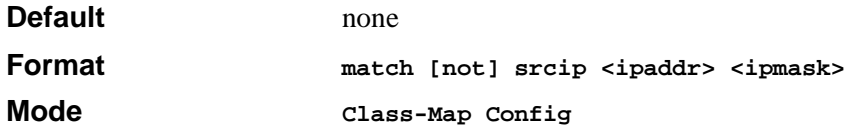

### **match srcl4port**

This command adds to the specified class definition a match condition based on the source layer 4 port of a packet using a single keyword or numeric notation or a numeric range notation.

To specify the match condition as a single keyword notation, the value for <**portkey>** is one of the supported port name keywords (listed below).

The currently supported <**portkey>** values are: **domain, echo, ftp, ftpdata, http, smtp, snmp, telnet, tftp, www**. Each of these translates into its equivalent port number, which is used as both the start and end of a port range.

To specify the match condition as a numeric value, one layer 4 port number is required. The port number is an integer from 0 to 65535.

To specify the match condition as a range, rwo layer 4 port numbers are required and together they specify a contiguous port range. Each port number is an integer from 0 to 65535, but with the added requirement that the second number be equal to or greater than the first. The optional [**not]**  parameter has the effect of negating this match condition for the class (i.e., match all source layer 4 ports except for those within the range specified here).

The optional [**not]** parameter has the effect of negating this match condition for the class (i.e., match all source layer 4 port numbers except for the one specified here).

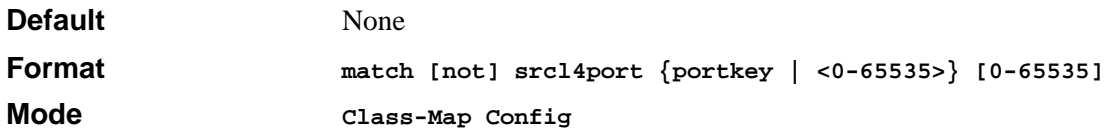

### **match vlan**

This command adds to the specified class definition a match condition based on the value of the layer 2 VLAN Identifier field (the only tag in a single tagged packet or the first or outer tag of a double VLAN tagged packet). The VLAN ID is an integer from 1 to 4094. The optional [**not]**  parameter has the effect of negating this match condition for the class (i.e., match all VLAN Identifier values except for what is specified here).

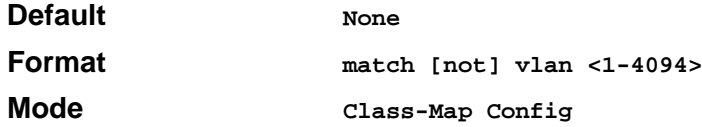

# **Policy Commands**

The 'policy' command set is used in DiffServ to define:

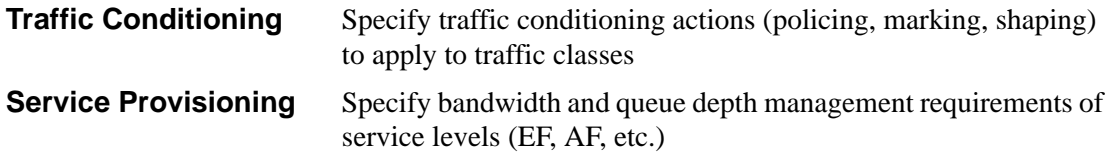

The policy commands are used to associate a traffic class, which was defined by the class command set, with one or more QoS policy attributes. This association is then assigned to an interface to form a service. The user specifies the policy name when the policy is created.

The DiffServ CLI does not necessarily require that users associate only one traffic class to one policy. In fact, multiple traffic classes can be associated with a single policy, each defining a particular treatment for packets that match the class definition. When a packet satisfies the conditions of more than one class, preference is based on the order in which the classes were added to the policy, with the foremost class taking highest precedence.

This set of commands consists of policy creation/deletion, class addition/removal, and individual policy attributes. Note that the only way to remove an individual policy attribute from a class instance within a policy is to remove the class instance and re-add it to the policy. The values associated with an existing policy attribute can be changed without removing the class instance.

The CLI command root is **policy-map**.

### **assign-queue**

This command modifies the queue id to which the associated traffic stream is assigned. The queueid is an integer from 0 to n-1, where n is the number of egress queues supported by the device.

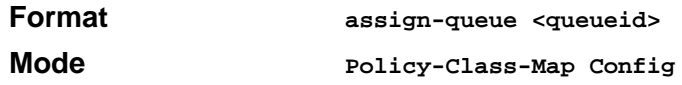

### **drop**

This command specifies that all packets for the associated traffic stream are to be dropped at ingress.

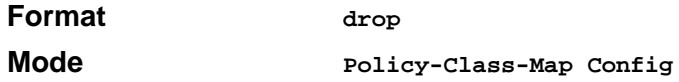

### **mark secondary-cos**

This command marks all packets for the associated traffic stream with the specified secondary class of service value (the inner 802.1Q tag of a double VLAN tagged packet) in the priority field of the 802.1p header. If the packet does not already contain this header, one is inserted. The CoS value is an integer from 0 to 7.

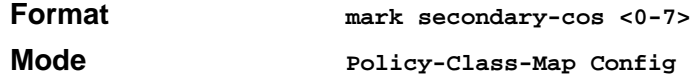

### **redirect**

This command specifies that all incoming packets for the associated traffic stream are redirected to a specific egress interface (physical port or port-channel).

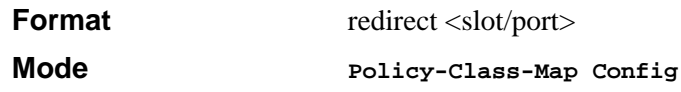

### **conform-color**

This command is used to enable color-aware traffic policing and define the conform-color and exceed-color class maps used. Used in conjunction with the police command where the fields for the conform level (for simple, single-rate, and two-rate policing) and optionally the exceed level (for single-rate and two-rate policing) are specified. The <**class-map-name**> parameter is the name of an existing Diffserv class map, where different ones must be used for the conform and exceed colors.

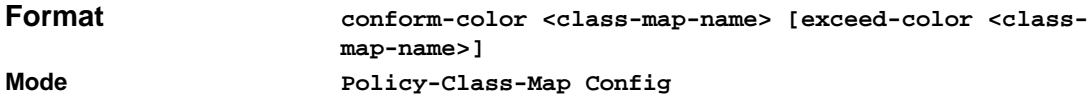

### **bandwidth kbps**

This command identifies a minimum amount of bandwidth to be reserved for the specified class instance within the named policy using an absolute rate notation. The committed information rate is specified in kilobits-per-second (Kbps) and is an integer from 1 to 4294967295.

**Note:** The actual bandwidth allocation does not occur until the policy is attached to an interface in a particular direction.

**Note:** The bandwidth kbps and percent commands are alternative ways to specify the same bandwidth policy attribute.

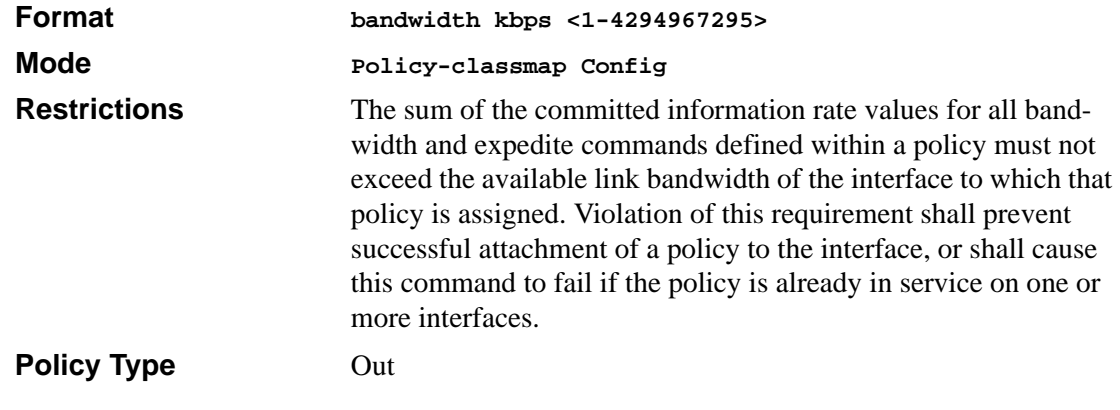

### **Incompatibilities** Expedite (all forms)

### **bandwidth percent**

This command identifies a minimum amount of bandwidth to be reserved for the specified class instance within the named policy using a relative rate notation. The committed information rate is specified as a percentage of total link capacity and is an integer from 1 to 100.

**Note:** The actual bandwidth allocation does not occur until the policy is attached to an interface in a particular direction.

**Note:** The bandwidth kbps and percent commands are alternative ways to specify the same bandwidth policy attribute.

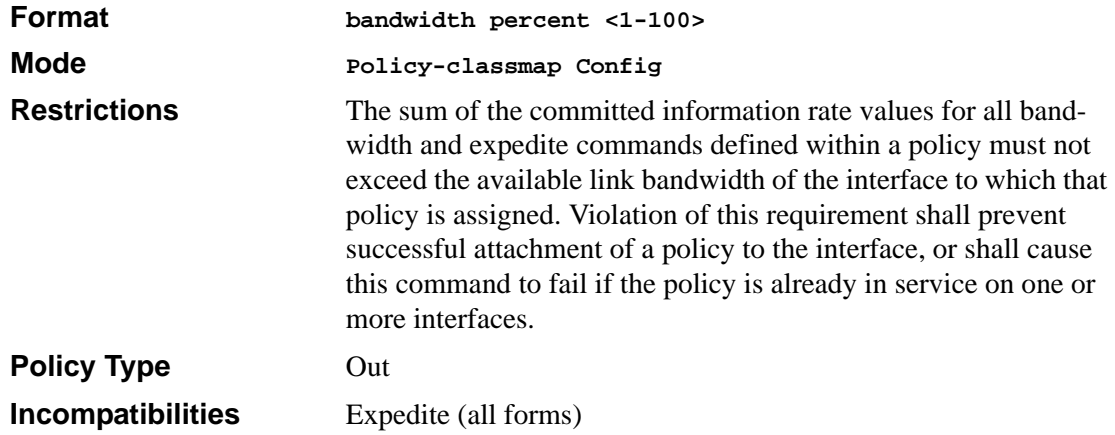

#### **class**

This command creates an instance of a class definition within the specified policy for the purpose of defining treatment of the traffic class through subsequent policy attribute statements. The <*classname>* is the name of an existing DiffServ class. Note that this command causes the specified policy to create a reference to the class definition.

**Note:** The CLI mode is changed to Policy-classmap Config when this command is successfully executed.

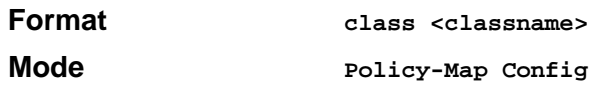

### *no class*

This command deletes the instance of a particular class and its defined treatment from the specified policy. <**classname>** is the names of an existing DiffServ class. Note that this command removes the reference to the class definition for the specified policy.

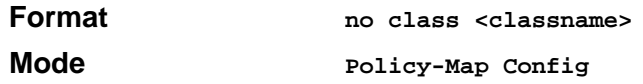

### **expedite kbps**

This command identifies the maximum guaranteed amount of bandwidth to be reserved for the specified class instance within the named policy using an absolute rate notation. The committed information rate is specified in kilobits-per-second (Kbps) and is an integer from 1 to 4294967295. The optional committed burst size is specified in kilobytes (KB) as an integer from 1 to 128, with a default of 4.

**Note:** The actual bandwidth allocation does not occur until the policy is attached to an interface in a particular direction.

**Note:** The expedite kbps and percent commands are alternative ways to specify the same expedite policy attribute.

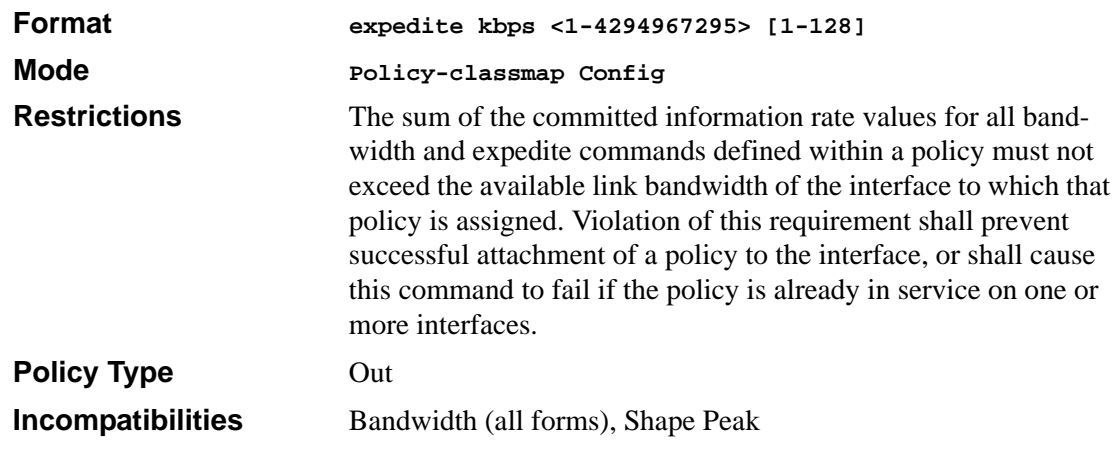

### **expedite percent**

This command identifies the maximum guaranteed amount of bandwidth to be reserved for the specified class instance within the named policy using a relative rate notation. The committed information rate is specified as a percentage of total link capacity and is an integer from 1 to 100. The optional committed burst size is specified in kilobytes (KB) as an integer from 1 to 128, with a default of 4.

**Note:** The actual bandwidth allocation does not occur until the policy is attached to an interface in a particular direction.

**Note:** The expedite kbps and percent commands are alternative ways to specify the same expedite policy attribute.

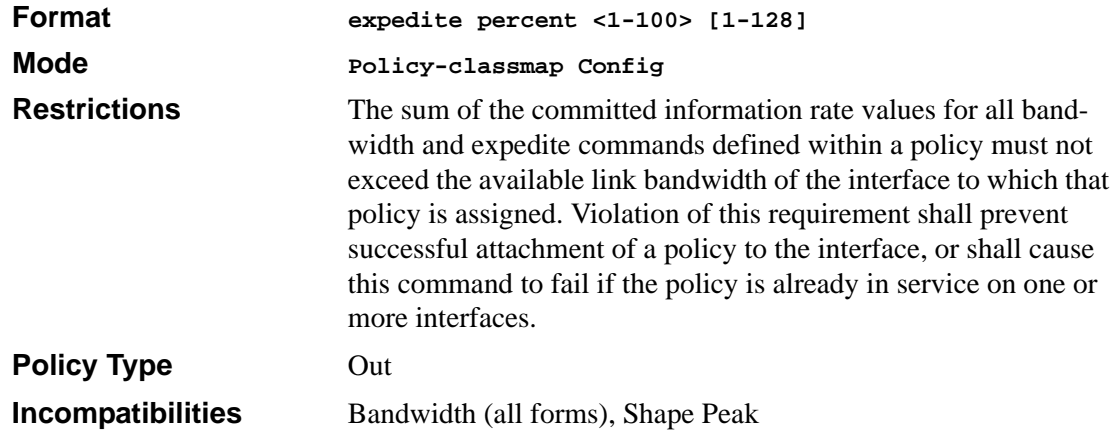

### **mark cos**

This command marks all packets for the associated traffic stream with the specified class of service value in the priority field of the 802.1p header. If the packet does not already contain this header, one is inserted. The CoS value is an integer from 0 to 7.

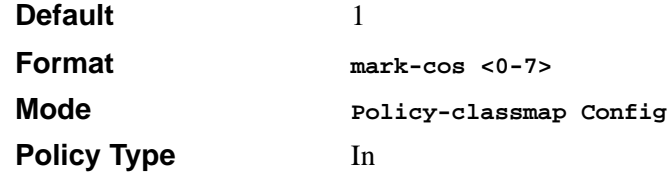

### **mark ip-dscp**

This command marks all packets for the associated traffic stream with the specified IP DSCP value.

The  $\langle$ dscpval $>$  value is specified as either an integer from 0 to 63, or symbolically through one of the following keywords: *af11, af12, af13, af21, af22, af23, af31, af32, af33, af41, af42, af43, be, cs0, cs1, cs2, cs3, cs4, cs5, cs6, cs7, ef.*

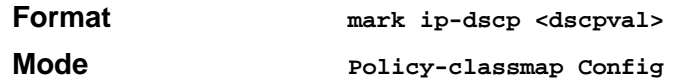

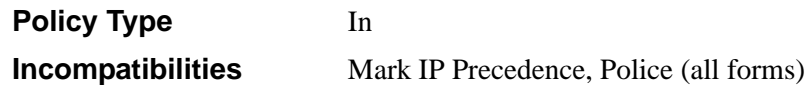

#### **mark ip-precedence**

This command marks all packets for the associated traffic stream with the specified IP Precedence value. The IP Precedence value is an integer from 0 to 7.

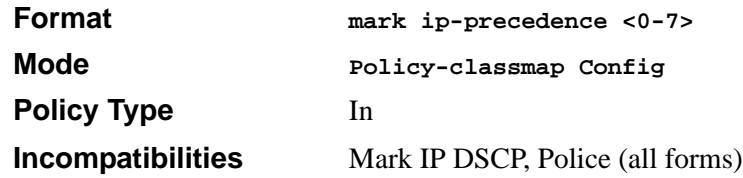

### **police-simple**

This command is used to establish the traffic policing style for the specified class. The simple form of the police command uses a single data rate and burst size, resulting in two outcomes: conform and nonconform. The conforming data rate is specified in kilobits-per-second (Kbps) and is an integer from 1 to 4294967295. The conforming burst size is specified in kilobytes (KB) and is an integer from 1 to 128.

For each outcome, the only possible actions are drop, **set-cos-transmit, set-sec-cos-transmit**, setdscp-transmit, set-prec-transmit, or transmit. In this simple form of the police command, the conform action defaults to transmit and the violate action defaults to drop. These actions can be set with this command once the style has been configured.

For set-dscp-transmit, a <**dscpval>** value is required and is specified as either an integer from 0 to 63, or symbolically through one of the following keywords: **af11, af12, af13, af21, af22, af23, af31, af32, af33, af41, af42, af43, be, cs0, cs1, cs2, cs3, cs4, cs5, cs6, cs7, ef**.

For set-prec-transmit, an IP Precedence value is required and is specified as an integer from 0-7.

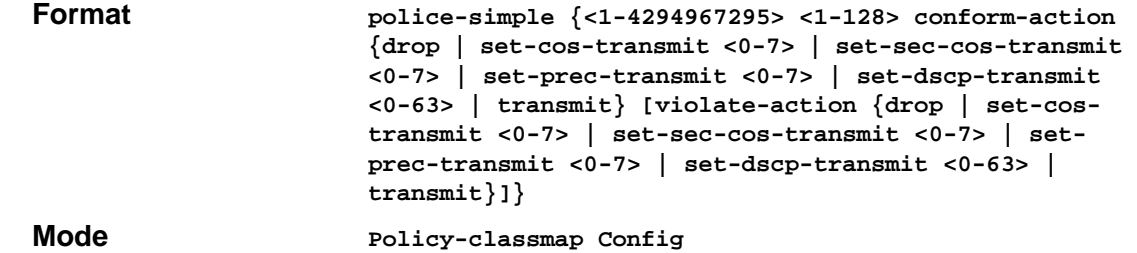

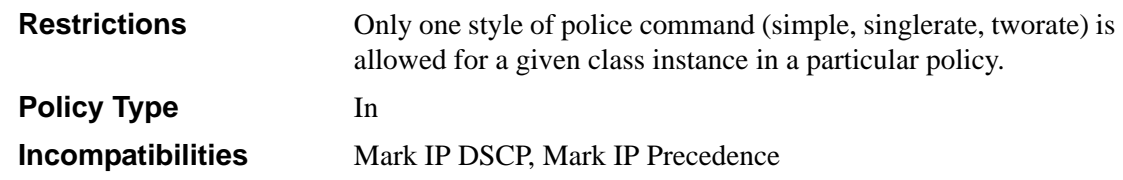

### **police-single-rate**

This command is used to establish the traffic policing style for the specified class. The single-rate form of the police command uses a single data rate and two burst sizes, resulting in three outcomes: conform, exceed and violate. The conforming data rate is specified in kilobits-persecond (Kbps) and is an integer from 1 to 4294967295. The conforming burst size is specified in kilobytes (KB) as an integer from 1 to 128. The exceeding burst size is specified in kilobytes (KB) as an integer from 1 to 128. Note that the exceeding burst size must be equal to or greater than the conforming burst size.

For each outcome, the only possible actions are drop, **set-cos-transmit, set-sec-cos-transmit,** setdscp-transmit, set-prec-transmit, or transmit. In this singlerate form of the police command, the conform action defaults to send, the exceed action defaults to drop, and the violate action defaults to drop. These actions can be set with this command once the style has been configured.

For set-dscp-transmit, a <**dscpval>** value is required and is specified as either an integer from 0 to 63, or symbolically through one of the following keywords: **af11, af12, af13, af21, af22, af23, af31, af32, af33, af41, af42, af43, be, cs0, cs1, cs2, cs3, cs4, cs5, cs6, cs7, ef**.

For set-prec-transmit, an IP Precedence value is required and is specified as an integer from 0-7.

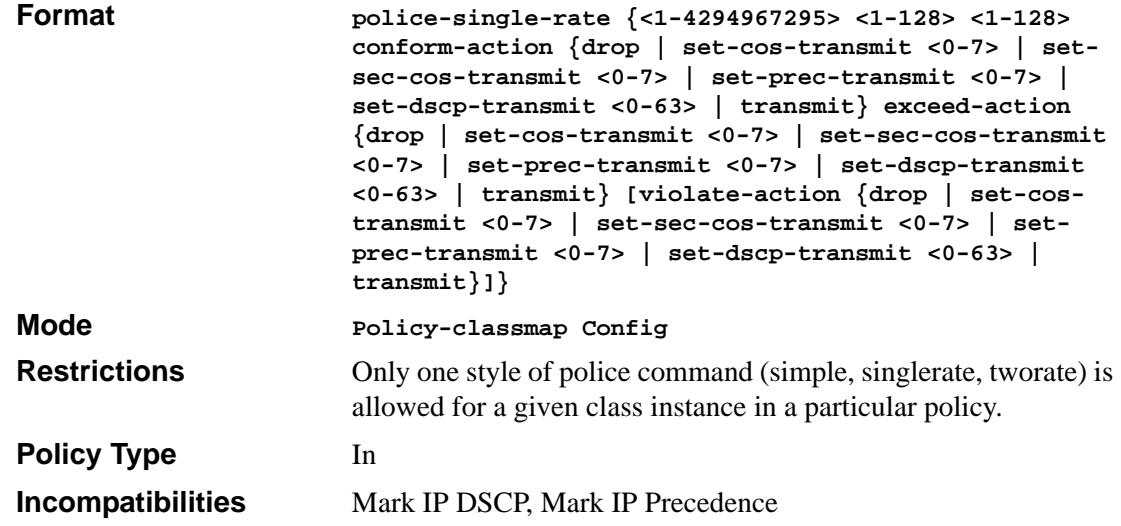

### **police-two-rate**

This command is used to establish the traffic policing style for the specified class. The two-rate form of the police command uses two data rates and two burst sizes, resulting in three outcomes: conform, exceed and violate. The first two data parameters are the conforming data rate and burst size. The conforming data rate is specified in kilobits-per-second (Kbps) and is an integer from 1 to 4294967295, while the conforming burst size is specified in kilobytes (KB) as an integer from 1 to 128. The next two data parameters are the peak data rate and burst size. The peak data rate is specified in kilobits-per-second (Kbps) as an integer from 1 to 4294967295, while the peak burst size is specified in kilobytes (KB) as an integer from 1 to 128. Note that the peak data rate must be equal to or greater than the conforming data rate.

For each outcome, the only possible actions are drop, **set-cos-transmit, set-sec-cos-transmit,** setdscp-transmit, set-prec-transmit, or transmit. In this two-rate form of the police command, the conform action defaults to send, the exceed action defaults to drop, and the violate action defaults to drop. These actions can be set with this command

For set-dscp-transmit, a <**dscpval>** value is required and is specified as either an integer from 0 to 63, or symbolically through one of the following keywords: **af11, af12, af13, af21, af22, af23, af31, af32, af33, af41, af42, af43, be, cs0, cs1, cs2, cs3, cs4, cs5, cs6, cs7, ef**.

For set-prec-transmit, an IP Precedence value is required and is specified as an integer from 0-7.

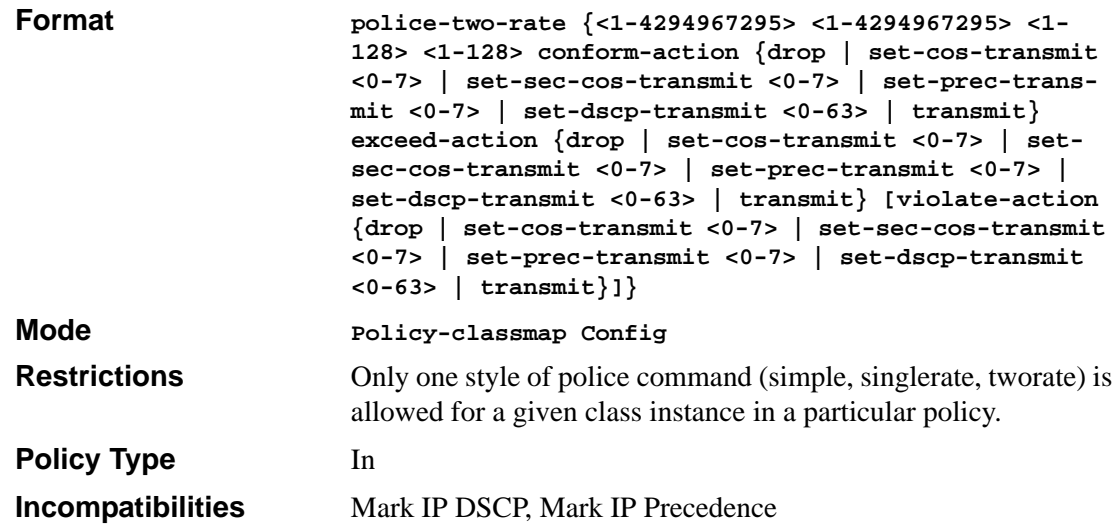
#### **policy-map**

This command establishes a new DiffServ policy. The <**policyname>** parameter is a case-sensitive alphanumeric string from 1 to 31 characters uniquely identifying the policy. The type of policy is specific to either the inbound or outbound traffic direction as indicated by the {**in | out}** parameter.

Note: The policy type dictates which of the individual policy attribute commands are valid within the policy definition.

Note: The CLI mode is changed to Policy-Map Config when this command is successfully executed.

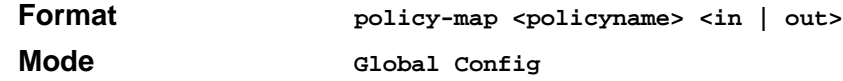

#### *no policy-map*

This command eliminates an existing DiffServ policy. The <*policyname>* parameter is the name of an existing DiffServ policy. This command may be issued at any time; if the policy is currently referenced by one or more interface service attachments, this deletion attempt shall fail.

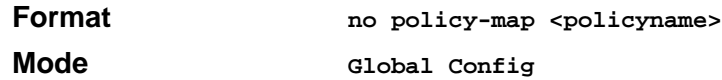

#### **policy-map rename**

This command changes the name of a DiffServ policy. The <*policyname>* is the name of an existing DiffServ class. The <*newpolicyname>* parameter is a case-sensitive alphanumeric string from 1 to 31 characters uniquely identifying the policy.

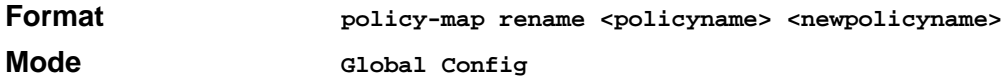

#### **randomdrop**

This command changes the active queue depth management scheme from the default tail drop to RED. The first two data parameters are the average queue depth minimum and maximum threshold values specified in bytes. The minimum threshold is an integer from 1 to 250000. The maximum threshold is an integer from 1 to 500000, but it must be equal to or greater than the minimum threshold. The third data parameter is the maximum drop probability and is an integer from 0 to 100. It indicates the percentage likelihood that a packet will be dropped when the average queue depth reaches the maximum threshold value.

The remaining parameters are all optional. The fourth data parameter is the sampling rate, indicating the period at which the queue is sampled for computing the average depth. Expressed in microseconds, the sampling rate is an integer from 0 to 1000000, with a default of 0 (meaning perpacket sampling). The last parameter is the decay exponent, which determines how quickly the average queue length calculation decays over time, with a higher number producing a faster rate of decay. This value is an integer from 0 to 16, with a default of 9.

**Note:** The last two parameters, namely sampling rate and decay exponent, are hierarchically specified in this command. That is, in order to provide a value for the decay exponent <0-16>, the user is required to also specify a sampling rate <*0-1000000>* for proper command interpretation.

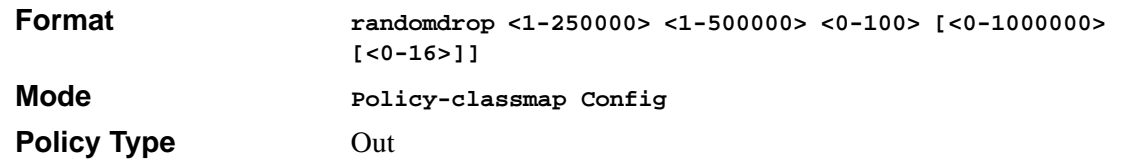

#### **shape average**

This command is used to establish average rate traffic shaping for the specified class, which limits transmissions for the class to the committed information rate, with excess traffic delayed via queueing. The committed information rate is specified in kilobits-per-second (Kbps) and is an integer from 1 to 4294967295.

**Note:** Queue depth management defaults to tail drop, but the randomdrop command can be used to change to a RED scheme.

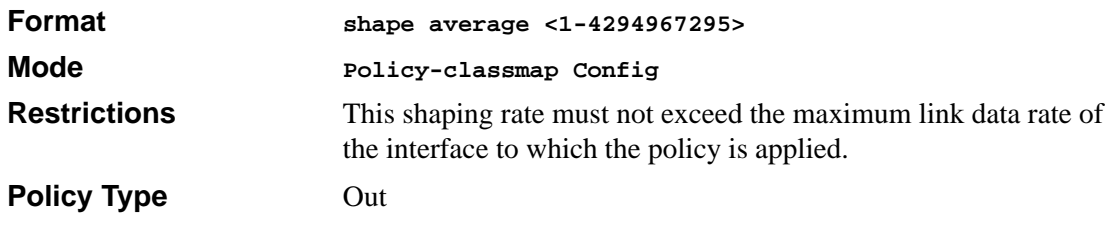

#### **shape peak**

This command is used to establish peak rate traffic shaping for the specified class, which allows transmissions for the class to exceed the committed information rate by sending excess traffic with the understanding that it could be dropped by a downstream network element. Two rate parameters are used, a committed information rate and a peak information rate. Each of these rates is specified in kilobits-per-second (Kbps) and is an integer from 1 to 4294967295. The peak rate must be specified as equal to or greater than the committed rate.

**Note:** Oueue depth management defaults to tail drop, but the randomdrop command can be used to change to a RED scheme.

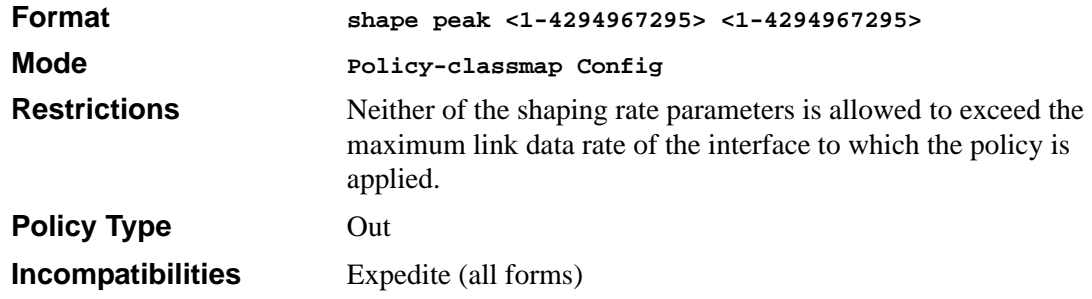

## **Service Commands**

The 'service' command set is used in DiffServ to define:

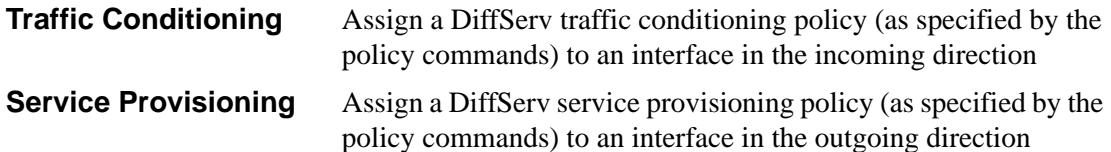

The service commands attach a defined policy to a directional interface. Only one policy may be assigned at any one time to an interface in a particular direction. The policy type (in, out) must match the interface direction to which it is attached.

This set of commands consists of service addition/removal.

The CLI command root is *service-policy*

#### **service-policy**

This command attaches a policy to an interface in a particular direction. The command can be used in the **Interface Config** mode to attach a policy to a specific interface. Alternatively, the command can be used in the **Global Config** mode to attach this policy to all system interfaces. The direction value is either in or out. The <*policyname>* parameter is the name of an existing DiffServ policy, whose type must match the interface direction. Note that this command causes a service to create a reference to the policy.

**Note:** This command effectively enables DiffServ on an interface (in a particular direction). There is no separate interface administrative 'mode' command for DiffServ.

**Note:** This command shall fail if any attributes within the policy definition exceed the capabilities of the interface. Once a policy is successfully attached to an interface, any attempt to change the policy definition such that it would result in a violation of said interface capabilities shall cause the policy change attempt to fail.

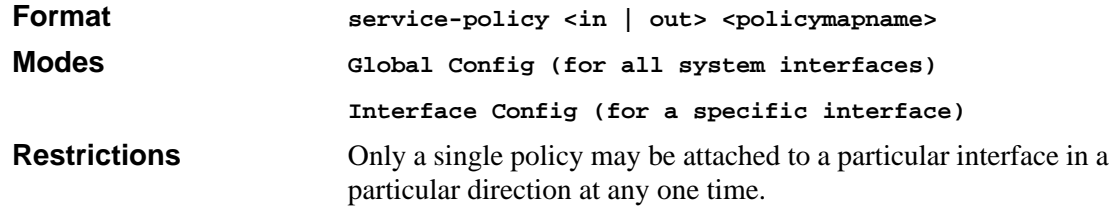

#### *no service-policy*

This command detaches a policy from an interface in a particular direction. The command can be used in the Interface Config mode to detach a policy from a specific interface. Alternatively, the command can be used in the Global Config mode to detach this policy from all system interfaces to which it is currently attached. The direction value is either in or out. The <*policyname>* parameter is the name of an existing DiffServ policy. Note that this command causes a service to remove its reference to the policy.

**Note:** This command effectively disables DiffServ on an interface (in a particular direction). There is no separate interface administrative 'mode' command for DiffServ.

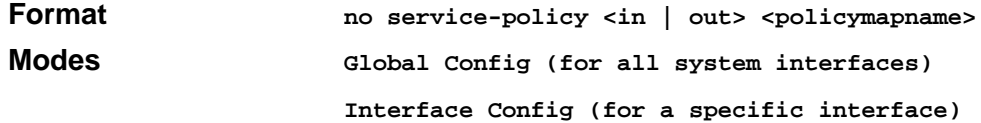

### **Show Commands**

The 'show' command set is used in DiffServ to display configuration and status information for:

- Classes
- Policies
- Services

This information can be displayed in either summary or detailed formats. The status information is only shown when the DiffServ administrative mode is enabled; it is suppressed otherwise.

There is also a 'show' command for general DiffServ information that is available at any time.

#### **show class-map**

This command displays all configuration information for the specified class. The *<classname>* is the name of an existing DiffServ class.

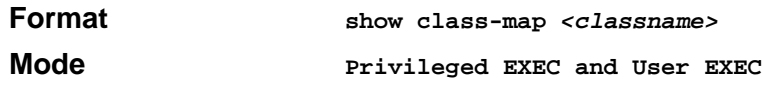

If the Class Name is specified the following fields are displayed:

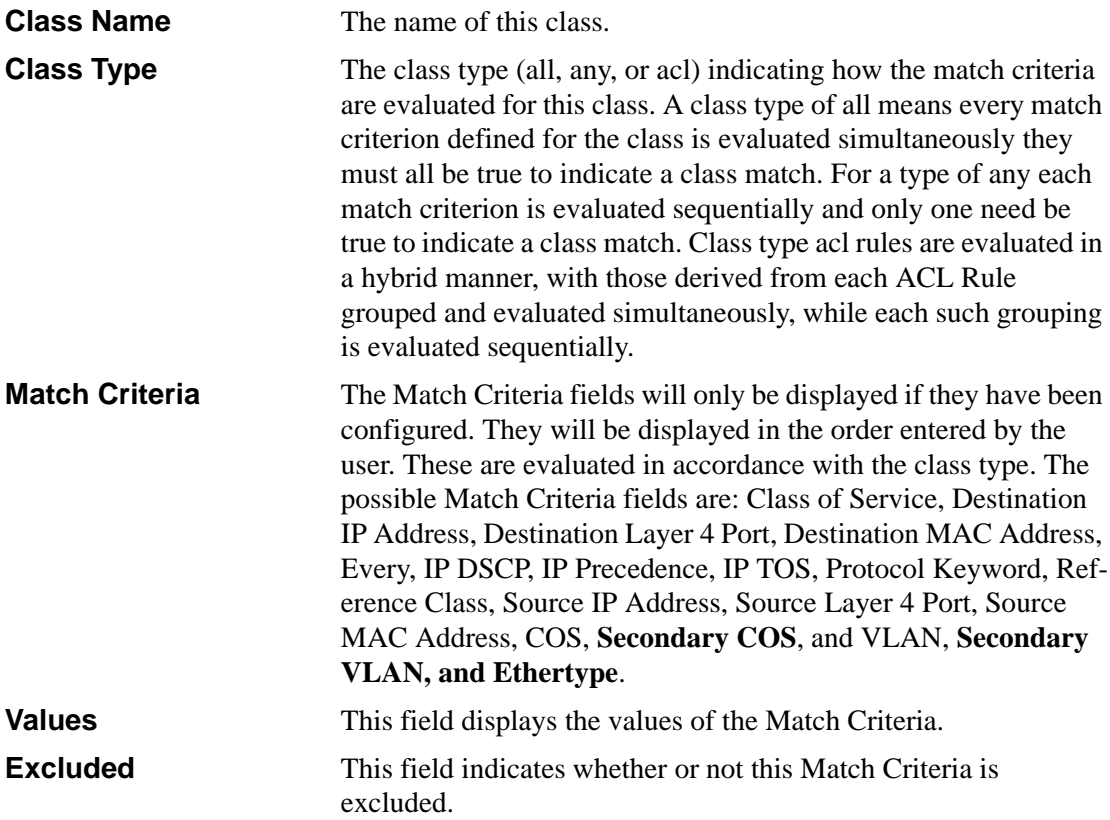

If the Class Name is not specified, this command displays a list of all defined DiffServ classes. The following fields are displayed:

**Class Name** The name of this class. (Note that the order in which classes are displayed is not necessarily the same order in which they were created.)

- **Class Type** The class type (all, any, or acl) indicating how the match criteria are evaluated for this class. A class type of all means every match criterion defined for the class is evaluated simultaneously they must all be true to indicate a class match.For a type of any each match criterion is evaluated sequentially and only one need be true to indicate a class match. Class type acl rules are evaluated in a hybrid manner, with those derived from each ACL Rule grouped and evaluated simultaneously, while each such grouping is evaluated sequentially.
- **ACL Number** The ACL number used to define the class match conditions at the time the class was created. This field is only meaningful if the class type is acl. (Note that the contents of the ACL may have changed since this class was created.)
- **Ref Class Name** The name of an existing DiffServ class whose match conditions are being referenced by the specified class definition.

#### **show diffserv**

This command displays the DiffServ General Status Group information, which includes the current administrative mode setting as well as the current and maximum number of rows in each of the main DiffServ private MIB tables. This command takes no options.

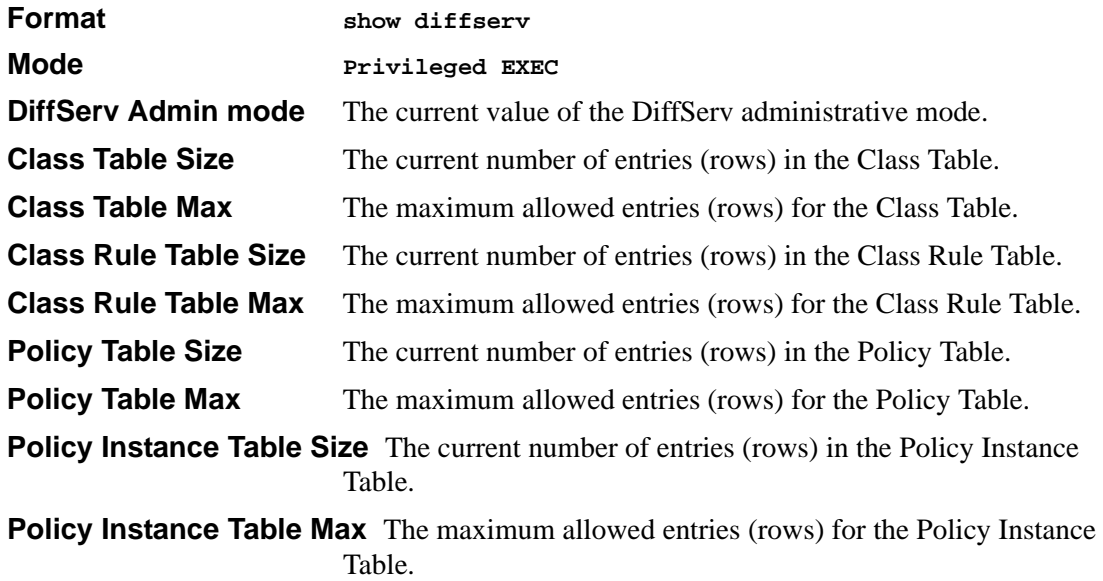

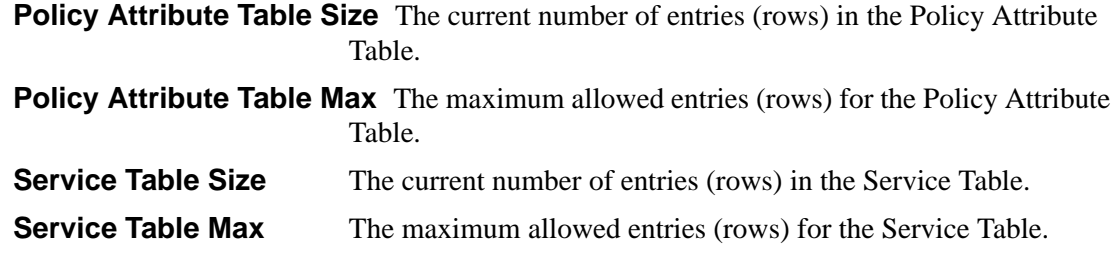

#### **show policy-map**

This command displays all configuration information for the specified policy. The <policyname> is the name of an existing DiffServ policy.

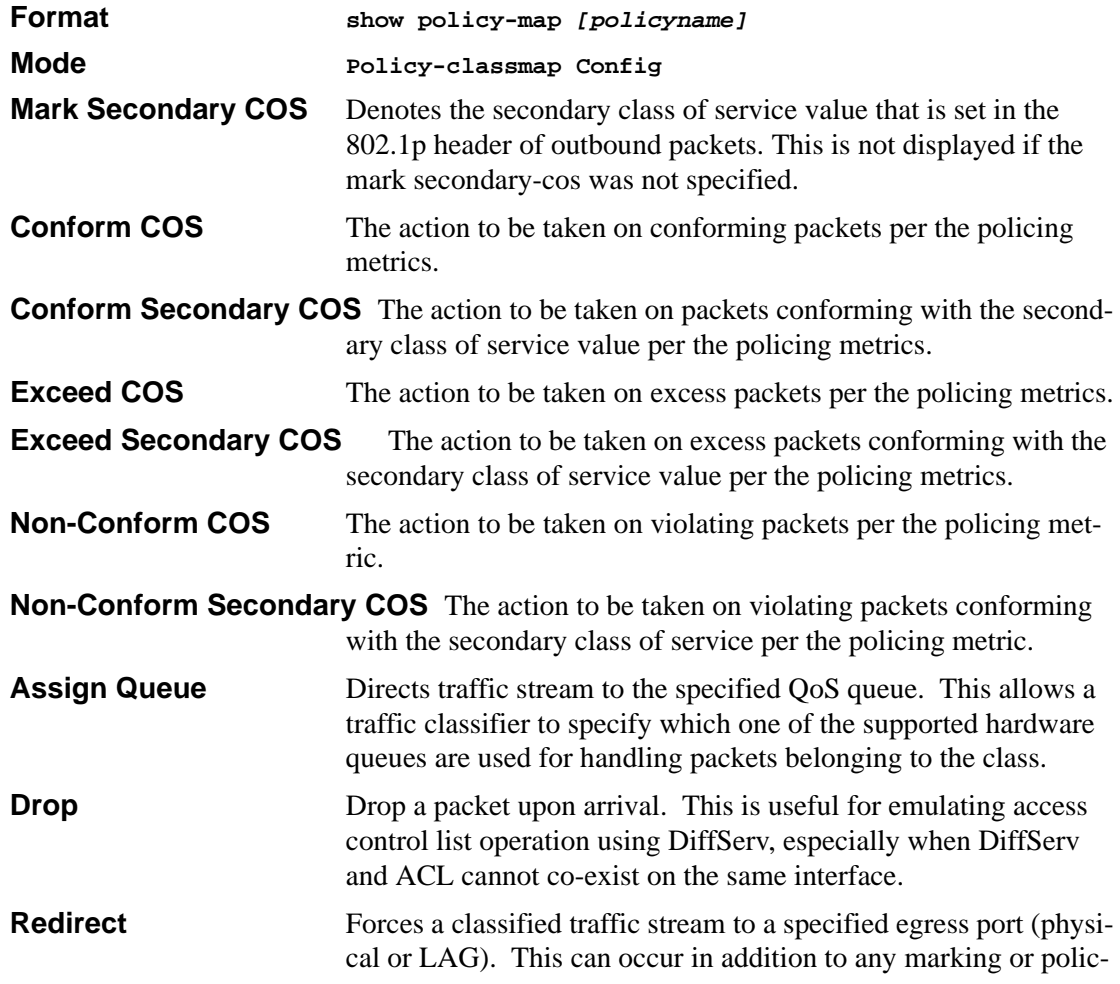

ing action. It may also be specified along with a QoS queue assignment.

If the Policy Name is specified the following fields are displayed:

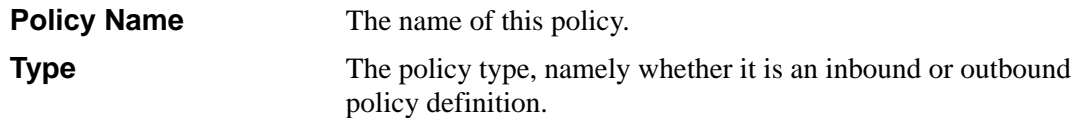

*The following information is repeated for each class associated with this policy (only those policy attributes actually configured are displayed):*

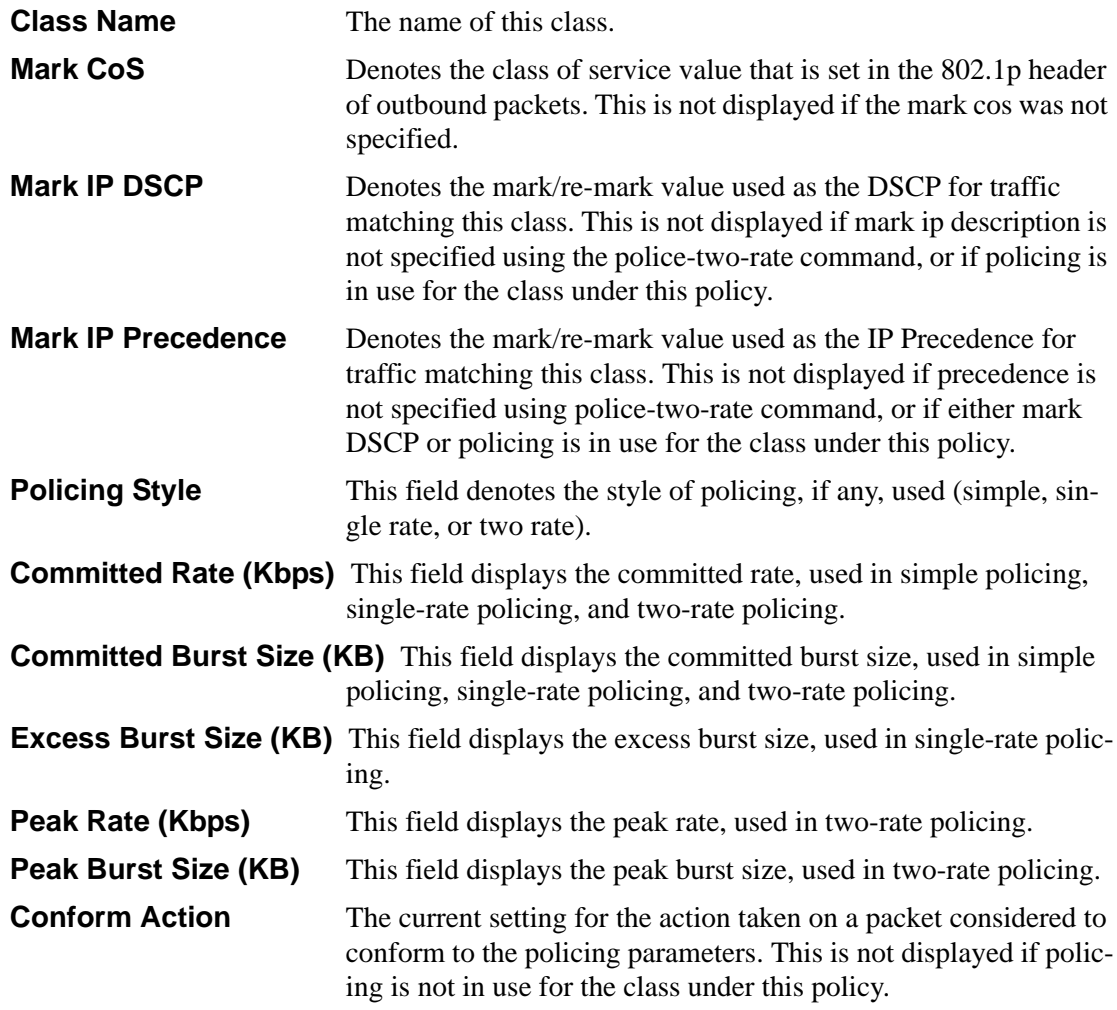

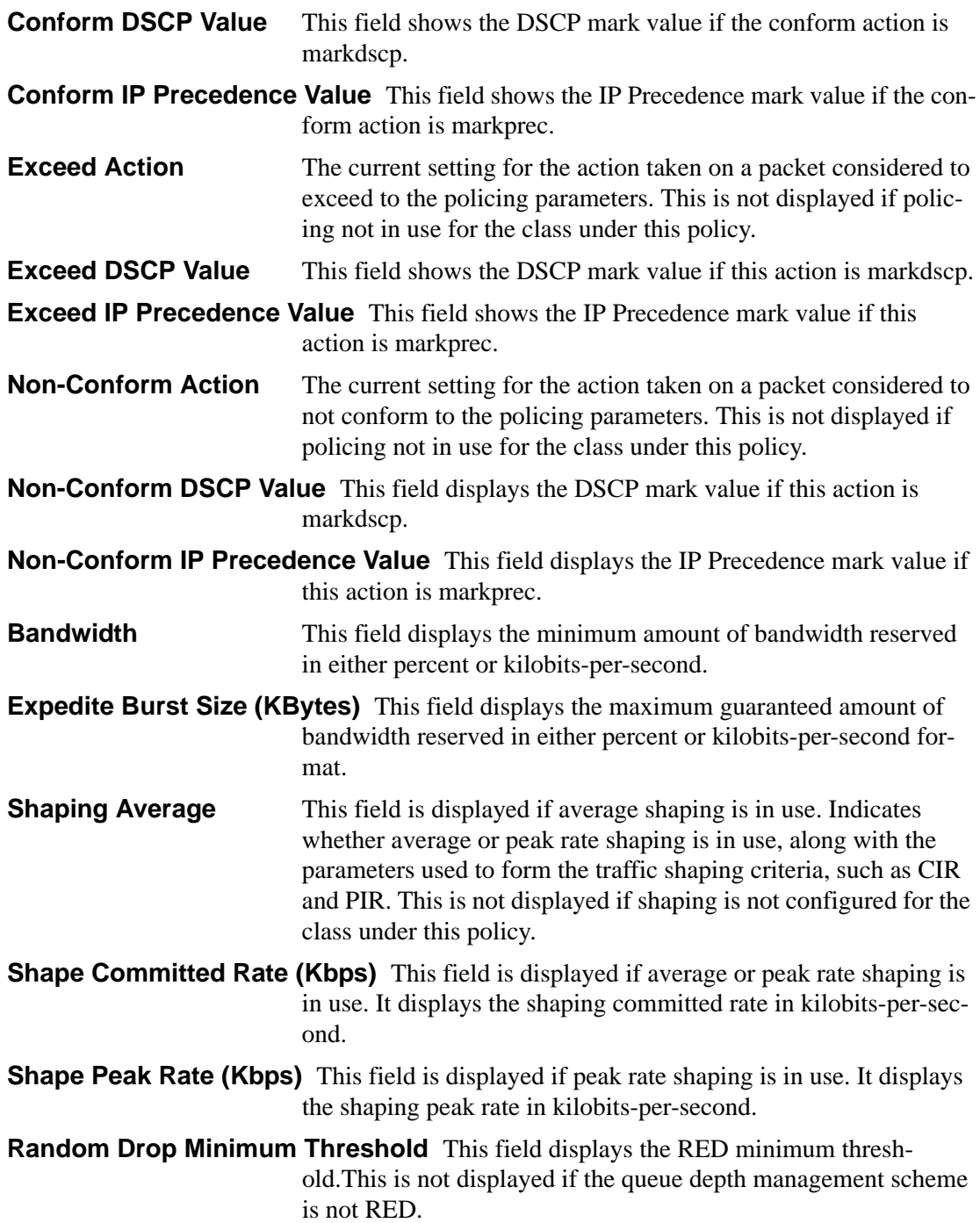

**Random Drop Maximum Threshold** This field displays the RED maximum threshold.This is not displayed if the queue depth management scheme is not RED.

**Random Drop Maximum Drop Probability** This field displays the RED maximum drop probability.This is not displayed if the queue depth management scheme is not RED.

**Random Drop Sampling Rate** This field displays the RED sampling rate.This is not displayed if the queue depth management scheme is not RED.

**Random Drop Decay Exponent** This field displays the RED decay exponent.This is not displayed if the queue depth management scheme is not RED.

*If the Policy Name is not specified this command displays a list of all defined DiffServ policies. The following fields are displayed:*

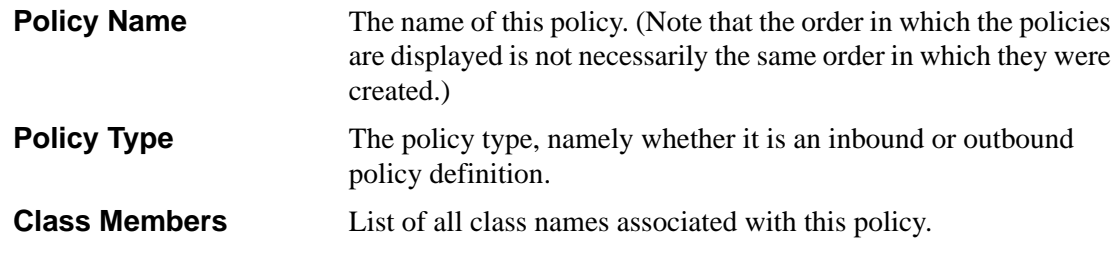

#### **show diffserv service**

This command displays policy service information for the specified interface and direction. The *<*slot/port*>* parameter specifies a valid slot/port number for the system. The direction parameter indicates the interface direction of interest.

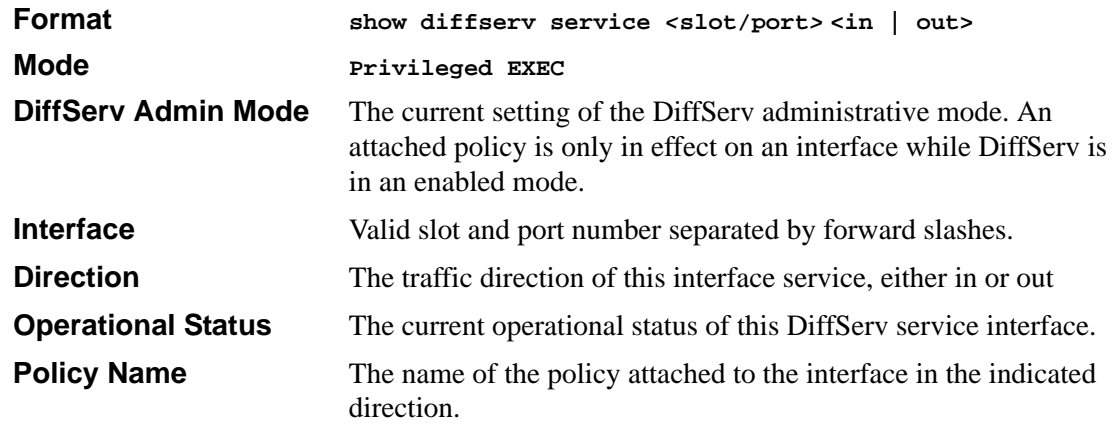

**Policy Details Attached policy details, whose content is identical to that** described for the show policy-map <policymapname> command (content not repeated here for brevity).

#### **show diffserv service brief**

This command displays all interfaces in the system to which a DiffServ policy has been attached. The direction parameter is optional; if specified, only services in the indicated direction are shown, otherwise service information is shown for both directions, where applicable.

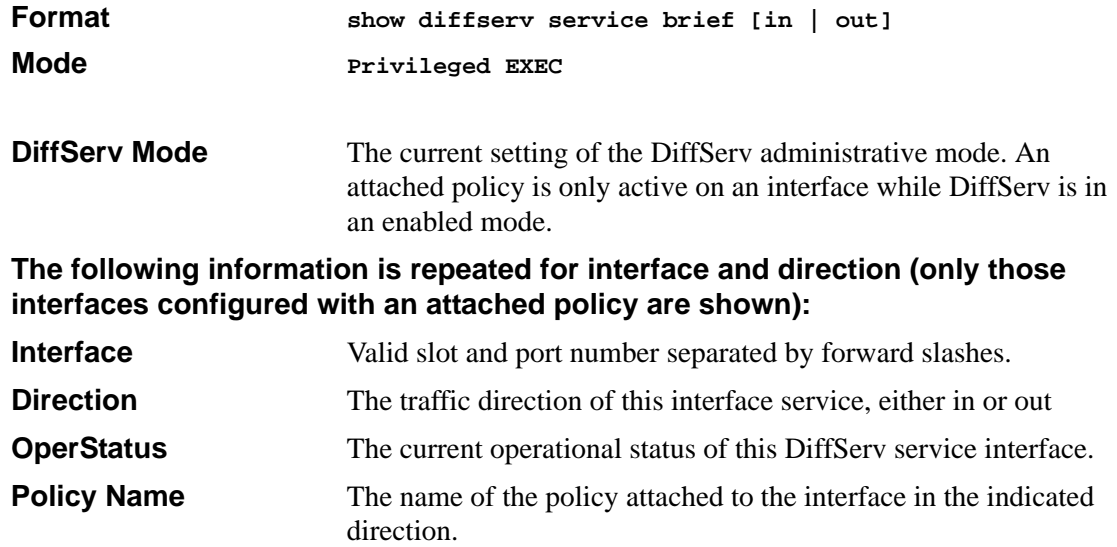

#### **show policy-map interface**

This command displays policy-oriented statistics information for the specified interface and direction. The <slot/port*>* parameter specifies a valid interface for the system. The direction parameter indicates the interface direction of interest.

Note: This command is only allowed while the DiffServ administrative mode is enabled.

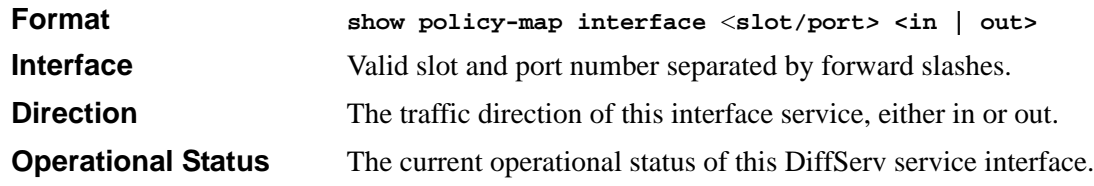

- **Policy Name** The name of the policy attached to the interface in the indicated direction.
- **Interface Offered Octets/Packets** A cumulative count of the octets/packets offered to this service interface in the specified direction before the defined DiffServ treatment is applied.
- **Interface Discarded Octets/Packets** A cumulative count of the octets/packets discarded by this service interface in the specified direction for any reason due to DiffServ treatment.
- **Interface Sent Octets/Packets** A cumulative count of the octets/packets forwarded by this service interface in the specified direction after the defined DiffServ treatment was applied. In this case, forwarding means the traffic stream was passed to the next functional element in the data path, such as the switching or routing function or an outbound link transmission element.

**The following information is repeated for each class instance within this policy: Class Name** The name of this class instance.

- **In Offered Octets/Packets** A count of the octets/packets offered to this class instance before the defined DiffServ treatment is applied. Only displayed for the 'in' direction.
- **In Discarded Octets/Packets** A count of the octets/packets discarded for this class instance for any reason due to DiffServ treatment of the traffic class. Only displayed for the 'in' direction.
- **Tail Dropped Octets/Packets** A count of the octets/packets discarded due to tail dropping from a transmission queue, typically due to the effects of traffic shaping. These counts may not be supported on all platforms. Only displayed for the 'out' direction.
- **Random Dropped Octets/Packets** A count of the octets/packets discarded due to WRED active queue depth management, typically due to the effects of traffic shaping. These counts are only applicable for a class instance whose policy attributes includes random dropping, and may not be supported on all platforms. Only displayed for the 'out' direction.
- **Shape Delayed Octets/Packets** A count of the octets/packets that were delayed due to traffic shaping. These counts are only applicable for a class instance whose policy attributes includes shaping, and may not be supported on all platforms. Only displayed for the 'out' direction.

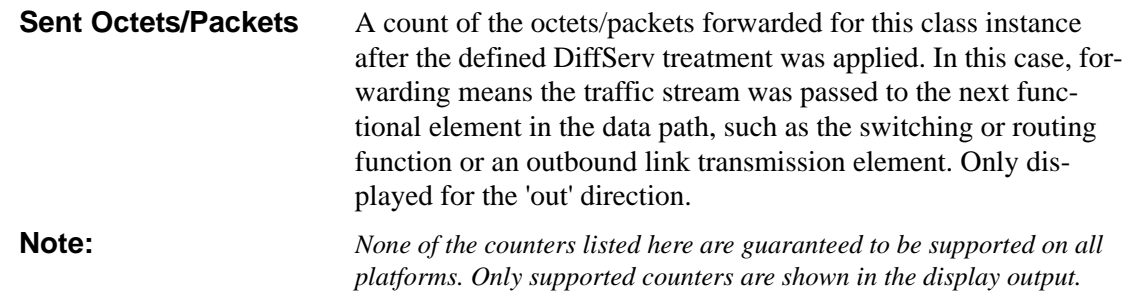

#### **show service-policy**

This command displays a summary of policy-oriented statistics information for all interfaces in the specified direction. The direction parameter indicates the interface direction of interest.

This command enables or disables the route reflector client. A route reflector client relies on a route reflector to re-advertise its routes to the entire AS. The possible values for this field are *enable* and *disable.*

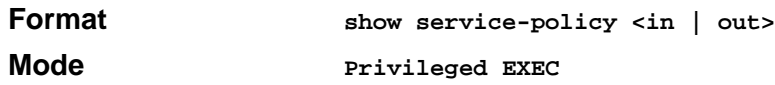

**The following information is repeated for each interface and direction (only those interfaces configured with an attached policy are shown):** 

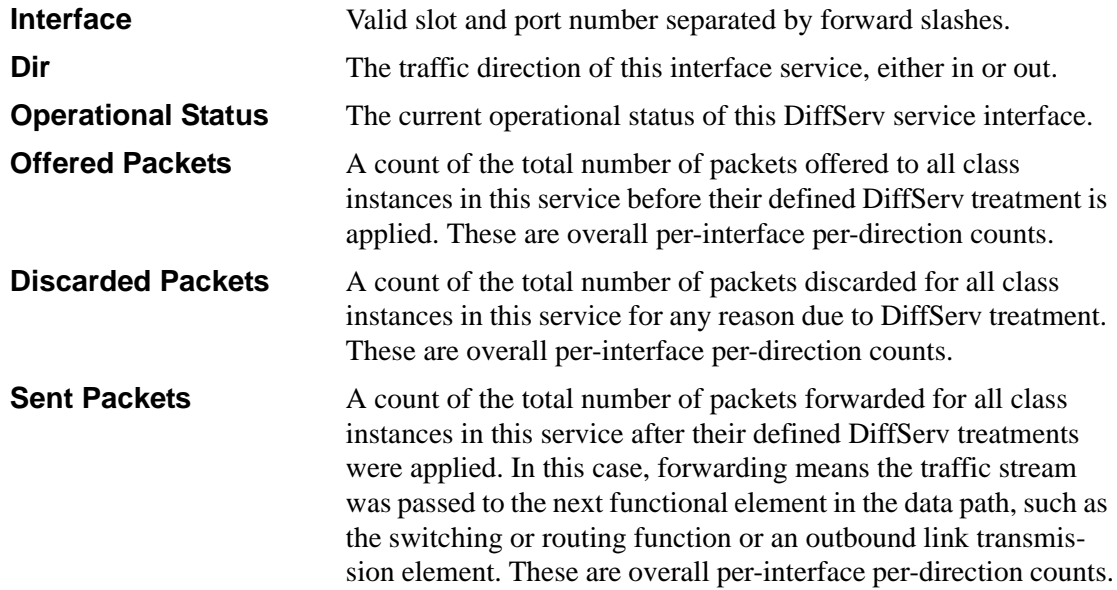

**Policy Name** The name of the policy attached to the interface. **Note:** None of the counters listed here are guaranteed to be supported on all platforms. Only supported counters are shown in the display output.

# **Class of Service (CoS) Commands**

This chapter provides a detailed explanation of the software QoS CoS commands. The following commands are available in the software QOS module.

The commands are divided into these different groups:

- Configuration Commands are used to configure features and options of the switch. For every configuration command there is a show command that will display the configuration setting.
- Show commands are used to display device settings, statistics and other information.

**Note:** The 'Interface Config' mode only affects a single interface, whereas the 'Global Config' mode is applied to all interfaces.

## **classofservice dot1p-mapping**

This command maps an 802.1p priority to an internal traffic class. The userpriority and trafficclass can both range from 0-7, although the actual number of available traffic classes depends on the platform. The 'no' form of this command is not supported.

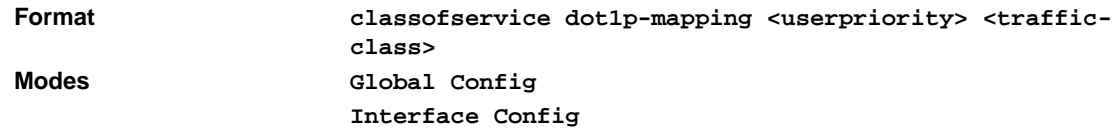

### **classofservice ip-dscp-mapping**

This command maps an IP DSCP value to an internal traffic class. The ipdscp range is from 0-63 and the trafficclass range is from 0-7, although the actual number of available traffic classes depends on the platform. The 'no' form of this command is not supported.

```
Format classofservice ip-dscp-mapping <ipdscp> <traffic-
      class>
```
**Modes Global Config Interface Config**

## **classofservice ip-precedence-mapping**

This command maps an IP precedence value to an internal traffic class. The ipprecedence and trafficclass can both range from 0-7, although the actual number of available traffic classes depends on the platform. The 'no' form of this command is not supported.

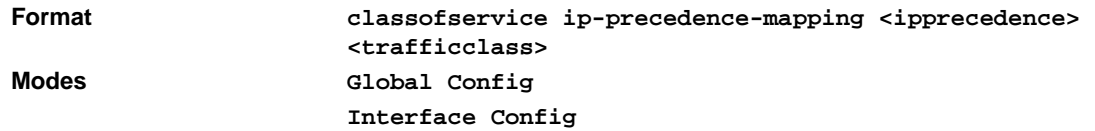

## **classofservice trust**

This command sets the class of service trust mode of an interface. The mode can be set to trust one of the Dot1p (802.1p), IP Precedence, or IP DSCP packet markings.

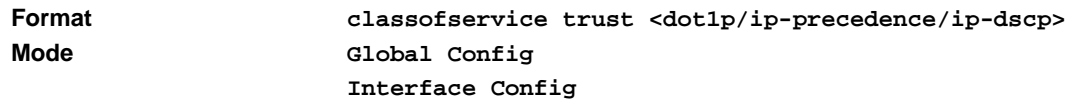

#### **no classofservice trust**

This command sets the interface mode to untrusted.

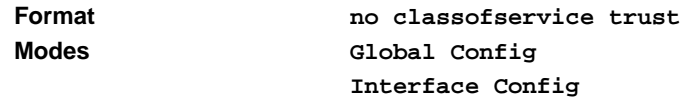

### **cos-queue max-bandwidth**

This command specifies the maximum transmission bandwidth limit for each interface queue. Also known as rate shaping, this has the effect of smoothing temporary traffic bursts over time so that the transmitted traffic rate is bounded. The total number of queues supported per interface is platform specific.

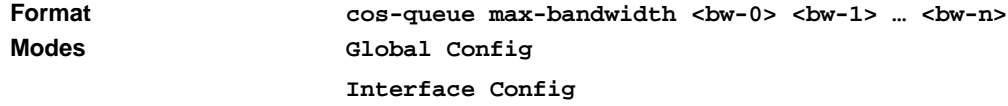

### **no cos-queue max-bandwidth**

This command restores the default for each queue's maximum bandwidth value.

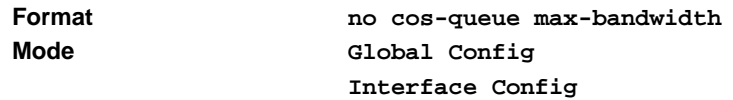

#### **cos-queue min-bandwidth**

This command specifies the minimum transmission bandwidth guarantee for each interface queue. The total number of queues supported per interface is platform specific.

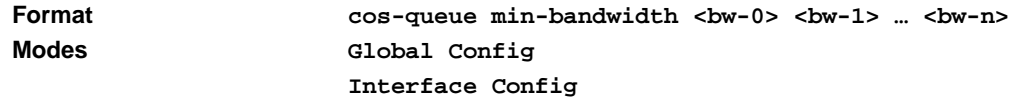

#### **no cos-queue min-bandwidth**

This command restores the default for each queue's minimum bandwidth value.

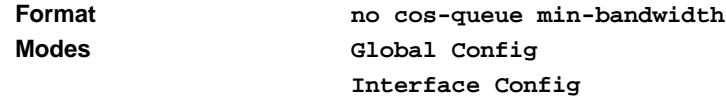

### **cos-queue random-detect**

This command activates weighted random early discard (WRED) for each specified queue on the interface. Specific WRED parameters are configured using the 'random-detect queue-parms' and the 'random-detect exponential-weighting-constant' commands.

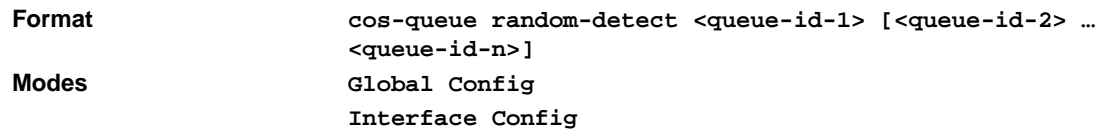

#### **no cos-queue random-detect**

This command disables WRED, thereby restoring the default tail drop operation for the specified queues on the interface.

**Format no cos-queue random-detect <queue-id-1> [<queue-id-2> … <queue-id-n>]**

**Modes Global Config Interface Config**

### **cos-queue strict**

This command activates the strict priority scheduler mode for each specified queue.

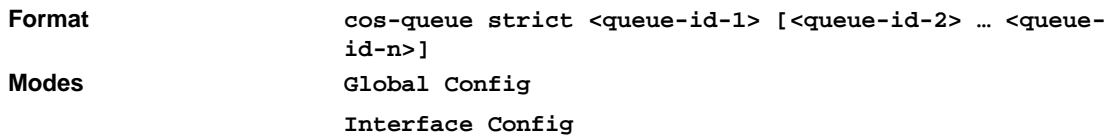

#### **no cos-queue strict**

This command restores the default weighted scheduler mode for each specified queue.

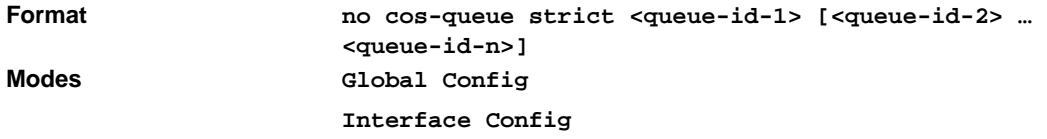

## **random-detect**

This command is used to enable WRED for the interface as a whole, and is only available when per-queue WRED activation control is not supported by the device. Specific WRED parameters are configured using the 'random-detect queue-parms' and the 'random-detect exponentialweighting-constant' commands.

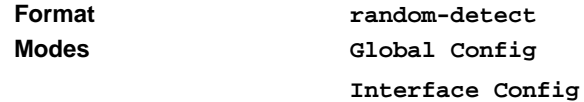

#### **no random-detect**

This command disables WRED, thereby restoring the default tail drop operation for all queues on the interface.

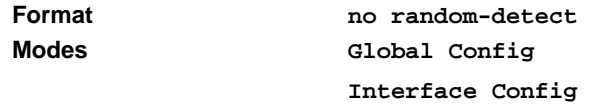

### **random-detect exponential-weighting-constant**

This command sets the decay exponent used by the WRED average queue depth calculation for the interface.

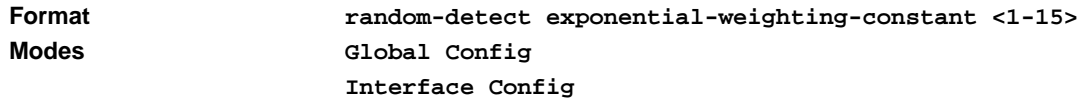

#### **no random-detect exponential-weighting-constant**

This command restores the default value.

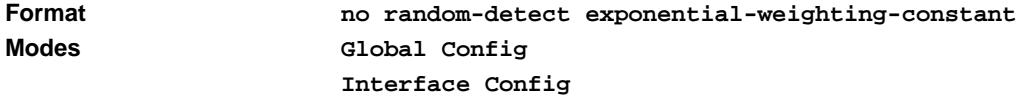

#### **random-detect queue-parms**

This command sets the WRED parameters for each drop precedence level supported by a queue. The actual number of queue drop precedence levels is platform-specific. Use the 'no' form of this command to restore the default values for the queue WRED parameters.

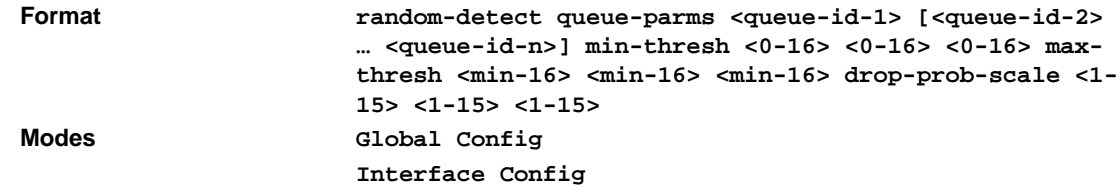

#### **no random-detect queue-parms**

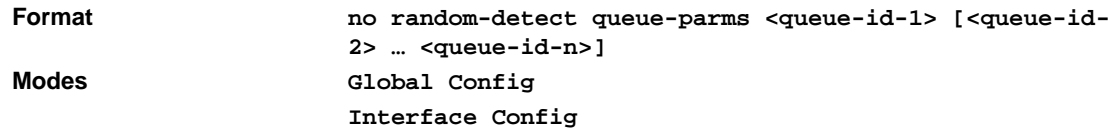

### **tail-drop queue-parms**

This command sets the tail drop threshold parameter for each drop precedence level supported by a queue. The total number of queue drop precedence levels is platform-specific. Use the 'no' form of this command to restore the default values for the queue tail drop threshold parameters.

tail-drop queue-parms  $\langle$ queue-id-1 $\rangle$   $\langle$   $\langle$ queue-id-2 $\rangle$  ...  $\langle$ queue-id-n $\rangle$  threshold  $\langle$ 0-16 $\rangle$  $\langle$ 0-16 $\rangle$  $< 0 - 16$ 

no tail-drop queue-parms <queue-id-1> [<queue-id-2> … <queue-id-n>]

**Modes Global Config Interface Config**

## **traffic-shape**

This command specifies the maximum transmission bandwidth limit for the interface as a whole. Also known as rate shaping, this has the effect of smoothing temporary traffic bursts over time so that the transmitted traffic rate is bounded. Use the 'no' form of this command to restore the default interface shaping rate value.

traffic-shape  $<$ bw $>$ 

no traffic-shape

**Modes Global Config Interface Config**

## **show classofservice dot1p-mapping**

This command displays the current Dot1p (802.1p) priority mapping to internal traffic classes for a specific interface. The slot/port parameter is optional and is only valid on platforms that support independent per-port class of service mappings. If specified, the 802.1p mapping table of the interface is displayed. If omitted, the most recent global configuration settings are displayed.

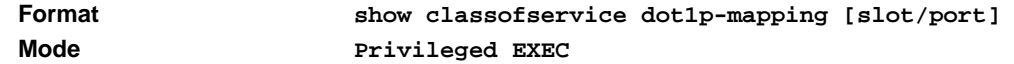

The following information is repeated for each user priority.

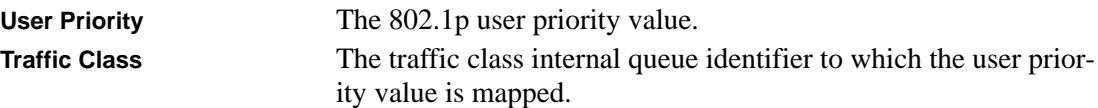

## **show classofservice ip-precedence-mapping**

This command displays the current IP Precedence mapping to internal traffic classes for a specific interface. The slot/port parameter is optional and is only valid on platforms that support independent per-port class of service mappings. If specified, the IP Precedence mapping table of the interface is displayed. If omitted, the most recent global configuration settings are displayed.

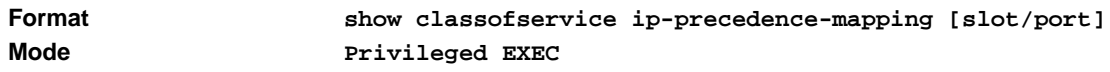

The following information is repeated for each user priority.

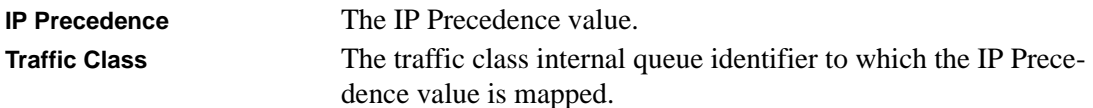

### **show classofservice trust**

This command displays the current trust mode setting for a specific interface. The slot/port parameter is optional and is only valid on platforms that support independent per-port class of service mappings. If specified, the port trust mode of the interface is displayed. If omitted, the port trust mode of each interface in the system is shown. If the platform does not support independent per-port class of service mappings, the output represents the system-wide port trust mode used for all interfaces.

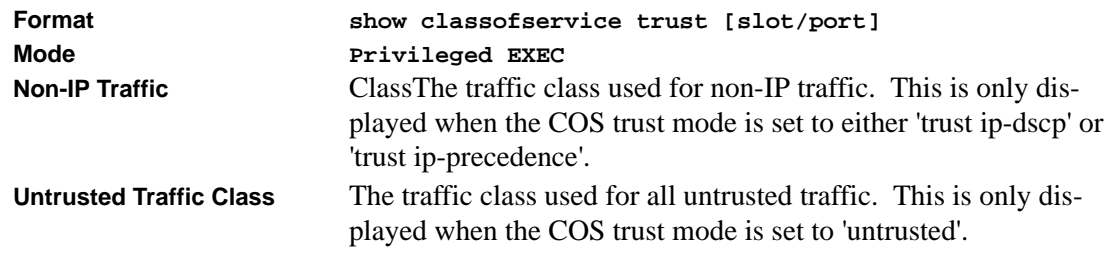

### **show interfaces cos-queue**

This command displays the class-of-service queue configuration for the specified interface. The slot/port parameter is optional and is only valid on platforms that support independent per-port class of service mappings. If specified, the class-of-service queue configuration of the interface is displayed. If omitted, the most recent global configuration settings are displayed.

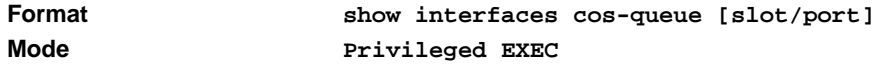

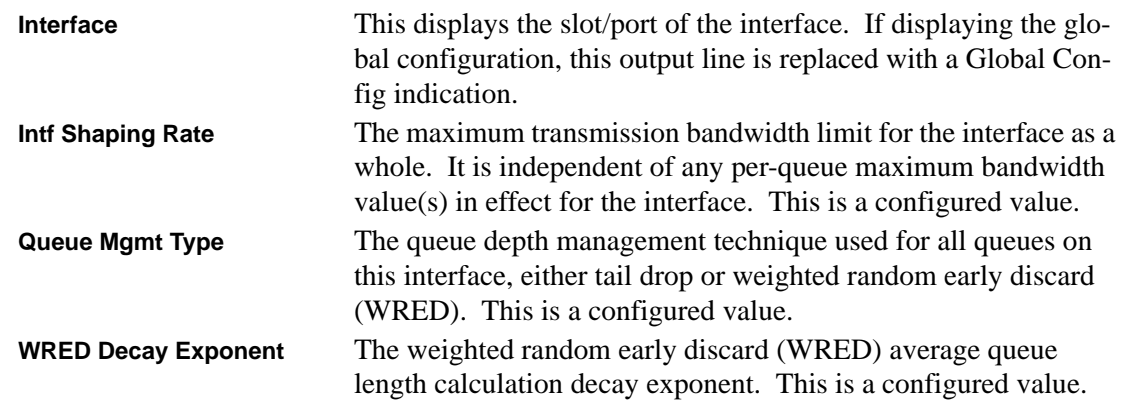

The following information is repeated for each queue on the interface.

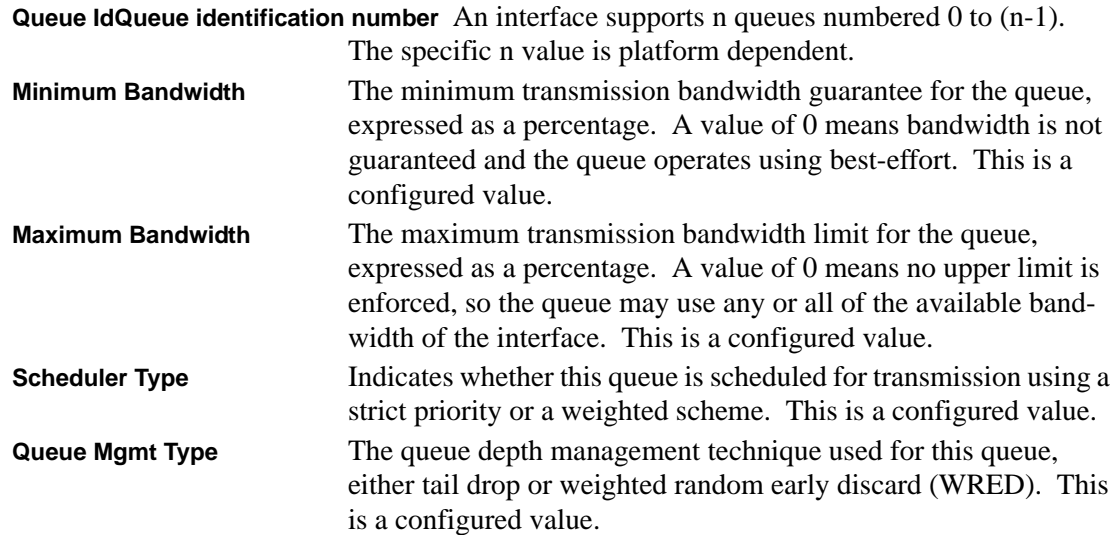

### **show interfaces random-detect**

This command displays the weighted random early discard (WRED) configuration for each supported drop precedence level of each queue for the specified interface. The slot/port parameter is optional and is only valid on platforms that support independent per-port class of service mappings. If specified, the class-of-service WRED configuration of the interface is displayed. If omitted, the most recent global configuration settings are displayed.

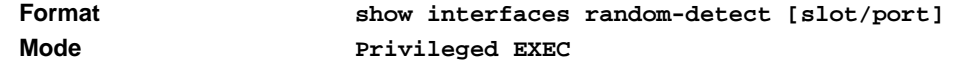

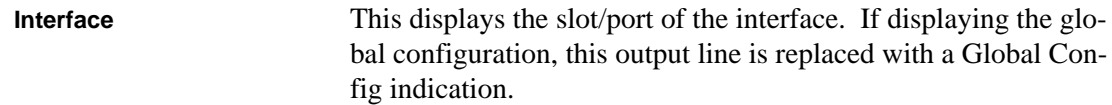

The following information is repeated for each queue on the interface.

**Queue IdQueue identification number** An interface supports n queues numbered 0 to (n-1). The number n is platform dependent and corresponds to the number of supported queues (traffic classes).

The following information is repeated for each drop precedence level defined for the preceding Queue Id.

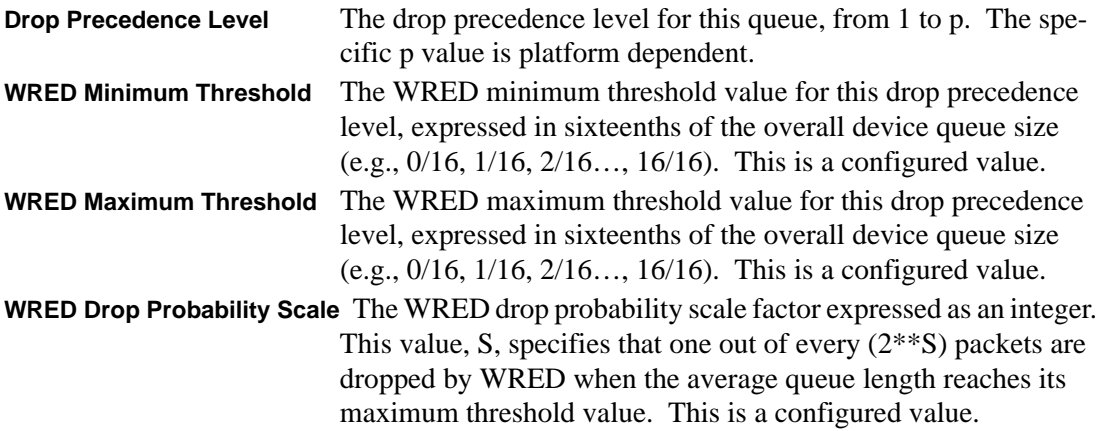

## **show interfaces tail-drop-threshold**

This command displays the tail drop threshold configuration for each supported drop precedence level of each queue for the specified interface. The slot/port parameter is optional and is only valid on platforms that support independent per-port class of service mappings. If specified, the classof-service tail drop configuration of the interface is displayed. If omitted, the most recent global configuration settings are displayed.

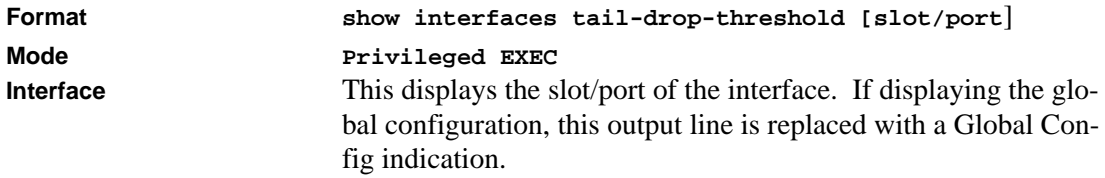

The following information is repeated for each queue on the interface.

**Queue IdQueue identification number** An interface supports n queues numbered 0 to (n-1). The number n is platform dependent and corresponds to the number of supported queues (traffic classes).

The following information is repeated for each drop precedence level defined for the preceding Queue Id.

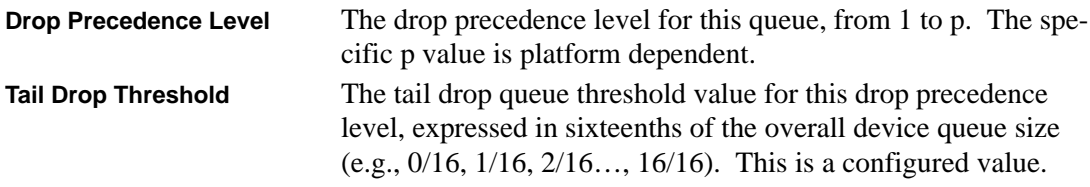

# **Chapter 12 Managing Switch Stacks**

This chapter describes the concepts and recommended operating procedures to manage FSM7328S or FSM7352S switches running Release 4.0.0 and includes the following sections:

- Initial installation and power-up of a stack
- Removing a unit from the stack
- Adding a unit to an operating stack
- Replacing a stack member with an new unit
- Renumbering stack members
- Moving the master to a different unit in the stack
- Removing a master unit from an operating stack
- Merging two operational stacks
- Pre configuration
- Upgrading firmware
- Migration of configuration with a firmware upgrade

# **Understanding Switch Stacks**

A *switch stack* is a set of up to eight Ethernet switches connected through their stacking ports. One of the switches controls the operation of the stack and is called the stack master. The *stack master* and the other switches in the stack are *stack members*. The stack members use stacking technology to behave and work together as a unified system. Layer 2 and Layer 3 protocols present the entire switch stack as a single entity to the network.

The stack master is the single point of stack-wide management. From the stack master, you configure:

- System-level (global) features that apply to all stack members
- Interface-level features for all interfaces on any stack member

A switch stack is identified in the network by its network IP address. The network IP address is assigned according to the MAC address of the stack master. Every stack member is uniquely identified by its own *stack member number*.

All stack members are eligible stack masters. If the stack master becomes unavailable, the remaining stack members participate in electing a new stack master from among themselves. A set of factors determine which switch is elected the stack master. These factors are:

- 1. The switch who is master always has priority to retain the role of master
- 2. Assigned priority
- 3. MAC address

If the master cannot be selected by  $(1)$ , then  $(2)$  is used. If  $(2)$  does not resolve which stack member becomes stack master, then (3) is used.

The stack master contains the saved and running configuration files for the switch stack. The configuration files include the system-level settings for the switch stack and the interface-level settings for all stack members. Each stack member retains a copy of the saved file for backup purposes.

If the master is removed from the stack, another member will be elected master, and will then run from that saved configuration.

You can use these methods to manage switch stacks:

- Stack web interface
- Command line interface (CLI) over a serial connection to the console port of the master
- A network management application through the Simple Network Management Protocol (SNMP)

# **Switch Stack Membership**

A switch stack has up to eight stack members connected through their stacking ports. A switch stack always has one stack master.

A standalone switch is a switch stack with one stack member that also operates as the stack master. You can connect one standalone switch to another to create a switch stack containing two stack members, with one of them being the stack master. You can connect standalone switches to an existing switch stack to increase the stack membership.

If you replace a stack member with an identical model, the new switch functions with exactly the same configuration as the replaced switch, assuming that the new switch is using the same member number as the replaced switch. For information about the benefits of preconfiguring a switch stack, see ["Preconfiguration" on page 12-15](#page-326-0).

The operation of the switch stack continues uninterrupted during membership changes unless you remove the stack master or you add powered-on standalone switches or switch stacks.

- Adding powered-on switches (merging) causes the stack masters of the merging switch stacks to elect a stack master from among themselves. The re-elected stack master retains its role and configuration and so do its stack members. All remaining switches, including the former stack masters, reload and join the switch stack as stack members. They change their stack member numbers to the lowest available numbers and use the stack configuration of the re-elected stack master. Therefore, when you merge two powered stacks, you cannot control which unit becomes stack master and which configuration is used. For these reasons, it is recommended that powered switches be powered down before adding to an existing operating stack.
- Removing powered-on stack members can cause the switch stack to divide (partition) into two or more switch stacks, each with the same configuration. However, if cabled properly, the switch stack should not divide.
	- If the switch stack divides, and you want the switch stacks to remain separate, change the IP address or addresses of the newly created switch stacks.
	- If you did not intend to partition the switch stack:
		- Power off the newly created switch stacks
		- Reconnect them to the original switch stack through their stacking ports
		- Power on the switches

## **Switch Stack Cabling**

[Figure 12-1](#page-315-0) and [Figure 12-2](#page-315-1) illustrate how individual switches are interconnected to form a stack. You can use the regular Category 5 Ethernet 8 wire cable.

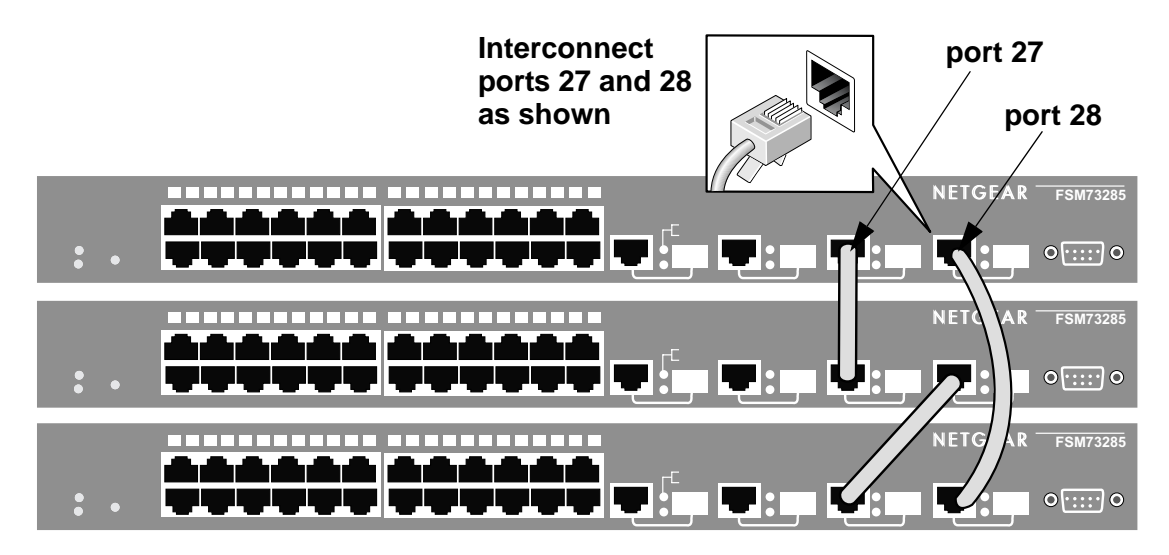

<span id="page-315-0"></span>**Figure 12-1: Interconnecting individual FSM7328S switches to form a stack**

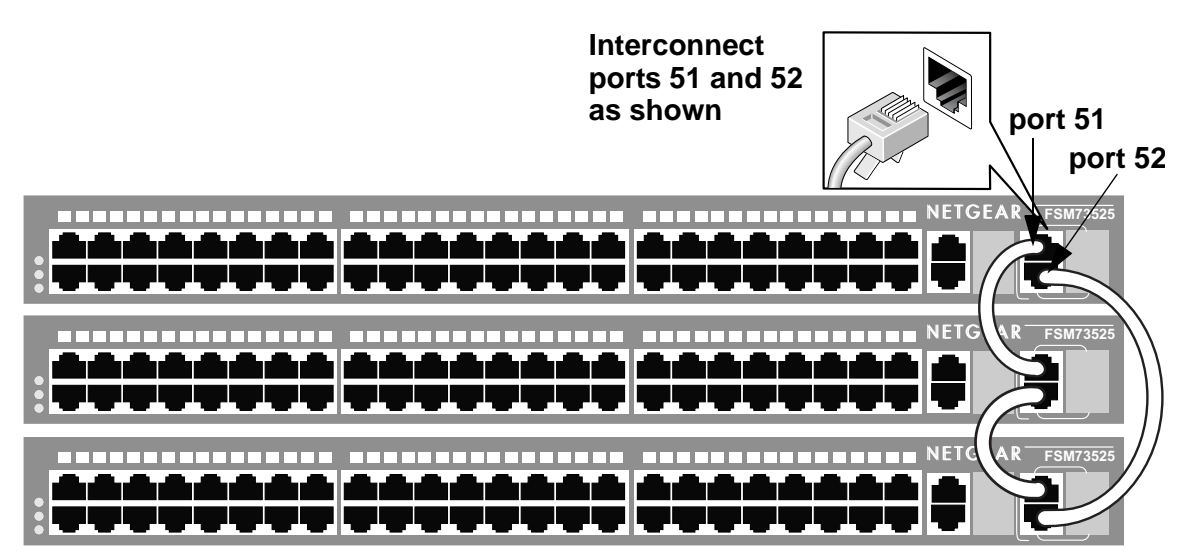

<span id="page-315-1"></span>**Figure 12-2: Interconnecting individual FSM7352S switches to form a stack**

## <span id="page-316-0"></span>**Stack Master Election and Re-Election**

The stack master is elected or re-elected based on one of these factors and in the order listed:

- 1. The switch that is currently the stack master
- 2. The switch with the highest stack member priority value

**Note**: Netgear recommends assigning the highest priority value to the switch that you prefer to be the stack master. This ensures that the switch is re-electedas stack master if a re-election occurs.

3. The switch with the higher MAC address

A stack master retains its role unless one of these events occurs:

- The stack master is removed from the switch stack
- The stack master is reset or powered off
- The stack master has failed
- The switch stack membership is increased by adding powered-on standalone switches or switch stacks

In the case of a master re-election, the new stack master becomes available after a few seconds. In the meantime, the switch stack uses the forwarding tables in memory to minimize network disruption. The physical interfaces on the other available stack members are not affected while a new stack master is elected.

If a new stack master is elected and the previous stack master becomes available, the previous stack master does not resume its role as stack master.

## **Stack Member Numbers**

A stack member number (1 to 8) identifies each member in the switch stack. The member number also determines the interface-level configuration that a stack member uses. You can display the stack member number by using the **show switch** user EXEC command.

A new, out-of-the-box switch (one that has not joined a switch stack or has not been manually assigned a stack member number) ships with a default stack member number of 1. When it joins a switch stack, its default stack member number changes to the lowest available member number in the stack.

Stack members in the same switch stack cannot have the same stack member number. Every stack member, including a standalone switch, retains its member number until you manually change the number or unless the number is already being used by another member in the stack.

See ["Renumbering Stack Members" on page 12-13](#page-324-0) and ["Merging Two Operational Stacks" on](#page-325-0)  [page 12-14](#page-325-0).

## **Stack Member Priority Values**

A stack member priority can be changed if the user would like change who is the master of the stack. Use the following command to change stack member's priority (this command is in the global config mode):

**switch** unit **priority** value

## **Switch Stack Offline Configuration**

You can use the offline configuration feature to preconfigure (supply a configuration to) a new switch before it joins the switch stack. You can configure in advance the stack member number, the switch type, and the interfaces associated with a switch that is not currently part of the stack.

See ["Preconfiguration" on page 12-15.](#page-326-0)

#### <span id="page-317-0"></span>**Effects of Adding a Preconfigured Switch to a Switched Stack**

When you add a preconfigured switch to the switch stack, the stack applies either the preconfigured configuration or the default configuration. Table 12-1 lists the events that occur when the switch stack compares the preconfigured configuration with the new switch:

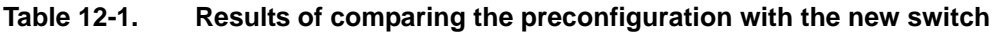

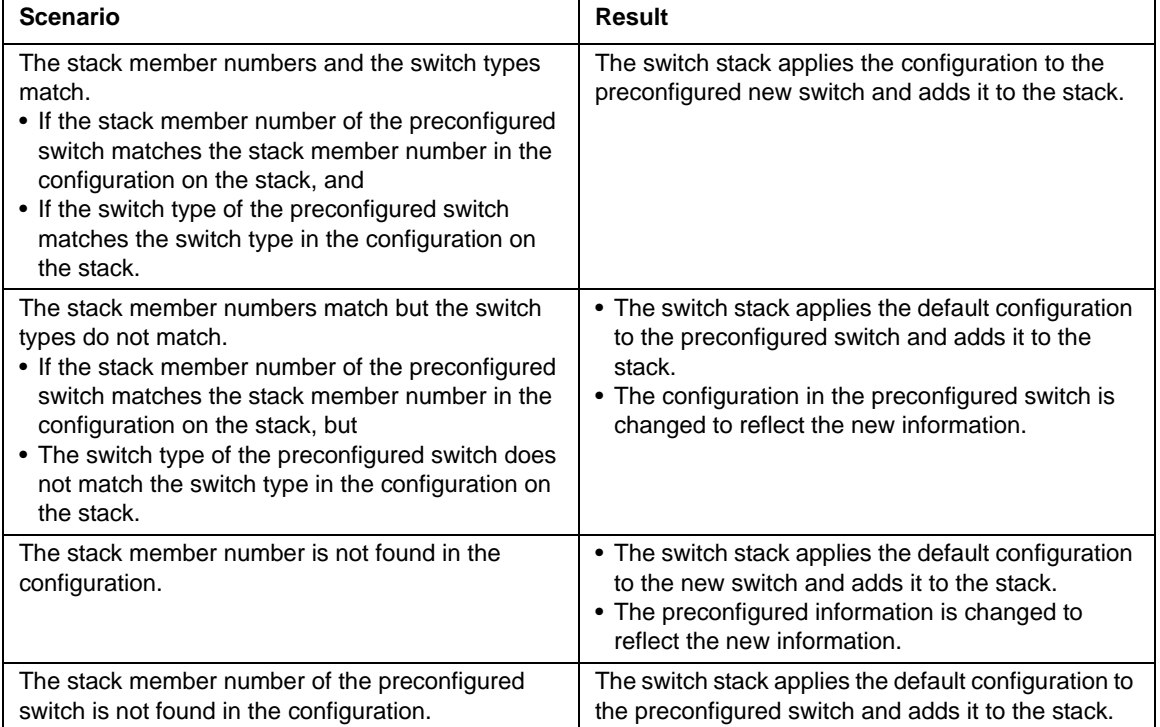

## **Effects of Replacing a Preconfigured Switch in a Switch Stack**

When a preconfigured switch in a switch stack fails, is removed from the stack, and is replaced with another switch, the stack applies either the preconfiguration or the default configuration to it. The events that occur when the switch stack compares the configuration with the preconfigured switch are the same as those described in ["Effects of Adding a Preconfigured Switch to a Switched](#page-317-0)  [Stack" on page 12-6](#page-317-0).

## **Effects of Removing a Preconfigured Switch from a Switch Stack**

If you remove a preconfigured switch from the switch stack, the configuration associated with the removed stack member remains in the running configuration as configured information. To completely remove the configuration, use the **no member** *unit\_number* (this is in the stacking configuration mode).

# **Switch Stack Software Compatibility Recommendations**

All stack members must run the same software version to ensure compatibility between stack members. The software versions on all stack members, including the stack master, must be the same. This helps ensure full compatibility in the stack protocol version among the stack members.

If a stack member is running a software version that is not the same as the stack master, then the stack member is not allowed to join the stack. Use the **show switch** command to list the stack members and software versions. See ["Code Mismatch" on page 12-16](#page-327-0).

# **Incompatible Software and Stack Member Image Upgrades**

You can upgrade a switch that has an incompatible software image by using the **archive download-sw** xmodem | ymodem | zmodem | tftp://*ip/filepath/filename* command (this is in the stacking configuration mode). It copies the software image from an existing stack member to the one with incompatible software. That switch automatically reloads and joins the stack as a fully functioning member.

# **Switch Stack Configuration Files**

The configuration files record settings for all global and interface specific settings that define the operation of the stack and individual members. Once a **save config** command is issued, all stack members store a copy of the configuration settings. If a stack master becomes unavailable, any stack member assuming the role of stack master will operate from the saved configuration files.

When a new, out-of-box switch joins a switch stack, it uses the system-level settings of that switch stack. However, if you want it to store this system level configuration, you must issue a **save config** command.

You back up and restore the stack configuration in the same way as you would for standalone switch configuration by using the copy command.

# **Switch Stack Management Connectivity**

You manage the switch stack and the stack member interfaces through the stack master. You can use the web interface, the CLI, and SNMP. You cannot manage stack members on an individual switch basis.

## **Connectivity to the Switch Stack Through Console Ports**

You can connect to the stack master through the console port of the stack master only.

## **Connectivity to the Switch Stack Through Telnet**

You can connect to the stack master using telnet by telnetting to the ip address of the stack.

# **Switch Stack Configuration Scenarios**

[Table 12-2](#page-320-0) provides switch stack configuration scenarios. Most of the scenarios assume at least two switches are connected through their stacking ports.

<span id="page-320-0"></span>**Table 12-2. Switch stack configuration scenarios** 

| <b>Scenario</b>                                                                                                    | Result                                                                                                    |
|----------------------------------------------------------------------------------------------------|----------------------------------------------------------------------------------------------------|
| Stack master election specifically determined by<br>existing stack masters<br><b>Note:</b> This is not recommended.<br>• Connect two powered-on switch stacks through<br>the stacking ports.                                                                                                    | Only one of the two stack masters becomes the<br>new stack master. None of the other stack<br>members become the stack master. |
| Stack master election specifically determined by<br>the stack member priority value<br>• Connect two switches through their stacking<br>ports.<br>• Use the switch stack-member-number priority<br><i>new-priority-number</i> global configuration<br>command to set one stack member to a higher<br>member priority value.<br>• Restart both stack members at the same time. | The stack member with the higher priority value is<br>elected stack master.                                                    |

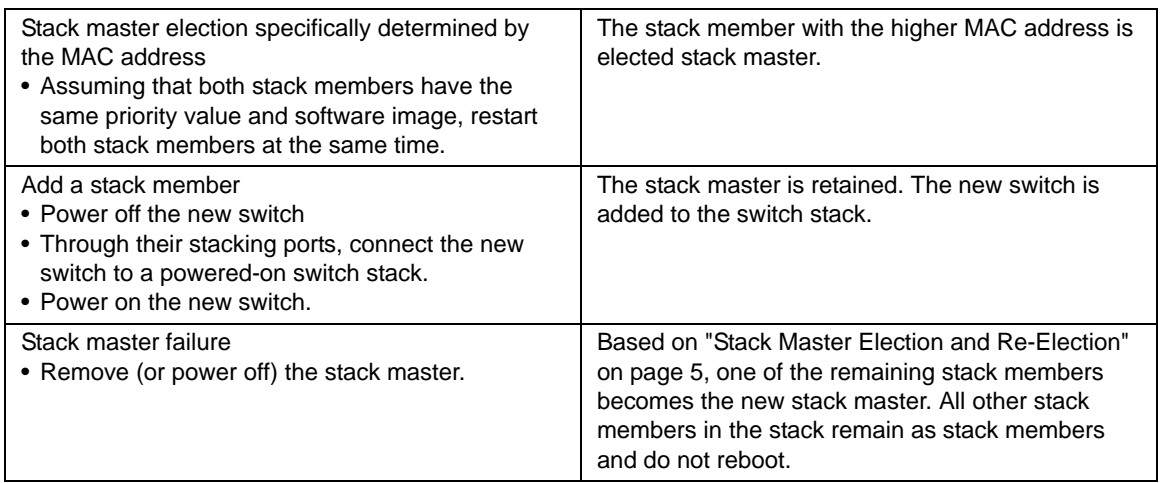

#### **Table 12-2. Switch stack configuration scenarios (continued)**

## **Stacking Recommendations**

The purpose of this section is to collect notes on recommended procedures and expected behavior of stacked FSM7328S/FSM7352S. Procedures addressed initially are listed below.

- Initial installation and power-up of a stack.
- Removing a unit from the stack
- Adding a unit to an operating stack
- Replacing a stack member with a new unit
- Renumbering stack members
- Moving the master to a different unit in the stack
- Removing a master unit from an operating stack
- Merging two operational stacks
- Preconfiguration
- Upgrading firmware
- Migration of configuration with a firmware upgrade

# **General Practices**

- When issuing a command (such as move management, or renumber), it is recommended that the command has fully completed before issuing the next command. For example, if a reset is issued to a stack member, use the "show port" command to verify that the unit has remerged with the stack, and all ports are joined before issuing the next command.
- When physically removing or relocating a unit, always power down the unit before disconnecting stack cables.
- When reconnecting stack cables, connect them before powering up the unit, if possible, and insure a good connection by tightening all connector screws (where applicable).

## **Initial installation and Power-up of a Stack**

- 1. Install units in rack.
- 2. Install all stacking cables. Fully connect, including the redundant stack link. It is highly recommended that a redundant link be installed.
- 3. Identify the unit to be the master. Power this unit up first.
- 4. Monitor the console port. Allow this unit to come up to the login prompt. If unit has the default configuration, it should come up as unit #1, and will automatically become a master unit. If not, renumber as desired.
- 5. If desired, preconfigure other units to be added to the stack. Preconfiguration is described in Section [Preconfiguration.](#page-326-0)
- 6. Power on a second unit, making sure it is adjacent (next physical unit in the stack) to the unit already powered up. This will insure the second unit comes up as a member of the stack, and not a "Master" of a separate stack.
- 7. Monitor the master unit to see that the second unit joins the stack. Use the "show switch" command to determine when the unit joins the stack. It will be assigned a unit number (unit #2, if it has the default configuration).
- 8. Renumber this stack unit, if desired. See section [Renumbering Stack Members](#page-324-0) on recommendations for renumbering stack members.
- 9. Repeat steps 6 through 8 to add additional members to the stack. Always power on a unit adjacent to the units already in the stack.

# **Removing a Unit from the Stack**

- 1. Make sure the redundant stack connection is in place and functional. All stack members should be connected in a logical ring.
- 2. Power down the unit to be removed.
- 3. Disconnect stack cables.
- 4. If unit is not to be replaced, reconnect the stack cable from the stack member above to the stack member below the unit being removed.
- 5. Remove unit from the rack.
- 6. If desired, remove the unit from the configuration by issuing the command: **no member** <unit-id>

# **Adding a Unit to an Operating Stack**

- 1. Make sure the redundant stack connection is in place and functional. All stack members should be connected in a logical ring.
- 2. Preconfigure the new unit, if desired.
- 3. Install new unit in the rack. (Assumes installation below the bottom-most unit, or above the top-most unit).
- 4. Disconnect the redundant stack cable that connects the last unit in the stack back up to the first unit in the stack at the position in the ring where the new unit is to be inserted.
- 5. Connect this cable to the new unit, following the established order of "stack up" to "stack down" connections
- 6. Power up the new unit. Verify, by monitoring the master unit console port, that the new unit successfully joins the stack by issuing the **show switch** command. The new unit should always join as a "member" (never as master; the existing master of the stack should not change).
- 7. If the code version of the newly added member is not the same as the existing stack, update the code as described in section [Upgrading Firmware.](#page-326-1)

## **Replacing a Stack Member with a New Unit**

There are two possible situations here. First, if you replace a stack member of a certain model number with another unit of the same model, follow the process below:
- Follow the process in section [Removing a Unit from the Stack](#page-323-0) to remove the desired stack member.
- Follow the process in section [Adding a Unit to an Operating Stack](#page-323-1) to add a new member to the stack with the following exceptions:
	- Insert the new member in the same position in the stack as the one removed.
	- Preconfiguration described in step Preconfigure the new unit, if desired. of that procedure is not required.

Second, if you replace a stack member with another unit of a different model number, use the following process:

- Follow the process in section [Removing a Unit from the Stack](#page-323-0) to remove the desired stack member.
- Remove the now-absent stack member from the configuration by issuing the command **no member** command.
- Add the new stack unit to the stack using the process described in section [Adding a Unit to an](#page-323-1)  [Operating Stack.](#page-323-1) The unit can be inserted into the same position as the unit just removed, or the unit can be inserted at the bottom of the stack. In either case, make sure all stack cables are connected with the exception of the cable at the position where the new unit is to be inserted to insure that the stack does not get divided into two separate stacks, causing the election of a new master.

## **Renumbering Stack Members**

- 1. If particular numbering is required, it is recommended that stack members be assigned specific numbers when they are first installed and configured in the stack, if possible.
- 2. If the desired stack unit number for a particular unit is unused, a unit can be renumbered simply by using the **switch** <oldunit-id> **renumber** <newunit-id> CLI command. This command is found in global config mode.
- 3. If the newunit-id has been preconfigured, you may need to remove the newunit-id from the configuration before renumbering the unit.
- 4. If reassignment of multiple existing stack unit numbers is necessary, there are a number of implications in terms of mismatching of configuration. In this case, it is recommended that all units except the master be powered down and added back one at a time using the procedure in Section [Adding a Unit to an Operating Stack.](#page-323-1)

## <span id="page-325-0"></span>**Moving a Master to a Different Unit in the Stack**

- 1. Using the "movemanagement" command, move the master to the desired unit number. The operation may take between 30 seconds and 3 minutes depending on the stack size and configuration. The command is **movemanagement** <fromunit-id> <tounit-id>
- 2. Make sure that you can log in on the console attached to the new master. Use the **show switch** command to verify that all units rejoined the stack.
- 3. It is recommended that the stack be reset with the **reload** command after moving the master.

## **Removing a Master Unit from an Operating Stack**

- 1. First, move the designated master to a different unit in the stack using ["Moving a Master to a](#page-325-0)  [Different Unit in the Stack" on page 12-14](#page-325-0).
- 2. Second, using ["Removing a Unit from the Stack" on page 12-12,](#page-323-0) remove the unit from the stack.

## **Merging Two Operational Stacks**

- 1. It is strongly recommended that two functioning stacks (each having an independent master) not be merged simply by the reconnection of stack cables. That process may result in a number of unpredictable results and should be avoided.
- 2. Always power off all units in one stack before connecting into another stack.
- 3. Add the units as a group by unplugging one stacking cable in the operational stack and physically connecting all unpowered units at that point.
- 4. Completely cable the stacking connections, making sure the redundant link is also in place.
- 5. Then, power up each unit, one at a time, by following ["Adding a Unit to an Operating Stack"](#page-323-1)  [on page 12-12.](#page-323-1)

# **Preconfiguration**

- 1. General Information: All configuration on the stack except unit numbers is stored on the management unit. This means that a stack unit may be replaced with another device of the same type without having to reconfigure the switch. Unit numbers are stored independently on each switch, so that after power cycling the stack the units always come back with the same unit numbers. The unit type associated with each unit number may be learned by the management unit automatically as the units are connected or preconfigured by the administrator.
- 2. Issue the **member**  $\langle$ unit-id>  $\langle$ switchindex> command to preconfigure a unit. Supported unit types are shown by the **show supported switchtype** command.
- 3. Next, configure the unit you just defined with configuration commands, just as if the unit were physically present.
- 4. Ports for the preconfigured unit come up in "detached" state and can be seen with the **show port all** command. The detached ports may now be configured for VLAN membership and any other port-specific configuration.
- 5. After a unit type is preconfigured for a specific unit number, attaching a unit with different unit type for this unit number causes the switch to report an error. The **show switch** command indicates "config mismatch" for the new unit and the ports on that unit don't come up. To resolve this situation the customer may change the unit number of the mismatched unit or delete the preconfigured unit type using the **no member** <unit-id> command.

# **Upgrading Firmware**

1. New code is downloaded via TFTP or xmodem to the management unit using the **copy**  command. Once code is successfully loaded on the management unit, it automatically propagates the code to the other units in the stack. If some error occurs during code propagation to stack units then the **archive** command (in stack configuration mode) may be issued to make another attempt to copy the software to the unit(s) that did not get updated. Errors during code propagation to stack members could be caused by stack cable movement or unit reconfiguration during the propagation phase. An error could also occur in the presence of excessive network traffic (such as a broadcast event).

2. All units in the stack must run the same code version. Ports on stack units that don't match the management unit code version don't come up and **the show switch** command shows a "code mismatch" error. To resolve this situation the administrator may issue **archive** command. This command copies management unit's software to the other units with mismatched code version. Before issuing this command, be sure the code running on the management unit is the desired code revision for all units in the stack. Once code is loaded to all members of the stack, the units must be reset in order for the new code to start running.

# **Migration of Configuration With a Firmware Upgrade**

In some cases, a configuration may not be carried forward in a code update. For updates where this issue is to be expected, the following procedure should be followed:

- 1. Save the current configuration by uploading it from the stack, using the copy command from the CLI.
- 2. Load new code into the stack manager. Reboot the stack.
- 3. Upon reboot, go into the boot menu and erase the configuration ("restore to factory defaults")
- 4. Continue with boot of operational code.
- 5. Once the stack is up, download the saved configuration back to the master. This configuration should then be automatically propagated to all members of the stack

# **Code Mismatch**

If a unit is added to a stack and it does not have the same version of code as that of the master, the following should happen:

- "New" unit will boot up and become a "member" of the stack
- Ports on the added unit should remain in the "detached" state
- A message should appear on the CLI indicating a code mismatch with the newly added unit.
- To have the newly added unit to merge normally with the stack, code should be loaded to the newly added unit from the master using the copy command. The newly added member should then be reset, and should reboot normally and join the stack.

# **Appendix A IS CLI Mapping**

This chapter illustrates the mapping between CLI commands and the previous 7300S Series L3 Switch commands. The Package column indicates the 7300S Series L3 Switch package in which the command is located.

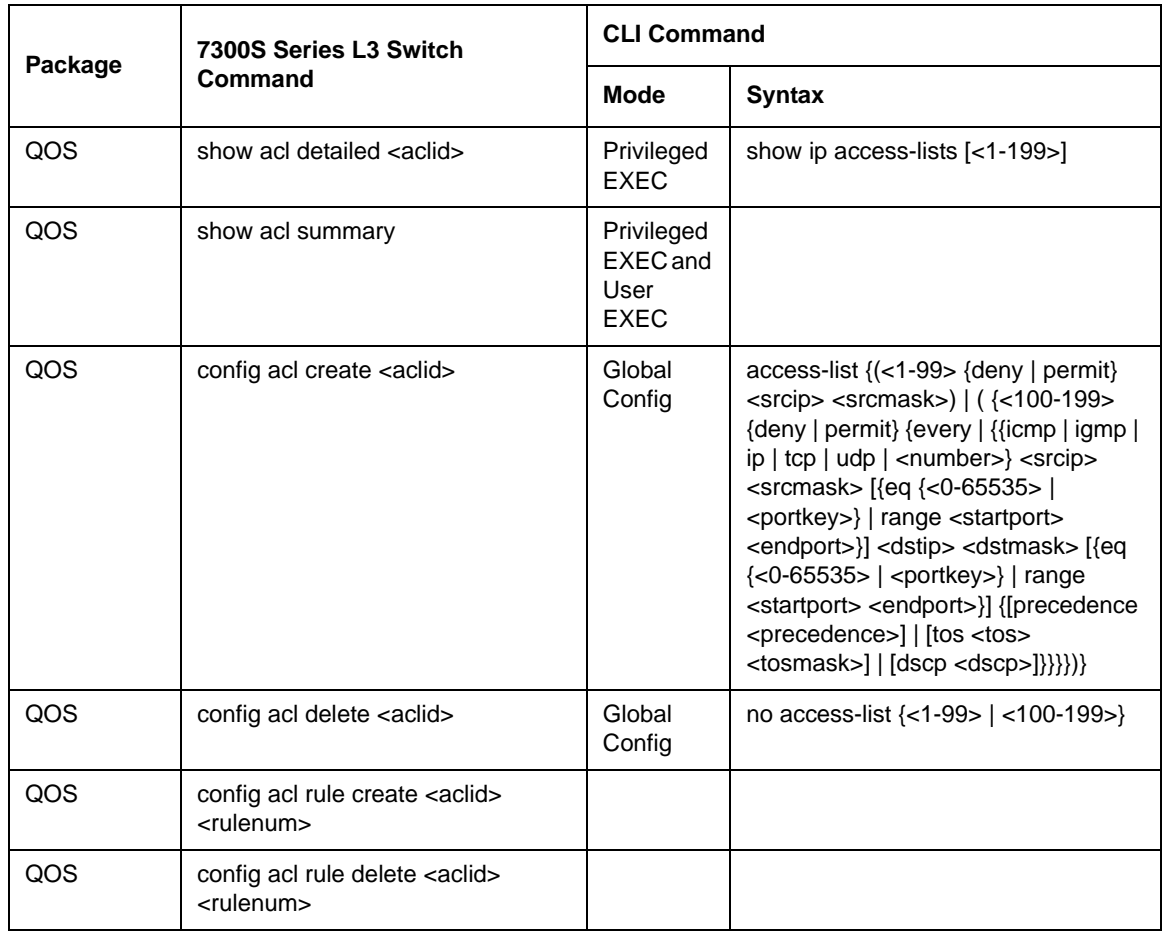

#### **Table 12-3. IS CLI Mapping**

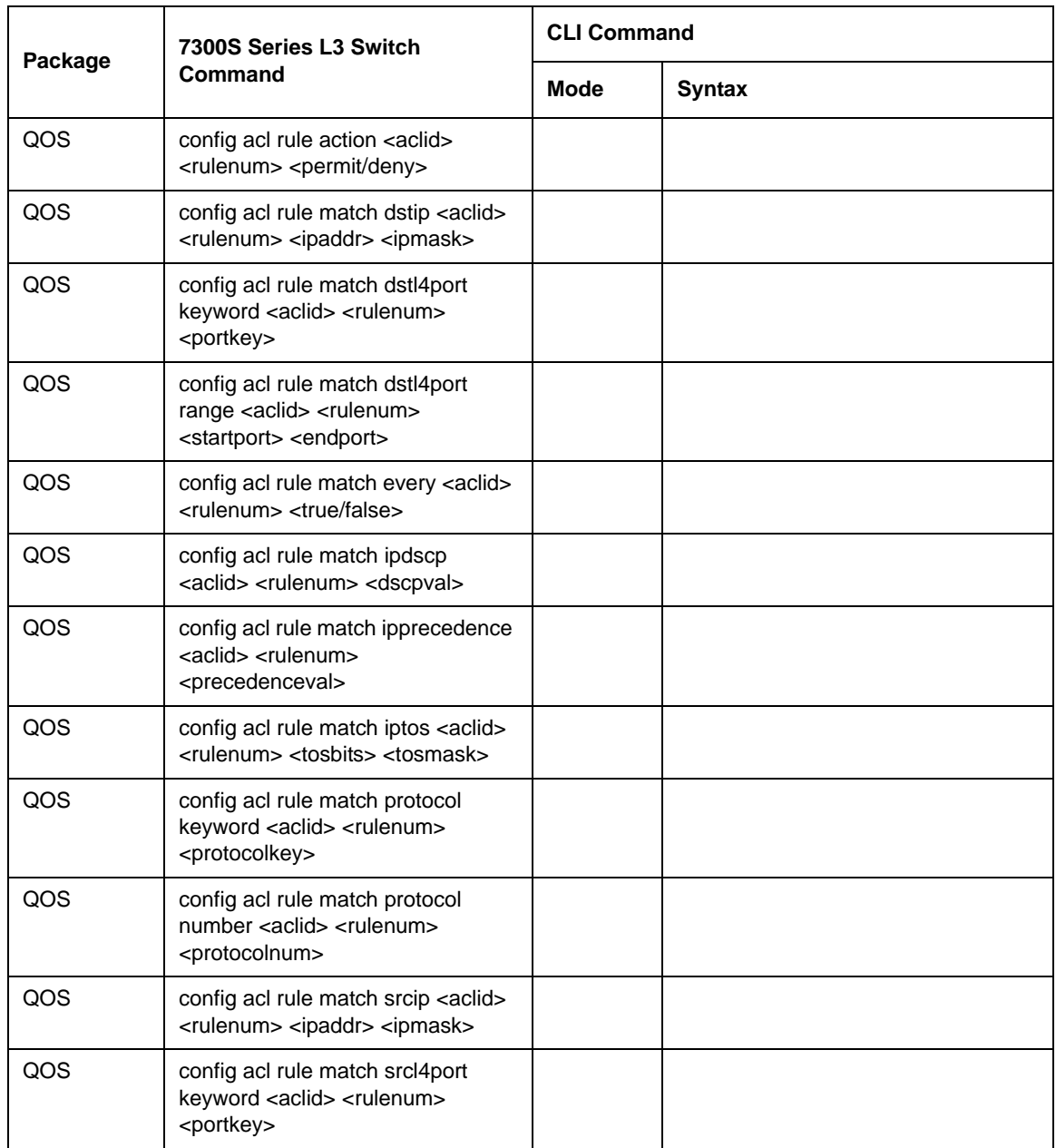

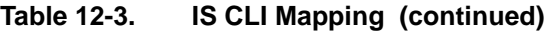

| Package | 7300S Series L3 Switch<br><b>Command</b>                                                                                     | <b>CLI Command</b>        |                                                                                  |
|---------|----------------------------------------------------------------------------------------------------|---------------------------|----------------------------------------------------------------------------------|
|         |                                                                                                    | <b>Mode</b>               | <b>Syntax</b>                                                                    |
| QOS     | config acl rule match srcl4port<br>range <aclid> <rulenum><br/><startport> <endport></endport></startport></rulenum></aclid> |                           |                                                                                  |
| QOS     | config acl interface add <slot port=""><br/><direction> <aclid></aclid></direction></slot>                                   | Interface<br>Config       | ip access-group <1-199> {in $ $ out}                                             |
| QOS     | config acl interface remove <slot <br="">port&gt; <direction> <aclid></aclid></direction></slot>                             | Interface<br>Config       | no ip access-group <1-199> {in $ $ out}                                          |
| QOS     | config acl rule match dstl4port<br>number <aclid> <rulenum><br/><portnumber></portnumber></rulenum></aclid>                  | Interface<br>Config       | ip access-group $<1-199$ {in   out}                                              |
| QOS     | config acl rule match srcl4port<br>number <aclid> <rulenum><br/><portnumber></portnumber></rulenum></aclid>                  | Interface<br>Config       |                                                                                  |
| QOS     | config diffserv adminmode<br><enable disable=""></enable>                                                                    | Global<br>Config          | diffserv                                                                         |
|         |                                                                                                    | Global<br>Config          | no diffserv                                                                      |
| QOS     | show diffsery info                                                                                                    | Privileged<br><b>EXEC</b> | show diffserv                                                                    |
| QOS     | show diffserv service info detailed<br><slot port=""> <in out=""></in></slot>                                                | Privileged<br><b>EXEC</b> | show diffserv service <slot port=""> {in  <br/>out}</slot>                       |
| QOS     | show diffserv service info summary<br>[in/out]                                                                               | Privileged<br><b>EXEC</b> | show diffserv service brief [in   out]                                           |
| QOS     | show diffserv policy detailed<br><policyname></policyname>                                                                   | Privileged<br><b>EXEC</b> | show policy-map <policymapname></policymapname>                                  |
| QOS     | show diffserv policy summary                                                                                                 | Privileged<br><b>EXEC</b> | show policy-map                                                                  |
| QOS     | show diffserv service stats detailed<br><slot port=""> [in/out]</slot>                                                       | Privileged<br><b>EXEC</b> | show policy-map interface <slot port=""><br/><math>\{in \mid out\}</math></slot> |
| QOS     | config diffserv policy create<br><policyname> <in out=""></in></policyname>                                                  | Global<br>Config          | policy-map <policyname> {in   out}</policyname>                                  |

**Table 12-3. IS CLI Mapping (continued)**

|         | 7300S Series L3 Switch                                                                                                    | <b>CLI Command</b>             |                                                                                      |
|---------|----------------------------------------------------------------------------------------------------|--------------------------------|--------------------------------------------------------------------------------------|
| Package | Command                                                                                                    | Mode                           | <b>Syntax</b>                                                                        |
| QOS     | config diffserv policy delete<br><policyname></policyname>                                                                                                    | Global<br>Config               | no policy-map <policyname></policyname>                                              |
| QOS     | config diffserv policy rename<br><policyname> <newpolicyname></newpolicyname></policyname>                                                                                                    | Global<br>Config               | policy-map rename <policyname><br/><newpolicyname></newpolicyname></policyname>      |
| QOS     | config diffservpolicy class add<br><policyname> <classname></classname></policyname>                                                                                                    | Policy-Ma<br>p Config          | class <classname></classname>                                                        |
| QOS     | config diffserv policy class remove<br><policyname> <classname></classname></policyname>                                                                                                    | Policy-Ma<br>p Config          | no class <classname></classname>                                                     |
| QOS     | config diffserv policy bandwidth<br>kbps <policyname> <classname><br/><math>&lt;</math>1-4294967295&gt;</classname></policyname>                                                                        | Policy-Cla<br>ss-Map<br>Config | bandwidth {kbps <1-4294967295>  <br>$percent < 1-100$                                |
| QOS     | config diffserv policy bandwidth<br>percent <policyname><br/><classname> &lt;1-100&gt;</classname></policyname>                                                                                         | Policy-Cla<br>ss-Map<br>Config |                                                                                      |
| QOS     | config diffserv policy expedite kbps<br><policyname> <classname><br/>&lt;1-4294967295&gt; [1-128]</classname></policyname>                                                                              | Policy-Cla<br>ss-Map<br>Config | expedite kbps <1-4294967295><br>$[1 - 128]$                                          |
| QOS     | config diffserv policy expedite<br>percent <policyname><br/><classname> &lt;1-100&gt; [1-128]</classname></policyname>                                                                                  | Policy-Cla<br>ss-Map<br>Config | expedite percent <1-100> [1-128]                                                     |
| QOS     | config diffserv policy shape<br>average <policyname><br/><classname> &lt;1-4294967295&gt;</classname></policyname>                                                                                      | Policy-Cla<br>ss-Map<br>Config | shape {bps-average<br><1-4294967295>   bps-peak<br>$<$ 1-4294967295> <1-4294967295>} |
| QOS     | config diffserv policy shape peak<br><policyname> <classname><br/>&lt;1-4294967295&gt; &lt;1-4294967295&gt;</classname></policyname>                                                                    | Policy-Cla<br>ss-Map<br>Config |                                                                                      |
| QOS     | config diffserv policy randomdrop<br><policyname> <classname><br/><math>&lt;</math>1-250000&gt; &lt;1-500000&gt; &lt;0-100&gt;<br/><math>[&lt;0.1000000&gt;</math> [0-16&gt;]]</classname></policyname> | Policy-Cla<br>ss-Map<br>Config | randomdrop $<$ 1-250000 $>$<br>$<$ 1-500000> <1-100> [<1-1000000><br>$[-0.16]$       |
| QOS     | config diffserv policy mark cos<br><policyname> <classname> &lt;0-7&gt;</classname></policyname>                                                                                                    | Policy-Cla<br>ss-Map<br>Config | mark {cos <0-7>   ip-dscp <0-63>  <br>ip-precedence <0-7>}                           |

**Table 12-3. IS CLI Mapping (continued)**

| Package | 7300S Series L3 Switch<br>Command                                                                                                    | <b>CLI Command</b>             |                                                                                                    |
|---------|----------------------------------------------------------------------------------------------------|--------------------------------|----------------------------------------------------------------------------------------------------|
|         |                                                                                                    | <b>Mode</b>                    | <b>Syntax</b>                                                                                                    |
| QOS     | config diffserv policy police style<br>simple <policyname> <classname><br/><math>&lt;</math>1-4294967295&gt;<math>&lt;</math>1-128&gt;</classname></policyname>                                                     | Policy-Cla<br>ss-Map<br>Config | police-simple {<1-4294967295><br><1-128> conform-action {drop  <br>set-prec-transmit <0-7>  <br>set-dscp-transmit <0-63>   transmit}<br>[violate-action {drop  <br>set-prec-transmit <0-7>  <br>set-dscp-transmit <0-63>   transmit}]}                                                                                                    |
| QOS     | config diffserv policy police style<br>singlerate <policyname><br/><classname> &lt;1-4294967295&gt;<br/>&lt;1-128&gt; &lt;1-128&gt;</classname></policyname>                                                        | Policy-Cla<br>ss-Map<br>Config | police-single-rate {<1-4294967295><br><1-128> <1-128> conform-action<br>{drop   set-prec-transmit <0-7>  <br>set-dscp-transmit <0-63>   transmit}<br>exceed-action {drop  <br>set-prec-transmit <0-7>  <br>set-dscp-transmit <0-63>   transmit}<br>[violate-action {drop  <br>set-prec-transmit <0-7>  <br>set-dscp-transmit <0-63>   transmit}]}                         |
| QOS     | config diffserv policy police style<br>tworate <policyname><br/><classname> &lt;1-4294967295&gt;<br/><math>&lt;</math>1-128&gt;<math>&lt;</math>1-4294967295&gt;<math>&lt;</math>1-128&gt;</classname></policyname> | Policy-Cla<br>ss-Map<br>Config | police-two-rate {<1-4294967295><br>$<$ 1-128> $<$ 1-4294967295> $<$ 1-128><br>conform-action {drop  <br>set-prec-transmit <0-7>  <br>set-dscp-transmit <0-63>   transmit}<br>exceed-action {drop  <br>set-prec-transmit <0-7>  <br>set-dscp-transmit <0-63>   transmit}<br>[violate-action {drop  <br>set-prec-transmit <0-7>  <br>set-dscp-transmit <0-63>   transmit}]} |
| QOS     | config diffserv policy mark ipdscp<br><policyname> <class-name><br/><math>&lt;0-63&gt;</math></class-name></policyname>                                                                                             | Policy-Cla<br>ss-Map<br>Config |                                                                                                    |
| QOS     | config diffserv policy mark<br>ipprecedence <policyname><br/><math>&lt;</math>classname<math>&gt;</math> <math>&lt;</math>0-7<math>&gt;</math></policyname>                                                         | Policy-Cla<br>ss-Map<br>Config |                                                                                                    |
| QOS     | config diffserv policy police action<br>conform markdscp <policyname><br/><classname> <dscpval></dscpval></classname></policyname>                                                                                  | Policy-Cla<br>ss-Map<br>Config |                                                                                                    |

**Table 12-3. IS CLI Mapping (continued)**

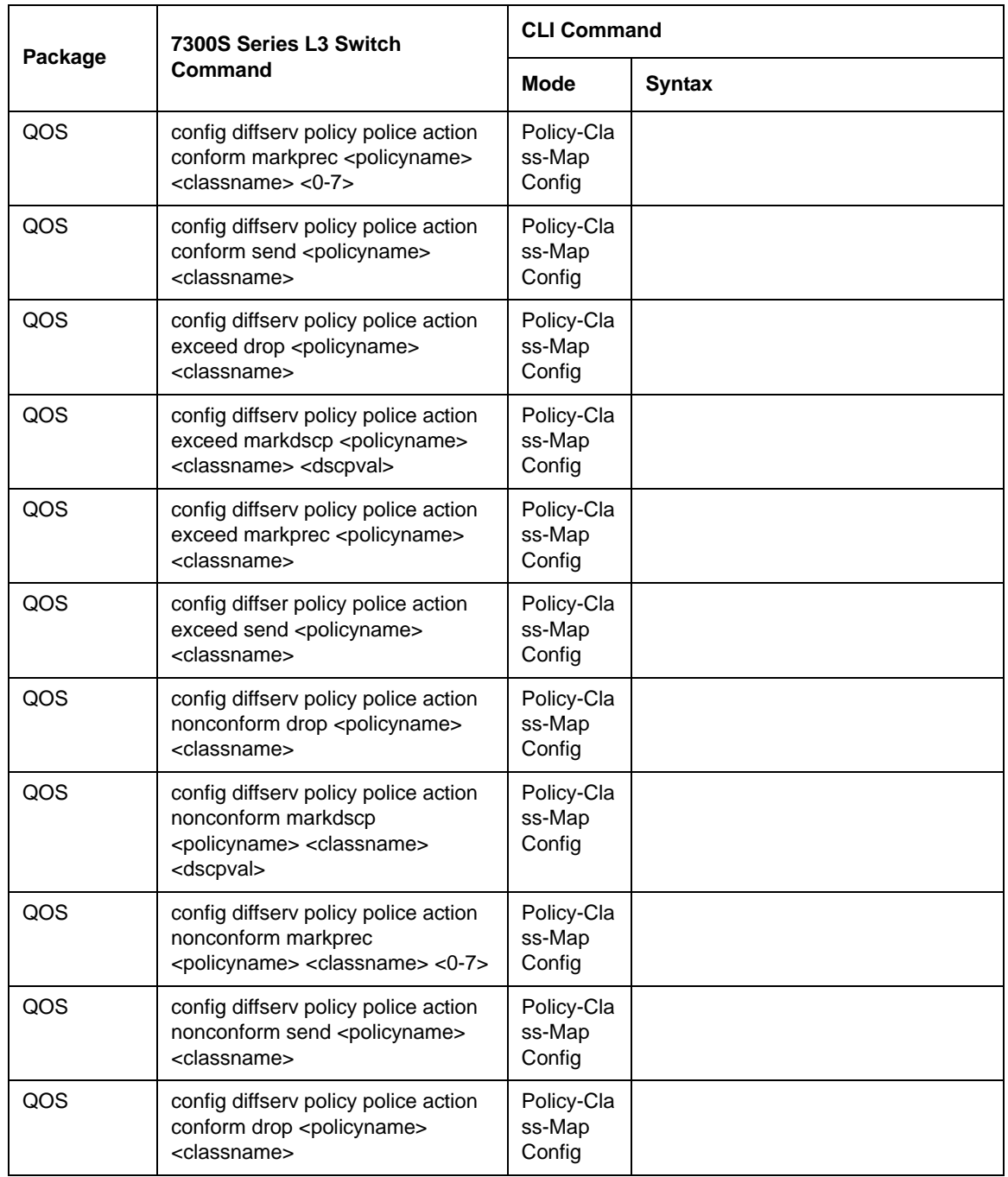

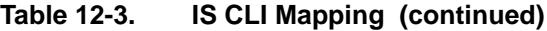

|         | 7300S Series L3 Switch                                                                                        | <b>CLI Command</b>                                   |                                                                                                    |
|---------|----------------------------------------------------------------------------------------------------|------------------------------------------------------|----------------------------------------------------------------------------------------------------|
| Package | <b>Command</b>                                                                                                | <b>Mode</b>                                          | <b>Syntax</b>                                                                                                    |
| QOS     | show diffsery service stats<br>summary [in/out]                                                               | Privileged<br><b>EXEC</b>                            | show service-policy [in   out]                                                                                                    |
| QOS     | config diffserv service add <in out=""><br/><slot all="" port=""> <policyname></policyname></slot></in>       | Interface<br>Config                                  | service-policy {in   out}<br><policymapname></policymapname>                                                                                      |
| QOS     | config diffserv service remove <in <br="">out&gt; <slot all="" port=""> <policyname></policyname></slot></in> | Interface<br>Config                                  | no service-policy {in   out}<br><policymapname></policymapname>                                                                                   |
| QOS     | config diffserv service add <in out=""><br/><slot all="" port=""> <policyname></policyname></slot></in>       | Global<br>Config                                     | service-policy {in   out}<br><policymapname></policymapname>                                                                                      |
| QOS     | config diffserv service remove <in <br="">out&gt; <slot all="" port=""> <policyname></policyname></slot></in> | Global<br>Config                                     | no service-policy {in   out}<br><policymapname></policymapname>                                                                                   |
| QOS     | show diffsery class detailed<br><classname></classname>                                                       | Privileged<br><b>EXEC</b> and<br>User<br><b>EXEC</b> | show class-map [ <classname>]</classname>                                                                                                    |
| QOS     | show diffserv class summary                                                                                   | Privileged<br><b>EXEC</b> and<br>User<br><b>EXEC</b> |                                                                                                    |
| QOS     | config diffserv class create any<br><classname></classname>                                                   | Global<br>Config                                     | class-map {{match-all   match-any}<br><classmapname>}  <br/>{match-access-group<br/><classmapname> <aclid>}</aclid></classmapname></classmapname> |
| QOS     | config diffserv class create all<br><classname></classname>                                                   | Global<br>Config                                     | class-map {{match-all   match-any}<br><classmapname>}  <br/>{match-access-group<br/><classmapname> <aclid>}</aclid></classmapname></classmapname> |
| QOS     | config diffserv class delete<br><classname></classname>                                                       | Global<br>Config                                     | no class-map <classmapname></classmapname>                                                                                                    |
| QOS     | config diffserv class rename<br><classname> <newclassname></newclassname></classname>                         | Global<br>Config                                     | class-map rename <classmapname><br/><newclassmapname></newclassmapname></classmapname>                                                            |
| QOS     | config diffserv class match cos<br><classname> &lt;0-7&gt; [exclude]</classname>                              | Class-Ma<br>p Config                                 | match $\cos$ <0-7>                                                                                                    |

**Table 12-3. IS CLI Mapping (continued)**

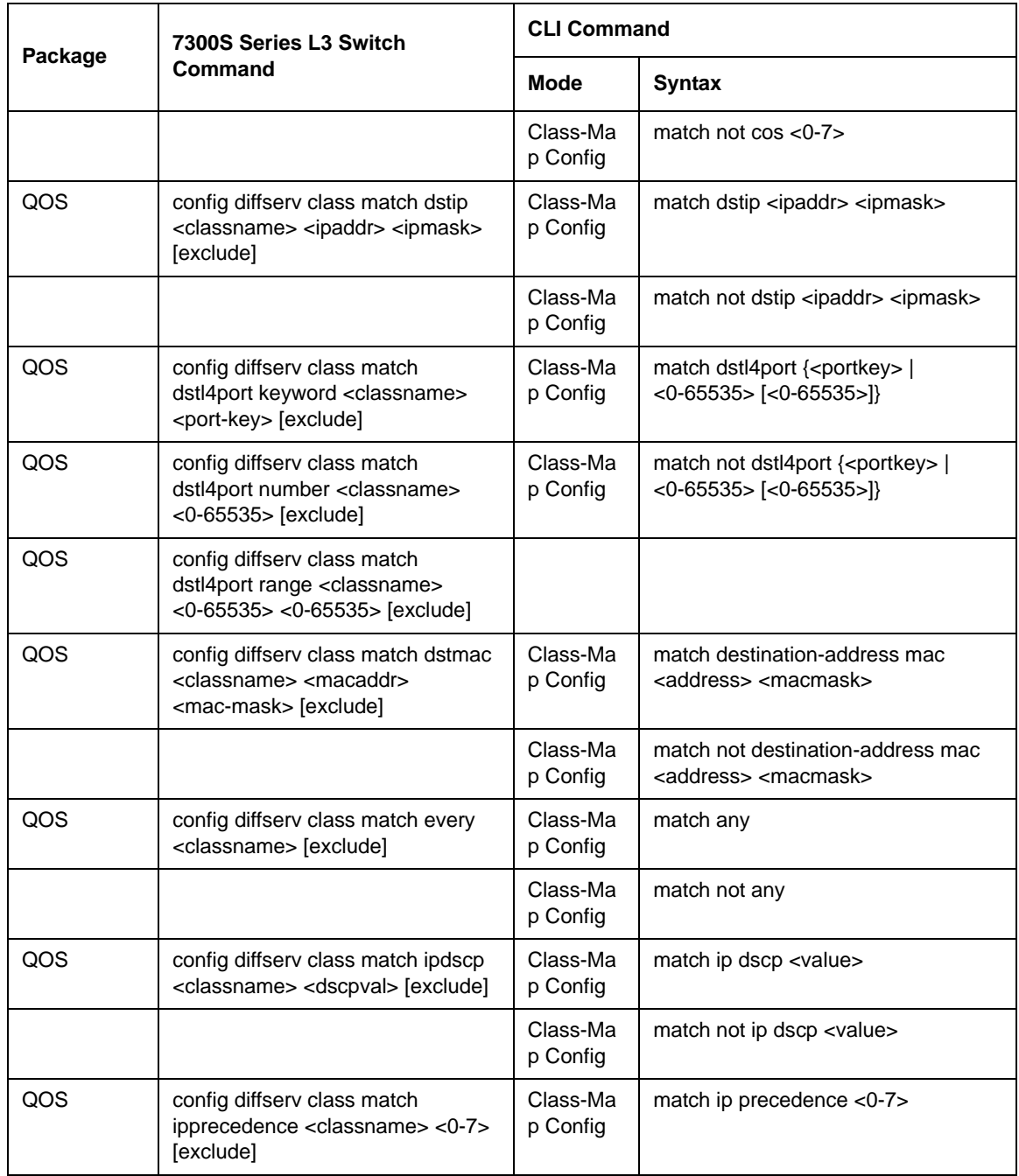

#### **Table 12-3. IS CLI Mapping (continued)**

| Package | 7300S Series L3 Switch<br>Command                                                                                       | <b>CLI Command</b>   |                                                                                        |
|---------|----------------------------------------------------------------------------------------------------|----------------------|----------------------------------------------------------------------------------------|
|         |                                                                                                    | <b>Mode</b>          | <b>Syntax</b>                                                                          |
|         |                                                                                                    | Class-Ma<br>p Config | match not ip precedence <0-7>                                                          |
| QOS     | config diffserv class match iptos<br><classname> <tosbits> <tosmask><br/>[exclude]</tosmask></tosbits></classname>      | Class-Ma<br>p Config | match ip tos <tosbits> <tosmask></tosmask></tosbits>                                   |
|         |                                                                                                    | Class-Ma<br>p Config | match not ip tos <tosbits> <tosmask></tosmask></tosbits>                               |
| QOS     | config diffserv class match protocol<br>keyword <classname><br/><protocolkey> [exclude]</protocolkey></classname>       | Class-Ma<br>p Config | match protocol { <protocol-name>  <br/><math>&lt;0-255&gt;\}</math></protocol-name>    |
| QOS     | config diffserv class match protocol<br>number <classname> &lt;0-255&gt;<br/>[exclude]</classname>                      | Class-Ma<br>p Config | match not protocol { <protocol-name><br/><math> &lt;0-255&gt;\}</math></protocol-name> |
| QOS     | config diffserv class match refclass<br><add remove=""> <classname><br/><refclassname></refclassname></classname></add> | Class-Ma<br>p Config | match class-map <refclassname></refclassname>                                          |
|         |                                                                                                    | Class-Ma<br>p Config | no match class-map <refclassname></refclassname>                                       |
| QOS     | config diffserv class match srcip<br><classname> <ipaddr> <ipmask><br/>[exclude]</ipmask></ipaddr></classname>          | Class-Ma<br>p Config | match srcip <ipaddr> <ipmask></ipmask></ipaddr>                                        |
|         |                                                                                                    | Class-Ma<br>p Config | match not srcip <ipaddr> <ipmask></ipmask></ipaddr>                                    |
| QOS     | config diffserv class match<br>srcl4port keyword <classname><br/><portkey> [exclude]</portkey></classname>              | Class-Ma<br>p Config | match srcl4port { <portkey>  <br/>&lt;0.65535&gt;[&lt;0.65535&gt;]</portkey>           |
| QOS     | config diffserv class match<br>srcl4port number <classname><br/>&lt;0-65535&gt; [exclude]</classname>                   | Class-Ma<br>p Config | match not srcl4port { <portkey>  <br/>&lt;0.65535&gt;[&lt;0.65535&gt;]</portkey>       |
| QOS     | config diffserv class match<br>srcl4port range <classname><br/>&lt;0-65535&gt; &lt;0-65535&gt; [exclude]</classname>    |                      |                                                                                        |

**Table 12-3. IS CLI Mapping (continued)**

|         | 7300S Series L3 Switch<br>Command                                                                                   | <b>CLI Command</b>                            |                                                                         |
|---------|----------------------------------------------------------------------------------------------------|-----------------------------------------------|-------------------------------------------------------------------------|
| Package |                                                                                                    | <b>Mode</b>                                   | <b>Syntax</b>                                                           |
| QOS     | config diffserv class match srcmac<br><classname> <macaddr><br/><macmask> [exclude]</macmask></macaddr></classname> | Class-Ma<br>p Config                          | match source-address mac<br><address> <macmask></macmask></address>     |
|         |                                                                                                    | Class-Ma<br>p Config                          | match not source-address mac<br><address> <macmask></macmask></address> |
| QOS     | config diffserv class match vlan<br><classname> &lt;1-4094&gt; [exclude]</classname>                                | Class-Ma<br>p Config                          | match vlan $<$ 1-4094 $>$                                               |
|         |                                                                                                    | Class-Ma<br>p Config                          | match not vlan $<$ 1-4094 $>$                                           |
| Routing | show arp table                                                                                                    | Privileged<br><b>EXEC</b>                     | show arp                                                                |
| Routing | show arp switch                                                                                                    | Privileged<br><b>EXEC</b>                     | show arp switch                                                         |
| Routing | show ip interface <slot port=""></slot>                                                                             | Privileged<br><b>EXEC</b>                     | show ip interface <slot port=""></slot>                                 |
| Routing | show router ip interface summary                                                                                    | Privileged<br><b>EXEC</b>                     | show ip interface brief                                                 |
| Routing | show ip summary                                                                                                    | Privileged<br><b>EXEC</b>                     | show ip brief                                                           |
| Routing | show ip stats                                                                                                    | Privileged<br><b>EXEC</b>                     | show ip stats                                                           |
| Routing | show ip vlan                                                                                                    | Privileged<br><b>EXEC</b>                     | show ip vlan                                                            |
| Routing | show router rip info                                                                                                | Privileged<br>EXEC and<br>User<br><b>EXEC</b> | show ip rip                                                             |
| Routing | show router rip interface detailed<br><slot port=""></slot>                                                         | Privileged<br>EXEC and<br>User<br><b>EXEC</b> | show ip rip interface <slot port=""></slot>                             |

**Table 12-3. IS CLI Mapping (continued)**

| Package | 7300S Series L3 Switch<br><b>Command</b>                                   | <b>CLI Command</b>                                          |                                                                                         |
|---------|----------------------------------------------------------------------------|-------------------------------------------------------------|-----------------------------------------------------------------------------------------|
|         |                                                                            | Mode                                                        | <b>Syntax</b>                                                                           |
| Routing | show router rip interface summary                                          | Privileged<br><b>EXEC</b> and<br>User<br><b>EXEC</b>        | show ip rip interface brief                                                             |
| Routing | show router route table                                                    | Privileged<br><b>EXEC</b> and<br>User<br><b>EXEC</b>        | show ip route                                                                           |
| Routing | show router route bestroutes                                               | Privileged<br><b>EXEC</b> and<br>User<br><b>EXEC</b>        | show ip route bestroutes                                                                |
| Routing | show router route entry<br><networkaddr></networkaddr>                     | Privileged<br><b>EXEC</b> and<br>User<br><b>EXEC</b>        | show ip route entry <networkaddr></networkaddr>                                         |
| Routing | show router route prefrences                                               | Privileged<br><b>EXEC</b> and<br>User<br><b>EXEC</b>        | show ip route preferences                                                               |
| Routing | show router vrrp info                                                      | Privileged<br><b>EXEC</b> and<br>User<br><b>EXEC</b>        | show ip vrrp                                                                            |
| Routing | show router vrrp interface stats<br><slot port=""> <vrld></vrld></slot>    | Privileged<br><b>EXEC</b> and<br>User<br>EXEC               | show ip vrrp interface stats <slot <br="">port&gt; <vrid></vrid></slot>                 |
| Routing | show router vrrp interface detailed<br><slot port=""> <vrld></vrld></slot> | Privileged<br><b>EXEC</b> and<br><b>User</b><br><b>EXEC</b> | show ip vrrp interface <slot port=""><br/><math>&lt;</math>VrID<math>&gt;</math></slot> |

**Table 12-3. IS CLI Mapping (continued)**

|         | 7300S Series L3 Switch<br><b>Command</b>                        | <b>CLI Command</b>                            |                                                          |
|---------|-----------------------------------------------------------------|-----------------------------------------------|----------------------------------------------------------|
| Package |                                                                 | Mode                                          | <b>Syntax</b>                                            |
| Routing | show router vrrp interface<br>summary                           | Privileged<br>EXEC and<br>User<br><b>EXEC</b> | show ip vrrp interface brief                             |
| Routing | show router rtrdiscovery <slot <br="" port="">all&gt;</slot>    | Privileged<br>EXEC and<br>User<br><b>EXEC</b> | show ip irdp { <slot port="">   all}</slot>              |
| Routing | show router bootpdhcprelay                                      | Privileged<br>EXEC and<br>User<br><b>EXEC</b> | show bootpdhcprelay                                      |
| Routing | config arp agetime<br>$<$ 15-3600seconds>                       | Global<br>Config                              | arp timeout <15-21600>                                   |
|         |                                                                 | Global<br>Config                              | no arp timeout                                           |
| Routing | config arp cachesize <10-128>                                   | Global<br>Config                              | arp cachesize <48-112>                                   |
|         |                                                                 | Global<br>Config                              | no arp cachesize                                         |
| Routing | config arp create <arpentry><br/><macaddr></macaddr></arpentry> | Global<br>Config                              | arp <ipaddress> <macaddress></macaddress></ipaddress>    |
| Routing | config arp delete <arpentry><br/><macaddr></macaddr></arpentry> | Global<br>Config                              | no arp <ipaddress> <macaddress></macaddress></ipaddress> |
| Routing | config arp resptime <seconds></seconds>                         | Global<br>Config                              | arp resptime <1-10>                                      |
|         |                                                                 | Global<br>Config                              | no arp resptime                                          |
| Routing | config arp retries                                              | Global<br>Config                              | arp retries <0-10>                                       |
|         |                                                                 | Global<br>Config                              | no arp retries                                           |

**Table 12-3. IS CLI Mapping (continued)**

|         | 7300S Series L3 Switch<br><b>Command</b>                                                            | <b>CLI Command</b>             |                                                                                  |
|---------|----------------------------------------------------------------------------------------------------|--------------------------------|----------------------------------------------------------------------------------|
| Package |                                                                                                    | Mode                           | <b>Syntax</b>                                                                    |
| Routing | config interface encaps <slot port=""><br/><ethernet snap=""></ethernet></slot>                     | Interface<br>Config            | encapsulation { <ethernet>   <snap>}</snap></ethernet>                           |
| Routing | config interface routing <slot port=""><br/><enable disable=""></enable></slot>                     | Interface<br>Config            | routing                                                                          |
|         |                                                                                                    | Interface<br>Config            | no routing                                                                       |
| Routing | config ip interface mtu <slot port=""><br/><math>&lt;</math>576-1500&gt;</slot>                     | Interface<br>Config            | mtu <1522-9216>                                                                  |
| Routing | config ip interface netdirbcast <slot <br="">port&gt; <enable disable=""></enable></slot>           | Interface<br>Config            | ip netdirbcast                                                                   |
|         |                                                                                                    | Interface<br>Config            | no ip netdirbcast                                                                |
| Routing | config ip interface create <slot <br="">port&gt; <ipaddr> <subnetmask></subnetmask></ipaddr></slot> | Global<br>Config               | ip address <slot port=""> <ipaddr><br/><subnetmask></subnetmask></ipaddr></slot> |
| Routing | config ip forwarding <enable  <br="">disable&gt;</enable>                                           | Global<br>Config               | ip forwarding                                                                    |
|         |                                                                                                    | Global<br>Config               | no ip forwarding                                                                 |
| Routing | config routing <enable disable=""  =""></enable>                                                    | Global<br>Config               | ip routing                                                                       |
|         |                                                                                                    | Global<br>Config               | no ip routing                                                                    |
| Routing | config ip vlan routing create <vlan></vlan>                                                         | <b>VLAN</b><br>database        | vlan routing <vlanid></vlanid>                                                   |
| Routing | config ip vlan routing delete <vlan></vlan>                                                         | <b>VLAN</b><br>database        | no vlan routing <vlanid></vlanid>                                                |
| Routing | config router rip adminmode<br><enable disable=""  =""></enable>                                    | Router<br><b>RIP</b><br>Config | enable                                                                           |

**Table 12-3. IS CLI Mapping (continued)**

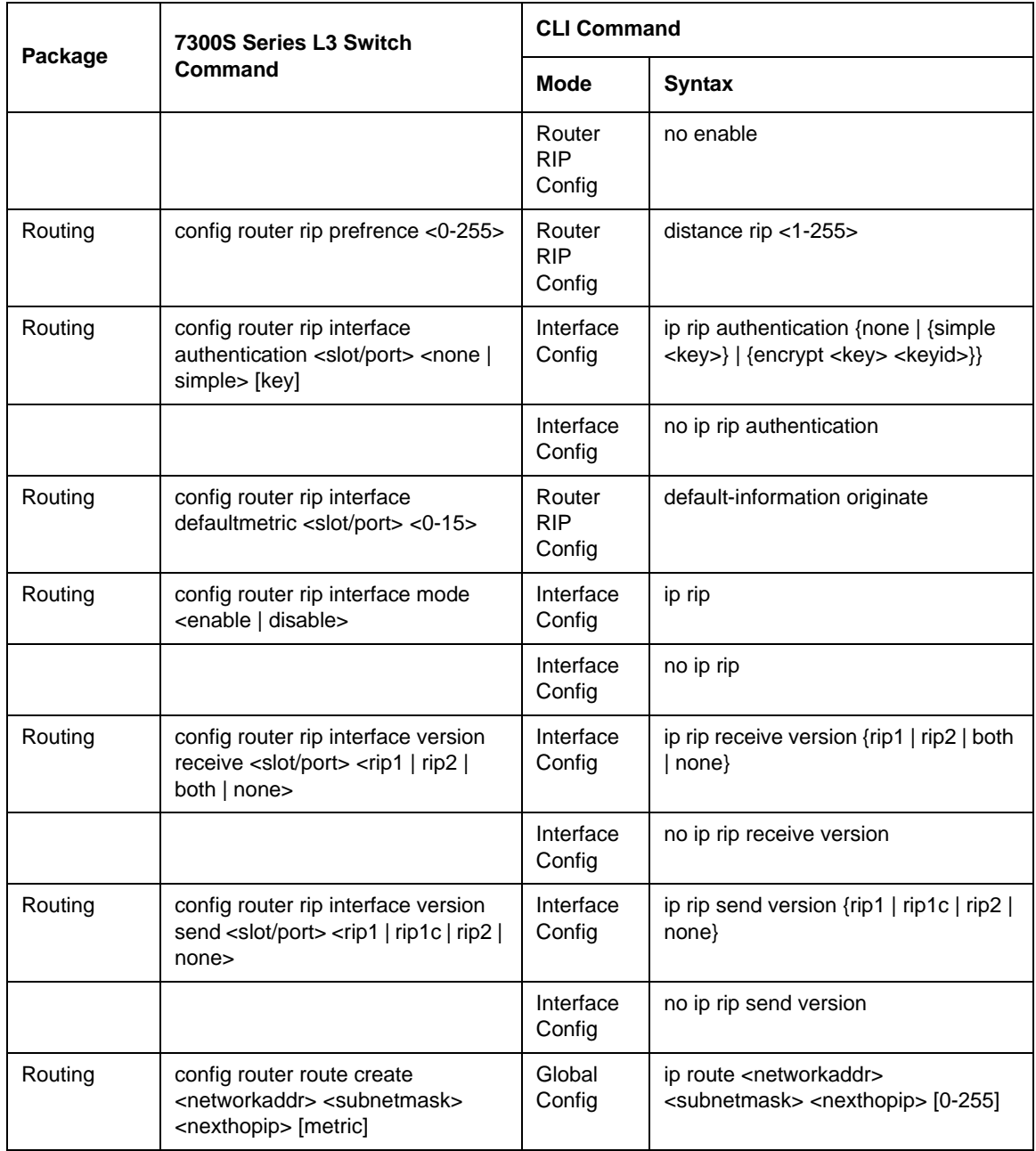

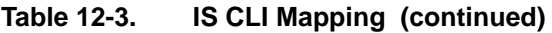

|         | 7300S Series L3 Switch<br>Command                                                                                | <b>CLI Command</b>  |                                                                                               |
|---------|----------------------------------------------------------------------------------------------------|---------------------|-----------------------------------------------------------------------------------------------|
| Package |                                                                                                    | <b>Mode</b>         | <b>Syntax</b>                                                                                 |
| Routing | config router route delete<br><networkaddr> <subnetmask><br/><nexthopip></nexthopip></subnetmask></networkaddr>  | Global<br>Config    | no ip route <networkaddr><br/><subnetmask> <nexthopip></nexthopip></subnetmask></networkaddr> |
| Routing | config router route staticpreference<br><local static=""> &lt;0-255&gt;</local>                                  | Global<br>Config    | ip route distance <1-255>                                                                     |
| Routing | config config router route default<br>create <nexthopip></nexthopip>                                             | Global<br>Config    | ip route default <nexthopip></nexthopip>                                                      |
| Routing | config router route default delete                                                                               | Global<br>Config    | no ip route default <nexthopip></nexthopip>                                                   |
| Routing | config router vrrp adminmode<br><enable disable=""></enable>                                                     | Global<br>Config    | ip vrrp                                                                                       |
|         |                                                                                                    | Global<br>Config    | no ip vrrp                                                                                    |
| Routing | config router vrrp interface<br>adminmode <slot port=""> <vrld><br/><enable disable=""></enable></vrld></slot>   | Interface<br>Config | ip vrrp <vrid> mode</vrid>                                                                    |
|         |                                                                                                    | Interface<br>Config | no ip vrrp <vrid> mode</vrid>                                                                 |
| Routing | config router vrrp interface priority<br><slot port=""> <vrld> &lt;1-254&gt;</vrld></slot>                       | Interface<br>Config | ip vrrp <vrid> priority &lt;1-254&gt;</vrid>                                                  |
|         |                                                                                                    | Interface<br>Config | no ip vrrp <vrid> priority</vrid>                                                             |
| Routing | config router vrrp interface<br>ipaddress <slot port=""> <vrld><br/><ipaddr></ipaddr></vrld></slot>              | Interface<br>Config | ip vrrp <vrid> ip <ipaddress><br/><ipaddr></ipaddr></ipaddress></vrid>                        |
| Routing | config router vrrp interface<br>preemptmode <slot port=""> <vrld><br/><enable disable=""></enable></vrld></slot> | Interface<br>Config | ip vrrp <vrid> preempt</vrid>                                                                 |
|         |                                                                                                    | Interface<br>Config | no ip vrrp <vrid> preempt</vrid>                                                              |

**Table 12-3. IS CLI Mapping (continued)**

|         | 7300S Series L3 Switch<br>Command                                                                                      | <b>CLI Command</b>  |                                                                                                    |
|---------|----------------------------------------------------------------------------------------------------|---------------------|----------------------------------------------------------------------------------------------------|
| Package |                                                                                                    | <b>Mode</b>         | <b>Syntax</b>                                                                                                    |
| Routing | config router vrrp interface<br>advinterval <slot port=""> <vrld><br/><seconds></seconds></vrld></slot>                | Interface<br>Config | ip vrrp <vrid> timers advertise<br/><math>&lt;1 - 255</math></vrid>                                                                                                    |
|         |                                                                                                    | Interface<br>Config | no ip vrrp <vrid> timers advertise</vrid>                                                                                                    |
| Routing | config router vrrp interface<br>authdetails <slot port=""> <vrld><br/><none simple=""  =""> [key]</none></vrld></slot> | Interface<br>Config | ip vrrp <vrid> authentication [<key>]</key></vrid>                                                                                                    |
|         |                                                                                                    | Interface<br>Config | no ip vrrp <vrid> authentication</vrid>                                                                                                    |
| Routing | config router vrrp removedetails<br><slot port=""> <vrld></vrld></slot>                                                | Interface<br>Config | ip vrrp removedetails <vrid></vrid>                                                                                                    |
| Routing | config router rtrdiscovery<br>adminmode <slot port=""> <enable  <br="">disable&gt;</enable></slot>                     | Interface<br>Config | ip irdp [{holdtime <maxinterval-9000><br/>  maxadvertinterval &lt;4-1800&gt;  <br/>minadvertinterval &lt; 3-maxinterval &gt;  <br/>preference &lt;- 2147483648 -<br/>2147483647&gt;   address <address>}]</address></maxinterval-9000> |
|         |                                                                                                    | Interface<br>Config | no ip irdp                                                                                                    |
| Routing | config router rtrdiscovery<br>maxinterval <slot port=""> &lt;4-1800&gt;</slot>                                         |                     |                                                                                                    |
| Routing | config router rtrdiscovery<br>mininterval <slot port=""><br/>&lt;3-maxinterval&gt;</slot>                              |                     |                                                                                                    |
| Routing | config router rtrdiscovery lifetime<br><slot port=""> <max-interval-9000></max-interval-9000></slot>                   |                     |                                                                                                    |
| Routing | config router rtrdisocvery address<br><slot port=""> <ipaddr></ipaddr></slot>                                          |                     |                                                                                                    |
| Routing | config router rtrdisocvery prefrence<br><slot port=""> &lt;- 2147483648 -<br/>2147483647&gt;</slot>                    |                     |                                                                                                    |

**Table 12-3. IS CLI Mapping (continued)**

| Package | 7300S Series L3 Switch<br><b>Command</b>                                     | <b>CLI Command</b>             |                                           |
|---------|------------------------------------------------------------------------------|--------------------------------|-------------------------------------------|
|         |                                                                              | Mode                           | <b>Syntax</b>                             |
| Routing | config router bootpdhcprelay<br>cidoptmode <enable disable=""  =""></enable> | Global<br>Config               | bootpdhcprelay cidoptmode                 |
|         |                                                                              | Global<br>Config               | no bootpdhcprelay cidoptmode              |
| Routing | config router bootpdhcprelay<br>adminmode <enable disable=""></enable>       | Global<br>Config               | bootpdhcprelay disable                    |
|         |                                                                              | Global<br>Config               | no bootpdhcprelay disable                 |
| Routing | config router bootpdhcprelay<br>maxhopcount <1-16>                           | Global<br>Config               | bootpdhcprelay maxhopcount <1-16>         |
|         |                                                                              | Global<br>Config               | no bootpdhcprelay maxhopcount             |
| Routing | config router bootpdhcprelay<br>minwaittime $<$ 0-100 $>$                    | Global<br>Config               | bootpdhcprelay minwaittime <0-100>        |
|         |                                                                              | Global<br>Config               | no bootpdhcprelay minwaittime             |
| Routing | config router bootpdhcprelay<br>serverip <ipaddr></ipaddr>                   | Global<br>Config               | bootpdhcprelay serverip <ipaddr></ipaddr> |
| Routing | config router ecmpmode <enable <br="">disable&gt;</enable>                   | Global<br>Config               | ip ecmpmode                               |
|         |                                                                              | Global<br>Config               | no ip ecmpmode                            |
| Routing | config router rip autosummary<br><enable disable=""></enable>                | Router<br><b>RIP</b><br>Config | auto-summary                              |
|         |                                                                              | Router<br><b>RIP</b><br>Config | no auto-summary                           |
| Routing | config router rip splithorizon <none <br="">simple/poison&gt;</none>         | Router<br><b>RIP</b><br>Config | split-horizon {none   simple   poison}    |

**Table 12-3. IS CLI Mapping (continued)**

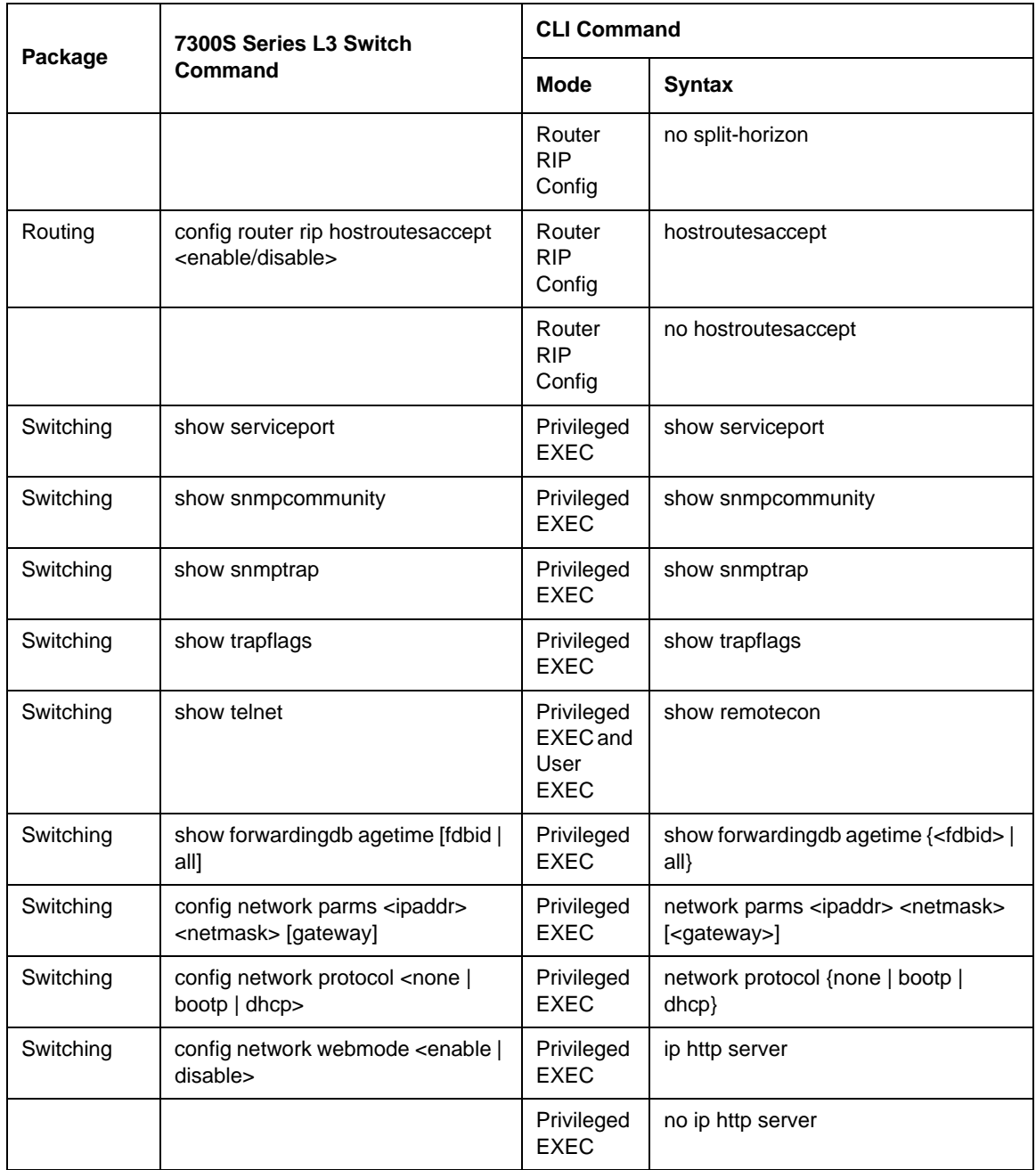

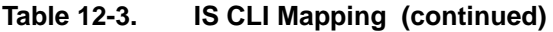

|           | 7300S Series L3 Switch<br>Command                                            | <b>CLI Command</b>        |                                                                                    |
|-----------|------------------------------------------------------------------------------|---------------------------|------------------------------------------------------------------------------------|
| Package   |                                                                              | Mode                      | <b>Syntax</b>                                                                      |
| Switching | config network javamode <enable  <br="">disable&gt;</enable>                 | Privileged<br><b>EXEC</b> | network javamode                                                                   |
|           |                                                                              | Privileged<br><b>EXEC</b> | no network javamode                                                                |
| Switching | config prompt <system prompt=""></system>                                    | Privileged<br><b>EXEC</b> | set prompt <promptstring></promptstring>                                           |
| Switching | config serial baudrate <speed></speed>                                       | Line<br>Config            | serial baudrate {1200   2400   4800  <br>9600   19200   38400   57600  <br>115200} |
| Switching | config serial timeout <0 - 160>                                              | Line<br>Config            | serial timeout <0-160>                                                             |
| Switching | config serviceport parms <ipaddr><br/><netmask> [gateway]</netmask></ipaddr> | Privileged<br><b>EXEC</b> | set serviceport ip <ipaddr><br/><netmask> [gateway]</netmask></ipaddr>             |
| Switching | config serviceport protocol <none  <br="">bootp   dhcp&gt;</none>            | Privileged<br><b>EXEC</b> | set serviceport protocol {none   bootp<br>$ $ dhcp $ $                             |
| Switching | config snmpcommunity<br>accessmode <ro rw=""  =""> <name></name></ro>        | Global<br>Config          | snmp-server community ro <name></name>                                             |
|           |                                                                              | Global<br>Config          | snmp-server community rw <name></name>                                             |
| Switching | config snmpcommunity create<br>$<$ name $>$                                  | Global<br>Config          | snmp-server community <name></name>                                                |
| Switching | config snmpcommunity delete<br><name></name>                                 | Global<br>Config          | no snmp-server community <name></name>                                             |
| Switching | config snmpcommunity ipaddr<br><ipaddr> <name></name></ipaddr>               | Global<br>Config          | snmp-server community ipaddr<br><ipaddr> <name></name></ipaddr>                    |
|           |                                                                              | Global<br>Config          | no snmp-server community ipaddr<br><name></name>                                   |
| Switching | config snmpcommunity ipmask<br><ipmask> <name></name></ipmask>               | Global<br>Config          | snmp-server community ipmask<br><ipmask> <name></name></ipmask>                    |
|           |                                                                              | Global<br>Config          | no snmp-server community ipmask<br><name></name>                                   |

**Table 12-3. IS CLI Mapping (continued)**

|           | 7300S Series L3 Switch<br>Command                                                         | <b>CLI Command</b> |                                                                                   |
|-----------|-------------------------------------------------------------------------------------------|--------------------|-----------------------------------------------------------------------------------|
| Package   |                                                                                           | <b>Mode</b>        | <b>Syntax</b>                                                                     |
| Switching | config snmpcommunity mode<br><enable disable=""  =""> <name></name></enable>              | Global<br>Config   | snmp-server community mode<br><name></name>                                       |
|           |                                                                                           | Global<br>Config   | no snmp-server community mode<br><name></name>                                    |
| Switching | config snmptrap create <name><br/><ipaddr></ipaddr></name>                                | Global<br>Config   | snmptrap <name> <ipaddr></ipaddr></name>                                          |
| Switching | config snmptrap delete <name><br/><ipaddr></ipaddr></name>                                | Global<br>Config   | no snmptrap <name> <ipaddr></ipaddr></name>                                       |
| Switching | config snmptrap ipaddr<br><ipaddrold> <name> <ipaddrnew></ipaddrnew></name></ipaddrold>   | Global<br>Config   | snmptrap ipaddr <name> <ipaddrold><br/><ipaddrnew></ipaddrnew></ipaddrold></name> |
| Switching | config snmptrap mode <enable  <br="">disable&gt; <name> <ipaddr></ipaddr></name></enable> | Global<br>Config   | snmptrap mode <name> <ipaddr></ipaddr></name>                                     |
|           |                                                                                           | Global<br>Config   | no snmptrap mode <name> <ipaddr></ipaddr></name>                                  |
| Switching | config trapflags authentication<br><enable disable=""  =""></enable>                      | Global<br>Config   | snmp-server enable traps                                                          |
|           |                                                                                           | Global<br>Config   | no snmp-server enable traps                                                       |
| Switching | config trapflags bcaststorm<br><enable disable=""  =""></enable>                          | Global<br>Config   | snmp-server enable traps bcaststorm                                               |
|           |                                                                                           | Global<br>Config   | no snmp-server enable traps<br>bcaststorm                                         |
| Switching | config trapflags linkmode <enable  <br="">disable&gt;</enable>                            | Global<br>Config   | snmp-server enable traps linkmode                                                 |
|           |                                                                                           | Global<br>Config   | no snmp-server enable traps<br>linkmode                                           |
| Switching | config trapflags multiusers <enable<br>disable&gt;</enable<br>                            | Global<br>Config   | snmp-server enable traps multiusers                                               |
|           |                                                                                           | Global<br>Config   | no snmp-server enable traps<br>multiusers                                         |

**Table 12-3. IS CLI Mapping (continued)**

| Package   | 7300S Series L3 Switch<br><b>Command</b>                      | <b>CLI Command</b>                                   |                                                             |
|-----------|---------------------------------------------------------------|------------------------------------------------------|-------------------------------------------------------------|
|           |                                                               | Mode                                                 | <b>Syntax</b>                                               |
| Switching | config trapflags stpmode <enable  <br="">disable&gt;</enable> | Global<br>Config                                     | snmp-server enable traps stpmode                            |
|           |                                                               | Global<br>Config                                     | no snmp-server enable traps<br>stpmode                      |
| Switching | config telnet maxsessions <0-5>                               | Privileged<br><b>EXEC</b>                            | remotecon maxsessions <0-5>                                 |
|           |                                                               | Privileged<br><b>EXEC</b>                            | no remotecon maxsessions                                    |
| Switching | config telnet mode <enable  <br="">disable&gt;</enable>       | Privileged<br><b>EXEC</b>                            | telnet                                                      |
|           |                                                               | Privileged<br><b>EXEC</b>                            | no telnet                                                   |
| Switching | config telnet timeout $<$ 0-160 $>$                           | Privileged<br><b>EXEC</b>                            | remnotecon timeout <0-160>                                  |
|           |                                                               | Privileged<br><b>EXEC</b>                            | no remotecon timeout                                        |
| Switching | config forwardingdb agetime<br><10-1,000,000> [fdbid/all]     | Global<br>Config                                     | bridge aging-time $<$ 10-1000000 $>$<br>$\{-1-4094>\}$ all} |
|           |                                                               | Global<br>Config                                     | no bridge aging-time {<1-4094>   all}                       |
| Switching | show spanningtree summary                                     | Privileged<br>EXEC and<br>User<br><b>EXEC</b>        | show spanning-tree summary                                  |
| Switching | show spanningtree port <slot port=""></slot>                  | Privileged<br><b>EXEC</b> and<br>User<br><b>EXEC</b> | show spanning-tree interface <slot <br="">port&gt;</slot>   |
| Switching | show spanningtree cst detailed                                | Privileged<br><b>EXEC</b> and<br>User<br><b>EXEC</b> | show spanning-tree                                          |

**Table 12-3. IS CLI Mapping (continued)**

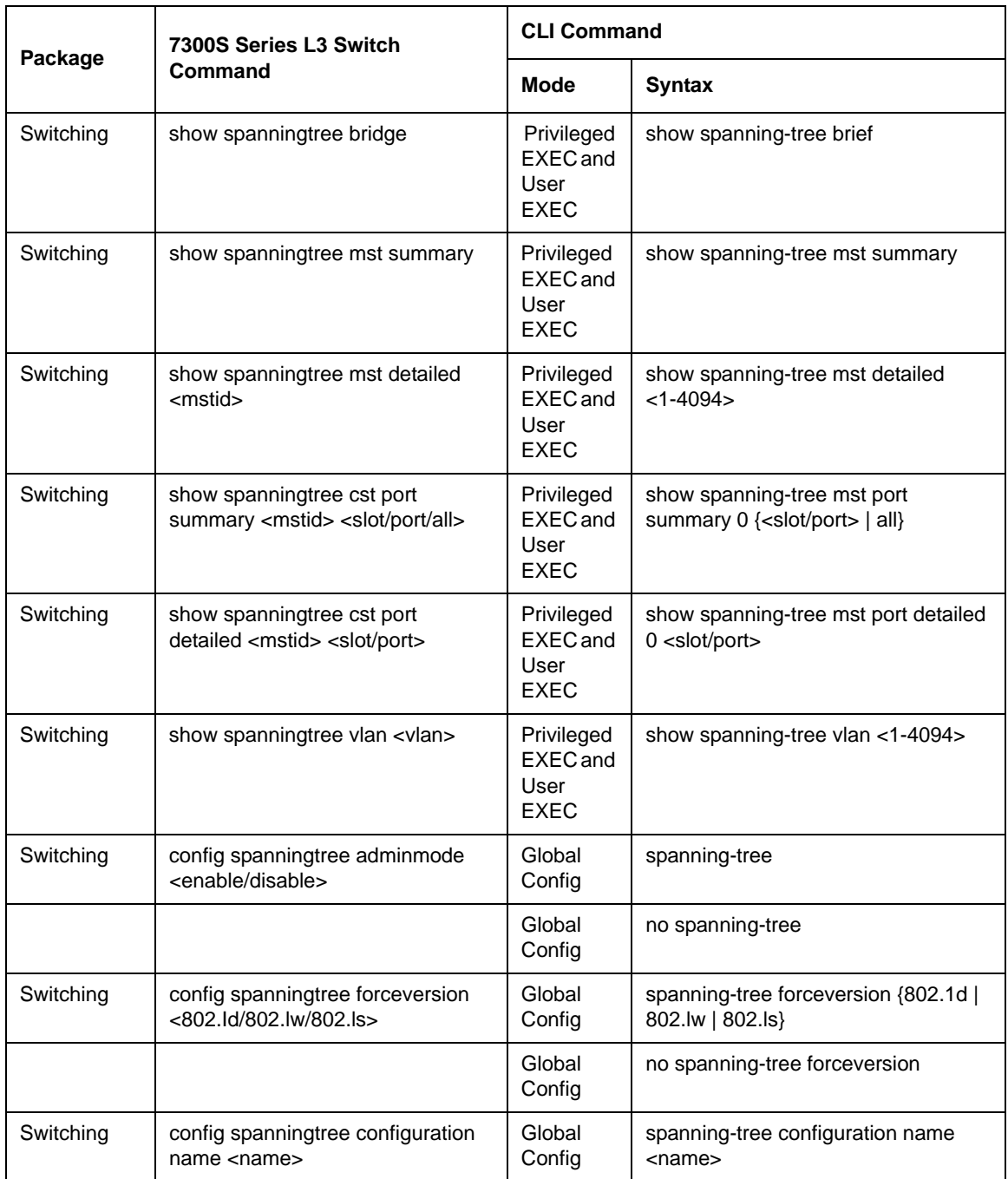

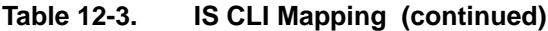

| Package   | 7300S Series L3 Switch<br>Command                                                                        | <b>CLI Command</b>  |                                                                       |
|-----------|----------------------------------------------------------------------------------------------------|---------------------|-----------------------------------------------------------------------|
|           |                                                                                                    | Mode                | <b>Syntax</b>                                                         |
|           |                                                                                                    | Global<br>Config    | no spanning-tree configuration name                                   |
| Switching | config spanningtree configuration<br>revision $<$ 0-65535 $>$                                            | Global<br>Config    | spanning-tree configuration revision<br>$<0 - 65535$                  |
|           |                                                                                                    | Global<br>Config    | no spanning-tree configuration<br>revision                            |
| Switching | config spanningtree port mode<br><slot all="" port=""> <enable disbale=""></enable></slot>               | Interface<br>Config | spanning-tree port mode all                                           |
|           |                                                                                                    | Interface<br>Config | no spanning-tree port mode                                            |
| Switching | config spanningtree port mode<br><slot all="" port=""> <enable disbale=""></enable></slot>               | Global<br>Config    | spanning-tree port mode all                                           |
|           |                                                                                                    | Global<br>Config    | no spanning-tree port mode all                                        |
| Switching | config spanningtree port<br>migrationcheck <slot all="" port=""><br/><enable disable=""></enable></slot> | Global<br>Config    | spanning-tree bpdumigrationcheck<br>{ <slot port="">   all}</slot>    |
|           |                                                                                                    | Global<br>Config    | no spanning-tree<br>bpdumigrationcheck { <slot port="">   all}</slot> |
| Switching | config spanningtree bridge maxage<br>$6-40$                                                              | Global<br>Config    | spanning-tree max-age <6-40>                                          |
|           |                                                                                                    | Global<br>Config    | no spanning-tree max-age                                              |
| Switching | config spanningtree bridge<br>hellotime $<1-10$                                                          | Global<br>Config    | spanning-tree hello-time <1-10>                                       |
|           |                                                                                                    | Global<br>Config    | no spanning-tree hello-time                                           |
| Switching | config spanningtree bridge<br>forwarddelay <4-30>                                                        | Global<br>Config    | spanning-tree forward-time <4-30>                                     |
|           |                                                                                                    | Global<br>Config    | no spanning-tree forward-time                                         |

**Table 12-3. IS CLI Mapping (continued)**

|           | 7300S Series L3 Switch<br><b>Command</b>                                                                    | <b>CLI Command</b>  |                                                                                           |
|-----------|----------------------------------------------------------------------------------------------------|---------------------|-------------------------------------------------------------------------------------------|
| Package   |                                                                                                    | Mode                | <b>Syntax</b>                                                                             |
| Switching | config spanningtree bridge priority<br>< 0.61440                                                            |                     | Removed                                                                                   |
| Switching | config spanningtree cst port<br>pathcost <slot port=""><br/>&lt;1-200000000/auto&gt;</slot>                 | Interface<br>Config | spanning-tree mst 0 cost<br>$\{<1-200000000> \text{ auto}\}\$                             |
|           |                                                                                                    | Interface<br>Config | no spanning-tree mst 0 cost                                                               |
| Switching | config spanningtree cst port priority<br>$<$ slot/port> $<$ 0-240>                                          | Interface<br>Config | spanning-tree mst 0 port-priority<br>$<0-240>$                                            |
|           |                                                                                                    | Interface<br>Config | no spanning-tree mst 0 port-priority                                                      |
| Switching | config spanningtree cst port<br>edgeport <slot port=""> <true false=""></true></slot>                       | Interface<br>Config | spanning-tree edgeport                                                                    |
|           |                                                                                                    | Interface<br>Config | no spanning-tree edgeport                                                                 |
| Switching | config spanningtree mst create<br><mstid></mstid>                                                           | Global<br>Config    | spanning-tree mst instance <mstid></mstid>                                                |
| Switching | config spanningtree mst delete<br><mstid></mstid>                                                           | Global<br>Config    | no spanning-tree mst instance<br><mstid></mstid>                                          |
| Switching | config spanningtree mst vlan add<br><mstid> <vlan></vlan></mstid>                                           | Global<br>Config    | spanning-tree mst vlan <mstid><br/><vlanid></vlanid></mstid>                              |
| Switching | config spanningtree mst vlan<br>remove <mstid> <vlan></vlan></mstid>                                        | Global<br>Config    | no spanning-tree mst vlan <mstid><br/><vlanid></vlanid></mstid>                           |
| Switching | config spanningtree mst priority<br>$\text{cmstid} < 0.61440$                                               | Global<br>Config    | spanning-tree mst priority <mstid><br/>&lt; 0.61440</mstid>                               |
|           |                                                                                                    | Global<br>Config    | no spanning-tree mst priority <mstid></mstid>                                             |
| Switching | config spanningtree mst port<br>pathcost <mstid> <slot port=""><br/>&lt;1-200000000/auto&gt;</slot></mstid> | Interface<br>Config | spanning-tree mst <mstid> cost<br/><math>\{-1-200000000&gt; \text{auto}\}\</math></mstid> |

**Table 12-3. IS CLI Mapping (continued)**

| Package   | 7300S Series L3 Switch<br>Command                                                                             | <b>CLI Command</b>        |                                                                   |
|-----------|----------------------------------------------------------------------------------------------------|---------------------------|-------------------------------------------------------------------|
|           |                                                                                                    | Mode                      | <b>Syntax</b>                                                     |
|           |                                                                                                    | Interface<br>Confia       | no spanning-tree mst <mstid> cost</mstid>                         |
| Switching | config spanningtree mst port<br>priority <mstid> <slot port=""><br/><math>&lt;0-240&gt;</math></slot></mstid> | Interface<br>Config       | spanning-tree mst <mstid><br/>port-priority &lt;0-240&gt;</mstid> |
|           |                                                                                                    | Interface<br>Config       | no spanning-tree mst <mstid><br/>port-priority</mstid>            |
| Switching | show inventory                                                                                                | Privileged<br><b>EXEC</b> | show hardware                                                     |
| Switching | show sysinfo                                                                                                  | Privileged<br><b>EXEC</b> | show sysinfo                                                      |
| Switching | show arp switch                                                                                               | Privileged<br><b>EXEC</b> | show arp switch                                                   |
| Switching | show forwardingdb table [macaddr/<br>all]                                                                     | Privileged<br><b>EXEC</b> | show mac-addr-table [{ <macaddr>  <br/>all}]</macaddr>            |
| Switching | show stats port detailed <slot port=""></slot>                                                                | Privileged<br><b>EXEC</b> | show interface ethernet { <slot port="">  <br/>switchport}</slot> |
| Switching | show stats switch detailed                                                                                    | Privileged<br><b>EXEC</b> |                                                                   |
| Switching | show stats port summary <slot <br="">port&gt;</slot>                                                          | Privileged<br><b>EXEC</b> | show interface { <slot port="">  <br/>switchport}</slot>          |
| Switching | show stats switch summary                                                                                     | Privileged<br><b>EXEC</b> |                                                                   |
| Switching | show eventlog                                                                                                 | Privileged<br><b>FXFC</b> | show eventlog                                                     |
| Switching | show msglog                                                                                                   | Privileged<br><b>EXEC</b> | show msglog                                                       |
| Switching | show traplog                                                                                                  | Privileged<br><b>EXEC</b> | show logging                                                      |
| Switching | config sysname <name></name>                                                                                  | Global<br>Config          | snmp-server sysname <name></name>                                 |

**Table 12-3. IS CLI Mapping (continued)**

|           | 7300S Series L3 Switch<br>Command                                                 | <b>CLI Command</b>                            |                                                                                                    |
|-----------|-----------------------------------------------------------------------------------|-----------------------------------------------|----------------------------------------------------------------------------------------------------|
| Package   |                                                                                   | Mode                                          | <b>Syntax</b>                                                                                                    |
| Switching | config syslocation <location></location>                                          | Global<br>Config                              | snmp-server location <loc></loc>                                                                                                    |
| Switching | config syscontact <contact></contact>                                             | Global<br>Config                              | snmp-server contact <con></con>                                                                                                    |
| Switching | ping <ipaddr></ipaddr>                                                            | Privileged<br>EXEC and<br>User<br><b>EXEC</b> | ping <ipaddress></ipaddress>                                                                                                    |
| Switching | reset system                                                                      | Privileged<br><b>EXEC</b>                     | reload                                                                                                    |
| Switching | transfer upload mode <xmodem  <br="">tftp&gt;</xmodem>                            | Privileged<br><b>EXEC</b>                     | copy { { nvram:errorlog  <br>nvram:msglog   nvram:startup-config<br>  nvram:traplog } < url > }   { < url ><br>nvram:startup-config   system:image  <br>nvram:sshkey-rsa1  <br>nvram:sshkey-rsa2  <br>nvram:sshkey-dsa  <br>nvram:sslpem-root  <br>nvram:sslpem-server  <br>nvram:sslpem-dhweak  <br>nvram:sslpem-strong }  <br>{system:running-config<br>nvram:startup-config} |
| Switching | transfer upload serverip <ipaddr></ipaddr>                                        |                                               |                                                                                                    |
| Switching | transfer upload path <path></path>                                                |                                               |                                                                                                    |
| Switching | transfer upload filename <name></name>                                            |                                               |                                                                                                    |
| Switching | transfer upload datatype <config  <br="">errorlog   msglog   traplog&gt;</config> |                                               |                                                                                                    |
| Switching | transfer upload start                                                             |                                               |                                                                                                    |
| Switching | transfer download mode <xmodem<br>  tftp&gt;</xmodem<br>                          |                                               |                                                                                                    |
| Switching | transfer download serverip<br><ipaddr></ipaddr>                                   |                                               |                                                                                                    |

**Table 12-3. IS CLI Mapping (continued)**

|           | 7300S Series L3 Switch<br>Command                          | <b>CLI Command</b>        |                                                    |
|-----------|------------------------------------------------------------|---------------------------|----------------------------------------------------|
| Package   |                                                            | Mode                      | <b>Syntax</b>                                      |
| Switching | transfer download path <path></path>                       |                           |                                                    |
| Switching | transfer download filename<br><name></name>                |                           |                                                    |
| Switching | transfer download datatype <code  <br="">config&gt;</code> |                           |                                                    |
| Switching | transfer download start                                    |                           |                                                    |
| Switching | clear transfer                                             |                           |                                                    |
| Switching | save config                                                | Privileged<br><b>EXEC</b> | copy system:running-config<br>nvram:startup-config |
| Switching | clear config                                               | Privileged<br><b>EXEC</b> | clear config                                       |
| Switching | clear pass                                                 | Privileged<br><b>EXEC</b> | clear pass                                         |
| Switching | clear traplog                                              | Privileged<br><b>EXEC</b> | clear traplog                                      |
| Switching | clear vlan                                                 | Privileged<br><b>EXEC</b> | clear vlan                                         |
| Switching | clear lag                                                  | Privileged<br><b>EXEC</b> | clear port-channel                                 |
| Switching | clear stats port <slot port=""></slot>                     | Privileged<br><b>EXEC</b> | clear counters [ <slot port="">]</slot>            |
| Switching | clear stats switch                                         | Privileged<br><b>FXFC</b> |                                                    |
| Switching | clear igmpsnooping                                         | Privileged<br><b>EXEC</b> | clear igmpsnooping                                 |
| Switching | logout                                                     | Privileged<br><b>EXEC</b> | logout                                             |
| Switching | show users info                                            | Privileged<br><b>EXEC</b> | show users                                         |

**Table 12-3. IS CLI Mapping (continued)**

|           | 7300S Series L3 Switch<br>Command                                                      | <b>CLI Command</b>        |                                                                         |
|-----------|----------------------------------------------------------------------------------------|---------------------------|-------------------------------------------------------------------------|
| Package   |                                                                                        | <b>Mode</b>               | <b>Syntax</b>                                                           |
| Switching | show loginsession                                                                      | Privileged<br><b>EXEC</b> | show loginsession                                                       |
| Switching | config users add <name></name>                                                         | Global<br>Config          | users name <username></username>                                        |
| Switching | config users delete <name></name>                                                      | Global<br>Config          | no users name <username></username>                                     |
| Switching | config users passwd <user></user>                                                      | Global<br>Config          | users passwd <username></username>                                      |
| Switching | config users snmpv3<br>authentication <user> <none <br="" md5="">sha&gt;</none></user> | Global<br>Config          | users snmpv3 authentication<br><username> {none   md5   sha}</username> |
|           |                                                                                        | Global<br>Config          | no users snmpv3 authentication<br><username></username>                 |
| Switching | config users snmpv3 encryption<br><user> <none [key]="" des=""></none></user>          | Global<br>Config          | users snmpv3 encryption<br><username> {none   des [key]}</username>     |
|           |                                                                                        | Global<br>Config          | no users snmpv3 encryption<br><username></username>                     |
| Switching | config users snmpv3 accessmode<br><user> <readonly readwrite=""></readonly></user>     | Global<br>Config          | users snmpv3 accessmode<br><username> {readonly   readwrite}</username> |
|           |                                                                                        | Global<br>Config          | no users snmpv3 accessmode<br><username></username>                     |
| Switching | config loginsession close<br><sessionid all=""></sessionid>                            | Privileged<br><b>EXEC</b> | disconnect { <sessionid>   all}</sessionid>                             |
| Switching | show switchconfig                                                                      | Privileged<br><b>EXEC</b> | show storm-control                                                      |
| Switching | show port <slot all="" port=""  =""></slot>                                            | Privileged<br><b>EXEC</b> | show port { <slot port="">   all}</slot>                                |
| Switching | show lag <logical all="" port="" slot=""  =""></logical>                               | Privileged<br><b>EXEC</b> | show port-channel { <logical port="" slot=""><br/>all</logical>         |

**Table 12-3. IS CLI Mapping (continued)**

| Package   | 7300S Series L3 Switch<br>Command                | <b>CLI Command</b>                                   |                                                                                    |
|-----------|--------------------------------------------------|------------------------------------------------------|------------------------------------------------------------------------------------|
|           |                                                  | Mode                                                 | <b>Syntax</b>                                                                      |
| Switching | show lags summary                                | Privileged<br><b>EXEC</b> and<br>User<br><b>EXEC</b> | show port-channel brief                                                            |
| Switching | show vlan summary                                | Privileged<br><b>EXEC</b> and<br>User<br><b>EXEC</b> | show ylan brief                                                                    |
| Switching | show vlan detailed <vlan-id></vlan-id>           | Privileged<br><b>EXEC</b> and<br>User<br><b>EXEC</b> | show vlan <vlanid></vlanid>                                                        |
| Switching | show vlan port <slot port=""></slot>             | Privileged<br>EXEC and<br>User<br><b>EXEC</b>        | show vlan port { <slot port="">   all}</slot>                                      |
| Switching | show protocol <groupid all=""></groupid>         | Privileged<br><b>EXEC</b>                            | show port protocol { <groupid>   all}</groupid>                                    |
| Switching | show garp info                                   | Privileged<br><b>EXEC</b> and<br>User<br>EXEC        | show garp                                                                          |
| Switching | show garp interface <slot all="" port=""></slot> | Privileged<br><b>EXEC</b> and<br>User<br><b>EXEC</b> | show gmrp configuration { <slot port=""><br/><math> all\rangle</math></slot>       |
|           |                                                  | Privileged<br><b>EXEC</b> and<br>User<br><b>EXEC</b> | show gvrp configuration { <slot port="">  <br/>all}</slot>                         |
| Switching | show igmpsnooping                                | Privileged<br><b>EXEC</b>                            | show igmpsnooping                                                                  |
| Switching | show mfdb table [macaddr/all]                    | Privileged<br><b>EXEC</b>                            | show mac-address-table multicast<br>$[$ { <macaddr> <math> </math> all}]</macaddr> |

**Table 12-3. IS CLI Mapping (continued)**

| Package   | 7300S Series L3 Switch<br>Command                                                            | <b>CLI Command</b>        |                                           |
|-----------|----------------------------------------------------------------------------------------------|---------------------------|-------------------------------------------|
|           |                                                                                              | <b>Mode</b>               | <b>Syntax</b>                             |
| Switching | show mfdb gmrp                                                                               | Privileged<br><b>EXEC</b> | show mac-address-table gmrp               |
| Switching | show mfdb igmpsnooping                                                                       | Privileged<br><b>EXEC</b> | show mac-address-table<br>igmpsnooping    |
| Switching | show mfdb statisticfiltering                                                                 | Privileged<br><b>EXEC</b> | show mac-address-table<br>staticfiltering |
| Switching | show mfdb stats                                                                              | Privileged<br><b>EXEC</b> | show mac-address-table stats              |
| Switching | show mirroring                                                                               | Privileged<br><b>EXEC</b> | show monitor                              |
| Switching | config switchconfig broadcast<br><enable disable=""></enable>                                | Global<br>Config          | storm-control broadcast                   |
|           |                                                                                              | Global<br>Config          | no storm-control broadcast                |
| Switching | config switchconfig flowcontrol<br><enable disable=""></enable>                              | Global<br>Config          | storm-control flowcontrol                 |
|           |                                                                                              | Global<br>Config          | no storm-control flowcontrol              |
| Switching | config port adminmode <slot port=""  <br="">all&gt; <enable disable=""  =""></enable></slot> | Interface<br>Config       | shutdown                                  |
|           |                                                                                              | Interface<br>Config       | no shutdown                               |
|           |                                                                                              | Global<br>Config          | shutdown all                              |
|           |                                                                                              | Global<br>Config          | no shutdown all                           |
| Switching | config port linktrap <slot all="" port=""  =""><br/><enable disable=""  =""></enable></slot> | Interface<br>Config       | snmp trap link- status                    |
|           |                                                                                              | Interface<br>Config       | no snmp trap link- status                 |

**Table 12-3. IS CLI Mapping (continued)**

| Package   | 7300S Series L3 Switch<br>Command                                                                  | <b>CLI Command</b>  |                                                                          |
|-----------|----------------------------------------------------------------------------------------------------|---------------------|--------------------------------------------------------------------------|
|           |                                                                                                    | <b>Mode</b>         | <b>Syntax</b>                                                            |
|           |                                                                                                    | Global<br>Config    | snmp trap link- status all                                               |
|           |                                                                                                    | Global<br>Config    | no snmp trap link- status all                                            |
| Switching | config port physicalmode <slot port<br="">  all&gt; &lt;100h   100f   10h   10f&gt;</slot>         | Interface<br>Config | speed {{100   10} {half-duplex  <br>full-duplex}   1000 full-duplex}     |
|           |                                                                                                    | Global<br>Config    | speed all {{100   10} {half-duplex  <br>full-duplex}   1000 full-duplex} |
| Switching | config port lacpmode <slot all="" port=""><br/><enable disable=""></enable></slot>                 | Interface<br>Config | port lacpmode                                                            |
|           |                                                                                                    | Interface<br>Config | no port lacpmode                                                         |
|           |                                                                                                    | Global<br>Config    | port lacpmode all                                                        |
|           |                                                                                                    | Global<br>Config    | no port lacpmode all                                                     |
| Switching | config port autoneg <slot all="" port=""><br/><enable disable=""></enable></slot>                  | Interface<br>Config | auto-negotiate                                                           |
|           |                                                                                                    | Interface<br>Config | no auto-negotiate                                                        |
|           |                                                                                                    | Global<br>Config    | auto-negotiate all                                                       |
|           |                                                                                                    | Global<br>Config    | no auto-negotiate all                                                    |
| Switching | config lag create <name></name>                                                                    | Global<br>Config    | port-channel <name></name>                                               |
| Switching | config lag addport < logical slot/<br>port> <slot port=""></slot>                                  | Interface<br>Config | addport <logical port="" slot=""></logical>                              |
| Switching | config lag deleteport <logical <br="" slot="">port&gt; <slot all="" port=""  =""></slot></logical> | Interface<br>Config | deleteport <logical port="" slot=""></logical>                           |

**Table 12-3. IS CLI Mapping (continued)**

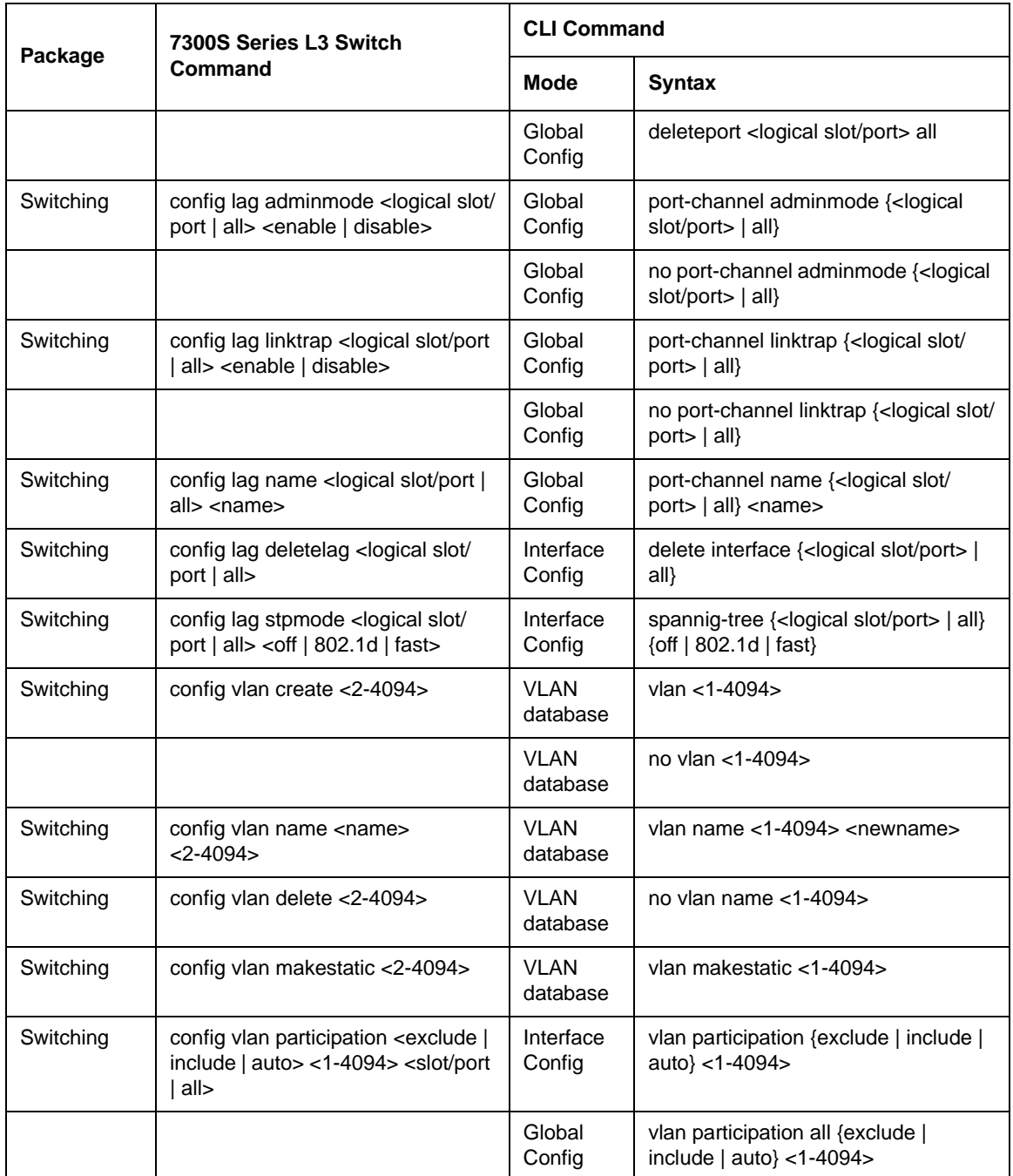

#### **Table 12-3. IS CLI Mapping (continued)**
| Package   | 7300S Series L3 Switch<br><b>Command</b>                                                                       | <b>CLI Command</b>  |                                              |
|-----------|----------------------------------------------------------------------------------------------------|---------------------|----------------------------------------------|
|           |                                                                                                    | Mode                | <b>Syntax</b>                                |
| Switching | config vlan port tagging <enable  <br="">disable&gt; &lt;1-4094&gt; <slot all="" port=""  =""></slot></enable> | Interface<br>Config | vlan tagging <1-4094>                        |
|           |                                                                                                    | Interface<br>Config | no vlan tagging <1-4094>                     |
|           |                                                                                                    | Global<br>Config    | vlan port tagging all <1-4094>               |
|           |                                                                                                    | Global<br>Config    | no vlan port tagging all <1-4094>            |
| Switching | config vlan port pvid <1-4094><br><slot all="" port=""  =""></slot>                                            | Interface<br>Config | vlan pvid <1-4094>                           |
|           |                                                                                                    | Global<br>Config    | vlan port pvid all <1-4094>                  |
| Switching | config vlan port acceptframe <all  <br="">vlan&gt; <slot all="" port=""  =""></slot></all>                     | Interface<br>Config | vlan acceptframe {vlanonly   all}            |
|           |                                                                                                    | Interface<br>Config | no vlan acceptframe                          |
|           |                                                                                                    | Global<br>Config    | vlan port acceptframe all {vlanonly  <br>all |
|           |                                                                                                    | Global<br>Config    | no vlan port acceptframe all                 |
| Switching | config vlan port ingressfilter<br><enable disbale=""  =""> <slot all="" port=""  =""></slot></enable>          | Interface<br>Config | vlan ingressfilter                           |
|           |                                                                                                    | Interface<br>Config | no vlan ingressfilter                        |
|           |                                                                                                    | Global<br>Config    | vlan port ingressfilter all                  |
|           |                                                                                                    | Global<br>Config    | no vlan port ingressfilter all               |
| Switching | config protocol create<br><groupname></groupname>                                                              | Global<br>Config    | vlan protocol group <groupname></groupname>  |

**Table 12-3. IS CLI Mapping (continued)**

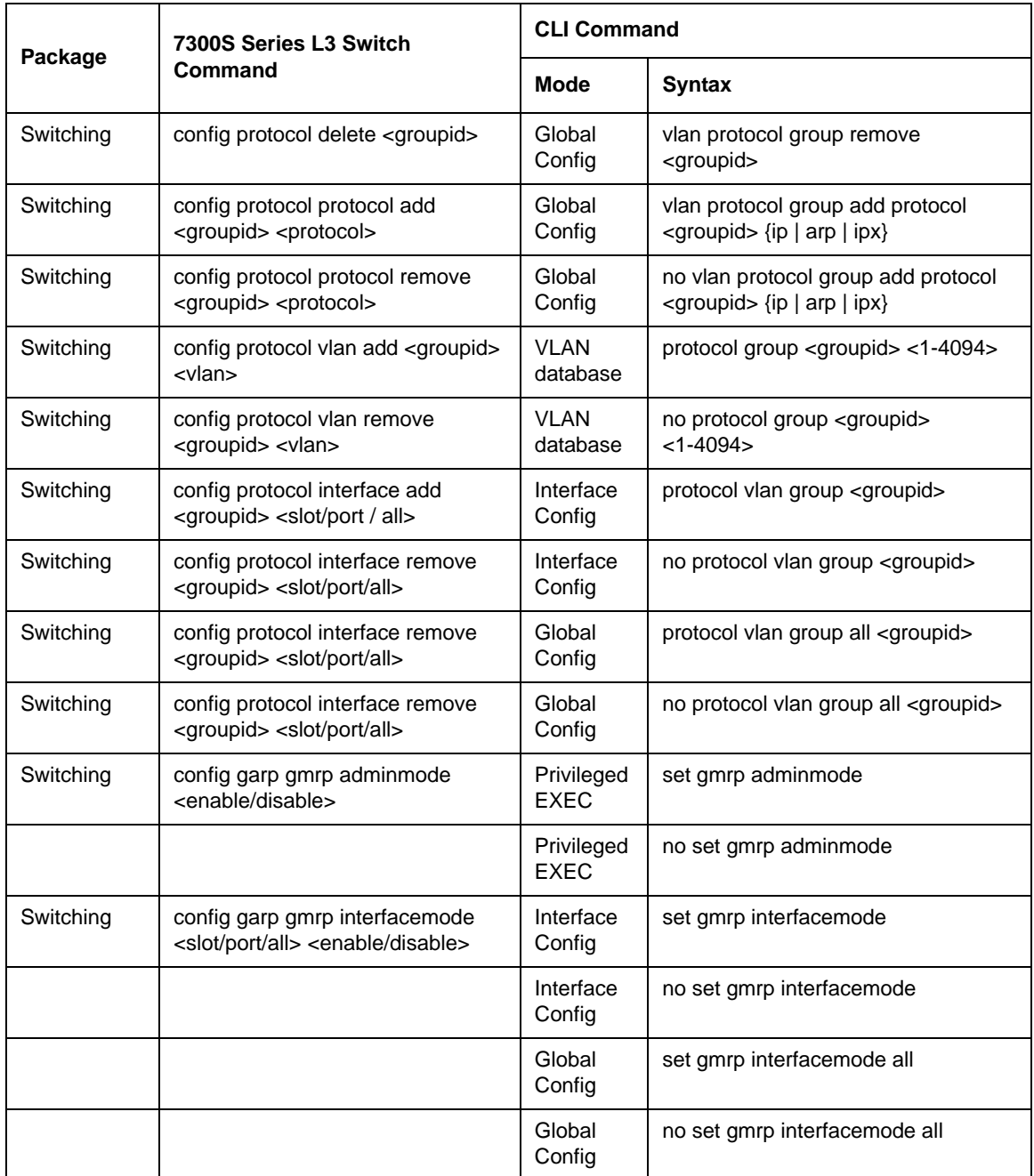

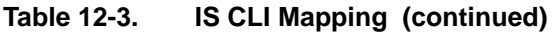

| Package   | 7300S Series L3 Switch<br>Command                                                                     | <b>CLI Command</b>        |                                    |
|-----------|----------------------------------------------------------------------------------------------------|---------------------------|------------------------------------|
|           |                                                                                                    | <b>Mode</b>               | <b>Syntax</b>                      |
| Switching | config garp gvrp adminmode<br><enable disable=""  =""></enable>                                       | Privileged<br><b>EXEC</b> | set gvrp adminmode                 |
|           |                                                                                                    | Privileged<br><b>EXEC</b> | no set gvrp adminmode              |
| Switching | config garp gvrp interfacemode<br><slot all="" port=""  =""> <enable disable=""  =""></enable></slot> | Interface<br>Config       | set gvrp interfacemode             |
|           |                                                                                                    | Interface<br>Config       | no set gvrp interfacemode          |
|           |                                                                                                    | Global<br>Config          | set gvrp interfacemode all         |
|           |                                                                                                    | Global<br>Config          | no set gvrp interfacemode all      |
| Switching | config garp jointimer <slot all="" port=""><br/><math>&lt; 10 - 100</math></slot>                     | Interface<br>Config       | set garp timer join <10-100>       |
|           |                                                                                                    | Interface<br>Config       | no set garp timer join             |
|           |                                                                                                    | Global<br>Config          | set garp timer join all <10-100>   |
|           |                                                                                                    | Global<br>Config          | no set garp timer join all         |
| Switching | config garp leavetimer <slot <br="" port=""><math>all &gt; &lt; 20 - 600 &gt;</math></slot>           | Interface<br>Config       | set garp timer leave <20-600>      |
|           |                                                                                                    | Interface<br>Config       | no set garp timer leave            |
|           |                                                                                                    | Global<br>Config          | set garp timer leave all <20-600>  |
|           |                                                                                                    | Global<br>Config          | no set garp timer leave all        |
| Switching | config garp leavealltimer <slot <br="" port="">all&gt; &lt;200-600&gt;</slot>                         | Interface<br>Config       | set garp timer leaveall <200-6000> |

**Table 12-3. IS CLI Mapping (continued)**

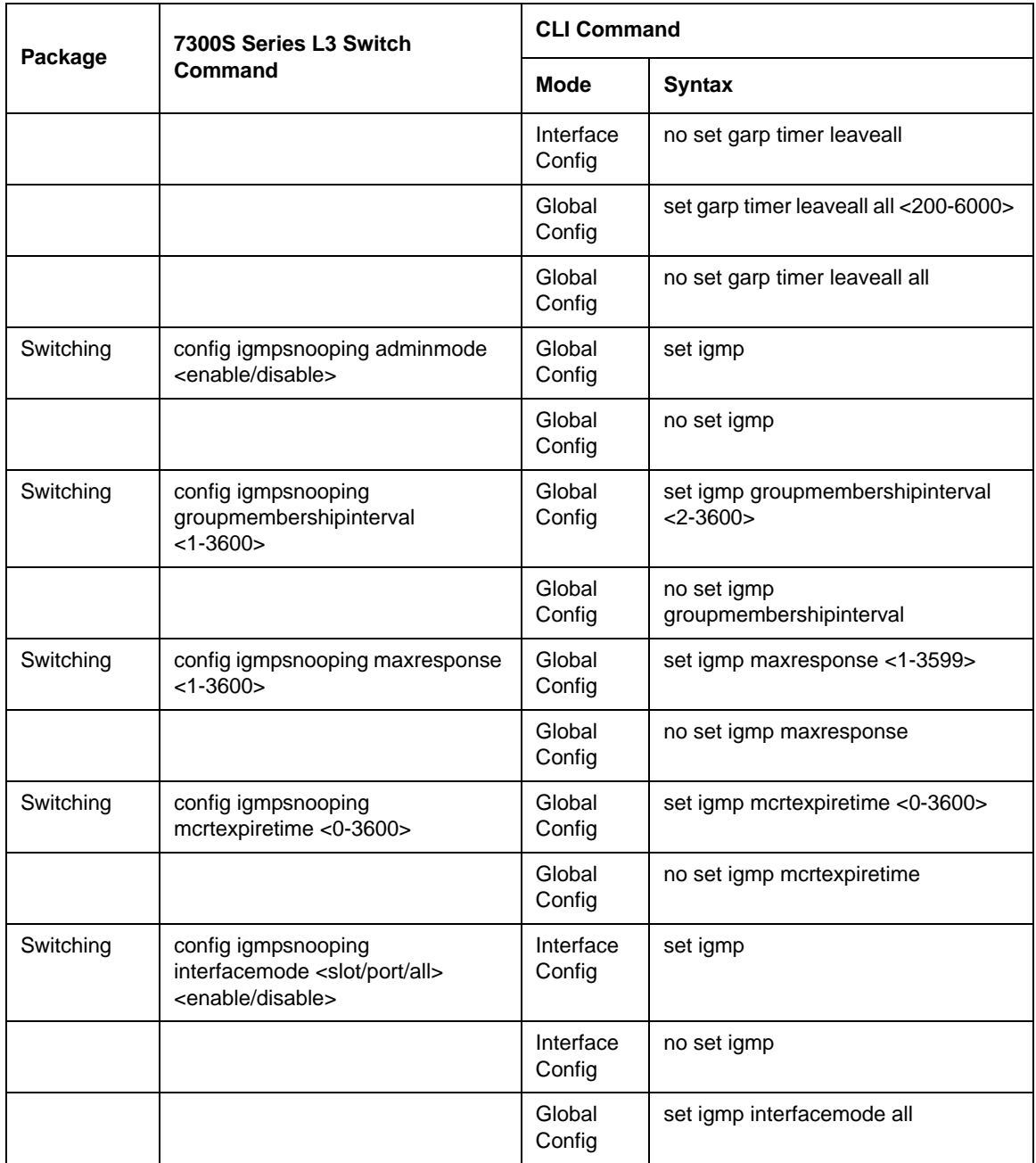

## **Table 12-3. IS CLI Mapping (continued)**

| Package   | 7300S Series L3 Switch<br>Command                                                                                                    | <b>CLI Command</b>        |                                                                                    |
|-----------|----------------------------------------------------------------------------------------------------|---------------------------|------------------------------------------------------------------------------------|
|           |                                                                                                    | <b>Mode</b>               | <b>Syntax</b>                                                                      |
| Switching | config mirroring delete                                                                                                    | Global<br>Config          | no set igmp interfacemode all                                                      |
| Switching | config mirroring create <slot port=""><br/><slot port=""></slot></slot>                                                                           | Global<br>Config          | monitor session source <slot port=""><br/>destination <slot port=""></slot></slot> |
|           |                                                                                                    | Global<br>Config          | no monitor session                                                                 |
| Switching | config mirroring mode <enable  <br="">disable&gt;</enable>                                                                                        | Global<br>Config          | monitor session mode                                                               |
|           |                                                                                                    | Global<br>Config          | no monitor session mode                                                            |
| Security  | config authentication login create<br><listname></listname>                                                                                       | Global<br>Config          | authentication login <listname><br/>[method1 [method2 [method3]]]</listname>       |
| Security  | config authentication login set<br><listname> <local radius="" reject=""><br/>[local/radius/reject] [local/radius/<br/>reject]</local></listname> | Global<br>Config          |                                                                                    |
| Security  | config authentication login delete<br><listname></listname>                                                                                       | Global<br>Config          | no authentication login <listname></listname>                                      |
| Security  | config users defaultlogin<br><listname></listname>                                                                                                | Global<br>Config          | users defaultlogin <listname></listname>                                           |
| Security  | config users login <user><br/><listname></listname></user>                                                                                        | Global<br>Config          | users login <user> <listname></listname></user>                                    |
| Security  | show authentication login info                                                                                                    | Privileged<br><b>EXEC</b> | show authentication                                                                |
| Security  | show authentication login users<br><listname></listname>                                                                                          | Privileged<br><b>EXEC</b> | show authentication users<br><listname></listname>                                 |
| Security  | show users authentication                                                                                                    | Privileged<br><b>EXEC</b> | show users authentication                                                          |
| Security  | config radius maxretransmit <1 -<br>15                                                                                                    | Global<br>Config          | radius server retransmit <1-15>                                                    |

**Table 12-3. IS CLI Mapping (continued)**

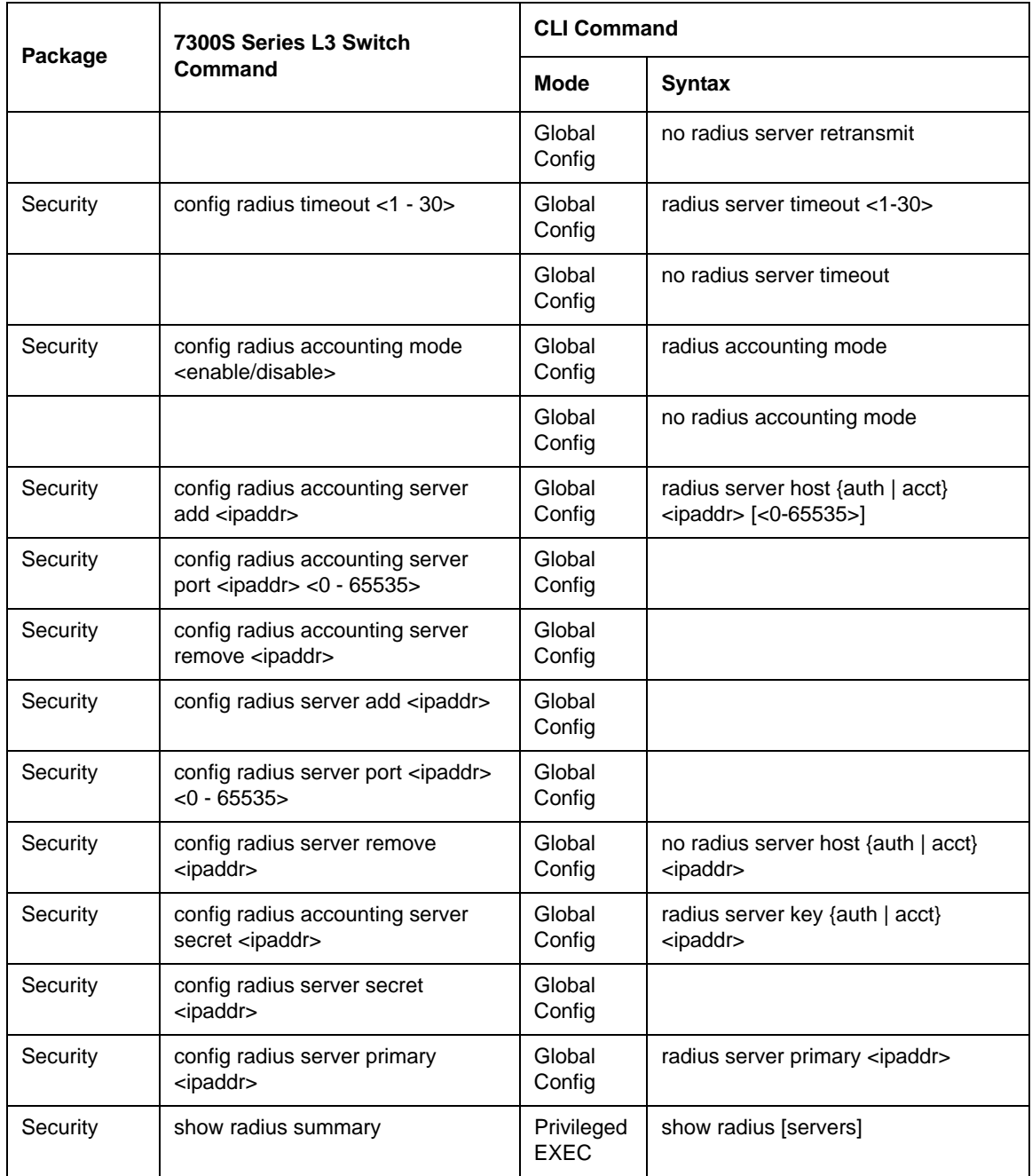

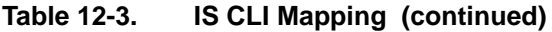

| Package  | 7300S Series L3 Switch<br>Command                                                                                                    | <b>CLI Command</b>        |                                                                             |
|----------|----------------------------------------------------------------------------------------------------|---------------------------|-----------------------------------------------------------------------------|
|          |                                                                                                    | Mode                      | <b>Syntax</b>                                                               |
| Security | show radius server summary                                                                                                    | Privileged<br><b>EXEC</b> |                                                                             |
| Security | show radius server stats <ipaddr></ipaddr>                                                                                           | Privileged<br><b>EXEC</b> | show radius statistics <ipaddr></ipaddr>                                    |
| Security | show radius accounting summary                                                                                                    | Privileged<br><b>EXEC</b> | show radius accounting [statistics<br><ipaddr>]</ipaddr>                    |
| Security | show radius accounting stats<br><ipaddr></ipaddr>                                                                                    | Privileged<br><b>EXEC</b> |                                                                             |
| Security | show radius stats                                                                                                    | Privileged<br><b>FXFC</b> | show radius statistics                                                      |
| Security | clear radius stats                                                                                                    | Privileged<br><b>EXEC</b> | clear radius statistics                                                     |
| Security | config dot1x adminmode <enable <br="">disable&gt;</enable>                                                                           | Global<br>Config          | dot1x system-auth-control                                                   |
|          |                                                                                                    | Global<br>Config          | no dot1x system-auth-control                                                |
| Security | config dot1x port initialize <slot <br="">port&gt;</slot>                                                                            | Privileged<br><b>EXEC</b> | dot1x initialize <slot port=""></slot>                                      |
| Security | config dot1x port reauthenticate<br><slot port=""></slot>                                                                            | Privileged<br><b>EXEC</b> | dot1x re-authenticate <slot port=""></slot>                                 |
| Security | config dot1x port controldir <slot <br="">port/all&gt; <both in=""></both></slot>                                                    |                           | Removed                                                                     |
| Security | config dot1x port controlmode<br><slot all="" port=""> <forceunauthorized <br="">forceauthorized/auto&gt;</forceunauthorized></slot> | Global<br>Config          | dot1x port-control all<br>{force-unauthorized  <br>force-authorized   auto} |
|          |                                                                                                    | Global<br>Config          | no dot1x port-control all                                                   |
|          |                                                                                                    | Interface<br>Config       | dot1x port-control<br>{force-unauthorized  <br>force-authorized   auto}     |

**Table 12-3. IS CLI Mapping (continued)**

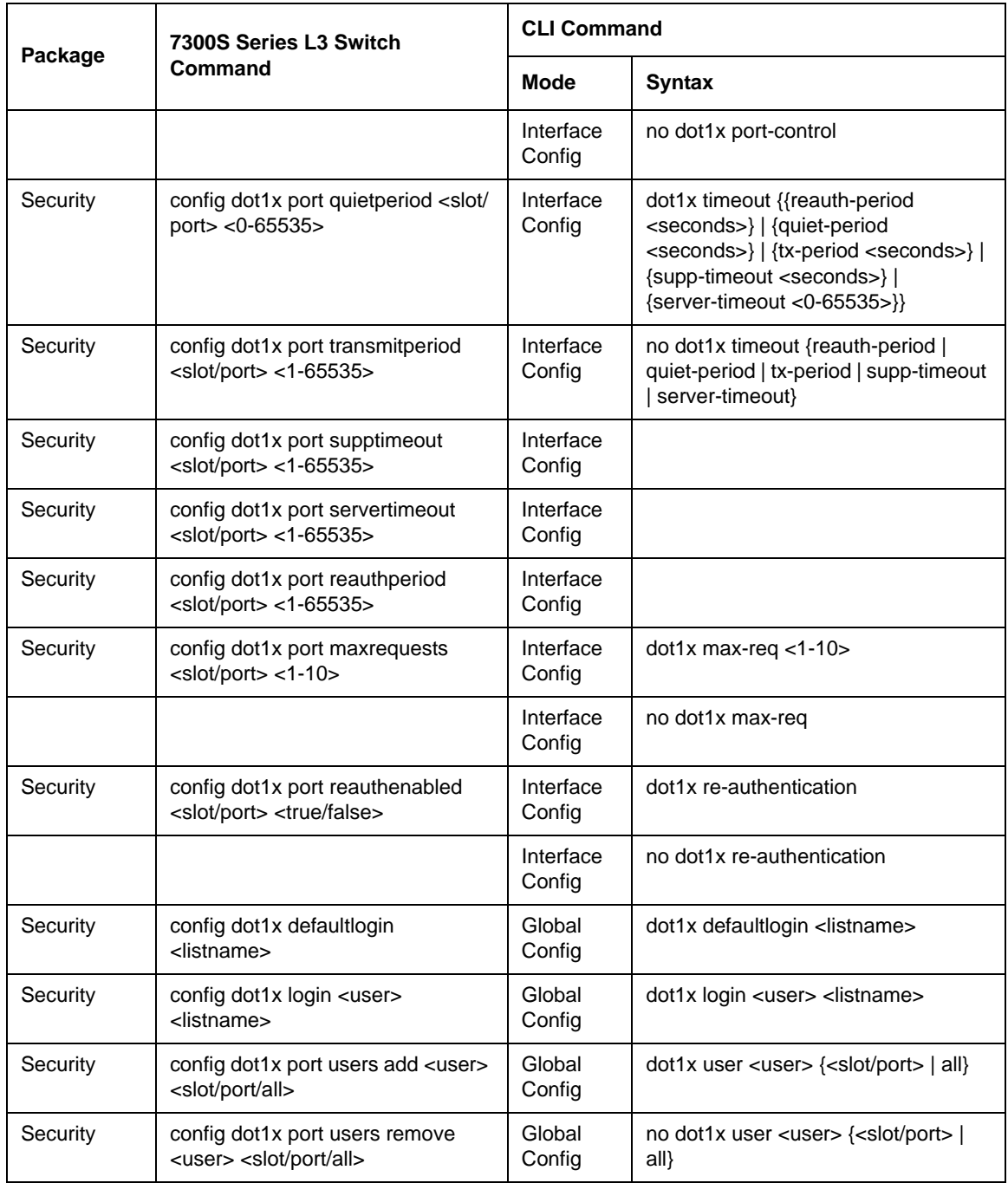

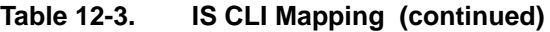

| Package  | 7300S Series L3 Switch<br>Command                        | <b>CLI Command</b>        |                                                                                                    |
|----------|----------------------------------------------------------|---------------------------|----------------------------------------------------------------------------------------------------|
|          |                                                          | <b>Mode</b>               | <b>Syntax</b>                                                                                                    |
| Security | show dot1x summary                                       | Privileged<br><b>EXEC</b> | show dot1x $\frac{3}{2}$ summary $\frac{3}{2}$ slot/port> $\frac{1}{2}$<br>all}}   {detail <slot port="">}   {statistics}<br/><slot port="">} {users <slot port="">}]</slot></slot></slot> |
| Security | show dot1x port summary <slot <br="">port/all&gt;</slot> | Privileged<br><b>FXFC</b> |                                                                                                    |
| Security | show dot1x port detailed <slot <br="">port&gt;</slot>    | Privileged<br><b>EXEC</b> |                                                                                                    |
| Security | show dot1x port stats <slot port=""></slot>              | Privileged<br><b>FXFC</b> |                                                                                                    |
| Security | show dot1x port users <slot port=""></slot>              | Privileged<br><b>FXFC</b> |                                                                                                    |
| Security | clear dot1x port stats <slot all="" port=""></slot>      | Privileged<br><b>EXEC</b> | clear dot1x statistics $\{\leq s \cdot \text{lot} / \text{port} >   \text{all} \}$                                                                                                    |

**Table 12-3. IS CLI Mapping (continued)**

# **Appendix B Cabling Guidelines**

This appendix provides specifications for cables used with a NETGEAR NETGEAR 7300S Series Layer 3 Managed Switch.

# **Fast Ethernet Cable Guidelines**

Fast Ethernet uses UTP cable, as specified in the IEEE 802.3u standard for 100BASE-TX.The specification requires Category 5 UTP cable consisting of either two-pair or four-pair twisted insulated copper conductors bound in a single plastic sheath. Category 5 cable is certified up to 100 MHz bandwidth. 100BASE-TX operation uses one pair of wires for transmission and the other pair for receiving and for collision detection.

When installing Category 5 UTP cabling, use the following guidelines to ensure that your cables perform to the following specifications:

Certification

Make sure that your Category 5 UTP cable has completed the Underwriters' Laboratories (UL) or Electronic Testing Laboratories (ETL) certification process.

Termination method

To minimize cross-talk noise, maintain the twist ratio of the cable up to the point of termination; untwist at any RJ-45 plug or patch panel should not exceed 0.5 inch (1.5 cm).

# **Category 5 Cable**

Category 5 distributed cable that meets ANSI/EIA/TIA-568-A building wiring standards can be a maximum of 328 feet (ft.) or 100 meters (m) in length, divided as follows:

20 ft. (6 m) between the hub and the patch panel (if used)

295 ft. (90 m) from the wiring closet to the wall outlet

10 ft. (3 m) from the wall outlet to the desktop device

The patch panel and other connecting hardware must meet the requirements for 100 Mbps operation (Category 5). Only 0.5 inch (1.5 cm) of untwist in the wire pair is allowed at any termination point.

## **Category 5 Cable Specifications**

Ensure that the fiber cable is crossed over to guarantee link.

The Table below lists the electrical requirements of Category 5 UTP cable.

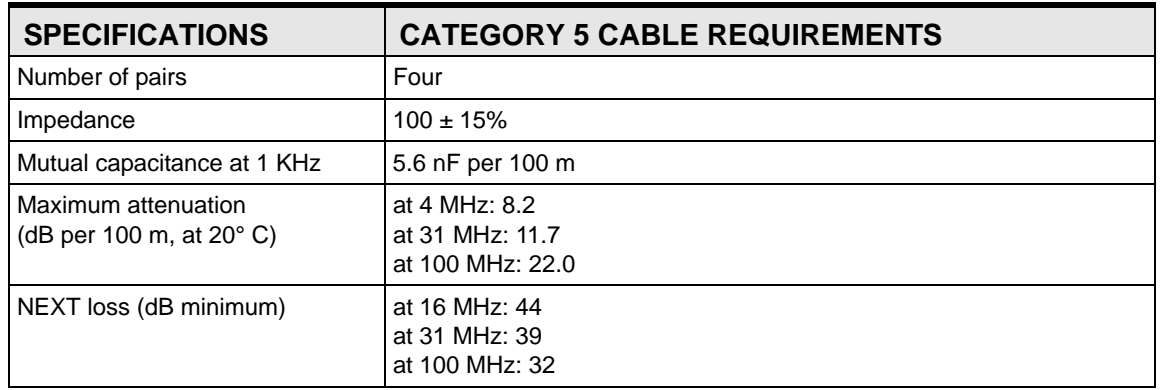

## **Table 12-4. Electrical Requirements of Category 5 Cable**

## **Twisted Pair Cables**

For two devices to communicate, the transmitter of each device must be connected to the receiver of the other device. The crossover function is usually implemented internally as part of the circuitry in the device. Computers and workstation adapter cards are usually media-dependent interface ports, called MDI or uplink ports. Most repeaters and switch ports are configured as media-dependent interfaces with built-in crossover ports, called MDI-X or normal ports. Auto Uplink technology automatically senses which connection, MDI or MDI-X, is needed and makes the right connection.

[Figure 12-3](#page-372-0) illustrates straight-through twisted pair cable.

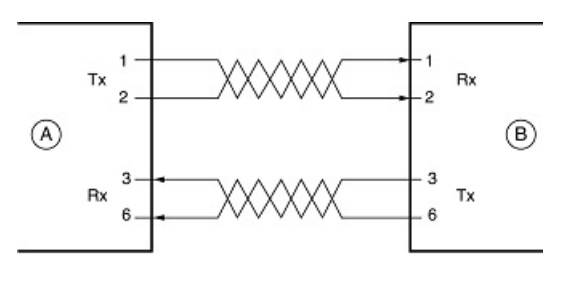

Key: A = UPLINK OR MDI PORT (as on a PC) B = Normal or MDI-X port (as on a hub or switch) 1, 2, 3,  $6$  = Pin numbers

<span id="page-372-0"></span>**Figure 12-3: Straight-Through Twisted-Pair Cable**

[Figure 12-4](#page-373-0) illustrates crossover twisted pair cable.

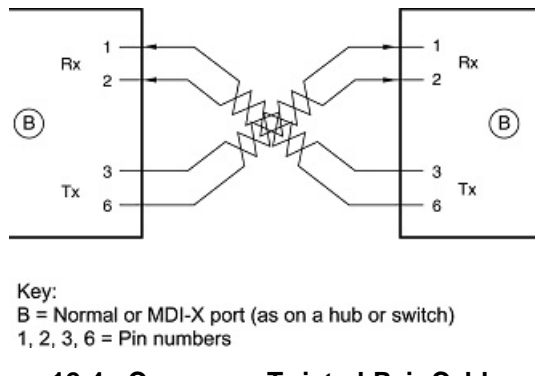

<span id="page-373-0"></span>**Figure 12-4: Crossover Twisted-Pair Cable**

## **Patch Panels and Cables**

If you are using patch panels, make sure that they meet the 100BASE-TX requirements. Use Category 5 UTP cable for all patch cables and work area cables to ensure that your UTP patch cable rating meets or exceeds the distribution cable rating.

To wire patch panels, you need two Category 5 UTP cables with an RJ-45 plug at each end, as shown here.

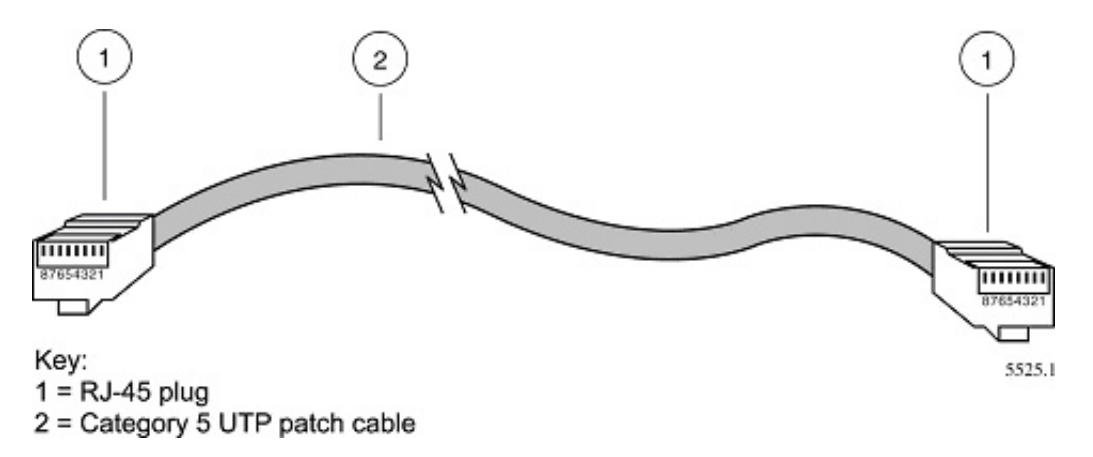

**Figure 12-5: Category 5 UTP Cable with Male RJ-45 Plug at Each End**

**Note**: Flat "silver satin" telephone cable may have the same RJ-45 plug. However, using telephone cable results in excessive collisions, causing the attached port to be partitioned or disconnected from the network.

# **Using 1000BASE-T Gigabit Ethernet over Category 5 Cable**

When using the new 1000BASE-T standard, the limitations of cable installations and the steps necessary to ensure optimum performance must be considered. The most important components in your cabling system are patch panel connections, twists of the pairs at connector transition points, the jacket around the twisted-pair cable, bundling of multiple pairs on horizontal runs and punch down blocks. All of these factors affect the performance of 1000BASE-T technology if not correctly implemented. The following sections are designed to act as a guide to correct cabling for 1000BASE-T.

# **Cabling**

The 1000BASE-T product is designed to operate over Category 5 cabling. To further enhance the operation, the cabling standards have been amended. The latest standard is Category 5e, which defines a higher level of link performance than is available with Category 5 cable.

If installing new cable, we recommend using Category 5e cable, since it costs about the same as Category 5 cable. If using the existing cable, be sure to have the cable plant tested by a professional who can verify that it meets or exceeds either ANSI/EIA/TIA-568-A:1995 or ISO/ IEC 11801:1995 Category 5 specifications.

## **Length**

The maximum distance limitation between two pieces of equipment is 100 m, as per the original Ethernet specification. The end-to-end link is called the "channel."

TSB-67 defines the "Basic Link" which is the portion of the link that is part of the building infrastructure. This excludes patch and equipment cords. The maximum basic link length is 295 feet (90 m).

## **Return Loss**

Return loss measures the amount of reflected signal energy resulting from impedance changes in the cabling link. The nature of 1000BASE-T renders this measurement very important; if too much energy is reflected back on to the receiver, the device does not perform optimally.

Unlike 10BASE-T and 100BASE-TX, which use only two of the four pairs of wires within the Category 5, 1000BASE-T uses all four pairs of the twisted pair. Make sure all wires are tested this is important.

Factors that affect the return loss are:

The number of transition points, as there is a connection via an RJ-45 to another connector, a patch panel, or device at each transition point.

Removing the jacket that surrounds the four pairs of twisted cable. It is highly recommended that, when RJ-45 connections are made, this is minimized to 1-1/4 inch (32 mm).

Untwisting any pair of the twisted-pair cabling. It is important that any untwisting be minimized to 3/8 inch (10 mm) for RJ-45 connections.

Cabling or bundling of multiple Category 5 cables. This is regulated by ANSI/EIA/TIA-568A-3. If not correctly implemented, this can adversely affect all cabling parameters.

# **Near End Cross Talk (NEXT)**

This is a measure of the signal coupling from one wire to another, within a cable assembly, or among cables within a bundle. NEXT measures the amount of cross-talk disturbance energy that is detected at the near end of the link — the end where the transmitter is located. NEXT measures the amount of energy that is "returned" to the sender end. The factors that affect NEXT and cross talk are exactly the same as outlined in the Return Loss section. The cross-talk performance is directly related to the quality of the cable installation.

# **Patch Cables**

When installing your equipment, replace old patch panel cables that do not meet Category 5e specifications. As pointed out in the NEXT section, this near end piece of cable is critical for successful operation.

# **RJ-45 Plug and RJ-45 Connectors**

In a Fast Ethernet network, it is important that all 100BASE-T certified Category 5 cabling use RJ-45 plugs. The RJ-45 plug accepts 4-pair UTP or shielded twisted-pair (STP) 100-ohm cable and connects into the RJ-45 connector. The RJ-45 connector is used to connect stations, hubs, and switches through UTP cable; it supports 10 Mbps, 100 Mbps, or 1000 Mbps data transmission.

[Figure 12-6](#page-376-0) shows the RJ-45 plug and RJ-45 connector.

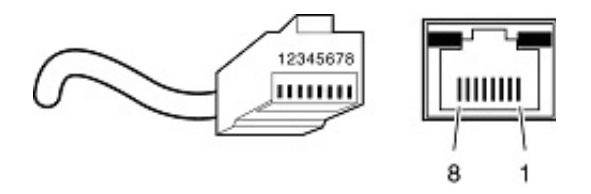

Key: 1 to  $8 = pin$  numbers

## <span id="page-376-0"></span>**Figure 12-6: RJ-45 Plug and RJ-45 Connector with Built-in LEDs**

[Table 12-1](#page-376-1) lists the pin assignments for the 10/100 Mbps RJ-45 plug and the RJ-45 connector.

<span id="page-376-1"></span>**Table 12-1. 10/100 Mbps RJ-45 Plug and RJ-45 Connector Pin Assignments**

| <b>PIN</b> | <b>NORMAL ASSIGNMENT ON</b><br>PORTS 1 TO 8                       | <b>UPLINK ASSIGNMENT ON</b><br><b>PORT 8</b> |
|------------|-------------------------------------------------------------------|----------------------------------------------|
|            | Input Receive Data +                                              | Output Transmit Data +                       |
| 2          | Input Receive Data -                                              | Output Transmit Data -                       |
| 3          | Output Transmit Data +                                            | Input Receive Data +                         |
| 6          | Output Transmit Data -                                            | Input Receive Data -                         |
|            | 4, 5, 7, 8   Internal termination, not used for data transmission |                                              |

Table E-2 lists the pin assignments for the 100/1000 Mbps RJ-45 plug and the RJ-45 connector.

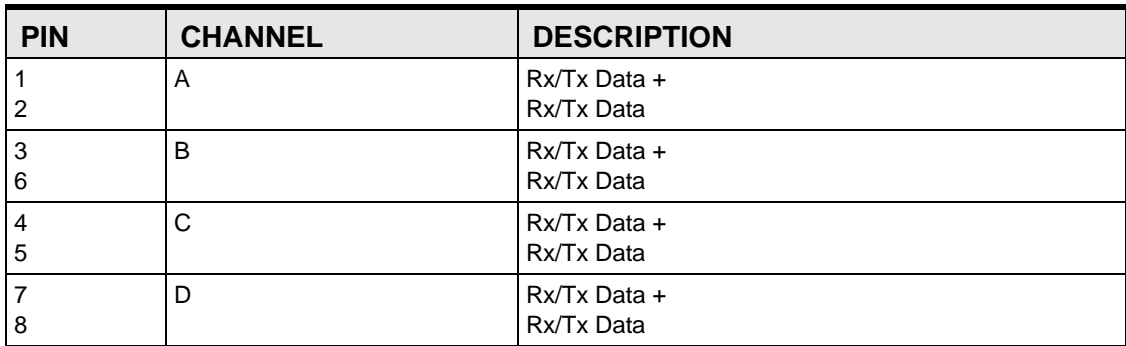

### **Table 12-2. 100/1000 Mbps RJ-45 Plug and RJ-45 Connector Pin Assignments**

# **Conclusion**

For optimum performance of your 1000BASE-T product, it is important to fully qualify your cable installation and ensure it meets or exceeds ANSI/EIA/TIA-568-A:1995 or ISO/IEC 11801:1995 Category 5 specifications. Install Category 5e cable where possible, including patch panel cables. Minimize transition points, jacket removal, and untwist lengths. Bundling of cables must be properly installed to meet the requirements in ANSI/EIA/TIA-568A-3.

# **Appendix C Glossary**

Use the list below to find definitions for technical terms used in this manual.

# **Numeric**

### **802.1D**

The IEEE designator for Spanning Tree Protocol (STP). STP, a link management protocol, is part of the 802.1D standard for media access control bridges. Using the spanning tree algorithm, STP provides path redundancy while preventing endless loops in a network. An endless loop is created by multiple active paths between stations where there are alternate routes between hosts. To establish path redundancy, STP creates a logical tree that spans all of the switches in an extended network, forcing redundant paths into a standby, or blocked, state. STP allows only one active path at a time between any two network devices (this prevents the loops) but establishes the redundant links as a backup if the initial link should fail. If STP costs change, or if one network segment in the STP becomes unreachable, the spanning tree algorithm reconfigures the spanning tree topology and reestablishes the link by activating the standby path. Without spanning tree in place, it is possible that both connections may be simultaneously live, which could result in an endless loop of traffic on the LAN.

### **802.1P**

The IEEE protocol designator for Local Area Network (LAN). This Layer 2 network standard improves support of time critical traffic, and limits the extent of high bandwidth multicast traffic within a bridged LAN. To do this, 802.1P defines a methodology for introducing traffic class priorities. The 802.1P standard allows priority to be defined in all 802 MAC protocols (Ethernet, Token Bus, Token Ring), as well as in FDDI. For protocols (such as Ethernet) that do not contain a priority field, 802.1P specifies a method for indicating frame priority based on the new fields defined in the 802.1Q (VLAN) standard.

### **802.1Q VLAN**

The IEEE protocol designator for Virtual Local Area Network (VLAN). This standard provides VLAN identification and quality of service (QoS) levels. Four bytes are added to an Ethernet frame to allow eight priority levels (QoS) and to identify up to 4096 VLANs. See "VLAN" on page 21 for more information.

### **10BASE-T**

The IEEE specification for 10 Mbps Ethernet over Category 3, 4, or 5 twisted-pair cable.

### **100BASE-FX**

The IEEE specification for 100 Mbps Fast Ethernet over fiber-optic cable.

#### **100BASE-TX**

The IEEE specification for 100 Mbps Fast Ethernet over Category 5 twisted-pair cable.

#### **1000BASE-SX**

The IEEE specification for 1000 Mbps Gigabit Ethernet over fiber-optic cable.

#### **1000BASE-T**

The IEEE specification for 1000 Mbps Gigabit Ethernet over Category 5 twisted-pair cable. gain access.

# **A**

### **ABR**

See "Area Border Router" on page 2.

#### **Access Control List**

An ACL is a database that an Operating System uses to track each user's access rights to system objects (such as file directories and/or files).

### **ACL**

See "Access Control List" on page 2.

#### **Address Resolution Protocol**

An Internet Protocol that dynamically maps Internet addresses to physical (hardware) addresses on a LAN.

### **Advanced Network Device Layer/Software**

Term for the Device Driver level.

#### **Aging**

When an entry for a node is added to the lookup table of a switch, it is given a timestamp. Each time a packet is received from a node, the timestamp is updated. The switch has a user-configurable timer that erases the entry after a certain length of time with no activity from that node.

#### **Area Border Router**

A router located on the border of one or more OSPF areas that connects those areas to the backbone network. ABRs are considered members of both the OSPF backbone and the attached areas. They therefore maintain routing tables describing both the backbone topology and the topology of the other areas. (Cisco Systems Inc.)

#### **ARP**

See "Address Resolution Protocol" on page 2.

### **ASBR**

See "Autonomous System Boundary Router" on page 3.

### **Autonomous System Boundary Router**

ABR located between an OSPF autonomous system and a non-OSPF network. ASBRs run both OSPF and another routing protocol, such as RIP. ASBRs must reside in a non-stub OSPF area. See also ABR, non-stub area, and OSPF. (Cisco Systems Inc.)

#### <span id="page-380-0"></span>**Auto-negotiation**

A feature that allows twisted-pair ports to advertise their capabilities for speed, duplex and flow control. When connected to a port that also supports auto-negotiation, the link can automatically configure itself to the optimum setup.

### **Auto Uplink**

Auto Uplink<sup>™</sup> technology (also called MDI/MDIX) eliminates the need to worry about crossover vs. straight-through Ethernet cables. Auto Uplink™ will accommodate either type of cable to make the right connection.

### **AVL tree**

Binary tree having the property that for any node in the tree, the difference in height between the left and right subtrees of that node is no more than 1.

## **B**

### **BPDU**

See "Bridge Protocol Data Unit" on page 4.

### **Backbone**

The part of a network used as a primary path for transporting traffic between network segments.

#### **Bandwidth**

The information capacity, measured in bits per second, that a channel could transmit. Bandwidth examples include 10 Mbps for Ethernet, 100 Mbps for Fast Ethernet, and 1000 Mbps (I Gbps) for Gigabit Ethernet.

### **Baud**

The signaling rate of a line, that is, the number of transitions (voltage or frequency changes) made per second. Also known as line speed.

### **BootP**

See "Bootstrap Protocol" on page 4.

### **Bootstrap Protocol**

An Internet protocol that enables a diskless workstation to discover its own IP address, the IP address of a BootP server on the network, and a file to be loaded into memory to boot the machine. This enables the workstation to boot without requiring a hard or floppy disk drive.

### **Bridge Protocol Data Unit**

BPDU is the IEEE 802.1D MAC Bridge Management protocol that is the standard implementation of STP (Spanning Tree Protocol). It uses the STP algorithm to insure that physical loops in the network topology do not result in logical looping of network traffic. Using one bridge configured as root for reference, the BPDU switches one of two bridges forming a network loop into standby mode, so that only one side of a potential loop passes traffic. By examining frequent 802.1d configuration updates, a bridge in the standby mode can switch automatically into the forward mode if the other bridge forming the loop fails.

### **Broadcast**

A packet sent to all devices on a network.

### **Broadcast storm**

Multiple simultaneous broadcasts that typically absorb all the available network bandwidth and can cause a network to fail. Broadcast storms can be due to faulty network devices or network loops.

# **C**

### **Cat 5**

Category 5 unshielded twisted pair (UTP) cabling. An Ethernet network operating at 10 Mbits/second (10BASE-T) will often tolerate low quality cables, but at 100 Mbits/second (10BASE-Tx) the cable must be rated as Category 5, or Cat 5 or Cat V, by the Electronic Industry Association (EIA). This rating will be printed on the cable jacket. Cat 5 cable contains eight conductors, arranged in four twisted pairs, and terminated with an RJ45 type connector. In addition, there are restrictions on maximum cable length for both 10 and 100 Mbits/second networks.

### **Capacity planning**

Determining whether current solutions can satisfy future demands. Capacity planning includes evaluating potential workload and infrastructure changes.

### **Checksum**

A simple error-detection scheme in which each transmitted message is identified with a numerical value based on the number of set bits in the message. The receiving station then applies a formula to the message and checks to make sure the accompanying numerical value is the same. If not, the receiver can assume that the message has been corrupted.

### **Class of Service**

A term to describe treating different types of traffic with different levels of service priority. Higher priority traffic gets faster treatment during times of switch congestion

## **CLI**

See "Command Line Interface" on page 5.

### **Collision**

A term used to describe two colliding packets in an Ethernet network. Collisions are a part of normal Ethernet operation, but a sudden prolonged increase in the number of collisions can indicate a problem with a device, particularly if it is not accompanied by a general increase in traffic.

### **Command Line Interface**

CLI is a line-item interface for configuring systems. (It is one of the user interfaces for allowing programmers to configure their system).

### **Common Open Policy Service Protocol**

A proposed standard protocol for exchanging network policy information between a Policy Decision Point (PDP) in a network and Policy Enforcement Points (PEPs) as part of overall Quality of Service (QoS) - the allocation of network traffic resources according to desired priorities of service. The policy decision point might be a network server controlled directly by the network administrator who enters policy statements about which kinds of traffic (voice, bulk data, video, teleconferencing, and so forth) should get the highest priority. The policy enforcement points might be router or layer 3 switches that implement the policy choices as traffic moves through the network. Currently, COPS is designed for use with the Resource Reservation Protocol (RSVP), which lets you allocate traffic priorities in advance for temporary high-bandwidth requirements (for example, video broadcasts or multicasts). It is possible that COPS will be extended to be a general policy communications protocol.

### **COPS**

See "Common Open Policy Service Protocol" on page 5.

## **D**

### **DHCP**

See "Dynamic Host Configuration Protocol" on page 6.

### **Differentiated Services**

Diffserv is a protocol for specifying and controlling network traffic by class so that certain types of traffic get precedence - for example, voice traffic, which requires a relatively uninterrupted flow of data, might get precedence over other kinds of traffic. Differentiated Services is the most advanced method for managing traffic in terms of what is called Class of Service (CoS). Unlike the earlier mechanisms of 802.1P tagging and Type of Service (ToS), Differentiated Services avoids simple priority tagging and depends on more

complex policy or rule statements to determine how to forward a given network packet. An analogy is made to travel services, in which a person can choose among different modes of travel - train, bus, airplane degree of comfort, the number of stops on the route, standby status, the time of day or period of year for the trip, and so forth. For a given set of packet travel rules, a packet is given one of 64 possible forwarding behaviors - known as per hop behaviors (PHBs). A six-bit field, known as the Differentiated Services Code Point (DSCP), in the Internet Protocol (Internet Protocol) header specifies the per hop behavior for a given flow of packets. Differentiated Services and the Class of Service approach provide a way to control traffic that is both more flexible and more scalability than the Quality of Service approach.

### **Diffserv**

See "Differentiated Services" on page 5.

### **DNS**

Short for Domain Name System (or Service), an Internet service that translates domain names into IP addresses.

Because domain names are alphabetic, they're easier to remember. The Internet however, is really based on IP addresses. Every time you use a domain name, therefore, a DNS service must translate the name into the corresponding IP address. For example, the domain name www.example.com might translate to 198.105.232.4. The DNS system is, in fact, its own network. If one DNS server doesn't know how to translate a particular domain name, it asks another one, and so on, until the correct IP address is returned.

### **Domain Name**

A descriptive name for an address or group of addresses on the Internet. Domain names are of the form of a registered entity name plus one of a number of predefined top level suffixes such as .com, .edu, .uk, etc. For example, in the address mail.NETGEAR.com, mail is a server name and NETGEAR.com is the domain.

### **Dynamic Host Configuration Protocol**

DHCP is a protocol for assigning dynamic IP addresses to devices on a network. With dynamic addressing, a device can have a different IP address every time it connects to the network. In some systems, the device's IP address can even change while it is still connected. DHCP also supports a mix of static and dynamic IP addresses. Dynamic addressing simplifies network administration because the software tracks IP addresses rather than requiring an administrator to manage the task. A new computer can be added to a network without the hassle of manually assigning it a unique IP address.

# **E**

## **EAP**

Extensible Authentication Protocol is a general protocol for authentication that supports multiple authentication methods.

EAP, an extension to PPP, supports such authentication methods as token cards, Kerberos, one-time passwords, certificates, public key authentication and smart cards. In wireless communications using EAP, a user requests connection to a WLAN through an AP, which then requests the identity of the user and

transmits that identity to an authentication server such as RADIUS. The server asks the AP for proof of identity, which the AP gets from the user and then sends back to the server to complete the authentication. EAP is defined by RFC 2284.

### **Endstation**

A computer, printer, or server that is connected to a network.

### **Ethernet**

A LAN specification developed jointly by Xerox, Intel and Digital Equipment Corporation. Ethernet networks transmit packets at a rate of 10 Mbps.

# **F**

### **Fast Ethernet**

An Ethernet system that is designed to operate at 100 Mbps.

### **Fault isolation**

A technique for identifying and alerting administrators about connections (such as those associated with switch ports) that are experiencing congestion or failure, or exceeding an administrator-defined threshold.

### **Fast STP**

A high-performance Spanning Tree Protocol. See "STP" on page 19 for more information.

### **Filtering**

The process of screening a packet for certain characteristics, such as source address, destination address, or protocol. Filtering is used to determine whether traffic is to be forwarded, and can also prevent unauthorized access to a network or network devices.

### **Flow Control**

The process of adjusting the flow of data from one network device to another to ensure that the receiving device can handle all of the incoming data. This is particularly important where the sending device is capable of sending data much faster than the receiving device can receive it. There are many flow control mechanisms. One of the most common flow control protocols for asynchronous communication is called xon-xoff. In this case, the receiving device sends a an "xoff" message to the sending device when its buffer is full. The sending device then stops sending data. When the receiving device is ready to receive more data, it sends an "xon" signal.

### **Forwarding**

When a frame is received on an input port on a switch, the address is checked against the lookup table. If the lookup table has recorded the destination address, the frame is automatically forwarded on an output port.

### **Full-duplex**

A system that allows packets to be transmitted and received at the same time and, in effect, doubles the potential throughput of a link.

## **G**

### **GARP**

See "Generic Attribute Registration Protocol" on page 8.

### **GARP Information Propagation**

GIP is the propagation of information between GARP participants for the same application in a bridge is carried out by a GIP component.

#### **GARP Multicast Registration Protocol**

GMRP provides a mechanism that allows Bridges and end stations to dynamically register (and subsequently, de-register) Group membership information with the MAC Bridges attached to the same LAN segment, and for that information to be disseminated across all Bridges in the Bridged LAN that support Extended Filtering Services. The operation of GMRP relies upon the services provided by the GARP.

#### **GARP VLAN Registration Protocol**

GVRP allows workstations to request admission to a particular VLAN for multicast purposes.

#### **Gateway**

A local device, usually a router, that connects hosts on a local network to other networks.

### **GE**

[See "Gigabit Ethernet" on page 8.](#page-385-0)

### **Generic Attribute Registration Protocol**

GARP provides a generic attribute dissemination capability that is used by participants in GARP Applications (called GARP Participants) to register and de-register attribute values with other GARP Participants within a Bridged LAN. The definition of the attribute types, the values that they can carry, and the semantics that are associated with those values when registered are specific to the operation of the GARP Application concerned.

### <span id="page-385-0"></span>**Gigabit Ethernet**

An Ethernet system that is designed to operate at 1000 Mbps (1 Gbps).

### **GIP**

See "GARP Information Propagation" on page 8.

### **GMRP**

See "GARP Multicast Registration Protocol" on page 8.

**GVD**

GARP VLAN Database.

### **GVRP**

See "GARP VLAN Registration Protocol" on page 8.

## **H**

### **Half-duplex**

A system that allows packets to transmitted and received, but not at the same time. Contrast with full-duplex.

### **hop count**

The number of routers that a data packet passes through on its way to its destination.

# **I**

### **ICMP**

See "Internet Control Message Protocol" on page 10.

### **IEEE**

Institute of Electrical and Electronics Engineers. This American organization was founded in 1963 and sets standards for computers and communications.

### **IETF**

Internet Engineering Task Force. An organization responsible for providing engineering solutions for TCP/ IP networks. In the network management area, this group is responsible for the development of the SNMP protocol.

### **IGMP**

See "Internet Group Management Protocol" on page 10.

### **IGMP Snooping**

A series of operations performed by intermediate systems to add logic to the network to optimize the flow of multicast traffic; these intermediate systems (such as Layer 2 switches) listen for IGMP messages and build mapping tables and associated forwarding filters, in addition to reducing the IGMP protocol traffic. See "Internet Group Management Protocol" on page 10 for more information.

### **Internet Control Message Protocol**

ICMP is an extension to the Internet Protocol (IP) that supports packets containing error, control, and informational messages. The PING command, for example, uses ICMP to test an Internet connection.

### **Internet Group Management Protocol**

IGMP is the standard for IP Multicasting on the Internet. IGMP is used to establish host memberships in particular multicast groups on a single network. The mechanisms of the protocol allow a host to inform its local router, using Host Membership Reports, that it wants to receive messages addressed to a specific multicast group. All hosts conforming to Level 2 of the IP Multicasting specification require IGMP.

### **IP**

See "Internet Protocol" on page 10.

### **IP Multicasting**

Sending out data to distributed servers on the MBone (Multicast Backbone). For large amounts of data, IP Multicast is more efficient than normal Internet transmissions because the server can broadcast a message to many recipients simultaneously. Unlike traditional Internet traffic that requires separate connections for each source-destination pair, IP Multicasting allows many recipients to share the same source. This means that just one set of packets is transmitted for all the destinations.

### **Internet Protocol**

The method or protocol by which data is sent from one computer to another on the Internet. Each computer (known as a host) on the Internet has at least one IP address that uniquely identifies it among all other computers on the Internet. When you send or receive data (for example, an e-mail note or a Web page), the message gets divided into little chunks called packets. Each of these packets contains both the sender's Internet address and the receiver's address. Any packet is sent first to a gateway computer that understands a small part of the Internet. The gateway computer reads the destination address and forwards the packet to an adjacent gateway that in turn reads the destination address and so forth across the Internet until one gateway recognizes the packet as belonging to a computer within its immediate neighborhood or domain. That gateway then forwards the packet directly to the computer whose address is specified. Because a message is divided into a number of packets, each packet can, if necessary, be sent by a different route across the Internet. Packets can arrive in a different order than they were sent. The Internet Protocol just delivers them. It's up to another protocol, the Transmission Control Protocol (TCP) to put them back in the right order. IP is a connectionless protocol, which means that there is no continuing connection between the end points that are communicating. Each packet that travels through the Internet is treated as an independent unit of data without any relation to any other unit of data. (The reason the packets do get put in the right order is because of TCP, the connection-oriented protocol that keeps track of the packet sequence in a message.) In the Open Systems Interconnection (OSI) communication model, IP is in Layer 3, the Networking Layer. The most widely used version of IP today is IP version 4 (IPv4). However, IP version 6 (IPv6) is also beginning to be supported. IPv6 provides for much longer addresses and therefore for the possibility of many more Internet users. IPv6 includes the capabilities of IPv4 and any server that can support IPv6 packets can also support IPv4 packets.

# **L**

### **LAN**

See "Local Area Network" on page 11.

### **LDAP**

See "Lightweight Directory Access Protocol" on page 11.

### **Lightweight Directory Access Protocol**

A set of protocols for accessing information directories. LDAP is based on the standards contained within the X.500 standard, but is significantly simpler. Unlike X.500, LDAP supports TCP/IP, which is necessary for any type of Internet access. Although not yet widely implemented, LDAP should eventually make it possible for almost any application running on virtually any computer platform to obtain directory information, such as e-mail addresses and public keys. Because LDAP is an open protocol, applications need not worry about the type of server hosting the directory.

### **Learning**

The bridge examines the Layer 2 source addresses of every frame on the attached networks (called listening) and then maintains a table, or cache, of which MAC addresses are attached to each of its ports.

### **Link-State**

In routing protocols, the declared information about the available interfaces and available neighbors of a router or network. The protocol's topological database is formed from the collected link-state declarations.

### **Load balancing**

The ability to distribute traffic across various ports of a device, such as a switch, to provide efficient, optimized traffic throughout the network.

### **Local Area Network**

A communications network serving users within a limited area, such as one floor of a building. A LAN typically connects multiple personal computers and shared network devices such as storage and printers. Although many technologies exist to implement a LAN, Ethernet is the most common for connecting personal computers and is limited to a distance of 1,500 feet. LANs can be connected together, but if modems and telephones connect two or more LANs, the larger network constitutes what is called a WAN or Wide Area Network.

### **Loop**

An event that occurs when two network devices are connected by more than one path, thereby causing packets to repeatedly cycle around the network and not reach their destination.

## **M**

### **MAC**

(1) Medium Access Control. In LANs, the sublayer of the data link control layer that supports medium-dependent functions and uses the services of the physical layer to provide services to the logical link control (LLC) sublayer. The MAC sublayer includes the method of determining when a device has access to the transmission medium. (2) Message Authentication Code. In computer security, a value that is a part of a message or accompanies a message and is used to determine that the contents, origin, author, or other attributes of all or part of the message are as they appear to be. (*IBM Glossary of Computing Terms*)

### **MAC address**

The Media Access Control address is a unique 48-bit hardware address assigned to every network interface card. Usually written in the form 01:23:45:67:89:ab.

### **Management Information Base**

When SNMP devices send SNMP messages to the management console (the device managing SNMP messages), it stores information in the MIB.

#### **Mbps**

Megabits per second.

### **MBONE**

See "Multicast Backbone" on page 13.

### **MD5**

MD5 creates digital signatures using a one-way hash function, meaning that it takes a message and converts it into a fixed string of digits, also called a message digest.

When using a one-way hash function, one can compare a calculated message digest against the message digest that is decrypted with a public key to verify that the message hasn't been tampered with. This comparison is called a "hashcheck."

#### **MDI/MDIX**

In cable wiring, the concept of transmit and receive are from the perspective of the PC, which is wired as a Media Dependant Interface (MDI). In MDI wiring, a PC transmits on pins 1 and 2. At the hub, switch, router, or access point, the perspective is reversed, and the hub receives on pins 1 and 2. This wiring is referred to as Media Dependant Interface - Crossover (MDI-X). [See "Auto-negotiation" on page 3.](#page-380-0)

### **MIB**

See "Management Information Base" on page 12.

### **MOSPF**

See "Multicast OSPF" on page 13.

### **MPLS**

See "Multi-Protocol Label Switching" on page 13.

### **Multicast Backbone**

The MBONE is a virtual network. It is layered on top of portions of the physical Internet to support routing of IP multicast packets since that function has not yet been integrated into many production routers. The network is composed of islands that can directly support IP multicast, such as multicast LANs like Ethernet, linked by virtual point-to-point links called "tunnels". The tunnel endpoints are typically workstation-class machines having operating system support for IP multicast and running the "mrouted" multicast routing daemon.

### **Multicasting**

To transmit a message to specific recipients across a network. A simple example of multicasting is sending an e-mail message to a mailing list. Teleconferencing and videoconferencing also use multicasting, but require more robust protocols and networks. Standards are being developed to support multicasting over a TCP/IP network such as the Internet. These standards, IP Multicast and Mbone, will allow users to easily join multicast groups. Note that multicasting refers to sending a message to a select group whereas broadcasting refers to sending a message to everyone connected to a network. The terms multicast and narrowcast are often used interchangeably, although narrowcast usually refers to the business model whereas multicast refers to the actual technology used to transmit the data.

### **Multicast OSPF**

With a MOSPF specification, an IP Multicast packet is routed based both on the packet's source and its multicast destination (commonly referred to as source/destination routing). As it is routed, the multicast packet follows a shortest path to each multicast destination. During packet forwarding, any commonality of paths is exploited; when multiple hosts belong to a single multicast group, a multicast packet will be replicated only when the paths to the separate hosts diverge. See "OSPF" on page 15 for more information.

### **Multiplexing**

A function within a layer that interleaves the information from multiple connections into one connection.

### **Multi-Protocol Label Switching**

An initiative that integrates Layer 2 information about network links (bandwidth, latency, utilization) into Layer 3 (IP) within a particular autonomous system—or ISP—in order to simplify and improve IP-packet exchange. MPLS gives network operators a great deal of flexibility to divert and route traffic around link failures, congestion, and bottlenecks. From a QoS standpoint, ISPs will better be able to manage different kinds of data streams based on priority and service plan. For instance, those who subscribe to a premium service plan, or those who receive a lot of streaming media or high-bandwidth content can see minimal latency and packet loss. When packets enter into a MPLS-based network, Label Edge Routers (LERs) give them a label (identifier). These labels not only contain information based on the routing table entry (i.e., destination, bandwidth, delay, and other metrics), but also refer to the IP header field (source IP address), Layer 4 socket number information, and differentiated service. Once this classification is complete and mapped, different packets are assigned to corresponding Labeled Switch Paths (LSPs), where Label Switch Routers (LSRs) place outgoing labels on the packets. With these LSPs, network operators can divert and route traffic based on data-stream type and Internet-access customer.

### **MUX**

See "Multiplexing" on page 13.

# **N**

### **NAT**

See "Network Address Translation" on page 14.

#### **netmask**

Combined with the IP address, the IP Subnet Mask allows a device to know which other addresses are local to it, and which must be reached through a gateway or router.

A number that explains which part of an IP address comprises the network address and which part is the host address on that network. It can be expressed in dotted-decimal notation or as a number appended to the IP address. For example, a 28-bit mask starting from the MSB can be shown as 255.255.255.192 or as /28 appended to the IP address.

### **Network Address Translation**

Sometimes referred to as Transparent Proxying, IP Address Overloading, or IP Masquerading. Involves use of a device called a Network Address Translator, which assigns a contrived, or logical, IP address and port number to each node on an organization's internal network and passes packets using these assigned addresses.

#### **nm**

Nanometer (1 x 10e<sup>9</sup>) meters.

#### **non-stub area**

Resource-intensive OSPF area that carries a default route, static routes, intra-area routes, interarea routes, and external routes. Non-stub areas are the only OSPF areas that can have virtual links configured across them, and are the only areas that can contain an ASBR. Compare with stub area. See also ASAM and OSPF. (Cisco Systems Inc.)

## **O**

### **Open Shortest Path First**

A link- state (algorithm used by the router to determine the current topology of a network), Interior Gateway (distributes routing information between routers belonging to a single Autonomous System) routing

protocol. This protocol's algorithm determines the shortest path from its router to all the other routers in the network. This protocol is rapidly replacing RIP on the Internet.

### **Open Systems Interconnection**

OSI is a seven (7) layer architecture model for communications systems developed by the ISO for the interconnection of data communications systems. Each layer uses and builds on the services provided by those below it.

### **OSI**

See "Open Systems Interconnection" on page 15.

### **OSPF**

See "Open Shortest Path First" on page 14.

# **P**

### **packet**

A block of information sent over a network. A packet typically contains a source and destination network address, some protocol and length information, a block of data, and a checksum.

### **PDU**

See "Protocol Data Unit" on page 16.

### **PHY**

The OSI Physical Layer: The physical layer provides for transmission of cells over a physical medium connecting two ATM devices. This physical layer is comprised of two sublayers: the Physical Medium Dependent (PMD) sublayer, and the Transmission Convergence (TC) sublayer.

### **PIM-DM**

See "Protocol Independent Multicast – Dense Mode" on page 16.

### **PMC**

Packet Mode Channel.

### **Point-to-Point Protocol**

PPP. A protocol allowing a computer using TCP/IP to connect directly to the Internet.

### **Port Mirroring**

Also known as a roving analysis port. This is a method of monitoring network traffic that forwards a copy of each incoming and outgoing packet from one port of a network switch to another port where the packet can be studied. A network administrator uses port mirroring as a diagnostic tool or debugging feature, especially when fending off an attack. It enables the administrator to keep close track of switch performance and alter it if necessary. Port mirroring can be managed locally or remotely. An administrator configures port mirroring by assigning a port from which to copy all packets and another port where those packets will be sent. A packet bound for or heading away from the first port will be forwarded onto the second port as well. The administrator places a protocol analyzer on the port receiving the mirrored data to monitor each segment separately. The analyzer captures and evaluates the data without affecting the client on the original port. The monitor port may be a port on the same SwitchModule with an attached RMON probe, a port on a different SwitchModule in the same hub, or the SwitchModule processor. Port mirroring can consume significant CPU resources while active. Better choices for long-term monitoring may include a passive tap like an optical probe or an Ethernet repeater.

### **Port monitoring**

The ability to monitor the traffic passing through a port on a device to analyze network characteristics and perform troubleshooting.

### **Port speed**

The speed that a port on a device uses to communicate with another device or the network.

### **Port trunking**

The ability to combine multiple ports on a device to create a single, high-bandwidth connection.

### **Protocol**

A set of rules for communication between devices on a network.

### **Protocol Data Unit**

PDU is a packet of data passed across a network. The term implies a specific layer of the OSI model and a specific protocol.

### **Protocol Independent Multicast – Dense Mode**

Like DVMRP, PIM-DM uses a flood and prune protocol for building multicast trees. However, unlike DVMRP, PIM-DM uses existing unicast protocols for determining the route to the source.

# **Q**

## **QoS**

See "Quality of Service" on page 16.

### **Quality of Service**

QoS is a networking term that specifies a guaranteed level of throughput. Throughput is the amount of data transferred from one device to another or processed in a specified amount of time - typically, throughputs are measured in bytes per second (Bps).

# **R**

### **RADIUS**

Short for Remote Authentication Dial-In User Service, RADIUS is an authentication system. Using RADIUS, you must enter your user name and password before gaining access to a network. This information is passed to a RADIUS server, which checks that the information is correct, and then authorizes access. Though not an official standard, the RADIUS specification is maintained by a working group of the IETF.

### **Real-Time Operating System**

RTOS is a component of the OSAPI module that abstracts operating systems with which other systems can interface.

### **Resource Reservation Setup Protocol**

RSVP is a new Internet protocol being developed to enable the Internet to support specified Qualities-of-Service (QoS). Using RSVP, an application will be able to reserve resources along a route from source to destination. RSVP-enabled routers will then schedule and prioritize packets to meet the prioritization assigned by QoS. RSVP is a chief component of a new type of Internet being developed, known broadly as an integrated services Internet. The general idea is to enhance the Internet to support transmission of real-time data.

### **RIP**

See "Routing Information Protocol" on page 17.

### **router**

A device that forwards data between networks. An IP router forwards data based on IP source and destination addresses.

### **Routing Information Protocol**

RIP is the routing protocol used by the routed process on Berkeley-derived UNIX systems. Many networks use RIP; it works well for small, isolated, and topologically simple networks.

### **RIPng**

Routing Information Protocol, new generation.

### **RMON**

Short for remote monitoring, a network management protocol that allows network information to be gathered at a single workstation. Whereas SNMP gathers network data from a single type of Management Information Base (MIB), RMON 1 defines nine additional MIBs that provide a much richer set of data about network usage. For RMON to work, network devices, such as hubs and switches, must be designed to support it. The newest version of RMON, RMON 2, provides data about traffic at the network layer in addition to the physical layer. This allows administrators to analyze traffic by protocol.

### **RSVP**

See "Resource Reservation Setup Protocol" on page 17.

### **RTOS**

See "Real-Time Operating System" on page 17.

**S**

### **Simple Network Management Protocol**

SNMP is the protocol governing network management and the monitoring of network devices and their functions. It is not necessarily limited to TCP/IP networks. The versions have the following differences:

*SNMPv1* (full): Security is based on community strings.

*SNMPsec* (historic): Security is based on parties. Few, if any, vendors implemented this version of the protocol, which is now largely forgotten.

*SNMPv2p* (historic): For this version, much work was done to update the SNMPv1 protocol and the SMIv1, and not just security. The result was updated protocol operations, new protocol operations and data types, and party-based security from SNMPsec.

*SNMPv2c* (experimental): This version of the protocol is called community string-based SNMPv2. It is an update of the protocol operations and data types of SNMPv2p, and uses community-based security from SNMPv1.

*SNMPv2u* (experimental): This version of the protocol uses the protocol operations and data types of SNMPv2c and security based on users.

*SNMPv2\** (experimental): This version combined the best features of SNMPv2p and SNMPv2u. (It is also called SNMPv2star.) The documents defining this version were never published as RFCs.

*SNMPv3* (proposed): This version of the protocol is a combination of user-based security and the protocol operations and data types from SNMPv2p and support for proxies. The security is based on that found in SNMPv2u and SNMPv2\*, and updated after much review. The documents defining this protocol will soon be published as RFCs.

### **SimpleX signaling**

SX is one of IEEE 802.3's designations for media. For example, 1000SX indicates 1000 gigabit Ethernet over "short haul" or "short wavelength" optical fiber.

### **SMII**

Serial Media Independent Interface.
### **SNMP**

See "Simple Network Management Protocol" on page 18.

### **Spanning Tree**

A technique that detects loops in a network and logically blocks the redundant paths, ensuring that only one route exists between any two LANs.

### **Spanning Tree Protocol (STP)**

A protocol that finds the most efficient path between segments of a multi-looped, bridged network. STP allows redundant switches and bridges to be used for network resilience, without the broadcast storms associated with looping. If a switch or bridge falls, a new path to a redundant switch or bridge is opened.

### **SRAM**

Static Random Access Memory.

### **STP**

Spanning Tree Protocol. See "802.1D" on page 1 for more information.

### **stub area**

OSPF area that carries a default route, intra-area routes, and interarea routes, but does not carry external routes. Virtual links cannot be configured across a stub area, and they cannot contain an ASBR. Compare with non-stub area. See also OSPF. (Cisco Systems Inc.)

### **Subnet Mask**

Combined with the IP address, the IP Subnet Mask allows a device to know which other addresses are local to it, and which must be reached through a gateway or router.

### **Switch**

A device that interconnects several LANs to form a single logical LAN that comprises of several LAN segments. Switches are similar to bridges, in that they connect LANs of a different type; however they connect more LANs than a bridge and are generally more sophisticated.

### **SX**

See "SimpleX signaling" on page 18.

## **T**

### **Telnet**

A character-based UNIX application that enables users with a Telnet server account to log on to a UNIX computer and utilize its resources.

### **TFTP**

See "TLS" on page 20.

### **TLS**

Short for Transport Layer Security, TLS is a protocol that guarantees privacy and data integrity between client/server applications communicating over the Internet.

The TLS protocol is made up of two layers. The TLS Record Protocol ensures that a connection is private by using symmetric data encryption and ensures that the connection is reliable. The second TLS layer is the TLS Handshake Protocol, which allows authentication between the server and client and the negotiation of an encryption algorithm and cryptographic keys before data is transmitted or received. Based on Netscape's SSL 3.0, TLS supercedes and is an extension of SSL. TLS and SSL are not interoperable.

### **Telnet**

A TCP/IP application protocol that provides a virtual terminal service, allowing a user to log into another computer system and access a device as if the user were connected directly to the device.

### **Traffic prioritization**

Giving time-critical data traffic a higher quality of service over other, non-critical data traffic.

### **Trivial File Transfer Protocol**

TFTP is a simple form of the File Transfer Protocol (FTP). TFTP uses the User Datagram Protocol (UDP, a direct protocol used to communicate datagrams over a network with little error recovery) and provides no security features. It is often used by servers to boot diskless workstations, X-terminals, and routers.

### **Trunking**

The process of combing a set of trunks that are traffic-engineered as a unit for the establishment of connections between switching systems in which all of the communications paths are interchangeable.

# **U**

### **UTP**

Unshielded twisted pair is the cable used by 10BASE-T and 100BASE-Tx Ethernet networks.

### **V**

### **Virtual Local Area Network**

Operating at the Data Link Layer (Layer 2 of the OSI model), the VLAN is a means of parsing a single network into logical user groups or organizations, as if they physically resided on a dedicated LAN segment of their own. In reality, this virtually defined community may have individual members peppered across a large, extended LAN. The VLAN identifier is part of the 802.1Q tag, which is added to an Ethernet frame by an 802.1Q-compliant switch or router. Devices recognizing 802.1Q-tagged frames maintain appropriate tables to track VLANs. The first three bits of the 802.1Q tag are used by 802.1P to establish priority for the packet.

### **Virtual Router Redundancy Protocol**

VRRP specifies an election protocol that dynamically assigns responsibility for a virtual router to one of the VRRP routers on a LAN. The VRRP router controlling the IP address(es) associated with a virtual router is called the Master, and forwards packets sent to these IP addresses. The election process provides dynamic fail-over in the forwarding responsibility should the Master become unavailable. This allows any of the virtual router IP addresses on the LAN to be used as the default first hop router by end-hosts. The advantage gained from using VRRP is a higher availability default path without requiring configuration of dynamic routing or router discovery protocols on every end-host.

### **VLAN**

See "Virtual Local Area Network" on page 20.

### **VRRP**

See "Virtual Router Redundancy Protocol" on page 21.

### **W**

### **WAN**

See "Wide Area Network" on page 21.

### **Web**

Also known as World-Wide Web (WWW) or W3. An Internet client-server system to distribute information, based upon the hypertext transfer protocol (HTTP).

### **Wide Area Network**

A WAN is a computer network that spans a relatively large geographical area. Typically, a WAN consists of two or more local-area networks (LANs).

### **Windows Internet Naming Service**

WINS. Windows Internet Naming Service is a server process for resolving Windows-based computer names to IP addresses.

If a remote network contains a WINS server, your Windows PCs can gather information from that WINS server about its local hosts. This allows your PCs to browse that remote network using the Windows Network Neighborhood feature.

### **WINS**

WINS. Windows Internet Naming Service is a server process for resolving Windows-based computer names to IP addresses.

# **X**

### **XModem**

One of the most popular file transfer protocols (FTPs). Xmodem is fairly effective at detecting errors. It sends blocks of data together with a checksum and then waits for acknowledgment of the block's receipt. The waiting slows down the rate of data transmission considerably, but it ensures accurate transmission. Xmodem can be implemented either in software or in hardware. Many modems, and almost all communications software packages, support Xmodem. However, it is useful only at relatively slow data transmission speeds (less than 4,800 bps). Enhanced versions of Xmodem that work at higher transmission speeds are known as Ymodem and Zmodem.